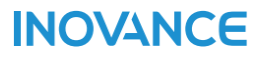

# SV660P Series Servo Drive

# **Function Guide**

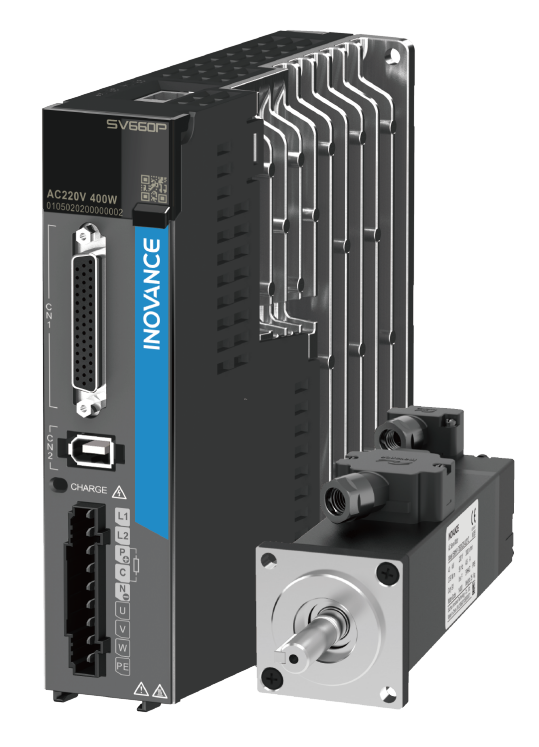

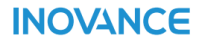

## <span id="page-1-0"></span>**Preface**

### **Overview**

The SV660P series high-performance AC servo drive covers a power range from 50 W to 7.5 kW. It supports Modbus, CANopen and CANlink communication protocols and carries necessary communication interfaces to work with the host controller for a networked operation of multiple servo drives.

The SV660P series servo drive supports adaptive stiffness level setting, inertia auto-tuning, and vibration suppression to simplify the operation process. It allows a quiet and stable operation together with an MS1 series high-response servo motor with low or high inertia and a 23-bit single-turn/multiturn absolute encoder.

The SV660P series servo drive serves to achieve quick and accurate position control, speed control, and torque control in automation equipment such as electronic manufacturing devices, manipulators, packing devices, and machine tools.

This function guide presents product functions and parameters, including function overview, basic servo drive functions, adjustment and parameter list.

### **More Documents**

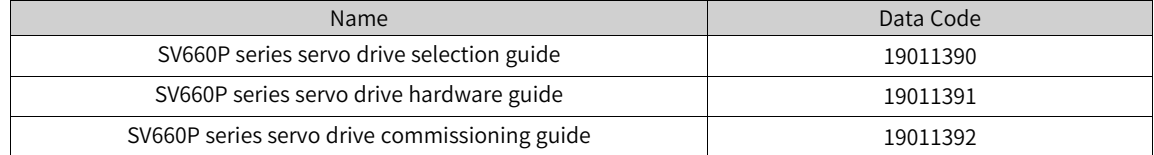

### **Revision History**

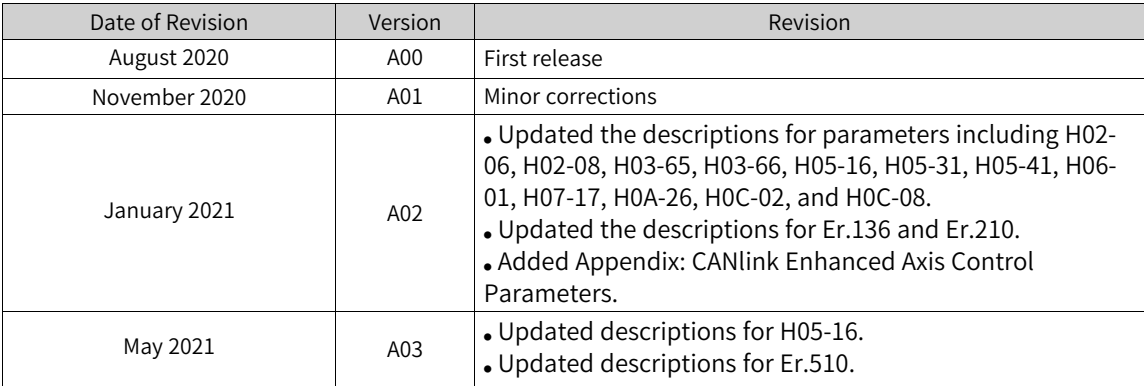

### **Document Acquisition**

This guide is not delivered along with the product. To download the PDF version, visit [http://en.](http://en.inovance.cn/) [inovance.cn/support/download.html](http://en.inovance.cn/).

## Table of Contents

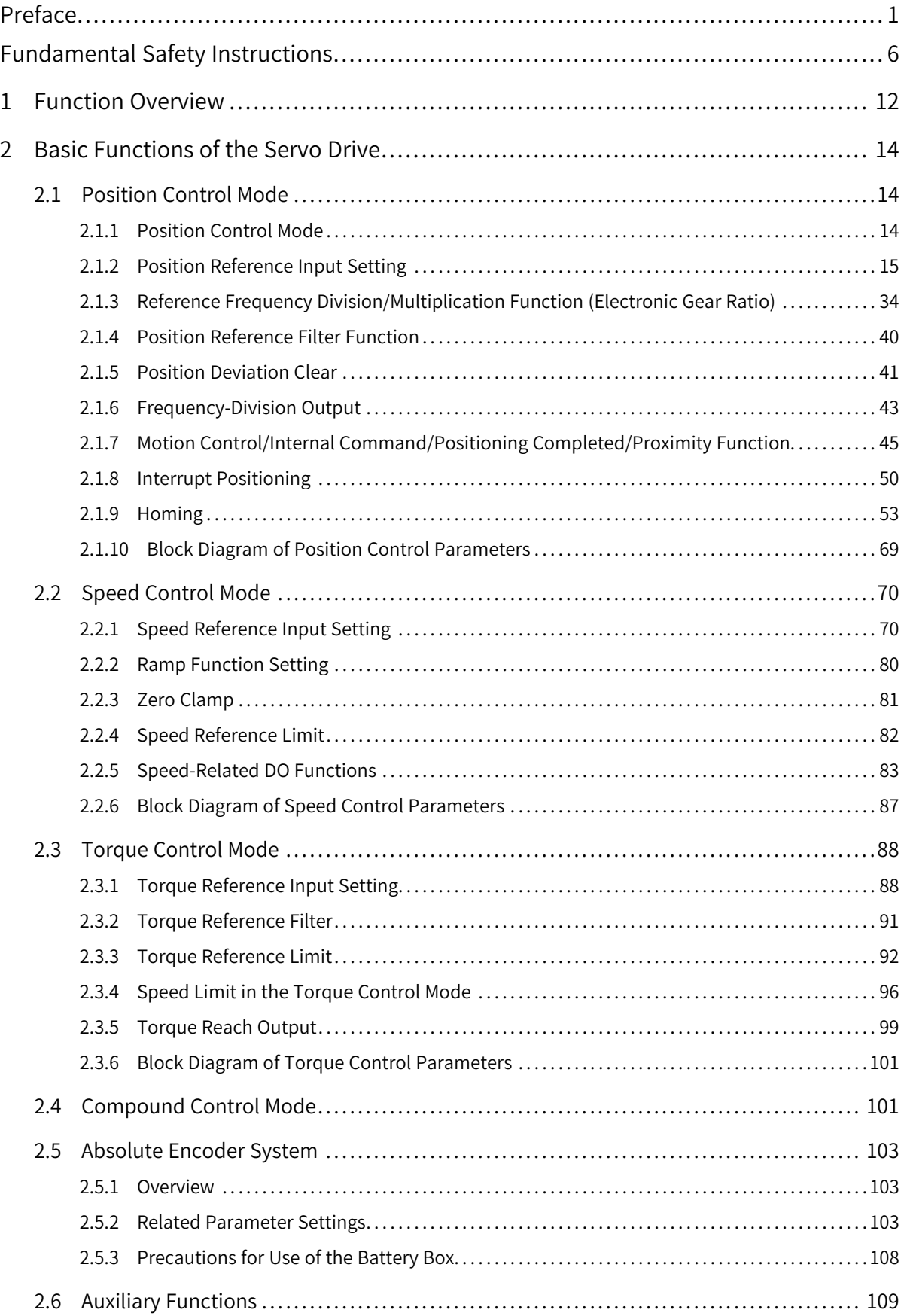

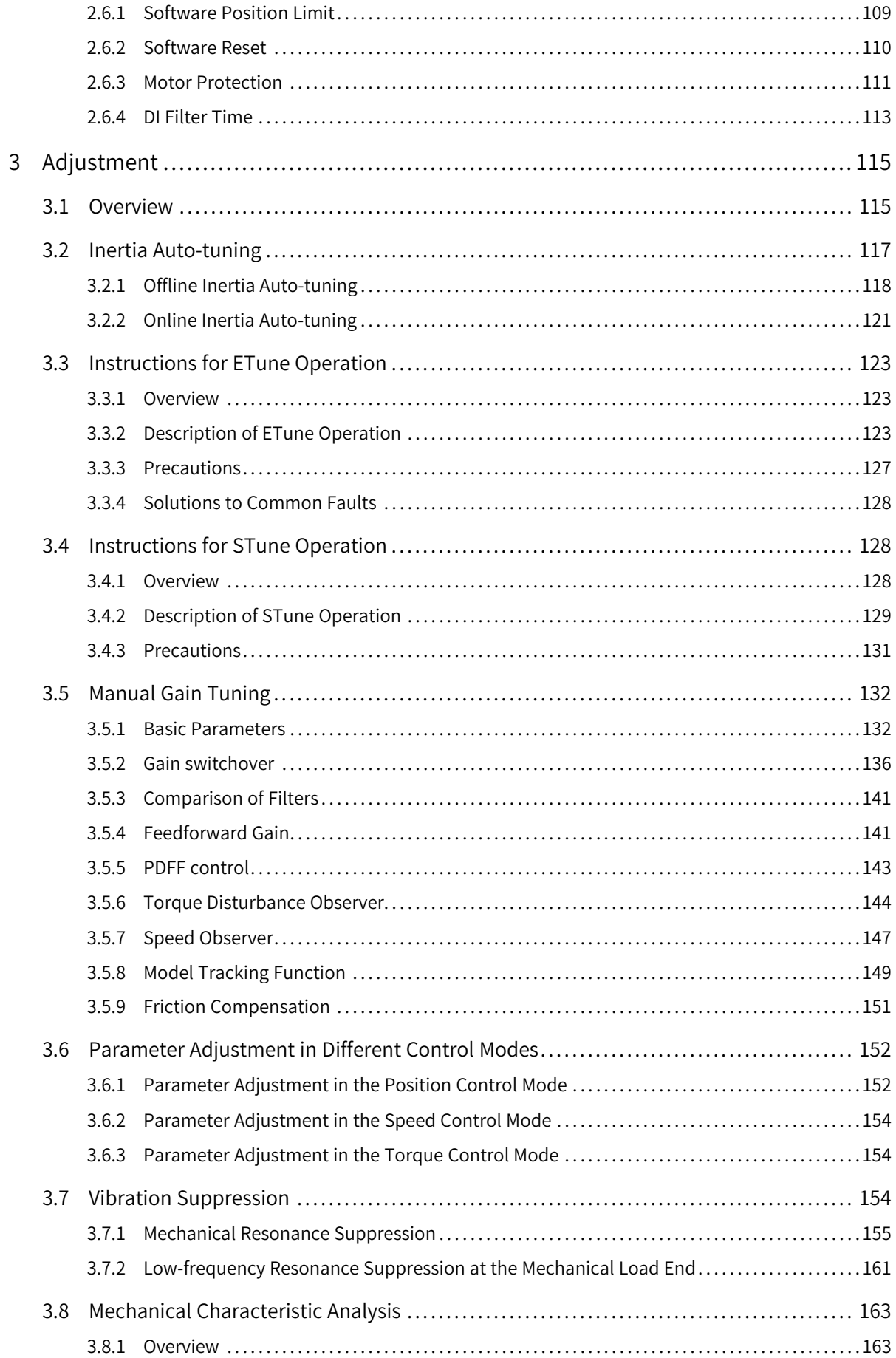

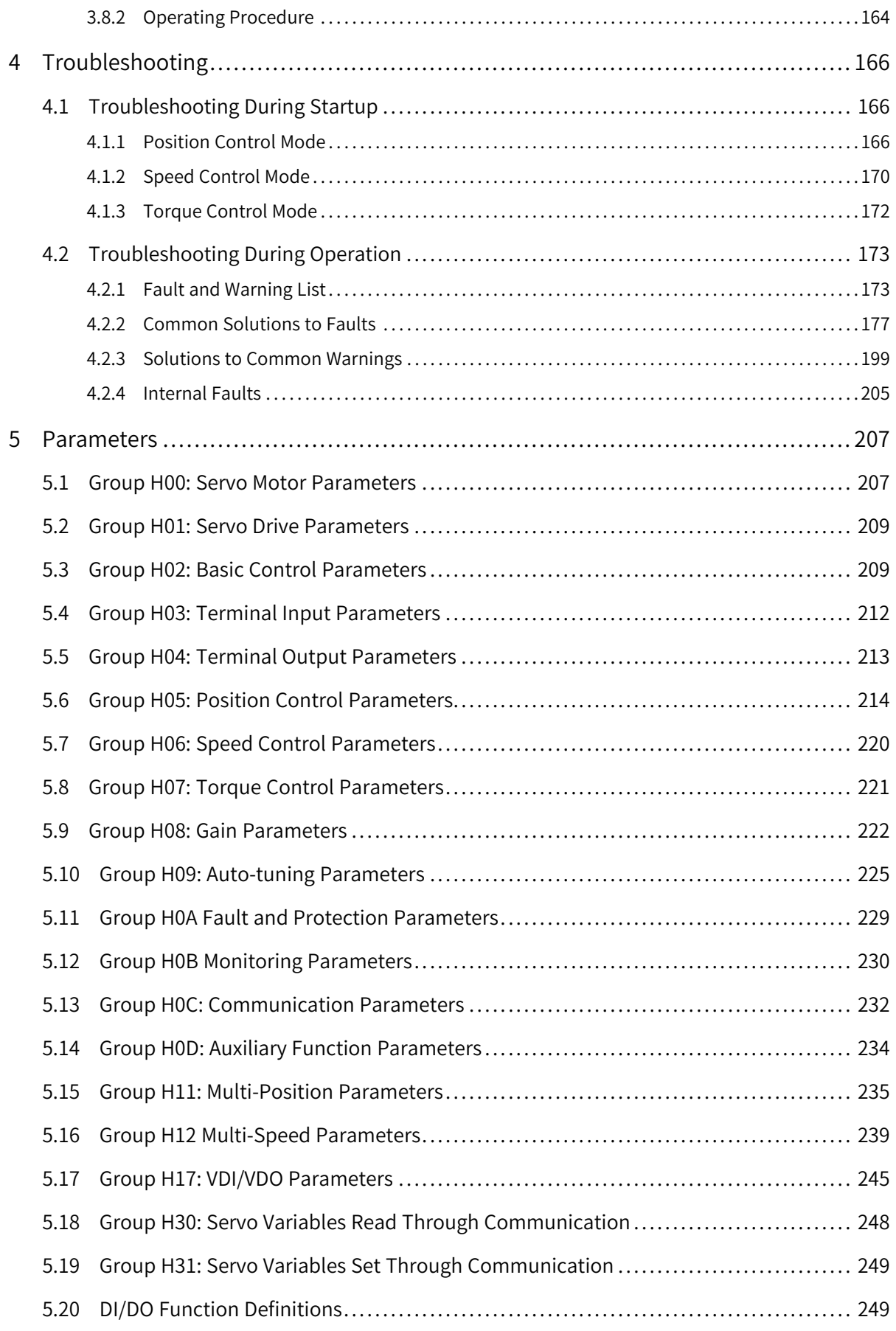

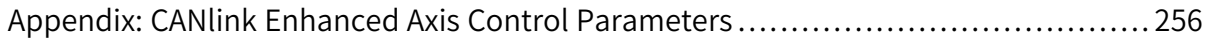

## <span id="page-6-0"></span>**Fundamental Safety Instructions**

### **Safety Precautions**

- 1. This chapter presents essential safety instructions for a proper use of the equipment. Before operating the equipment, read through the user guide and comprehend all the safety instructions. Failure to comply with the safety instructions may result in death, severe personal injuries, or equipment damage.
- 2. "CAUTION", "WARNING", and "DANGER" items in the user guide only indicate some of the precautions that need to be followed; they just supplement the safety precautions.
- 3. Use this equipment according to the designated environment requirements. Damage caused by improper use is not covered by warranty.
- 4. Inovance shall take no responsibility for any personal injuries or property damage caused by improper use.

### **Safety Levels and Definitions**

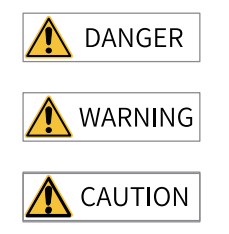

Indicates that failure to comply with the notice will result in death or severe personal injuries.

Indicates that failure to comply with the notice may result in death or severe personal injuries.

Indicates that failure to comply with the notice may result in minor or moderate personal injuries or equipment damage.

### **General Safety Instructions**

- Drawings in the user guide are sometimes shown without covers or protective guards. Remember to install the covers or protective guards as specified first, and then perform operations in accordance with the instructions.
- The drawings in the user guide are shown for illustration only and may be different from the product you purchased.

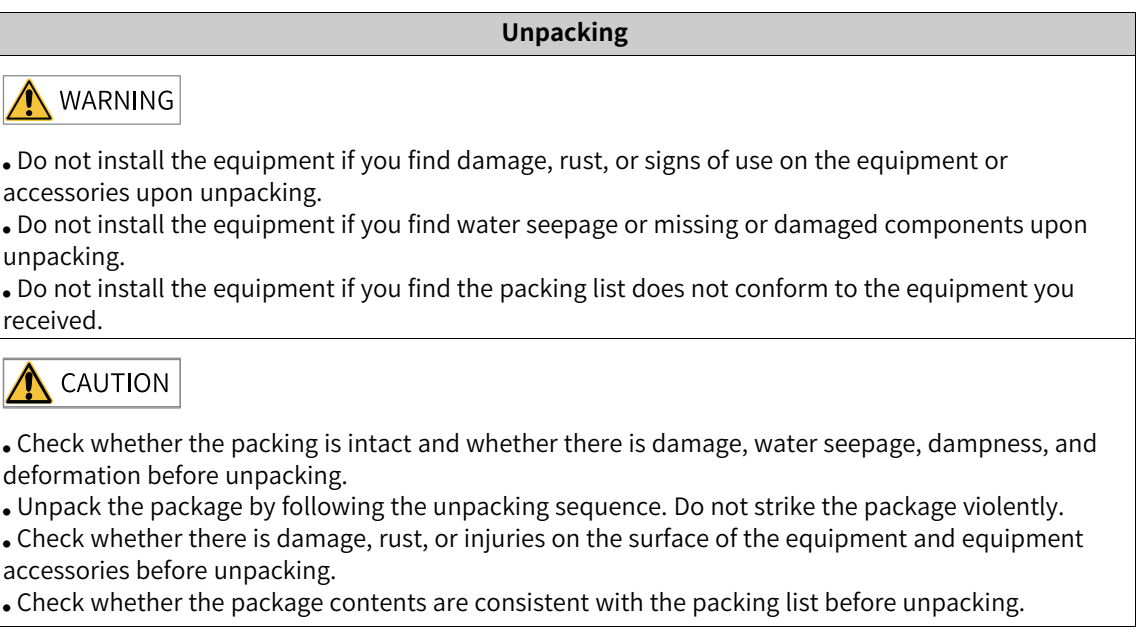

#### **Storage and Transportation**

## WARNING

• Large-scale or heavy equipment must be transported by qualified professionals using specialized hoisting equipment. Failure to comply may result in personal injuries or equipment damage.

• Before hoisting the equipment, ensure the equipment components such as the front cover and terminal blocks are secured firmly with screws. Loosely-connected components may fall off and result in personal injuries or equipment damage.

• Never stand or stay below the equipment when the equipment is being hoisted by the hoisting equipment.

• When hoisting the equipment with a steel rope, ensure the equipment is hoisted at a constant speed without suffering from vibration or shock. Do not turn the equipment over or let the equipment stay hanging in the air. Failure to comply may result in personal injuries or equipment damage.

## **A** CAUTION

• Handle the equipment with care during transportation and mind your steps to prevent personal injuries or equipment damage.

• When carrying the equipment with bare hands, hold the equipment casing firmly with care to prevent parts from falling. Failure to comply may result in personal injuries.

• Store and transport the equipment based on the storage and transportation requirements. Failure to comply will result in equipment damage.

• Avoid storing or transporting the equipment in environments with water splash, rain, direct sunlight, strong electric field, strong magnetic field, and strong vibration.

• Avoid storing the equipment for more than three months. Long-term storage requires stricter protection and necessary inspections.

 $\cdot$  Pack the equipment strictly before transportation. Use a sealed box for long-distance transportation.

• Never transport the equipment with other equipment or materials that may harm or have negative impacts on this equipment.

#### **Installation**

 $\sqrt{N}$ **DANGER** 

• The equipment must be operated only by professionals with electrical knowledge.

## WARNING

• Read through the user guide and safety instructions before installation.

• Do not install this equipment in places with strong electric or magnetic fields.

• Before installation, check that the mechanical strength of the installation site can bear the weight of the equipment. Failure to comply will result in mechanical hazards.

• Do not wear loose clothes or accessories during installation. Failure to comply may result in an electric shock.

• When installing the equipment in a closed environment (such as a cabinet or casing), use a cooling device (such as a fan or air conditioner) to cool the environment down to the required temperature. Failure to comply may result in equipment over-temperature or a fire.

. Do not retrofit the equipment.

• Do not fiddle with the bolts used to fix equipment components or the bolts marked in red.

• When the equipment is installed in a cabinet or final assembly, a fireproof enclosure providing both electrical and mechanical protections must be provided. The IP rating must meet IEC standards and local laws and regulations.

• Before installing devices with strong electromagnetic interference, such as a transformer, install a shielding device for the equipment to prevent malfunction.

• Install the equipment onto an incombustible object such as a metal. Keep the equipment away from combustible objects. Failure to comply will result in a fire.

## **A** CAUTION

• Cover the top of the equipment with a piece of cloth or paper during installation. This is to prevent unwanted objects such as metal chippings, oil, and water from falling into the equipment and causing faults. After installation, remove the cloth or paper on the top of the equipment to prevent over-temperature caused by poor ventilation due to blocked ventilation holes.

• Resonance may occur when the equipment operating at a constant speed executes variable speed operations. In this case, install the vibration-proof rubber under the motor frame or use the vibration suppression function to reduce resonance.

#### **Wiring**

#### $\sqrt{N}$ **DANGER**

• Equipment installation, wiring, maintenance, inspection, or parts replacement must be performed only by professionals.

• Before wiring, cut off all the power supplies of the equipment, and wait for at least the time designated on the equipment warning label before further operations because residual voltage still exists after power-off. After waiting for the designated time, measure the DC voltage in the main circuit to ensure the DC voltage is within the safe voltage range. Failure to comply will result in an electric shock.

• Do not perform wiring, remove the equipment cover, or touch the circuit board with power ON. Failure to comply will result in an electric shock.

• Check that the equipment is grounded properly. Failure to comply will result in an electric shock.

## WARNING

• Do not connect the input power supply to the output end of the equipment. Failure to comply will result in equipment damage or even a fire.

• When connecting a drive to the motor, check that the phase sequences of the drive and motor terminals are consistent to prevent reverse motor rotation.

• Cables used for wiring must meet cross sectional area and shielding requirements. The shield of the cable must be reliably grounded at one end.

• Fix the terminal screws with the tightening torque specified in the user guide. Improper tightening torque may overheat or damage the connecting part, resulting in a fire.

• After wiring is done, check that all cables are connected properly, with no screws, washers, or exposed cables left inside the equipment. Failure to comply may result in an electric shock or equipment damage.

## CAUTION

• During wiring, follow the proper electrostatic discharge (ESD) procedure, and wear an antistatic wrist strap. Failure to comply will damage the equipment or the internal circuits of the equipment. • Use shielded twisted pairs for the control circuit. Connect the shield to the grounding terminal of the equipment for grounding purpose. Failure to comply will result in equipment malfunction.

#### **Power-on**

**DANGER** 

• Before power-on, check that the equipment is installed properly with reliable wiring and the motor can be restarted.

• Check that the power supply meets equipment requirements before power-on to prevent equipment damage or a fire.

• After power-on, do not open the cabinet door or protective cover of the equipment, touch any terminal, or disassemble any unit or component of the equipment. Failure to comply will result in an electric shock.

## WARNING

• Perform a trial run after wiring and parameter setting to ensure the equipment operates safely. Failure to comply may result in personal injuries or equipment damage.

• Before power-on, check that the rated voltage of the equipment is consistent with that of the power supply. Failure to comply may result in a fire.

• Before power-on, check that no one is near the equipment, motor, or machine. Failure to comply may result in death or personal injuries.

**Operation**

#### $\sqrt{N}$ **DANGER**

• The equipment must be operated only by professionals. Failure to comply will result in death or personal injuries.

• Do not touch any connecting terminals or disassemble any unit or component of the equipment during operation. Failure to comply will result in an electric shock.

#### $\Lambda$ WARNING

• Do not touch the equipment casing, fan, or resistor with bare hands to feel the temperature. Failure to comply may result in personal injuries.

• Prevent metal or other objects from falling into the equipment during operation. Failure to comply may result in a fire or equipment damage.

#### **Maintenance**

#### $\Lambda$ DANGER

• Equipment installation, wiring, maintenance, inspection, or parts replacement must be performed only by professionals.

• Do not maintain the equipment with power ON. Failure to comply will result in an electric shock.

• Before maintenance, cut off all the power supplies of the equipment and wait for at least the time designated on the equipment warning label.

• In case of a permanent magnet motor, do not touch the motor terminals immediately after poweroff because the motor terminals will generate induced voltage during rotation even after the equipment power supply is off. Failure to comply will result in an electric shock.

WARNING

• Perform routine and periodic inspection and maintenance on the equipment according to maintenance requirements and keep a maintenance record.

**Repair**

#### $\sqrt{N}$ **DANGER**

• Equipment installation, wiring, maintenance, inspection, or parts replacement must be performed only by professionals.

• Do not repair the equipment with power ON. Failure to comply will result in an electric shock. • Before inspection and repair, cut off all the power supplies of the equipment and wait for at least the time designated on the equipment warning label.

### WARNING

• When the fuse is blown or the circuit breaker or earth leakage current breaker (ELCB) trips, wait for at least the time designated on the equipment warning label before power-on or further operations. Failure to comply may result in death, personal injuries, or equipment damage.

• When the equipment is faulty or damaged, the troubleshooting and repair work must be performed by professionals that follow the repair instructions, with repair records kept properly.

• Replace quick-wear parts of the equipment according to the replacement instructions.

• Do not use damaged equipment. Failure to comply may result in death, personal injuries, or severe equipment damage.

• After the equipment is replaced, check the wiring and set parameters again.

**Disposal**

## WARNING

• Dispose of retired equipment in accordance with local regulations and standards. Failure to comply may result in property damage, personal injuries, or even death.

• Recycle retired equipment by observing industry waste disposal standards to avoid environmental pollution.

### **Safety Labels**

For safe equipment operation and maintenance, comply with the safety labels on the equipment. Do not damage or remove the safety labels. See the following table for descriptions of the safety labels.

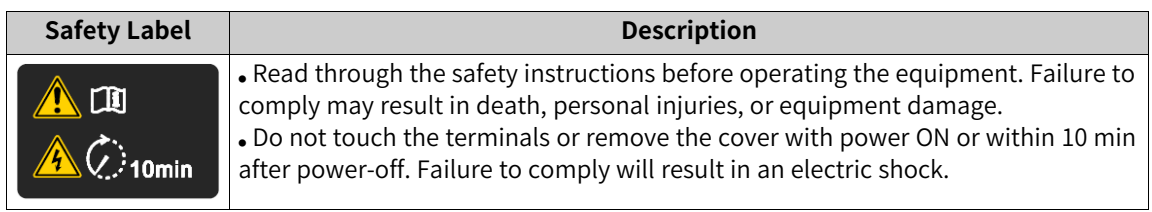

## **1 Function Overview**

<span id="page-12-0"></span>The following table describes the servo drive functions. Detailed function descriptions are provided in the corresponding chapters.

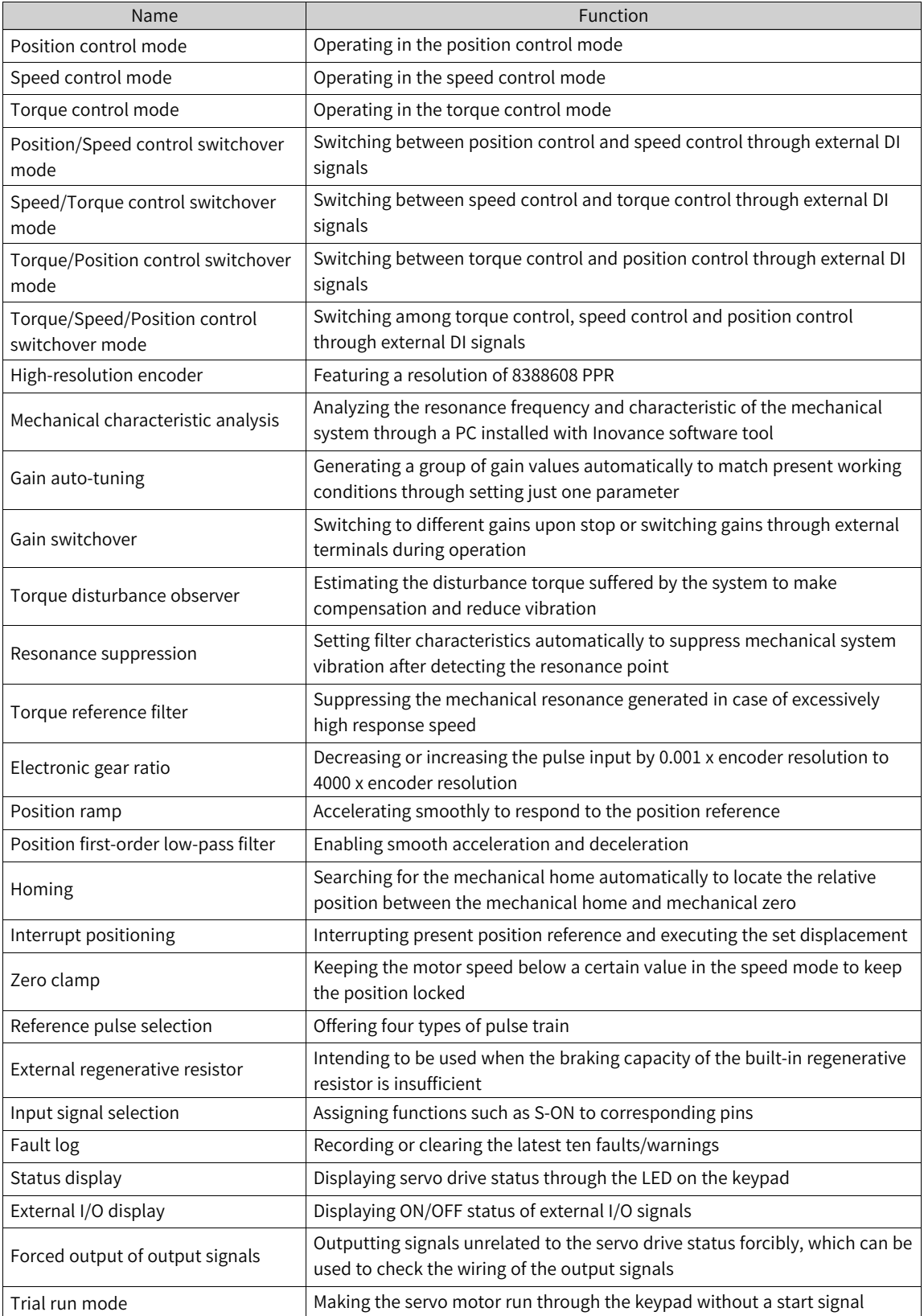

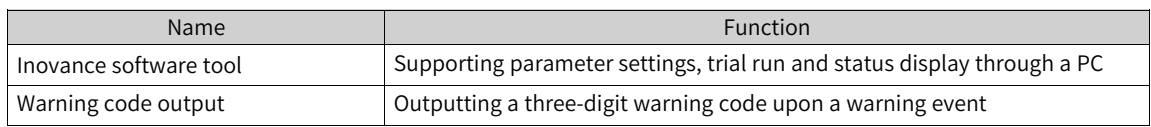

## **2 Basic Functions of the Servo Drive**

## <span id="page-14-0"></span>**2.1 Position Control Mode**

## **2.1.1 Position Control Mode**

<span id="page-14-1"></span>Definition of terms:

- Reference unit: Refers to the minimum identifiable value input from the host controller to the servo drive.
- Encoder unit: Refers to the value of the input reference multiplied by the electronic gear ratio.

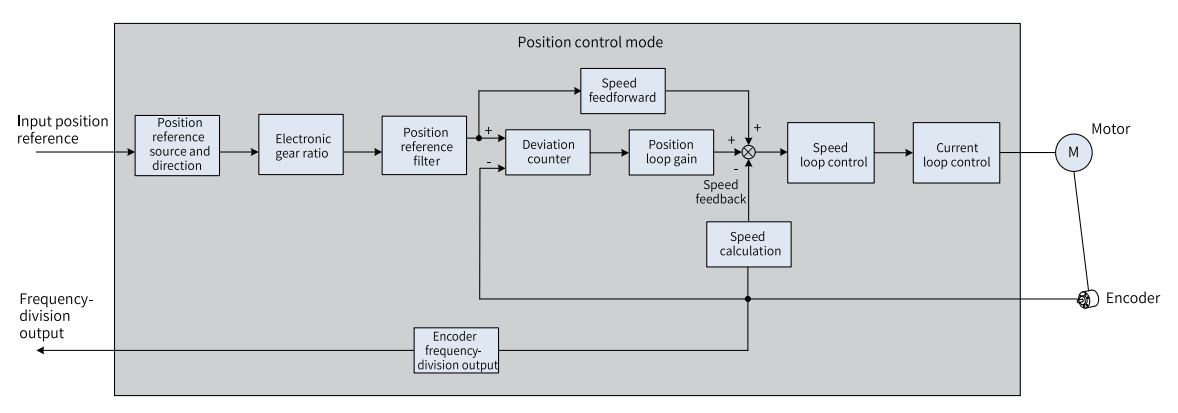

Figure 2-1 Position control diagram

Set H02-00 (Control mode selection) to 1 (Position control mode) through the keypad or Inovance software tool to make the servo drive operate in the position control mode. Set the servo drive parameters based on the mechanical structure and technical indicators.

The following describes the position control mode.

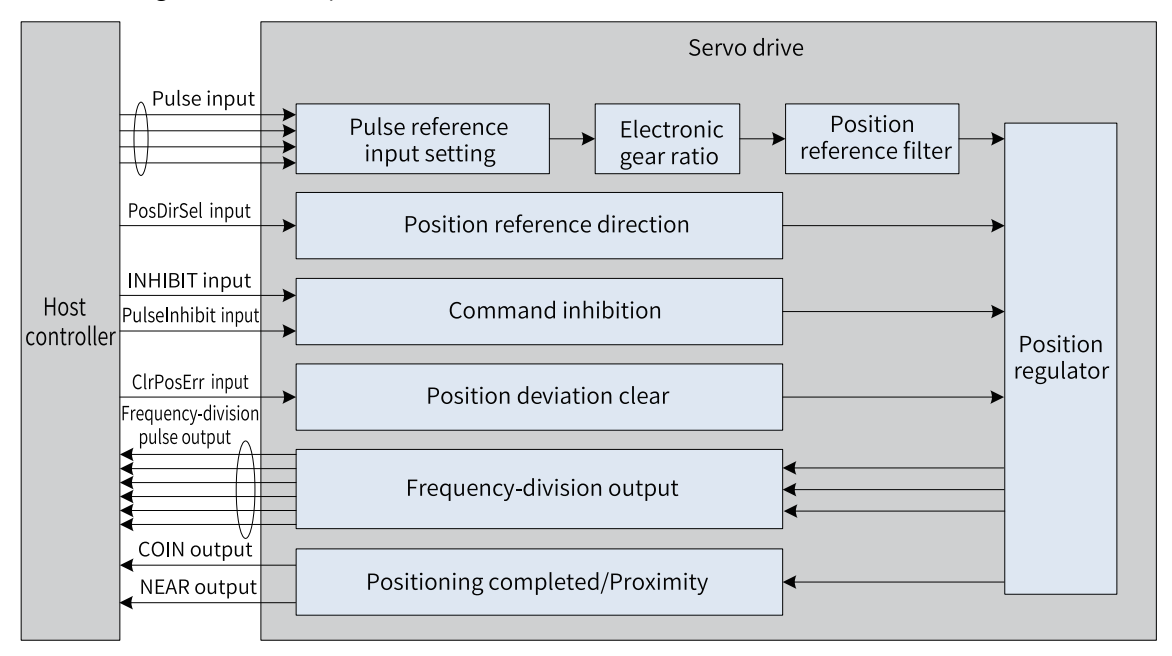

Figure 2-2 Signal exchange between the servo drive and the host controller

## **2.1.2 Position Reference Input Setting**

<span id="page-15-0"></span>The position reference input setting includes the position reference source, position reference direction, and position reference inhibition.

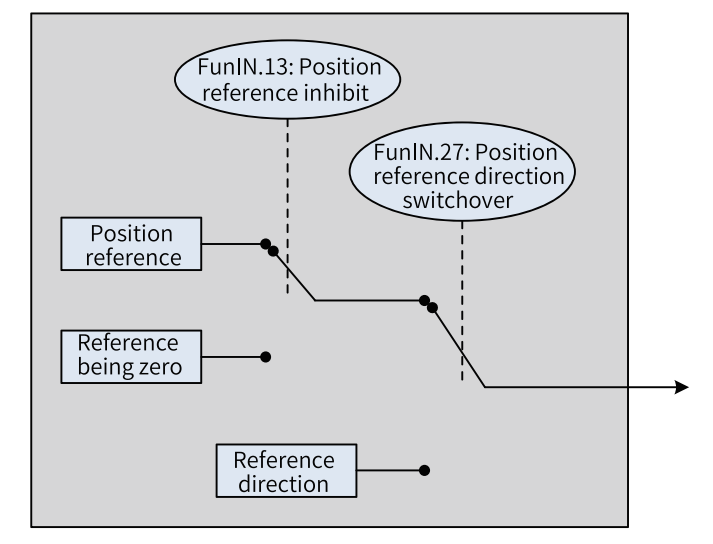

Figure 2-3 Position reference input setting

### **Position reference source**

In the position control mode, set the position reference source in H05-00 first.

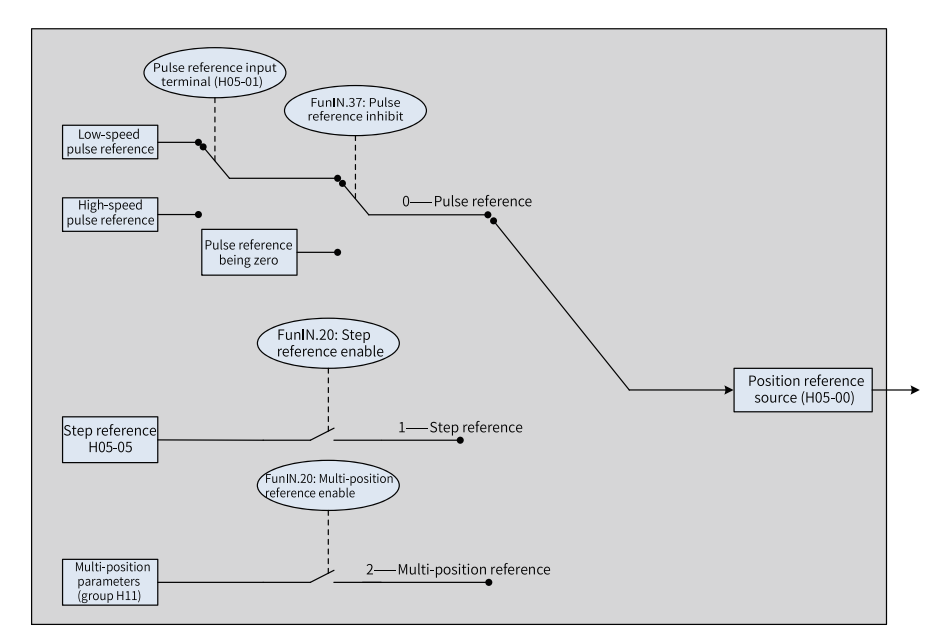

Figure 2-4 Setting the position reference source

☆Related parameters

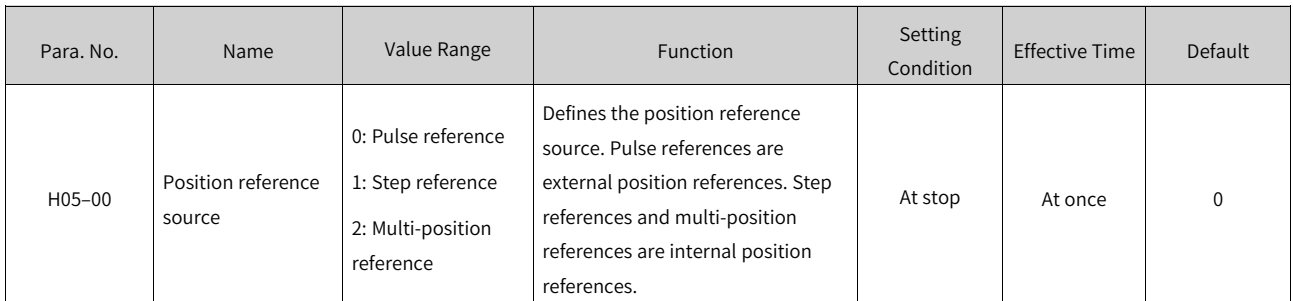

• Pulse reference  $(H05-00 = 0)$ 

Perform the following operations to obtain the correct pulse reference format.

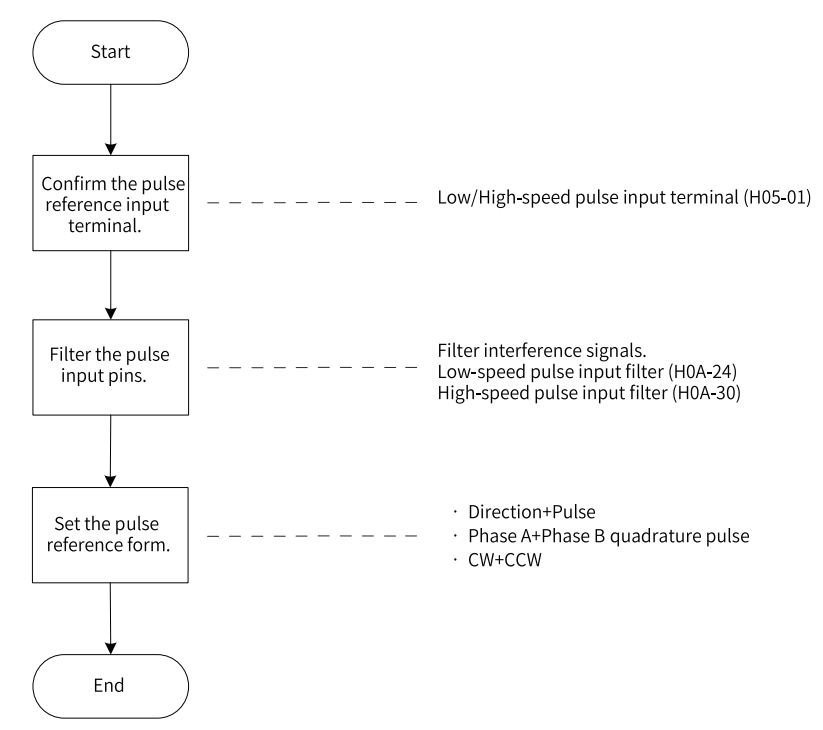

Figure 2-5 Flowchart for setting the pulse reference as the source

■ Pulse reference input terminals

The servo drive provides two groups of pulse input terminals.

Effective Time Default

At stop At once 0

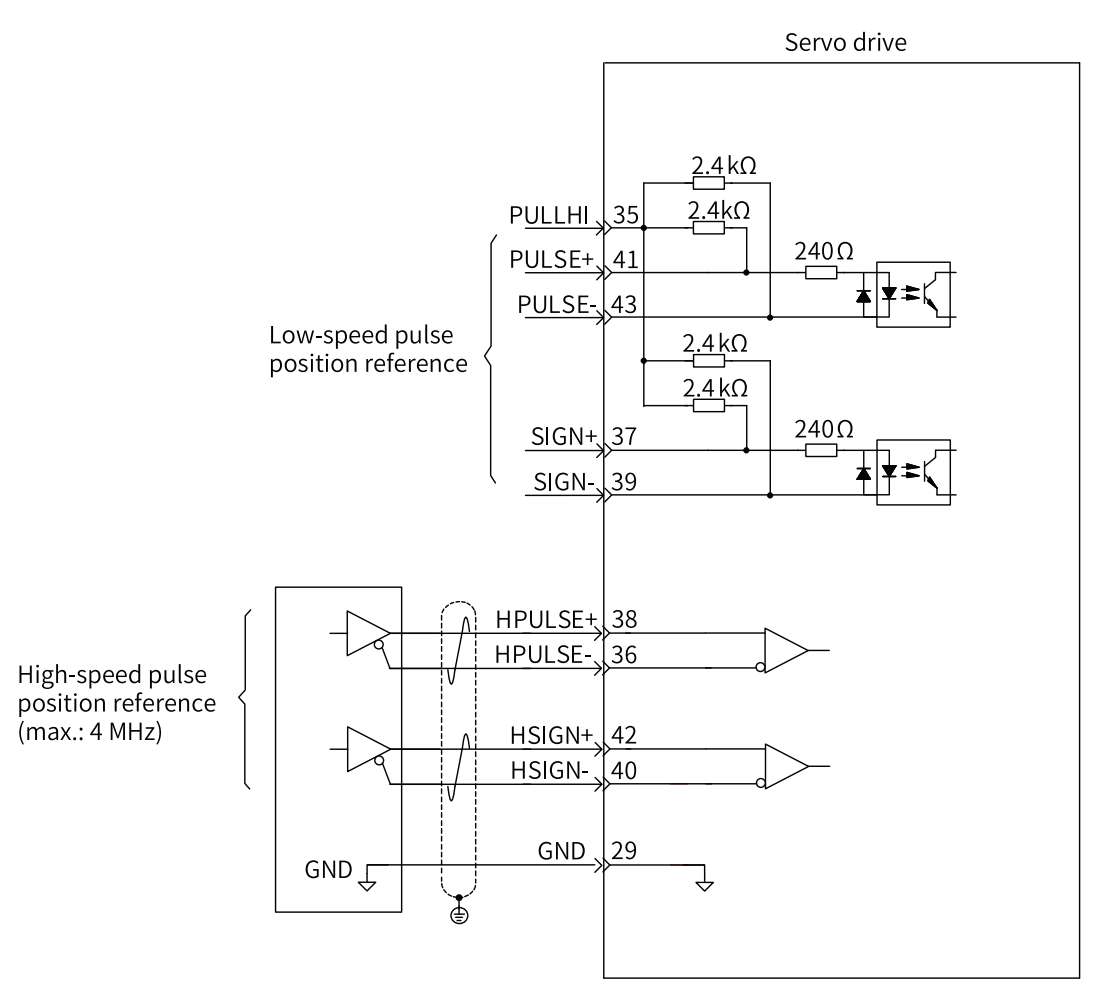

The low-speed pulse input terminals (PULSE+, PULSE-, SIGN+, SIGN-) receive differential input (maximum frequency up to 200 kpps) and open-collector input (maximum frequency up to 200 kpps).

The high-speed pulse input terminals (HPULSE+, HPULSE-, HSIGN+, HSIGN-) receive differential input (maximum frequency up to 4 Mpps) only.

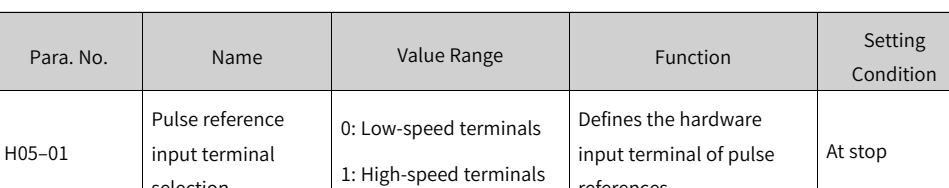

☆Related parameters

selection

For details on the terminal circuit, see SV660P Series Servo Drive Hardware Guide.

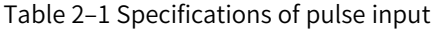

references.

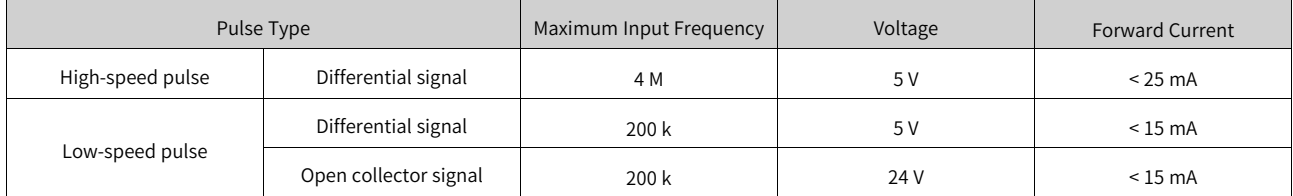

■ Pulse input pin filter

Set the pin filter time for input terminals of low-speed and high-seed pulses. This is to prevent motor malfunction caused by interference signals.

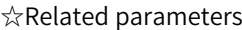

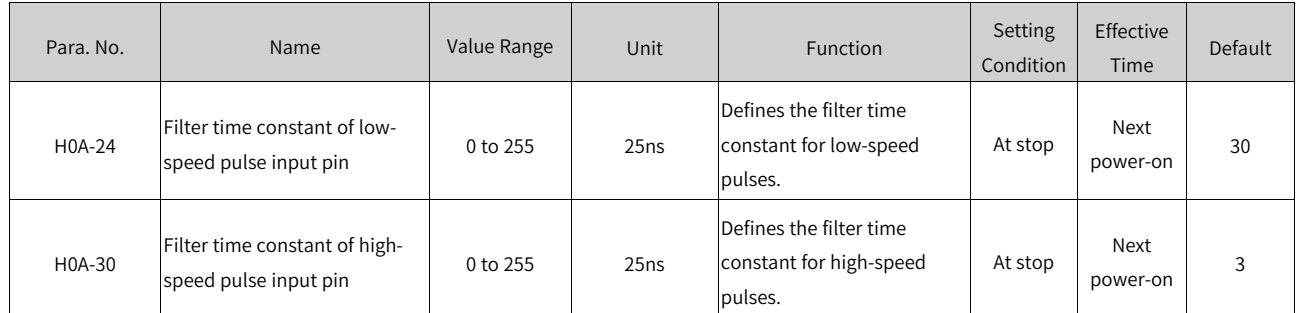

If the filter time constant for pulse input pins is  $t_F$ , the minimum width of input signals is  $t_{min}$ , then the input signals before and after filtering are as follows. The filtered input signal will be delayed for  $t_F$  over the unfiltered one.

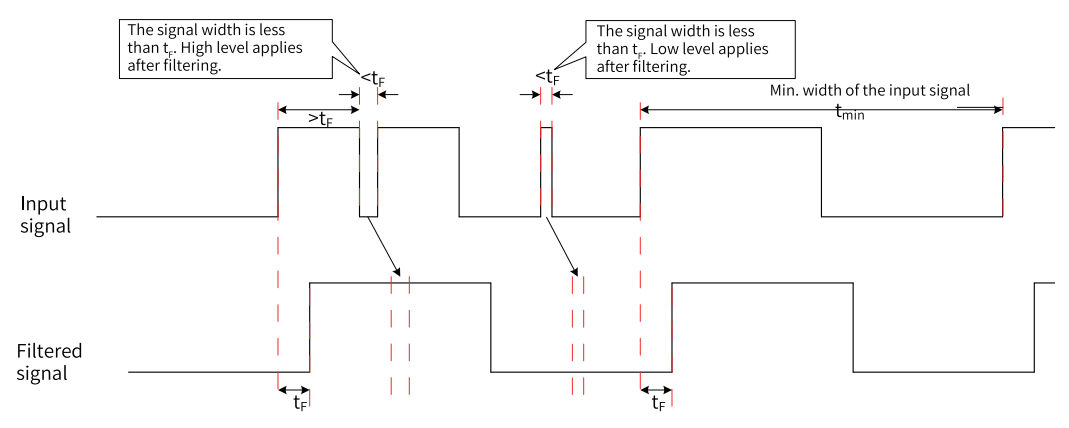

Figure 2-6 Example of filtered signal waveform

The pulse input pin filter time  $t_F$  must meet the following requirement:  $t_F \leq 20\%$  to 25%)  $t_{min}$ 

The following table lists the recommended filter time constant based on the maximum frequency (or minimum pulse width) of input pulses.

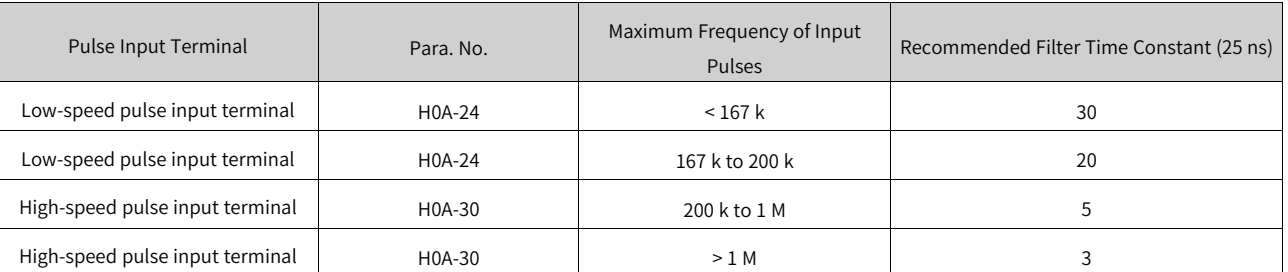

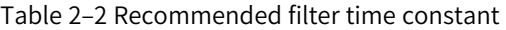

For example, if the filter time constant is set to 30, the actual filter time is 30 x 25 = 750 ns.

■ Pulse reference form

The servo drive supports the following three types of pulse references:

- Direction + Pulse (positive or negative logic)
- Phase A + Phase B quadrature pulse, quadrupled frequency
- $CW + CCW$

Select a pulse reference form appropriate for the host controller or other pulse generators.

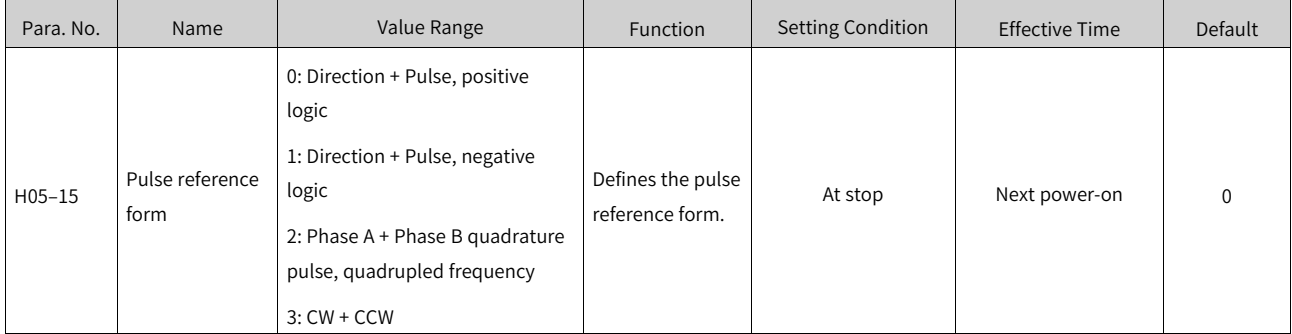

### ☆Related parameters

| H02-02<br>Direction of<br>Rotation | H05-15<br>Reference Form | Pulse Form                                                       | Signal                            | Diagram of Forward Pulses                                                                            | Diagram of Reverse Pulses                                                                                                    |
|------------------------------------|--------------------------|------------------------------------------------------------------|-----------------------------------|----------------------------------------------------------------------------------------------------|----------------------------------------------------------------------------------------------------|
| $\boldsymbol{0}$                   | $\pmb{0}$                | Pulse + Direction<br>Positive Logic                              | <b>PULSE</b><br><b>SIGN</b>       | PULSE_<br>┡╍╈═┪<br>$t_{11}$ $t_2$ $t_3$<br>SIGN<br>$\overline{\mathbf{r}}$<br>High                   | PULSE_<br><u>≁+ו</u><br>$\overline{t_1}$ $\overline{t_2}$ $\overline{t_3}$<br>Low<br>₩<br><b>SIGN</b>                                                           |
|                                    | $1\,$                    | Pulse + Direction<br>Negative Logic                              | <b>PULSE</b><br><b>SIGN</b>       | PULSE<br>$t_1$ $t_2$ $t_3$<br>Low<br><b>SIGN</b>                                                     | <b>PULSE</b><br>$t_1$ , $t_2$ $t_3$<br>⊣स<br><b>High</b><br>SIGN                                                                                                |
|                                    | $\overline{2}$           | Phase A + Phase B<br>Quadrature pulse<br>Quadrupled<br>frequency | PULSE (phase A)<br>SIGN (phase B) | Phase A leads phase B by 90°.<br>Phase A $\Box$<br>$t_4$ $t_4$    <br>Phase B<br>$t_4$ $t_4$         | Phase B leads phase A by 90°.<br>Phase A ______ <del>&lt;&gt;&gt;</del><br>$\overline{a}$ t <sub>4</sub> t <sub>4</sub><br>Phase B $\rightarrow$<br>$t_4$ $t_4$ |
|                                    | 3                        | CW+CCW                                                           | PULSE (CW)<br>SIGN (CCW)          | <b>CW</b><br>$t_5$ $t_5$<br>CCW<br>$\overline{\leftarrow}$<br><b>CW</b><br>ts ts<br><b>CCW</b><br>↔⊷ | $t_6 + t_5$ $t_5$<br>$\leftrightarrow$<br>┡═┿═<br>$t_6 + t_5$ $t_5$<br>$\overline{\phantom{1}}$                                                                 |
| $\mathbf{1}$                       | $\pmb{0}$                | Pulse + Direction<br>Positive Logic                              | <b>PULSE</b><br><b>SIGN</b>       | <b>PULSE</b><br>t <sub>1</sub> t <sub>2</sub> t <sub>3</sub><br>Low<br>SIGN                          | PULSE<br>l⇔k<br>$t_1$ $t_2$ $t_3$<br>ु⊷<br>SIGN<br>High                                                                                                    |
|                                    | $\mathbf 1$              | Pulse + Direction<br>Negative Logic                              | <b>PULSE</b><br><b>SIGN</b>       | <b>PULSE</b><br>⊷⊷<br>$t_1$ $t_2$ $t_3$<br>⇤<br>SIGN<br>High                                         | <b>PULSE</b><br>$t_1\!\!\!+\!\!\;t_2\!\!\!-\!\!\;t_3$<br>Low<br>SIGN                                                                                            |
|                                    | $\overline{2}$           | Phase A + Phase B<br>Quadrature pulse<br>Quadrupled<br>frequency | PULSE (phase A)<br>SIGN (phase B) | Phase B leads phase A by 90°.<br>Phase A<br>Phase B $\overrightarrow{t_4}$                           | Phase A leads phase B by 90°.<br>Phase $A \rightarrow t_1 + t_2$<br>Phase $B_$<br>$\overleftrightarrow{t_4}$ $\overleftrightarrow{t_4}$                         |
|                                    | 3                        | CW+CCW                                                           | PULSE (CW)<br>SIGN (CCW)          | <b>CW</b><br>$t_5$ $t_5$<br>CCW<br>⊡⊷<br>${\sf CW}$<br>$t_5$ $t_5$<br><b>CCM</b>                     | $t_6$ i $t_5$ t <sub>5</sub><br>┳⊷<br>$\overline{\phantom{1}}$<br>$t_6$ t <sub>5</sub> t <sub>5</sub>                                                           |

Table 2–3 Descriptions of the pulse form

The following table describes the maximum frequencies and minimum time widths of position pulse references corresponding to different input terminals.

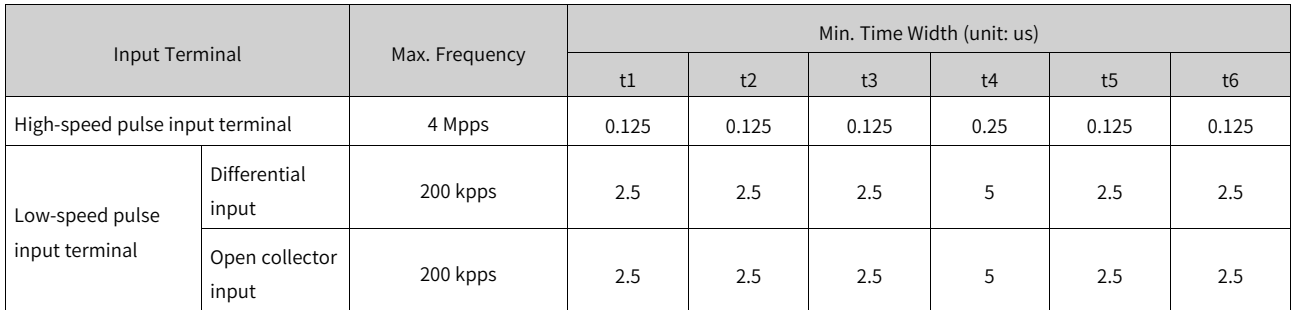

#### Table 2–4 Specifications of the pulse reference

The rise time and fall time of position pulse references must be lower than 0.1 us.

#### ■ Pulse reference frequency

You can set the maximum position pulse frequency in H0A-09. If the actual input pulse frequency is higher than H0A-09, Er.B01 (Pulse input error) will occur.

#### ☆Related parameters

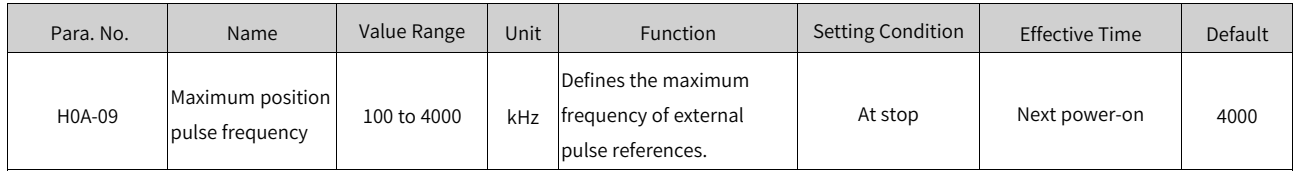

● Step reference as position reference source (H05-00 = 1)

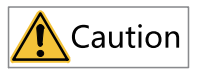

When the S-ON (Servo ON) signal is active, the motor is in the locked state when the step reference is disabled or in the rotational state when the step reference is enabled. After H05-05 (Step reference) is done executing, the motor stays in the locked state when no step reference is triggered again.

The servo drive supports step operation, which means the servo drive operates at a fixed speed until the set displacement is reached. The setting flowchart is shown below.

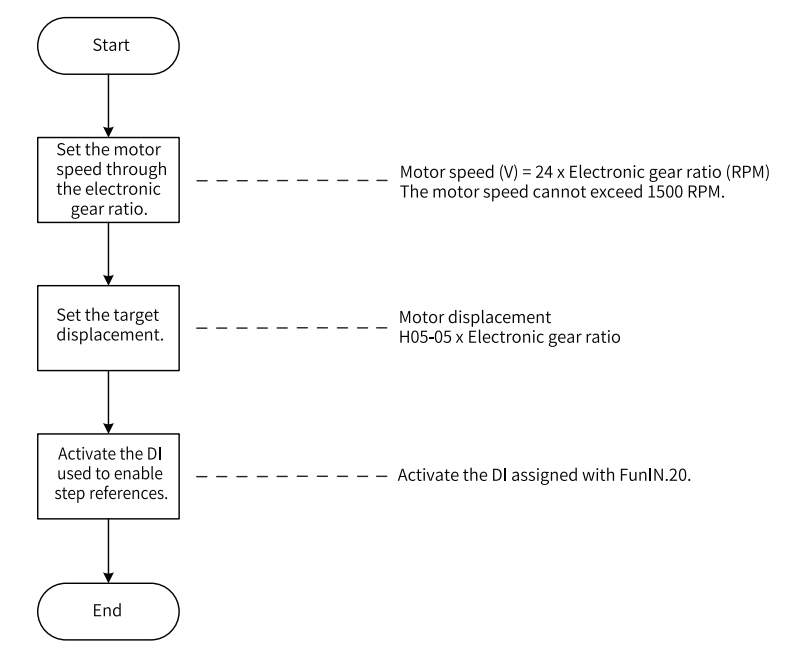

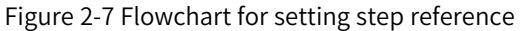

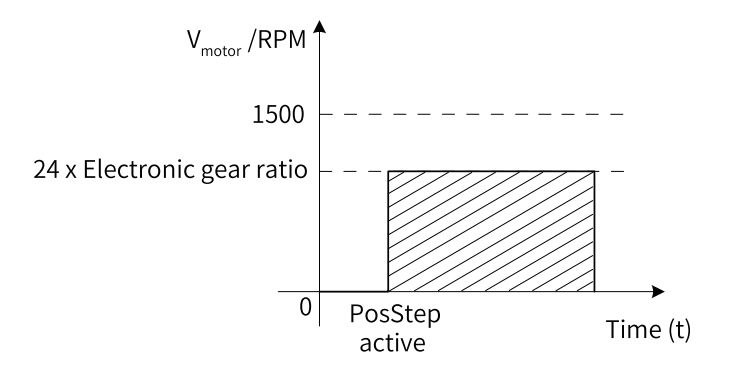

Figure 2-8 Motor operating curve (H05-00 = 1)

The hatched area in the preceding figure indicates the motor displacement: H05-05 x Electronic gear ratio (encoder unit).

■ Relation between the motor speed and electronic gear ratio When the step reference is used as the position reference source, the set motor speed will be converted based on the following formula. The motor speed in this case cannot exceed 1500 RPM.

$$
V_{\text{motor}} = 24 \times Electronic
$$
 gear ratio (RPM)

■ Motor displacement

When the step reference is used as the position reference source, the sum of position references (reference unit) is set in H05-05. The sign of the setpoint of H05-05 determines whether the motor speed is a positive or a negative value.

☆Related parameters

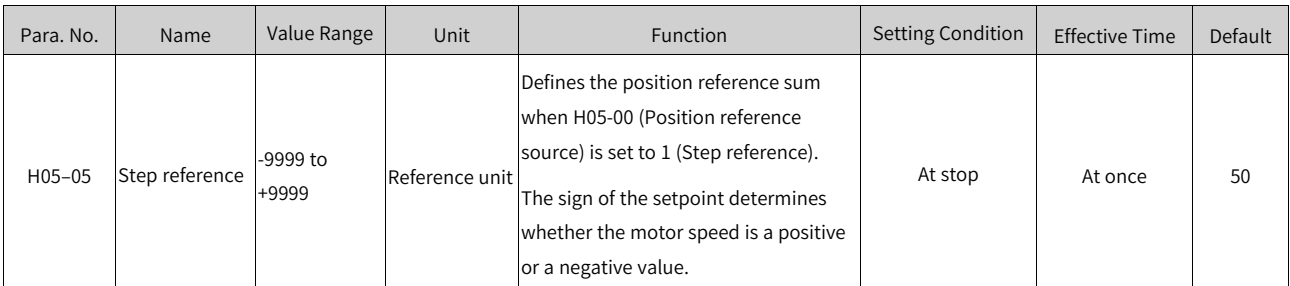

■ Step reference enable

To use the step reference as the position reference source, assign FunIN.20 (PosStep, step reference enable) to a certain DI of the servo drive, and set the active logic of this DI.

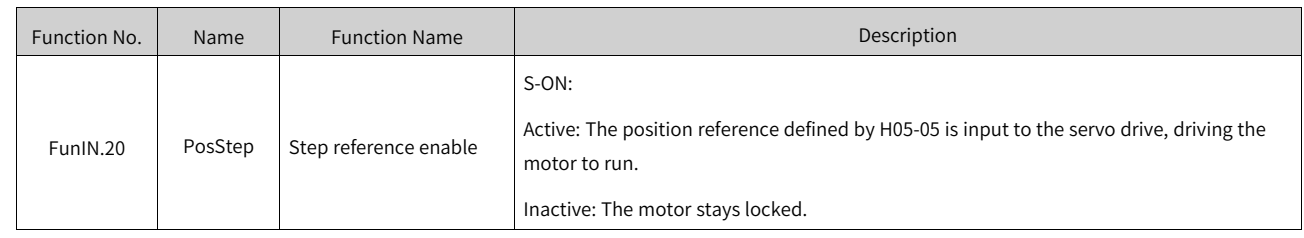

☆Related function No.

FunIN.20 (Step reference enable) is edge-triggered. The motor is locked after the step reference is done executing. When FunIN.20 is triggered again, the motor executes the step reference defined by H05-05 again.

• Multi-position reference as position reference source (H05-00 = 2)

The servo drive supports multi-position operation, in which 16 displacement references can be saved in the servo drive. The maximum operating speed and acceleration/deceleration time of each displacement can be set separately. The waiting time and linkage mode among these 16 displacements can also be set as needed. The setting flowchart is shown below.

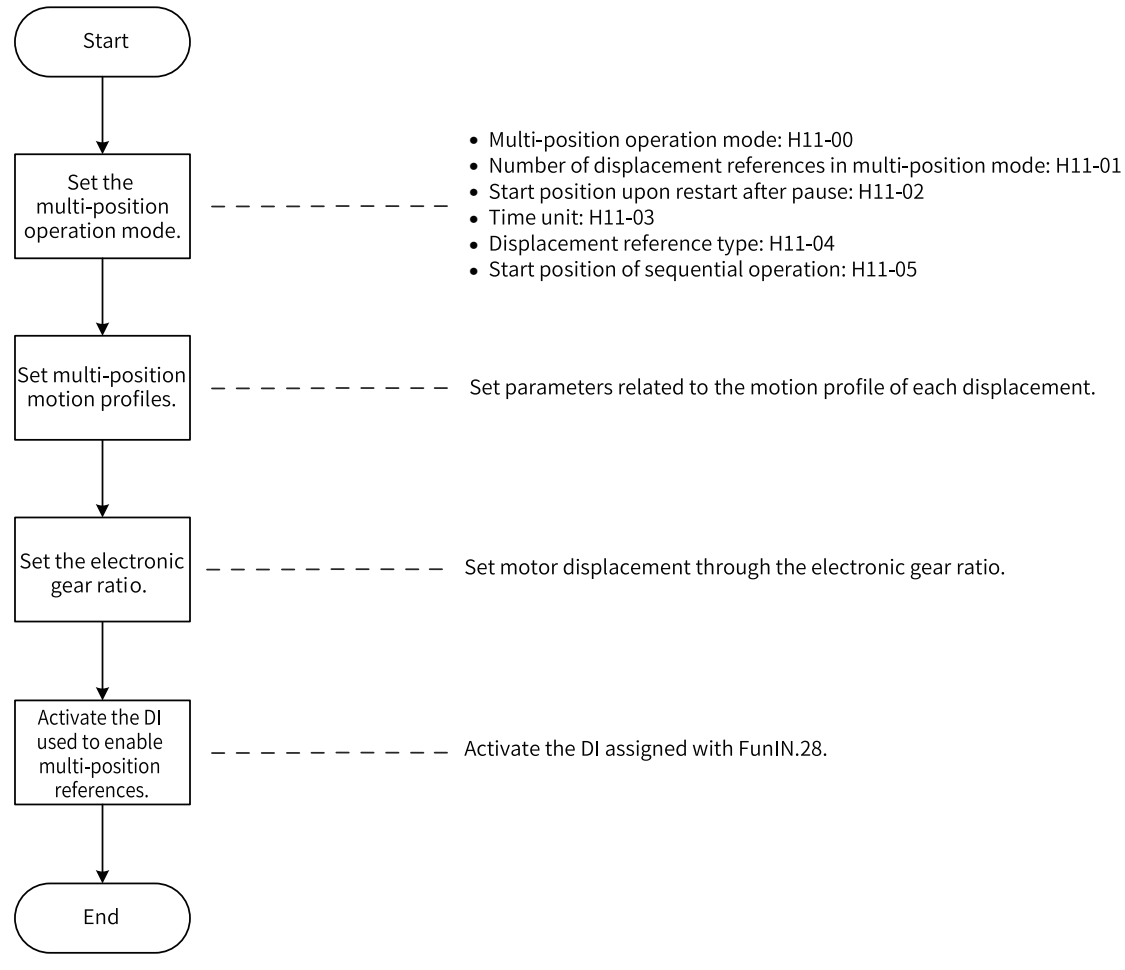

Figure 2-9 Flowchart for setting multi-position reference as the source

■ Setting the multi-position operation mode

#### ☆Related parameters

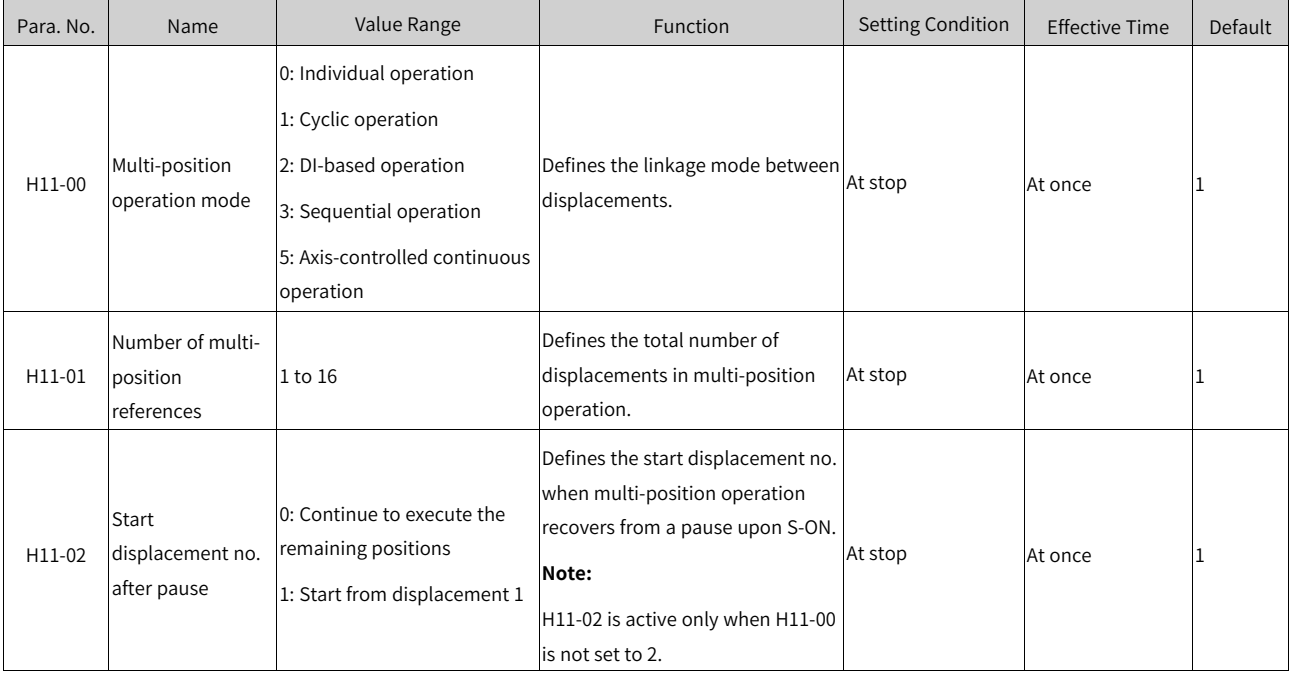

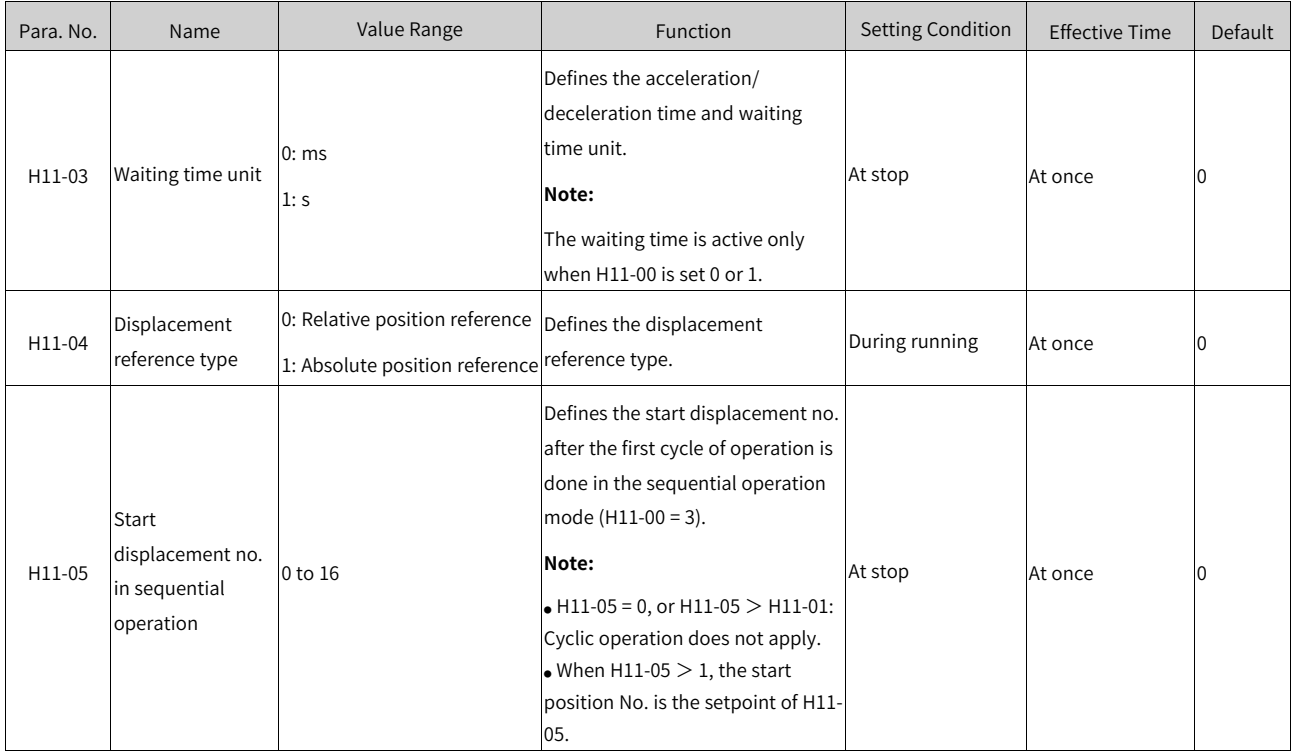

(1) Individual operation (H11-00 = 0)

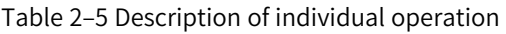

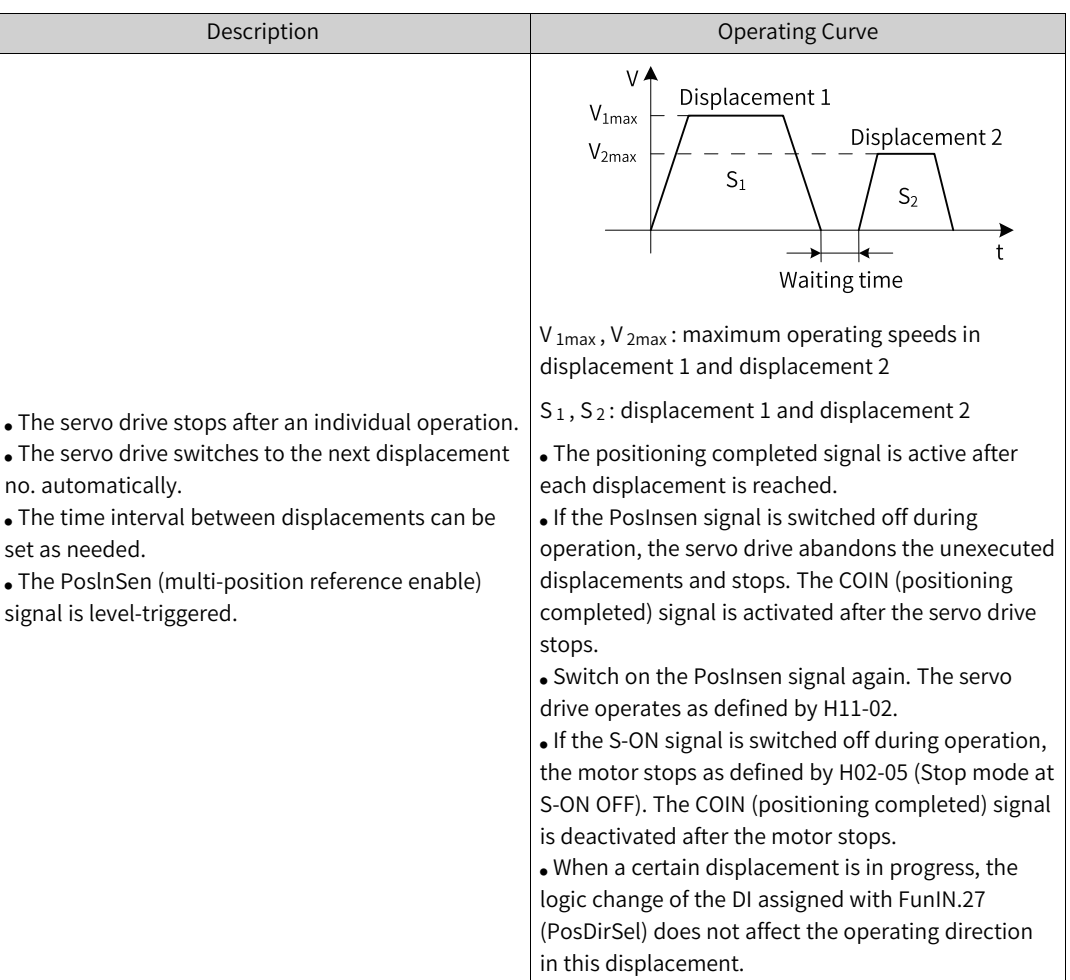

#### ★Definitions of terms:

A complete operation cycle covers all the displacement references defined by H11-01.

(2) Cyclic operation  $(H11-00=1)$ 

| Description                                                                                                    | <b>Operating Curve</b>                                                                                                    |  |
|----------------------------------------------------------------------------------------------------|----------------------------------------------------------------------------------------------------|--|
| . The servo drive starts from displacement 1 again<br>after each cycle of operation.<br>• The servo drive switches to the next displacement<br>no. automatically.<br>. The time interval between displacements can be<br>set as needed.<br>. The cyclic operation mode is kept when the<br>FunIN.28 (Multi-position reference enable) is active.<br>. The PoslnSen (multi-position reference enable)<br>signal is level-triggered. | Speed (V)<br>Displacement 1<br>$\mathsf{V}_{\text{1max}}$<br>Displacement 2<br>$V_{2max}$<br>$S_1$<br>S <sub>2</sub><br>Time (t)<br>Waiting time<br>V <sub>1max</sub> , V <sub>2max</sub> : maximum operating speeds in<br>displacement 1 and displacement 2<br>S <sub>1</sub> , S <sub>2</sub> : displacement 1 and displacement 2<br>• The positioning completed signal is active after<br>each displacement is reached.<br>. If PosInsen (multi-position reference enable) signal<br>is switched off during operation, the servo drive<br>abandons unexecuted displacements and stops.<br>The COIN (positioning completed) signal is activated<br>after the servo drive stops.<br>• Switch on the PosInsen signal again. The servo<br>drive operates as defined by H11-02.<br>. If the S-ON signal is switched off during operation,<br>the motor stops as defined by H02-05 (Stop mode at<br>S-ON OFF). The COIN (positioning completed) signal<br>is deactivated after the motor stops.<br>. When a certain displacement is in progress, the<br>logic change of the DI assigned with FunIN.27<br>(PosDirSel) does not affect the operating direction<br>in this displacement. |  |

Table 2–6 Descriptions of cyclic operation

(3) DI-based operation  $(H11-00 = 2)$ 

| Description                                                                                                    | <b>Operating Curve</b>                                                                                                    |  |
|----------------------------------------------------------------------------------------------------|----------------------------------------------------------------------------------------------------|--|
|                                                                                                    | V<br>PosinSen<br>PosInSen<br>activated again<br>active<br>Displacement x<br>$V_{x \, max}$<br>Displacement y<br>$V_{y max}$<br>$S_{x}$<br>$S_v$<br>t<br>Used to set the time<br>area in displacement y<br>$V_{xmax}$ , $V_{ymax}$ : maximum operating speeds in                                                                                                    |  |
|                                                                                                    | displacement x and displacement y                                                                                                    |  |
|                                                                                                    | $S_x$ , $S_y$ : displacement x and displacement y                                                                                                    |  |
| . The next displacement No. can be set when the<br>current displacement is in progress. The motor<br>stops after current displacement reference is done<br>executing. After the PosInsen (multi-position<br>reference enable) signal is switched on again, the<br>displacement No. at this moment will be executed.<br>The displacement No. is determined by the DI logic.<br>. The time interval between displacements is<br>determined by the command delay of the host<br>controller.<br>• The PosInsen (multi-position reference enable)<br>signal is edge-triggered. | . The positioning completed signal is active after<br>each displacement is reached.<br>. If the PosInsen (multi-position reference enable)<br>signal switched off during operation, the servo drive<br>continues to execute the unexecuted displacements<br>and outputs the COIN (positioning completed)<br>signal.<br>. The position No. must be switched in the following<br>sequence:<br>1. Wait until displacement x is done executing before<br>switching the displacement no<br>2. When displacement x is in progress or done,<br>switch off the PosInsen (multi-position reference<br>enable) signal first, and then change the<br>displacement no. from x to y (if $x = y$ , the servo<br>drive executes displacement x again).<br>3. After displacement x is done executing, switch on<br>the PosInsen (multi-position reference enable)<br>signal again to make the servo drive execute |  |
|                                                                                                    | displacement y.<br>. If the S-ON signal is switched off during operation,<br>the motor stops as defined by H02-05 (Stop mode at<br>S-ON OFF). The COIN (positioning completed) signal<br>is deactivated after the motor stops.<br>. When a certain displacement is in progress, the<br>logic change of the DI assigned with FunIN.27<br>(PosDirSel) does not affect the operating direction<br>in this displacement.                                                                                                    |  |

Table 2–7 Descriptions of DI-based operation

In multi-position operation mode, assign four DIs with FunIN.6 to FunIN.9 respectively, and set the active logic of these DIs.

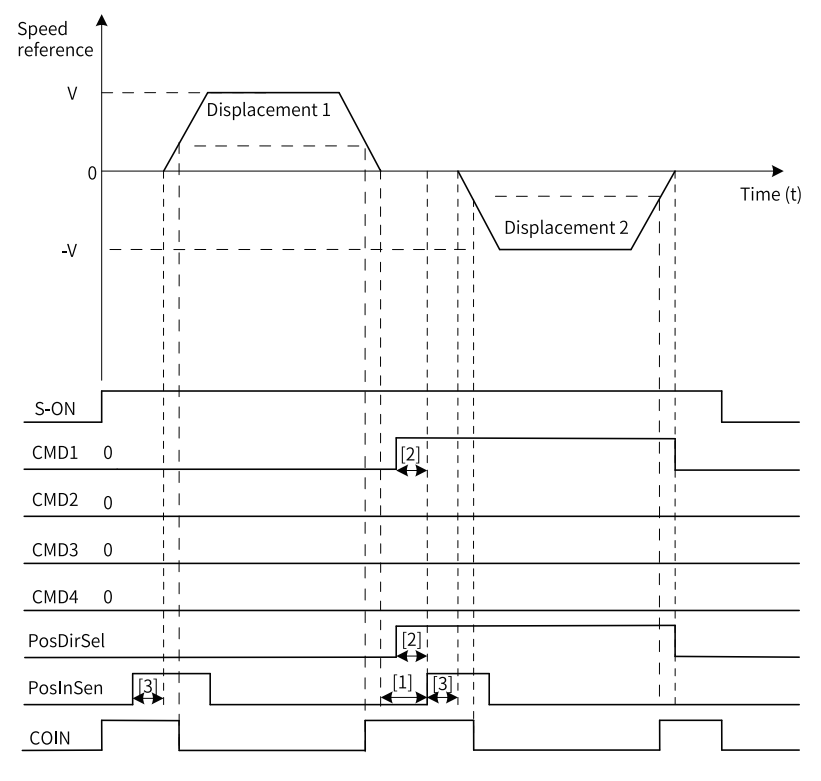

Figure 2-10 Multi-position sequence diagram

### **Note**

- [1] Area for switchover of displacement no.: Refers to the interval starting from the moment the last position reference is done transmitting to the moment the next PosInsen (multi-position reference enable) is activated again.
- [2] When a low-speed DI is used, an effective signal width of 3 ms must be kept.
- [3] The PosInSen signal is edge-triggered. The minimum signal widths required by the low-speed DI and highspeed DI are 3 ms and 0.25 ms respectively.

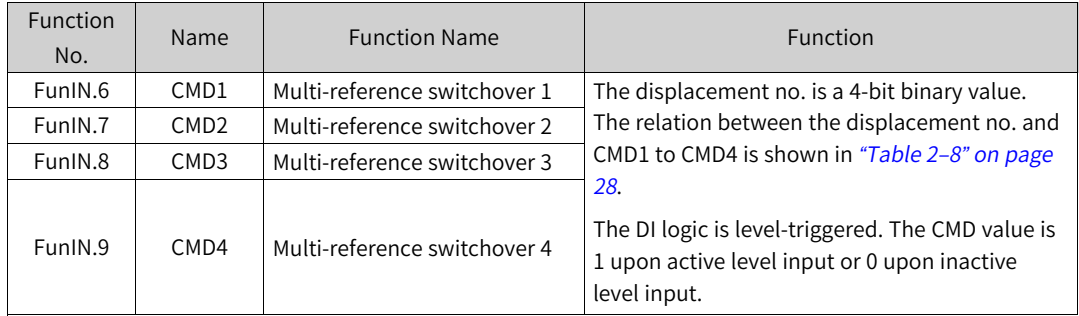

☆Related function No.

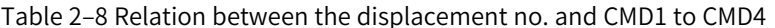

<span id="page-28-0"></span>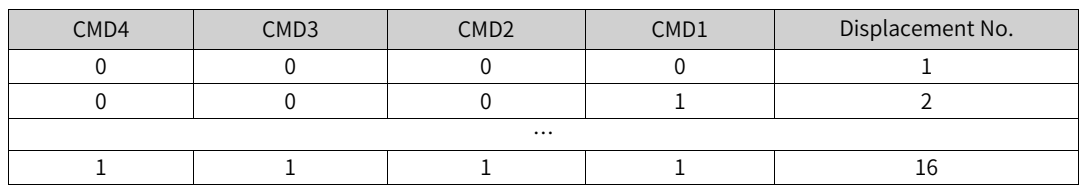

### **Sequential operation (H11-00 = 3)**

| Description                                                                                                    | <b>Operating Curve</b>                                                                                                    |
|----------------------------------------------------------------------------------------------------|----------------------------------------------------------------------------------------------------|
| • The servo drive stops after one cycle of<br>operation (H11-05 = 0 or H11-05 > H11-01).<br>• Cyclic operation is available, which starts<br>from the position No. defined by H11-05<br>(Start position No. of sequential operation)<br>after the first cycle of operation.<br>• The servo drive switches to the next<br>displacement no. automatically.<br>• There is no time interval between<br>displacements.<br>The PoslnSen (multi-position reference<br>enable) signal is level-triggered. | Speed (V) $\spadesuit$<br>Displacement 1<br>$V_{1max}$<br>Displacement 2<br>$V_{2max}$<br>$S_1$<br>S <sub>2</sub><br>Time(t)<br>V <sub>1max</sub> , V <sub>2max</sub> : maximum operating speeds in displacement<br>1 and displacement 2<br>S <sub>1</sub> , S <sub>2</sub> : displacement 1 and displacement 2<br>• The positioning completed signal is active after each<br>displacement is reached.<br>. If the Posinsen (multi-position reference enable) signal is<br>switched off when the operation is in progress, the servo<br>drive abandons the unexecuted position and stops. The<br>positioning completed signal is activated after the servo<br>drive stops.<br>• Switch on the PosInsen signal again. The servo drive<br>operates as defined by H11-02. |
|                                                                                                    | . If the S-ON signal is switched off during operation, the<br>motor stops as defined by H02-05 (Stop mode at S-ON OFF).<br>The COIN (positioning completed) signal is deactivated<br>after the motor stops.<br>. When a certain displacement is in progress, the logic<br>change of the DI assigned with FunIN.27 (PosDirSel) does<br>not affect the operating direction in this displacement.                                                                                                    |

Table 2–9 Descriptions of sequential operation

**Axis-controlled continuous operation (H11-00 = 5)**

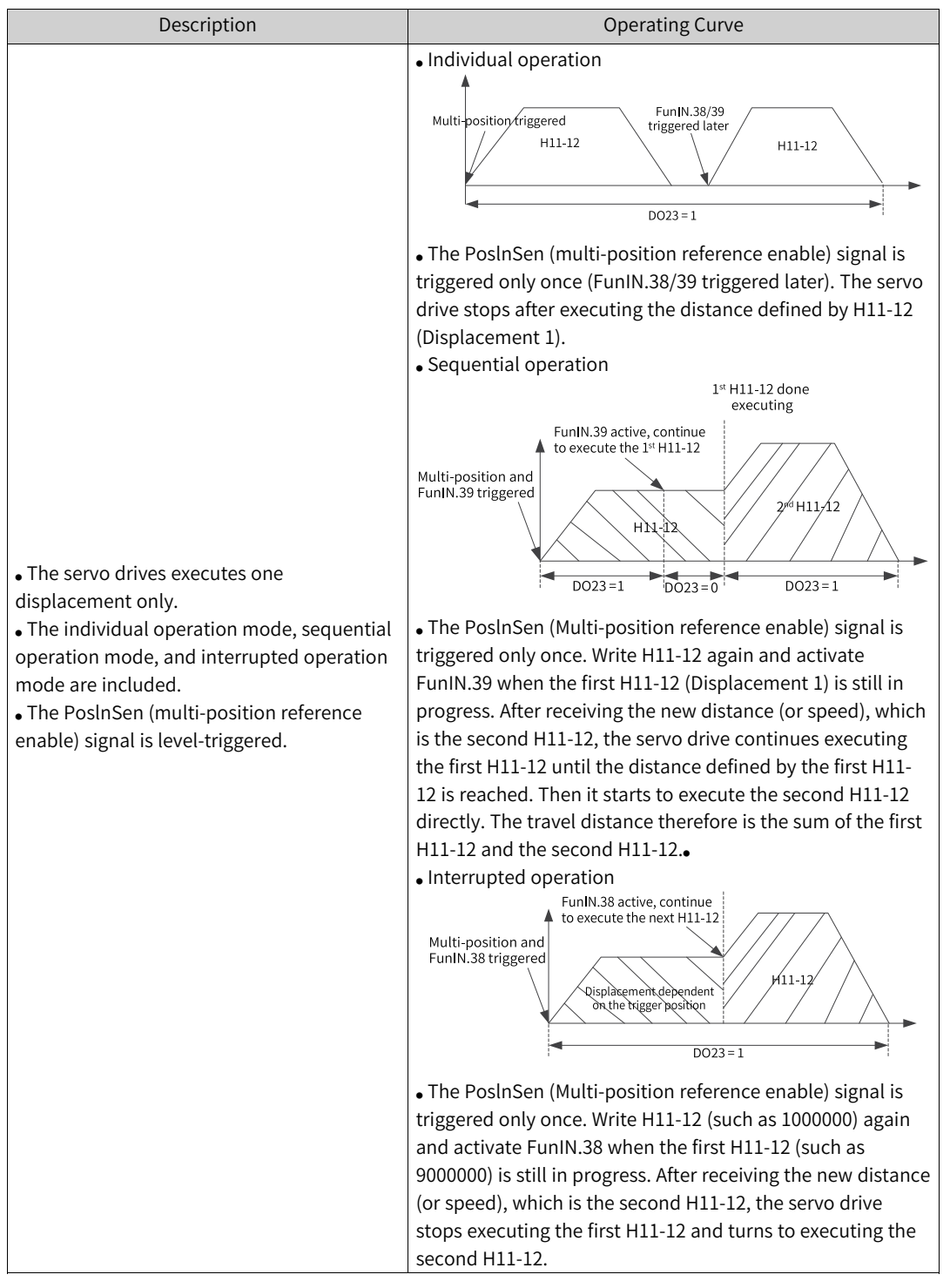

Table 2–10 Description of axis-controlled continuous operation

☆Related function No.

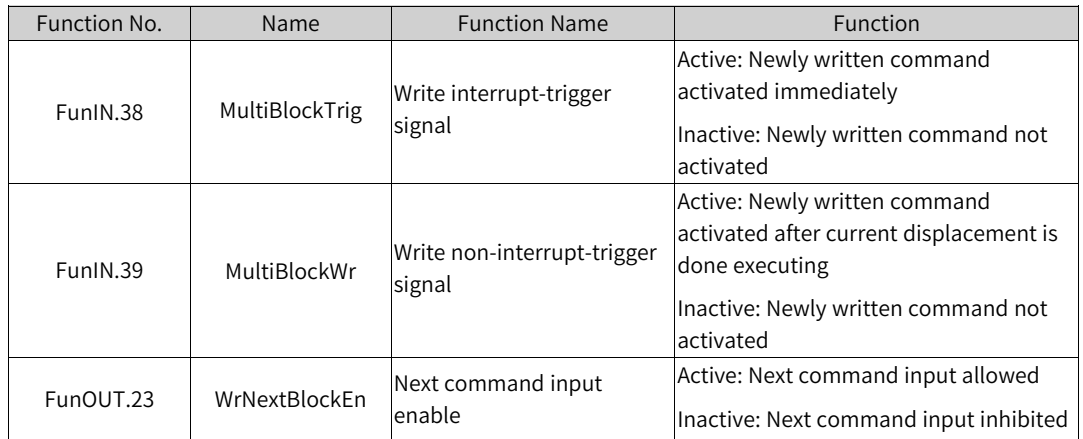

#### ■ Setting multi-position operating curve

A total of 16 displacement references can be set during multi-position operation. The displacement, maximum operating speed, acceleration/deceleration time, and waiting time between displacements can be set separately. The following table takes displacement 1 as an example.

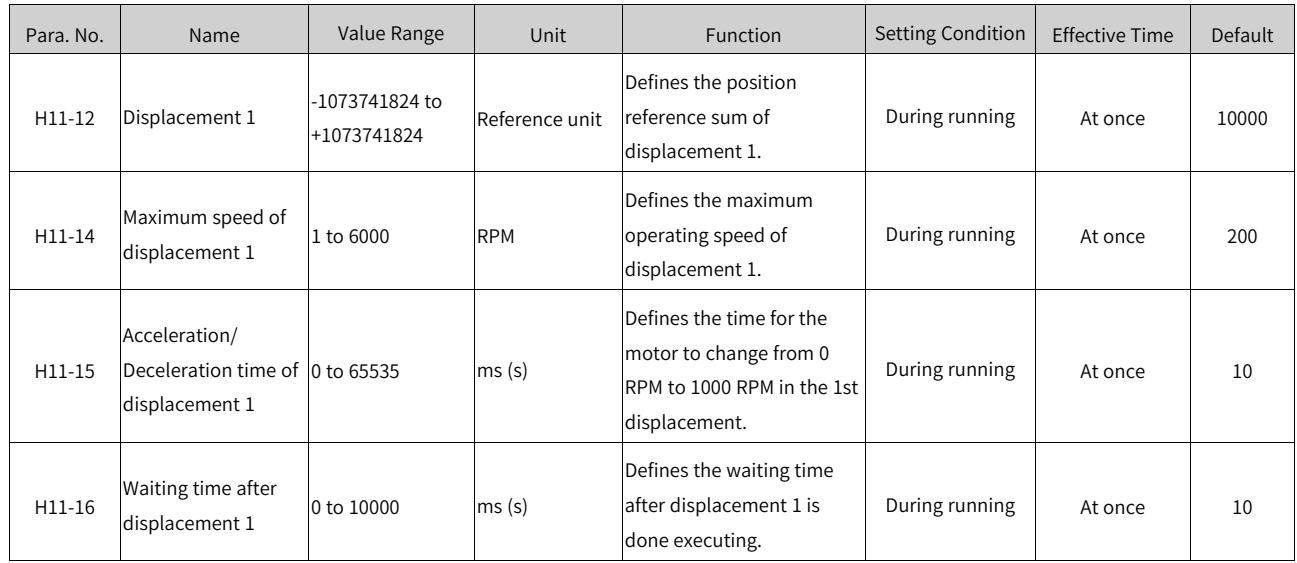

☆Related parameters

The actual operating curve of the motor based on preceding settings is shown in the following figure.

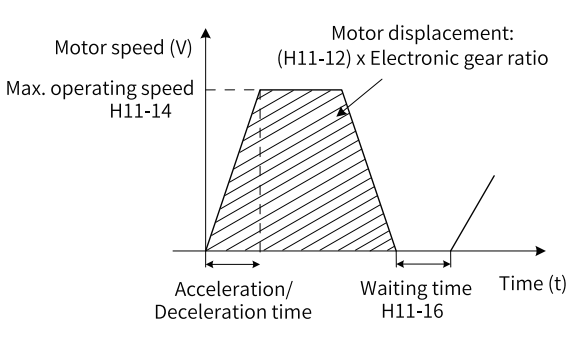

Figure 2-11 Motor operating curve in displacement 1

Actual time (t) taken to accelerate to H11-14:

$$
t = \frac{(H11-14)}{1000} \times (H11-15)
$$

For parameter settings of other 15 displacements, see Chapter "Parameter List".

■ Setting multi-position reference enable mode

To use the multi-position reference as the position reference source, assign FunIN.28 (PosInSen, multi-position reference enable) to a certain DI of the servo drive, and set the active logic of this DI.

☆ Related function No.

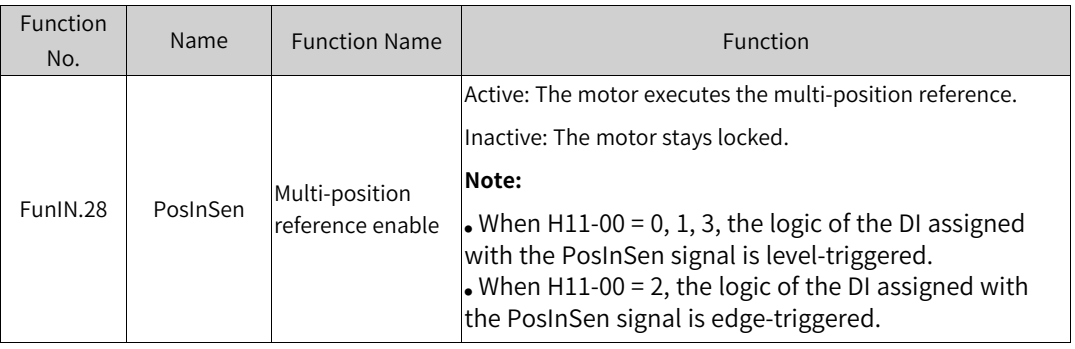

#### **Position reference direction**

A DI can be used to change the position reference direction, thus changing the motor direction of rotation. Assign FunIN.27 (PosDirSel, position reference direction) to a DI of the servo drive, and set the active logic of this DI.

☆Related function No.

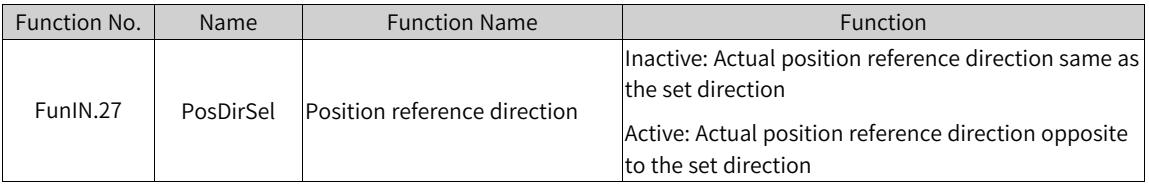

The actual direction of rotation is related to the setting of H02-02 (Direction of rotation), the sign (+/-) of the position reference value, and FunIN.27.

#### Table 2–11 Motor direction of rotation

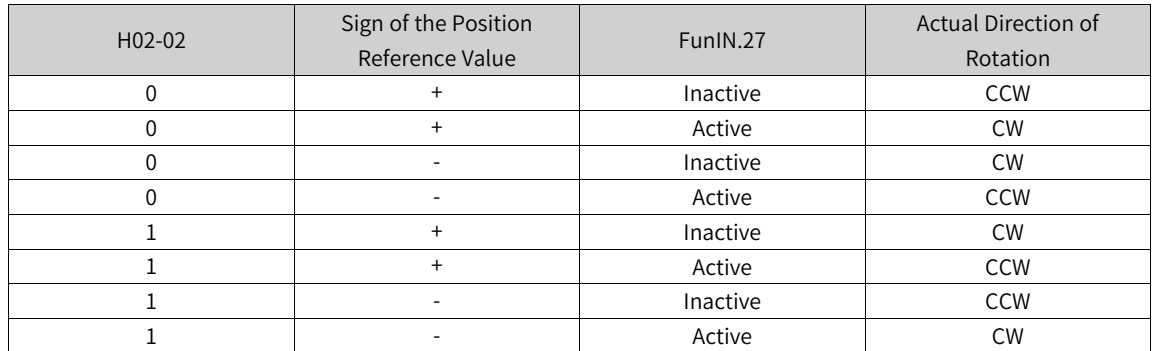

### **Position reference inhibition**

FunIN.13 (Inhibit) and FunIN.37 (PulseInhibit) are used to inhibit position references and pulse references.

Position reference inhibit (FunIN.13)

The servo drive sets all the position references to 0, which means it does not respond to any internal or external position references, and the motor is in the locked state in the position control mode. In this case, the servo drive can switch to other control mode to continue operating.

When FunIN.13 is activated, the input position reference counter (H0B-13) continues counting the position references in the position control mode, but the references counted in this case are not responded to by the servo drive after FunIN.13 is deactivated.

To use FunIN.13 (Inhibit, position reference inhibit), assign FunIN.13 to a certain DI and set the active logic of this DI. It is recommended to use the high-speed DI (DI8 or DI9).

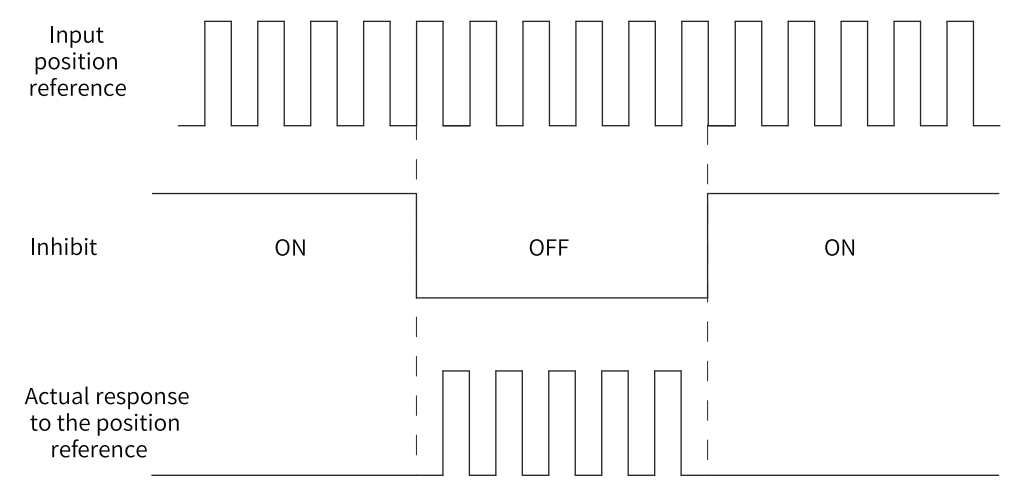

Figure 2-12 Example of position reference inhibition waveform

☆ Related function No.

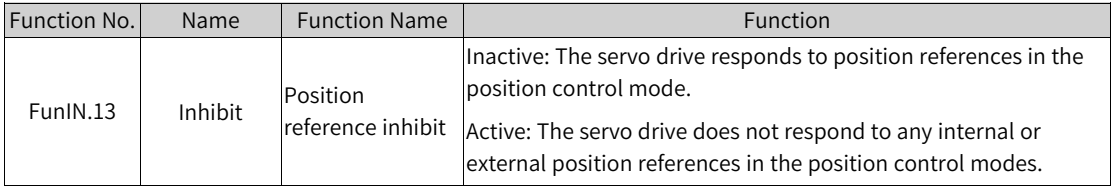

● Pulse reference inhibit

The servo drive sets all the pulse references to 0, which means it does not respond to any pulse references inputted from the pulse input terminal but it can respond to position references in other forms in the position control mode. In this case, you can switch to other control modes.

When FunIN.37 is activated in the position control mode and no other forms of position references are used, the input position reference counter (H0B-13) continues counting the pulse references inputted from the pulse input terminal, but the pulse references counted in this case are not responded to by the servo drive after FunIN.37 is deactivated.

If position references in other forms are used in the position control mode, the input position reference counter (H0B-13) continues counting the these position references, and these references will be executed.

To use FunIN.37 (PulseInhibit, pulse reference inhibit), assign FunIN.37 to a certain DI and set the active logic of this DI. It is recommended to use the high-speed DI (DI8 or DI9).

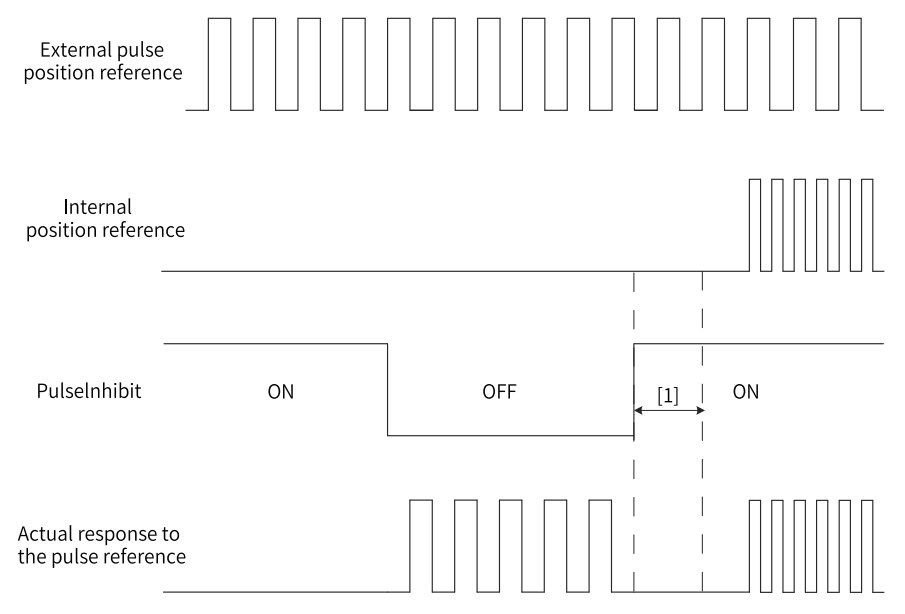

Figure 2-13 Waveform example for pulse reference inhibit

#### **Note**

- [1] When using a low-speed DI, keep an interval of at least 3 ms from the moment the DI logic is deactivated to the moment the internal position reference is inputted.
- When using a high-speed DI, keep an interval of at least 0.25 ms from the moment the DI signal is inputted to the moment the response is generated.

☆ Related function No.

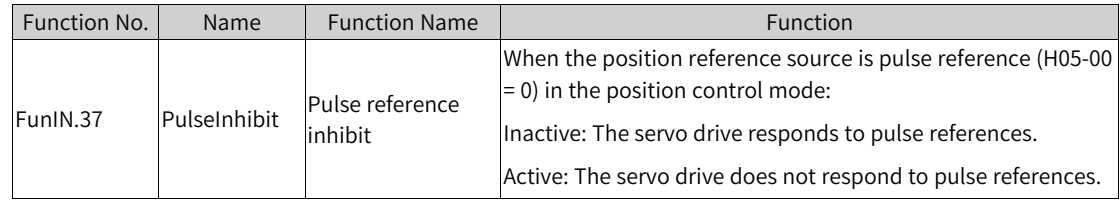

## <span id="page-34-0"></span>**2.1.3 Reference Frequency Division/Multiplication Function (Electronic Gear Ratio)**

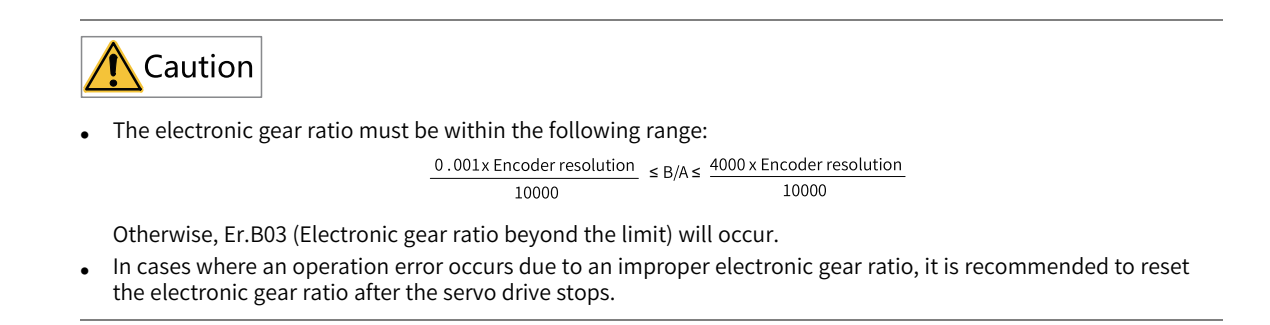

### **Definition of the electronic gear ratio**

In the position control mode, the input position reference (reference unit) defines the load displacement; the motor position reference (encoder unit) defines the motor displacement. The electronic gear ratio is used to establish a proportional relation between the input position reference and motor position reference.

The electronic gear ratio, which allows frequency division (electronic gear ratio < 1) or frequency multiplication (electronic gear ratio > 1), can be used to set the actual displacement corresponding to the input position reference per reference unit, or used to increase the position reference frequency when the motor speed needed cannot be fulfilled due to limited pulse output frequency of the host controller or limited parameter value range.

★Definitions of terms:

- Reference unit: Refers to the minimum identifiable value input from the host controller to the servo drive.
- Encoder unit: Refers to the value of the input reference multiplied/divided by the electronic gear ratio.

### **Procedure for setting the electronic gear ratio**

The electronic gear ratio varies according to the mechanical structure. Set the electronic gear ratio according to the following procedure.
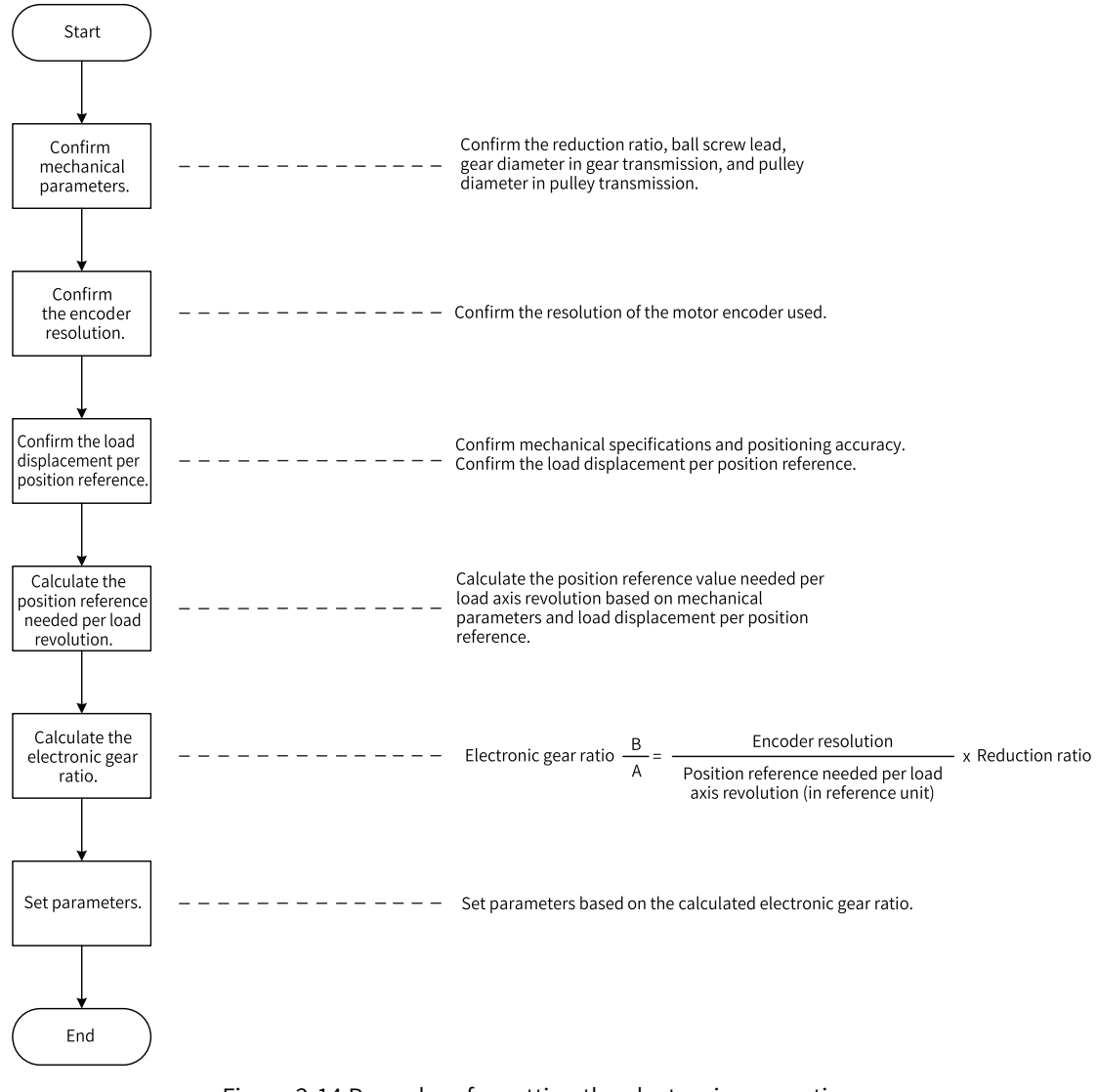

Figure 2-14 Procedure for setting the electronic gear ratio

See the following figure for how to set parameters.

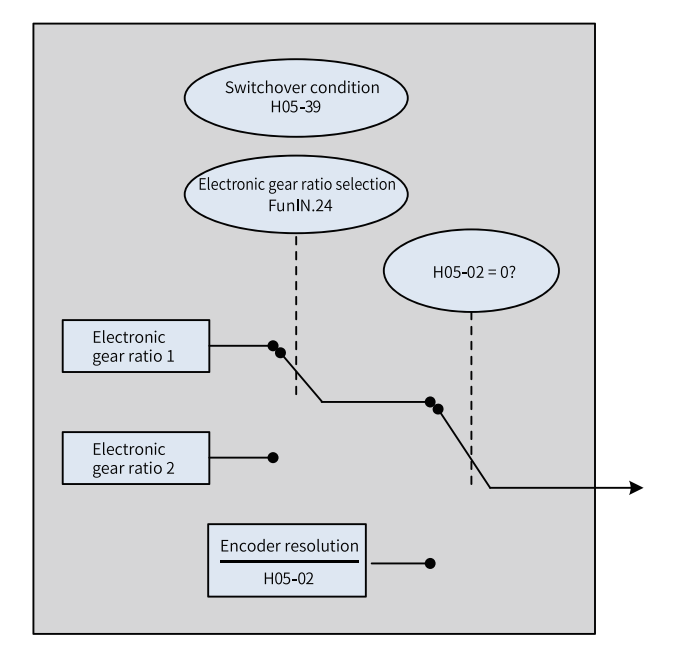

Figure 2-15 Procedure for setting the electronic gear ratio

### **Note**

When the setpoint of H05-02 (Pulses per revolution) is not 0, the following formula applies:

Encoder resolution  $\frac{B}{A}$  = Electronic gear ratio  $H05.02$ . In this case, electronic gear ratios 1 and 2 are invalid.

#### **Related parameters**

● Setting the electronic gear ratio ☆Related parameters

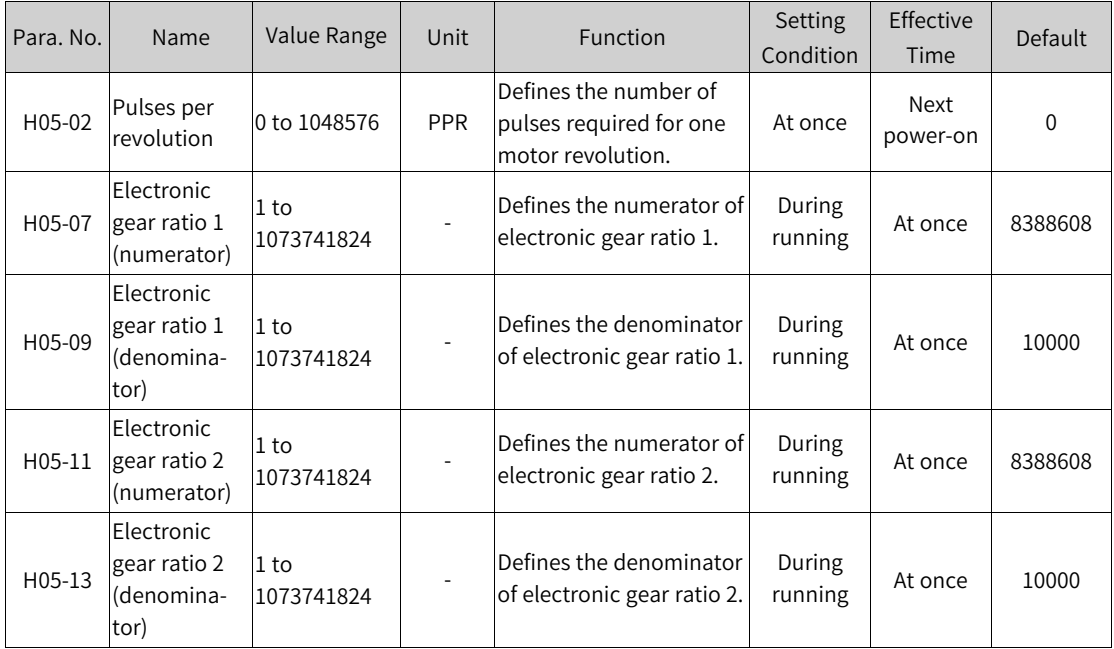

● Switching the electronic gear ratio

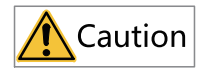

The motor speed may fluctuate significantly if the electronic gear ratio changes sharply in real time or electronic gear ratio 1 differs greatly from electronic gear ratio 2. In this case, set H05-04 (First-order low-pass filter time constant) properly to allow smooth switchover of the position reference.

- The electronic gear ratio can be switched when H05-02 (Pulses per revolution) is set to 0. Determine whether to switch between electronic gear ratios 1 and 2 based on mechanical conditions. Set the condition for switching the electronic gear ratio.
- Only one electronic gear ratio is effective at any moment.
- The effective time of real-time change in the electronic gear ratio is also restricted by the switchover condition.

☆Related parameter

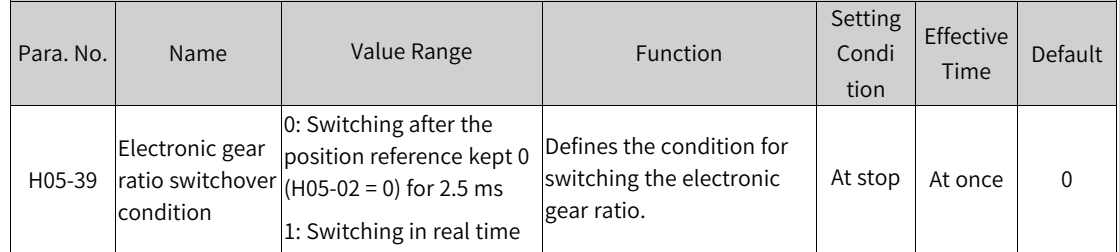

Assign FunIN.24 (GEAR-SEL, electronic gear ratio selection) to a certain DI and set the active logic of this DI.

☆Related function No.

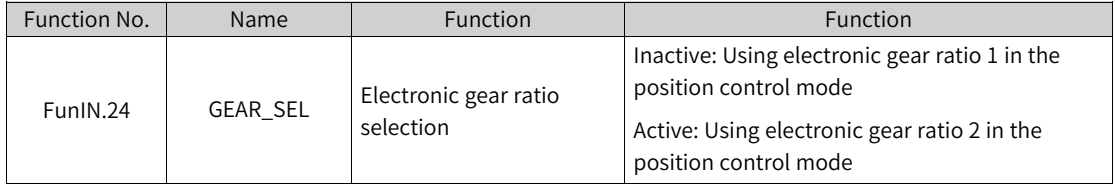

See the following table for the electronic gear ratio used by the servo drive.

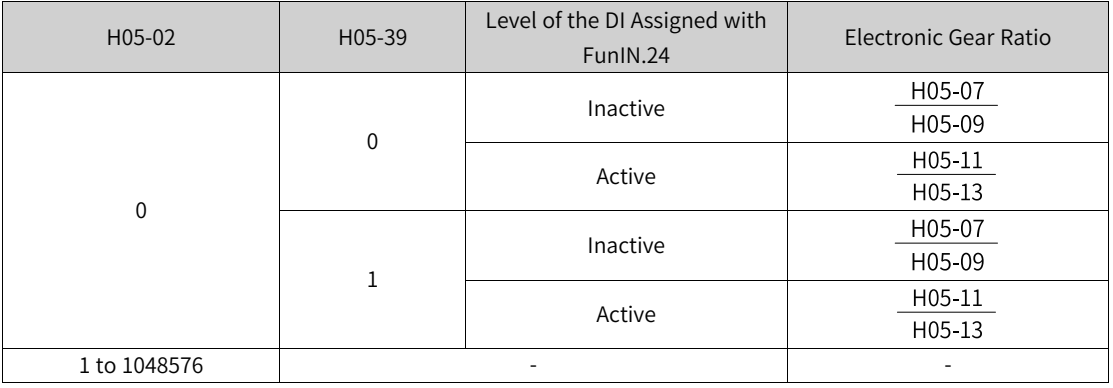

The resolution of the serial encoder is 2<sup>n</sup> PPR, where "n" is the number of bits of the serial encoder.

For example, the resolution of 20-bit serial encoder is 2<sup>20</sup> PPR, which is 1048576 PPR.

● Calculating the electronic gear ratio

The following figure shows the relation among the position reference (reference unit), load displacement, and electronic gear ratio.

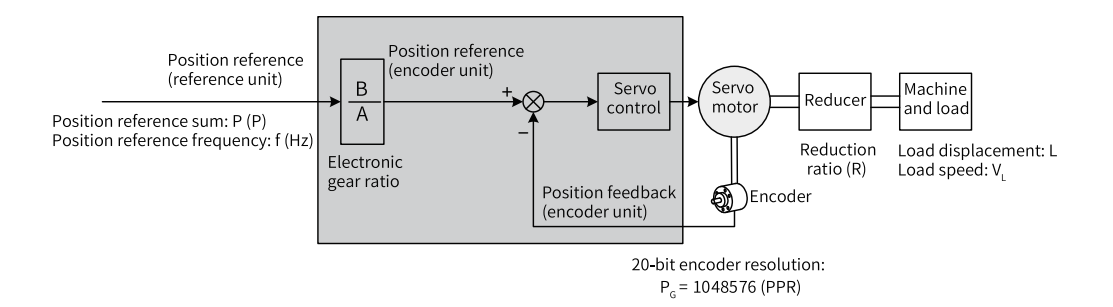

Figure 2-16 Relation among the position reference (reference unit), load displacement, and electronic gear ratio

Take a ball screw in linear motion as an example, with  $P_B$  (mm) as the screw lead,  $P_G$  as the encoder resolution, and R as the reduction ratio of the reducer.

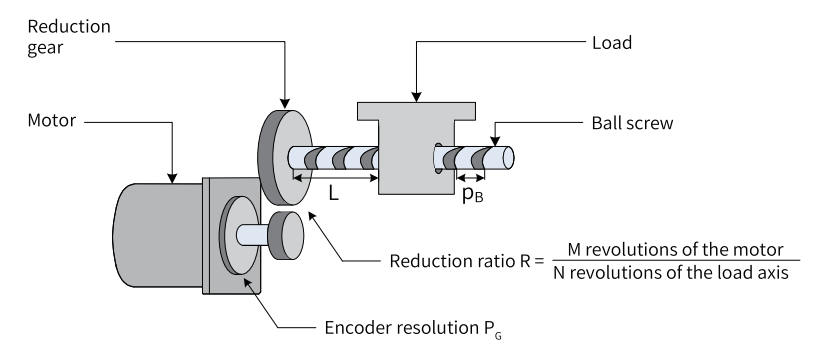

Figure 2-17 Ball screw

When the load displacement per pulse  $\Delta L$  (mm) is known:

The load shaft rotates  $\frac{\Delta L}{p_B}$  circles and the motor shaft rotates  $\frac{\Delta L}{p_B}$  x R  $-$  circles when the mechanical displacement is ΔL. Then the following formula applies:

$$
1 \times \frac{B}{A} = \frac{\Delta L}{p_B} \times R \times P_G
$$

Therefore, the electronic gear ratio is as follows.

$$
\frac{B}{A} = \frac{\Delta L}{p_B} \times R \times P_G
$$

When the load displacement L (mm) and position reference sum P (P) are known:

The load shaft rotates  $\frac{L}{p_B}$  circles, and the motor shaft rotates  $\frac{L}{p_B} \times R$  circles when the mechanical displacement is L. Then the following formula applies:

$$
P x \frac{B}{A} = \frac{L}{p_B} x R x P_G
$$

Therefore, the electronic gear ratio is as follows.

$$
\frac{B}{A} = \frac{L}{p_B} \times R \times P_G \times \frac{1}{P}
$$

When the load moving speed VL (mm/s) and position reference frequency  $f$  (Hz) are known: Load shaft speed:  $\frac{V_L}{D_B}$  (r/s)

Motor speed:  $v_M = \frac{v_L}{p_B} \times R$  (r/s)

The relation among the position reference frequency, electronic gear ratio, and motor speed is as follows:

$$
f \times \frac{B}{A} = v_M \times P_G
$$

Therefore, the electronic gear ratio is as follows.

$$
\frac{B}{A} = \frac{v_{M \times P_{G}}}{f}
$$

● Example for setting the electronic gear ratio

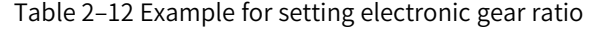

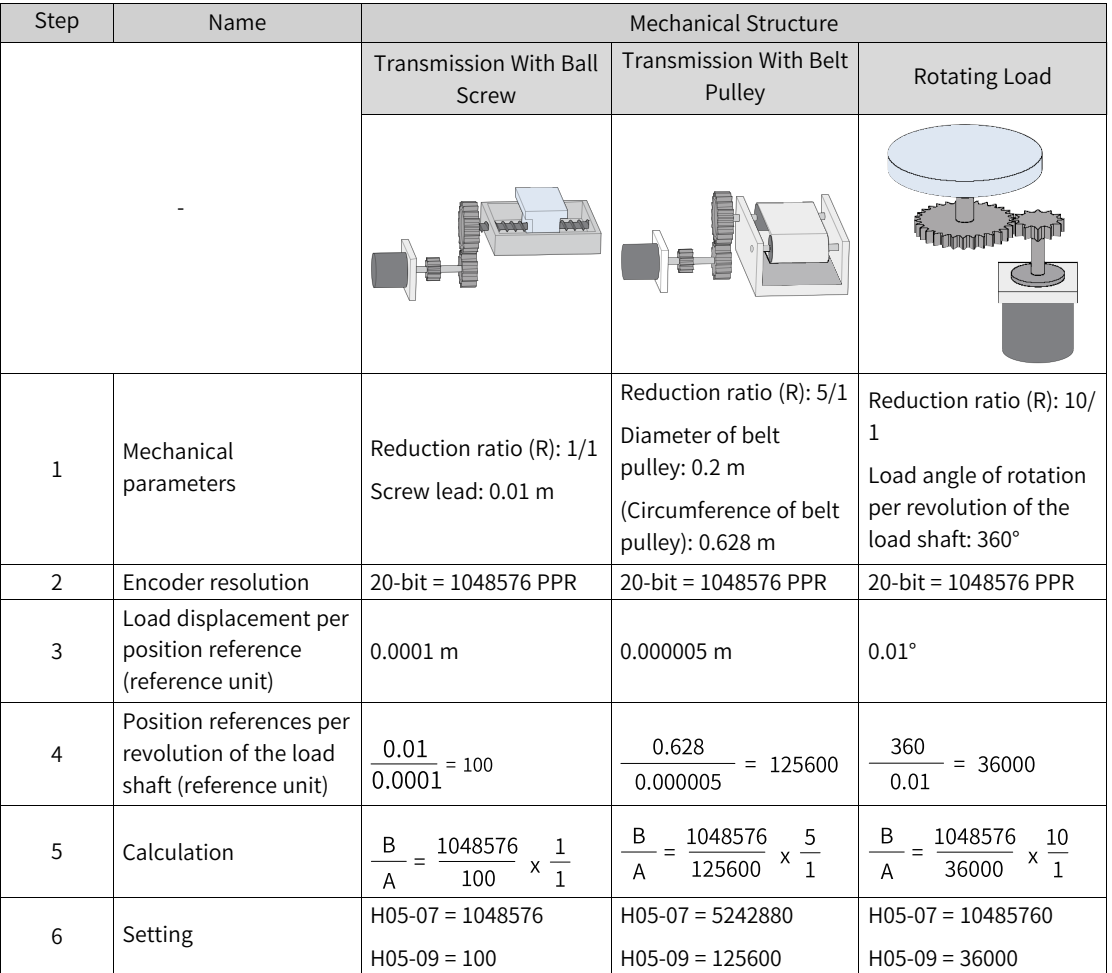

# **2.1.4 Position Reference Filter Function**

This function serves to filter the position references (encoder unit) multiplied or divided by the electronic gear ratio, which includes first-order low-pass filter and moving average filter.

Use this function in the following cases:

- The acceleration/deceleration process is not performed on the position references sent from the host controller.
- The pulse reference frequency is low.
- The electronic gear ratio is higher than 10.

☆Related parameters

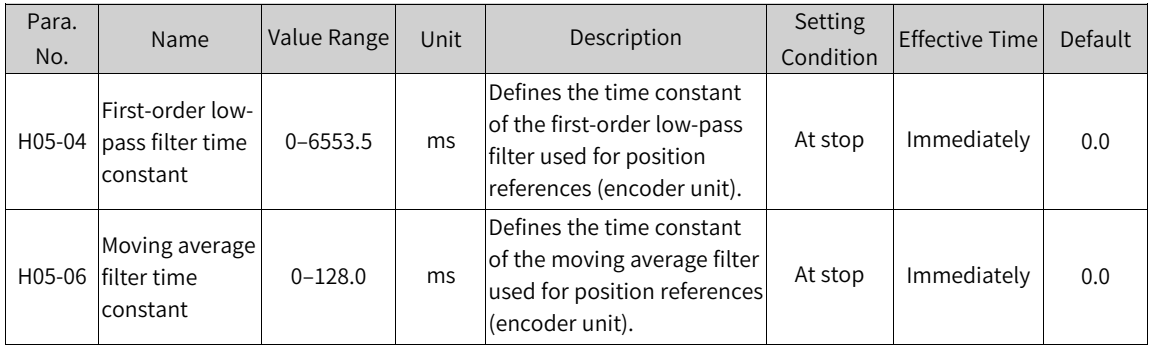

This function does not affect the displacement value (position reference sum).

A large setpoint delays the responsiveness, so set a proper filter time constant based on actual conditions.

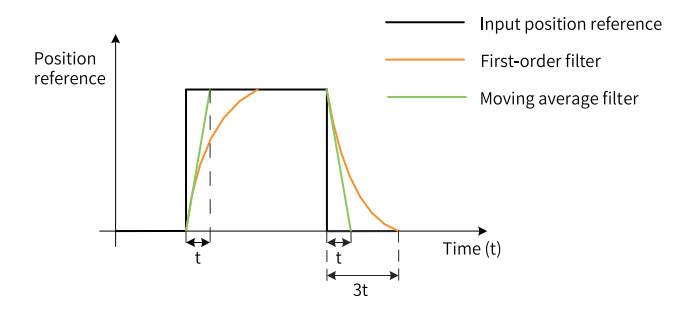

#### Figure 2-18 First-order filter and moving average filter of rectangular position references

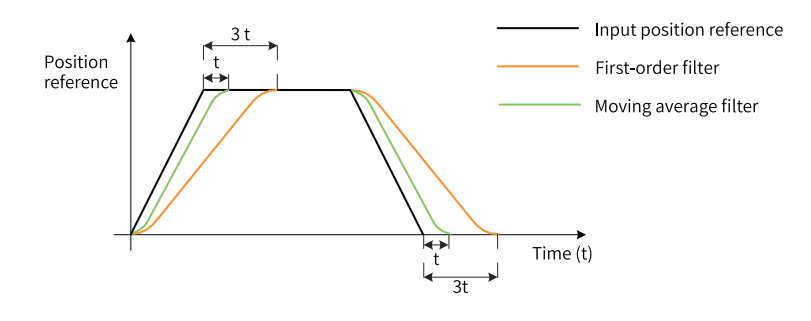

Figure 2-19 First-order filter and moving average filter of trapezoid position references

## **2.1.5 Position Deviation Clear**

Position deviation = Position reference sum – Position feedback sum

This function serves to clear the position deviation when the condition defined by H05-16 (Clear action selection) is met.

☆Related parameters

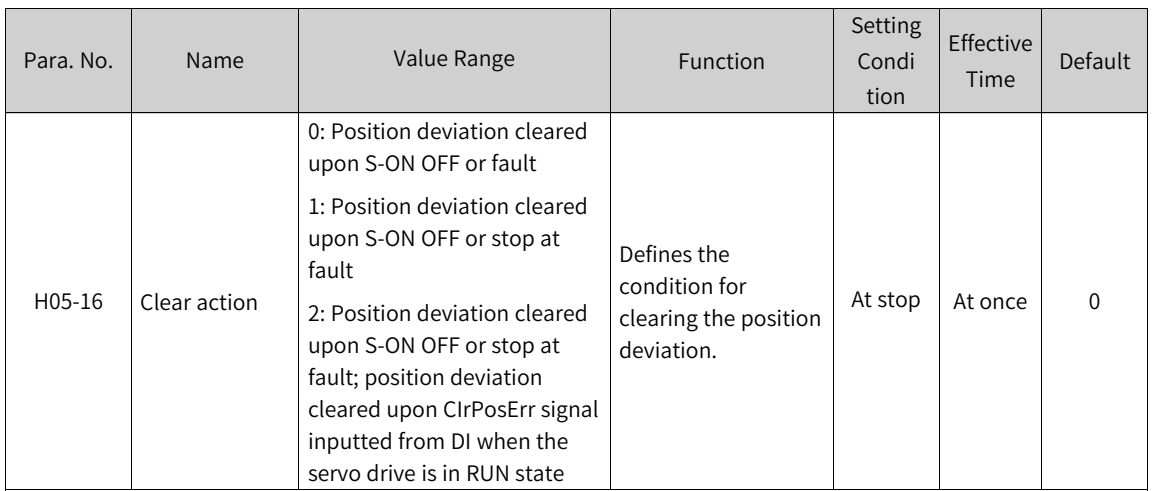

When H05-16 is set to 2, assign FunIN.35 (ClrPosErr, clear position deviation) to a certain DI and set the active logic of this DI.

☆Related function No.

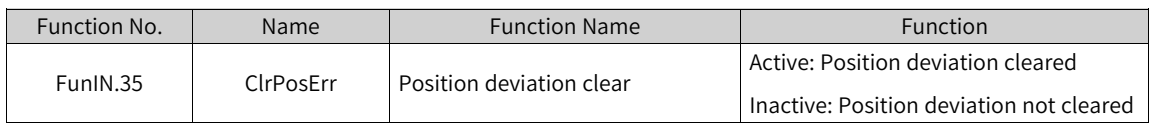

See the following table for the setting method.

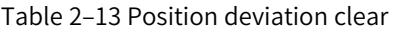

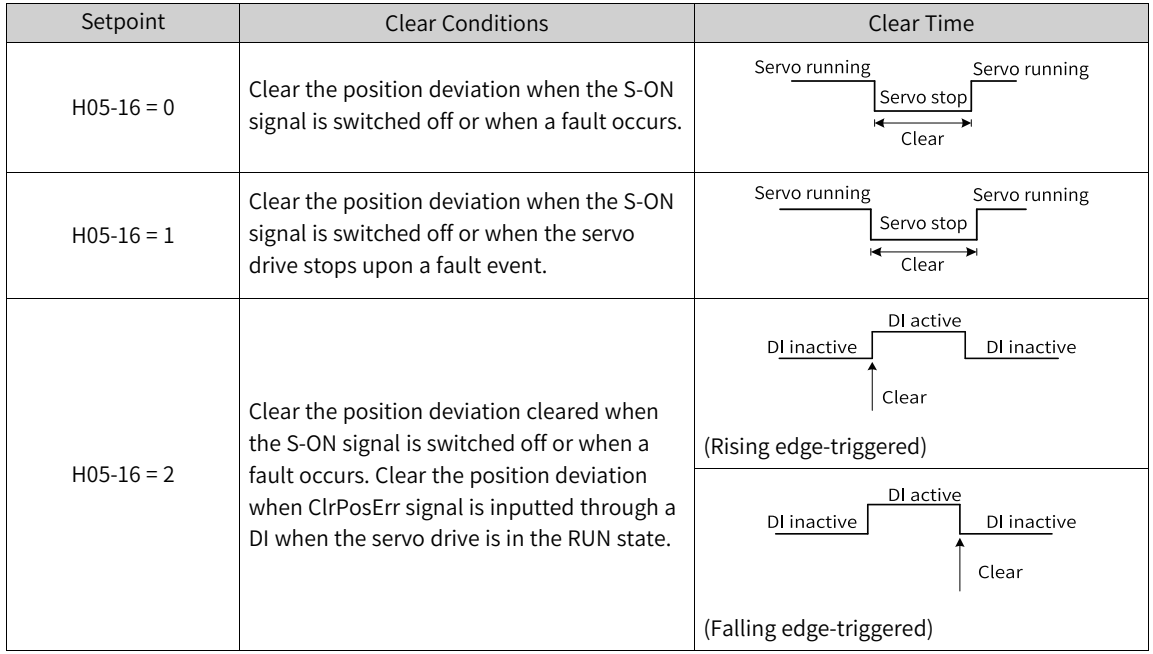

## **2.1.6 Frequency-Division Output**

# Caution

It is recommended to use the active edge outputted by Z signal when a high precision frequency-division output of Z signal is required.

- $H05-41 = 0$ : Rising-edge triggered
- $H05-41 = 1$ : Falling-edge triggered

In frequency-division output, the position reference pulses or the position pulses fed back by the encoder is outputted in the form of phase A/phase B quadrature pulses.

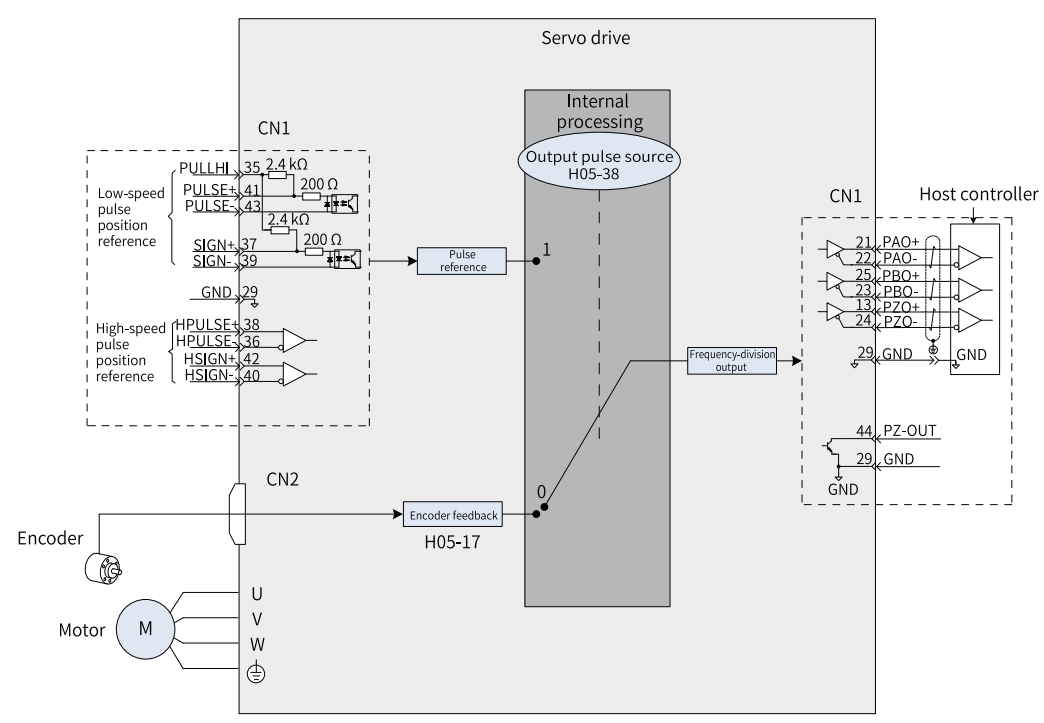

Figure 2-20 Schematic diagram of frequency-division output

It is recommended to use pulse reference synchronous output (H05-38 = 1) during synchronous tracing of multi-axis servo pulses. When the host controller is used for closed-loop feedback, it is recommended to use encoder frequency-division output (H05-38 = 0).

The servo drive offers one group of frequency-division terminals, as described below:

- Phase A pulses: PAO+ and PAO-, differential output, maximum output pulse frequency: 2 Mpps
- Phase B pulses: PBO+ and PBO-, differential output, maximum output pulse frequency: 2 Mpps
- Phase Z pulses: PZO+ and PZO-, differential output, maximum output pulse frequency: 2 Mpps
- PZ-OUT, GND, and open-collector output, maximum output pulse frequency: 100 kpps

Set H05-38 (Pulse output source), H02-03 (Pulse output phase), H05-17 (Number of encoder frequencydivision pulses), and H05-41 (Z pulse output polarity) as needed when using frequency-division output.

When encoder feedback pulse is used as the pulse output source (H05-38 = 0), the number of output pulses of phase A/B per motor revolution is determined by H05-17 (Number of encoder frequencydivision pulses) and H05-61 (Number of encoder frequency-division pulses (32-bit)). The pulse width (T) of phase A/B is determined by the motor speed. Phase Z synchronizes with phase A with a width of T. Phase Z outputs signal only once per motor revolution.

| H02-03<br>(Pulse output<br>phase) | H05-41<br>(Z pulse output<br>polarity) | Pulse Output Diagram in Forward<br>Run                                            | Pulse Output Diagram in Reverse<br>Run                                                 |  |
|-----------------------------------|----------------------------------------|-----------------------------------------------------------------------------------|----------------------------------------------------------------------------------------|--|
| $\mathbf 0$                       | $\mathbf{0}$                           | Phase A<br>Phase B<br>Phase Z<br>Phase A leads phase B by 90°.                    | Phase A $\qquad$<br>Phase $B \Box$<br>Phase Z<br>Phase B leads phase A by 90°.         |  |
|                                   | $\mathbf{1}$                           | Phase A $\leftarrow$<br>Phase B<br>Phase $Z_{-}$<br>Phase A leads phase B by 90°. | Phase A<br>Phase $B \_$<br>Phase $Z$<br>Phase B leads phase A by 90°.                  |  |
| $\mathbf{1}$                      | $\mathbf 0$                            | Phase $A \_$<br>Phase B $\Gamma$<br>Phase Z<br>Phase B leads phase A by 90°.      | Phase A<br>Phase B<br>Phase $Z \_\_\_\_\$<br>Phase A leads phase B by 90°.             |  |
|                                   | 1                                      | Phase A $\Gamma$<br>Phase $B \Box$<br>Phase B leads phase A by 90°.               | Phase A <sub>r</sub><br>Phase $B$ $\qquad$<br>Phase Z<br>Phase A leads phase B by 90°. |  |

Table 2–14 Diagrams of encoder frequency-division output pulses (H05-38 = 0)

#### ☆Related parameters

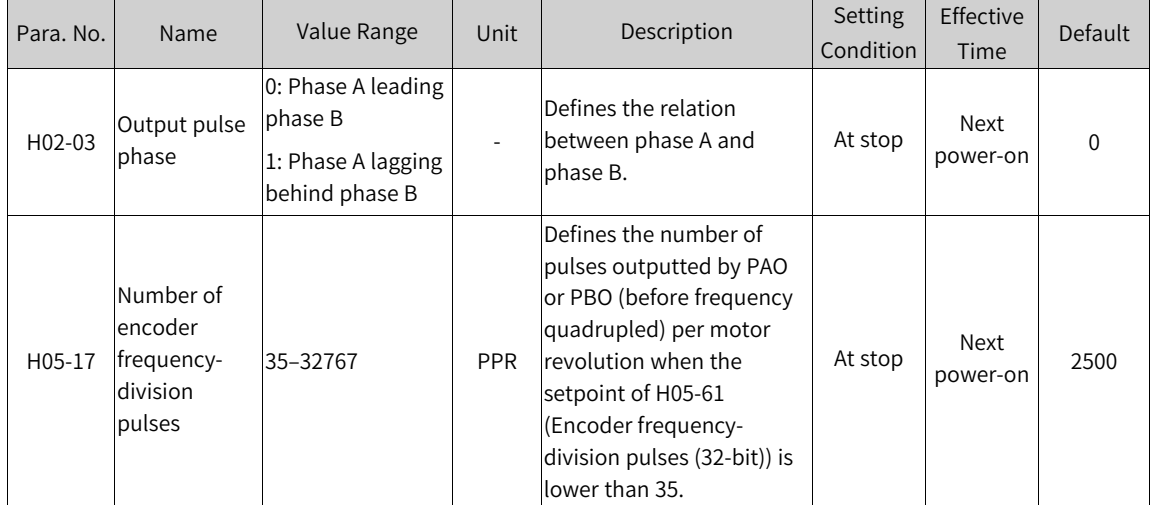

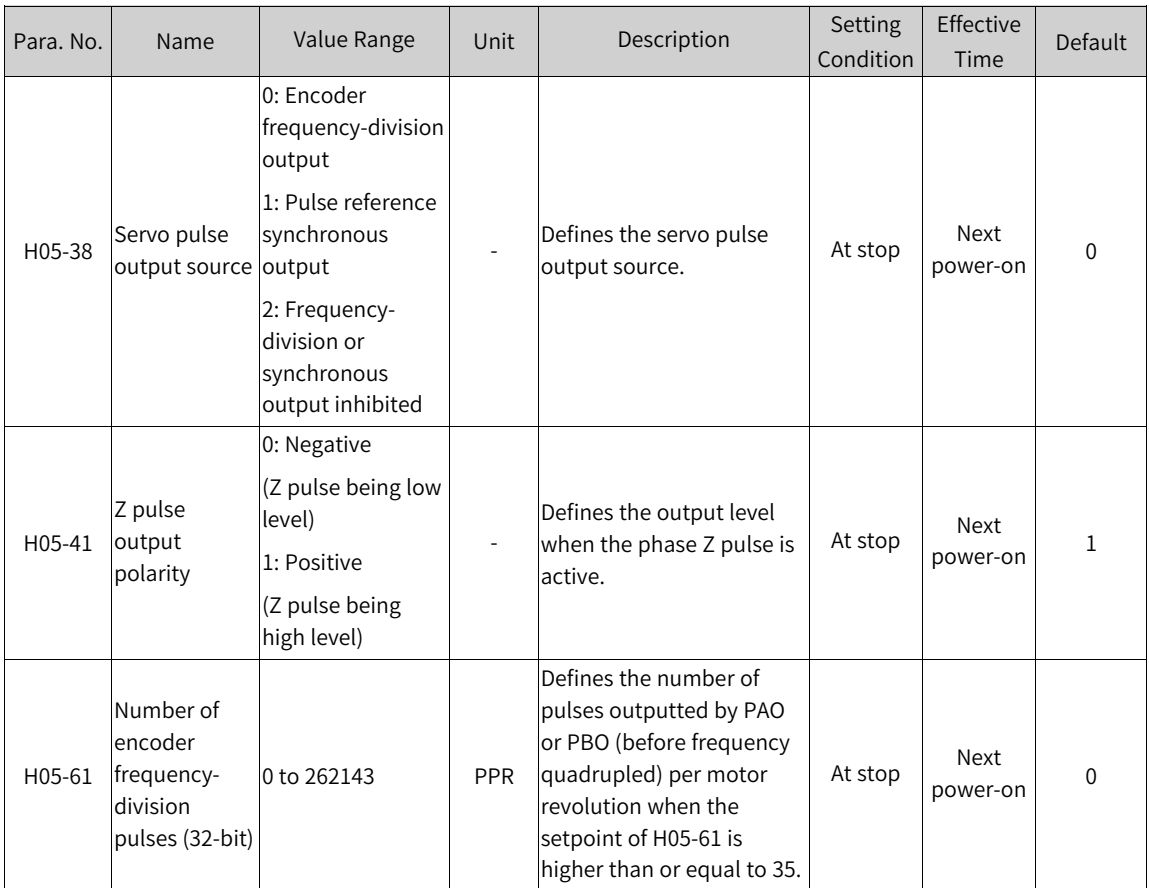

# **2.1.7 Motion Control/Internal Command/Positioning Completed/Proximity**

## **Function**

- "Motion control completed" refers to the completion of command transmission and positioning in the position control mode. The servo drive therefore outputs an McOK (motion control completed) signal, and the host controller, upon receiving the signal, acknowledges the motion control is done.
- "Internal command completed" refers to the completion of command transmission, upon which the internal multi-position reference is zero. The servo drive therefore outputs a CmdOk (internal command completed) signal, and the host controller, upon receiving the signal, acknowledges the internal command transmission is done.
- "Positioning completed" refers to the completion of the positioning process in the position control mode, which requires the position deviation to meet the condition defined by H05-20. The servo drive therefore outputs a COIN (positioning completed) signal, and the host controller, upon receiving the signal, acknowledges the positioning is done.

The schematic diagram is shown below.

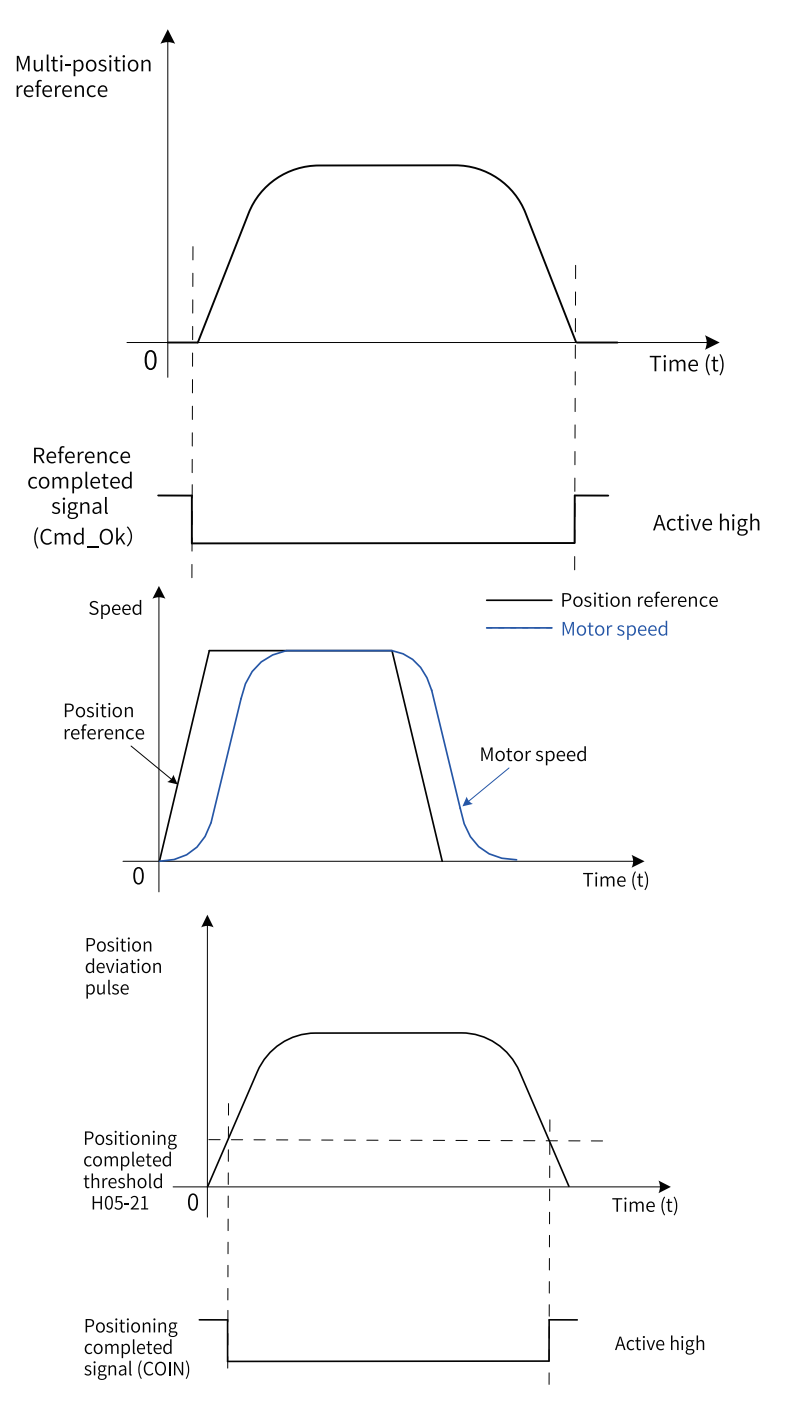

Figure 2-21 Description of positioning completed/proximity

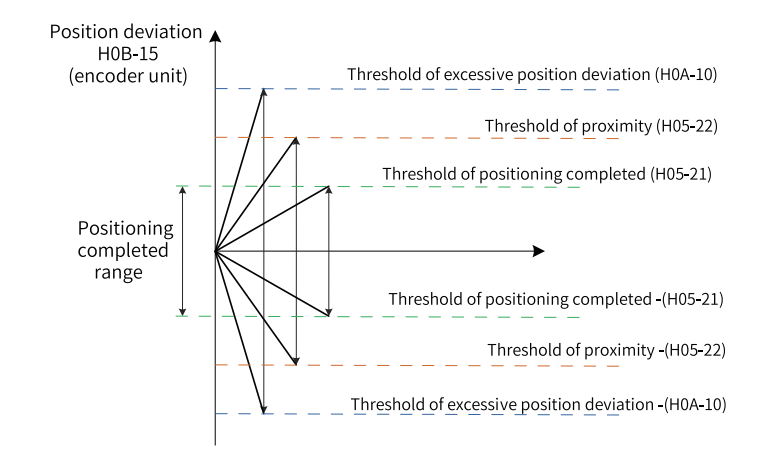

Figure 2-22 Signals related to position deviation

You can set the unit for positioning completed, proximity, and excessive position deviation in H0A-17. When position deviation meets the condition defined by H05-20, the servo drive outputs a NEAR (proximity) signal to prepare the host controller for positioning completion.

Before applying the positioning completed/proximity function, set H05-20, H05-21, H05-22, H05-59, and H05-60 first. The schematic diagram for the window time (H05-59) and hold time (H05-60) of COIN (positioning completed) signal is as follows.

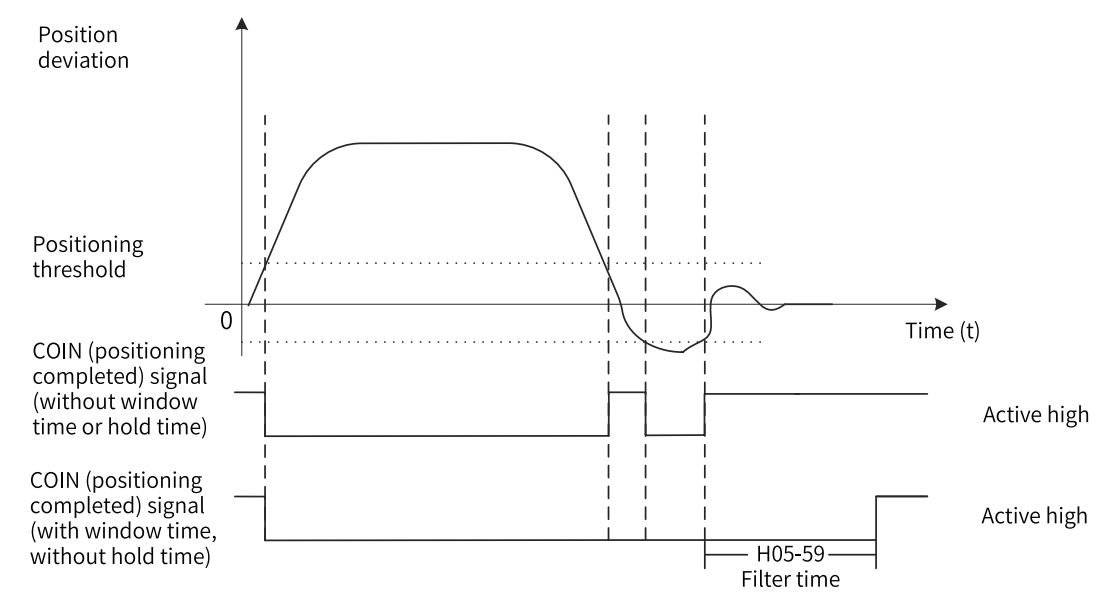

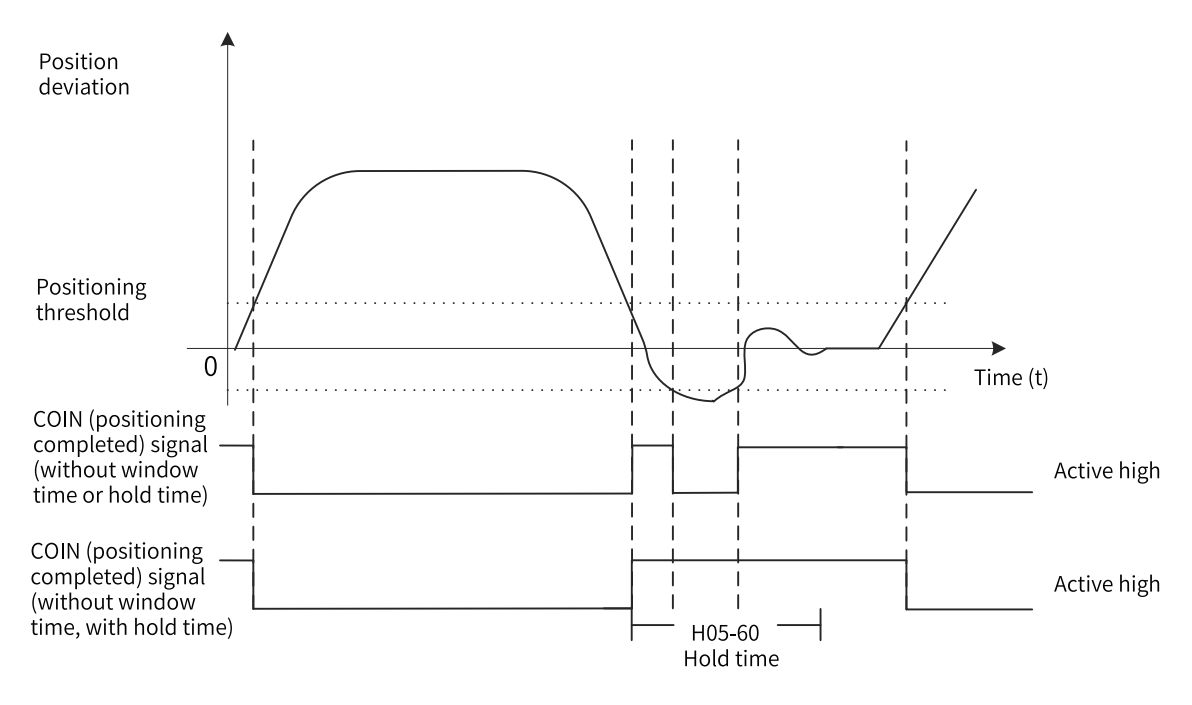

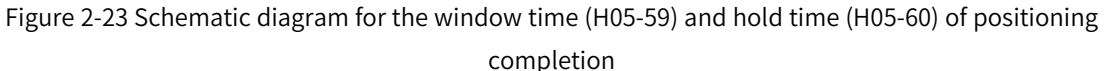

When the COIN (positioning completed) signal has a hold time of 0, it remains active until the next position reference is received.

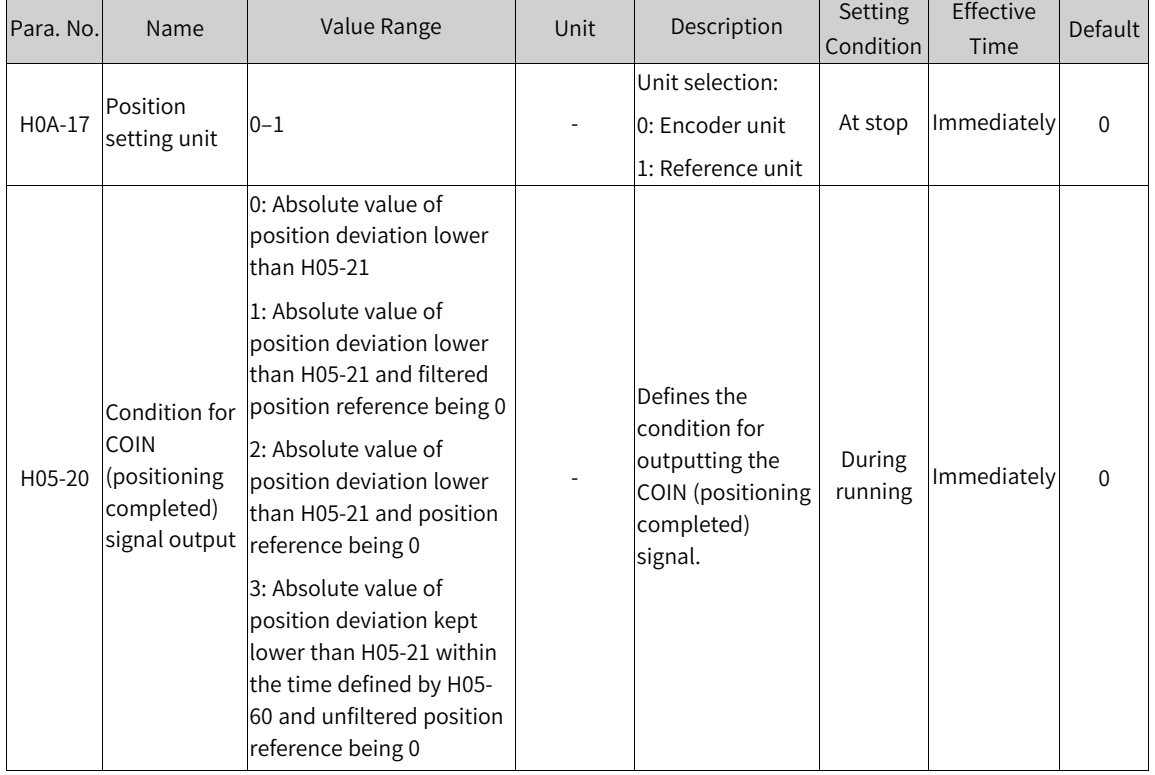

☆Related parameters

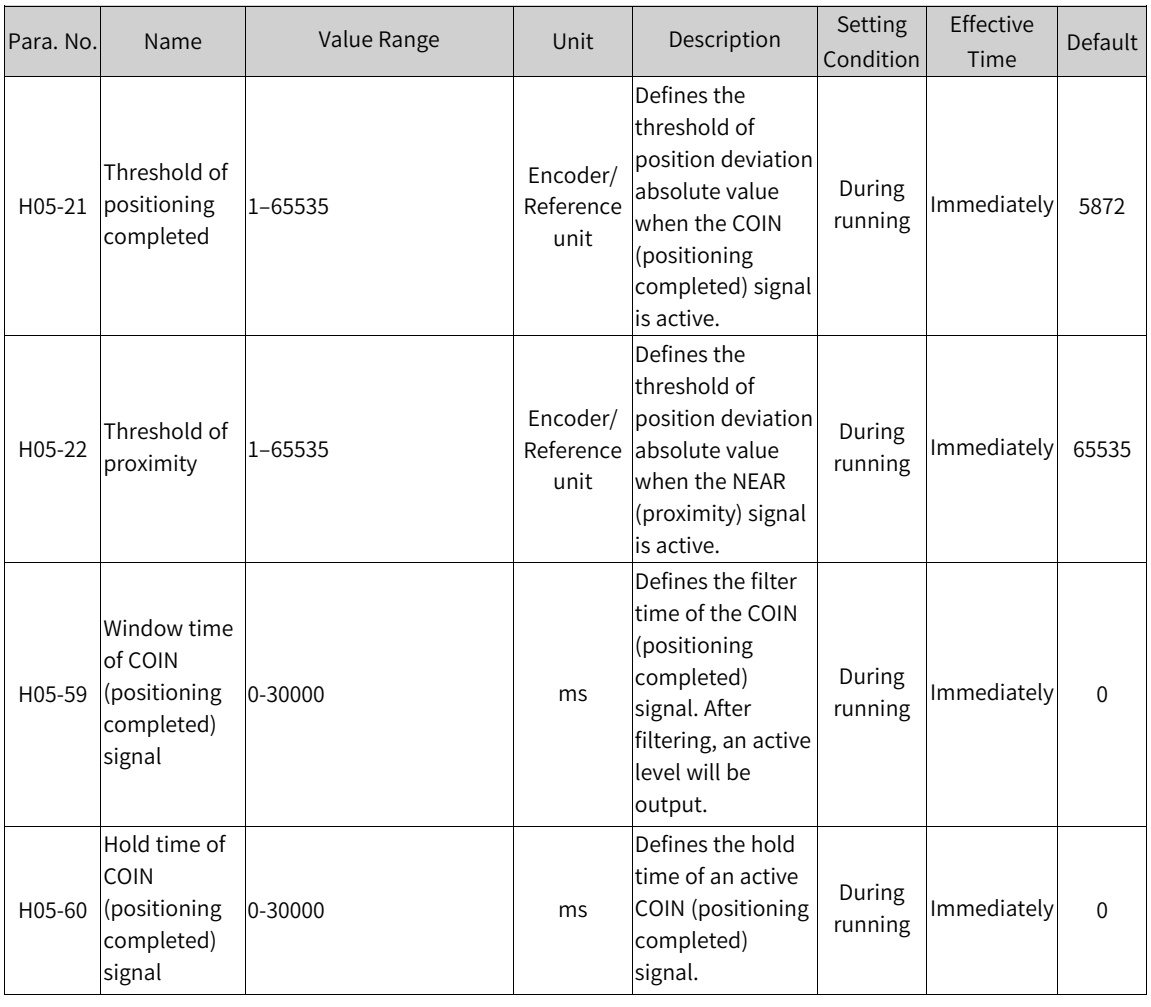

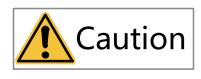

- Set H05-22 to a value higher than the setpoint of H05-21.
- H05-21 only reflects the threshold of position deviation absolute value for positioning completion. It is not related to the positioning accuracy.
- A large speed feedforward gain (H08-19) or a low-speed operation reduces the position deviation absolute value. In this case, the COIN (positioning completed) signal may keep active if H05-21 is set to a large value. To improve the positioning accuracy, decrease the setpoint of H05-21.
- If H05-21 is set to a small value and the position deviation is also small, you can change the condition for outputting the COIN (positioning completed) signal in H05-20.
- An inactive S-ON signal deactivates the COIN (positioning completed) signal and NEAR (proximity) signal output.

To use the motion control/internal command/positioning completed/proximity function, assign FunOUT.24 (McOk, motion control completed), FunOUT.22 (CmdOk, internal command completed), FunOUT.5 (COIN, positioning completed), and FunOUT.6 (NEAR, proximity) to four DOs respectively, and set the active logic of these DOs.

☆Related function No.

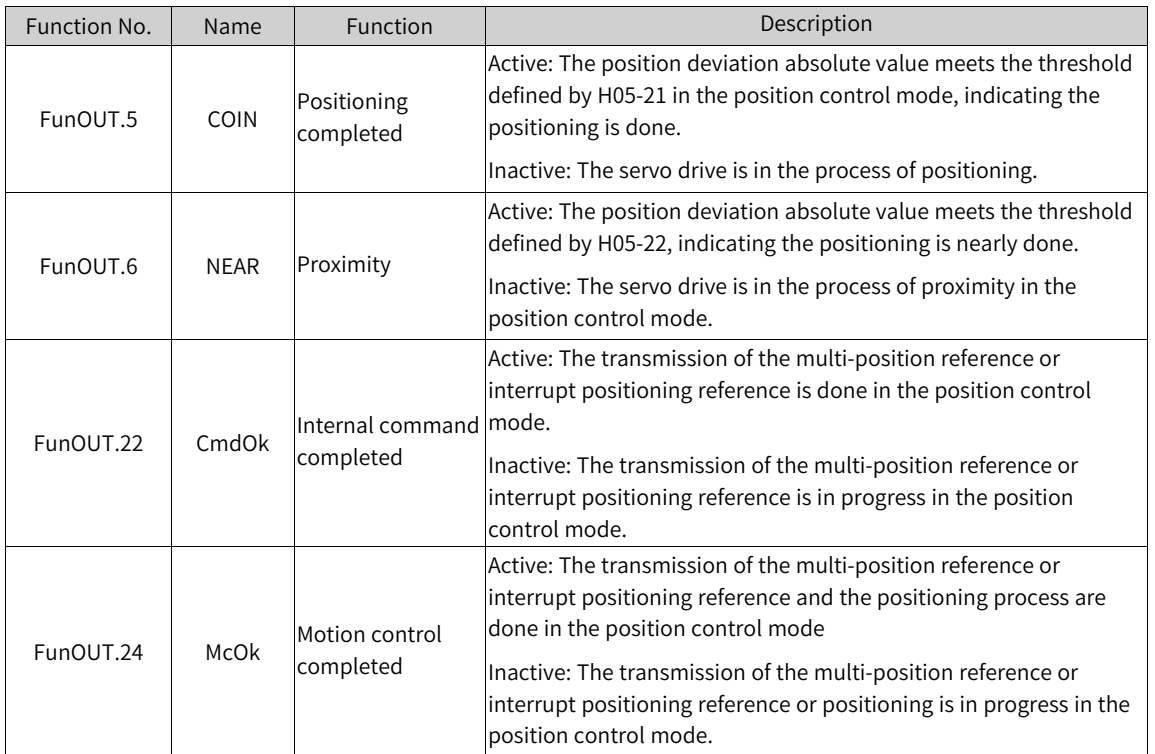

## **2.1.8 Interrupt Positioning**

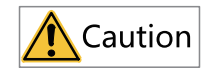

The interrupt positioning signal cannot be triggered during homing.

#### **Description**

In the position control mode, if interrupt positioning is triggered when the S-ON signal is active, the servo drive aborts current operation and turns to executing the preset position reference, which is to say, after interrupt positioning is triggered, the motor executes the position reference triggered by interrupt positioning, with motor direction unchanged.

When interrupt positioning is in progress, the servo drive does not respond to any other internal/ external position references (including another interrupt positioning command). In this case, the input position reference counter (H0B-13) counts the interrupt positioning reference only. After interrupt positioning is done, the servo drive may or may not respond to other position references depending on the setpoint of H05-29 (Interrupt positioning cancel signal). The position references received during interrupt positioning will be abandoned.

After interrupt positioning is done, the servo drive outputs the interrupt positioning completed (FunOUT.15: XintCoin) signal and positioning completed (FunOUT.5: COIN) signal, while the host controller, upon receiving XintCoin signal, acknowledges interrupt positioning is done. The XintCoin signal output is not related to the S-ON signal or the logic of DI9.

Interrupt positioning is effective only when the following conditions are met:

- The motor speed is higher than or equal to 10 RPM before interrupt positioning is triggered, or the setpoints of H05-26 (Constant operating speed in interrupt positioning) and H05-24 (Displacement of interrupt positioning) are not 0.
- The DI assigned with FunIN.33 (Interrupt positioning inhibited) is not used or the logic of this DI is inactive.

#### **Note**

The moving average filter is inactive when interrupt positioning is in progress.

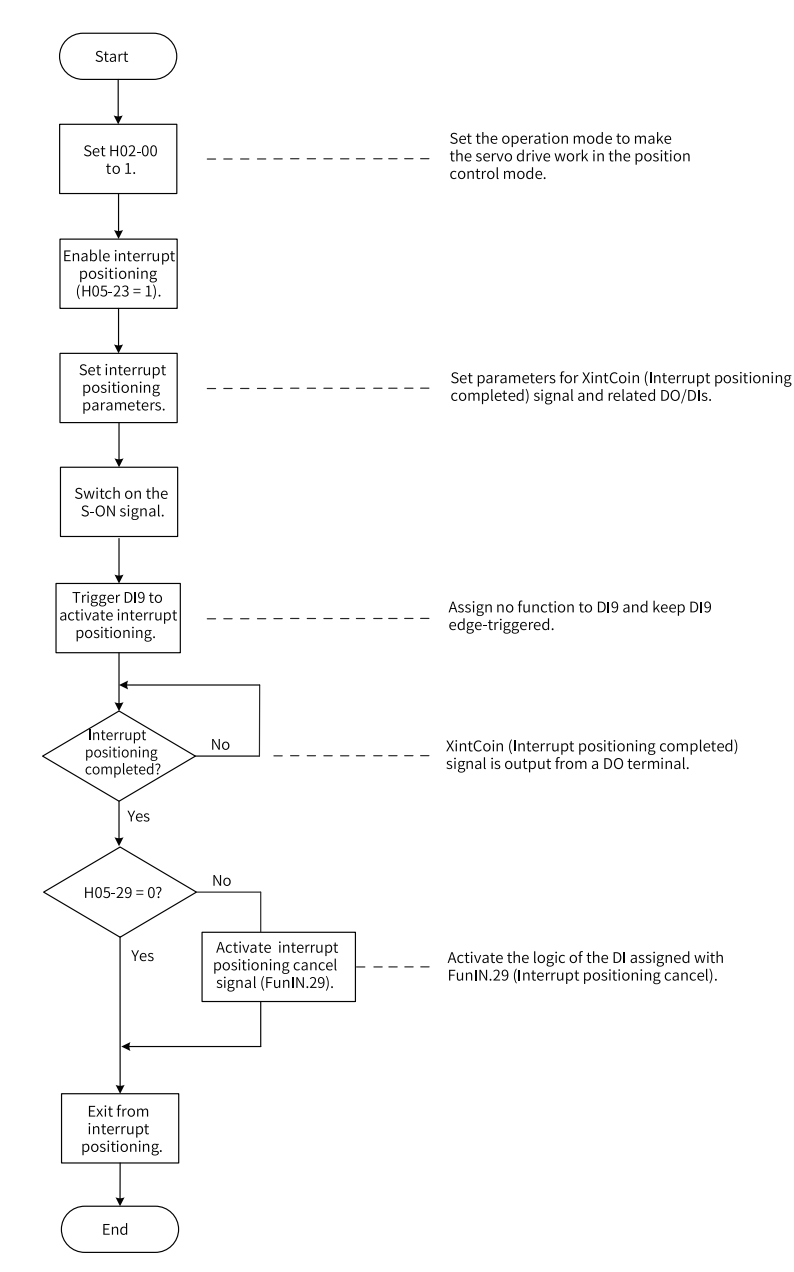

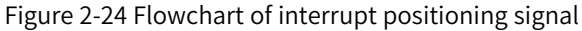

#### **Setting parameters**

☆Related parameters

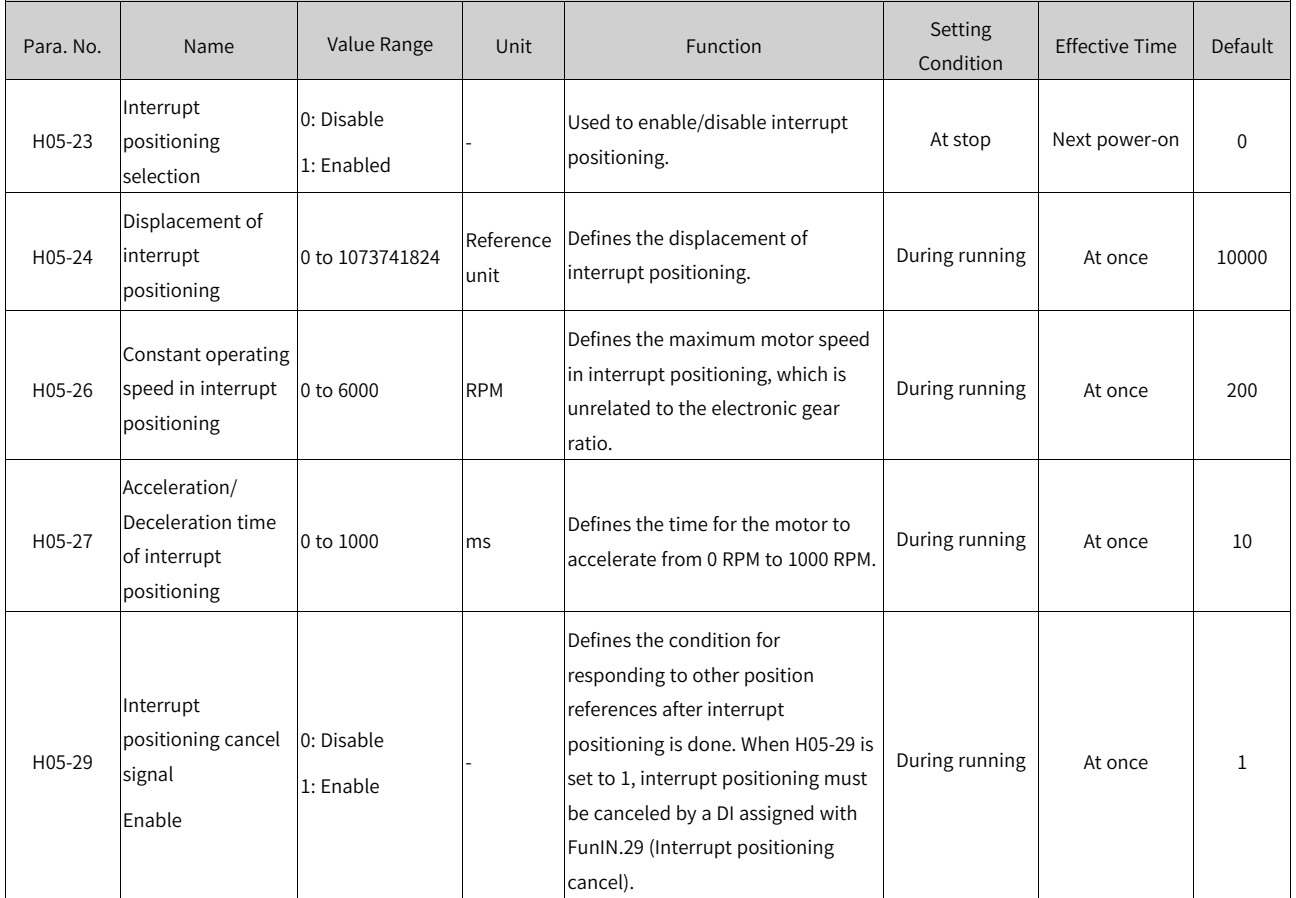

#### ☆Related Function No.

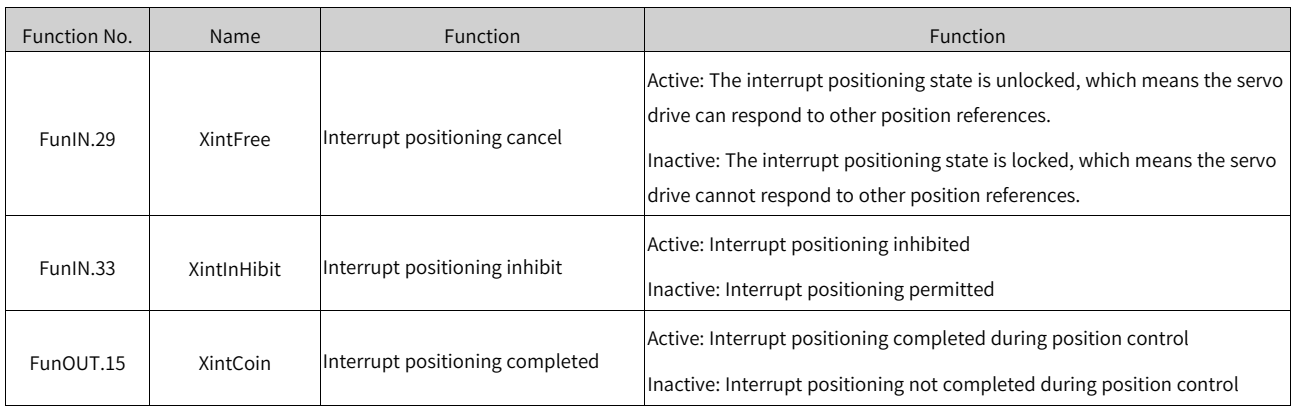

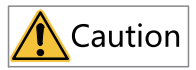

During interrupt positioning, DI9 is used to trigger interrupt positioning only, which means no other functions can be assigned to DI9 through H03-18 (DI9 function selection) and no other DIs can trigger interrupt positioning. The logic of DI9 (H03-19) is edge-triggered.

| H03-19 | Active Logic of DI9 | Waveform |
|--------|---------------------|----------|
| 0      | Active low          |          |
|        | Active high         |          |

Table 2–15 Active logic of DI9 during interrupt positioning

The constant operating speed for interrupt positioning is shown in the following figure.

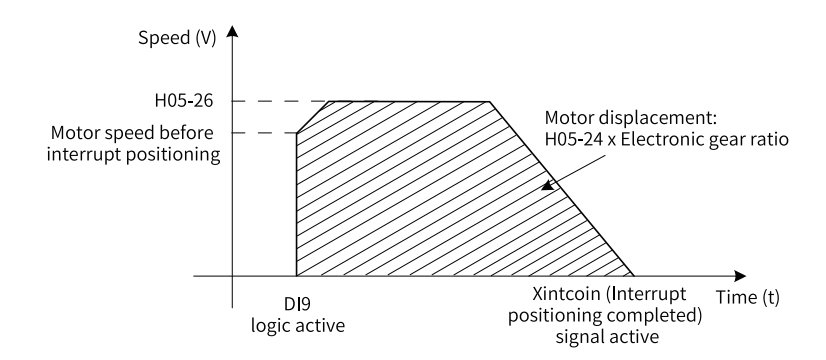

Figure 2-25 Motor operating curve during interrupt positioning

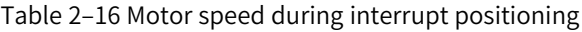

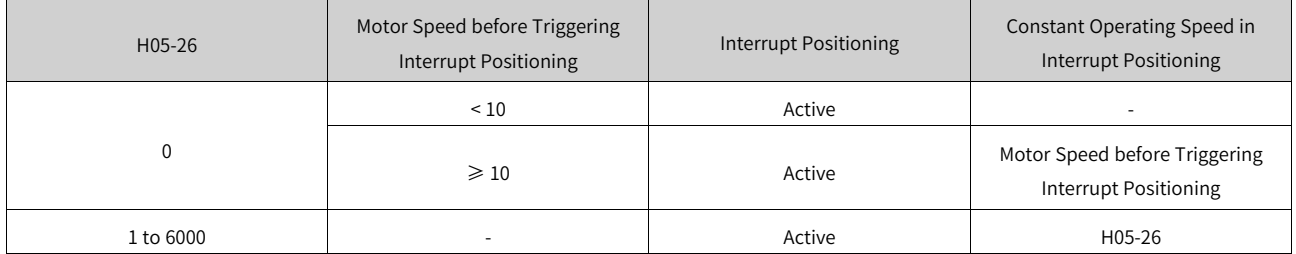

# **2.1.9 Homing**

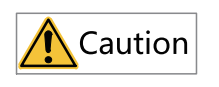

- The homing trigger signal is disabled when interrupt positioning or multi-position reference is in progress.
- Ensure H11-00 is not set to 5 when using local homing function. When H11-00 is set to 5 (Axis-controlled continuous operation), the local homing function will be disabled.

## **Description of the homing function**

- Home (or mechanical home): Indicates the position of the home switch or motor Z signal depending on the setting of H05-31 (Homing mode).
- Zero position (or target point): Indicates the sum of the home plus the offset (defined by H05-36). When H05-36 (Home offset) is set to 0, zero position shares the same position with the home.

In the position control mode, when homing is triggered after the S-ON signal is activated, the motor starts searching for the zero point.

When homing is in progress, the servo drive does not respond to other position references (including another homing trigger signal) until homing is done.

The homing function comes in two modes: homing mode and electrical homing mode.

- Homing: The servo drive, upon receiving the homing trigger signal, locates the relative position of the motor shaft and the mechanical home based on the pre-set mechanical home and starts searching for the home first. Then the servo drive executes the offset based on the home, after which it reaches the zero point. The homing mode usually applies in initial search of the zero point.
- Electrical homing: After determining the absolute zero position through homing, the servo drive takes current position as the start position to execute a relative displacement.

After the homing function (both homing and electrical homing) is done executing, the motor position absolute value (H0B-07) is consistent with the home offset (H05-36).

After homing is done, the servo drive outputs the homing completed signal (FunOUT.16: HomeAttain) or electrical homing completed signal (FunOUT.17: ElecHomeAttain). The host controller, upon receiving the signal, acknowledges the homing is done. HomeAttain and ElecHomeAttain signals are independent of the control mode or the operating state of the servo drive.

| Mode                 | Homing<br>trigger mode<br>$(H05-30)$ | Homing Direction,<br>Deceleration Point, Home                                                                        | <b>Trigger Signal</b>    | <b>Total Motor Displacement</b>                |  |
|----------------------|--------------------------------------|----------------------------------------------------------------------------------------------------|--------------------------|------------------------------------------------|--|
| Homing               | 0                                    |                                                                                                    |                          |                                                |  |
|                      |                                      | Determined by H05-31                                                                                                 | HomingStart signal       | Determined by the home                         |  |
|                      | 3                                    | (Homing mode)                                                                                                    | S-ON                     | coordinate and offset                          |  |
|                      | 4                                    |                                                                                                    | S-ON                     | displacement.                                  |  |
|                      | 6                                    |                                                                                                    |                          |                                                |  |
|                      | 8                                    |                                                                                                    | $\overline{\phantom{a}}$ |                                                |  |
| Electrical<br>homing | 2                                    | The homing direction is                                                                                              | HomingStart signal       |                                                |  |
|                      | 5                                    | consistent with the motor<br>displacement sign $(+/-)$ ,<br>needless of the<br>deceleration point or<br>home signal. | S-ON                     | $(H05-36 - H0B-07) x$<br>Electronic gear ratio |  |

Table 2–17 Comparison between homing and electrical homing

## **Note**

The moving average filter and the low-pass filter are inactive during homing.

## **Homing**

# Caution

- Set mechanical limit switches before enabling homing. For homing upon hit-and-stop, set the offset to a value within the travel range to prevent the machine from collision due to high-speed operation during homing.
- When the motor hits the limit switch during homing, the servo drive reports Er.950 (Forward overtravel) or Er.952 (Reverse overtravel), and the motor, if H05-40 is set to 0 or 1, stops based on the stop mode defined by H02-07.

See the following examples for the homing mode:

- $H05-31 = 0$ : Forward homing, home switch as the deceleration point and the home
- $H05-31 = 2$ : Forward homing, motor Z signal as the deceleration point and the home
- $H05-31 = 4$ : Forward homing, home switch as the deceleration point and motor Z signal as the home
- $H05-31 = 6$ : Forward homing, positive limit switch as the deceleration point and the home
- $H05-31 = 8$ : Forward homing, positive limit switch as the deceleration point and motor Z signal as the home
- $H05-31 = 10$ : Forward homing, mechanical limit as the deceleration point and the home (H05-31 = 10)
- $H05-31 = 12$ : Forward homing, mechanical limit as the deceleration point and motor Z signal as the home (H05-31 =  $12$ )

The other homing modes are the same as above, except the initial homing mode, which is contrary to the above.

- $H05-31 = 0$ : Forward homing, home switch as the deceleration point and the home
	- The home switch (deceleration point) signal is inactive (0: inactive, 1: active) when the motor starts running. The positive limit switch is not triggered during the whole process. The motor starts searching for the deceleration point signal in the forward direction at the speed defined by H05-32. After reaching the rising edge of the deceleration point signal, it decelerates as defined by H05-34 to the setpoint of "-(H05-33)". After that, it starts searching for the falling edge of the deceleration point signal in the reverse direction at the speed defined by "-(H05-33)" After reaching this falling edge, it changes to search for the rising edge of the home signal at the same speed but in the opposite direction. Finally it stops immediately after reaching the rising edge of the home signal during forward acceleration or forward operation at a constant speed.

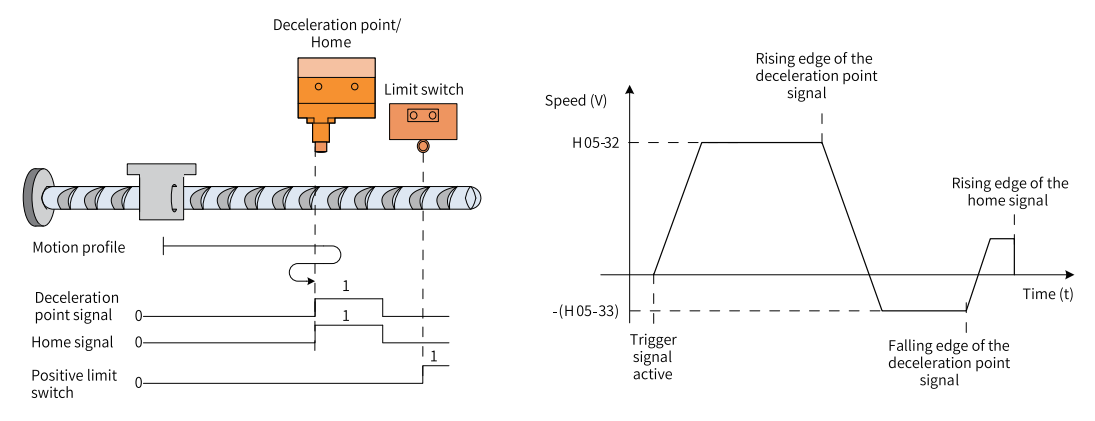

Figure 2-26 Motor operating curve and speeds in Mode 0

■ The home switch (deceleration point) signal is active when the motor starts running, and the positive limit switch is not triggered during the whole process.

The motor starts searching for the falling edge of the deceleration point in the reverse direction at the speed defined by "-(H05-33)". After reaching this falling edge, it changes to operate in the forward direction and search for the rising edge of the home signal at the same speed. Finally, it stops immediately after reaching the rising edge of the home signal during forward acceleration or forward operation at a constant speed.

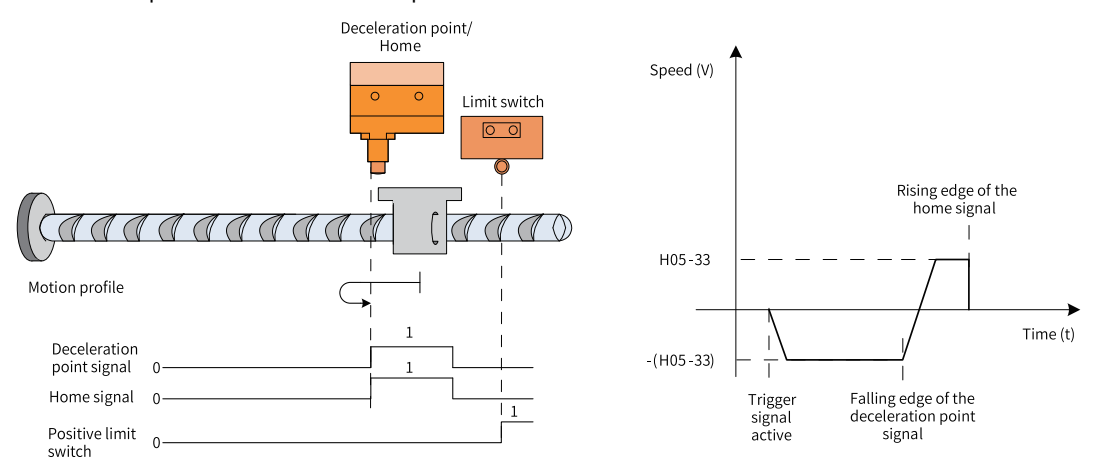

Figure 2-27 Motor operating curve and speeds in Mode 0

■ The home switch (deceleration point) signal is inactive when the motor starts running, and the positive limit switch is triggered.

The motor starts searching for the deceleration point signal in the forward direction at the speed defined by H05-32. After reaching the positive limit switch, it changes to execute reverse homing (H05-40 = 2 or 3) or stops and waits for another homing trigger signal (H05-40 = 0 or 1). After receiving the signal, it starts searching for the falling edge of the deceleration point signal in the reverse direction at the speed defined by "-H05-32". After reaching this falling edge, it decelerates as defined by H05-34 and changes to search for the rising edge of the home signal in the forward direction as defined by H05-33. Finally, it stops immediately after reaching the rising edge of the home signal during forward acceleration or forward operation at a constant speed.

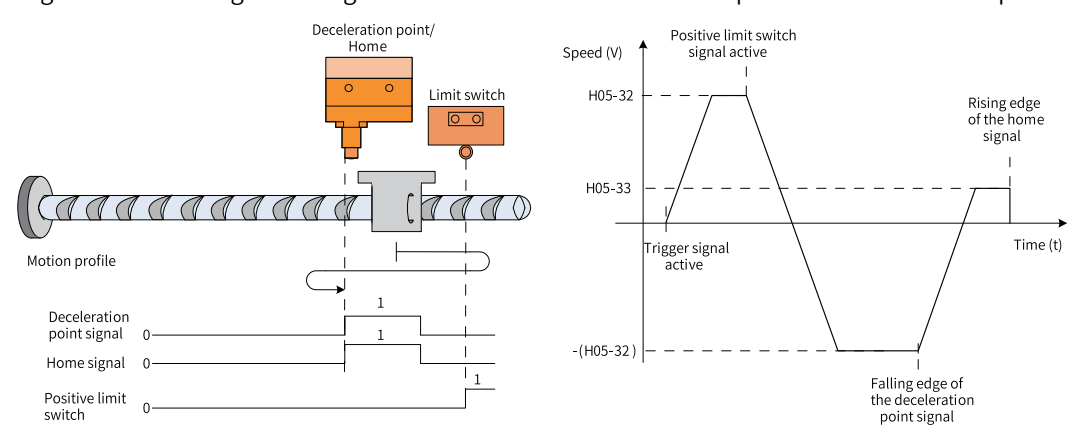

Figure 2-28 Motor operating curve and speeds in Mode 0

Mode 2: Forward homing, motor Z signal as the deceleration point and the home (H05-31 = 2)

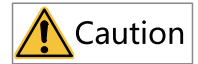

Note: In Mode 2 and Mode 3 where the motor Z signal acts as the home and deceleration point, the actual stop position of the motor may not be on the rising edge that on the same side of motor Z signal. A deviation of  $\pm$  1 pulse (in encoder unit) may be present in the stop position.

■ The motor Z signal is inactive (0: inactive, 1: active) when the motor starts running, and the positive limit switch is not triggered during the whole process.

The motor starts searching for the Z signal in the forward direction at the speed defined by H05- 32. After reaching the rising edge of the Z signal, the motor decelerates as defined by H05-34 and changes to run in the reverse direction. Then it accelerates to the speed defined by "-(H05-33)" and stops immediately after reaching the rising edge of the Z signal on the other side during reverse acceleration or reverse operation at a constant speed.

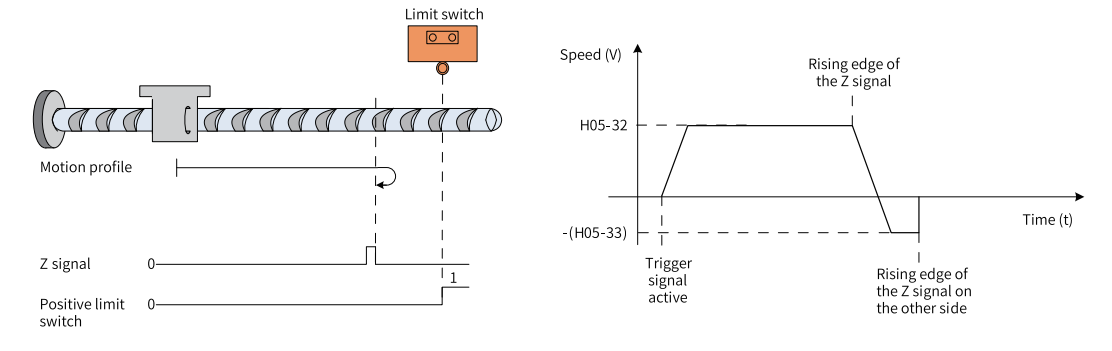

Figure 2-29 Motor operating curve and speeds in Mode 2

■ The motor Z signal is active when the motor starts running, and the positive limit switch is not triggered during the whole process.

The motor starts searching for the falling edge of the Z signal in the forward direction at the speed defined by H05-33. After reaching this falling edge, it changes to search for the rising edge of the Z signal in the reverse direction at the speed defined by "-(H05-33)". Finally, it stops immediately after reaching the rising edge of the Z signal during reverse acceleration or reverse operation at a constant speed.

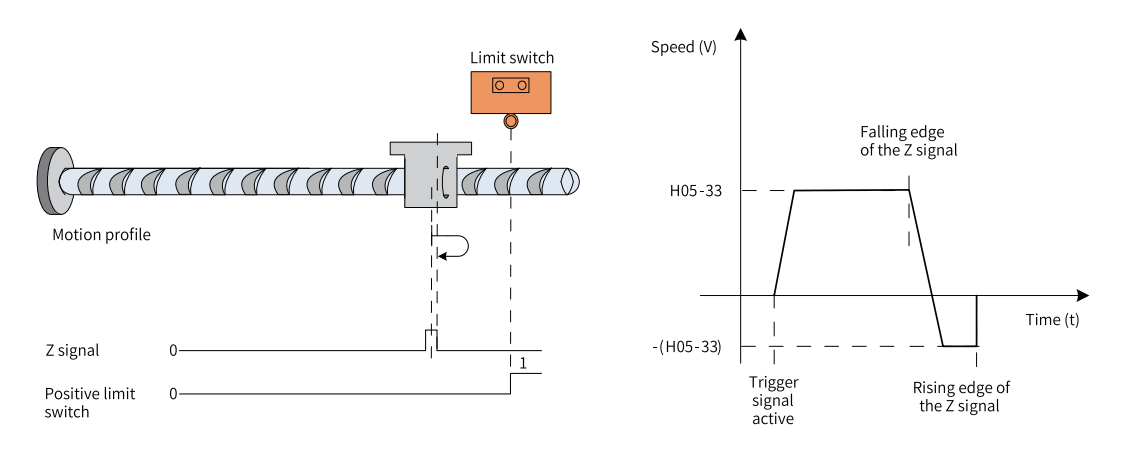

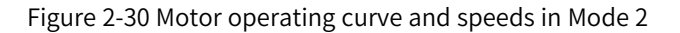

The motor Z signal is inactive when the motor starts running, and the positive limit switch is triggered.

The motor starts searching for the Z signal in the forward direction at the speed defined by H05- 32. After hitting the positive limit switch, the motor changes to execute reverse homing (H05-40  $= 2$  or 3) or stops and waits for another homing trigger signal (H05-40 = 0 or 1). After receiving the signal, it starts searching for the Z signal in the reverse direction at the speed defined by "-(H05- 32)" until reaching the rising edge of the Z signal, where it decelerates as defined by H05-34 and changes to search for the rising edge of the Z signal on the other side at the speed defined by H05-33 in the forward direction. Finally, it stops immediately after reaching the rising edge of the Z signal on the other side during forward acceleration or forward operation at a constant speed.

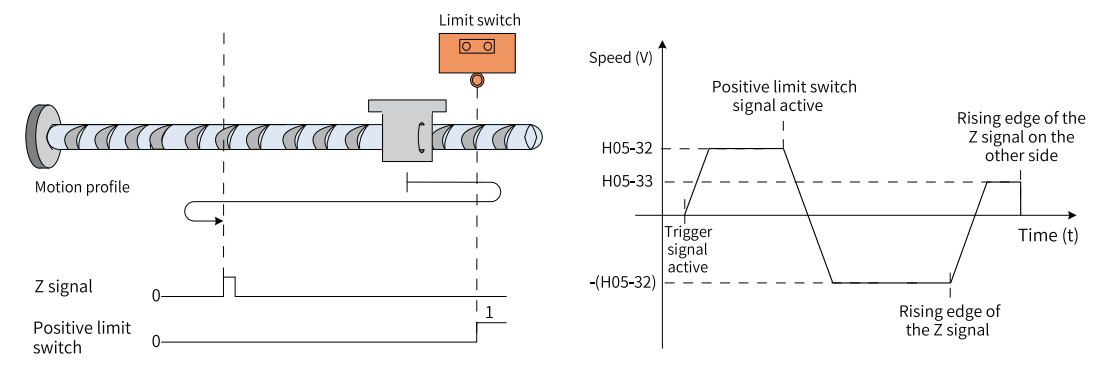

Figure 2-31 Motor operating curve and speeds in Mode 2

- Mode 4: Forward homing, home switch as the deceleration point and motor Z signal as the home  $(H05-31 = 4)$ 
	- The home switch signal is inactive (0: inactive, 1: active) when the motor starts running and the positive limit switch is not triggered during the whole process. The motor starts searching for the home switch signal in the forward direction at the speed defined by H05-32. After reaching the rising edge of the home switch signal, it decelerates as defined by H05-34 and changes to search for the falling edge of the home switch signal at the speed defined by "-(H05-33)". After reaching this falling edge, it decelerates and changes to search for the rising edge of the home switch signal in the forward direction at the speed defined by "H05-33". After reaching this rising edge, it continues running and stops after reaching the first Z signal.

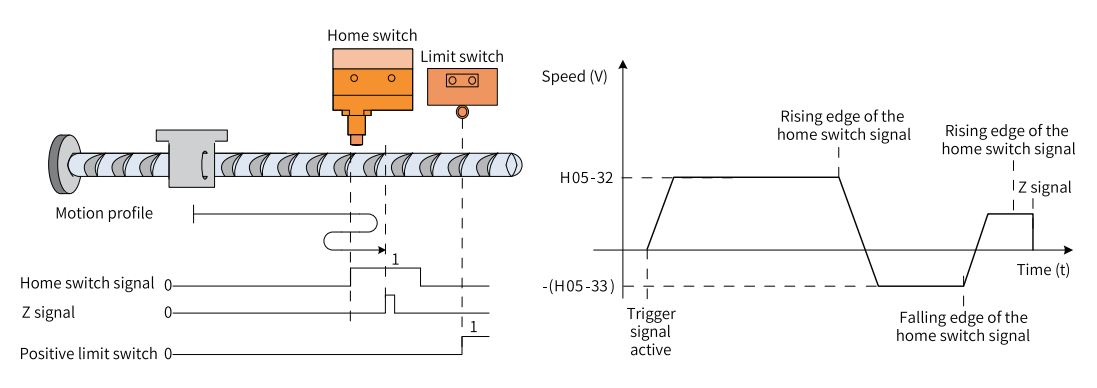

Figure 2-32 Motor operating curve and speeds in Mode 4

The home switch signal is active when the motor starts running and the positive limit switch is not triggered during the whole process.

The motor starts searching for the falling edge of the home switch signal in the reverse direction at the speed defined by "-(H05-33)". After reaching this falling edge, it decelerates and changes to search for the rising edge of the home switch signal in the forward direction at the speed defined by "H05-33". After reaching this rising edge, it continues running and stops after reaching the rising edge of the first Z signal.

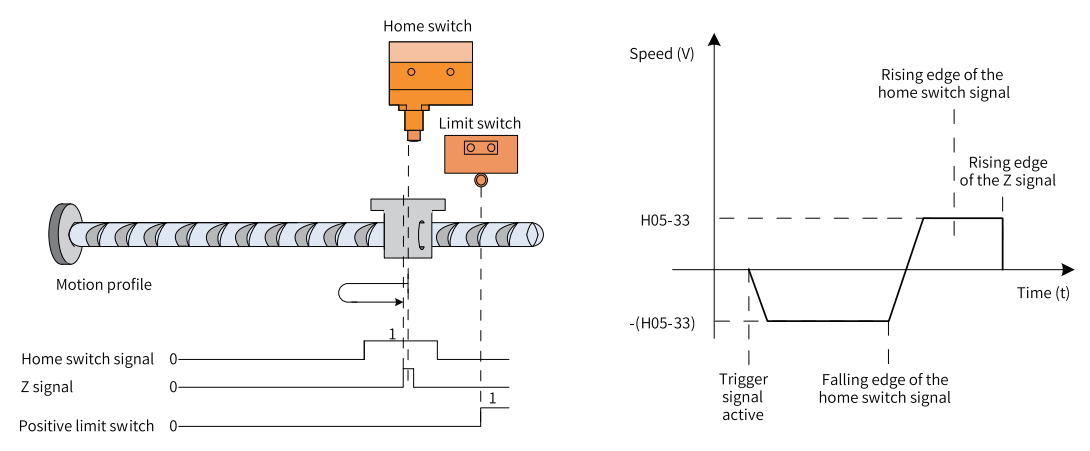

Figure 2-33 Motor operating curve and speeds in Mode 4

The home switch signal is inactive when the motor starts running and the positive limit switch is triggered.

The motor starts searching for the home switch in the forward direction at the speed defined by H05-32. After hitting the positive limit switch, the motor executes reverse homing (H05-40 = 2 or 3) as defined by H05-40 or stops and waits for another homing trigger signal (H05-40 = 0 or 1). After receiving this signal, it starts searching for the deceleration point in the reverse direction at the speed defined by "-(H05-32)" until reaching the falling edge of the home switch signal, where it decelerates as defined by H05-34 and changes to search for the rising edge of the home switch signal in the forward direction at the speed defined by H05-33. After reaching this rising edge, it continues running and stops after reaching the first Z signal.

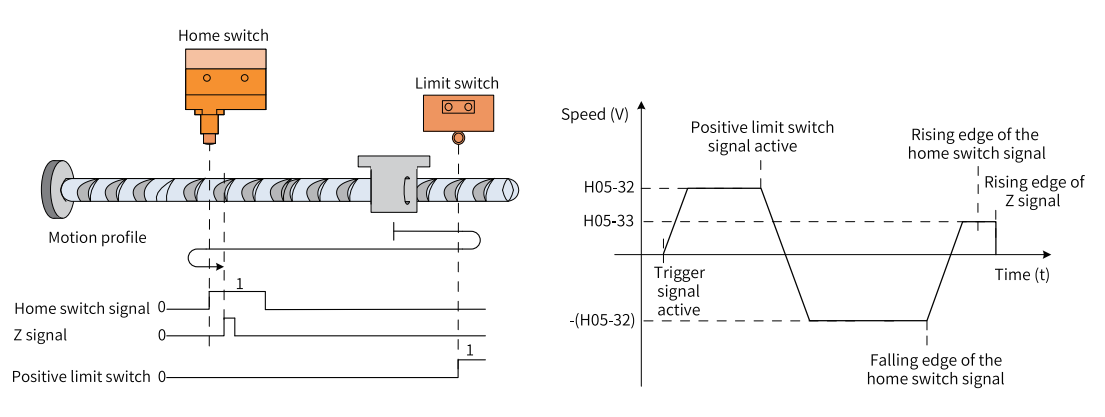

Figure 2-34 Motor operating curve and speeds in Mode 4

- Mode 6: Forward homing, positive limit switch as the deceleration point and the home (H05-31 = 6)
	- The positive limit switch signal is inactive  $(0; \text{inactive}, 1; \text{active})$  when the motor starts running. The motor starts searching for the positive limit switch in the forward direction at the speed defined by H05-32. After reaching the rising edge of the positive limit switch signal, it decelerates as defined by H05-34 and changes to search for the falling edge of the positive limit switch signal

in the reverse direction at the speed defined by "-(H05-33)". After reaching this falling edge, it decelerates and changes to search for the rising edge of the positive limit switch signal in the forward direction at the speed defined by H05-33. Finally, it stops after reaching the rising edge of the positive limit switch signal during forward acceleration or forward operation at a constant speed.

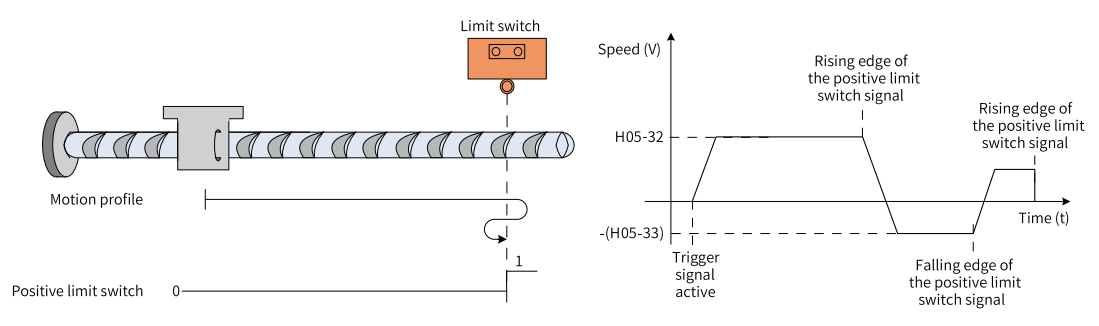

Figure 2-35 Motor operating curve and speeds in Mode 6

The positive limit switch signal is active when the motor starts running.

The motor starts searching for the falling edge of the positive limit switch signal in the reverse direction at the speed defined by "-(H05-33)". After reaching this falling edge, it decelerates and changes to search for the rising edge of the positive limit switch signal in the forward direction at the speed defined by H05-33. Finally, it stops immediately after reaching the rising edge of the positive limit switch signal during forward acceleration or forward operation at a constant speed.

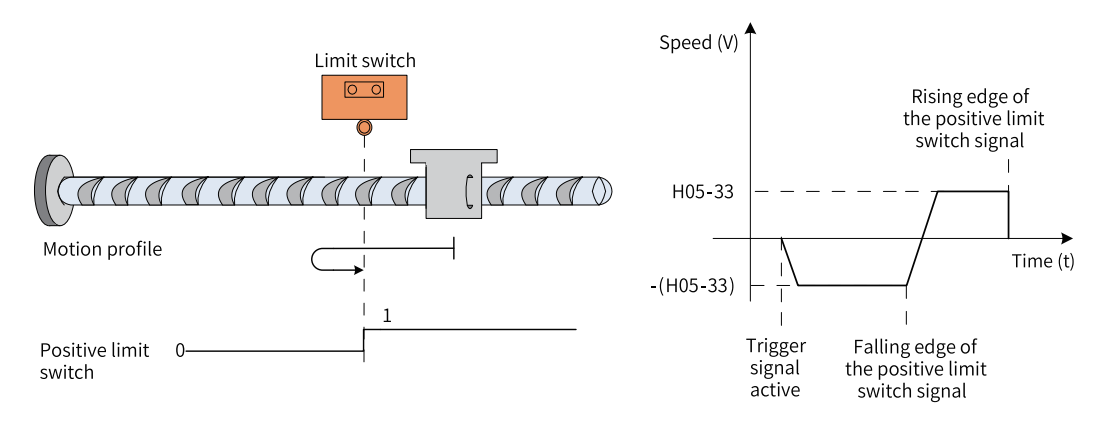

Figure 2-36 Motor operating curve and speeds in Mode 6

- Mode 8: Forward homing, positive limit switch as the deceleration point and motor Z signal as the home (H05-31 =  $8$ )
	- The positive limit switch signal is inactive (0: inactive, 1: active) when the motor starts running. The motor starts searching for the positive limit switch in the forward direction at the speed defined by H05-32. After reaching the rising edge of the positive limit switch signal, it decelerates as defined by H05-34 and changes to search for the falling edge of the positive limit switch signal in the reverse direction at the speed defined by "-(H05-33)". After reaching this falling edge, the motor continues running and stops after reaching the first Z signal.

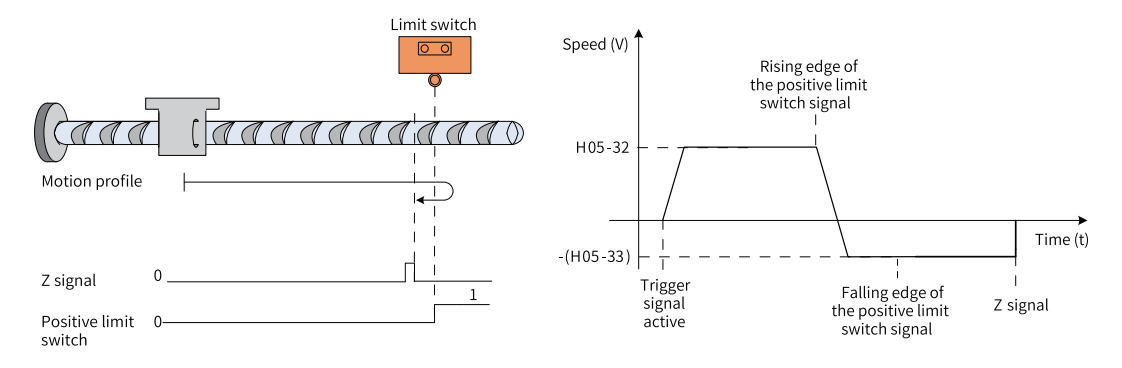

Figure 2-37 Motor operating curve and speeds in Mode 8

■ The positive limit switch signal is active when the motor starts running. The motor starts searching for the falling edge of the positive limit switch signal in the reverse direction at the speed defined by "-(H05-33)". After reaching this falling edge, it continues running. After reaching the rising edge of the first Z signal, it stops.

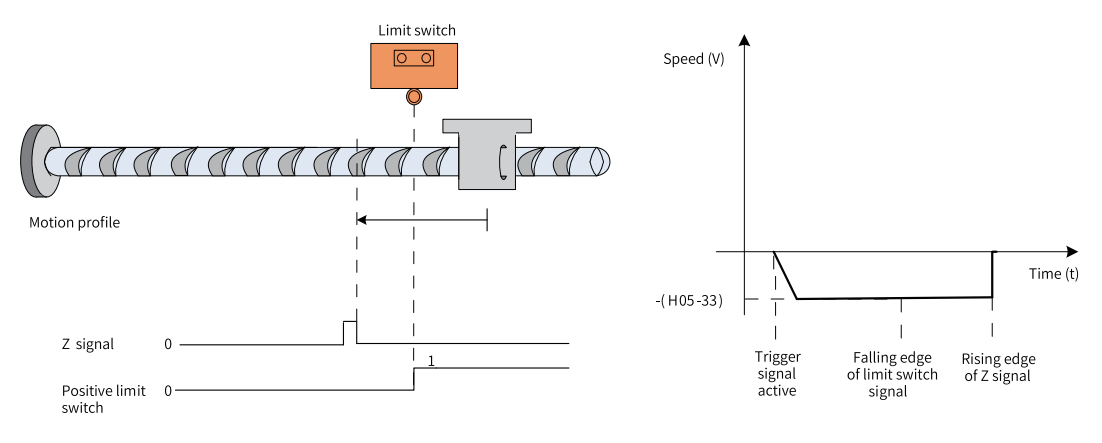

Figure 2-38 Motor operating curve and speeds in Mode 8

● Mode 10: Forward homing, forward mechanical limit as the deceleration point and the home (H05- $31 = 10$ 

The motor starts running in the forward direction at the speed defined by H05-33. After hitting the mechanical limit, if the torque keeps reaching the upper limit (H05-58) and the speed keeps lower than H05-56 for a period of time, it indicates the mechanical limit is reached. In this case, the motor stops immediately.

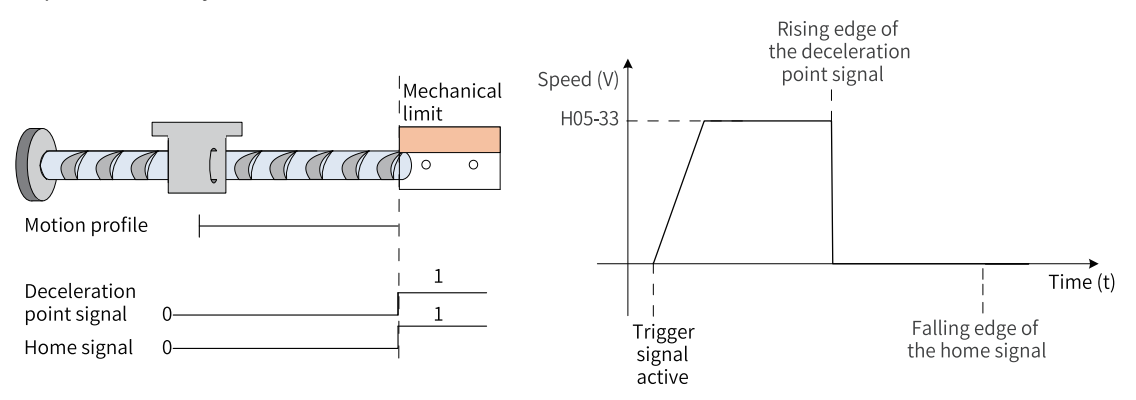

Figure 2-39 Motor operating curve and speeds in Mode 10

Mode 12: Forward homing, forward mechanical limit as the deceleration point and motor Z signal as the home (H05-31 = 12)

The motor starts running in the forward direction at the speed defined by H05-33. After hitting the mechanical limit, if the torque keeps reaching the upper limit (H05-58) and the speed keeps lower than H05-56 for a period of time, it indicates the mechanical limit is reached. In this case, the motor changes to run in the reverse direction at the speed defined by H05-33 and stops after reaching the rising edge of the first Z signal.

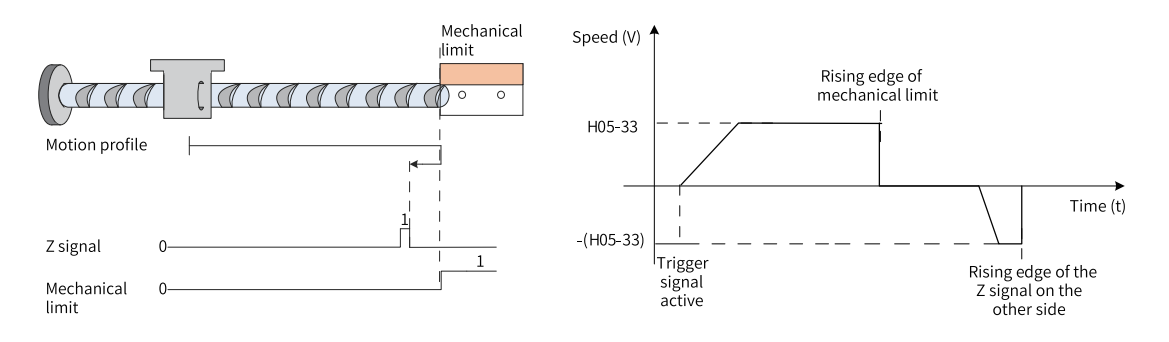

Figure 2-40 Motor running curve and speeds in Mode 12

## **Electrical homing: starting electrical homing (H05-30 = 5)**

The mechanical zero position is known after homing is done. In this case, you can make the motor move from current absolute position (H0B-07) to the designated position (H05-36) by setting H05-36 (Mechanical home offset).

In the electrical homing mode, the motor runs at the speed defined by H05-32 in the direction determined by the sign (+/-) of the total displacement value. The total displacement is determined by the difference between H05-36 and H0B-07. The motor stops immediately after the displacement reference is done executing.

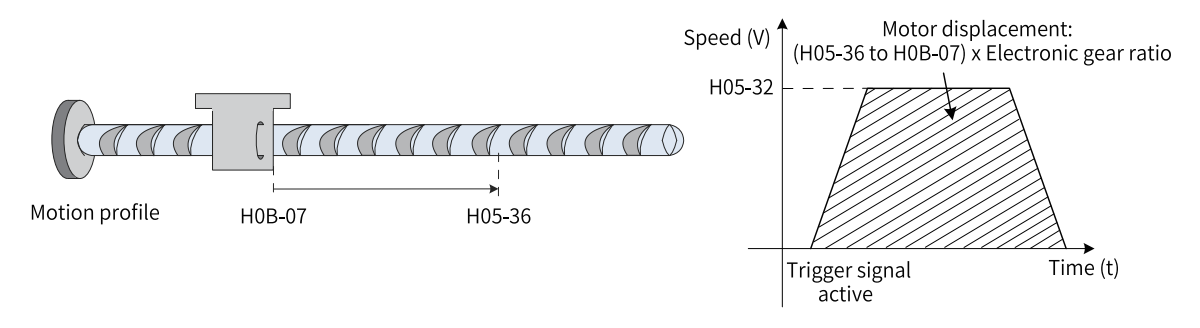

Figure 2-41 Motor operating curve and speeds in electrical homing

## **Mechanical home and mechanical zero**

The following table describes the difference between mechanical home and mechanical zero in cases where H05-30 (Homing selection) is set to 0 (Disabled).

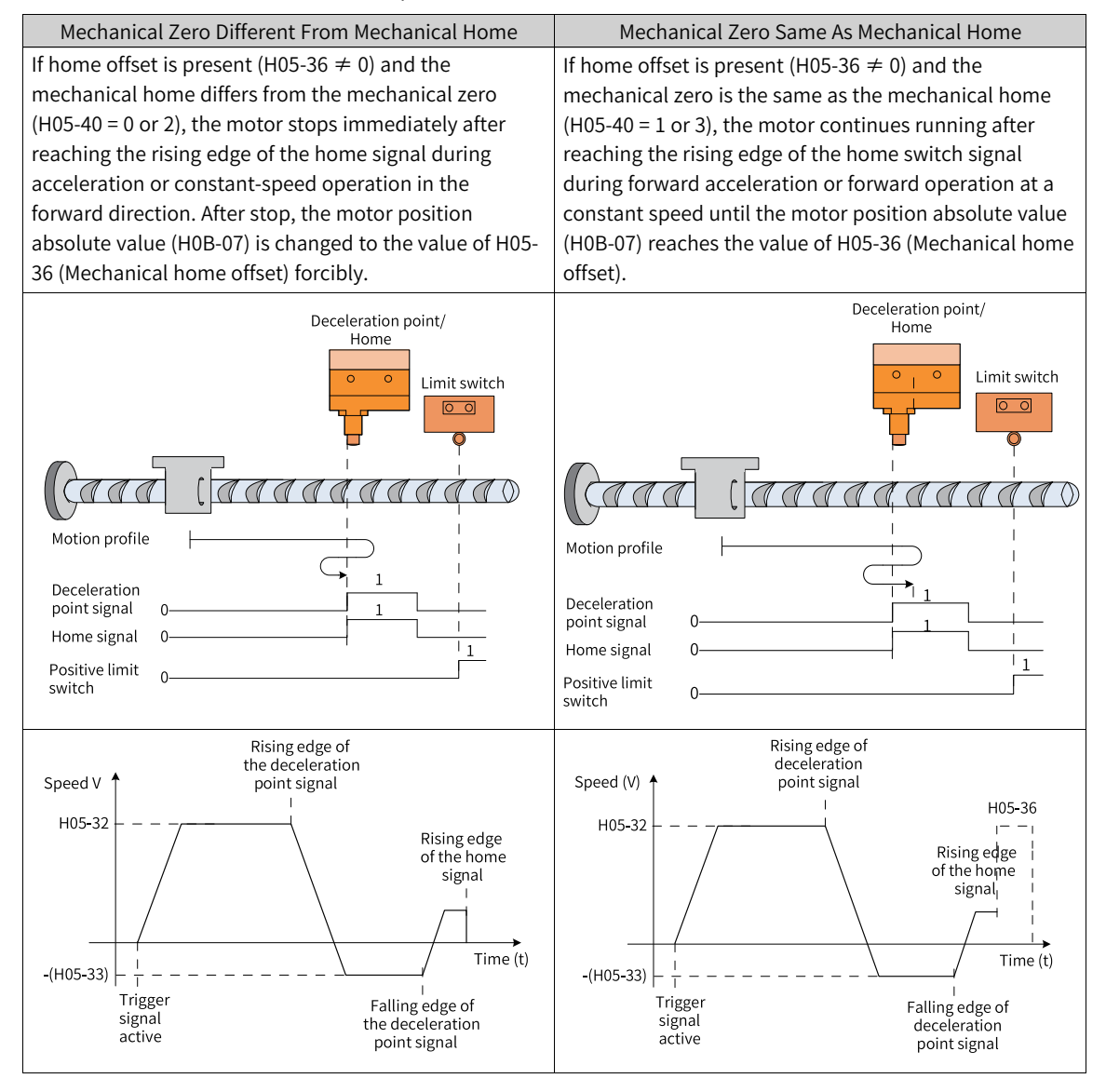

Table 2–18 Description of mechanical home and mechanical zero

#### **Parameter Settings**

Setting the homing mode ☆Related parameters

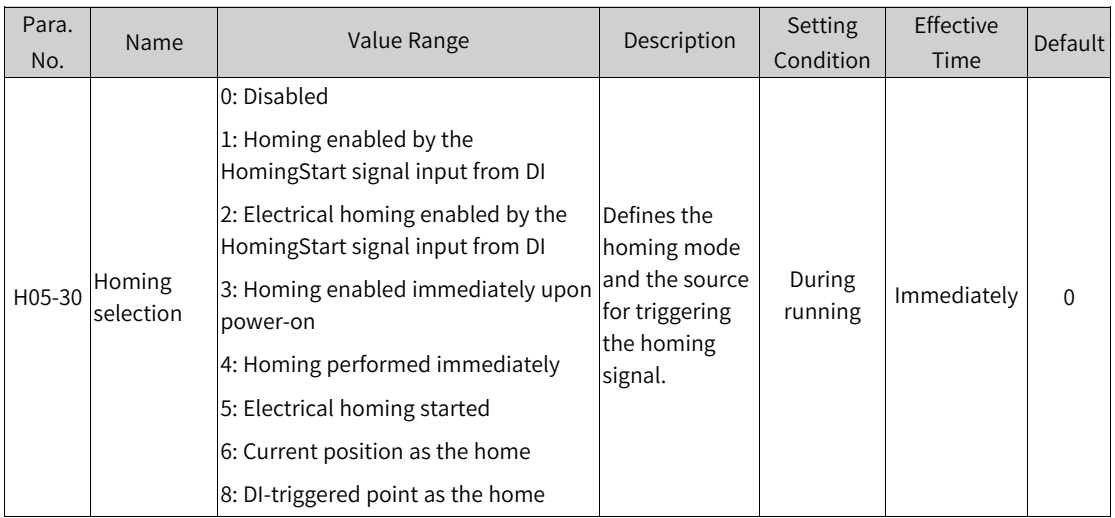

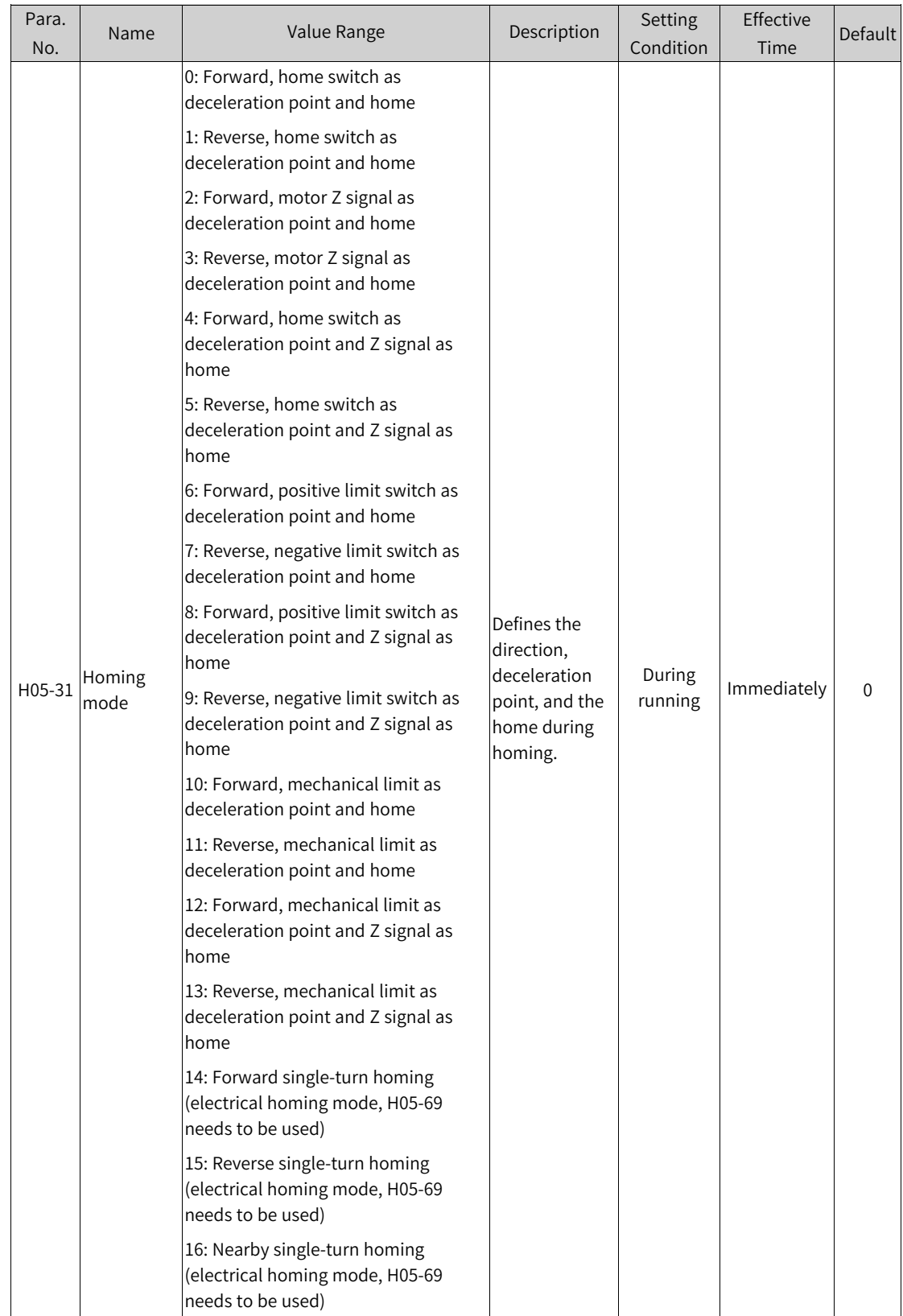

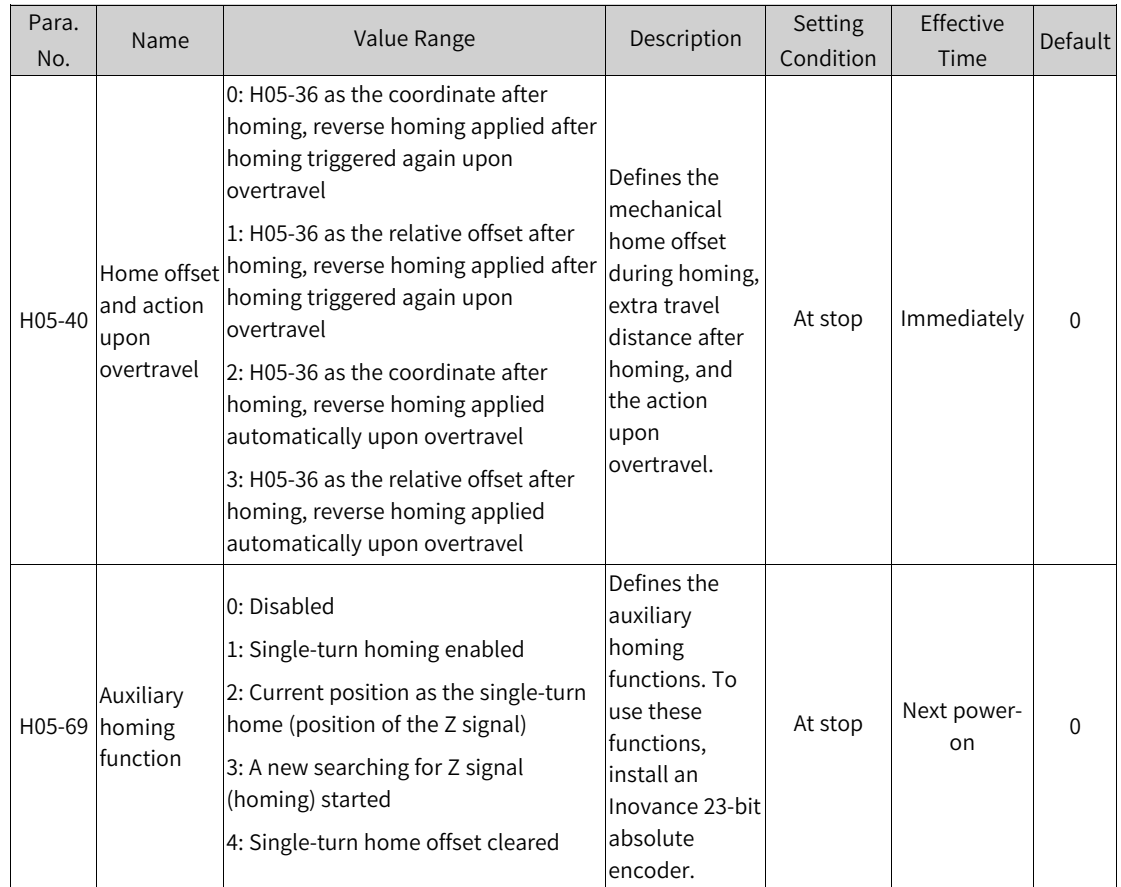

• Setting the homing curve

The final positioning may be unstable if the home signal is activated without sufficient deceleration after the deceleration point signal is activated. Therefore, take the displacement required by deceleration into account when setting the input positions of the deceleration point and home signal. The acceleration/deceleration time during homing (H05-34) also needs to be taken into account as it affects the positioning stability.

| Para, No. | Name                                                                  | Value Range | Unit       | Description                                                                                                    | Setting<br>Condition | Effective Time Default |     |
|-----------|-----------------------------------------------------------------------|-------------|------------|----------------------------------------------------------------------------------------------------|----------------------|------------------------|-----|
| H05-32    | Speed in high-<br>speed<br>searching for<br>the home<br>switch signal | 0 to 3000   | <b>RPM</b> | Defines the speed in high-<br>speed searching for the<br>deceleration point during<br>homing.<br>During electrical homing,<br>the motor always runs at<br>the speed defined by H05-<br>32. | During<br>running    | Immediately            | 100 |
| H05-33    | Speed in low-<br>speed<br>searching for<br>the home<br>switch signal  | 0 to 1000   | <b>RPM</b> | Defines the speed in low-<br>speed searching for the<br>home during homing. The<br>setpoint must be low<br>enough to prevent<br>mechanical shock at stop.                                  | During<br>running    | Immediately            | 10  |

☆Related parameters

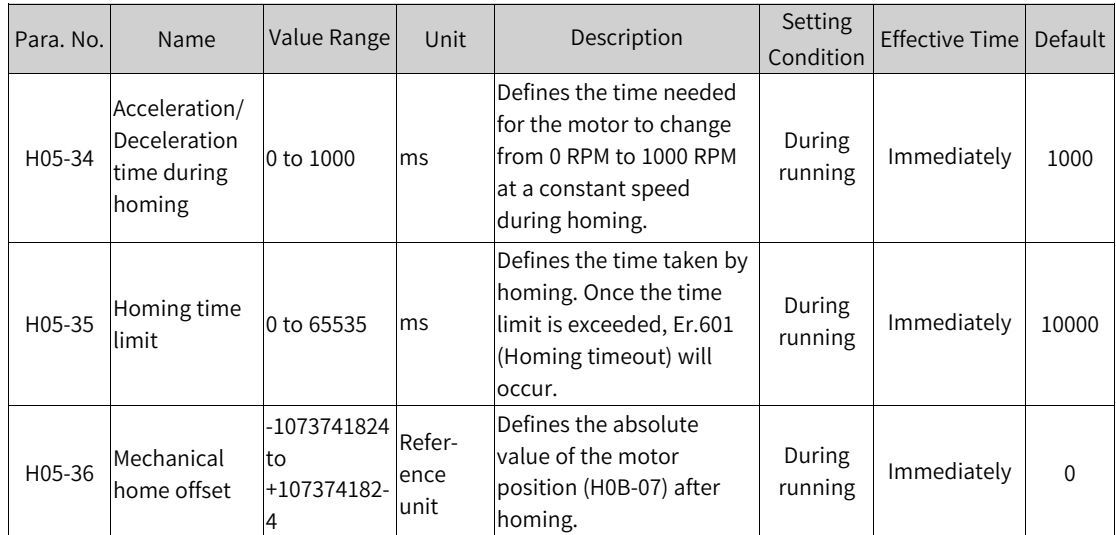

☆Related function No.

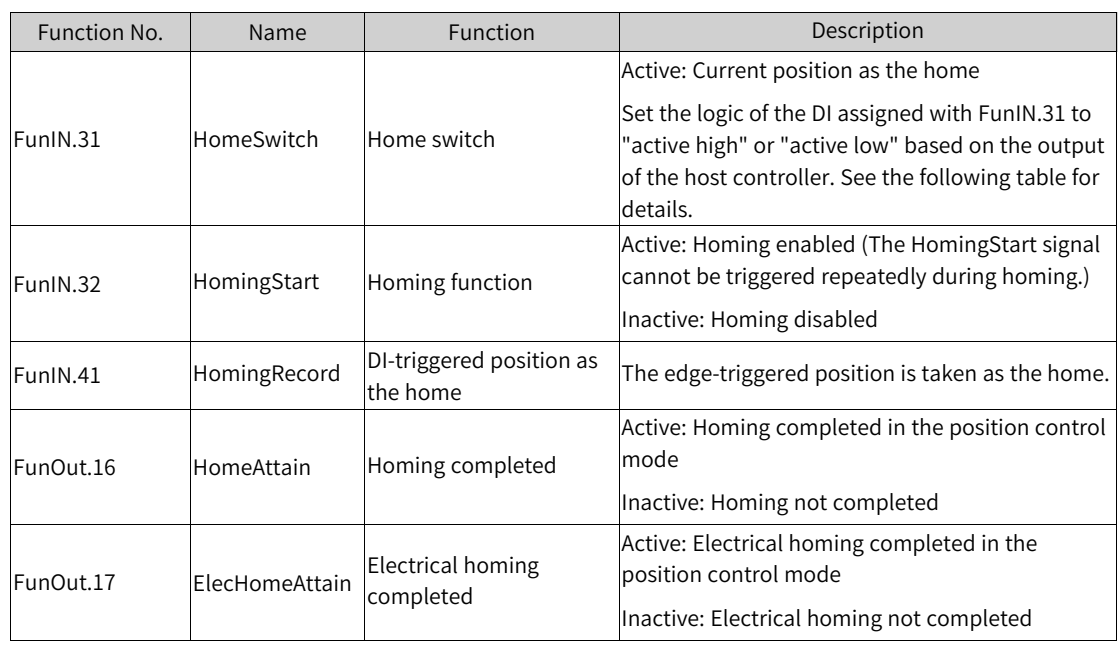

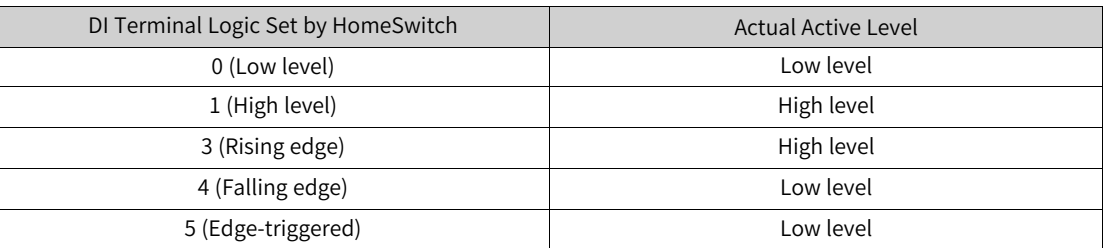

# **Operation sequence**

 $\bullet$  H05-30 (Homing selection) = 1 or 2

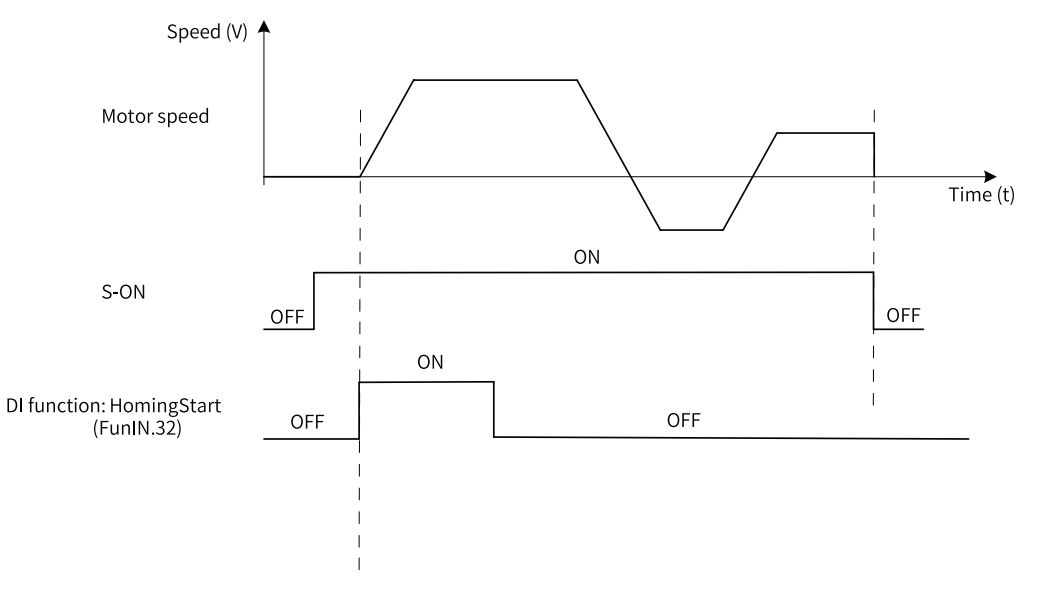

Figure 2-42 Example of timing diagram

- Switch on the S-ON signal first and then the HomingStart signal.
- During homing, the S-ON signal remains active and the change of the HomingStart signal is shielded.
- During homing, the servo motor stops if the S-ON signal is switched off. To enable homing again, switch on the S-ON signal first and then the HomingStart signal.
- If Er.601 (Homing timeout) occurs, the servo motor stops, but the S-ON signal remains active. In this case, trigger the HomingStart signal again to reset Er.601, and execute homing again.
- The homing operation can be triggered repeatedly.
- $H05-30 = 3$ 
	- The homing operation is executed only when the S-ON signal is switched on for the first time after power-on.
	- The motor stops when Er.601 (Homing timeout) occurs. To reset Er.601, deactivate the S-ON signal.
	- The homing operation can only be triggered again at next power-on.
- $H05-30$  (Homing selection) = 4 or 5
	- The homing operation is executed immediately after the S-ON signal is activated upon poweron.
	- If the S-ON signal is switched off during homing, the motor stops immediately. To trigger homing again, switch on the S-ON signal again.
	- When Er.601 (Homing timeout) occurs, H05-30 is set to 0 and the motor stops. To reset Er.601, deactivate the S-ON signal. To perform homing again, reset H05-30. After homing is done, H05- 30 is set to 0.
- $H05-30 = 6$ 
	- To take the current position as the home and implement the home offset (H05-40 = 0 or 2, H05- $36 \neq 0$ ), set H05-36 and H05-40 first, and then set H05-30 to 6. Failing to do so will cause H0B-07 to keep the previous value of H05-36 rather than the one set currently.
- After homing is done, H05-30 is set to 0. To perform homing again, write H05-36 again and set H05-30 to 6.
- $H05-30 = 8$ 
	- To take the DI-triggered position as the home, assign FunIN.41 to a DI first and set the current position as the home.
	- To implement home offset (H05-40 = 0 or 2, H05-36  $\neq$  0), set H05-36 and H05-40 first, and then set H05-30 to 6. Failing to do so will cause H0B-07 to keep the previous value of H05-36 rather than the one set currently.

# **2.1.10 Block Diagram of Position Control Parameters**

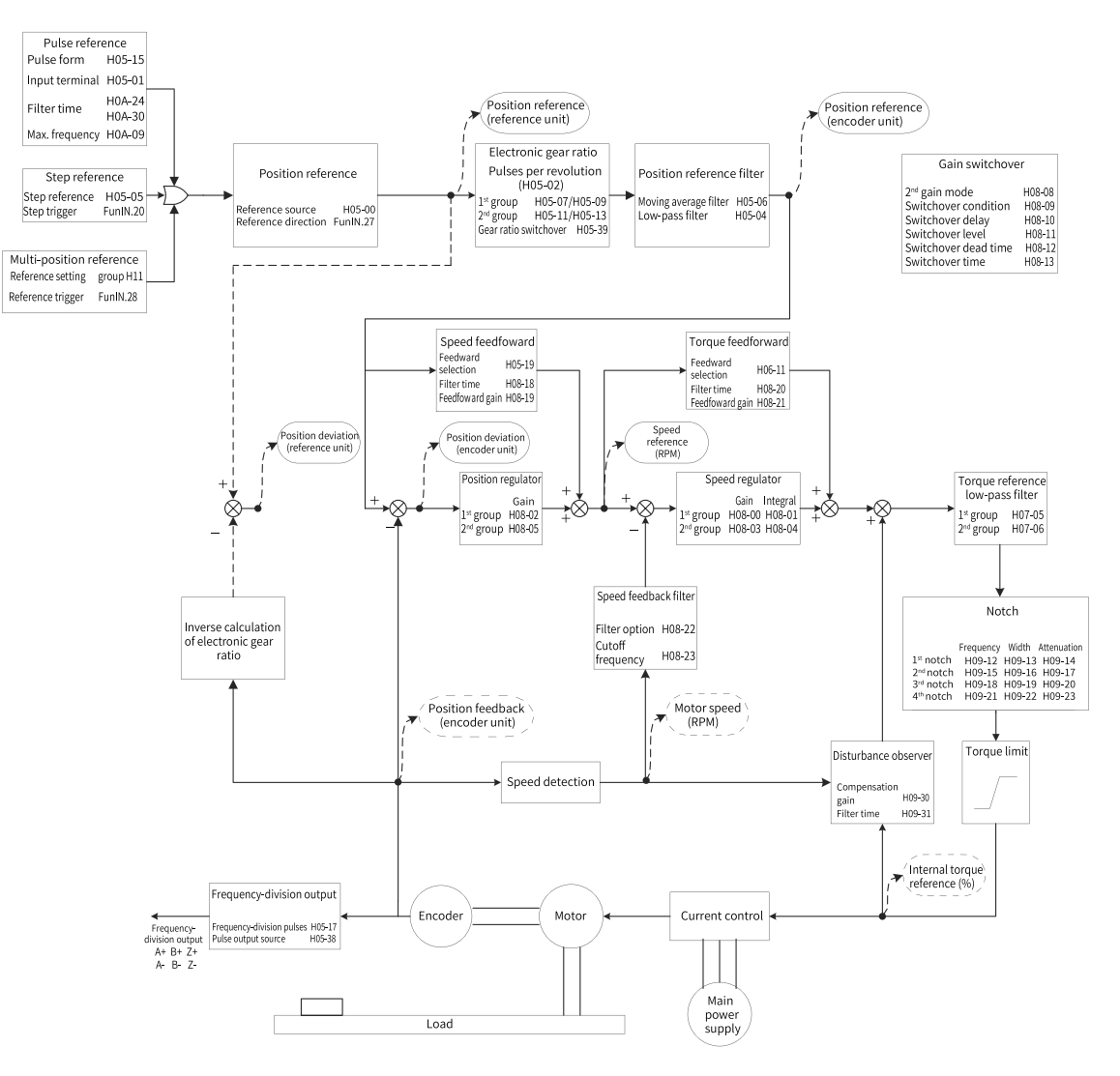

Figure 2-43 Block diagram of position control parameters

# **2.2 Speed Control Mode**

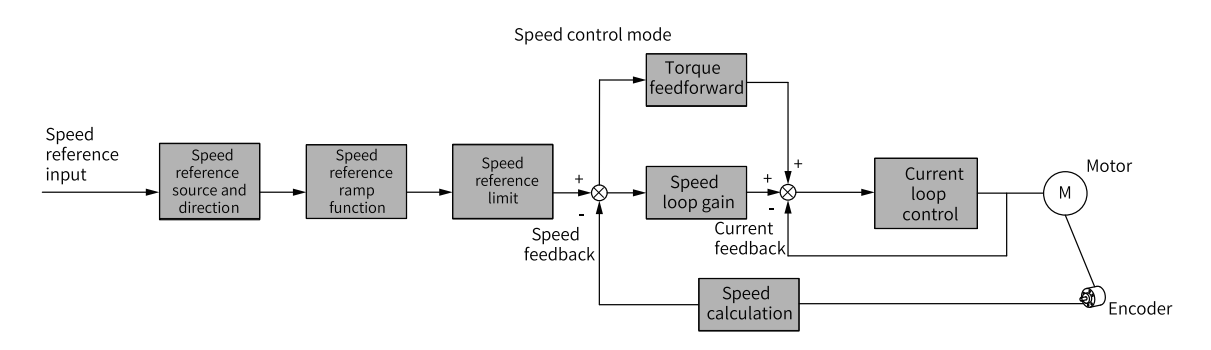

Figure 2-44 Speed control mode

Set H02.00 to 0 through Inovance software tool or the keypad, which enables the servo drive to operate in the speed control mode. Set servo drive parameters based on the mechanical structure and technical indicators. The following describes parameter settings in the speed control mode.

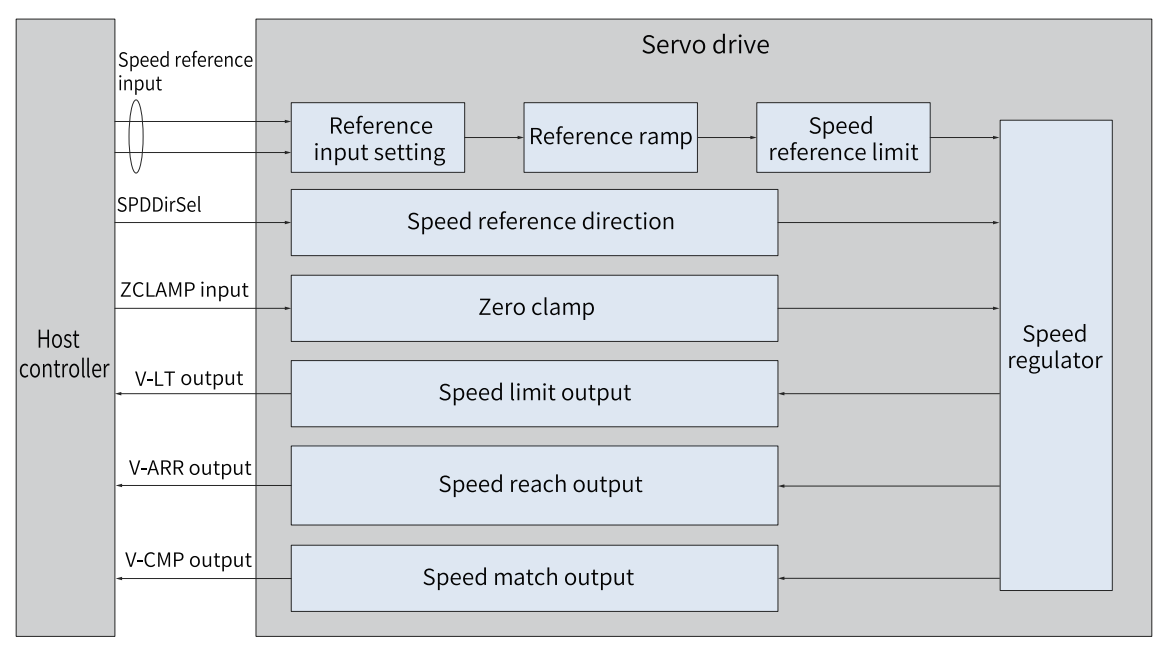

Figure 2-45 Signal exchange between the servo drive and host controller

## **2.2.1 Speed Reference Input Setting**

### **Speed reference source**

The following five speed reference sources are available in the speed control mode, which can be set in H06-02.

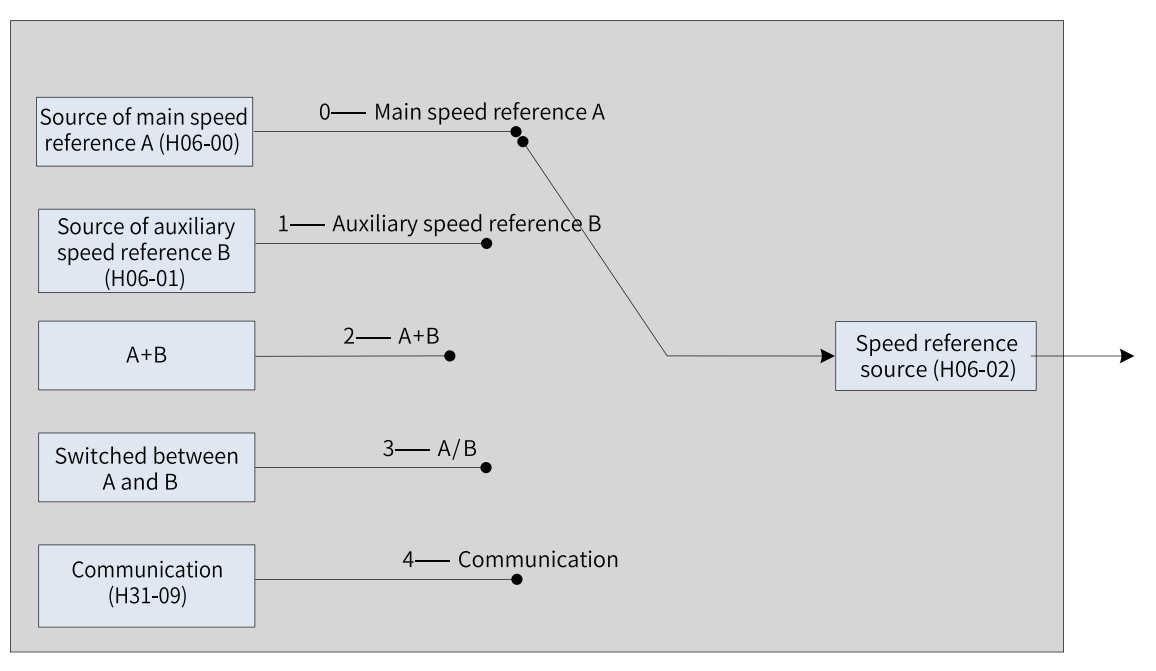

Figure 2-46 Speed reference source

#### ☆Related parameters

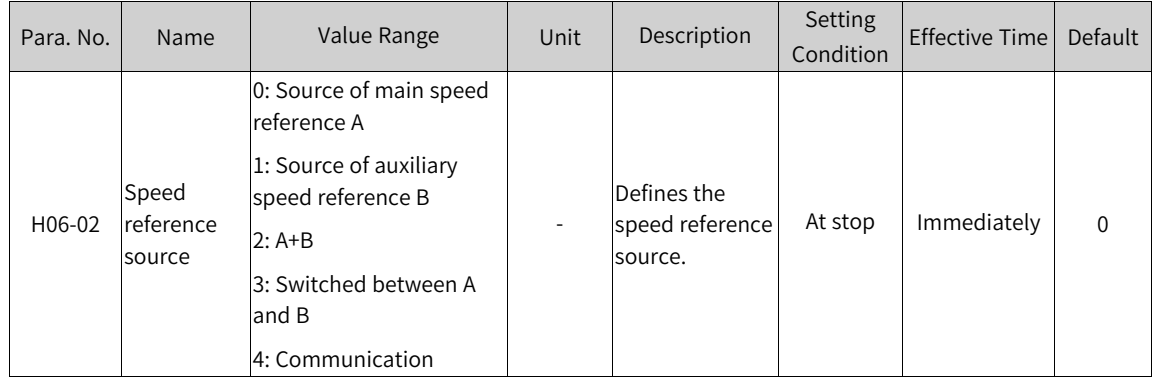

#### ● Source of main speed reference A

The main speed reference A is an internal speed reference that can be set through digital setting.

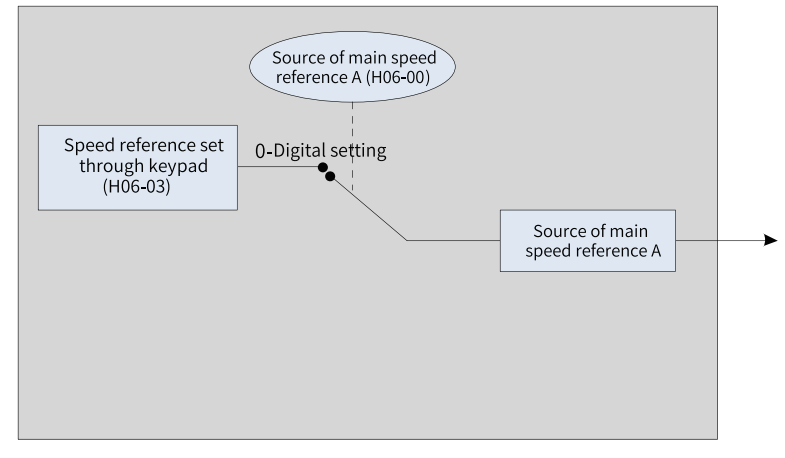

Figure 2-47 Source of main speed reference A

☆Related parameters
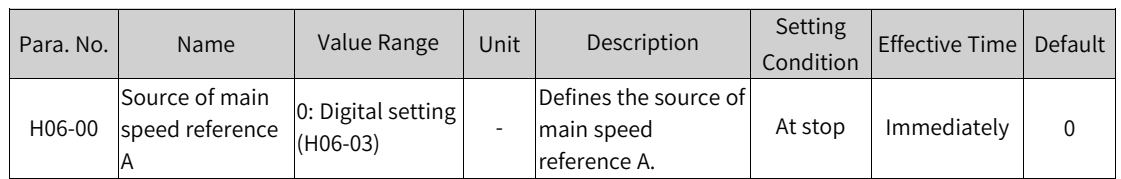

Digital setting: The setpoint of H06-03 (Speed reference set through keypad) is used as the speed reference value.

#### ☆Related parameters

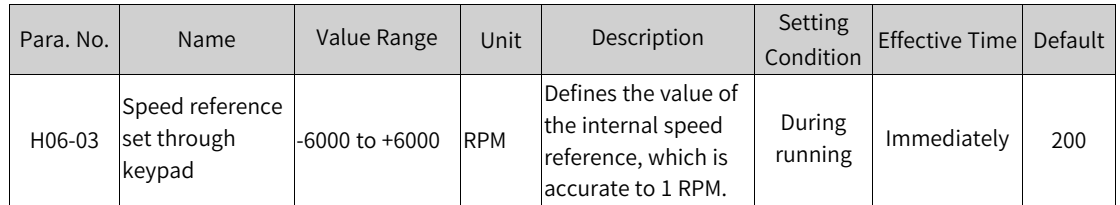

#### Source of auxiliary speed reference B

The auxiliary speed reference B is an internal speed reference that can be set through digital setting or multi-speed references.

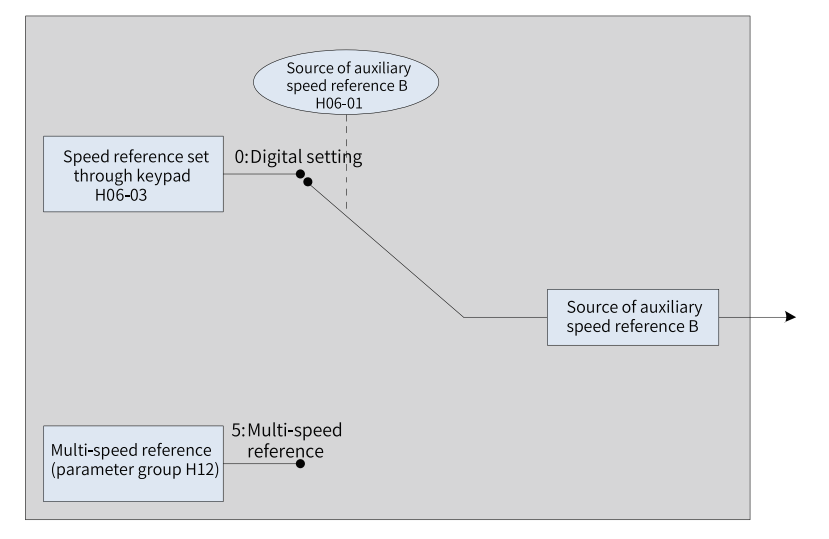

Figure 2-48 Source of auxiliary speed reference B

#### ☆Related parameters

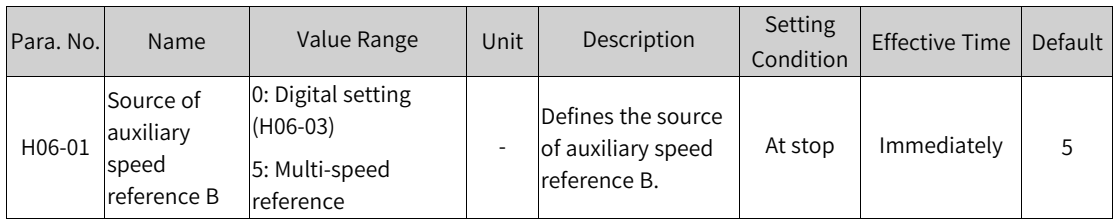

The digital setting mode is the same as H06-00. The following describes multi-speed references.

The servo drive supports multi-speed operation, in which 16 speed references can be saved in the servo drive. The maximum operating speed, operating time and acceleration/deceleration time (four groups) can be set separately for each speed reference. Four groups of acceleration/ deceleration times are available. The setting flowchart is shown below.

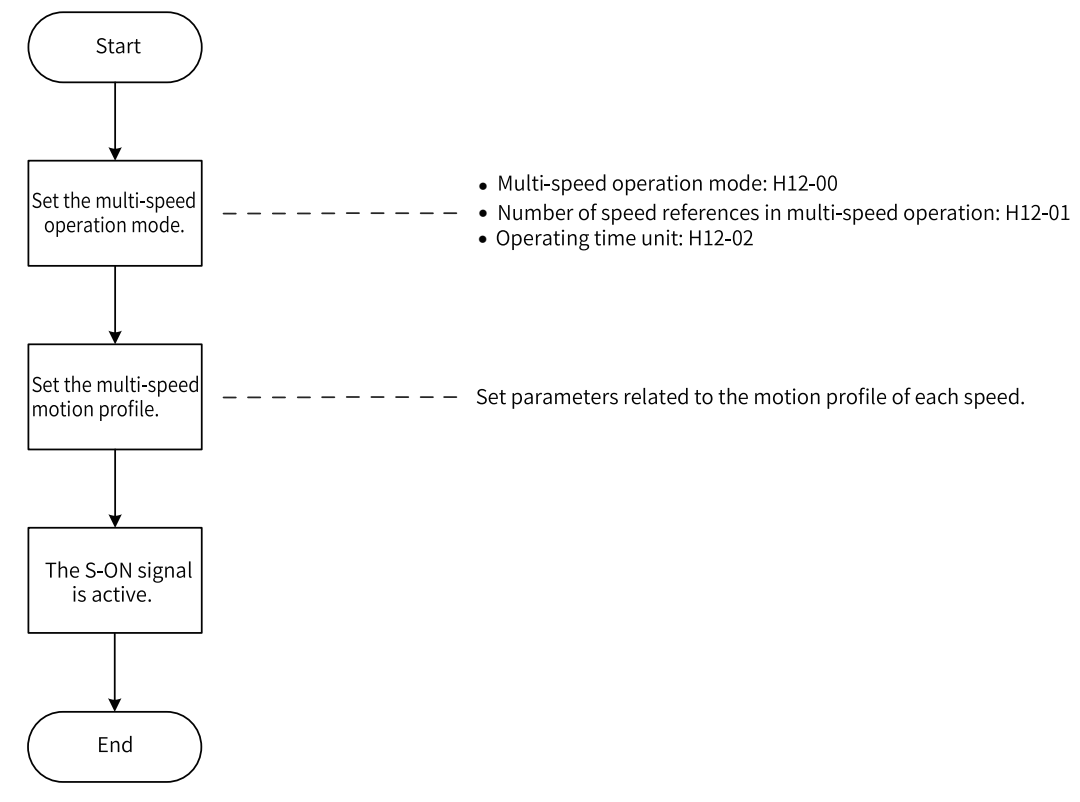

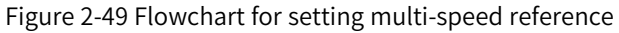

1. Setting the multi-speed operation mode

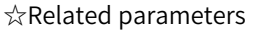

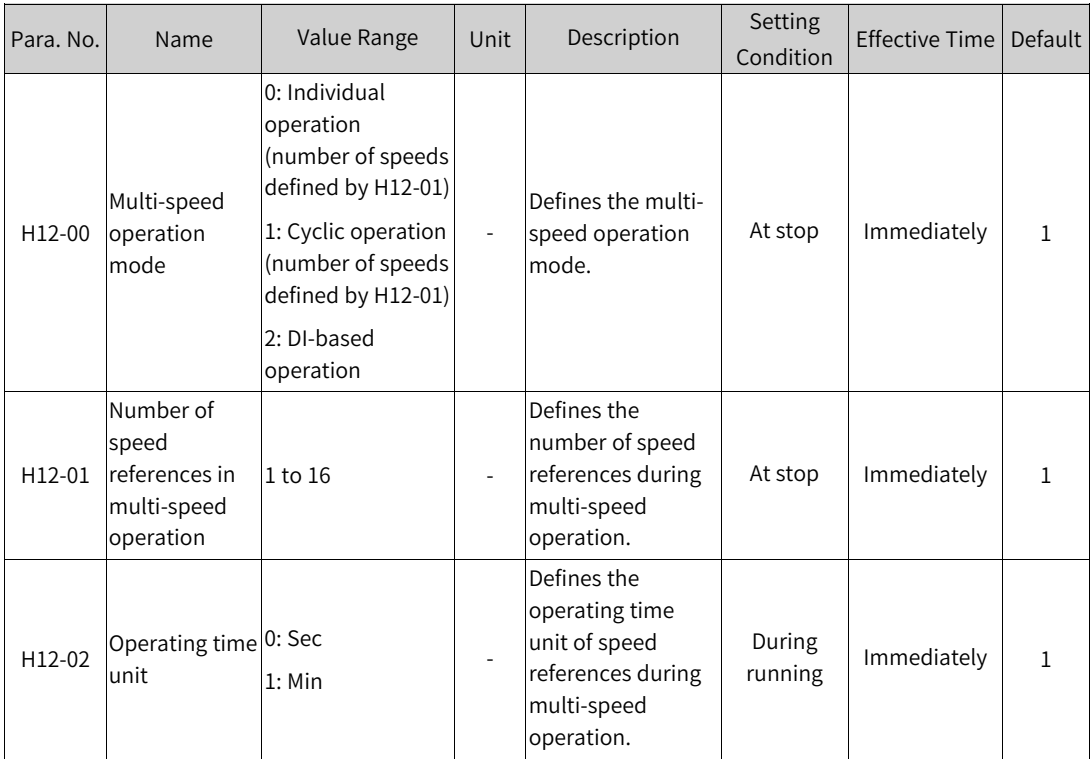

You can assign FunIN.5 (DIR-SEL) to an external DI to select the reference direction in multispeed operation.

☆Related function No.

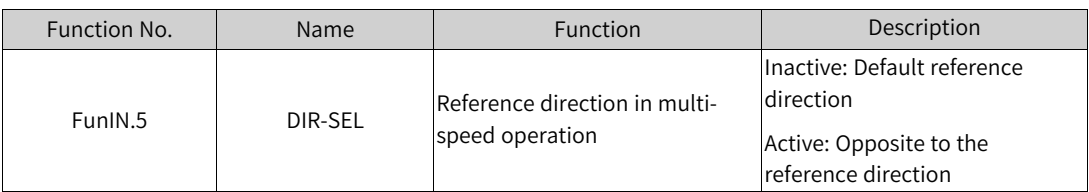

The following describes different multi-speed operation modes when H12-01 is set to 2.

 $\blacksquare$  Individual operation (H12-00 = 0)

Set H12-00 to 0 to select the individual operation mode.

Set H12-01 and H12-02 as needed. Then set the reference value, operating time, and acceleration/deceleration time of each speed. The servo drive executes speed references in a sequence from speed 1 to the speed N (last speed). After all the speed references are executed, the servo drive stops.

| Description                                                                                                    | <b>Operating Curve</b>                                                                                                    |  |
|----------------------------------------------------------------------------------------------------|----------------------------------------------------------------------------------------------------|--|
| . The servo drive operates for one<br>cycle only.<br>• The servo drive switches to the next<br>displacement no. automatically. | Speed $(V)$<br>Speed 1<br>Speed 2<br>$V_{1max}$<br>$V_{2max}$<br>t <sub>1</sub><br>t <sub>2</sub><br>$t_3$<br>t<br>t <sub>5</sub><br>Time (t)<br>• $V_{1max}$ , $V_{2max}$ : reference speeds of speed 1 and speed<br>$\overline{2}$<br>• $t_1$ : actual acceleration/deceleration time of speed 1<br>$\bullet$ t <sub>3</sub> , t <sub>5</sub> : acceleration/deceleration time of speed 2<br>. Operating time = Time taken in switching from the<br>last speed no. to this speed no. + Duration of<br>constant-speed operation in this speed no. For<br>example, the operating time of speed 1 is the sum of t<br>$_1$ and t <sub>2</sub> ; the operating time of speed 2 is the sum of t <sub>3</sub><br>and $t_4$ .<br>. Do not set the operating time of a certain speed to 0.<br>Otherwise, the servo drive skips this speed no. and<br>switches to the next speed no. directly.<br>. The speed reach signal is activated when the motor<br>speed feedback reaches the maximum operating<br>speed set for this speed no<br>. If the S-ON signal is switched off during operation,<br>the motor stops in the mode defined by H02-05 (Stop<br>mode at S-ON OFF). |  |

Table 2–19 Description of individual operation

Definition of terms:

A complete operation cycle covers all the speed references defined by H12-01.

■ Cyclic operation  $(H12-00 = 1)$ Select the cyclic operation mode by setting H12-00 to 1. Set H12-01 and H12-02 as needed. Then set the reference value, operating time and acceleration/deceleration time for each speed no.. The servo drive executes speed references in a sequence from speed 1 to speed N (last speed). After all the speeds are executed, the servo drive jumps to speed 1 and repeats the preceding process.

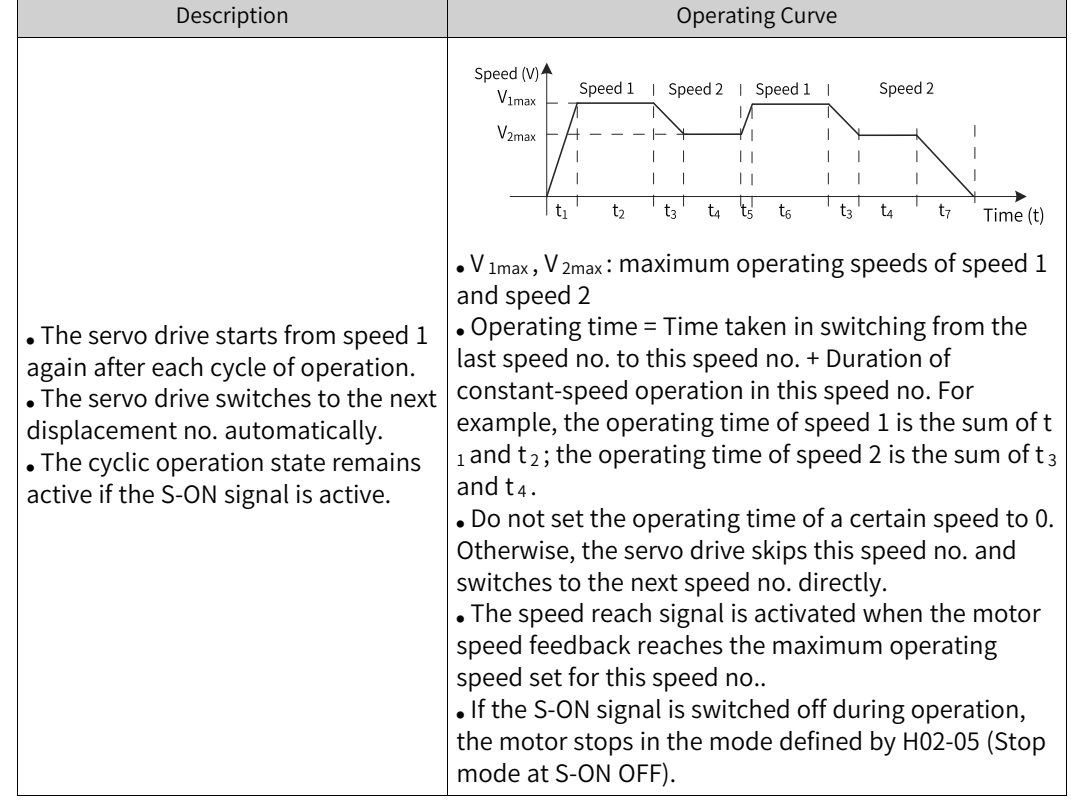

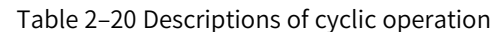

 $\blacksquare$  DI-based operation (H12-00 = 2)

Set H12-00 to 2 to select DI-based operation.

Set H12-01 and H12-02 as needed. Then set the reference value, operating time and acceleration/deceleration time for each speed no.. The servo drive executes the speed references according to ON/OFF combination of the external DIs (CMDx).

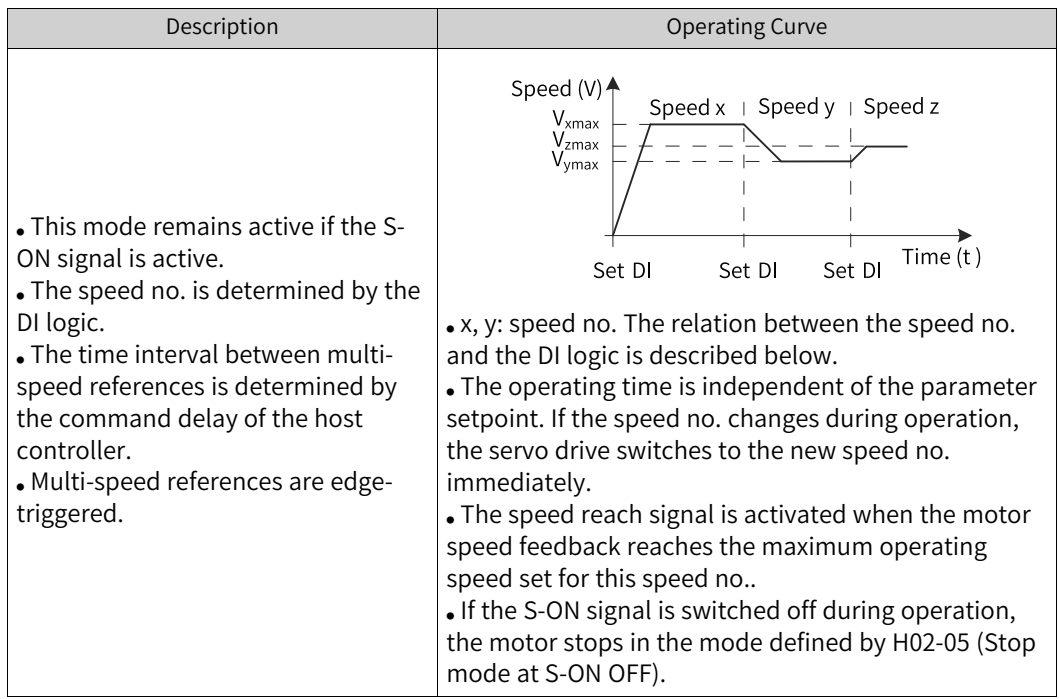

Table 2–21 Descriptions of DI-based operation

When H11-00 is set to 2, assign FunIN.6 (CMD1), FunIN.7 (CMD2), FunIN.8 (CMD3), and FunIN9 (CMD4) to four DIs, and set the active logic of these DIs. You can also assign FunIN.5 (DIR-SEL) to a DI to switch the speed reference direction.

☆Related function No.

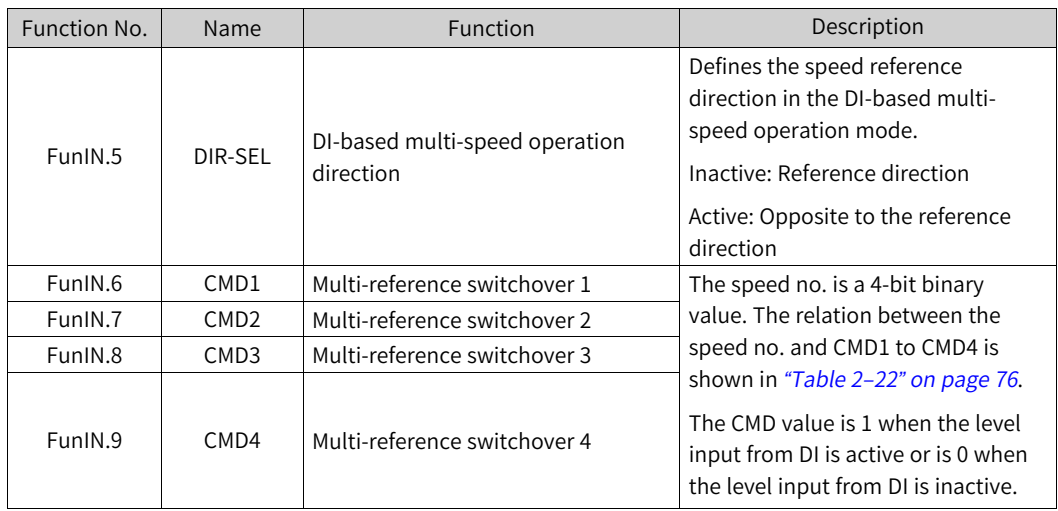

Table 2–22 Relation between the speed no. and CMD1 to CMD4

<span id="page-76-0"></span>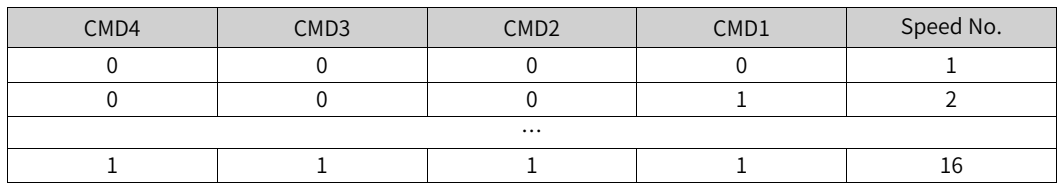

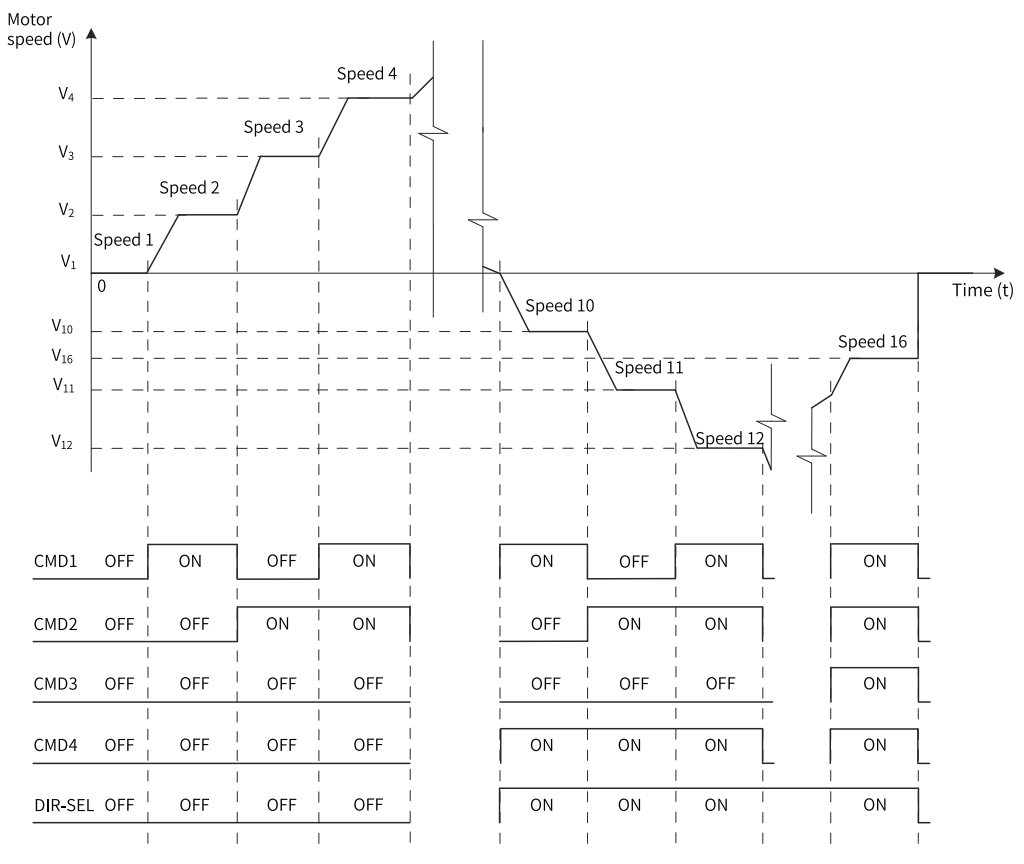

Figure 2-50 Example of multi-speed operation curve

2. Setting the multi-speed operating curve

The following takes speed 1 as an example.

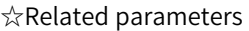

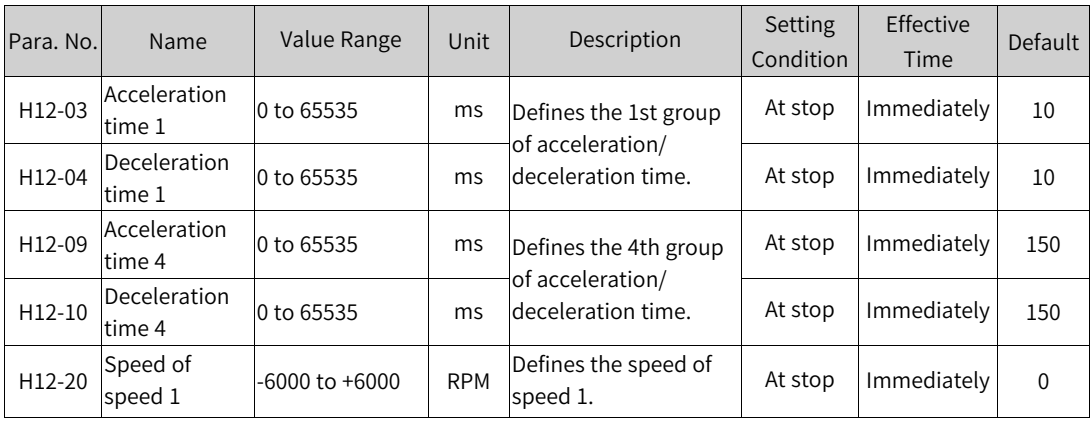

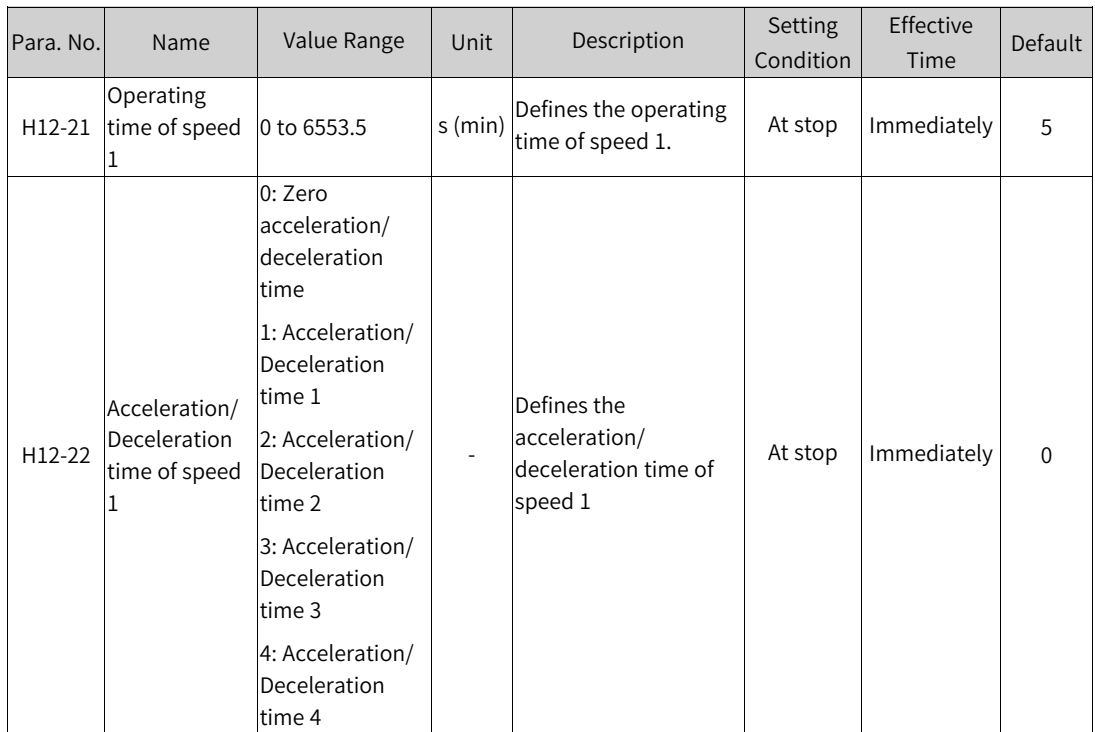

For speed references in the multi-speed operation mode, besides the reference value and operating time, four groups of acceleration/deceleration time options are also available. The default value of H12-22 is 0.

The following describes the actual acceleration/deceleration time and the operating time when H12-00 (Multi-speed operation mode) is set to 1 (Individual operation).

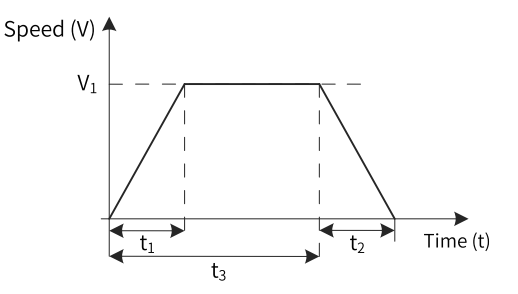

Figure 2-51 Example of multi-speed operation curve

As shown in the preceding figure, the speed reference is  $V_1$  and the actual acceleration time t<sub>1</sub> is as follows.

$$
t_1 = \frac{V_1}{1000}
$$
 x Acceleration time set for this speed

The actual deceleration time t<sub>2</sub> is as follows.<br>  $t_2 = \frac{V_1}{1000}$  x Deceleration time set for this speed

Operating time = Time taken in switching from the last speed no. to this speed no. + Duration of constant-speed operation in this speed no. (as shown by  $t_3$  in the preceding figure)

Switchover between A and B

When setting H06-02 (Speed reference source) to 3 (Switched between A and B), you need to assign FunIN.4 (CMD-SEL) to the corresponding DI. The input signal of this DI determines which source (A or B) is active.

☆Related function No.

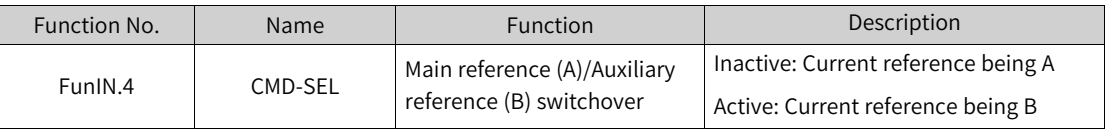

• Communication

When H06-02 (Speed reference source) is set to 4 (Communication), the speed reference is the setpoint of H31-09. Parameter H31-09, which is not displayed on the keypad, can be set through communication only.

☆Related parameters

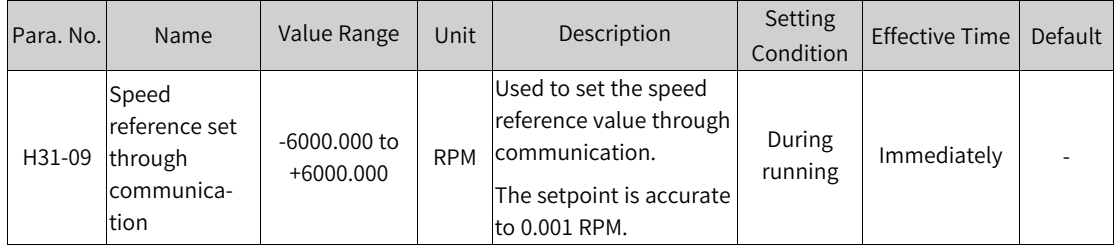

### **Speed reference direction**

Assign FunIN.26 to a DI so that you can switch the speed reference direction directly through the DI. The input signal of this DI determines the speed reference direction.

☆Related function No.

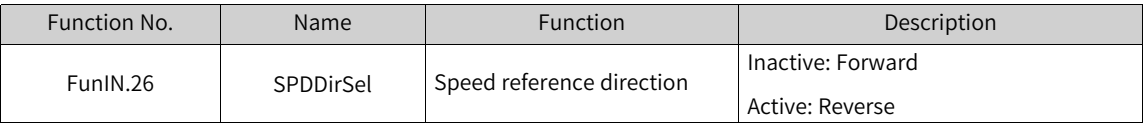

The actual direction of rotation is related to the setting of H02-02 (Direction of rotation), the sign (+/-) of the speed reference value, and the logic of FunIN.26.

Table 2–23 Actual direction of rotation in the speed control mode

| H02-02 | Sign of the Speed | FunIN.26 | <b>Actual Direction of</b> |
|--------|-------------------|----------|----------------------------|
|        | Reference Value   |          | Rotation                   |
| U      | $\ddot{}$         | Inactive | <b>CCW</b>                 |
| ი      | $\ddot{}$         | Active   | <b>CW</b>                  |
| U      | ۰                 | Inactive | <b>CW</b>                  |
| U      | -                 | Active   | <b>CCW</b>                 |
|        | $+$               | Inactive | <b>CW</b>                  |
|        | $\ddot{}$         | Active   | <b>CCW</b>                 |
|        | ۰                 | Inactive | <b>CCW</b>                 |
|        | -                 | Active   | <b>CW</b>                  |

## **2.2.2 Ramp Function Setting**

The ramp function is used to smooth the acceleration rate of speed references through acceleration/ deceleration time setting.

In the speed control mode, a high acceleration rate easily leads to motor jerk or intense vibration. In this case, increasing the acceleration/deceleration time smoothens the motor speed change, preventing mechanical damage caused by jerk or vibration.

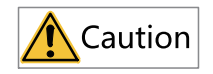

- When the speed reference is defined by the keypad or the jog speed, you can set the acceleration time and deceleration time in H06-05 and H06-06.
- When the speed reference is defined by multi-speed references, you can set the acceleration/deceleration time in parameter group H12. For details, see Chapter "Parameter List".

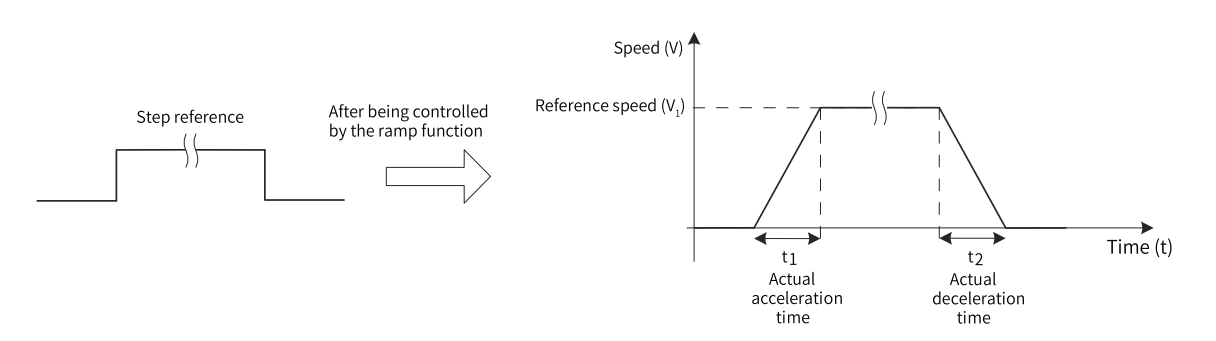

Figure 2-52 Definition of the ramp function

- H06-05: Defines the time taken in accelerating from 0 RPM to 1000 RPM.
- H06-06: Defines the time taken in decelerating from 1000 RPM to 0 RPM.

The formulas for calculating the actual acceleration time and deceleration time are as follows:

Actual acceleration time t<sub>1</sub> = 
$$
\frac{\text{Speed reference}}{1000} \times \text{Speed reference acceleration ramp time}
$$
  
Actual deceleration time t<sub>2</sub> = 
$$
\frac{\text{Speed reference}}{1000} \times \text{Speed reference deceleration ramp time}
$$

☆Related parameter

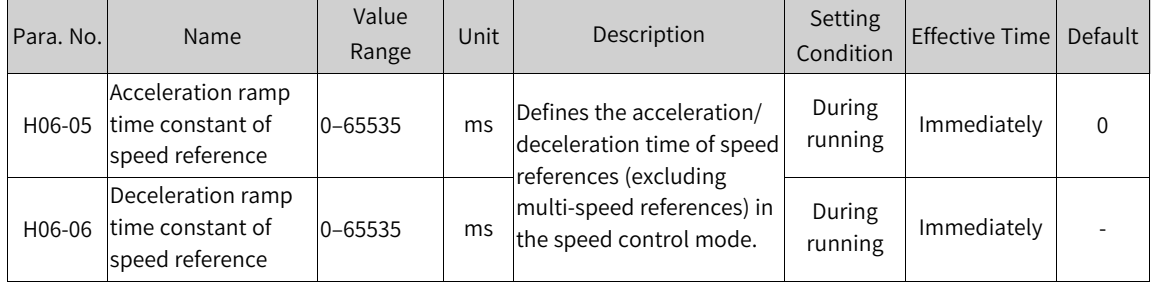

## **2.2.3 Zero Clamp**

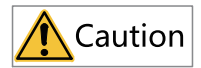

- Zero clamp is used in systems where position loop is unavailable in the speed control mode.
- If the motor oscillates in the zero clamp state, adjust the position loop gain.

Zero clamp refers to the zero position lock state that applies when the speed reference amplitude, in cases where the ZCLAMP (FunIN.12) signal is active, is less than or equal to H06-15 in the speed control mode. In this case, an internal position loop is built in the servo drive, which deactivates the speed references.

The motor is locked to the zero clamp position with a deviation of  $\pm$  1 pulse, unaffected by external force.

When the speed reference amplitude exceeds the setpoint of H06-15 (Speed threshold for zero clamp), the motor exits from the zero clamp state and continues running according to the input speed reference. Zero clamp is deactivated when the ZCLAMP (FunIN.12) signal is inactive.

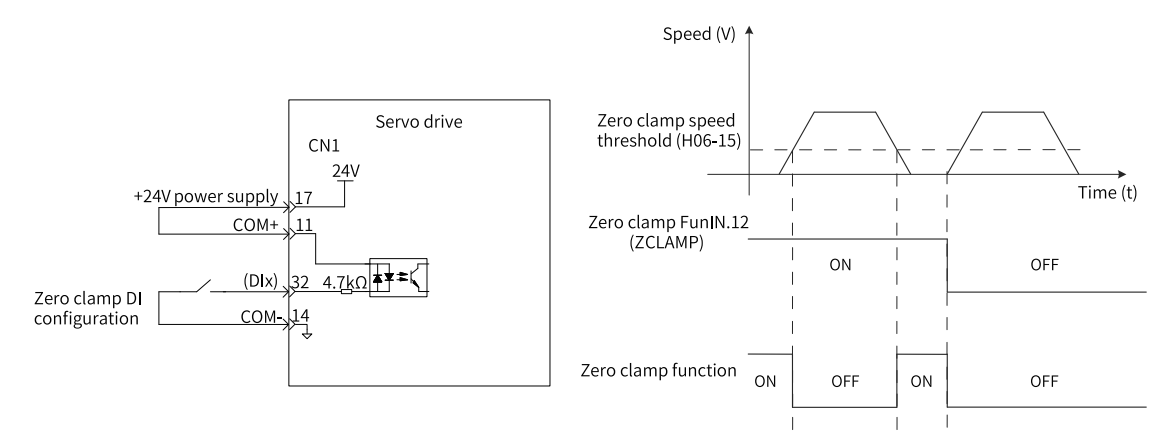

Figure 2-53 Wiring and waveform of zero clamp

#### ☆Related parameter

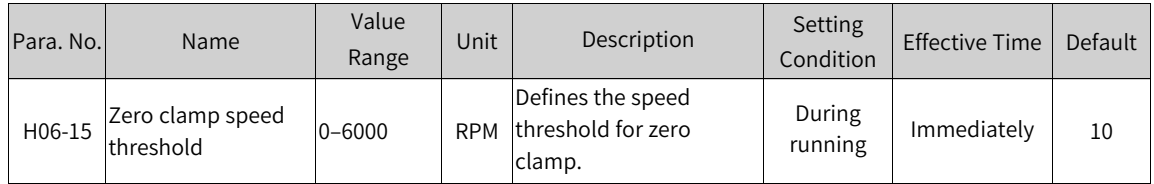

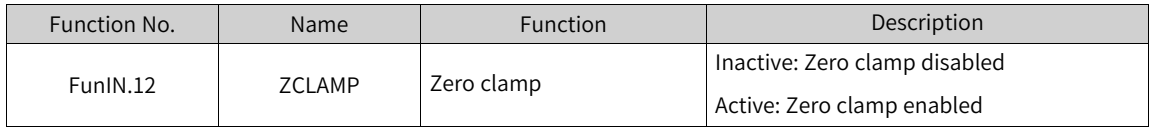

## **2.2.4 Speed Reference Limit**

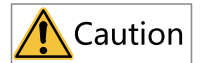

When the actual speed of the motor exceeds H0A-08 (Overspeed threshold), Er.500 (Motor overspeed) occurs. For details of H0A-08, see Chapter "List of Parameters". The speed reference limit must be lower than H0A-08.

The speed references in the speed control mode is limited by the following factors:

- H06-07 (Maximum speed limit): Defines the speed reference limit in both directions. The limit value applies when speed references exceed it.
- H06-08 (Forward speed limit): Defines the speed limit in the forward direction. The limit value applies when forward speed references exceed it.
- H06-09 (Reverse speed limit): Defines the speed limit in the reverse direction.The limit value applies when reverse speed references exceed it.
- Maximum motor speed (default limit): Depends on the motor model.

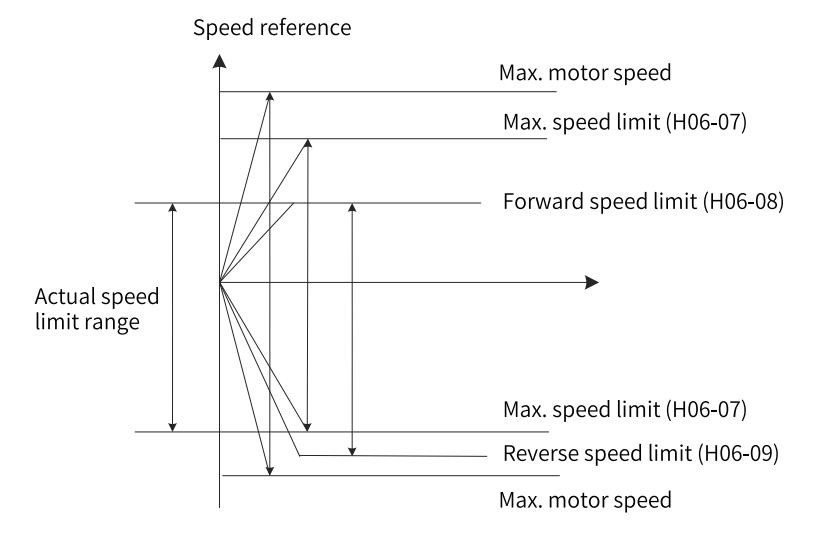

Figure 2-54 Example of speed reference limit

The actual motor speed limit is within the following range:

- |Amplitude of forward speed reference|  $\leqslant$  min {maximum motor speed, H06-07, H06-08}
- |Amplitude of reverse speed reference|  $\leqslant$  min {maximum motor speed, H06-07, H06-09}

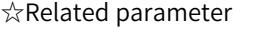

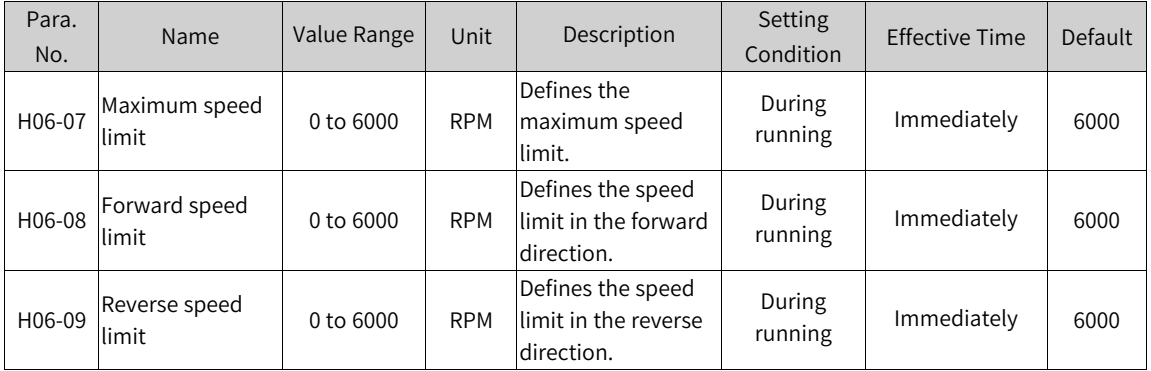

## **2.2.5 Speed-Related DO Functions**

By comparing filtered speed feedback with different thresholds, DO signals can be output for use by the host controller. The filter time constant is set in H0A-27 (Speed DO filter time constant).

## **TGON signal output**

Only when the absolute value of filtered motor speed reaches H06-16 (Motor speed threshold) will the servo drive output the TGON (FunOUT.2: motor rotation) signal to acknowledge the rotation state.

Acknowledgment of the TGON signal is not affected by the operating state or the control mode of the servo drive.

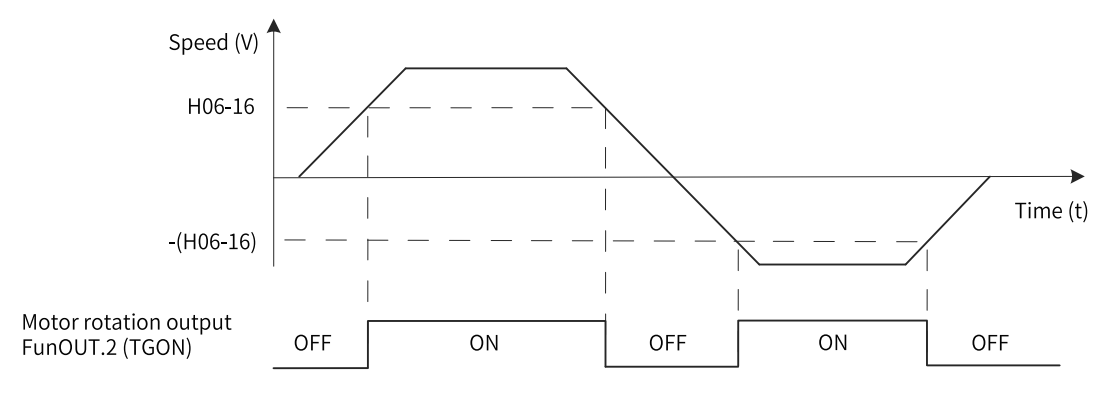

Figure 2-55 TGON signal waveform

## **Note**

In the preceding figure, "ON" indicates the TGON (motor rotation) signal is active. "OFF" indicates the TGON (motor rotation) signal is inactive.

#### ☆Related parameter

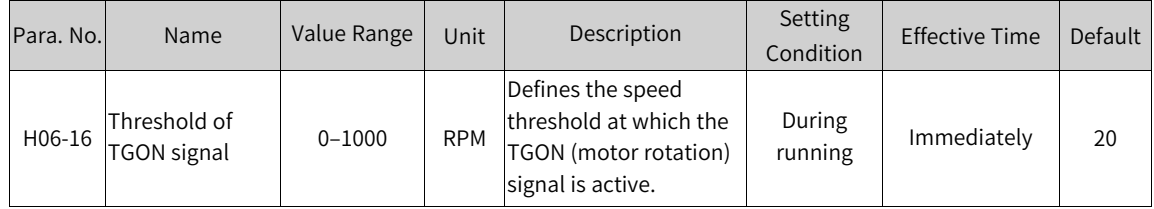

To use the TGON signal, assign FunOUT.2 (TGON, motor rotation) to a DO and set the active logic of this DO.

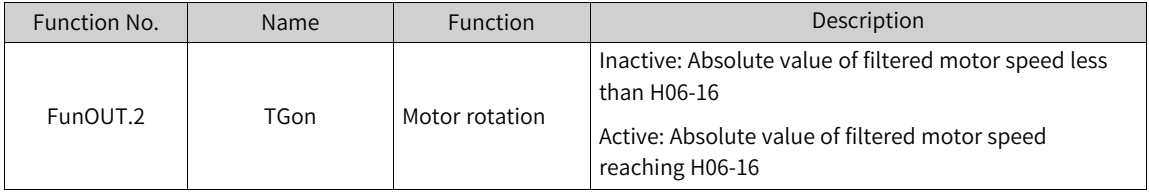

### **V-Cmp signal output**

In the speed control mode, the servo drive outputs the speed matching (FunOUT.4: V-Cmp) signal only when the difference between the filtered motor speed and speed reference is within the threshold defined by H06-17. If the difference exceeds H06-17, the T-Cmp signal is inactive.

If the servo drive is neither in the operation state nor the speed control mode, the V-Cmp signal is inactive.

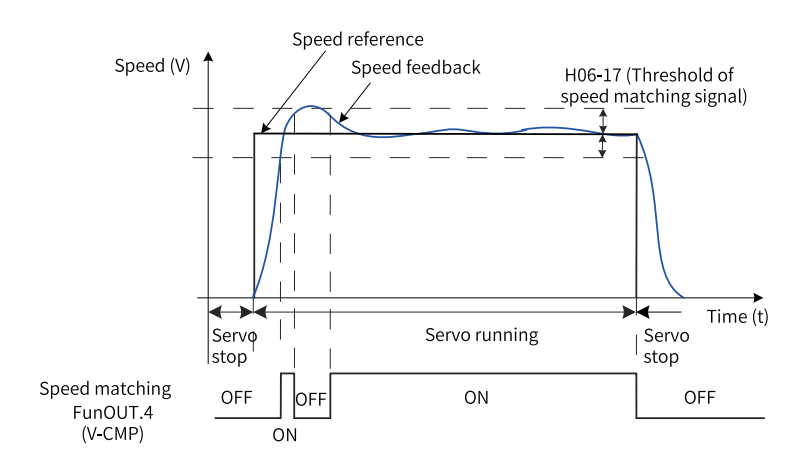

Figure 2-56 V-Cmp signal waveform

### **Note**

In the preceding figure, "ON" indicates the V-Cmp signal is active. "OFF" indicates the V-Cmp signal is inactive.

☆Related parameter

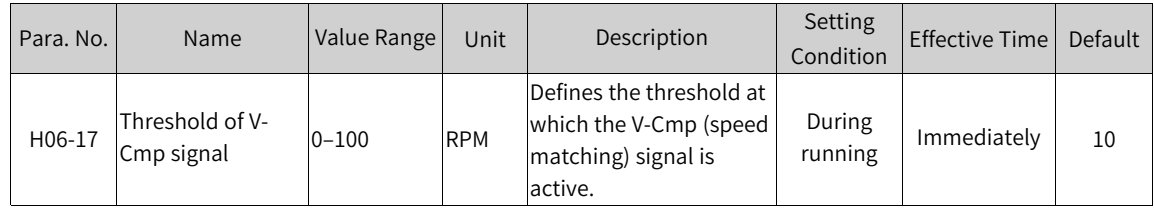

To use the V-Cmp signal, assign FunOUT.4 (V-Cmp, speed matching) to a certain DO and set the active logic of this DO.

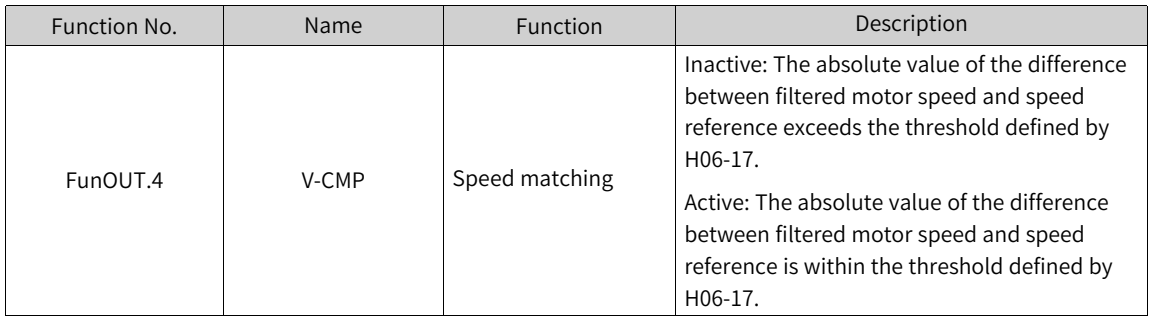

## **V-Arr signal output**

The servo drive outputs the V-Arr (FunOUT.19: speed reach) signal only when the filtered motor speed exceeds the threshold defined by H06-18.

Acknowledgment of the V-Arr signal is not affected by the operation state or control mode of the servo drive.

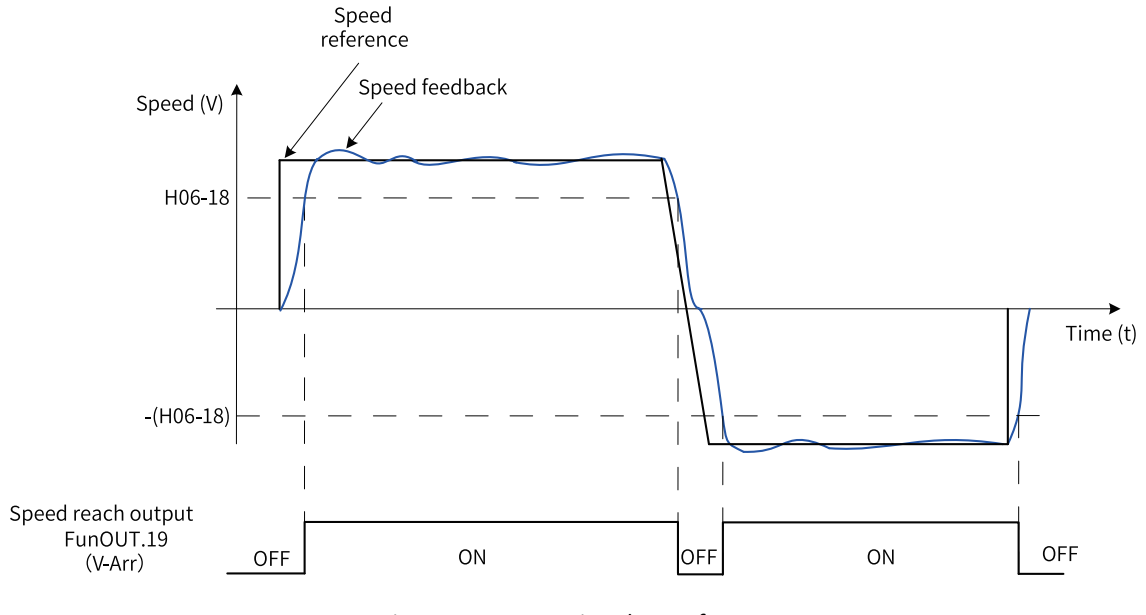

Figure 2-57 V-Arr signal waveform

## **Note**

In the preceding figure, "ON" indicates the V-Arr (speed reached) signal is active. "OFF" indicates the V-Arr (speed reached) signal is inactive.

#### ☆Related parameter

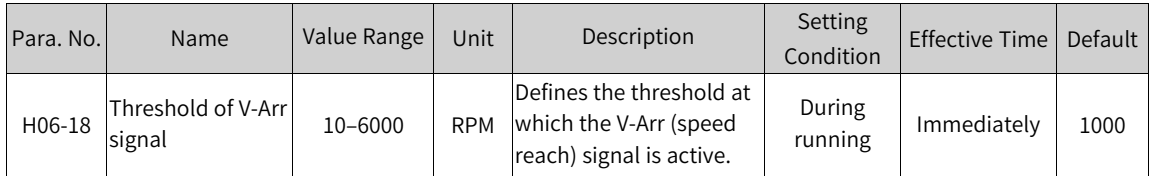

To use the V-Arr signal, assign FunOUT.19 (V-Arr, speed reach) to a DO and set the active logic of this DO.

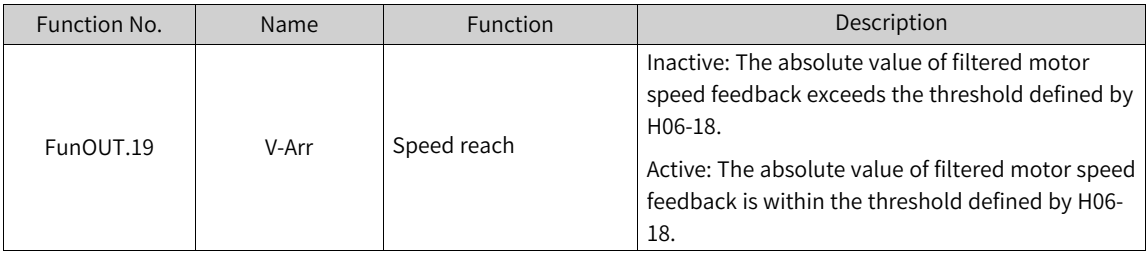

### **V-Zero signal output**

The servo drive outputs the V-Zero (FunOUT.3: zero speed) signal only when the absolute value of actual motor speed is lower than the threshold defined by H06-19.

Acknowledgment of the V-Zero signal is not affected by the operation state or the control mode of the servo drive.

Interferences in the speed feedback can be filtered by the speed feedback DO filter. You can set the corresponding filter time constant in H0A-27.

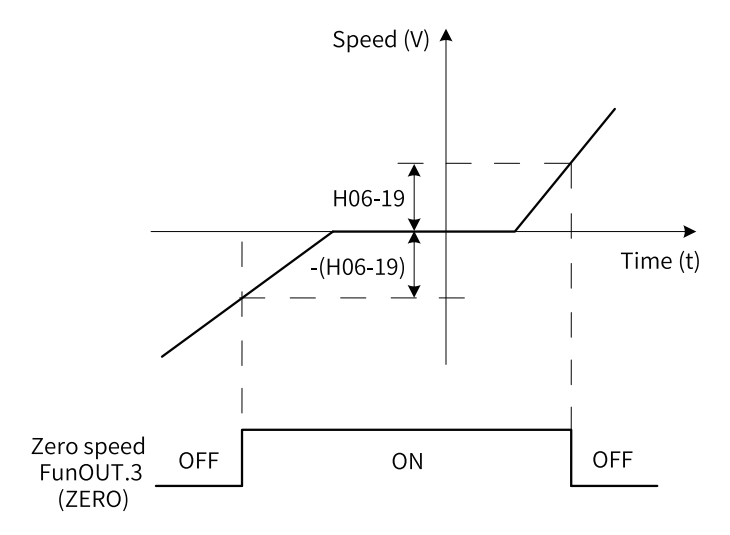

Figure 2-58 V-Zero signal waveform

#### **Note**

In the preceding figure, "ON" indicates the V-Zero signal is active. "OFF" indicates the V-Zero signal is inactive.

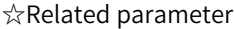

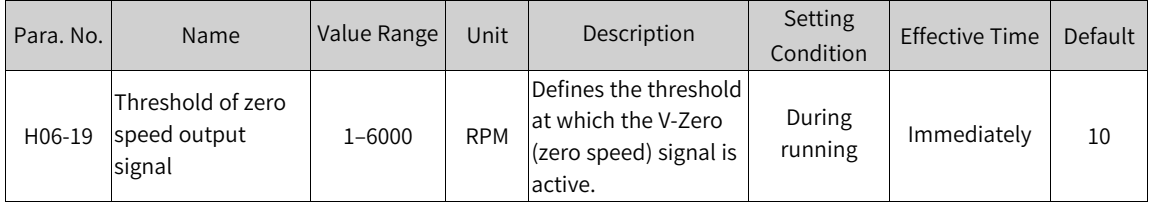

To use the V-Zero signal, assign FunOUT.3 (V-Zero, zero speed) to a DO and set the active logic of this DO.

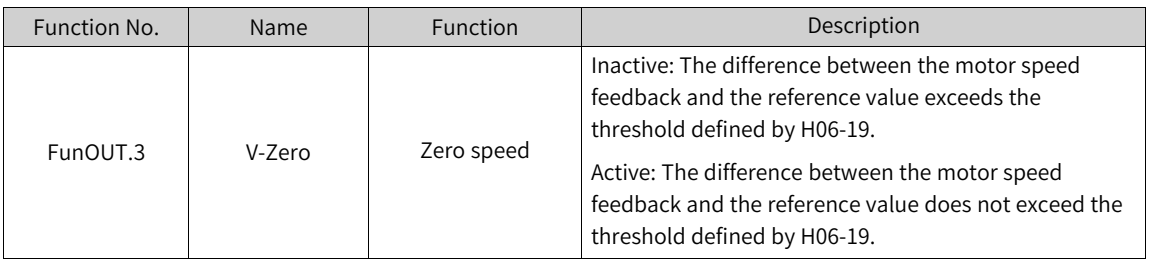

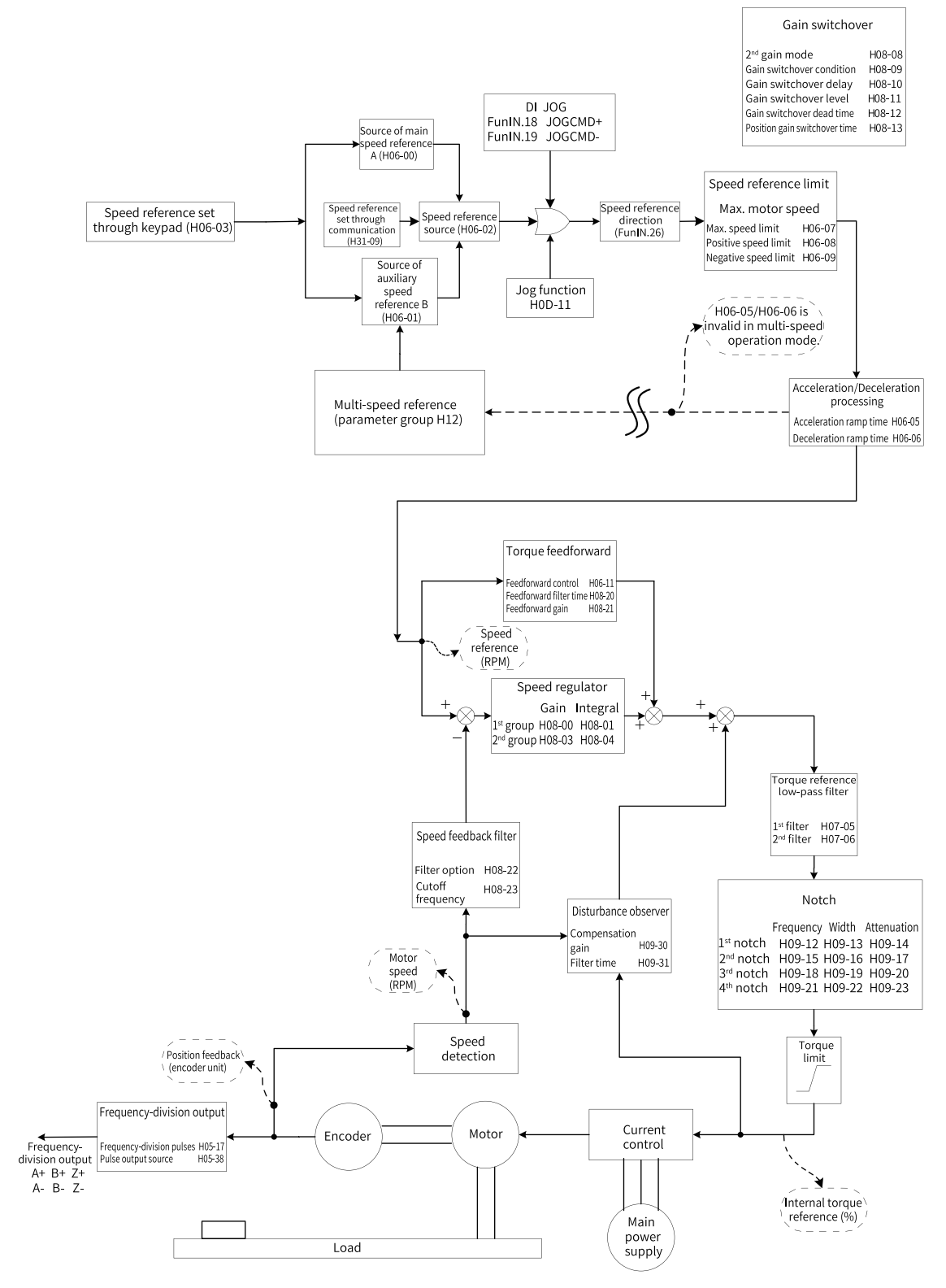

## **2.2.6 Block Diagram of Speed Control Parameters**

Figure 2-59 Block diagram of speed control parameters

# **2.3 Torque Control Mode**

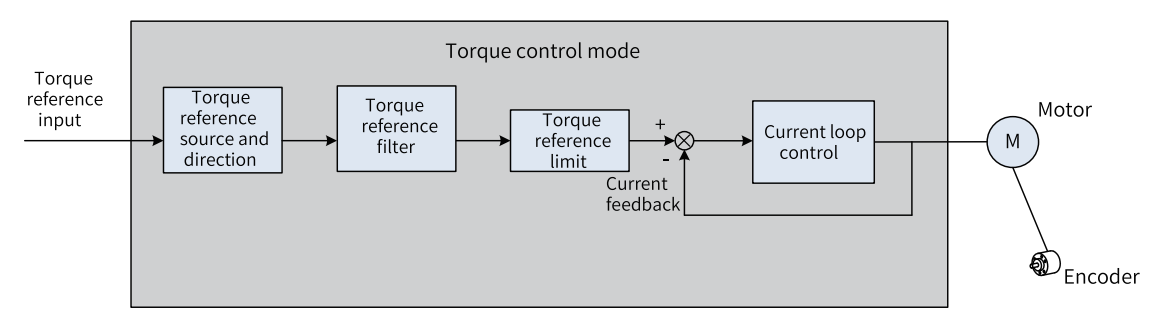

Figure 2-60 Block diagram of torque control mode

Set H02-00 (Control mode selection) to 2 (Torque control mode) through the keypad or the software tool to make the servo drive operate in the torque control mode. Set the servo drive parameters based on the mechanical structure and technical indicators. The following describes basic parameter settings in the torque control mode.

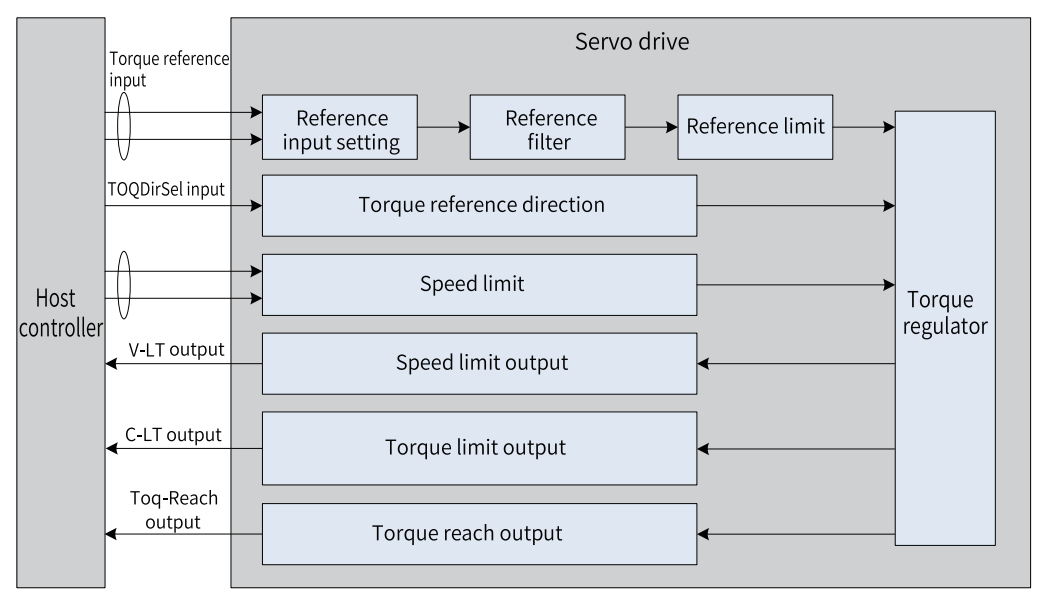

Figure 2-61 Signal exchange between the servo drive and the host controller

## **2.3.1 Torque Reference Input Setting**

## **Torque reference sources**

Five torque reference sources are available in the torque control mode, which can be set in H07-02.

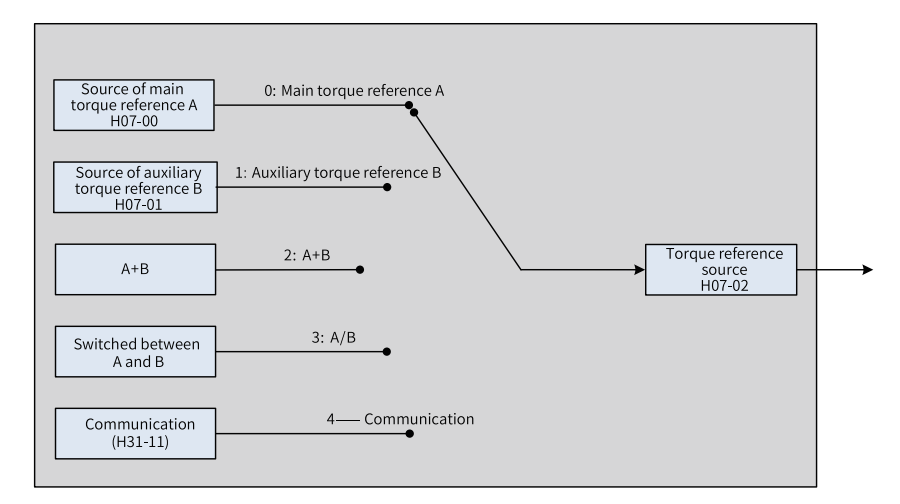

Figure 2-62 Torque reference sources

#### ☆Related parameter

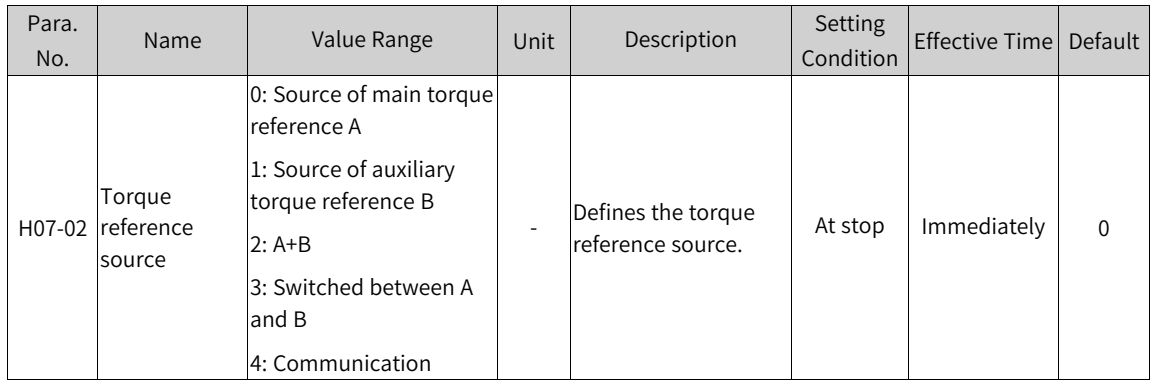

#### ● Source of main torque reference A

The main speed reference A is an internal speed reference that can be set through digital setting.

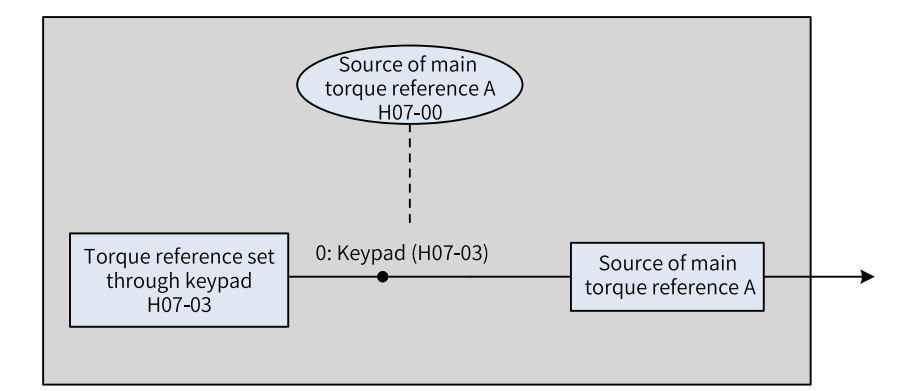

Figure 2-63 Source of main torque reference A

#### ☆Related parameter

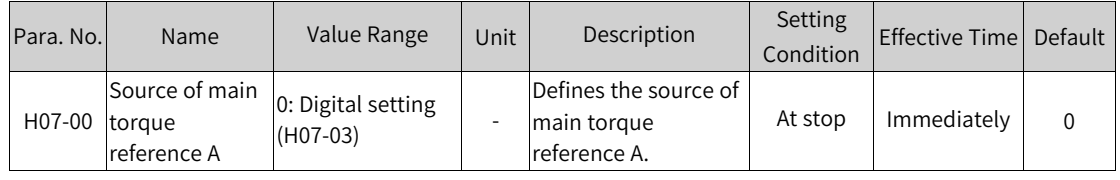

#### **Digital setting**

The torque reference is set in H07-03, which defines the percentage of the reference torque to the rated torque of the motor.

☆Related parameter

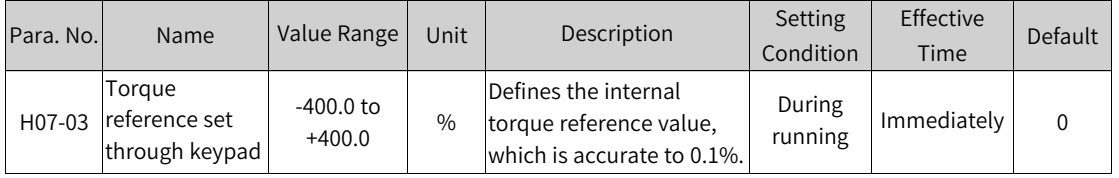

● Source of auxiliary torque reference B

The source of auxiliary torque reference B is set in the same way as the main torque reference A. For descriptions of related parameters, see group H07 in Chapter "Parameter List".

#### • Switchover between A and B

When setting H07-02 (Torque reference source selection) to 3 (Switched between A and B), you need to assign FunIN.4 (CMD-SEL) to a DI and the input signal of this DI determines which source (A or B) is active.

☆Related function No.

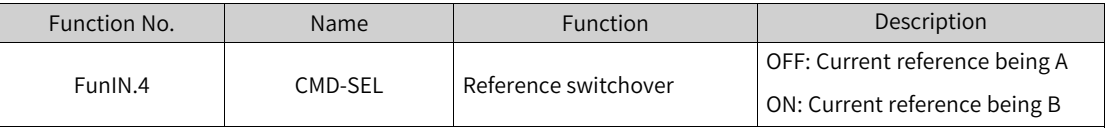

• Communication

When H07-02 (Torque reference source) is set to 4 (Communication), the torque reference is the setpoint of H31-11. Parameter H31-11, which is not displayed on the keypad, can be set through communication only.

☆Related parameter

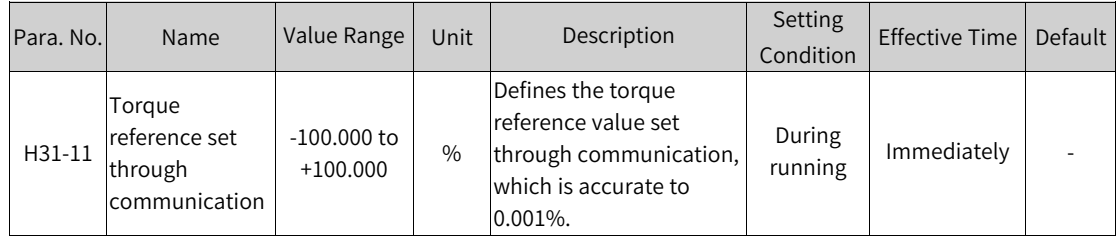

## **Torque reference direction**

To switch the torque reference direction through a DI, assign FunIN.25 (TorDirSel, torque reference direction) to a DI. The input signal of this DI determines the torque reference direction.

☆Related function No.

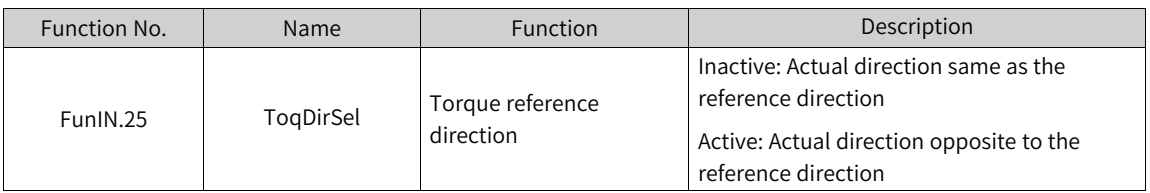

The actual direction of rotation is related to the setting of H02-02 (Direction of rotation), the sign (+/-) of the torque reference value, and the logic of FunIN.25.

| H02-02 | Sign (+/-) of Torque<br>Reference Value | Logic of FunIN.25 | Actual Direction of Rotation |
|--------|-----------------------------------------|-------------------|------------------------------|
|        |                                         | Inactive          | <b>CCW</b>                   |
| 0      |                                         | Active            | <b>CW</b>                    |
| ი      |                                         | Inactive          | <b>CW</b>                    |
| ი      |                                         | Active            | <b>CCW</b>                   |
|        |                                         | Inactive          | <b>CW</b>                    |
|        |                                         | Active            | <b>CCW</b>                   |
|        |                                         | Inactive          | <b>CCW</b>                   |
|        |                                         | Active            | <b>CW</b>                    |

Table 2–24 Actual direction of rotation in the torque control mode

## **2.3.2 Torque Reference Filter**

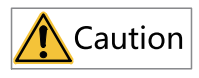

If the filter time constant is set to an excessively high value, the responsiveness will be degraded, so pay attention to the responsiveness when setting the filter time constant.

The servo drive smoothens torque references and reduces vibration through the low-pass filter in all the control modes.

The servo drive offers two low-pass filters for torque references, in which the low-pass filter 1 is used by default.

The servo drive switches to low-pass filter 2 when gain switchover is enabled (H08-08 = 1) and the condition defined by H08-09 (H08-09  $\neq$  0) is met.

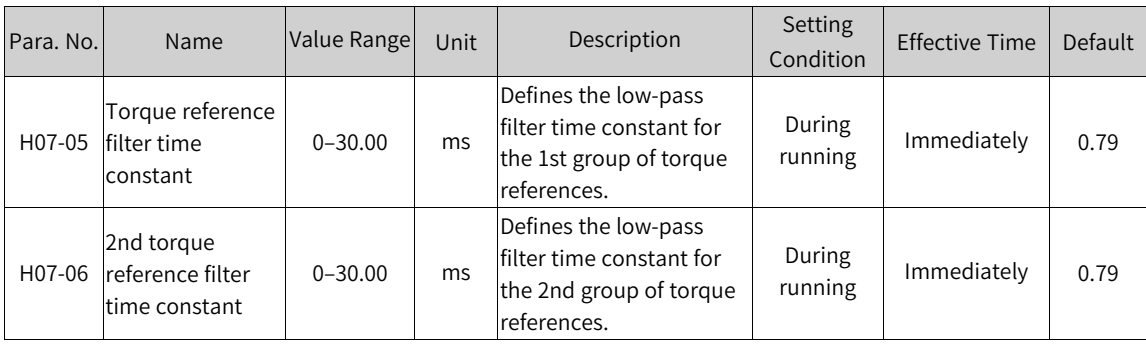

☆Related parameters

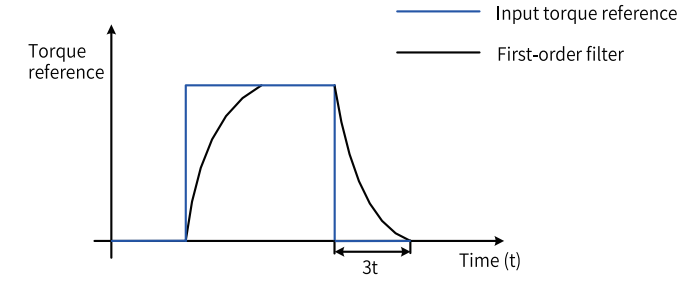

Figure 2-64 First-order filtering of rectangular torque references

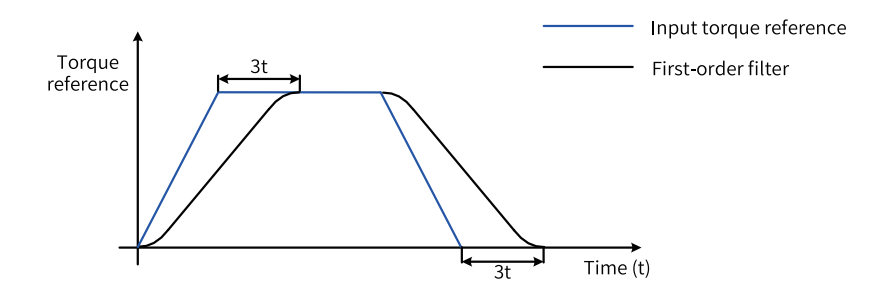

Figure 2-65 First-order filtering of trapezoid torque references

## **2.3.3 Torque Reference Limit**

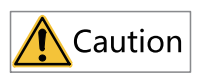

Torque reference limit is needed and active in all the control modes.

The torque reference limit is used to protect the servo drive and the motor.

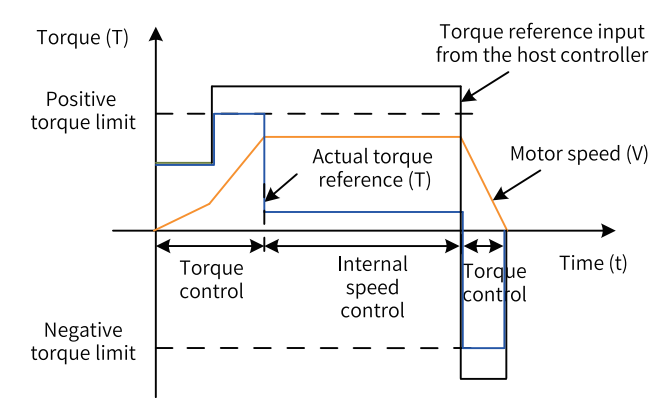

Figure 2-66 Torque reference and torque limit

If the absolute value of the torque reference input from the host controller or output from the speed regulator exceeds the absolute value of the torque reference limit, the torque reference limit applies. If the contrary happens, the torque reference input from the host controller or output from the speed regulator applies.

Only one torque reference limit is active at any moment. The positive/negative torque limit cannot exceed the maximum torque and  $\pm 300.0\%$  rated torque of the servo drive and motor.

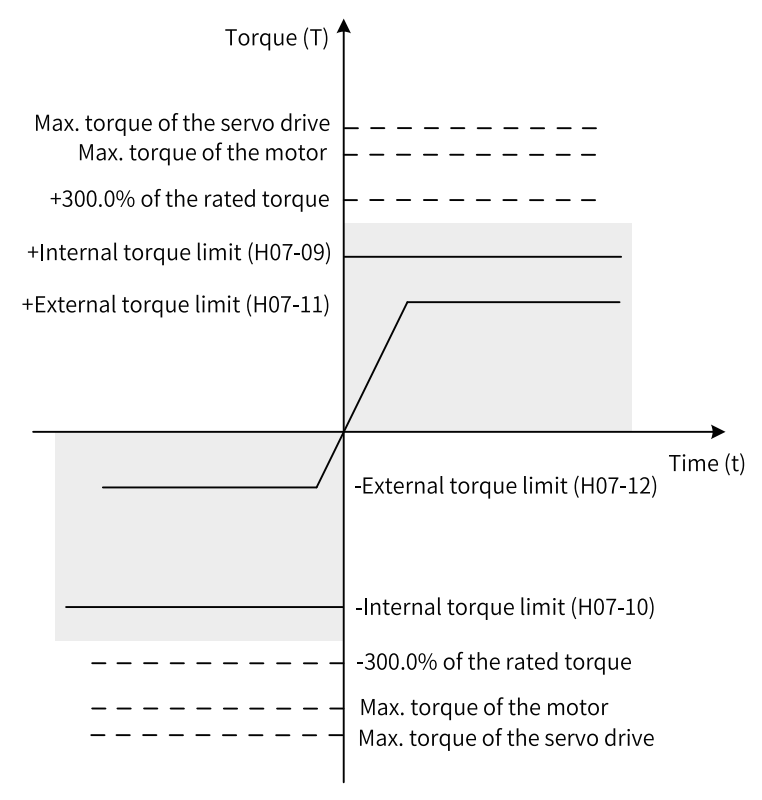

Figure 2-67 Example of torque limit

## **Setting the torque limit source**

You can set the torque limit source in H07-07.

The torque limit applies when the torque reference exceeds the torque limit. Set the torque limit based on the operating requirements of the load. An excessively low limit may weaken the acceleration/ deceleration capacity of the motor, causing the actual motor speed to fall below the demand value during operation at a constant torque.

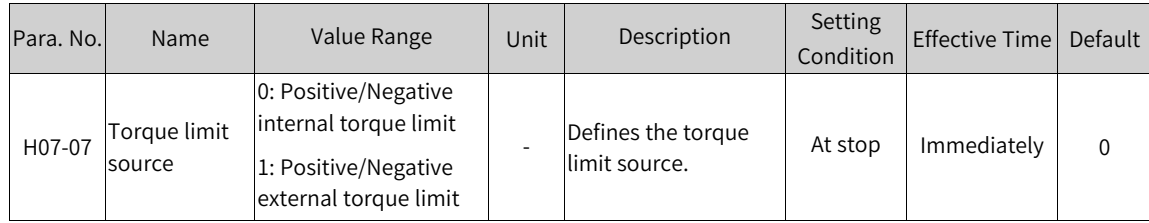

☆Related parameter

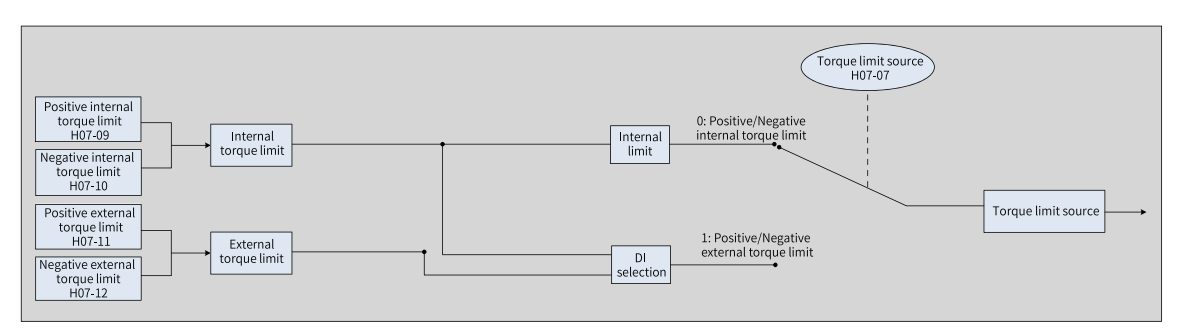

Figure 2-68 Torque limit source

The following figures show examples in which absolute values of torque references input from the host controller exceed the absolute value of torque limit in the torque control mode.

 $H07-07 = 0$  (Positive/Negative internal torque limit) The torque reference limit is determined only by H07-09 (Positive internal torque limit) and H07-10 (Negative internal torque limit).

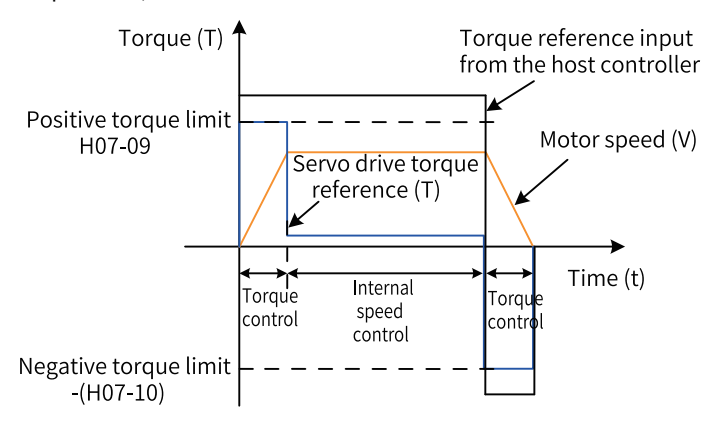

Figure 2-69 Torque limit curve (H07-07 = 0)

- $\bullet$  H07-07 = 1 (Positive/Negative external torque limit)
	- The torque reference limit is determined by the logic of the external DI signal. The positive torque limit is selected between H07-09 (Positive internal torque limit) and H07-11 (Positive external torque limit). The negative torque limit is selected between H07-10 (Negative internal torque limit) and H07-12 (Negative external torque limit).

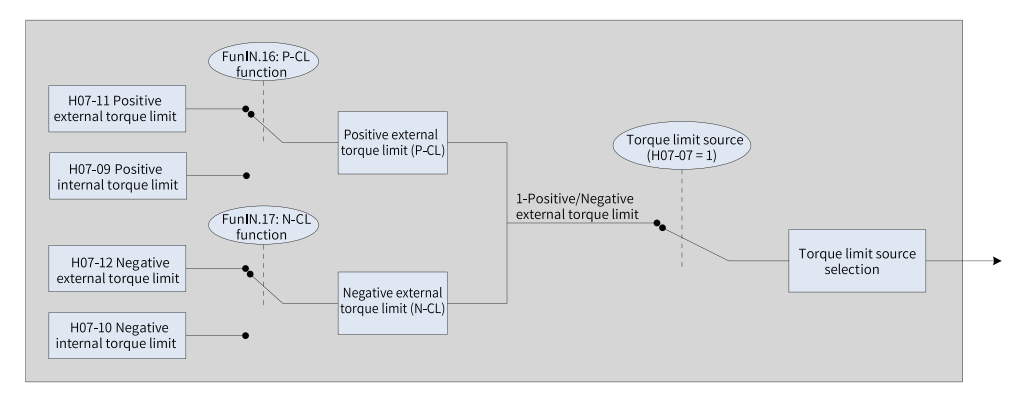

Figure 2-70 Torque limit source (H07-07 = 1)

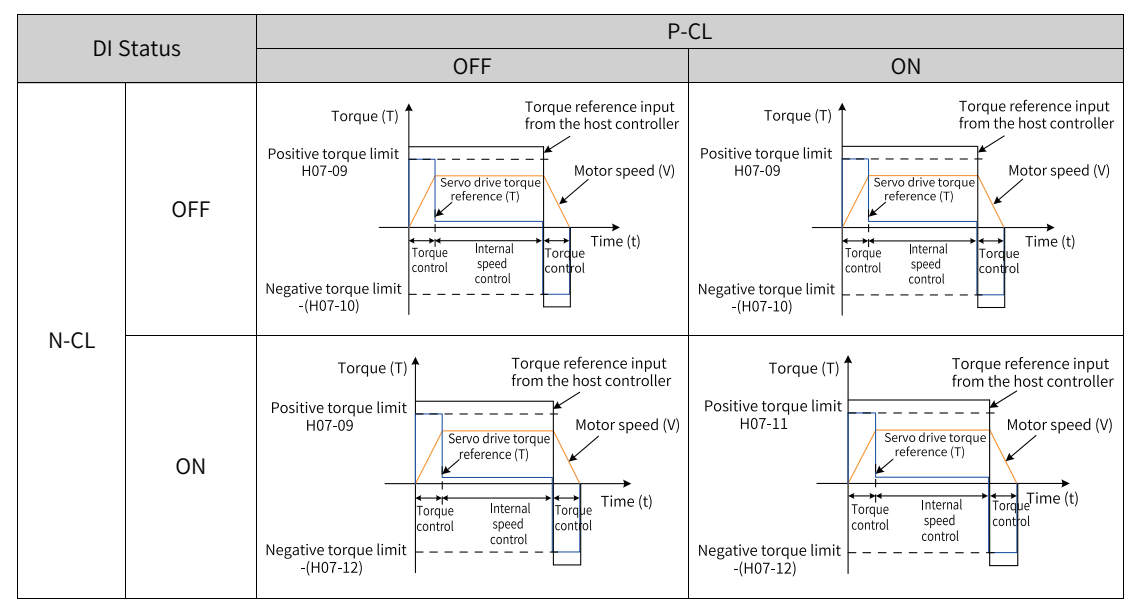

Table 2–25 Descriptions of H07-07 = 1

Assign FunIN.16 (P-CL: Positive external torque limit) and FunIN.17 (N-CL: Negative external torque limit) to two DIs and set the active logic of these two DIs.

☆Related function No.

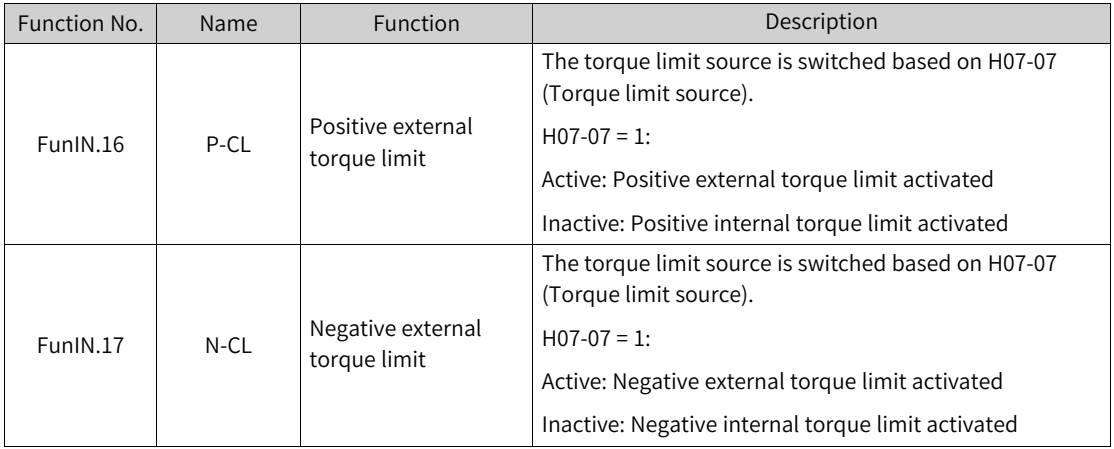

☆Related parameter

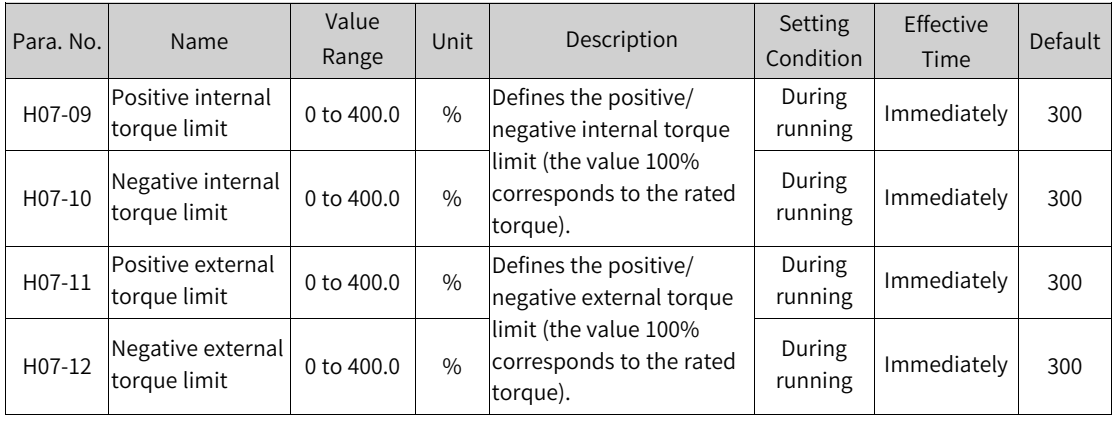

## **Setting torque limit DO signal**

The servo drive outputs C-LT (FunOUT.7: torque limit) signal to the host controller when the torque reference reaches the limit value. To use the C-LT signal, assign FunOUT.7 to a DO and set the active logic of this DO.

☆Related function No.

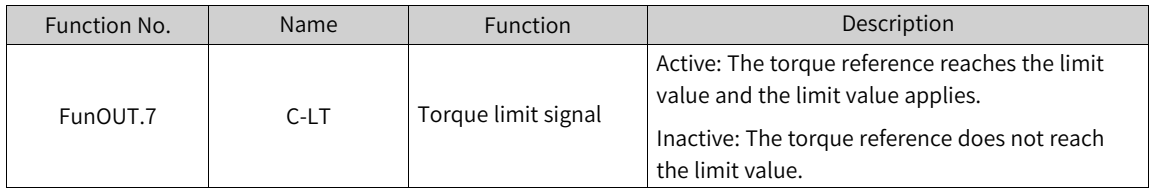

## **2.3.4 Speed Limit in the Torque Control Mode**

In the torque control mode, the motor accelerates continuously if the torque reference is higher than the load torque on the machine side, which may cause overspeed and damage the machine. A speed limit therefore must be set to protect the machine.

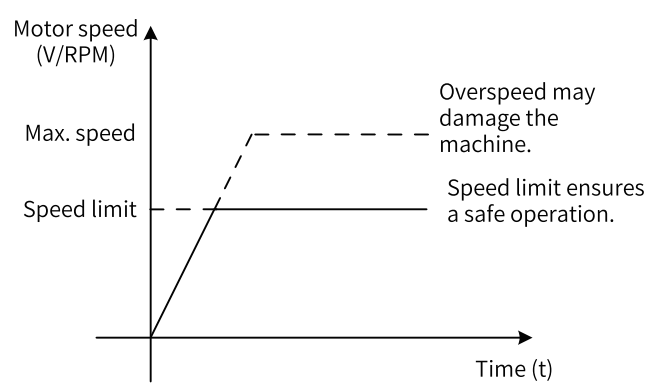

Figure 2-71 Speed limit in the torque control mode

#### **Setting the speed limit source**

You can set the speed limit source in the torque control mode through H07-17. The set speed limit applies when the motor speed exceeds the limit. Set the speed limit based on the operating requirements of the load.

☆Related parameters

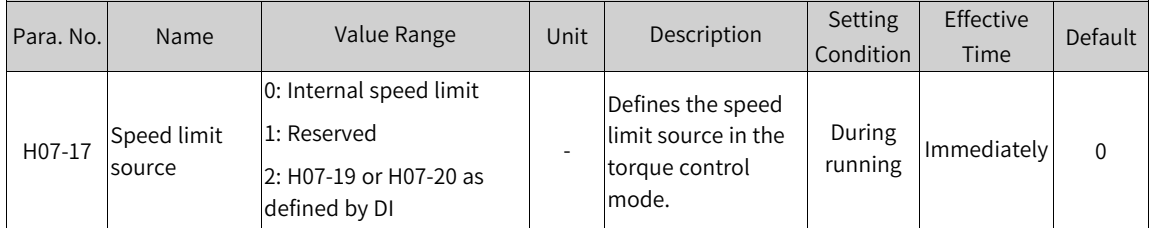

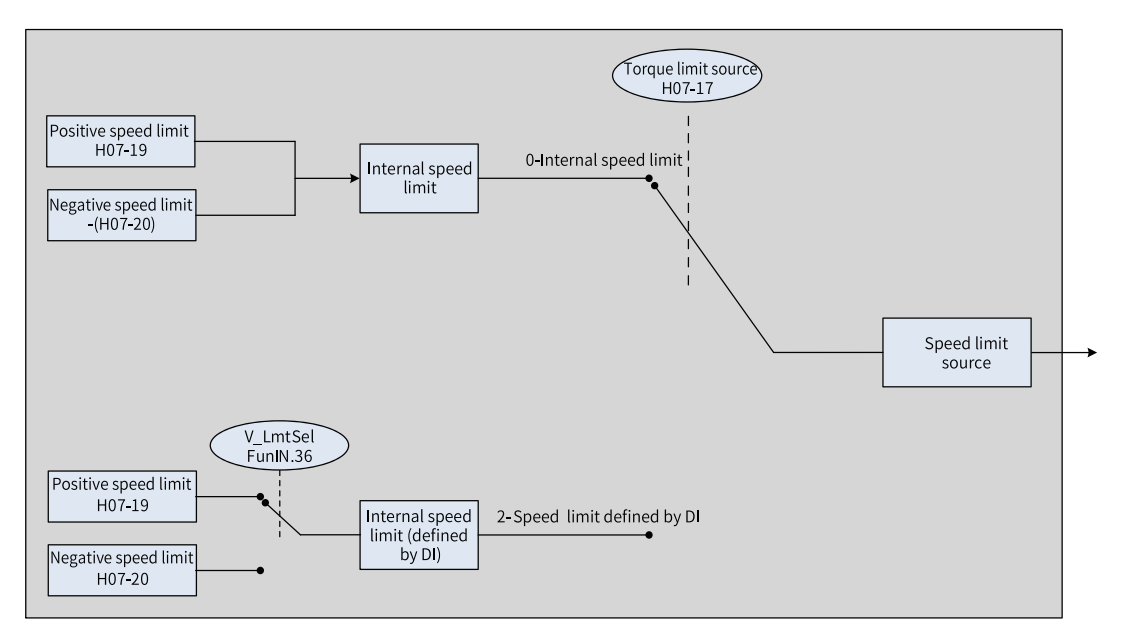

Figure 2-72 Speed limit source

 $\bullet$  H07-17 = 0 (Internal speed limit)

The speed limit in different directions of rotation is determined only by H07-19 (Positive speed limit) and H07-20 (Negative speed limit)

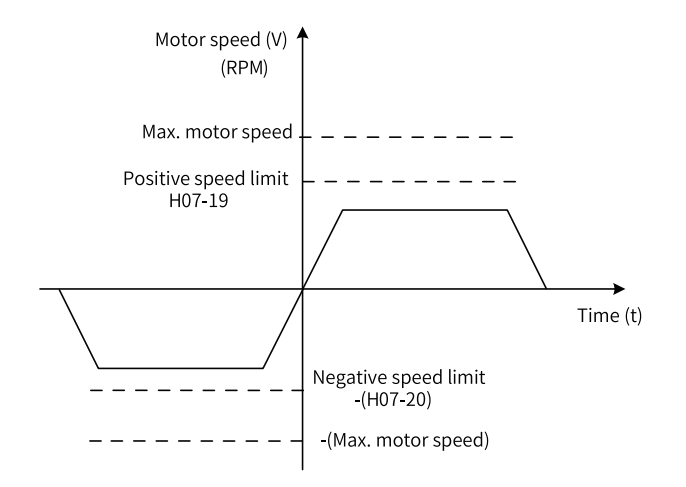

Figure 2-73 Speed limit curve (H07-17 = 0)

 $\bullet$  H07-17 = 2 (H07-19 or H07-20 as defined by DI)

H07-19 or H07-20 is used as the speed limit based on the logic of the DI signal.

Before setting H07-17 to 2, assign FunIN.36 (V-LmtSel: internal speed limit source) to a DI first, and set the active logic of this DI.

☆Related function No.

| Function No.         | Name                 | <b>Function</b>                          | Description |
|----------------------|----------------------|------------------------------------------|-------------|
| V LmtSel<br>FunIN.36 | Internal speed limit | Inactive: H07-19 as internal speed limit |             |
|                      | source               | Active: H07-20 as internal speed limit   |             |

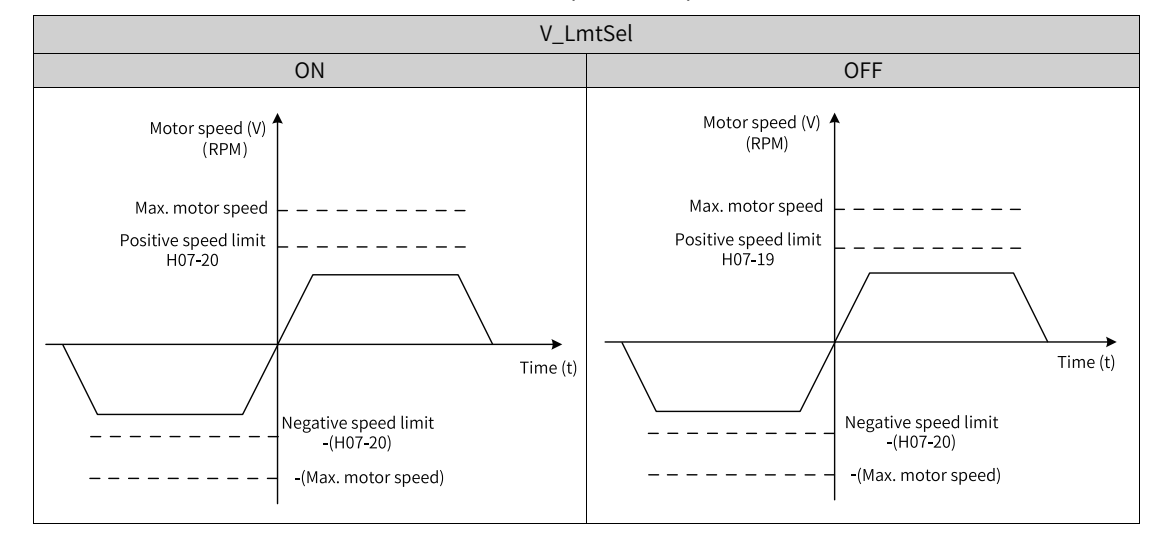

#### Table 2–26 Descriptions of speed limit

☆Related parameters

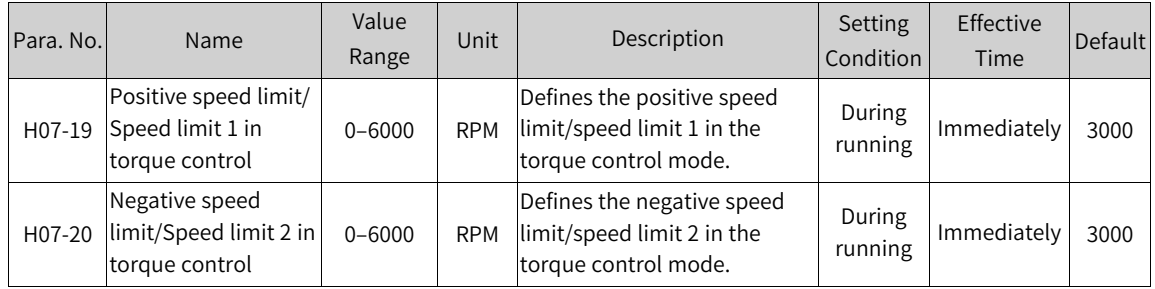

## **Setting speed limit DO signal**

In the torque control mode, the servo drive outputs V-LT (FunOUT.8: speed limited) signal to the host controller when the motor speed absolute value keeps exceeding the speed limit for the time defined by H07-40.

Acknowledgment of the V-LT signal is executed only during operation in the torque control mode.

To use the V-LT signal, assign FunOUT.8 to a DO and set the active logic of this DO.

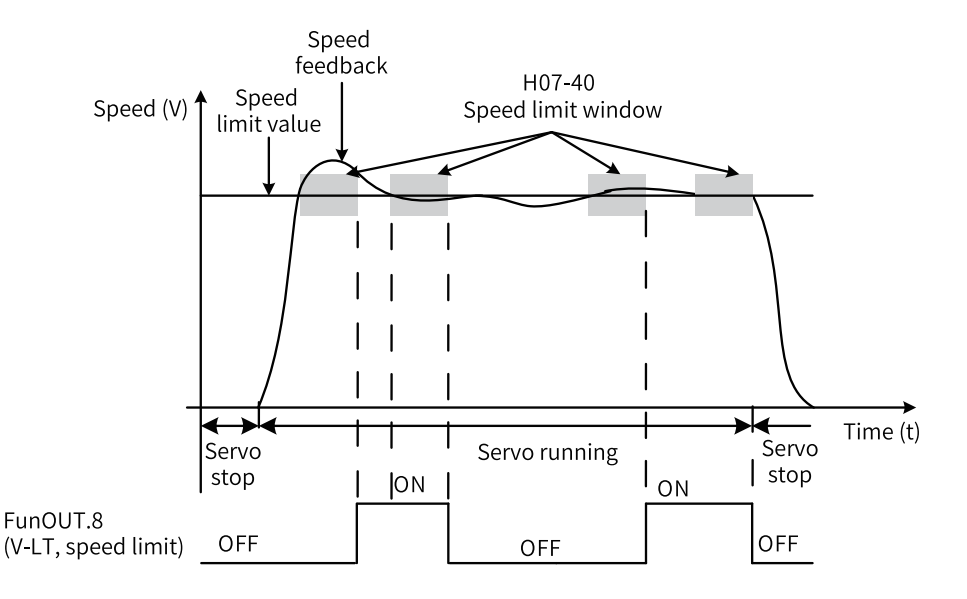

Figure 2-74 Example of speed limit DO waveform

☆Related function No.

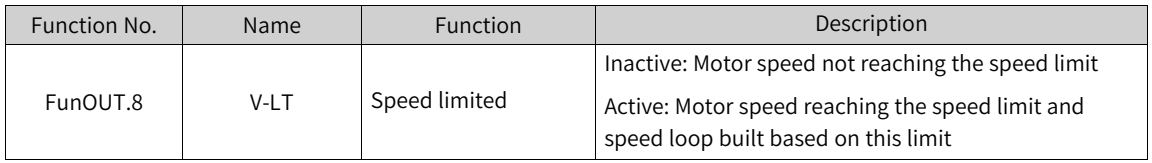

## **2.3.5 Torque Reach Output**

The servo drive outputs TorReach (FunOUT.18: torque reach) signal to the host controller when the actual torque reference reaches the torque reference threshold. This signal is used to check whether the actual torque reference reaches the set range.

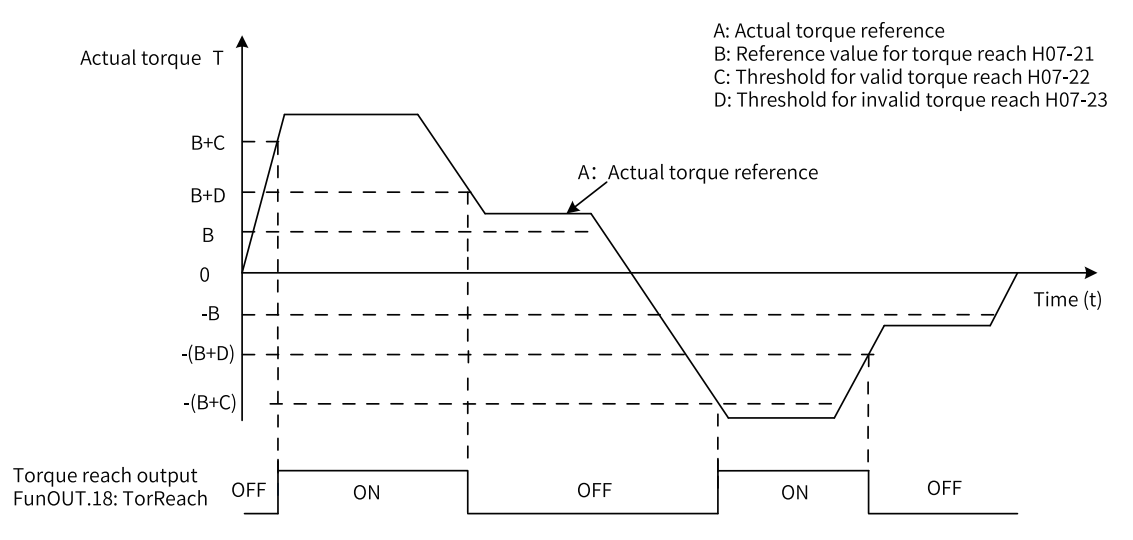

Figure 2-75 Example of torque reach output waveform

- Actual torque reference (viewed in H0B-02): A
- Reference value for torque reach (H07-21): B
- Threshold of valid torque reach (H07-22): C

● Threshold of invalid torque reach (H07-23): D

C and D are the offset based on B.

Therefore, the TorReach signal is active only when  $|A| \geq B + C$  and inactive only when  $|A| \leq B + D$ .

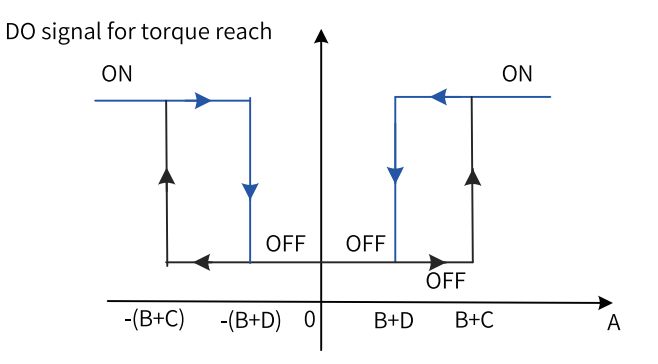

Figure 2-76 Active TorReach signal

#### ☆Related parameters

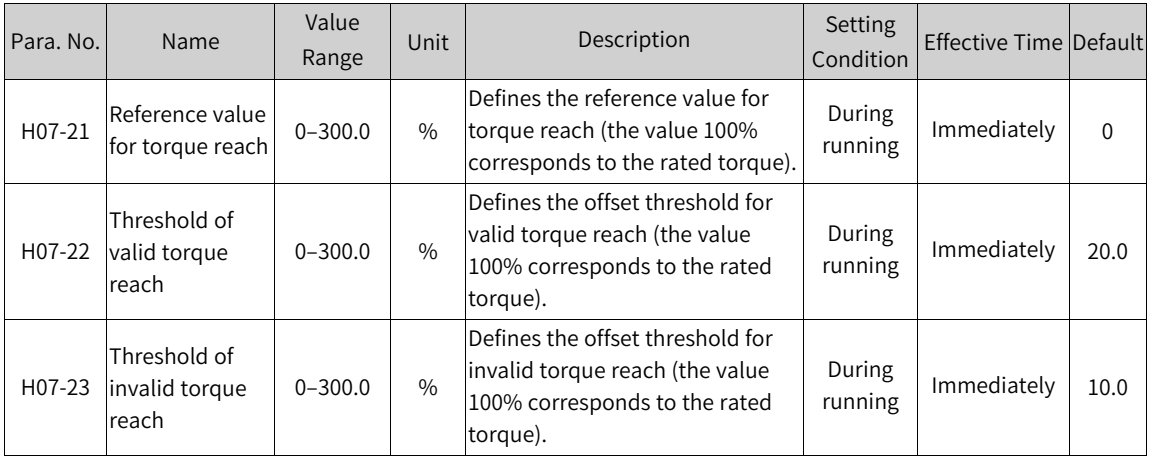

To use the TorReach signal, assign FunOUT.18 (ToqReach, torque reach) to a DO of the servo drive and set the active logic of this DO.

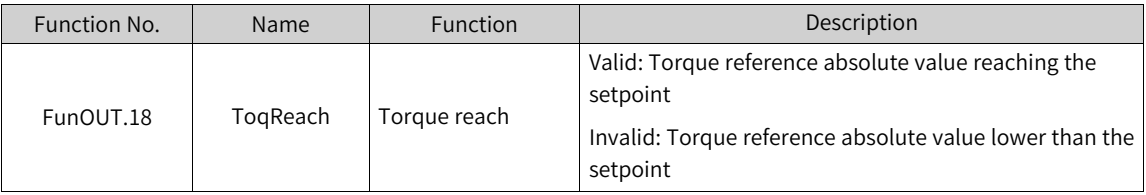

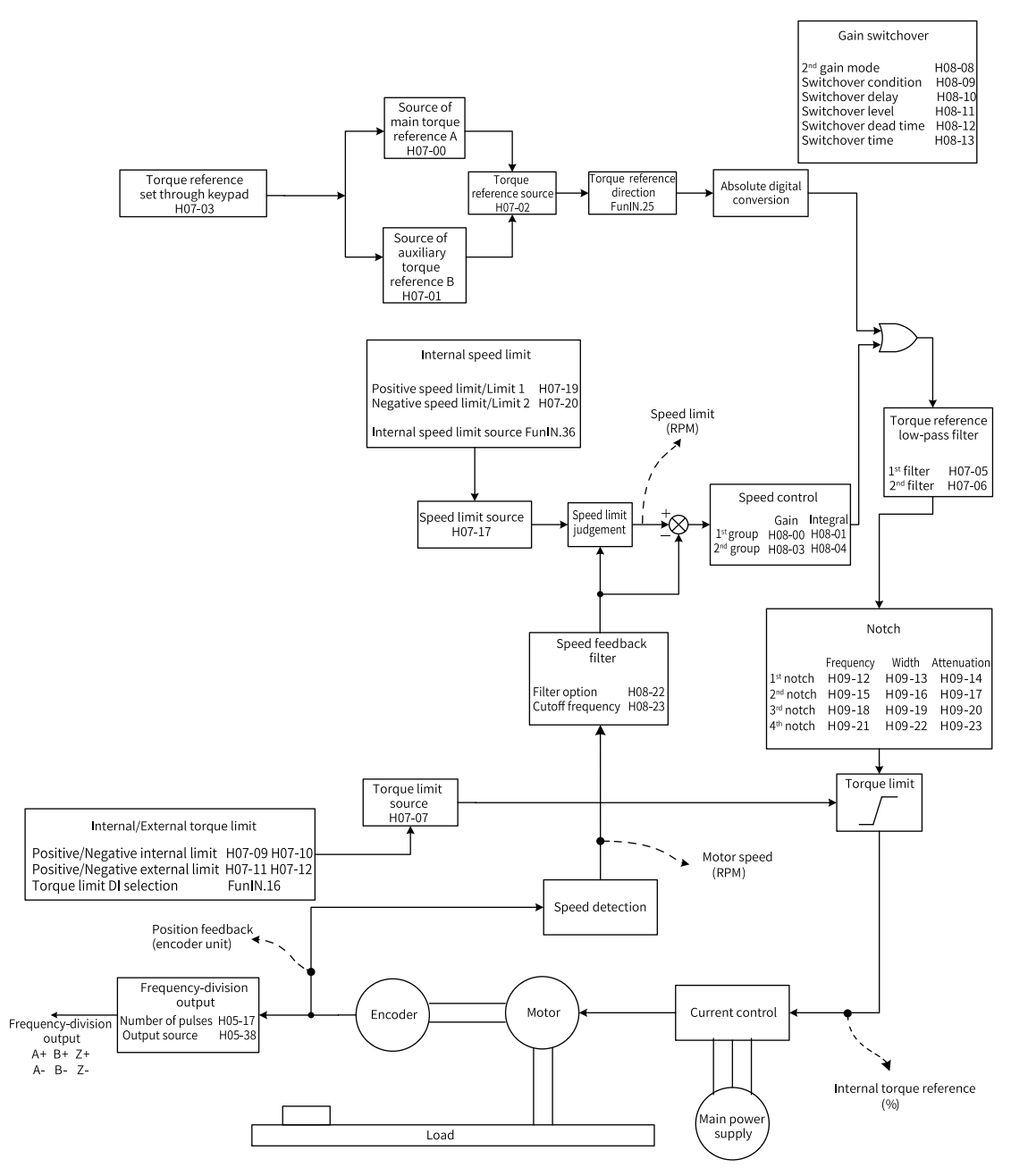

**2.3.6 Block Diagram of Torque Control Parameters**

Figure 2-77 Block diagram of torque control parameters

# **2.4 Compound Control Mode**

In the compound control mode, the control mode can be switched when the S-ON signal is active and the servo drive is in the "run" state. The following four compound control modes are available:

- Torque control mode  $\leftrightarrow$  Speed control mode
- Speed control mode  $\leftrightarrow$  Position control mode
- Torque control mode  $\leftrightarrow$  Position control mode
- Speed control mode  $\leftrightarrow$  Position control mode  $\leftrightarrow$  Torque control mode

You can enable the compound control mode by setting H02-00 through the keypad or the software tool.

☆Related parameter

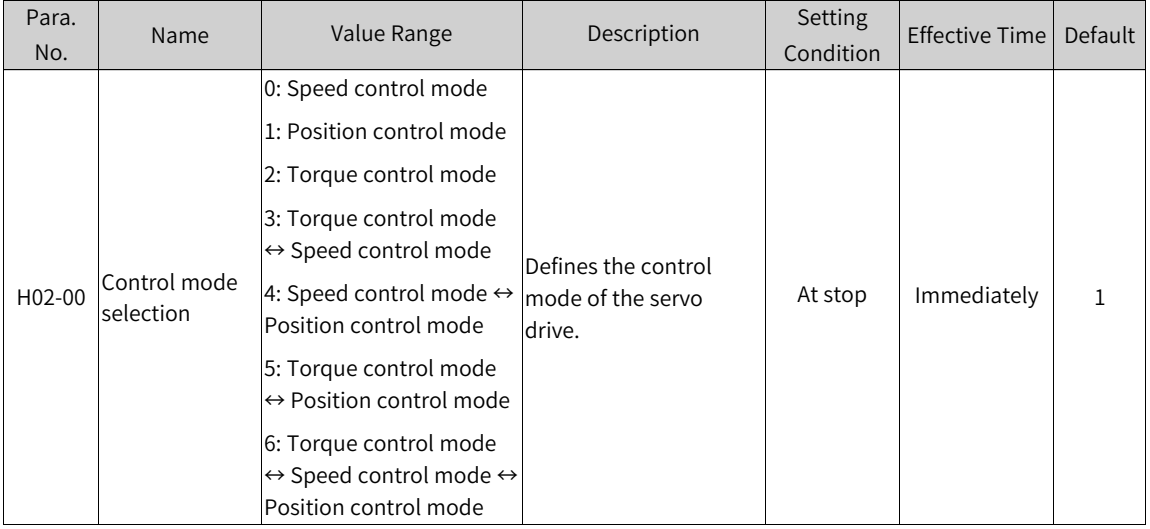

Set the parameters for different control modes based on the mechanical structure and technical indicators. For details, see descriptions of H02-00 in Chapter "Parameter List".

Before setting H02-00 to 3, 4, or 5, assign FunIN.10 (M1\_SEL, mode selection 1) to a DI first and set the active logic of this DI. Before setting H02-00 to 6, assign FunIN.10 and FunIN.11 (M2\_SEL, mode selection 2) to two DIs first and set the active logic of these two DIs.

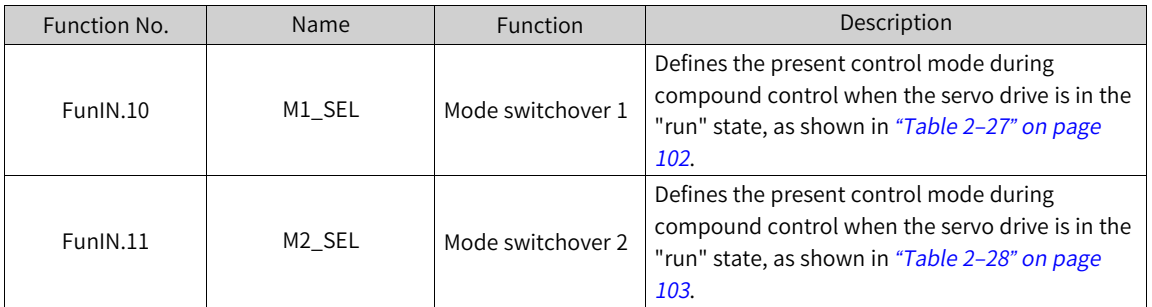

☆Related function No.

#### Table 2–27 Servo drive control mode

<span id="page-102-0"></span>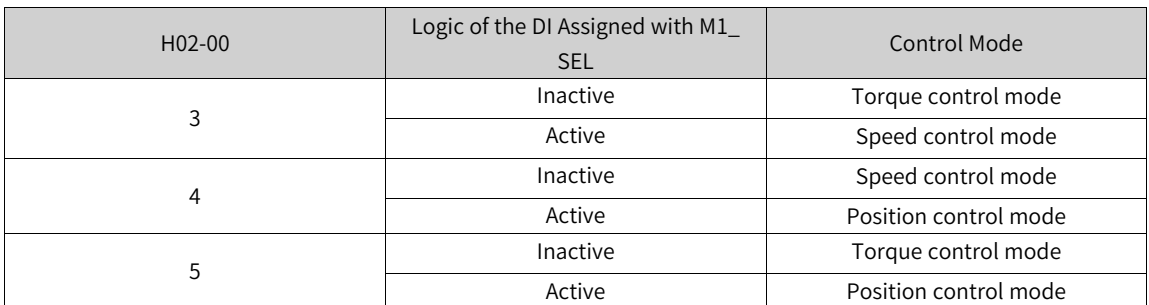

<span id="page-103-0"></span>

| $H02-00$ | Logic of the DI Assigned<br>with M2 SEL | Logic of the DI Assigned<br>with M1 SEL | Control Mode          |
|----------|-----------------------------------------|-----------------------------------------|-----------------------|
|          |                                         | Active                                  | Position control mode |
|          | Active                                  | Inactive                                | Speed control mode    |
|          | Inactive                                | Inactive                                | Torque control mode   |

Table 2–28 Servo drive control mode

# **2.5 Absolute Encoder System**

## **2.5.1 Overview**

The absolute encoder, which features a single-turn resolution of 8388608 (223), is used to detect the motor position within one turn and count the number of motor revolutions, with 16-bit multi-turn data recorded. The absolute encoder can be used to build an absolute system that works in the absolute position linear mode or absolute position rotation mode, both of which can be applied in the position control, speed control, and torque control modes. In the absolute system, the absolute encoder is powered up by a battery to back up the data upon power-off. These data are used by the servo drive for calculating the mechanical absolute position upon power-on, removing the need for a homing operation.

To match the absolute encoder with the SV660P series servo drive, set H00-00 (Motor code) to 14101 (Inovance 23-bit absolute encoder). Then set H02-01 (Absolute system selection) based on actual applications. Er.731 (Encoder battery failure) will occur at initial operation of the battery. Set H0D-20 (Absolute encoder reset function) to 1 to reset Er.731 before performing the homing operation.

## **Note**

When you change the value of H02-02 (Direction of rotation) or H0D-20 (Absolute encoder reset selection), the absolute position recorded by the encoder changes abruptly, causing the absolute position reference of the machine to change. In this case, a homing operation is needed. After homing is done, the deviation between the mechanical absolute position and that recorded in the encoder is calculated automatically and saved in the EEPROM of the servo drive.

## **2.5.2 Related Parameter Settings**

## **Absolute encoder system settings**

Set H00-00 (Motor code) to 14101 (Motor with 23-bit absolute encoder). Then set H02-01 to select the absolute position mode.

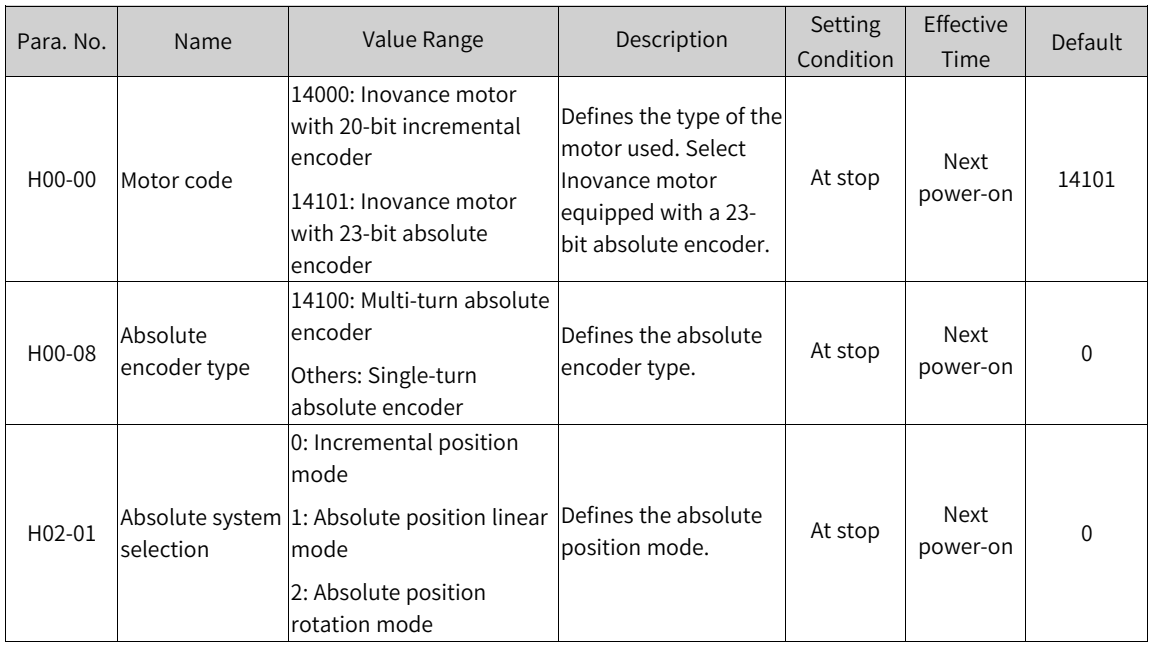

## **Note**

In the absolute position mode, the system detects the motor code automatically to check whether the motor used is equipped with an absolute encoder. If not, Er.122 (Product mismatch in the absolute position mode) will occur.

## **Absolute position linear mode**

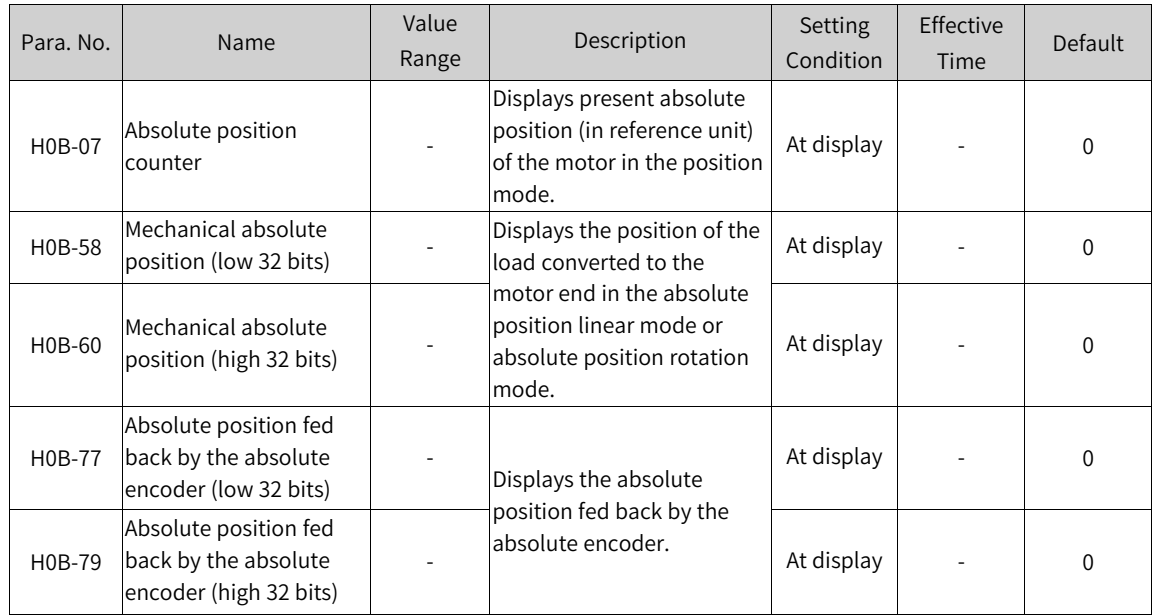

The absolute position rotation mode applies when the load travel range is fixed and the encoder multiturn data does not overflow, such as the ball screw transmission mechanism shown below.

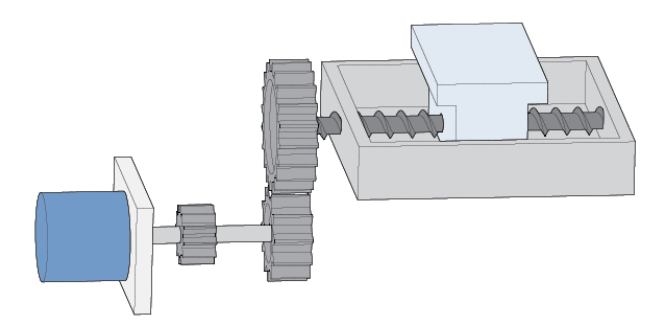

Figure 2-78 Ball screw transmission mechanism

In the formula  $P_M = P_E - P_O$ :

 $P_M$ : mechanical absolute position (H0B-58 and H0B-60)

P<sub>E</sub> [range: -2<sup>38</sup> to (2<sup>38</sup>-1)]: absolute position fed back by the encoder

 $P_0$ : position offset in the absolute position linear mode (H05-46 and H05-48)

If the electronic gear ratio is B/A, then the following formula applies: H0B-07 (Absolute position counter) =  $P_M/(B/A)$  H0B-07 indicates present mechanical absolute position (in reference unit).

Position offset in the absolute position linear mode (H05-46 and H05-48) is 0 by default. After homing is done, the servo drive calculates the difference between the mechanical absolute position and that fed back by the encoder, assigns the difference to H05-46 and H05-48 and saves the difference to EEPROM.

The encoder multi-turn data range in the absolute position linear mode is -32768 to +32767. If the number of forward revolutions exceeds 32767 or the number of reverse revolutions is lower than -32768, Er.735 (Encoder multi-turn count overflow) occurs. You can hide Er.735 by setting H0A-36 (Encoder multi-turn overflow fault) to 1 (Hide).

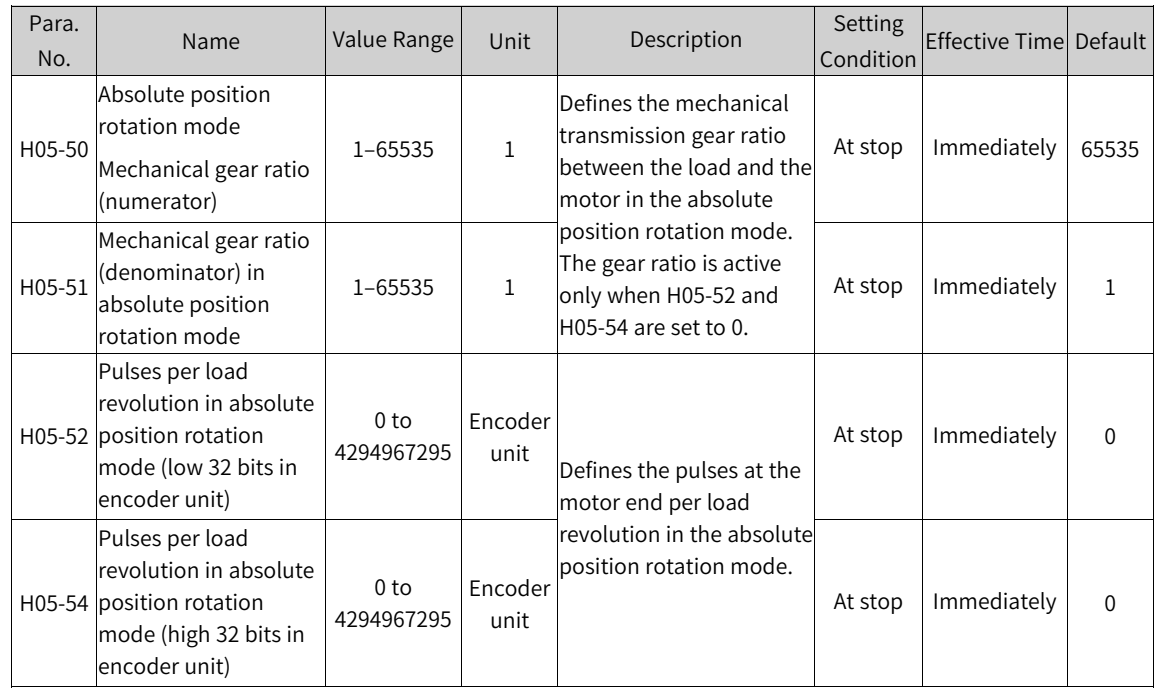

## **Absolute position rotation mode**

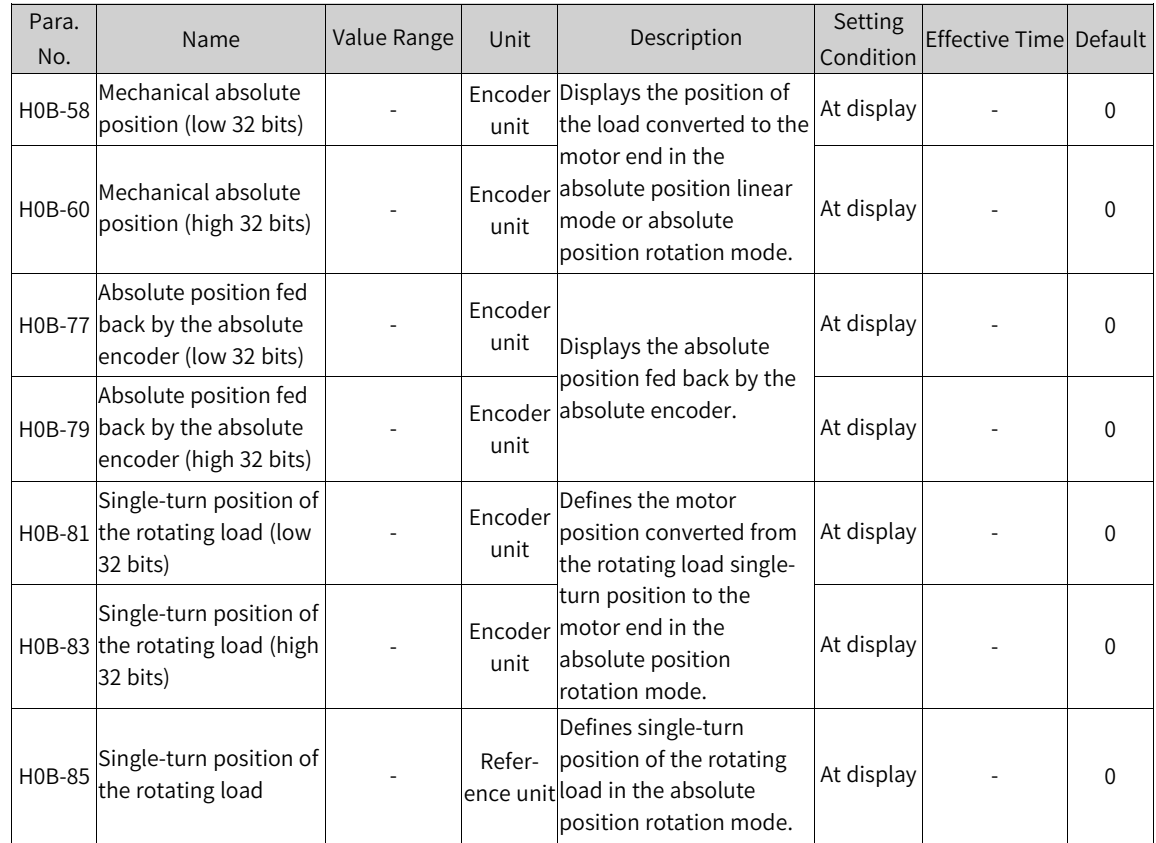

This mode applies when the load travel range is unlimited and the number of revolutions in one direction is lower than 32767. The rotating load is shown below.

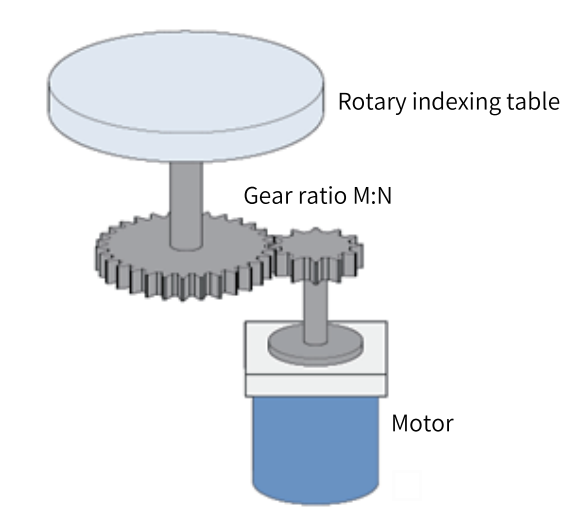

Figure 2-79 Rotating load

The servo drive calculates the upper limit of the mechanical absolute position based on H05-52 and H05-54 first. If H05-52 and H05-54 are 0, the servo drive turns to H05-50 and H05-51. When the encoder resolution ( $R_E$ ) is 2<sup>23</sup>, and the encoder pulses per load revolution is represented by  $R_M$ , the following formula applies: H05-52 or H05-54  $\neq$  0: R<sub>M</sub> = H05-54 x 2<sup>32</sup> + H05-52 H05-52 and H05-54 = 0: R<sub>M</sub> = R<sub>E</sub>

If the electronic gear ratio is B/A, then the following formula applies: H0B-07 (Absolute position counter) =  $R_M/(B/A)$  H0B-07 indicates present mechanical absolute position in reference unit.

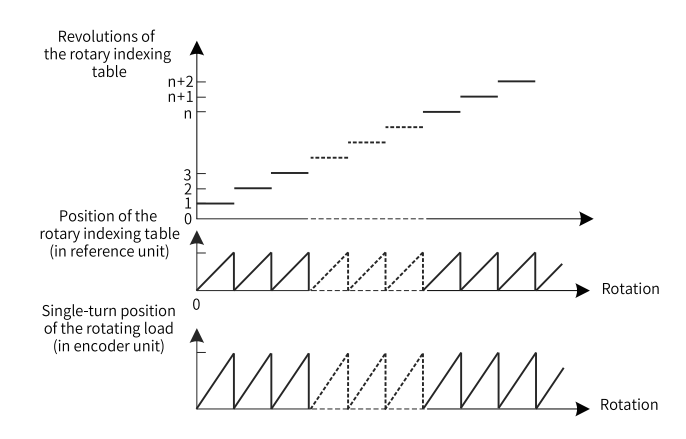

The following figure shows the relation between single-turn position of the rotating load and position of the rotary indexing table.

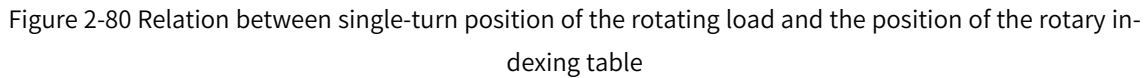

The following figure shows the relation between the position fed back by the encoder and the singleturn position of the rotating load.

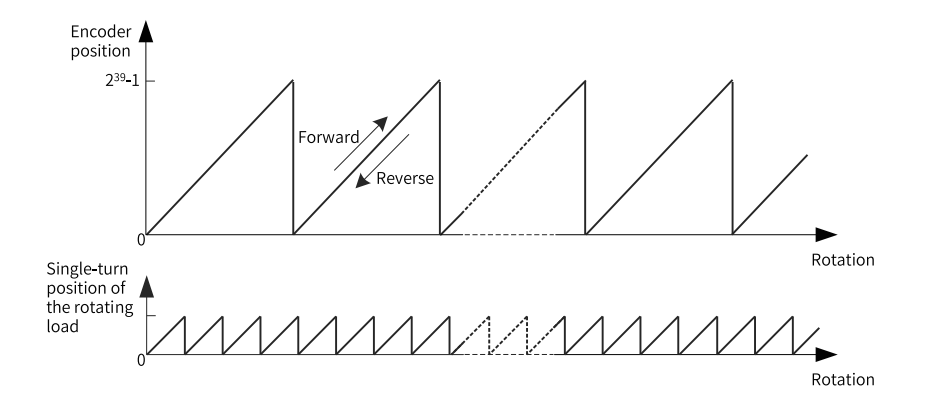

Figure 2-81 Relation between the position fed back by the encoder and single-turn position of the rotating load

The multi-turn data range is unlimited in the absolute position rotation mode, so you can hide Er.735 (Encoder multi-turn count overflow).

### **Encoder feedback data**

The encoder feedback data is divided into the number of revolutions and the single-turn position. For the incremental position mode, the number of revolutions is not recorded.
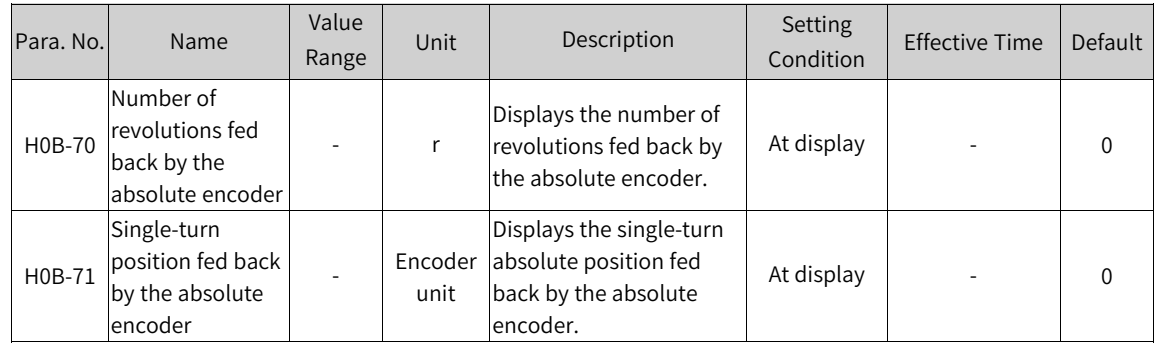

#### **Encoder multi-turn overflow fault**

In the absolute position linear mode, you can hide the encoder multi-turn overflow fault by setting H0A-36.

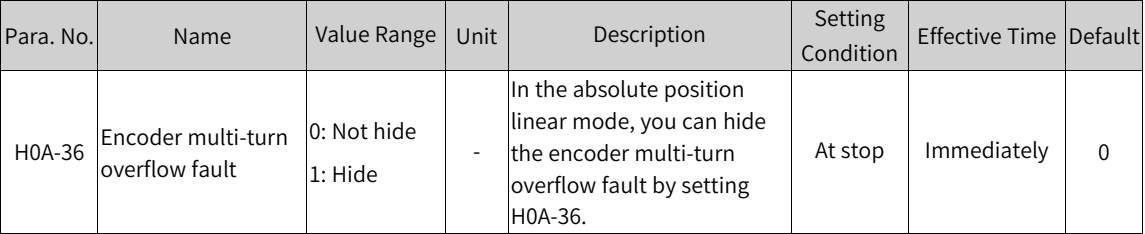

#### **Absolute encoder reset**

You can reset the encoder fault or reset the multi-turn data fed back by the encoder by setting H0D-20.

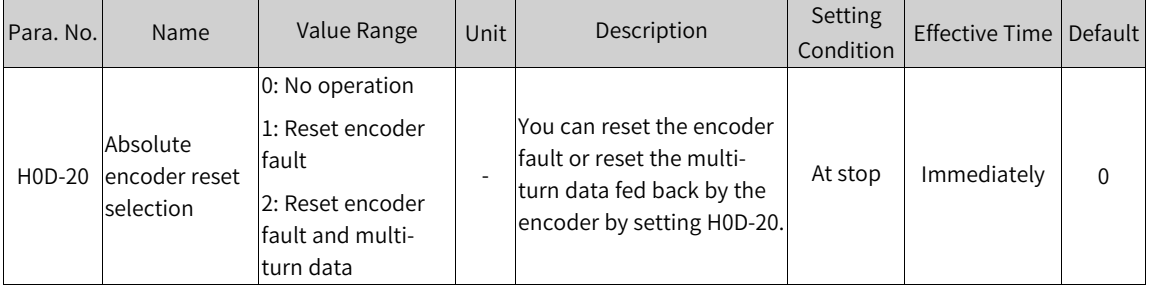

#### **Note**

The absolute position recorded by the encoder changes abruptly after multi-turn data reset. In this case, a homing operation is needed.

# **2.5.3 Precautions for Use of the Battery Box**

Er.731 (Encoder battery failure) will occur at initial operation of the battery. Set H0D-20 (Absolute encoder reset selection) to 1 to reset Er.731 before further operations.

When the battery voltage detected is lower than 3.0 V, Er.730 (Encoder battery warning) occurs. In this case, replace the battery according to the following steps.

- 1. Step 1: Power on the servo drive and make it stay in the non-operating state.
- 2. Step 2: Replace the battery.
- 3. Step 3: If no other warning occurs after Er.730 is cleared, the servo drive is ready to run.
- If you replace the battery after powering off the servo drive, Er.731 (Encoder battery failure) will occur at next power-on, leading to an abrupt change in the multi-turn data. In this case, set H0D-20 to 1 to reset the encoder fault. Then perform the homing operation again.
- Ensure the maximum motor speed does not exceed 6000 RPM upon power-down of the servo drive. This is to enable the encoder to record the position accurately.
- Keep the battery in environments within the required ambient temperature range and ensure the battery is in reliable contact and carries sufficient power capacity. Otherwise, encoder data loss may occur.

# **2.6 Auxiliary Functions**

The servo drive offers the following auxiliary functions to ensure a proper operation of the servo system.

# **2.6.1 Software Position Limit**

Hardware position limit is implemented by inputting external sensor signals to CN1 of the servo drive.

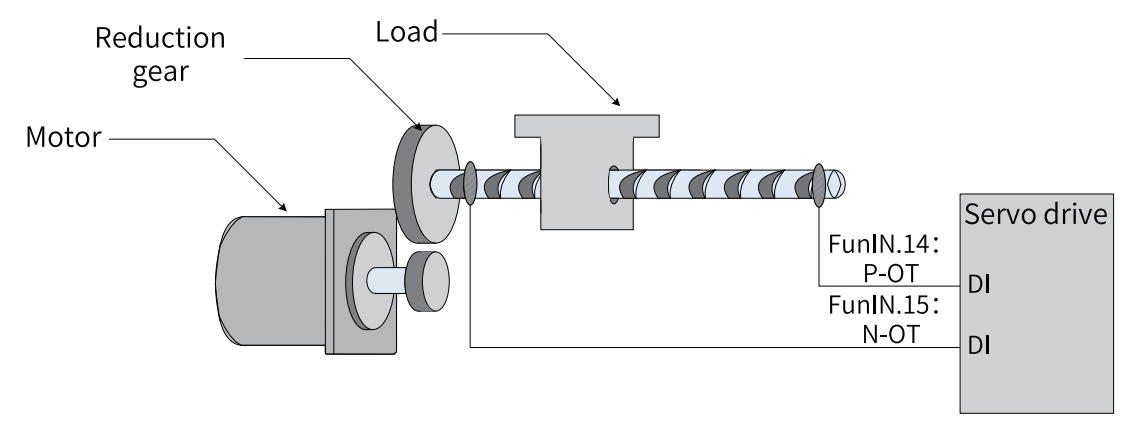

Figure 2-82 Installation of limit switches

Software position limit is implemented through a comparison between the internal position feedback and the set limit. If the set limit is exceeded, the servo drive reports a warning and stops immediately. Software position limit is available in both the absolute position mode and incremental position mode. Before enabling software position limit in the incremental position mode, set H0A-40 (Software position limit) to 2 (Enabled after homing) first, and then perform homing operation upon power-on.

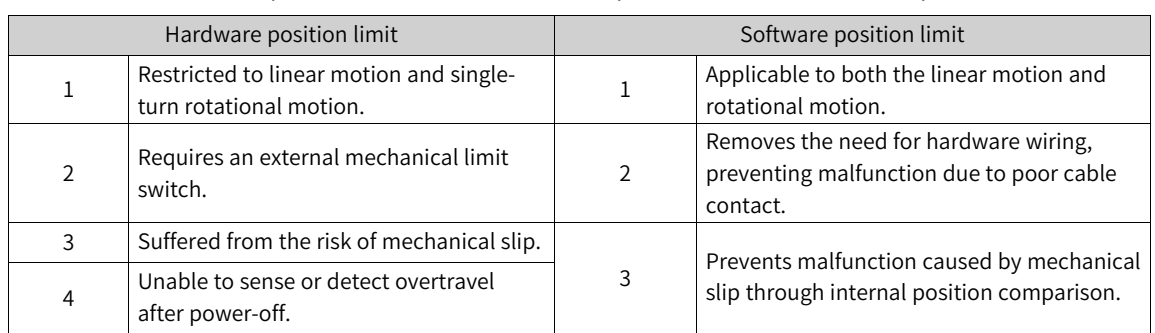

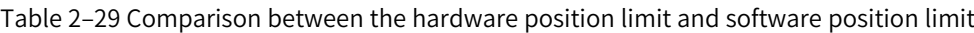

| Para.<br>No. | Name                                              | Value Range                                                                             | Unit              | Description                                                                          | Setting<br>Condition | Effective<br><b>Time</b> | <b>Default</b> |
|--------------|---------------------------------------------------|-----------------------------------------------------------------------------------------|-------------------|--------------------------------------------------------------------------------------|----------------------|--------------------------|----------------|
| H0A-40       | Software<br>position limit                        | 0: Disabled<br>1: Enabled<br>immediately upon<br>power-on<br>2: Enabled after<br>homing |                   | Defines whether or<br>lhow to enable the<br>software position<br>llimit.             | At stop              | Immediately              | $\mathbf 0$    |
| H0A-41       | Maximum<br>value of<br>absolute<br>position limit | -2147483648 to<br>+2147483647                                                           | Reference<br>unit | Defines the<br>maximum absolute<br>position limit in<br>software position<br>limit.  | At stop              | Immediately              | 2147483647     |
| H0A-43       | Minimum<br>value of<br>absolute<br>position limit | -2147483648 to<br>+2147483647                                                           | Reference<br>unit | Defines the<br>minimum absolute<br>position limit in<br>software position<br>llimit. | At stop              | Immediately              | -2147483648    |

Table 2–30 Related parameters of software position limit

- When H0A-40 is set to 0, software position limit is disabled.
- When H0A-40 is set to 1, software position limit is enabled immediately upon power-on. When the value of the absolute position counter (H0B-07) is higher than the value of H0A-41, Er.950 (Forward overtravel warning) occurs and the servo drive stops. When the value of the absolute position counter (H0B-07) is lower than the value of H0A-43, Er.952 (Reverse overtravel warning) occurs and the servo drive stops.
- If H0A-40 is set to 2, software position limit is enabled after homing upon power-on. When the value of the absolute position counter (H0B-07) is higher than the value of H0A-41 after homing, Er.950 (Forward overtravel warning) occurs and the servo drive stops. When the value of the absolute position counter (H0B-07) is lower than the value of H0A-43 after homing, Er.952 (Reverse overtravel warning) occurs and the servo drive stops.

## **2.6.2 Software Reset**

When a No. 1 non-resettable fault does not occur and a restart is not allowed on site, you can use the software reset function to restart a non-operating servo drive.

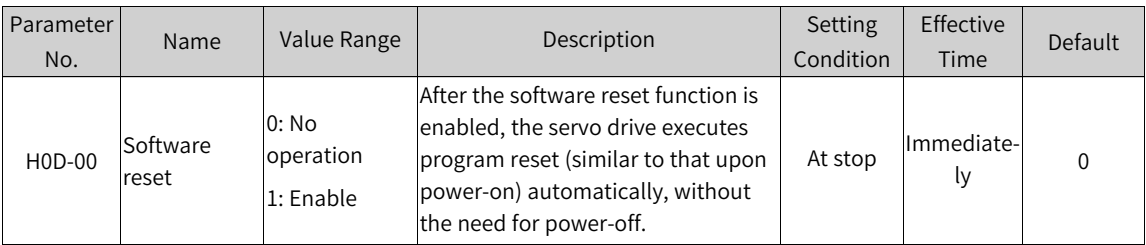

☆Related parameter

# **2.6.3 Motor Protection**

### **Motor overload protection**

The motor, after being energized, generates heat continuously due to thermal effect of the current. The heat is then dissipated to the surrounding. When the heat generated exceeds the heat dissipated, the motor temperature may rise to a point that could damage the motor. To prevent such risks, the servo drive offers the motor overload protection function to prevent the motor from being damaged due to over-temperature.

The SV660P series servo drive offers motor overload and over-temperature protection functions that compliant with NEC and CEC requirements.

You can adjust the time for reporting Er.620 (Motor overload fault) by setting the motor overload protection gain (H0A-04). Use the default value of H0A-04 in general conditions, however, when one of the following condition occurs, adjust H0A-04 based on the actual heating condition.

- The motor works in environments with high temperature.
- The motor works in a cyclic motion featuring a short cycle and frequent acceleration/deceleration.

You can also disable motor overload detection (H0A-26 = 1) when you are sure that the motor will not be damaged due to over-temperature.

# Caution

Take caution when disabling motor stall over-temperature protection as such operation may damage the motor.

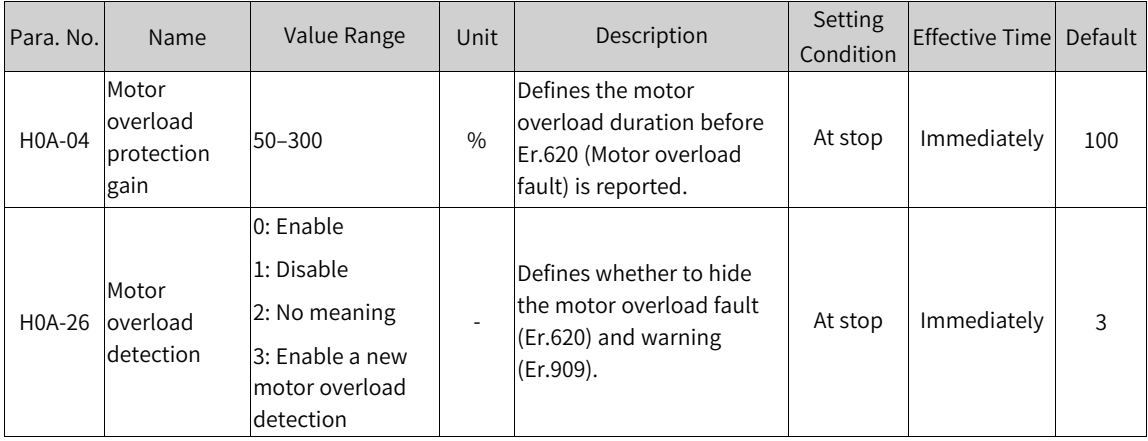

#### ☆Related parameters

#### **Motor stall over-temperature protection**

A stalled motor is overheated significantly as the motor speed is nearly 0 RPM under a high current, so a stalled motor can operate within an allowable period of time only, exceeding of which will lead to over-temperature and damage the motor. To prevent such risks, the servo drive offers motor overtemperature protection to prevent a stalled motor from being damaged due to over-temperature.

You can set the time for reporting Er.630 (Motor stall over-temperature fault) by setting the time threshold for motor over-temperature protection (H0A-32). The motor over-temperature protection function is enabled by default (H0A-33 = 1).

# Caution

Take caution when disabling motor stall over-temperature protection as such operation may damage the motor. Use a dedicated motor for the SV660P series servo drive. Failure to comply will result in the risk of short circuit due to insulation deterioration.

#### ☆Related parameters

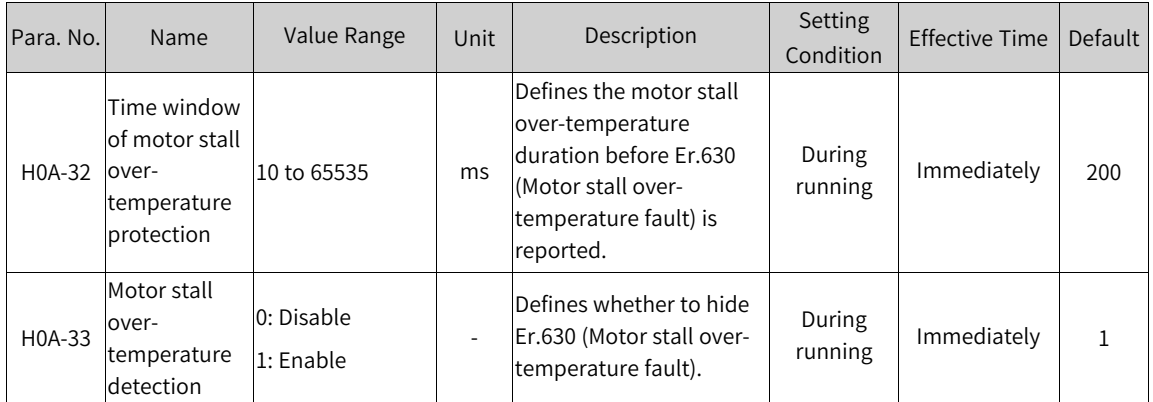

#### **Motor overspeed protection**

An excessively high speed may damage the motor or the machine. The SV660P series servo drive therefore offers the motor overspeed protection function to provide thermal protection for the motor.

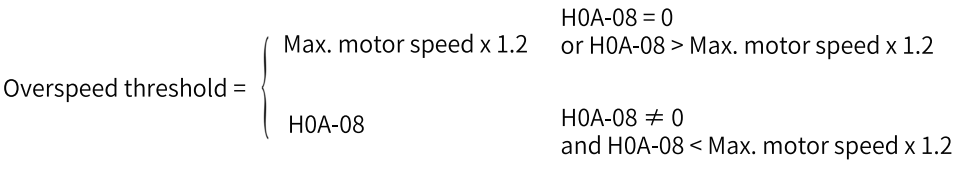

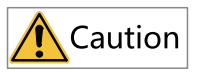

- The servo drive also offers motor runaway protection to prevent motor stall caused by loss of control.
- In applications where the motor drives a vertical axis or is driven by the load, set H0A-12 to 0 to disable the runaway fault detection. Use this function with caution.

☆Related parameters

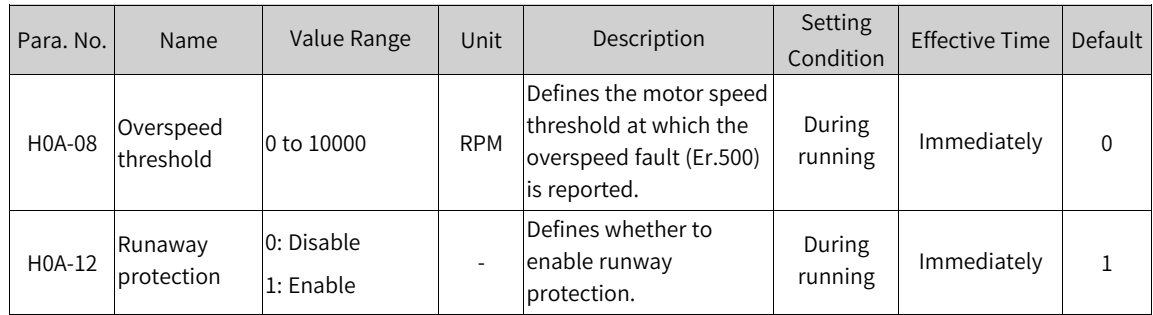

Besides runaway protection, the servo drive allows you to set the speed limit in the speed control and torque control modes to protect the motor and the machine.

# **2.6.4 DI Filter Time**

The servo drive provides seven DIs, in which DI1 to DI5 are normal low-speed DIs, and DI8 and DI9 are high-speed DIs.

The following table describes the logic of low-speed DIs.

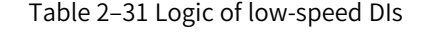

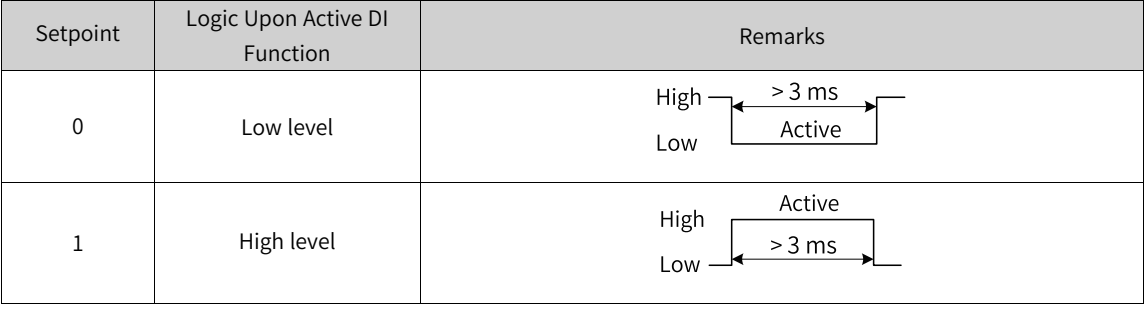

The following table describes the logic of high-speed DIs.

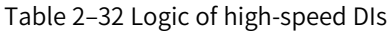

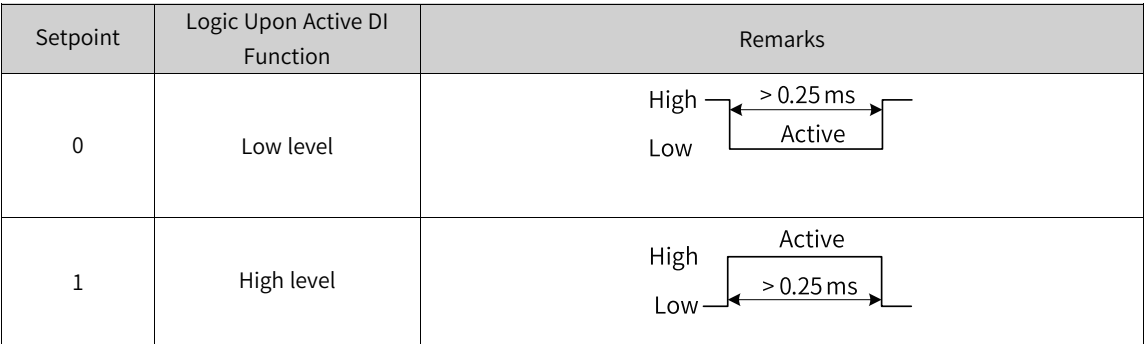

## **S-ON signal filter setting**

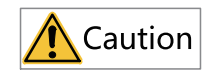

To use the servo drive, you need to assign FunIN.1 (S-ON, servo ON) to a DI or VDI.

Check whether interference exists in the S-ON signal when FunIN.1 is assigned to a DI. If yes, set H02-18 to filter the signal. Note that the effective time width of the S-ON signal must be larger than the sum of the setpoint of H02-18 plus 3 ms. Otherwise, the S-ON signal is inactive.

#### **High-speed DI filter setting**

The servo drive offers two high-speed DIs with an input signal frequency up to 4 kHz. You can set H0A-19 and H0A-20 to filter the signal interference.

☆Related parameters

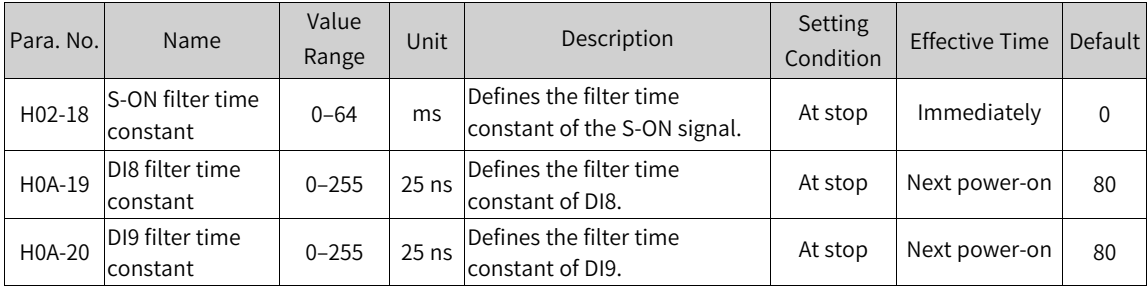

# <span id="page-115-0"></span>**3 Adjustment**

# **3.1 Overview**

The servo drive must drive the motor as quick and accurate as possible to follow the commands sent from the host controller or internal setting, which requires a proper setting of gain values.

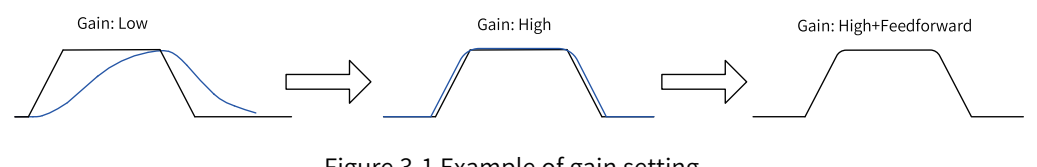

Figure 3-1 Example of gain setting

- Speed loop gain: 200.0 Hz Speed loop gain: 25.0 Hz Speed loop gain: 25.0 Hz Speed loop integral time constant: 100.00 ms Speed feedforward gain: 0 Speed feedforward gain: 0 Speed feedforward gain: 50.0%
- Speed loop integral time constant: 50.00 ms Load inertia ratio: 30 Load inertia ratio: 30 Load inertia ratio: 30

Position loop gain: 40.0 Hz Position loop gain: 200.0 Hz Position loop gain: 200.0 Hz Speed loop integral time constant: 50.00 ms

The gain is defined by a combination of multiple parameters that affect each other, including the position loop gain, speed loop gain, filter and load moment of inertia ratio. Take the relation of these parameters into consideration to keep a balanced setting.

#### **Note**

Before gain tuning, perform a trial run through jogging to ensure the motor operates properly.

The following figure shows the general flowchart for gain tuning.

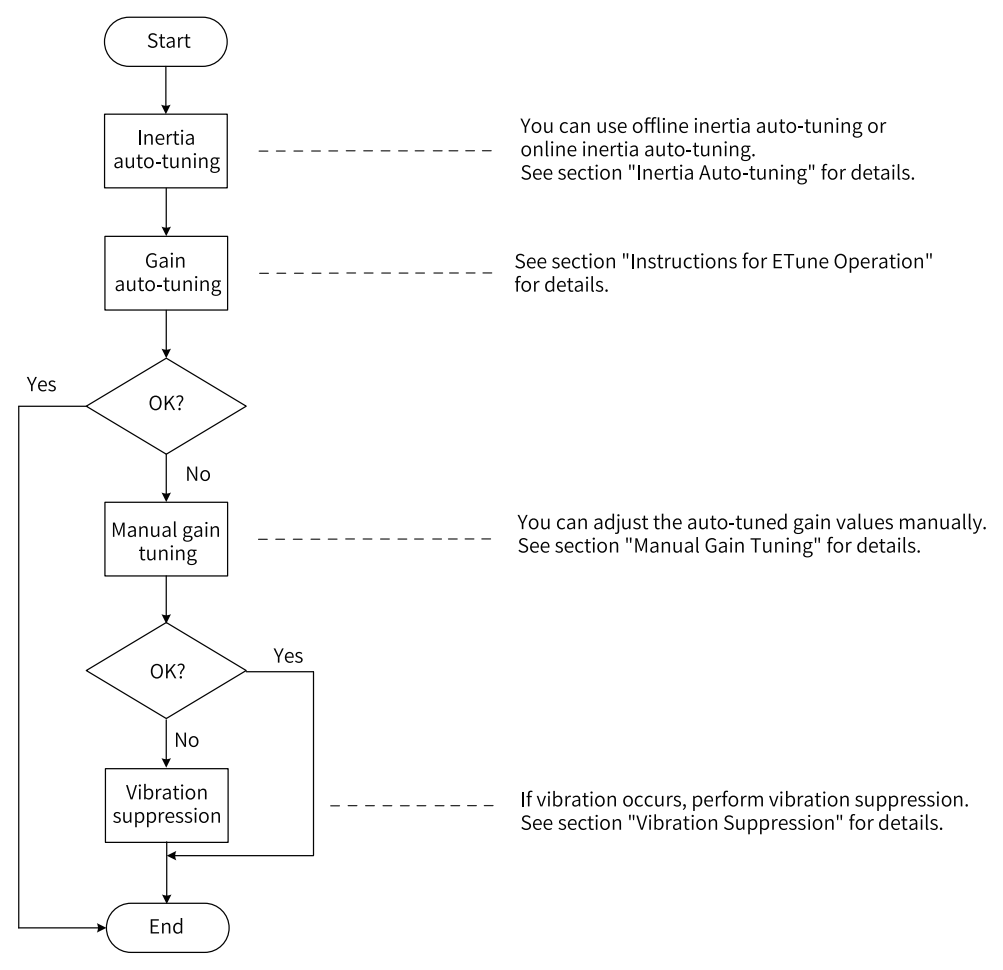

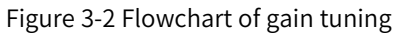

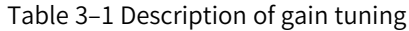

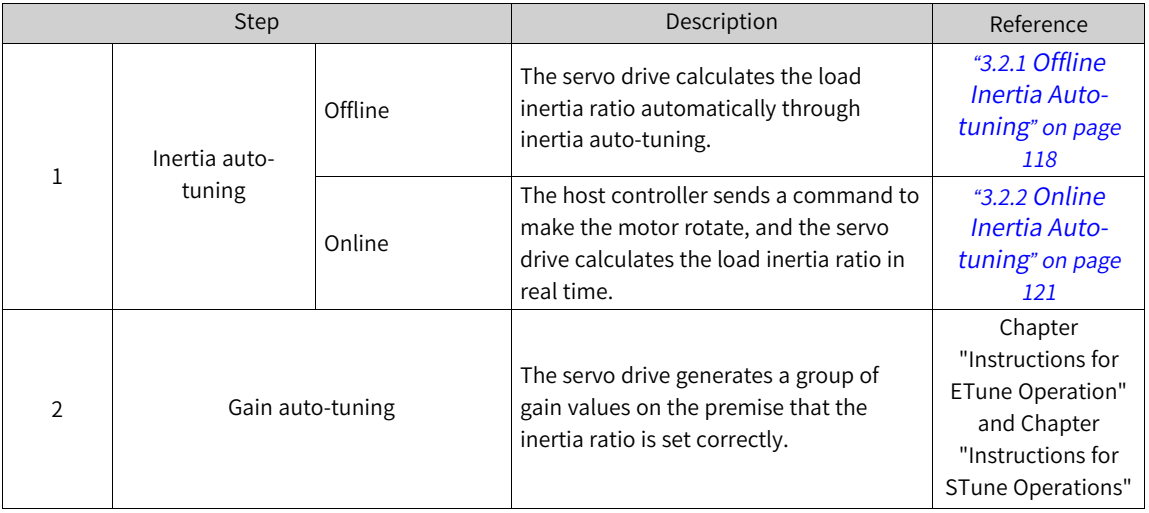

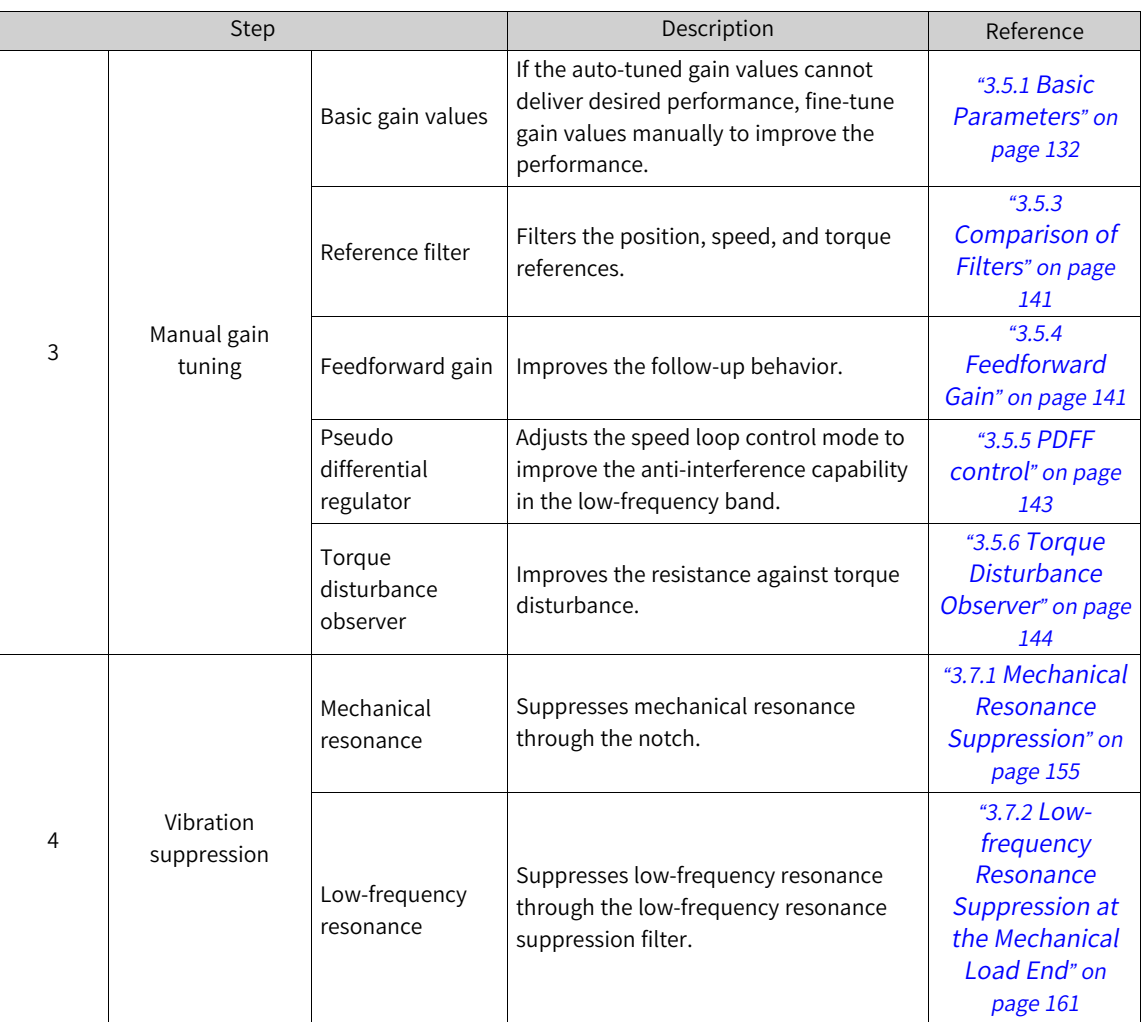

# **3.2 Inertia Auto-tuning**

The load inertia ratio (H08-15) is calculated using the following formula:

Load inertia ratio =  $\frac{\text{Total moment of }$  inertia of mechanical load<br>Moment of inertia of the motor

The load inertia ratio is a critical parameter of the servo system. A correct load inertia ratio facilitates commissioning.

You can set the load inertia ratio manually or obtain the inertia ratio through inertia auto-tuning.

The following two inertia auto-tuning modes are available:

- Offline inertia auto-tuning To enable offline inertia auto-tuning, use H0D-02 (Offline inertia auto-tuning) and make the motor rotate and execute inertia auto-tuning through the keypad. Offline inertia auto-tuning does not involve the host controller.
- Online Inertia Auto-tuning

To enable online inertia auto-tuning, send a command to the host controller, and the motor executes inertia auto-tuning as commanded.

#### **Note**

- The following conditions must be fulfilled for an accurate calculation of the load inertia ratio during inertia autotuning:
	- The actual maximum speed of the motor is higher than 150 RPM.
	- The actual acceleration rate during acceleration/deceleration is higher than 3000 RPM/s.
	- The load torque is stable.
	- The actual inertia ratio does not exceed 120.
- If the actual load inertia ratio is large but the gain is low, the motor may not be able to achieve the maximum speed and acceleration requirements as motor actions are slowed down. In this case, increase the speed loop gain (H08-00) and perform inertia auto-tuning again.
- If vibration occurs during auto-tuning, stop inertia auto-tuning immediately and decrease the gain.
- <span id="page-118-0"></span>● Inertia auto-tuning may also fail in case of a large backlash of the transmission mechanism.

#### **3.2.1 Offline Inertia Auto-tuning**

The following two offline inertia auto-tuning methods are available: Method 1: H09-05 = 0 or 1: The setpoint of H08-15 is taken as the initial inertia ratio for inertia auto-tuning. Method 2: H09-05 = 2 or 3: No initial inertia ratio is required for inertia auto-tuning.

#### **Method 1**

Set H09-05 (Offline inertia auto-tuning mode) to 0 or 1 , switch to "H0D-02" in the parameter display mode, and press the SET key to enable offline inertia auto-tuning.

☆Related parameter

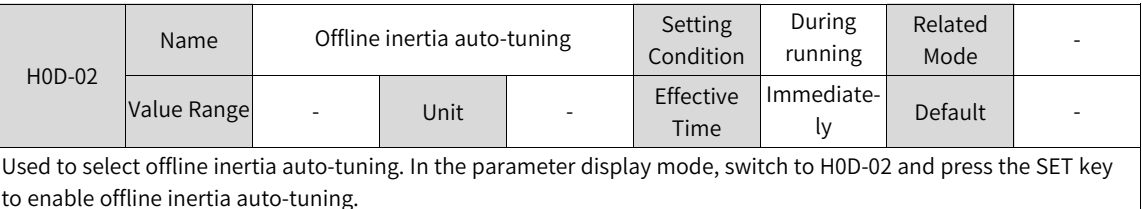

Check the following before performing offline inertia auto-tuning:

- The travel distance of the motor meets the following requirements:
	- A travel distance of more than one revolutions in the forward/reverse direction is available between the mechanical limit switches. Limit switches are installed to the machine. A travel distance as described above is reserved to prevent overtravel during inertia auto-tuning.
	- The revolutions defined by H09-09 (Motor revolutions per inertia auto-tuning) is fulfilled. View H09-06 (Maximum speed of inertia auto-tuning), H09-07 (Time constant of accelerating to the max. speed during inertia auto-tuning), and H09-09 (Motor revolutions per inertia autotuning) to check whether the travel distance at the stop position is larger than the setpoint of H09-09. If not, decrease the setpoint of H09-06 or H09-07 until the requirement is met.
- Estimate the value of H08-15 (Load moment of inertia ratio). If the default value (1.00) of H08-15 is used but the actual inertia ratio is higher than 30.00, the motor may run slowly, resulting in auto-tuning failure. In this case, take the following two measures:

■ Set H08-15 to a large value first.

It is recommended to set H08-15 to a large value first, such as 5.00. Then increase the value gradually until the value displayed on the keypad changes with it.

■ Increase the stiffness level (H09-01) properly so that the actual motor speed can reach H09-06 (Maximum speed of inertia auto-tuning).

The following figure shows the general flowchart for offline inertia auto-tuning.

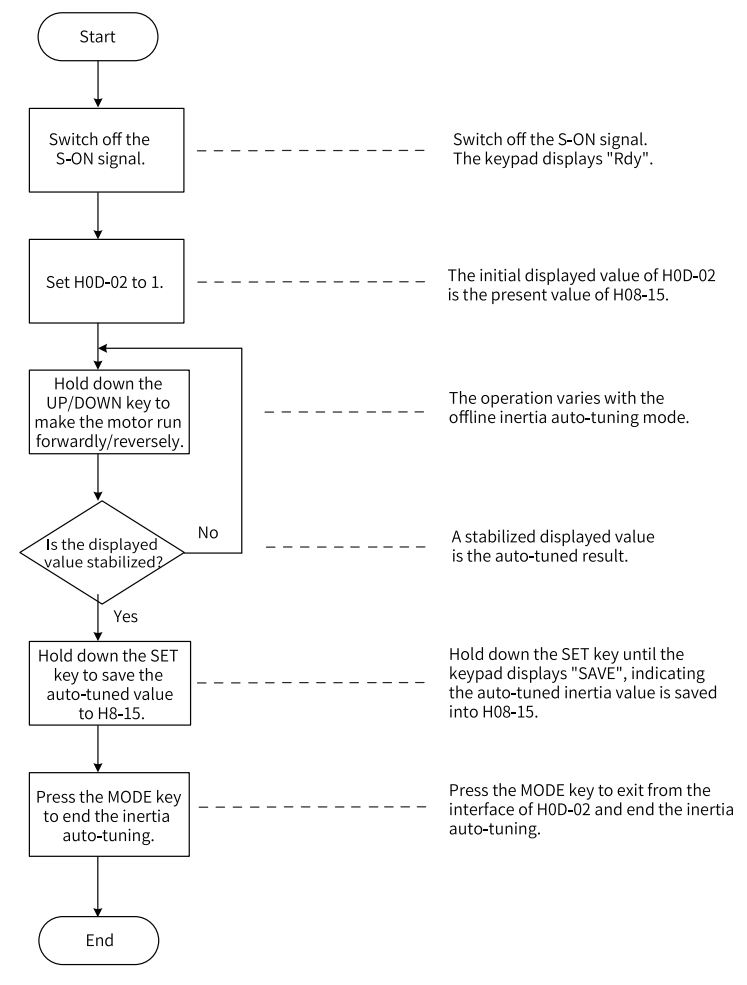

Figure 3-3 Offline inertia auto-tuning flowchart

Offline inertia auto-tuning is divided into two modes: positive/negative triangle wave mode and jog mode. The command forms for these two modes are different, as shown below.

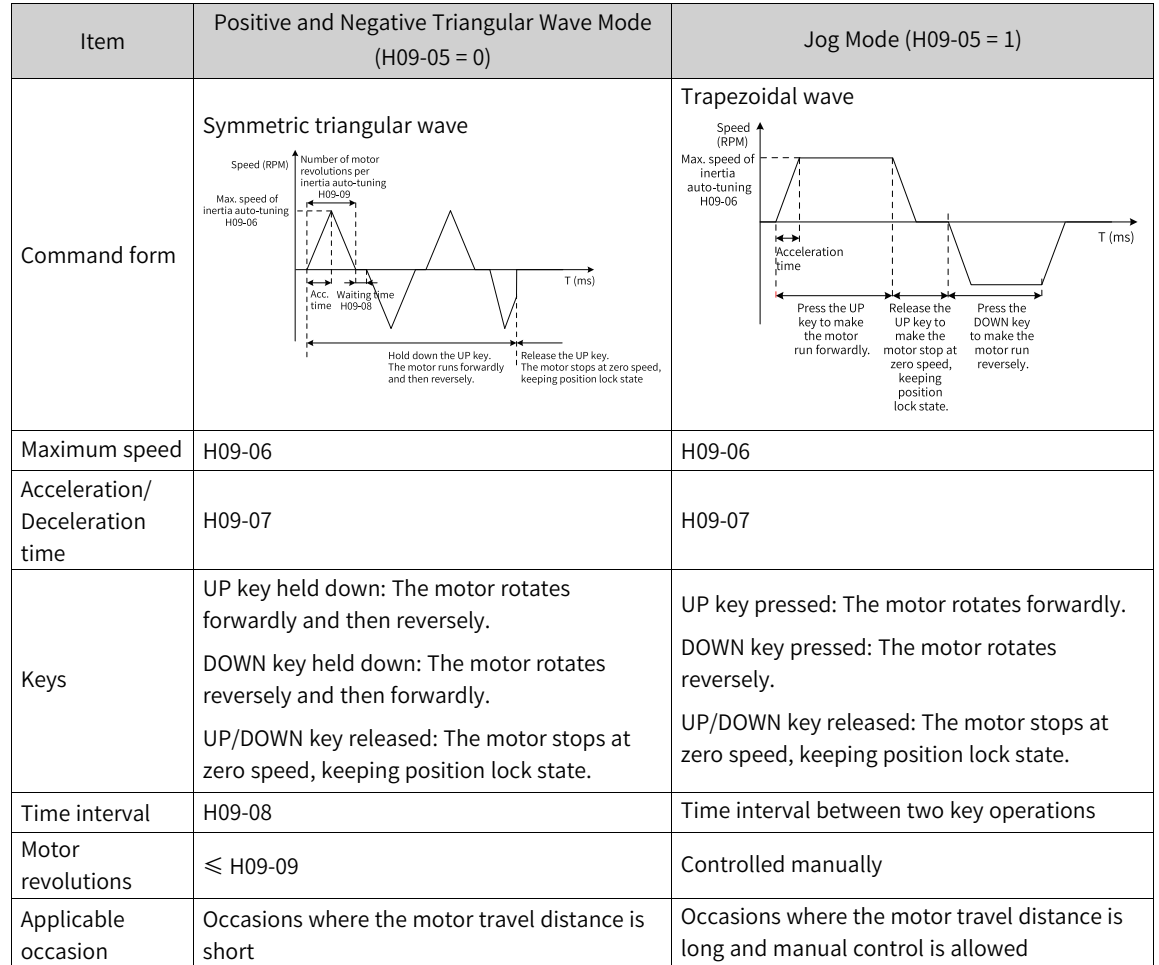

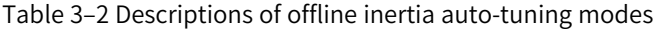

#### **Method 2**

Set H9-05 to 2 or 3 and perform inertia auto-tuning based on the same flowchart for Method 1. To make the motor stop at zero speed, release the UP/DOWN key. Pressing the UP/DOWN key again starts a new inertia auto-tuning. The initial direction of operation is determined by the UP/DOWN key. For applications allowing operations in one direction only, set H09-05 to 3.

☆Related parameters

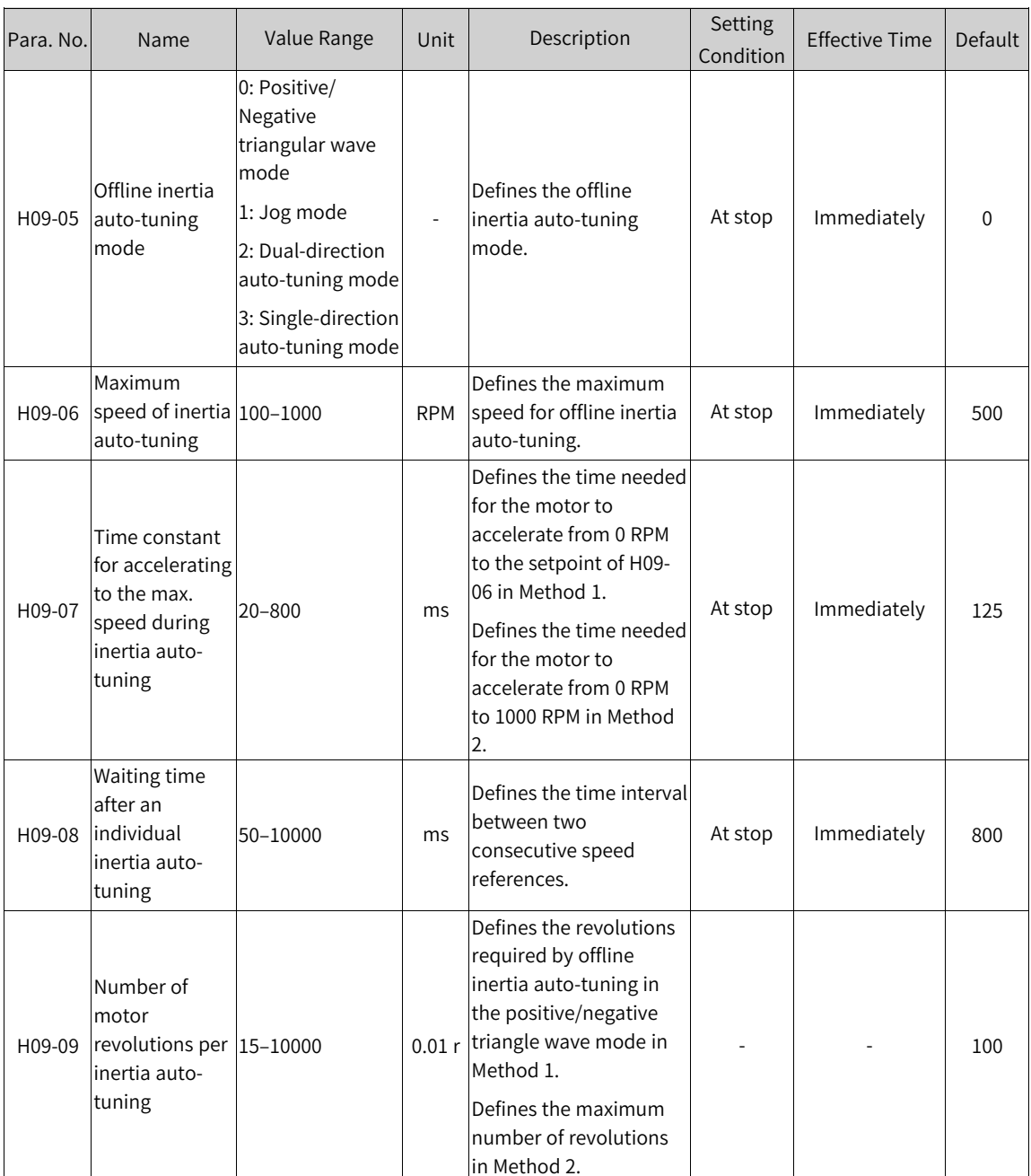

# **3.2.2 Online Inertia Auto-tuning**

<span id="page-121-0"></span>The servo drive supports online inertia auto-tuning. The following figure shows the general flowchart for online inertia auto-tuning.

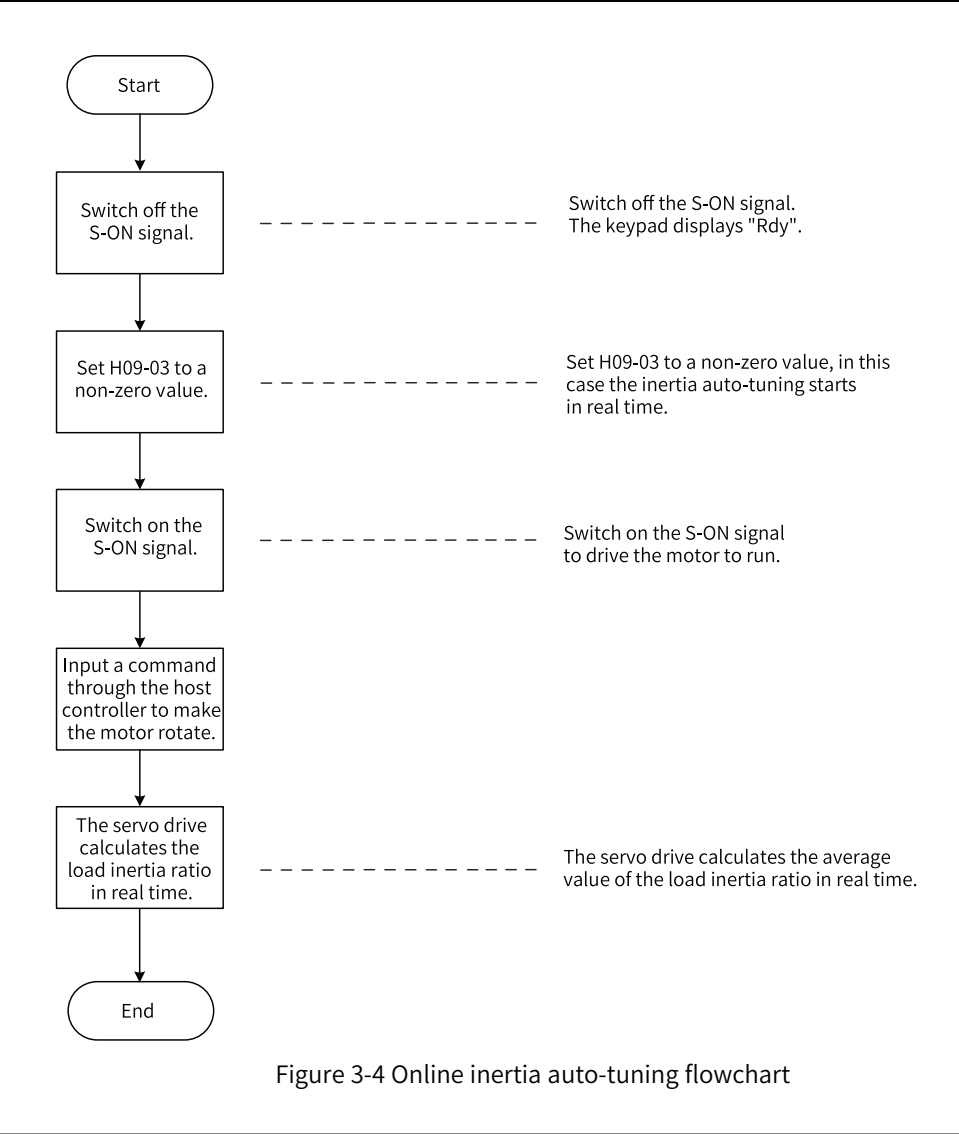

#### **Note**

H09-03 defines the real-time updating speed of the load moment of inertia ratio (H08-15).

- H09-03 = 1: suitable for applications where the actual inertia ratio rarely changes, such as machine tools and wood carving machines
- $H09-03 = 2$ : suitable for applications where the actual inertia ratio changes slowly
- H09-03 = 3: suitable for applications where the actual inertia ratio changes rapidly, such as material handling manipulators.

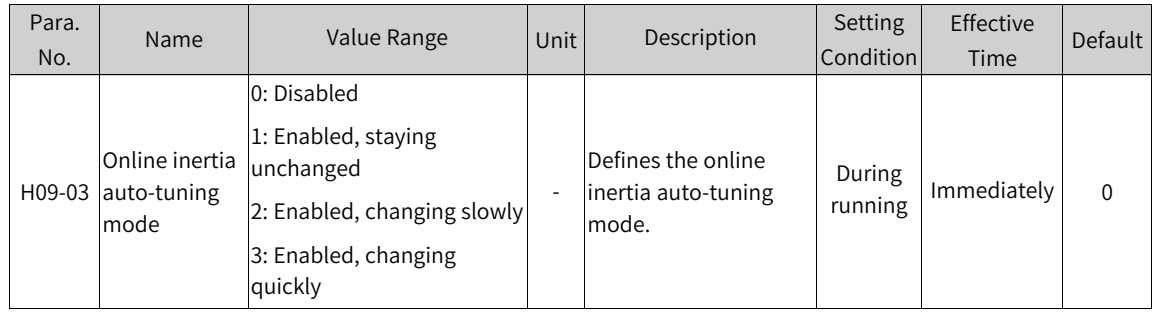

☆Related parameter

# **3.3 Instructions for ETune Operation**

# **3.3.1 Overview**

ETune is a wizard-type function designed to guide users to perform auto-tuning by setting the motion profile and the desired response level. After the motion profile and the response level are set, the servo drive will perform the auto-tuning to obtain the optimal gain parameters. The auto-tuned parameters can be saved and exported as a recipe for use in other devices of the same model.

The ETune function applies to applications with slight load inertia changes.

# **3.3.2 Description of ETune Operation**

#### **Operation flowchart**

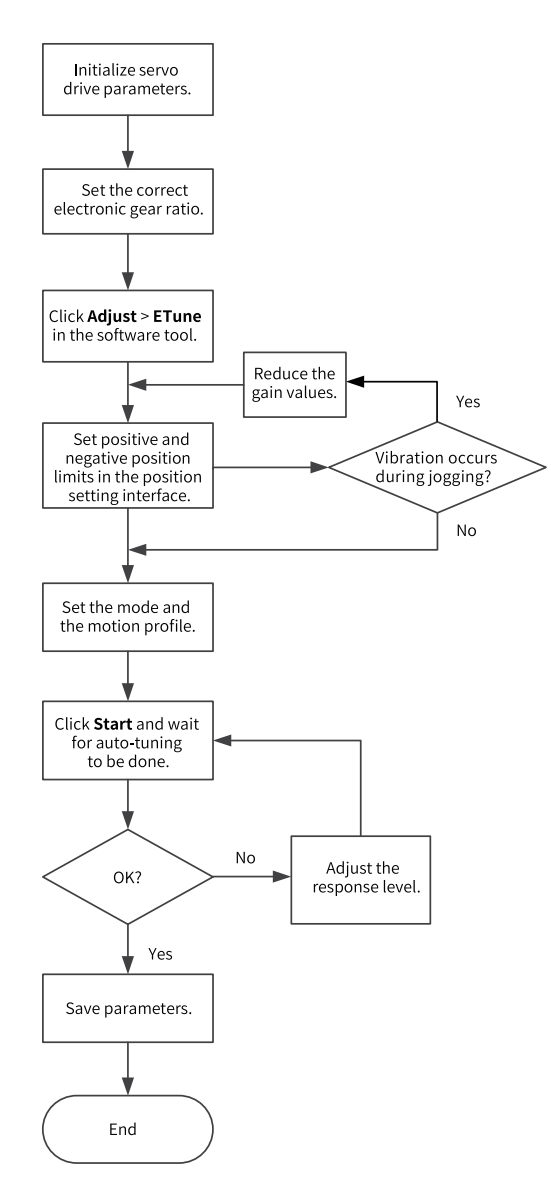

Figure 3-5 Operation flowchart

#### **Description of the flowchart**

1. Click **Tuning** in the software tool, and select **ETUNE**.

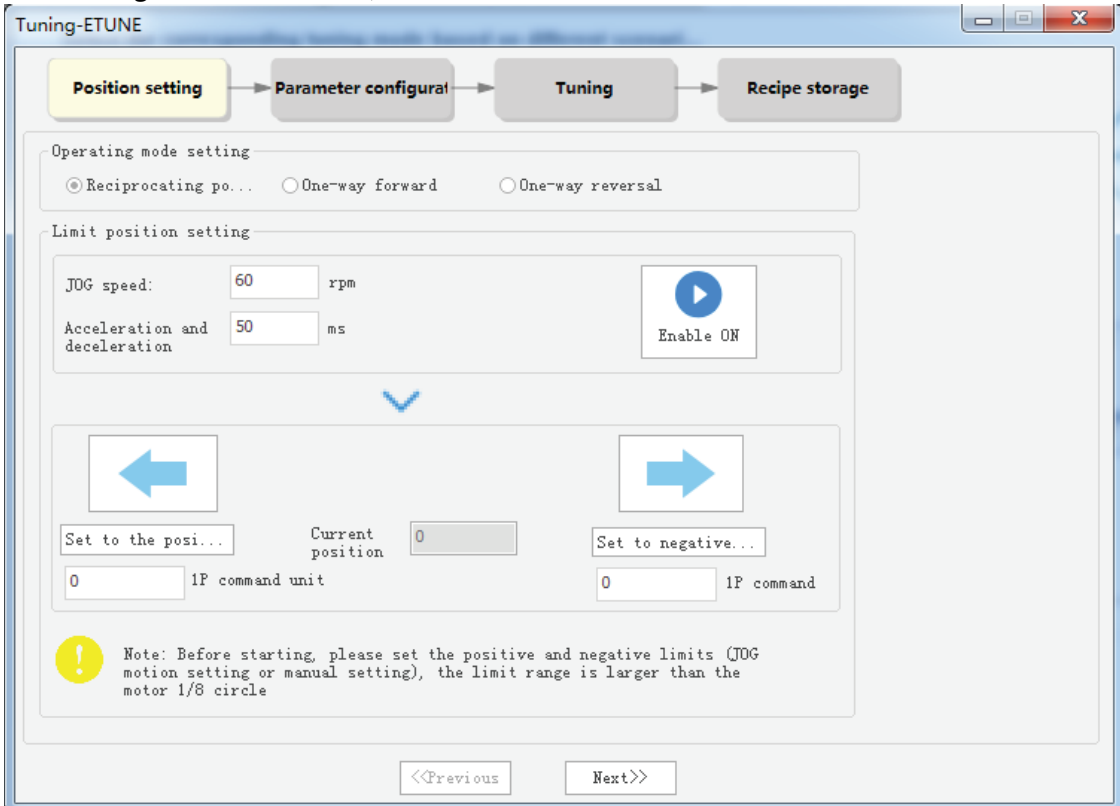

- 2. Select any of the following three operation modes based on the operating direction allowed by the machine.
	- In the **Reciprocating po...** mode, the motor keeps reciprocating within the positive and negative position limits.
	- In the **One-way forward** mode, the motor takes the difference between the positive and negative position limits as the maximum distance per action and keeps running in the forward direction.
	- In the **One-way reversal** mode, the motor operates in the same way as that in the one-way forward mode, but in the opposite direction.

3. Enter the positive and negative position limits appropriate for the motor. The difference between the positive and negative position limits defines the position reference pulses for the motor, which is also the value before multiplication/division by the electronic gear ratio.

You can set the position and negative position limits by the following two methods:

- Method 1: Click **Enable ON** in JOG, and click the left arrow to make the motor move to the positive limit. Next, click **Set to the posi...**. Follow the same procedure for setting the negative position limit, and click **Enable OFF** (the Enable ON button changes to Enable OFF after a click).
- Method 2: Enter the positive and negative limits directly.

#### **Note**

The difference between positive and negative position limits must be larger than 1/8 of one revolution. The larger the limit value, the better the adaptability of auto-tuned parameters, but the longer time will ETune operation take. 4. Click **Next** to switch to the mode parameter setting interface. The adjustment mode is divided into positioning mode and track mode.

Inertia auto-tuning is optional. If you choose not to perform inertia auto-tuning, set a correct inertia ratio first (the value of the inertia ratio can be modified directly). You can adjust the stiffness level and position filter time constant based on the responsiveness needed and the position reference noise generated during operation. Then set the motion profile and the maximum speed, acceleration/deceleration time and time interval for auto-tuning.

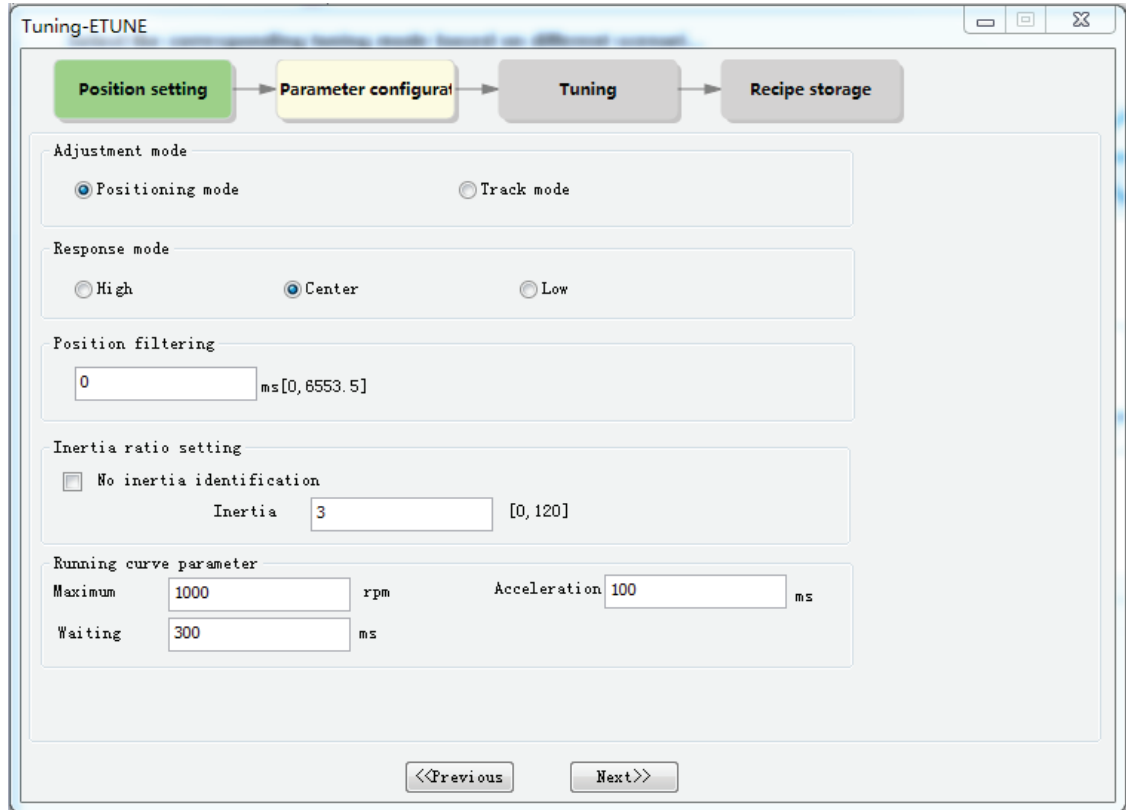

5. Click the **Start** button to start auto-tuning.

- If you choose to perform inertia auto-tuning, the servo drive starts inertia auto-tuning based on the set motion profile first. After inertia auto-tuning is done, the servo drive starts gain tuning automatically.
- If you choose not to perform inertia auto-tuning on the Start Page, the servo drive starts gain tuning directly after start-up.

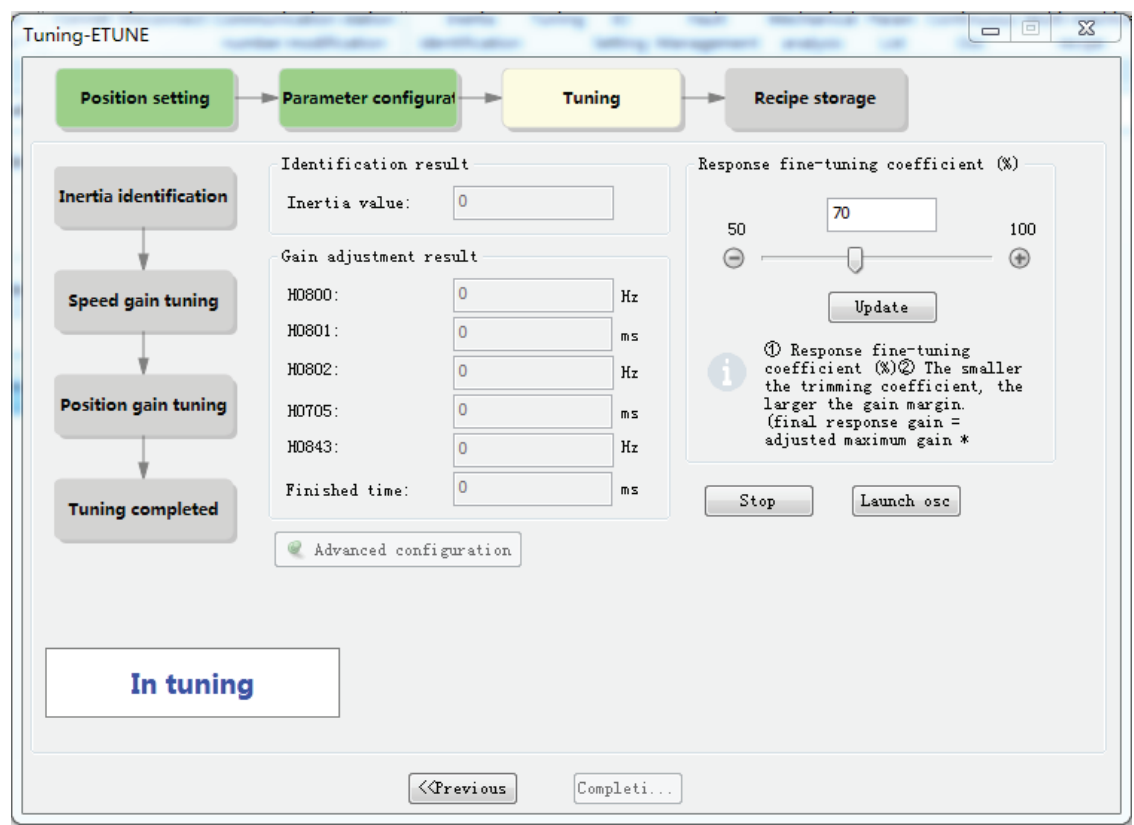

6. During gain tuning, if you modify the **Response fine-tuning coefficient** and click the **Update** button, gain tuning will be continued based on the fine-tuning coefficient required. After gain tuning is done, you can click the **DONE** button to save the parameters to EEPROM and export parameters as a recipe file.

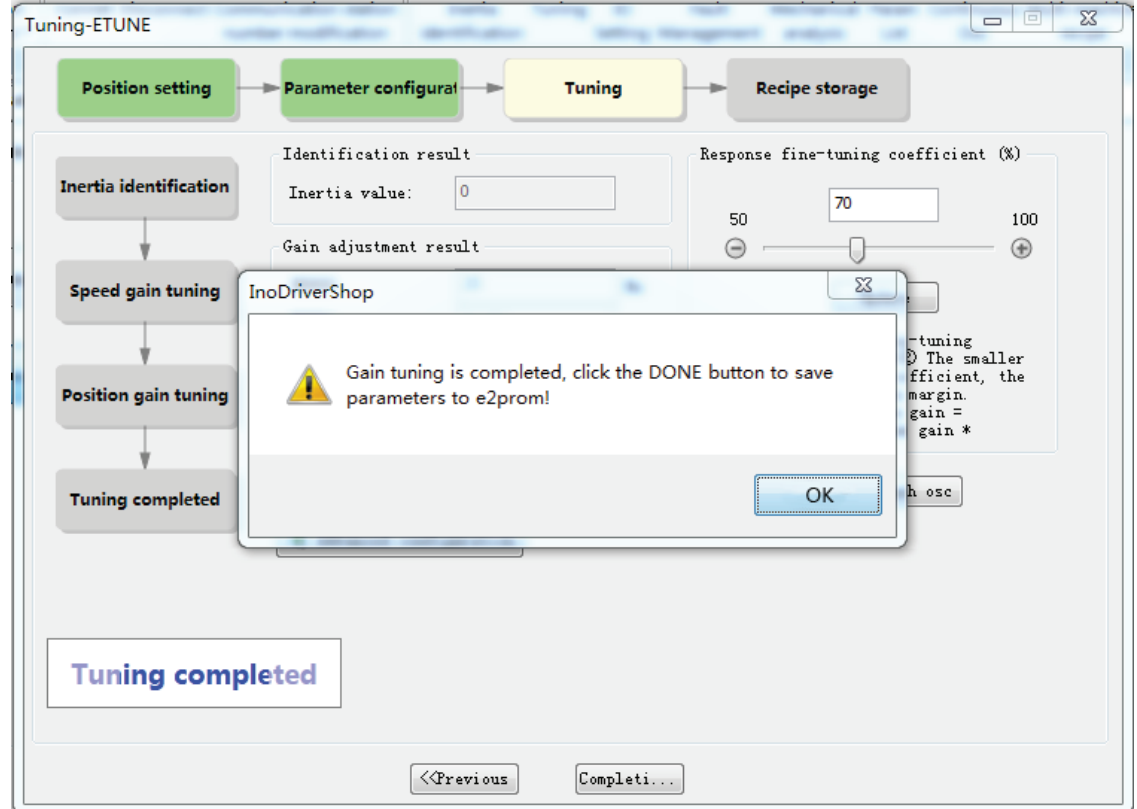

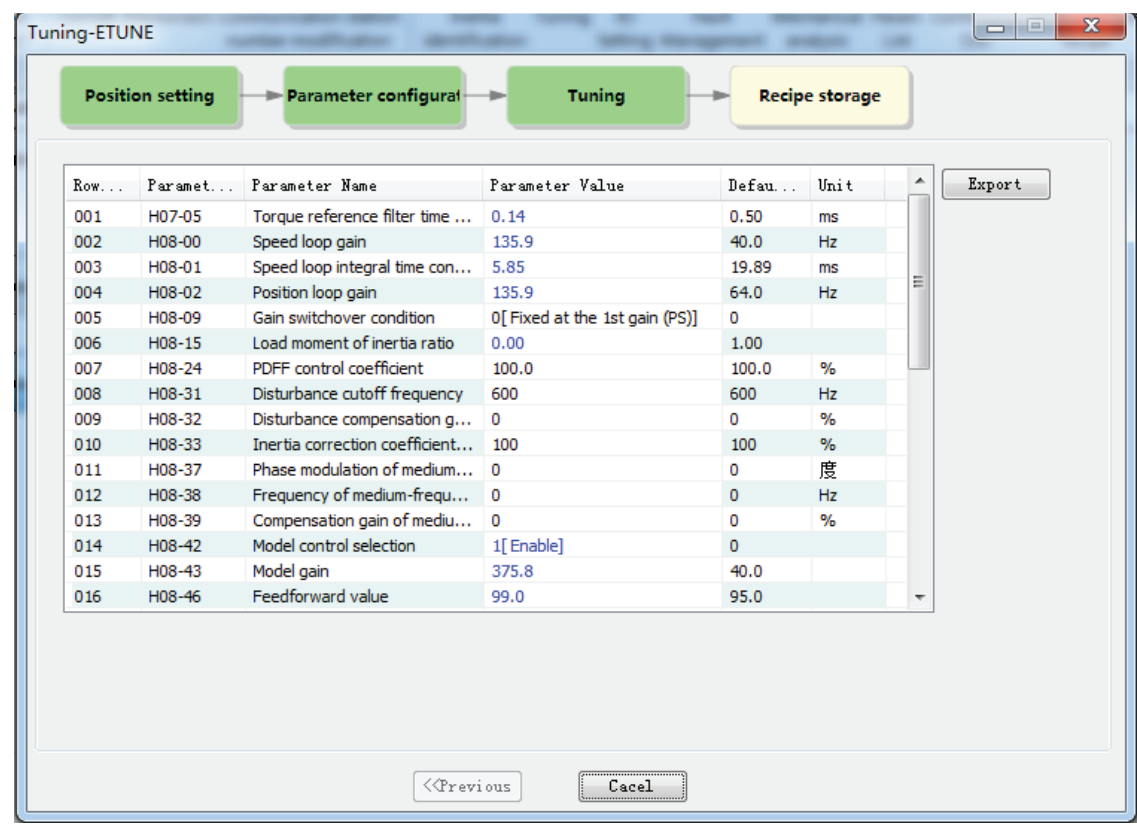

# **3.3.3 Precautions**

- Before gain auto-tuning, set an electronic gear ratio that fits the actual application.
- You can adjust the maximum speed and acceleration/deceleration time of the motion profile based on actual conditions. The acceleration/deceleration time can be increased properly because positioning will be quickened after auto-tuning.
- If the acceleration/deceleration time is too short, overload may occur. In this case, increase the acceleration/deceleration time properly.
- For vertical axes, take anti-drop measures beforehand and set the stop mode upon fault to "Stop at zero speed".
- For the lead screw transmission, shorten the travel distance if the tuning duration is too long.

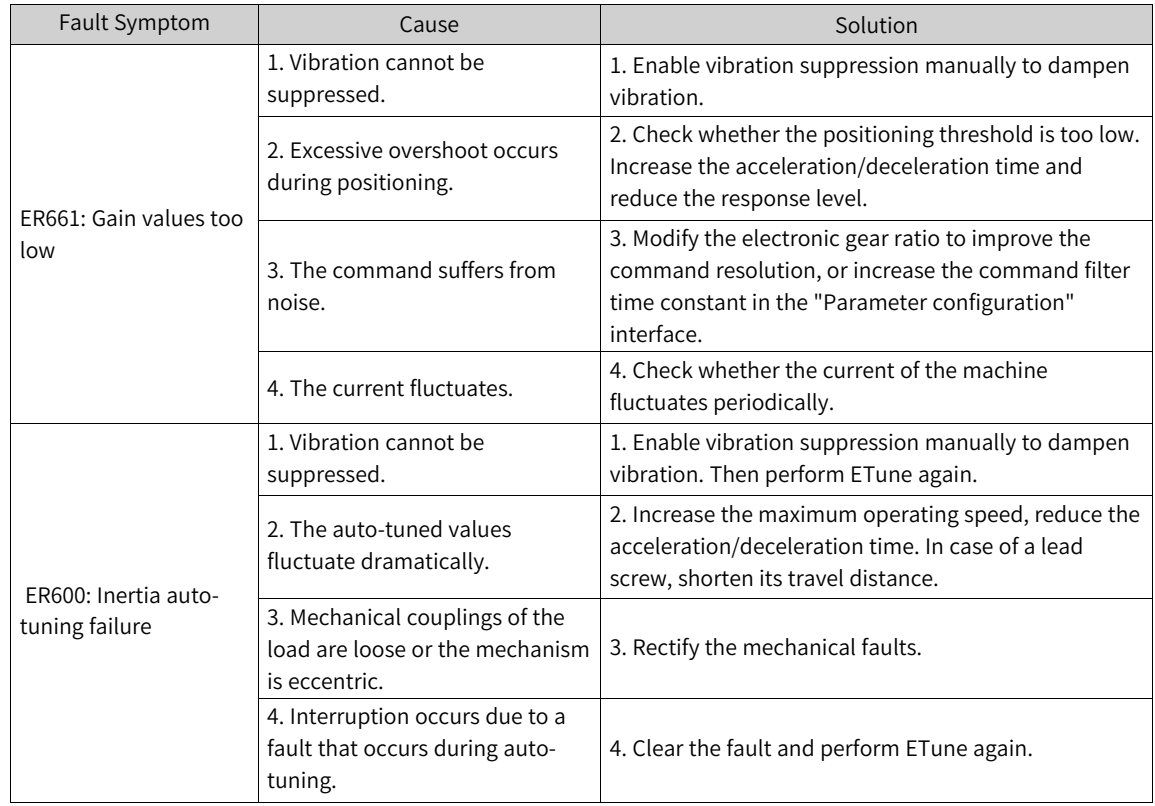

# **3.3.4 Solutions to Common Faults**

# **3.4 Instructions for STune Operation**

#### **3.4.1 Overview**

STune performs gain auto-tuning based on the set stiffness level to fulfill the requirement for rapidity and stability. The STune function applies to applications with slight load inertia changes.

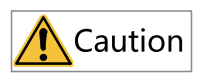

A correct inertia ratio must be obtained before gain auto-tuning.

# **3.4.2 Description of STune Operation**

# **Operation flowchart**

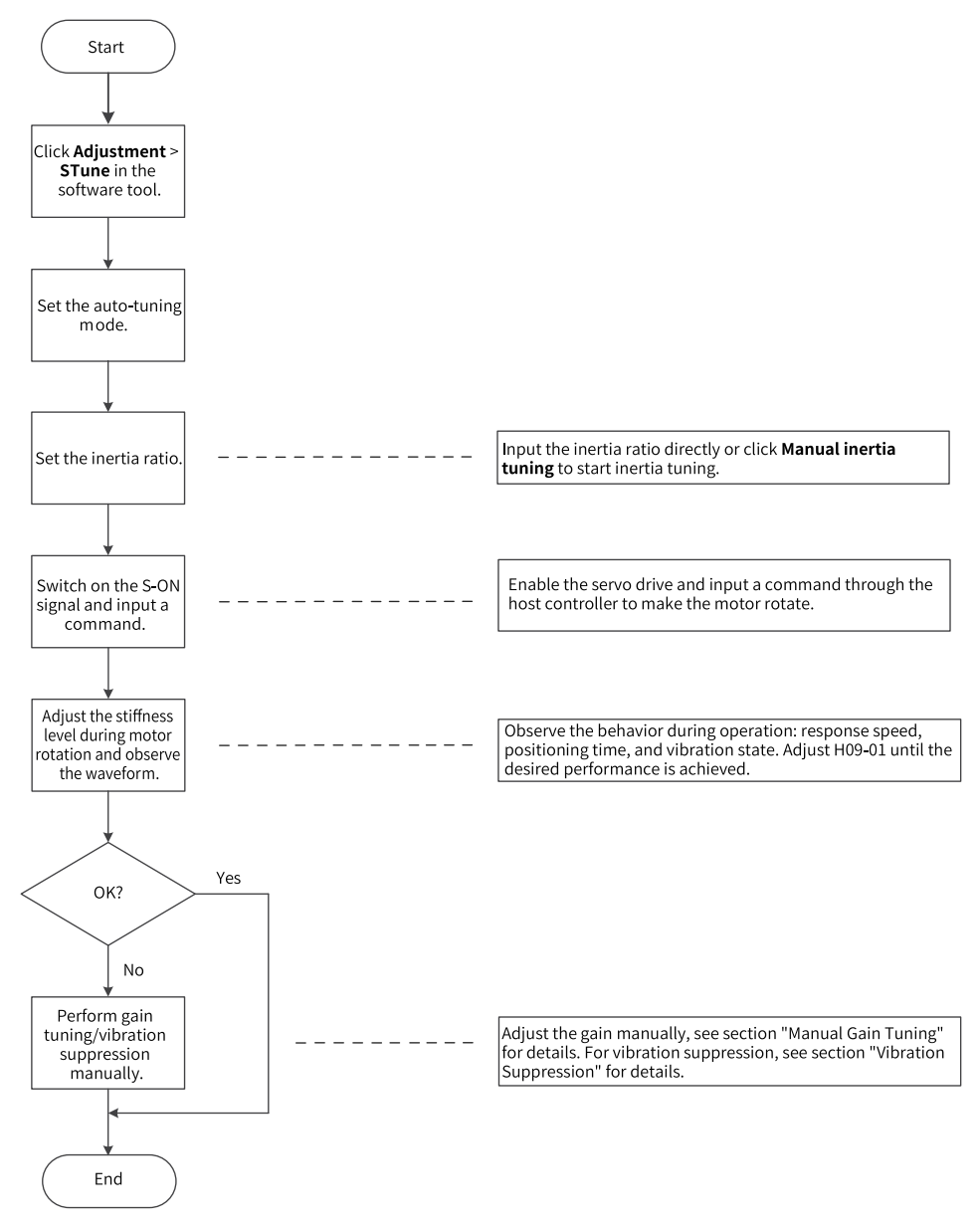

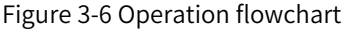

#### **Description of the flowchart**

You can set the gain auto-tuning mode through the keypad or the software tool.

1. Select the gain auto-tuning mode.

- In modes 0, 1 and 2 shown in the following table, you need to set the inertia ratio before stiffness adjustment. If the inertia is unknown, adjust the inertia manually. If the machine vibrates, decrease the stiffness level before adjusting the inertia manually.
- In modes 3, 4, and 6 shown in the following table, you can adjust the gain through the wizardtype interface directly, without the need for setting an inertia ratio.

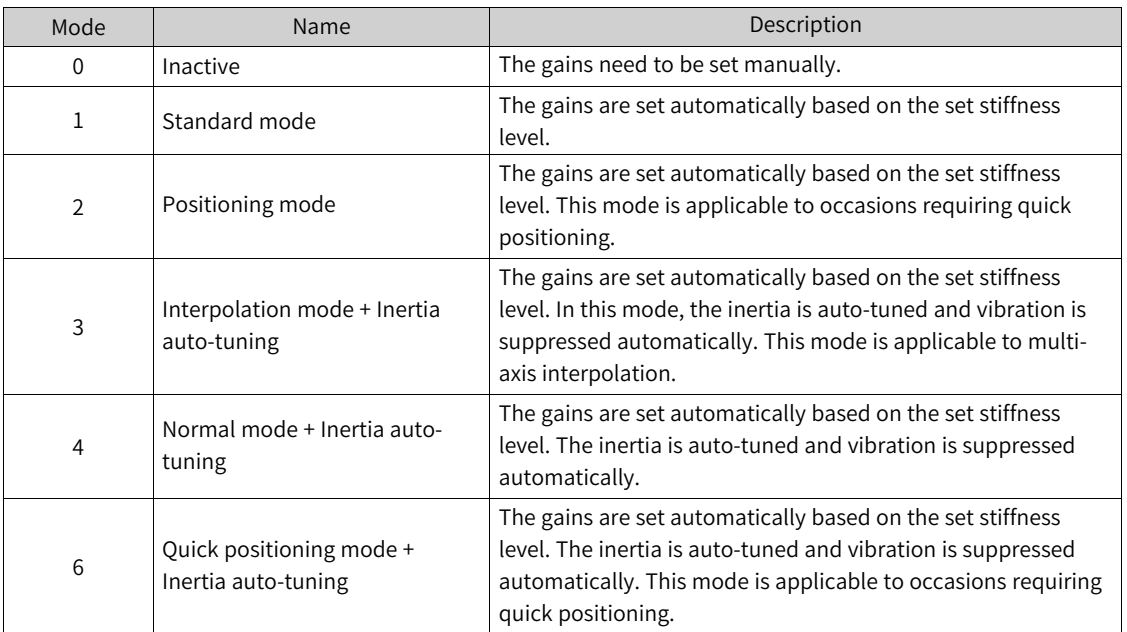

2. Adjust the stiffness level gradually during load operation. The present level will be written to the servo drive automatically. Keep monitoring the waveforms during operation after increasing the stiffness level (up by one level at a time) until the desired performance is achieved.

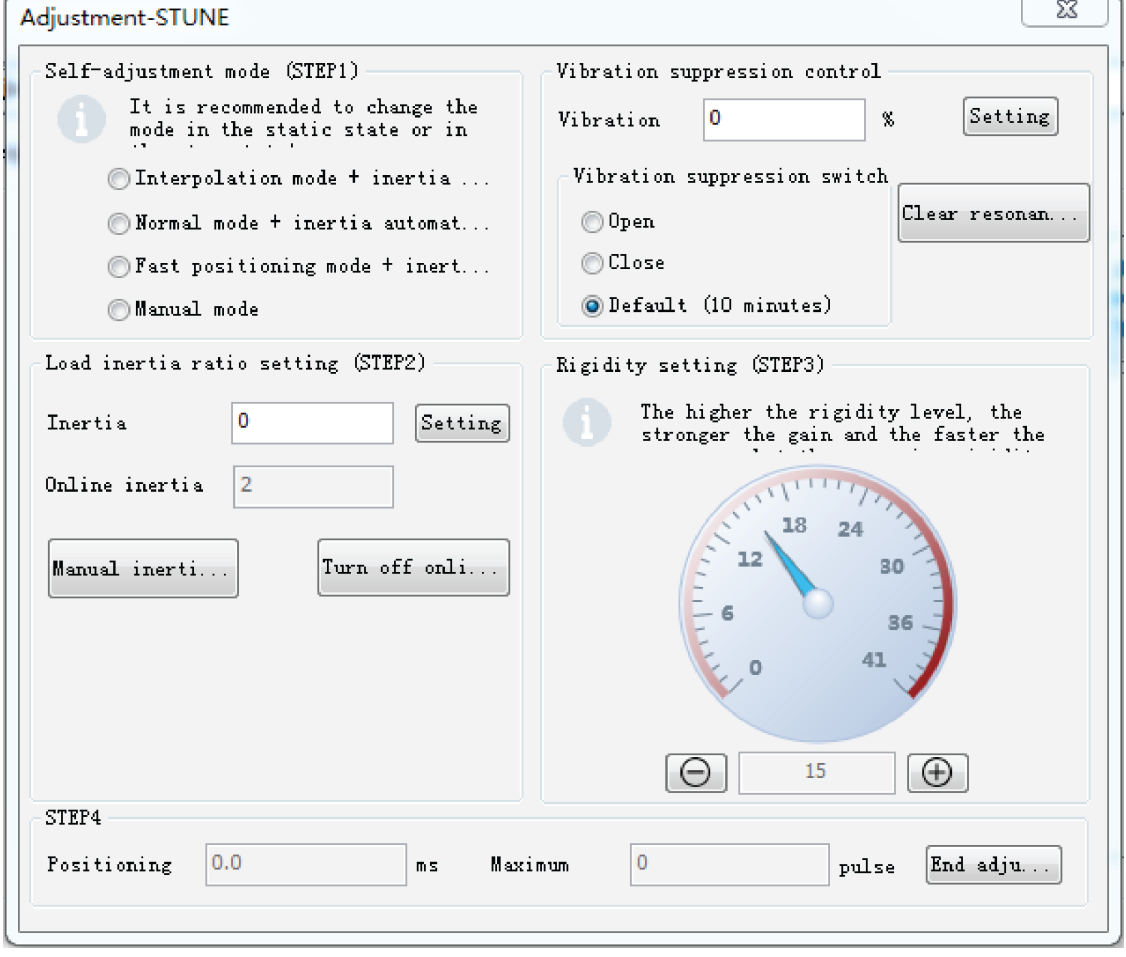

### **3.4.3 Precautions**

The value range of H09-01 (Stiffness level) is 0 to 41. The level 0 indicates the weakest stiffness and lowest gain and level 41 indicates the strongest stiffness and highest gain.

The following table lists the stiffness levels for different load types.

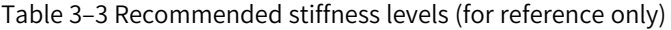

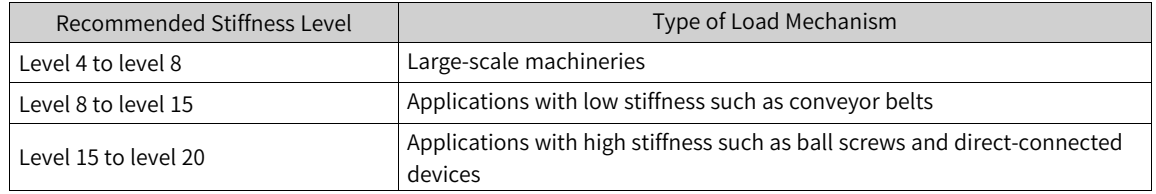

The following five gain auto-tuning modes are available.

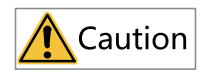

- If H09-00 (Gain auto-tuning mode) is set to 3, 4, or 6, the servo drive starts vibration suppression and inertia auto-tuning within 5 min after power-on. Then the servo drive exits from inertia auto-tuning automatically.
- Do not set H09-00 to 3, 4, or 6 in applications with slow acceleration/deceleration, large vibration, and unstable mechanical couplings.
- Standard mode (H09-00 = 1)

The 1st group of gain parameters (H08-00 to H08-02, H07-05) are updated and saved automatically according to the stiffness level defined by H09-01.

<span id="page-131-0"></span>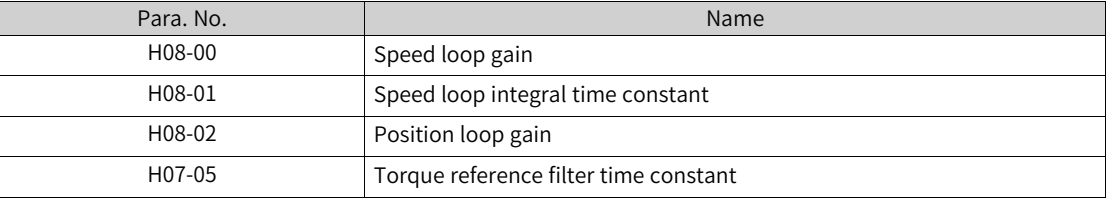

#### Table 3–4 Parameters updated automatically in the standard mode

Positioning mode (H09-00 = 2)

On the basis of *"*[Table](#page-131-0) 3–4*"* on page <sup>131</sup>, the 2nd group of gain parameters (H08-03 to H08-05, H07- 06) are also updated and saved automatically according to the stiffness level defined by H09-01. The position loop gain in the 2nd group of gain parameters has a higher stiffness level than that in the 1st group.

| Para, No. | Name                                      | Description                                                                                                    |
|-----------|-------------------------------------------|----------------------------------------------------------------------------------------------------|
| H08-03    | 2nd speed loop gain                       |                                                                                                    |
| H08-04    | 2nd speed loop integral time constant     | If H08-04 is fixed to 512.00 ms, the 2nd speed<br>loop integral is inactive and only<br>proportional control is used in the speed<br>loop. |
| H08-05    | 2nd position loop gain                    |                                                                                                    |
| H07-06    | 2nd torque reference filter time constant |                                                                                                    |

Table 3–5 Parameters updated automatically in the positioning mode

Values of parameters related to speed feedforward are fixed.

Table 3–6 Parameters with fixed values in the positioning mode

| Para, No.           | Name                                      | Value             |  |  |
|---------------------|-------------------------------------------|-------------------|--|--|
| H <sub>08</sub> -19 | Speed feedforward gain                    | 30.0%             |  |  |
| H08-18              | Speed feedforward filter time<br>constant | $0.50 \text{ ms}$ |  |  |

Values of parameters related to gain switchover are fixed.

Gain switchover is activated automatically in the positioning mode.

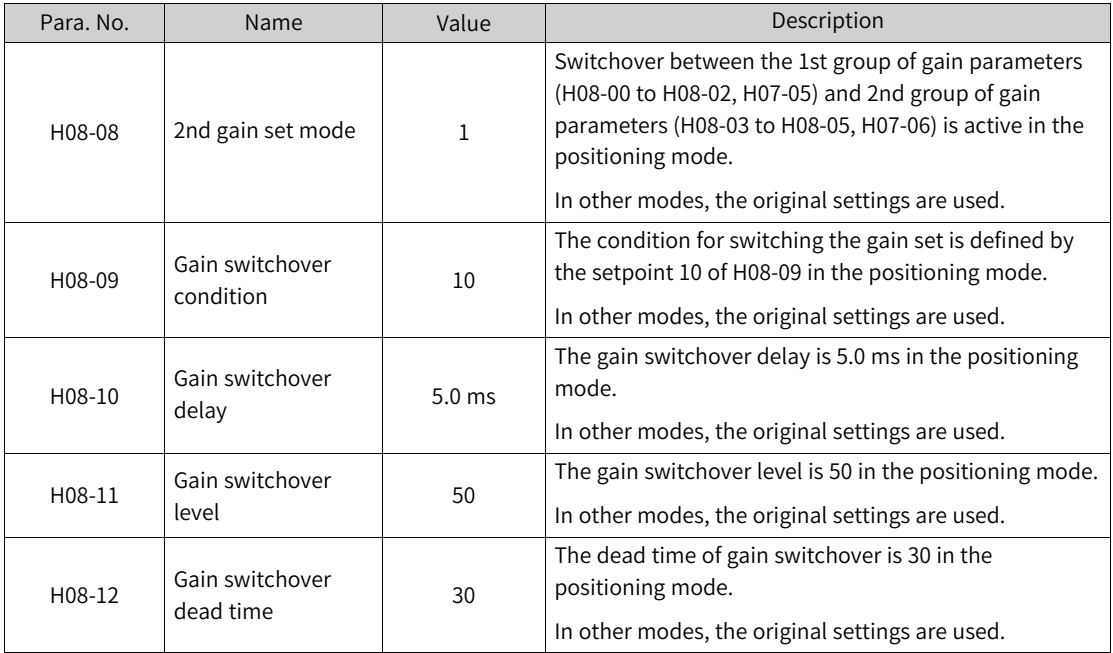

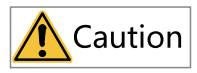

In the gain auto-tuning mode, parameters updated along with H09-01 and those with fixed setpoints cannot be modified. To modify these parameters, set H09-00 (Gain auto-tuning mode) to 0 (Invalid) first.

# **3.5 Manual Gain Tuning**

## **3.5.1 Basic Parameters**

<span id="page-132-0"></span>When gain auto-tuning cannot deliver desired performance, fine-tune the gains manually to optimize the performance.

The servo system consists of three control loops, the position loop, speed loop, and current loop from external to internal. The basic control diagram is shown in the following figure.

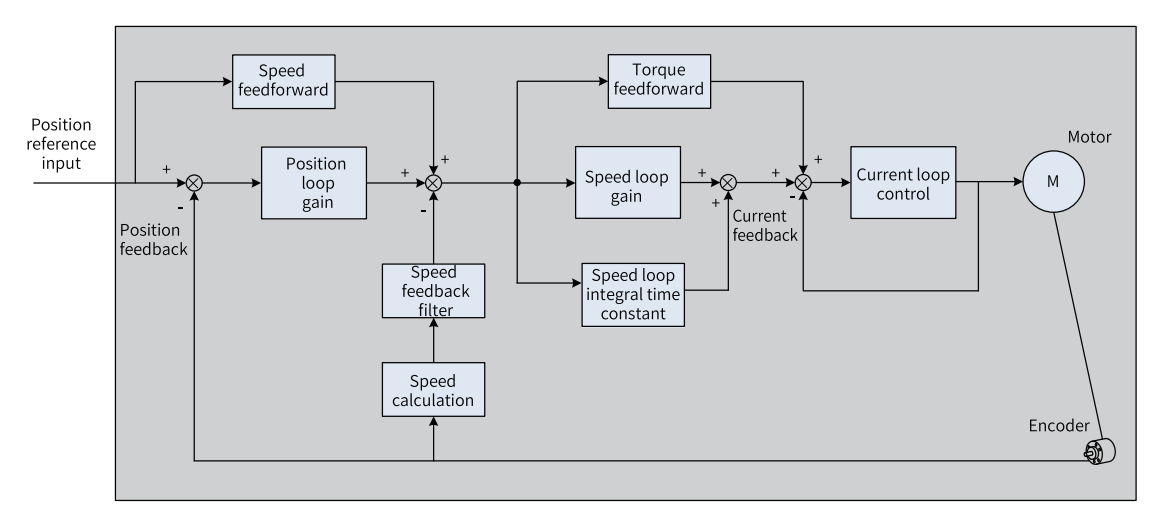

#### Figure 3-7 Basic control diagram

#### **Note**

The responsiveness of the inner loop must be higher than that of the outer loop. Otherwise, the system may become unstable.

The current loop gain is set with the highest level of responsiveness by default, avoiding the need for adjustment. It is only needed to adjust the position loop gain, speed loop gain and other auxiliary gains. For gain tuning in the position control mode, the position loop gain must be increased together with the speed loop gain, and the responsiveness of the former must be lower than the latter.

The following table describes how to adjust the basic gain parameters.

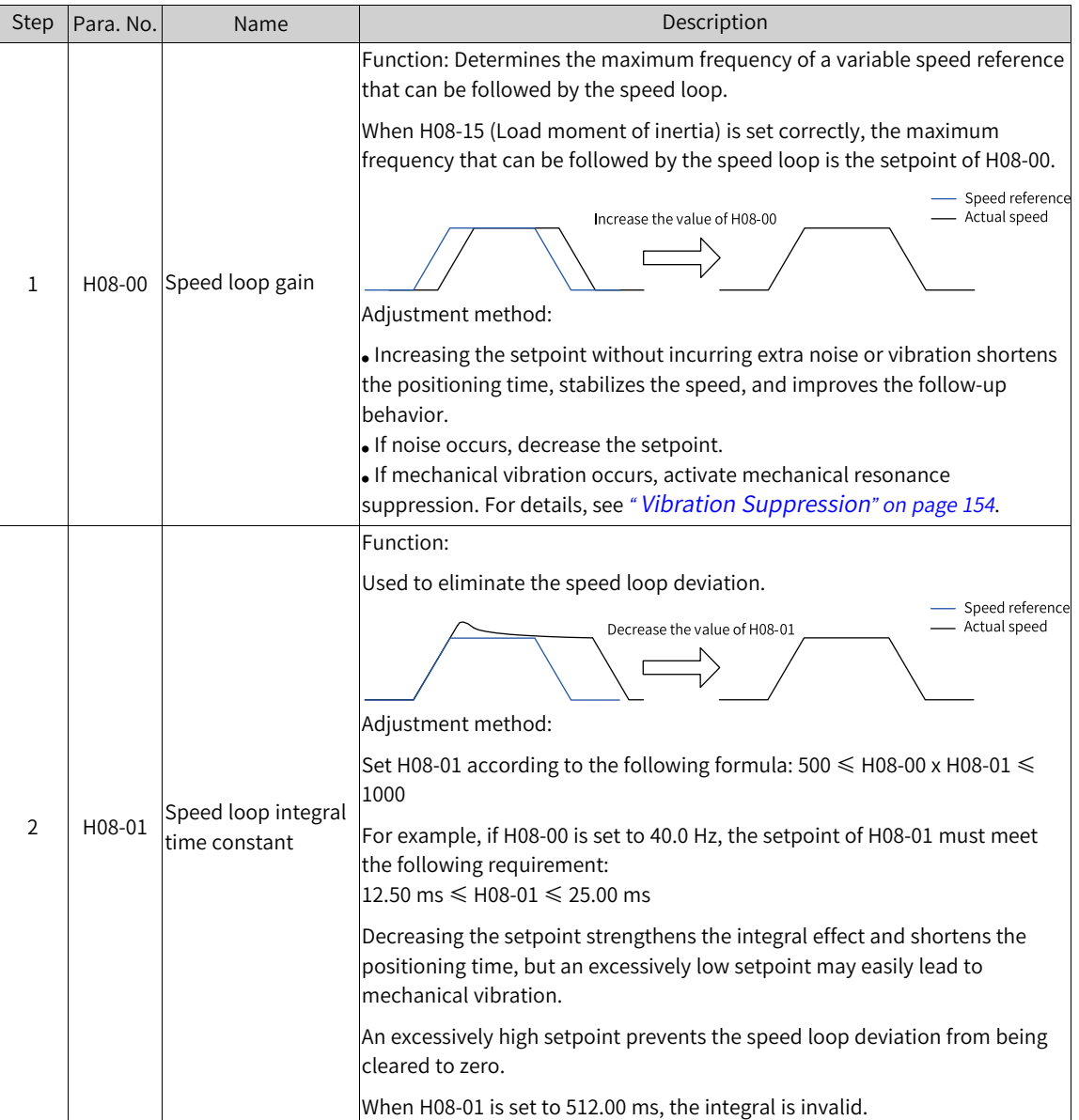

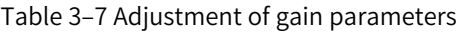

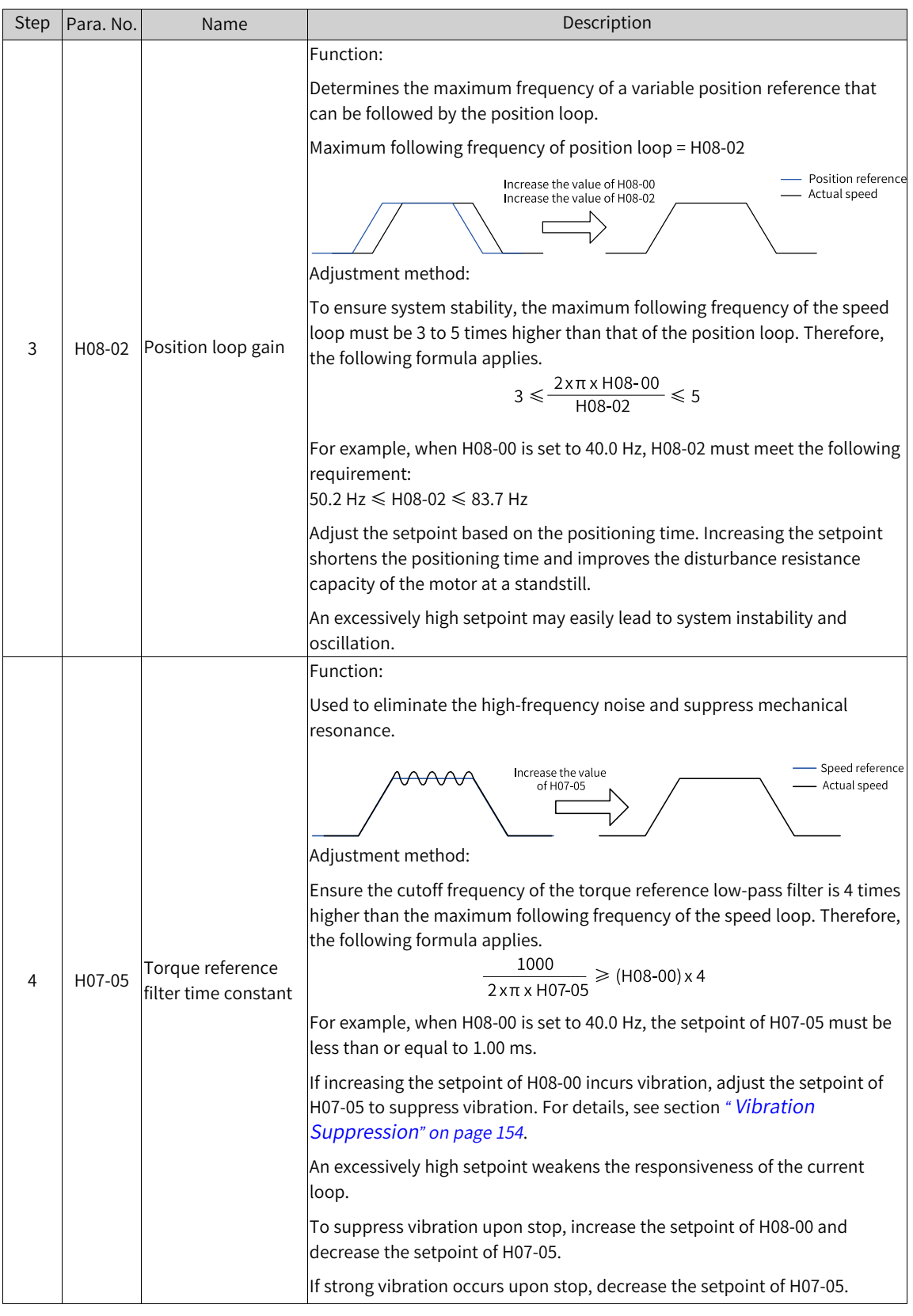

☆Related parameters

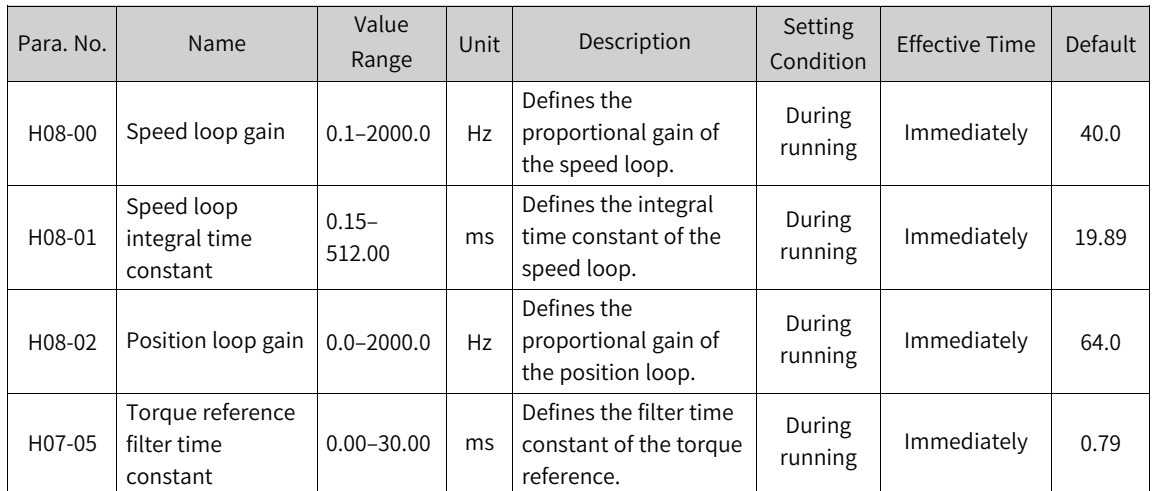

## **3.5.2 Gain switchover**

Gain switchover, which is active in the position/speed control mode only, can be triggered by the internal servo status or an external DI signal for following purposes:

- Suppressing vibration by switching to a lower gain when the motor is at a standstill (S-ON)
- Shortening the positioning time by switching to a higher gain when the motor is at a standstill
- Improving the command-following performance by switching to a higher gain during motor operation
- Adapting to different load devices by switching to different gains through external DI signals

#### $H08-08 = 0$

When H08-08 is set to 0, the 1st gain set (H08-00 to H08-02, H07-05) is used, but you can switch between proportional control and proportional integral control through FunIN.3 (GAIN\_SEL, gain switchover) for the speed loop.

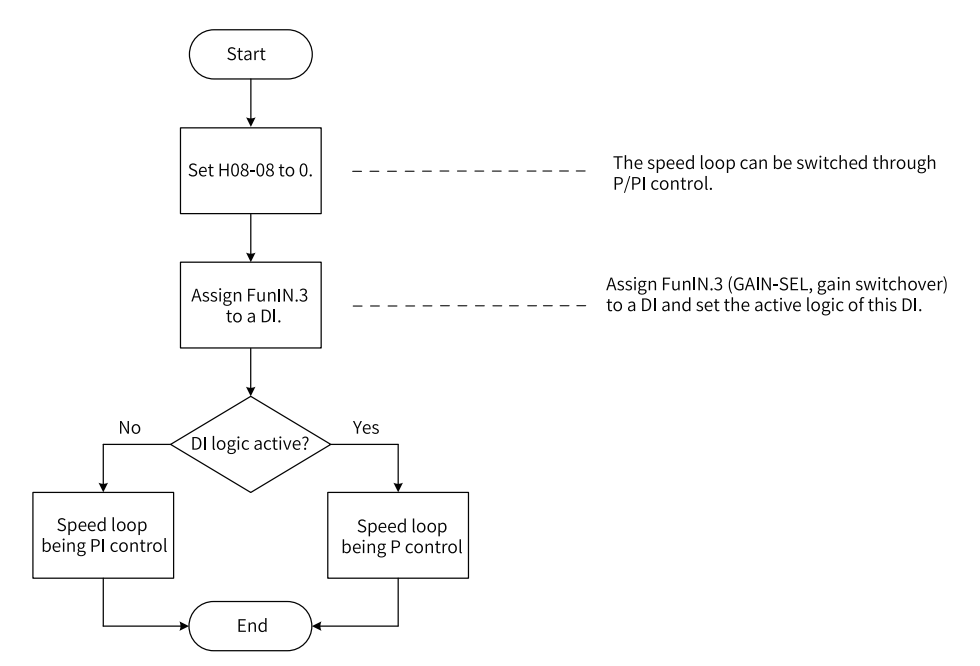

Figure 3-8 Gain switchover flowchart (H08-08 = 0)

#### **H08-08 = 1**

You can switch between the 1st gain set (H08-00 to H08-02, H07-05) and 2nd gain set (H08-03 to H08- 05, H07-06) based on the condition defined by H08-09 (Gain switchover condition).

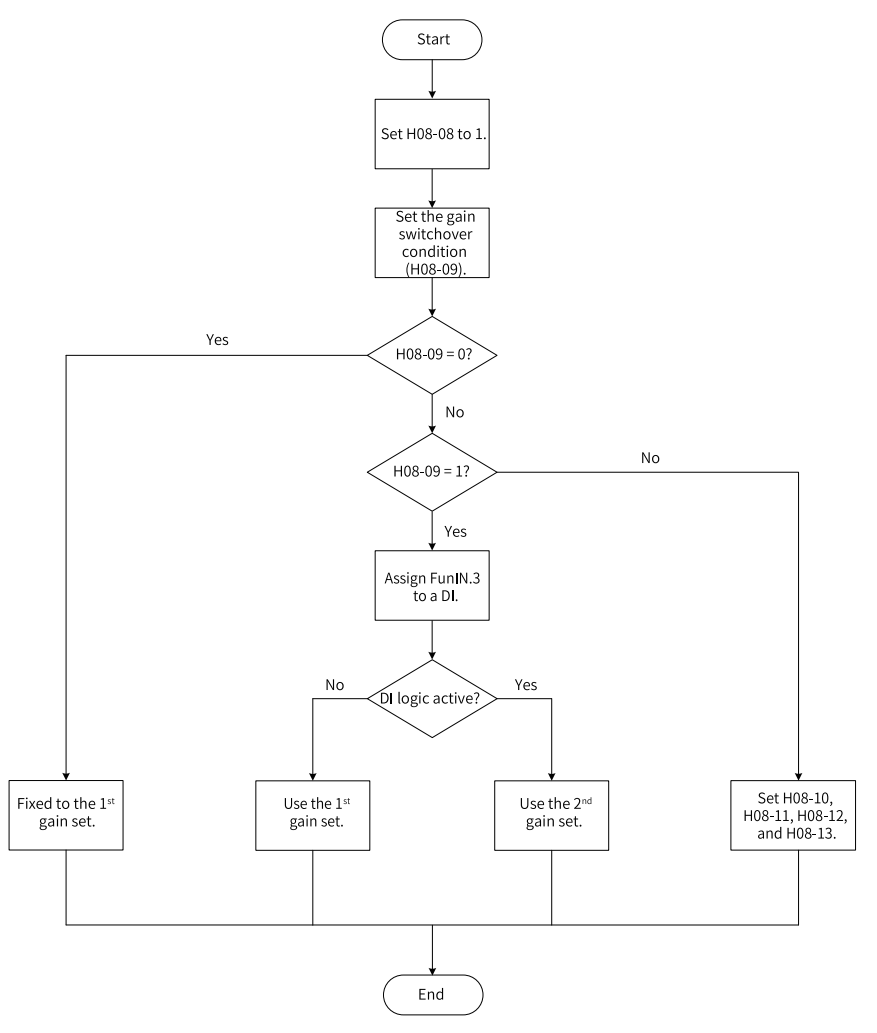

Figure 3-9 Gain switchover flowchart (H08-08 = 1)

Diagrams and parameters related to 11 gain switchover conditions are shown in the following table. The following table describes the diagrams and related parameters of different conditions.

Table 3–8 Descriptions of gain switchover conditions

| <b>Gain Switchover Condition</b> |                              |         | <b>Related Parameters</b> |                                   |                                          |
|----------------------------------|------------------------------|---------|---------------------------|-----------------------------------|------------------------------------------|
| H08-09                           | Condition                    | Diagram | Delay Time<br>$(H08-10)$  | Switchover<br>Level<br>$(H08-11)$ | Dead Time of<br>Switchover<br>$(H08-12)$ |
| 0                                | Fixed to the 1st gain<br>set | ۰       | Invalid                   | Invalid                           | Invalid                                  |
|                                  | Switched by<br>external DI   | ۰       | Invalid                   | Invalid                           | Invalid                                  |

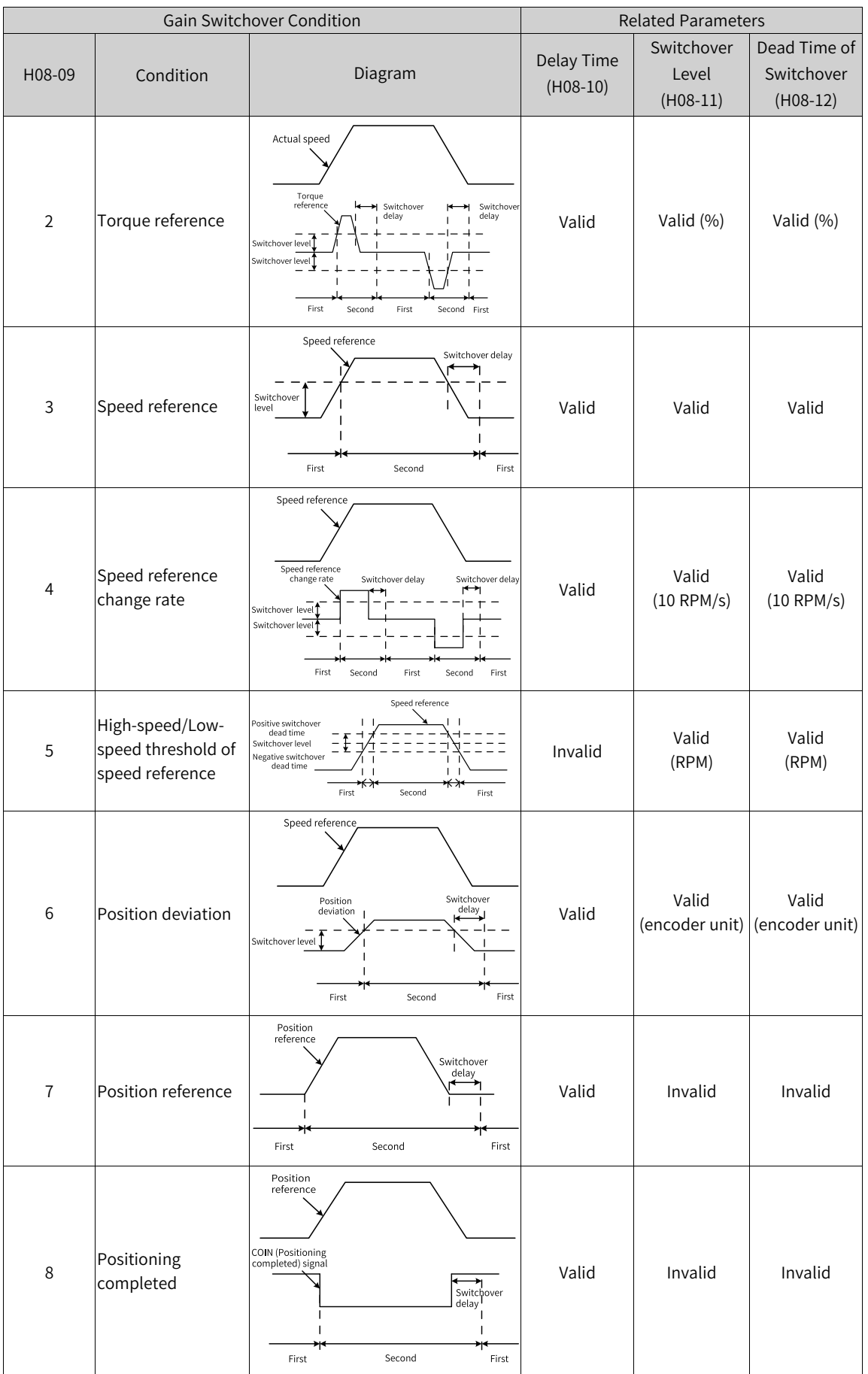

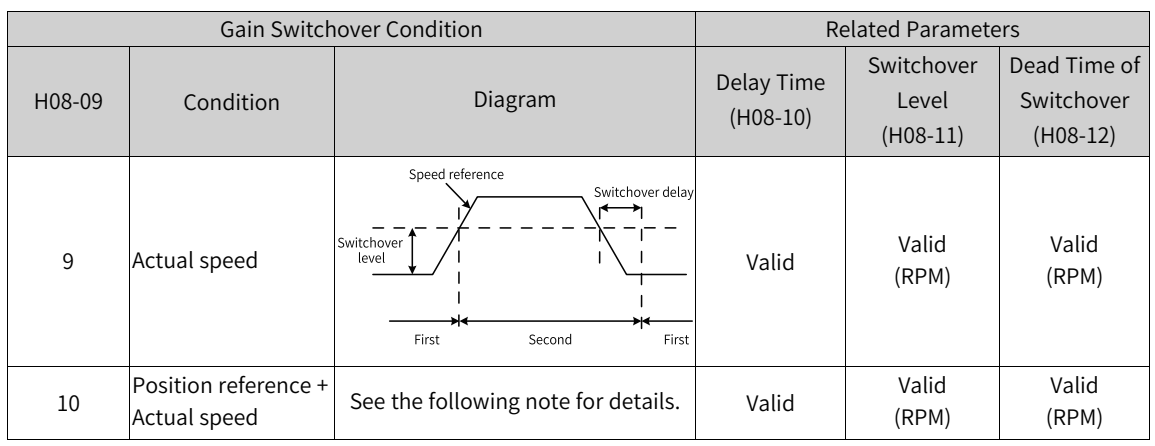

# Caution

H08-10 (Gain switchover delay) is valid only during switching from the 2nd gain set to the 1st gain set.

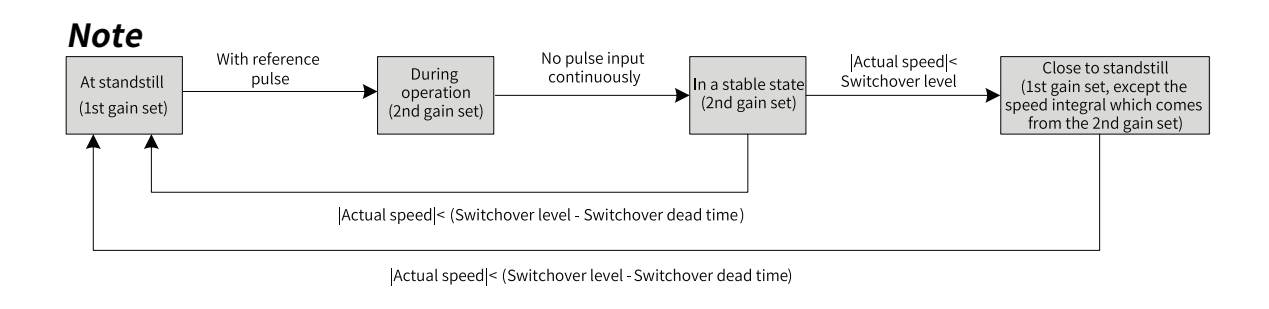

☆Related parameters

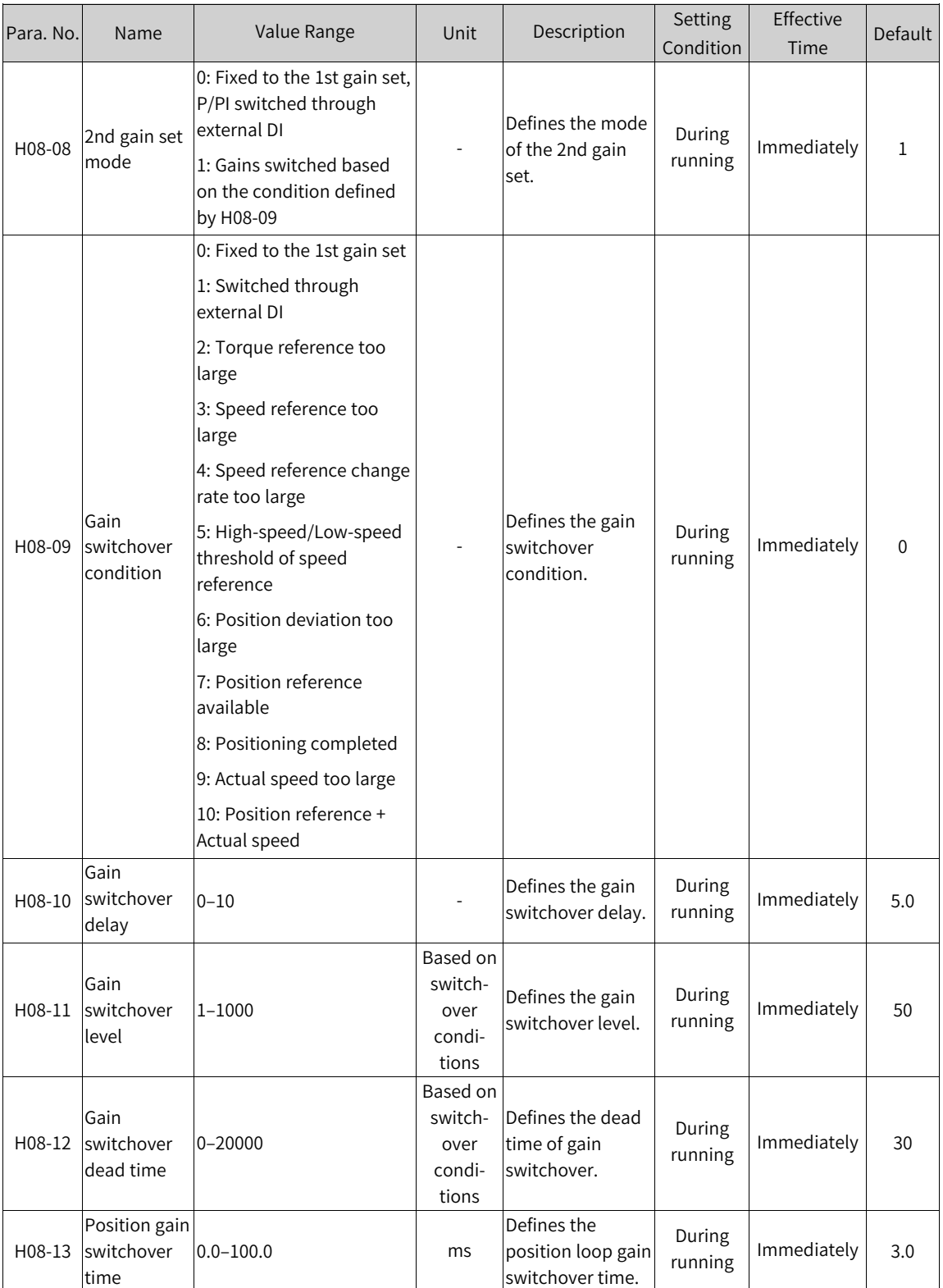

# **3.5.3 Comparison of Filters**

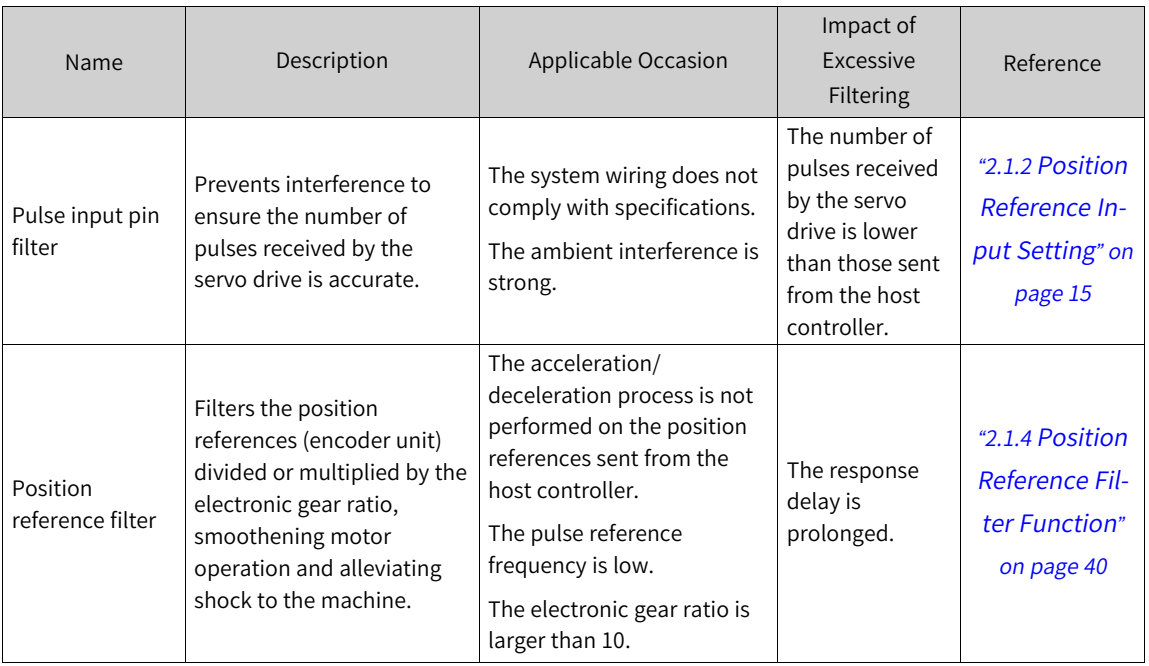

# <span id="page-141-0"></span>**3.5.4 Feedforward Gain**

# **Speed feedforward**

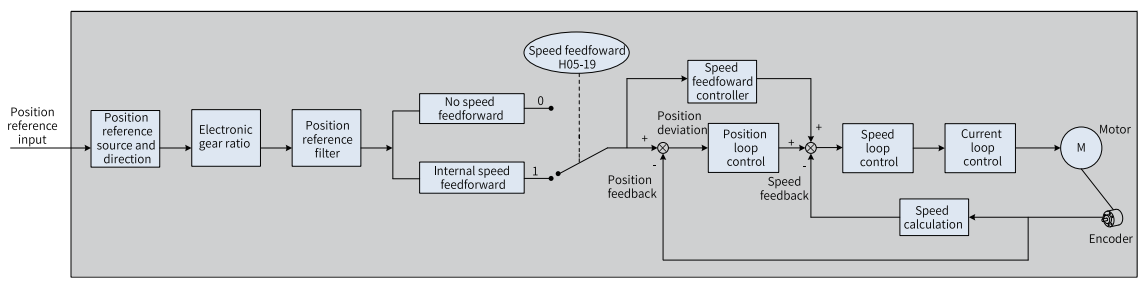

Figure 3-10 Operation diagram of speed feedforward control

Speed feedforward can be applied to the position control mode to improve the speed reference responsiveness and reduce the position deviation during operation at fixed speed.

The procedure for setting speed feedforward is as follows:

1. Set the source of the speed feedforward signal.

Set H05-19 to a non-zero value to activate speed feedforward and locate the corresponding signal source.

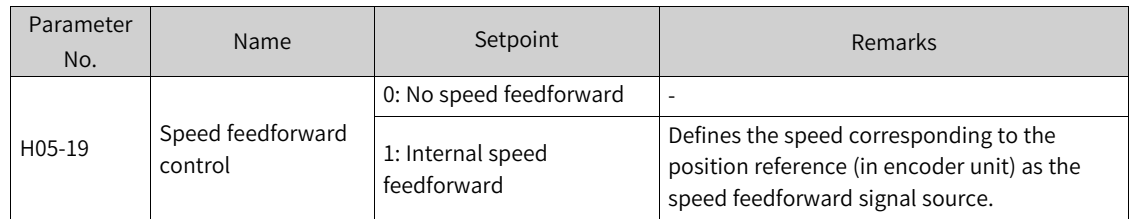

2. Set the speed feedforward parameters.

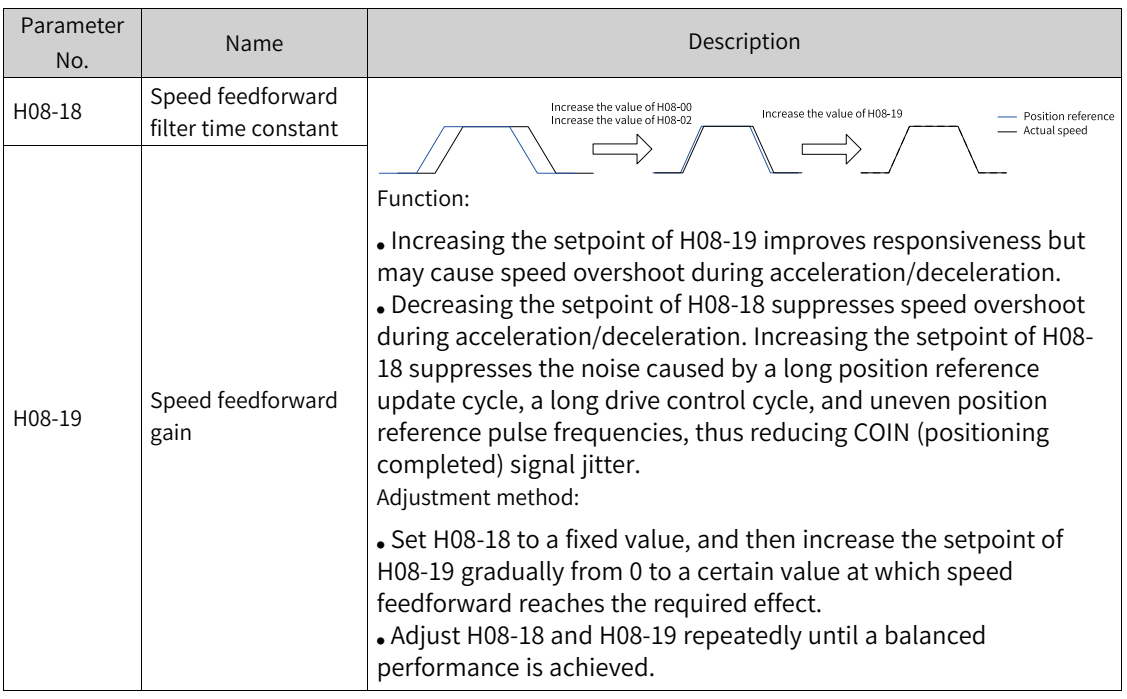

Set the speed feedforward gain (H08-19) and speed feedforward filter time constant (H08-18).

## **Torque feedforward**

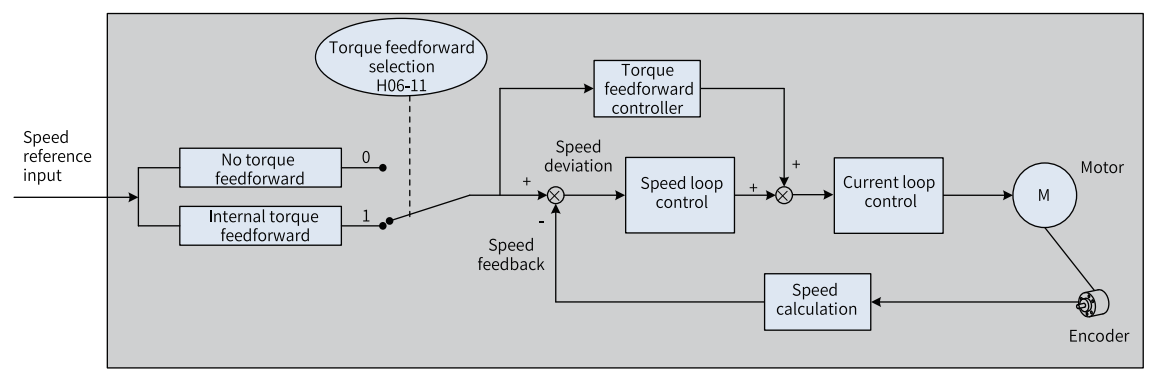

Figure 3-11 Operation diagram of torque feedforward control

In the position control mode, torque feedforward improves torque reference responsiveness and reduces the position deviation during operation at fixed acceleration/deceleration rate. In the speed control mode, torque feedforward improves torque reference responsiveness and reduces the speed deviation during operation at fixed speed.

The procedure for setting torque feedforward is as follows:

1. Set the torque feedforward signal source.

Set H06-11 to 1 to activate torque feedforward and locate the corresponding signal source.

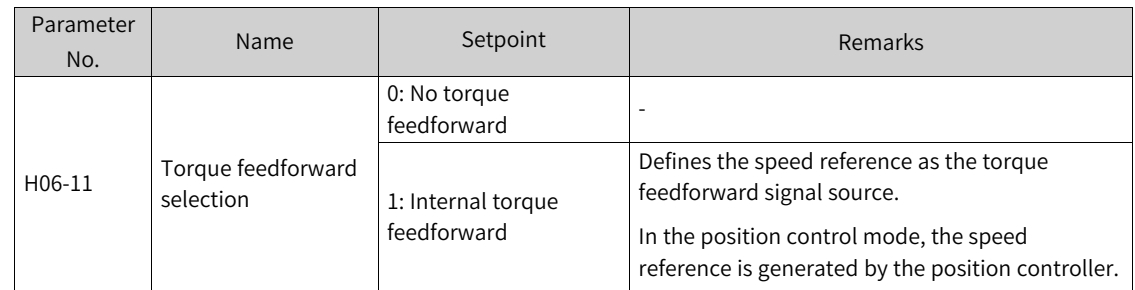

#### 2. Set torque feedforward parameters.

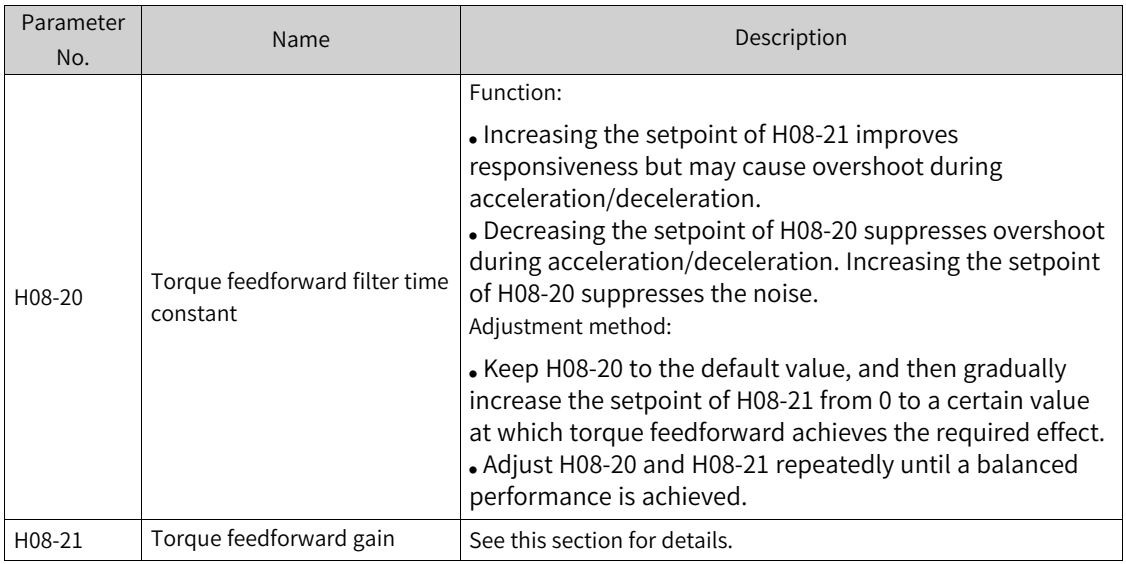

# **3.5.5 PDFF control**

<span id="page-143-0"></span>The pseudo derivative feedback and feedforward (PDFF) control can be used to adjust speed loop control in the non-torque control mode.
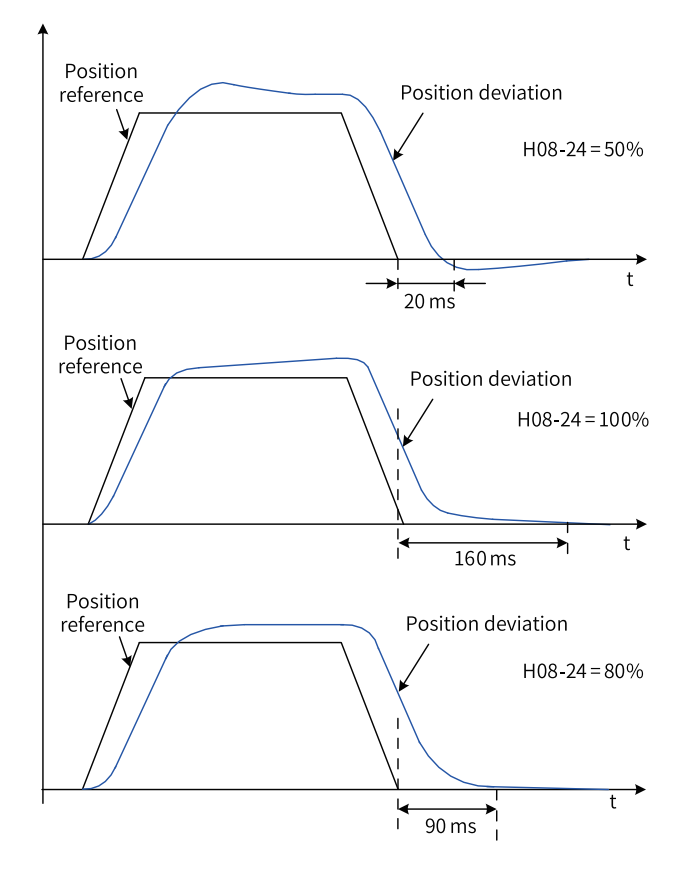

Figure 3-12 Example of PDFF

PDFF control enhances the anti-disturbance capacity of the speed loop and improves the follow-up behavior against speed references through adjusting the speed loop control method.

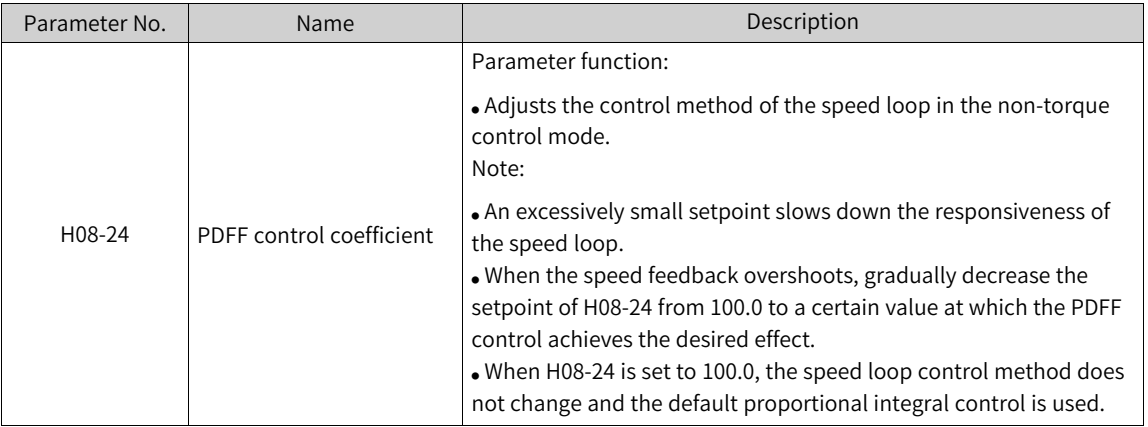

# **3.5.6 Torque Disturbance Observer**

This function is used in a non-torque control mode.

### **Disturbance observer 1**

The disturbance observer observes the external disturbance. Disturbances within the frequency range can be observed and suppressed with different cutoff frequencies and compensation values.

The following figure depicts the control block diagram for disturbance observer 1.

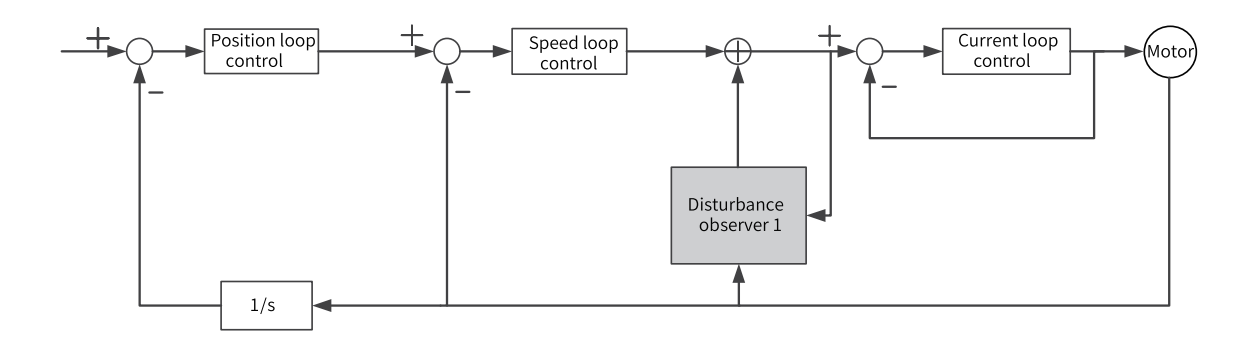

### **Note**

1/s: Integral component

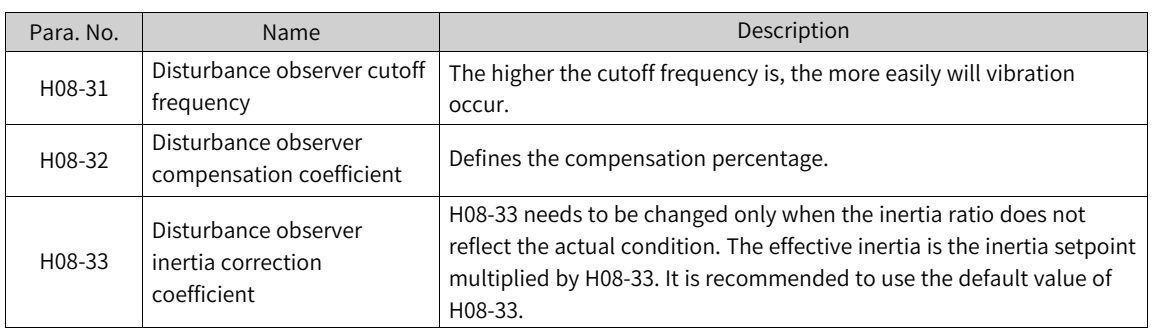

☆Related parameters

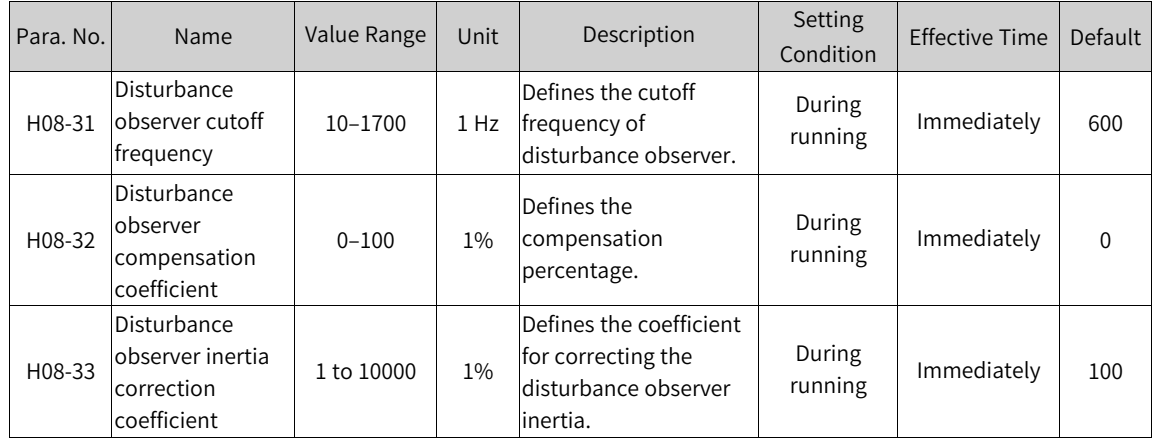

## **Disturbance observer 2**

The following figure depicts the control block diagram for disturbance observer 2.

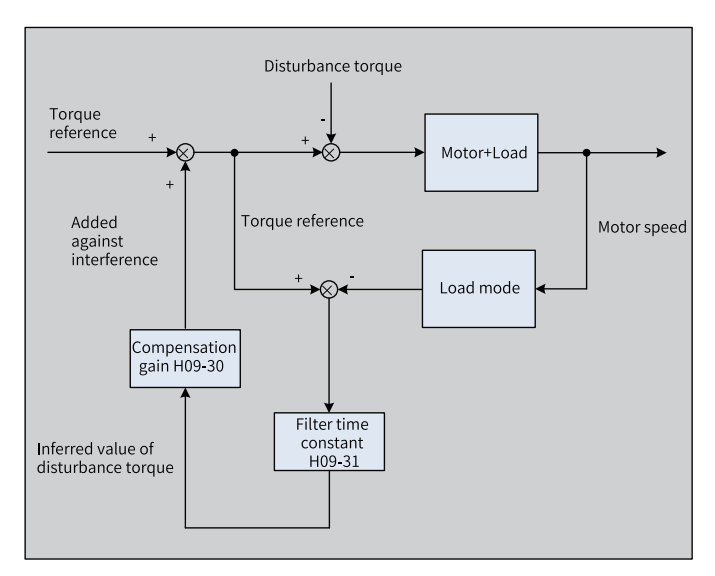

Figure 3-13 Block diagram for disturbance observer 2

The disturbance observer detects and estimates the external disturbance torque suffered by the system and compensates the torque reference accordingly, reducing the effect of external disturbance on the servo system and suppressing vibration.

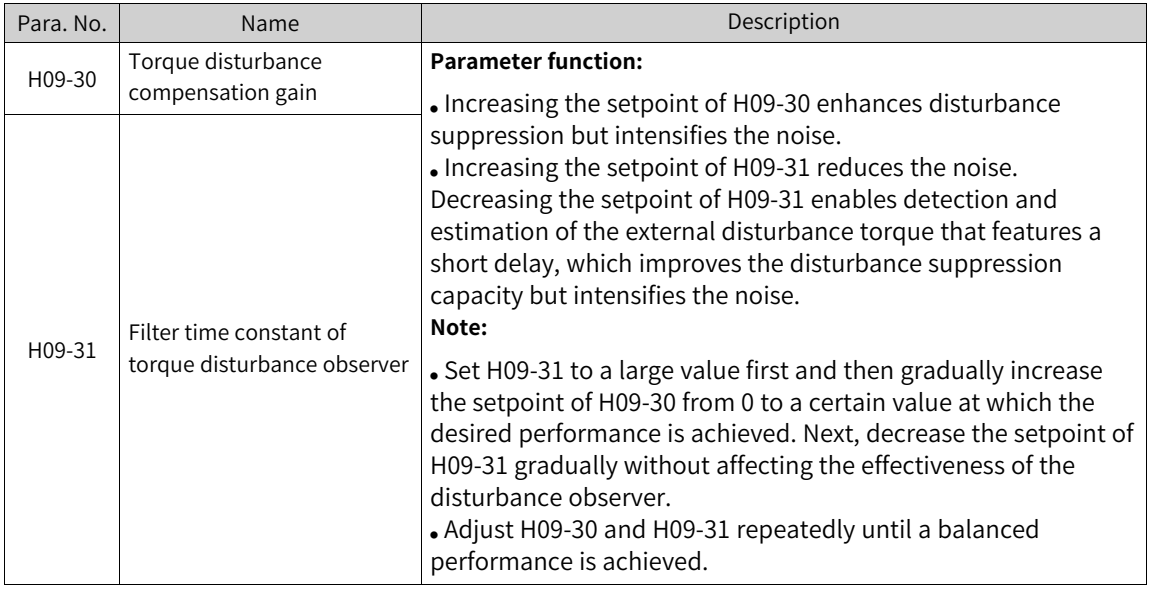

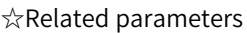

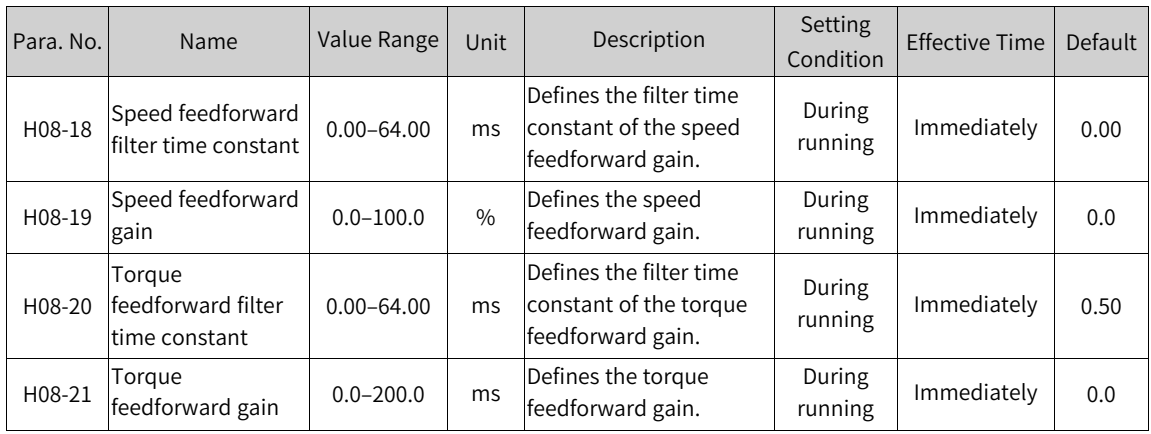

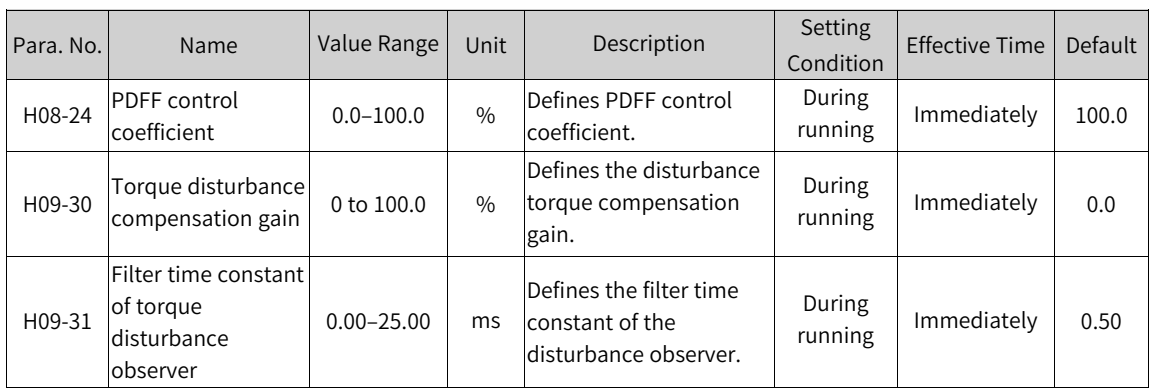

# **3.5.7 Speed Observer**

The speed observer, which facilitates quick positioning, applies to applications featuring slight changes in load characteristics and the inertia.

It improves the responsiveness to a higher range and filters high frequencies automatically, improving the gain and shortening the positioning time without incurring high-frequency vibration.

The block diagram for the speed observer is shown as follows.

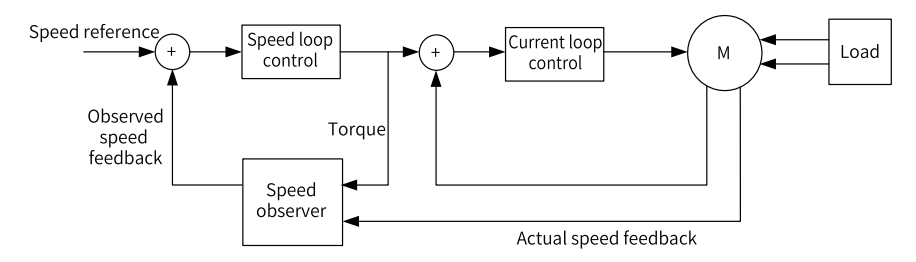

# **Commissioning procedure**

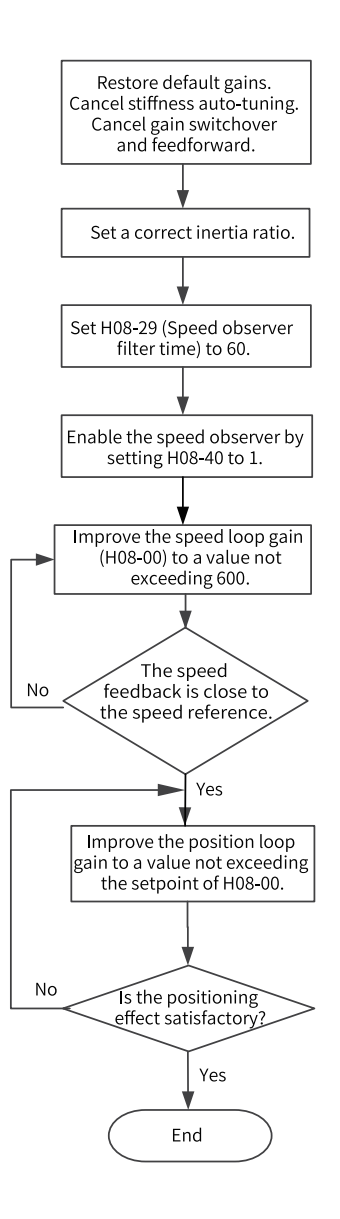

#### ☆Related parameters

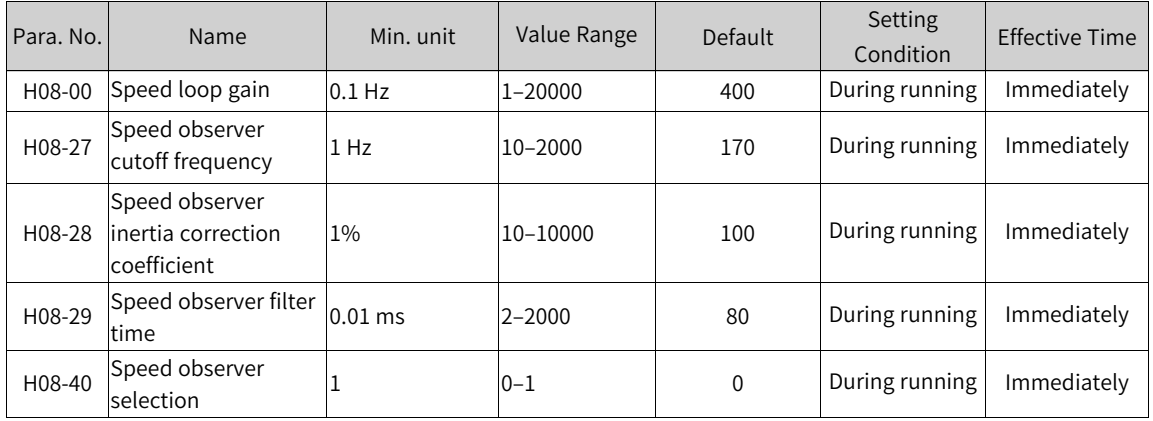

# **3.5.8 Model Tracking Function**

Model tracking function, which is only available in the position control mode, can be used to improve responsiveness and shorten the positioning time.

Parameters used by model tracking are set automatically along with gain parameters through STune or ETune.

Manual adjustment is needed only in the following cases:

- The auto-tuned values cannot deliver desired performance.
- Improving the responsiveness takes priority over the auto-tuned values.
- Customized gain parameters or customized model tracking control parameters are needed.

The block diagram for model tracking function is as follows.

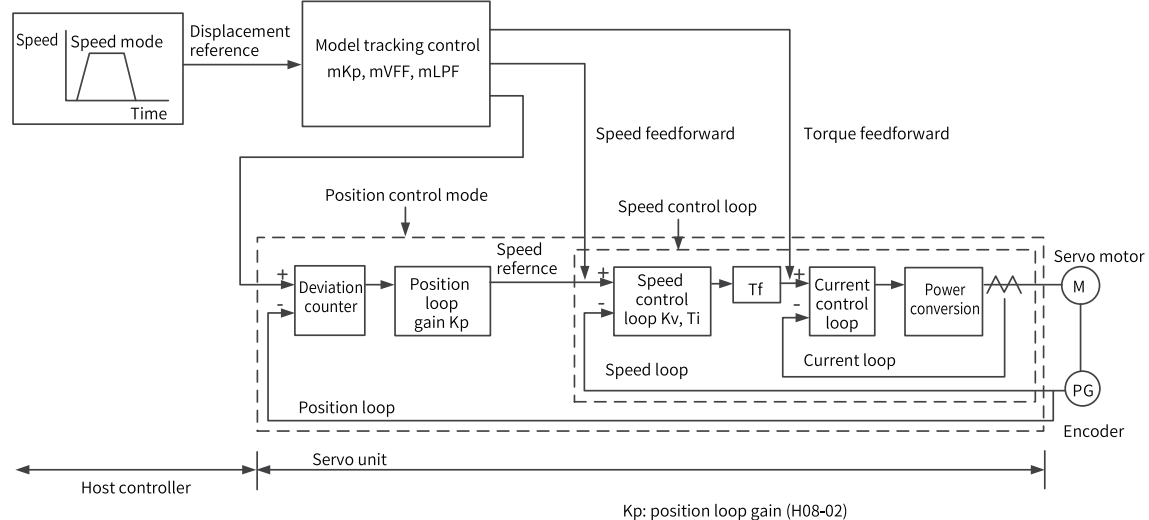

Kp: position loop gain (H08-02)<br>Kv: speed loop gain (H08-00)<br>Ti: speed loop integral time constant (H08-01)<br>Tf: torque reference filter time constant (H07-05) m.com/sections.com/<br>mKp: model gain (H08-43)<br>mVFF: model feedforward (H08-46) mLPF: model filtering time (H08-51)

## **Commissioning procedure**

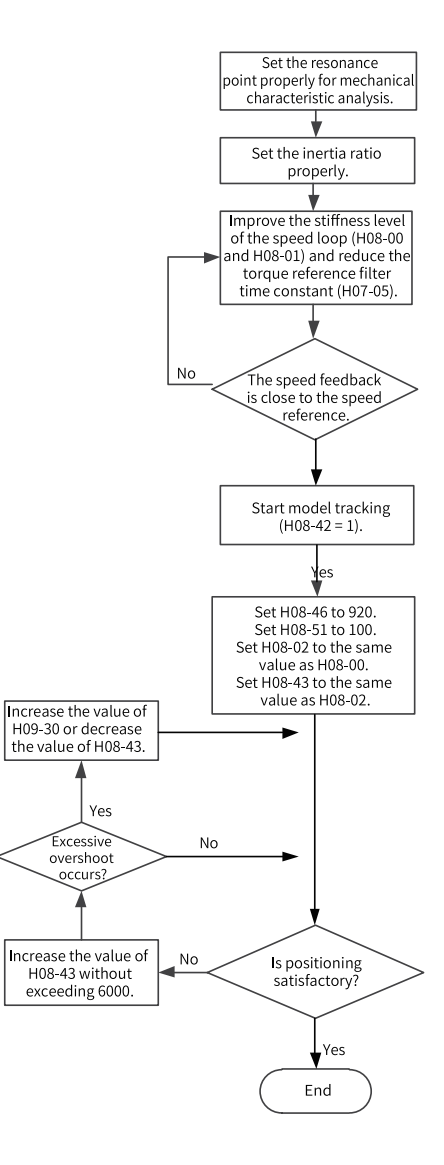

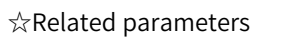

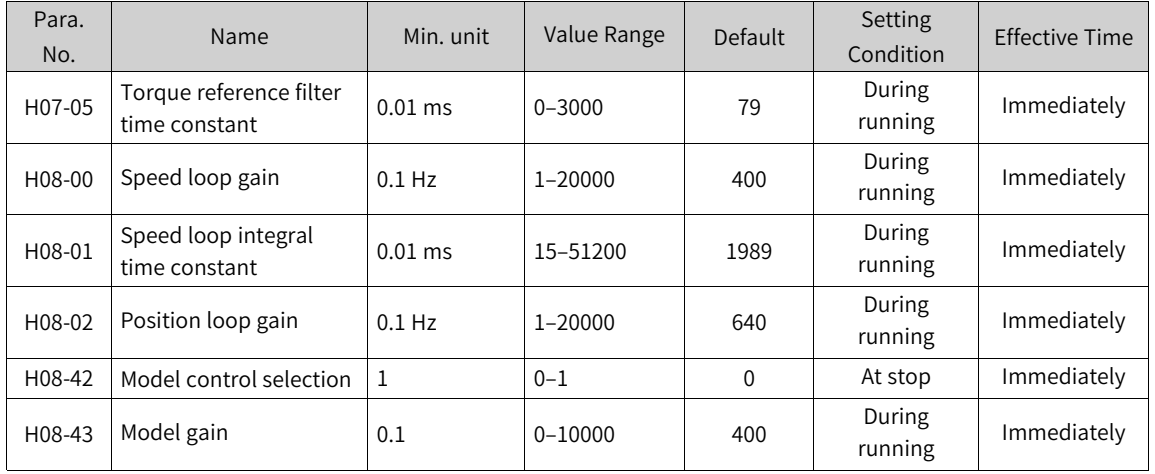

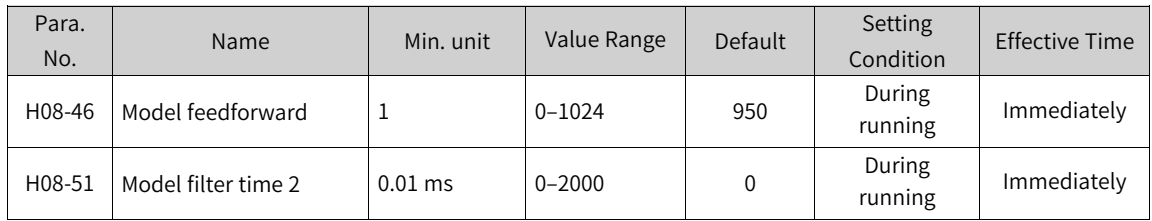

# **3.5.9 Friction Compensation**

Friction compensation is used to reduce the friction impact on mechanical transmission. Use different positive/negative compensation values according to the operating direction.

#### **Note**

Friction compensation is valid only in the position control mode.

#### ☆Related parameters

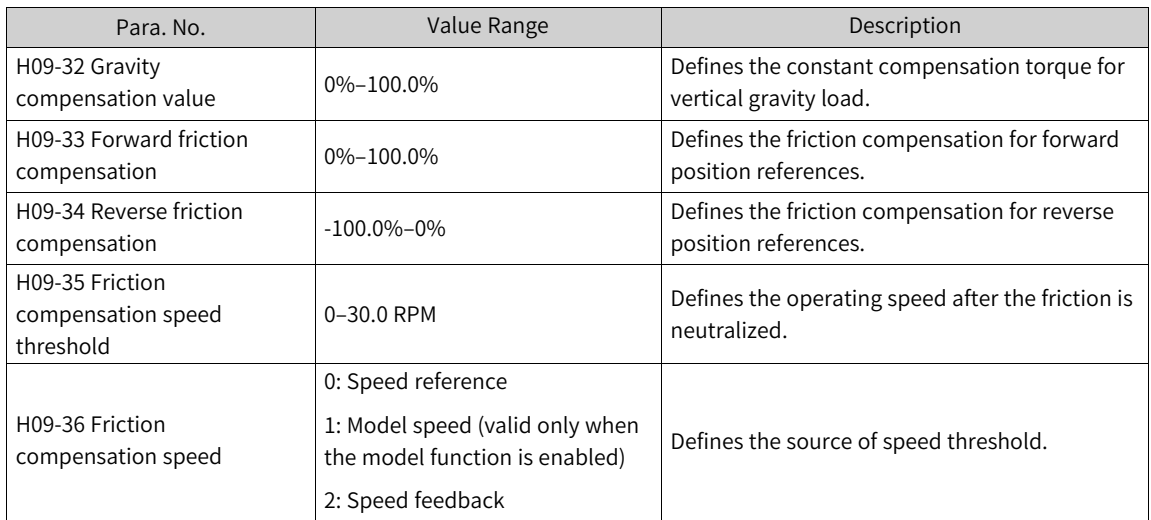

The diagram for friction compensation is as follows.

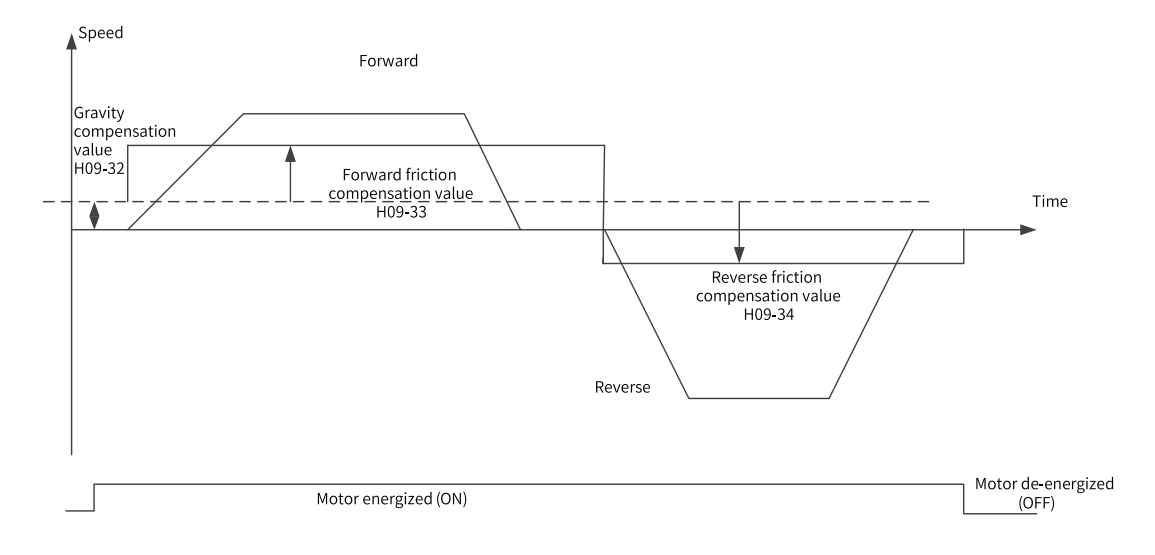

#### **Note**

When the speed is less than the speed threshold, static friction applies. When the speed exceeds the speed threshold, dynamic friction applies. The compensation direction is determined by the direction of the position reference. Forward direction requires a positive compensation value. Reverse direction requires a negative compensation value.

# **3.6 Parameter Adjustment in Different Control Modes**

<span id="page-152-0"></span>Perform parameter adjustment in the sequence of "Inertia auto-tuning" => "Gain auto-tuning => "Manual gain tuning" in all the control modes.

## **3.6.1 Parameter Adjustment in the Position Control Mode**

Obtain the value of H08-15 (Load moment of inertia ratio) through inertia auto-tuning.

Gain parameters in the position control mode are listed in the following tables.

• 1st group of gain parameters

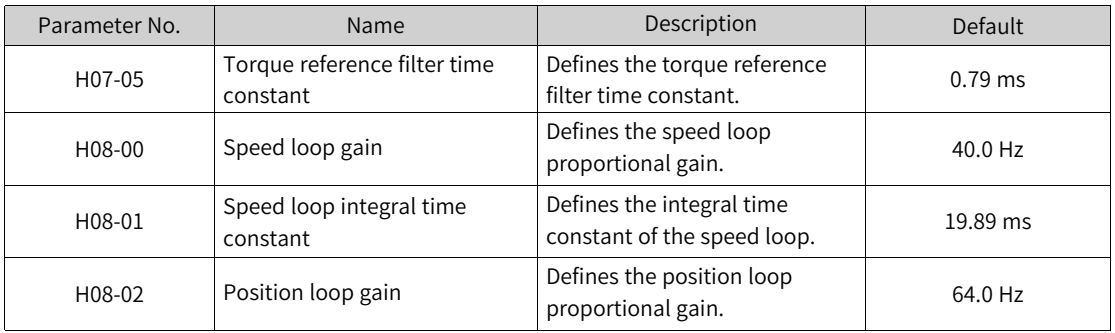

• 2nd group of gain parameters

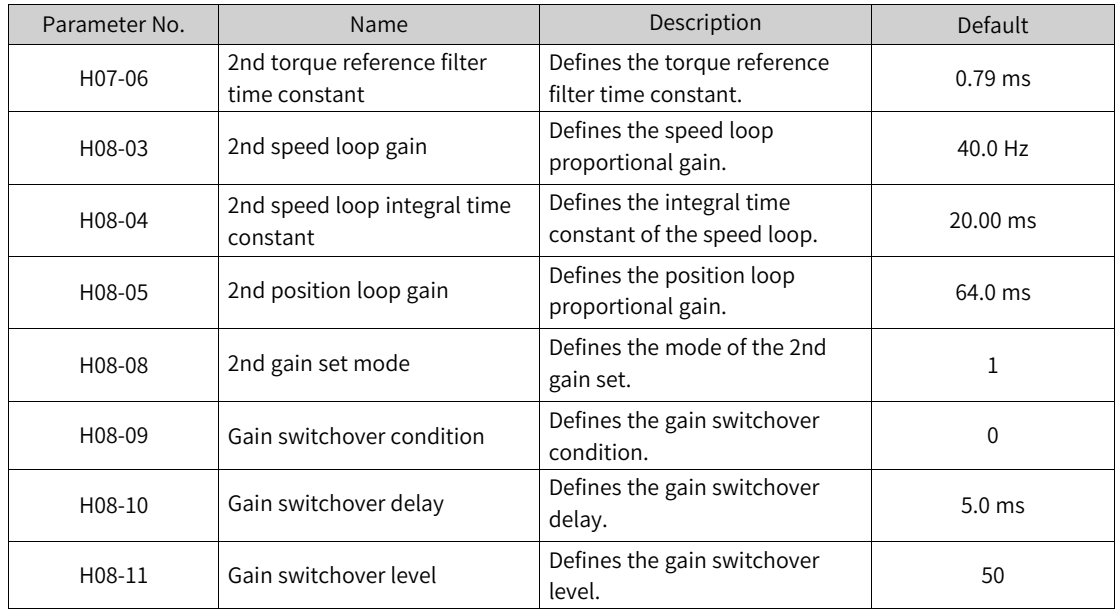

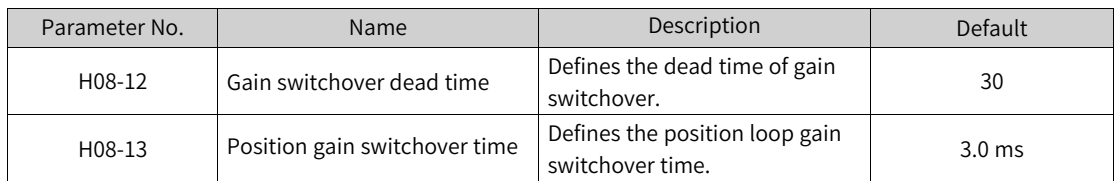

• Common gain parameters

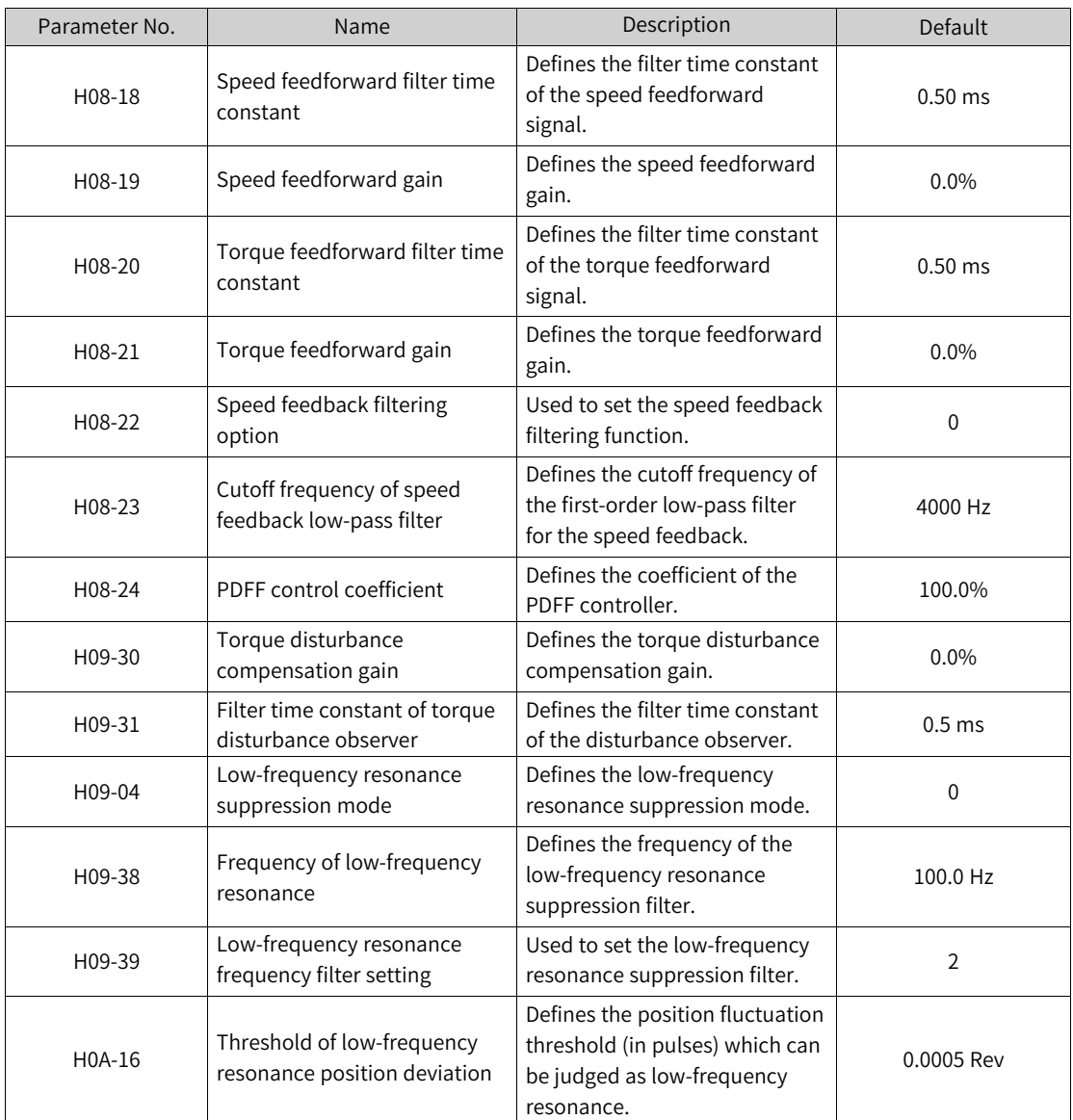

Perform gain auto-tuning to obtain the initial values of the 1st or 2nd group of gain parameters and the common gain parameters.

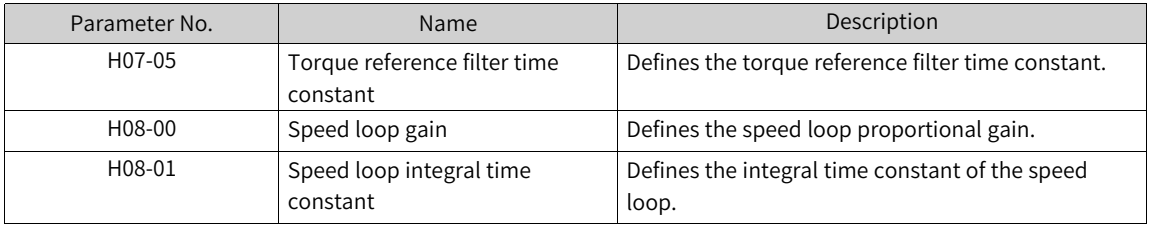

You can fine-tune the following gain parameters manually.

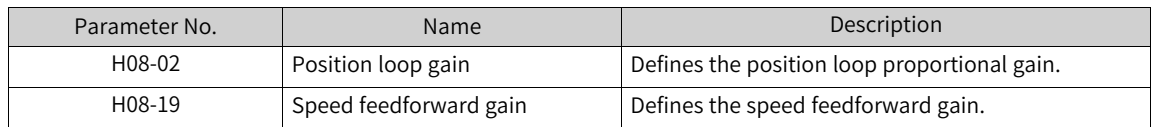

# **3.6.2 Parameter Adjustment in the Speed Control Mode**

<span id="page-154-0"></span>Parameter adjustment in the speed control mode is the same as that in the position control mode except for the position loop gains (H08-02 and H08-05). For details, see *"*3.6.1 Parameter [Adjustment](#page-152-0) in the [Position](#page-152-0) Control Mode*"* on page <sup>152</sup>.

# **3.6.3 Parameter Adjustment in the Torque Control Mode**

Parameter adjustment in the torque control mode are differentiated based on the following conditions:

- If the actual speed reaches the speed limit, the adjustment method is the same as that described in *"*3.6.2 Parameter [Adjustment](#page-154-0) in the Speed Control Mode*"* on page <sup>154</sup>.
- If the actual speed does not reach the speed limit, the adjustment method is the same as that described in *"*3.6.2 Parameter [Adjustment](#page-154-0) in the Speed Control Mode*"* on page <sup>154</sup>, except for the position/speed loop gain and speed loop integral time constant.

# **3.7 Vibration Suppression**

The block diagram for vibration suppression is as follows.

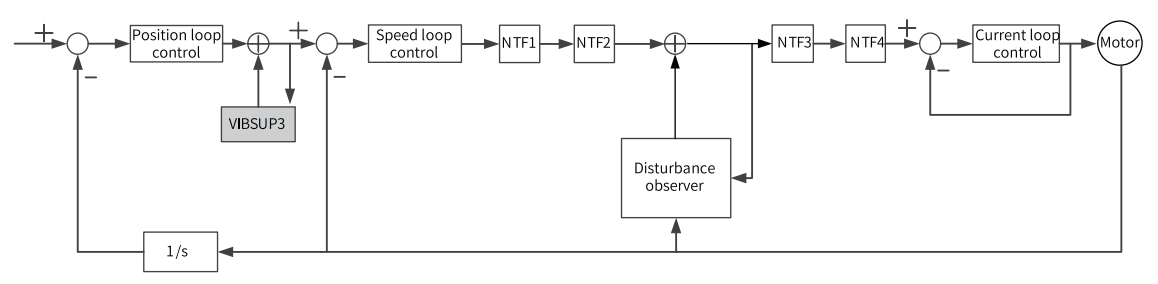

In which:

- In the above figure: NTF1–NTF4: 1st notch to 4th notch
- VIBSUP3: medium- and low-frequency jitter suppression, reduction applied at a carrier frequency lower than 8 K under 300 Hz
- $\bullet$  1/s: Integral component

☆Related parameters

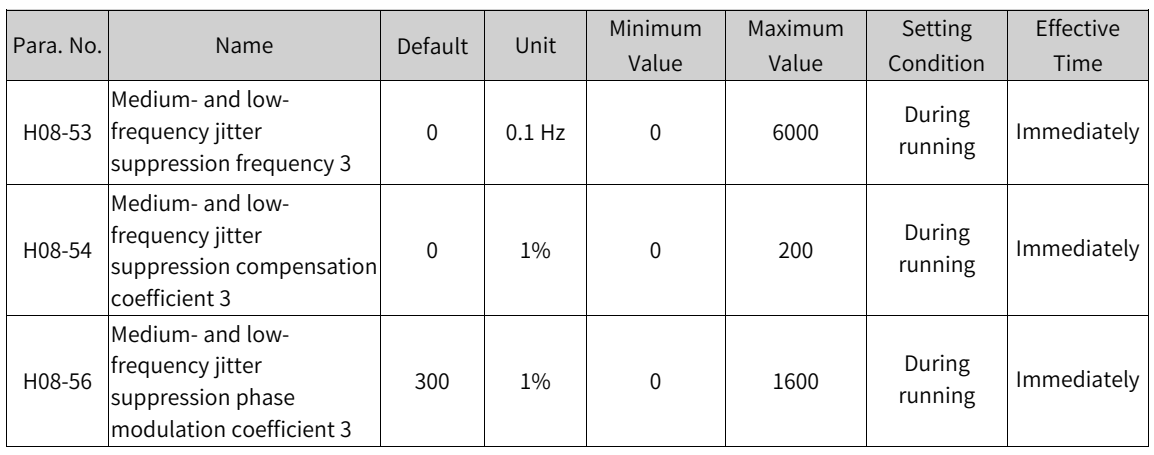

#### **Note**

- Jitter suppression phase modulation coefficient: Defines synchronous phase adjustment of the compensation value and vibration. It is recommended to use the default value. Adjustment is needed when the phase of the compensation deviates sharply from the phase of the vibration.
- Jitter suppression frequency: Defines the jitter frequency that needs to be suppressed.
- <span id="page-155-0"></span>● Jitter suppression compensation coefficient: Defines the compensation coefficient for jitter suppression.

# **3.7.1 Mechanical Resonance Suppression**

Resonance frequency is present in the mechanical system. When the gain increases, resonance may occur near the resonance frequency, disabling further increase of the gains.

Mechanical resonance can be suppressed through the torque reference filter (H07-05, H07-06) and the notch.

#### **Torque reference filter (H07-05, H07-06)**

To suppress the mechanical resonance, set the filter time constant to attenuate torque references in a frequency range above the cutoff frequency.

Filter cutoff frequency fc (Hz) =  $1/[2\pi \times$  H07-05 (ms)  $\times$  0.001]

#### **Notch**

The notch reduces the gain at certain frequencies to suppress mechanical resonance. After the vibration is suppressed by the notch, you can continue to increase the gain. The working principle of the notch is shown in the following figure.

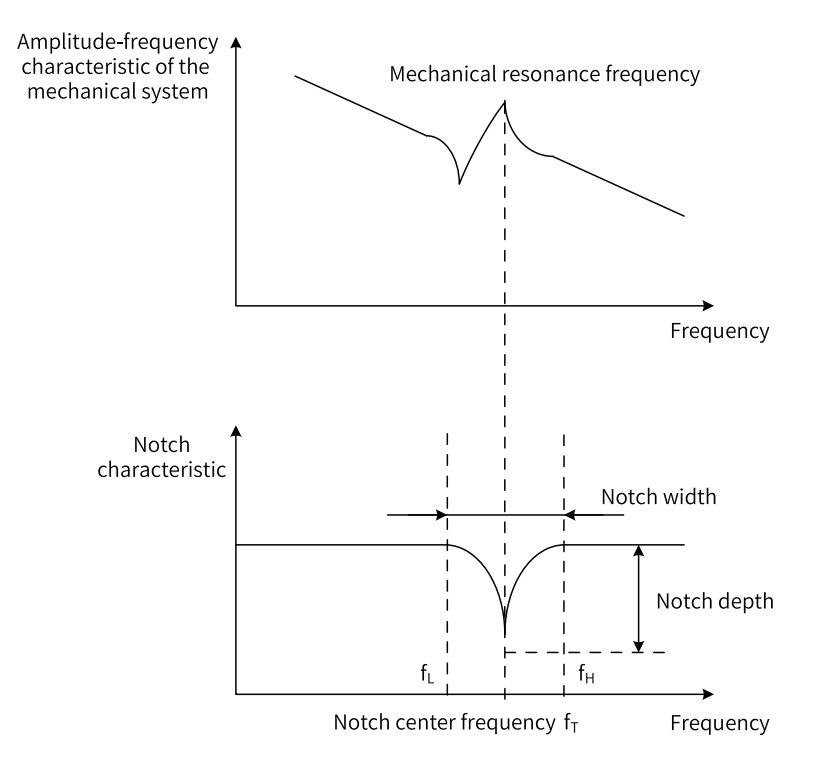

Figure 3-14 Working principle of the notch

A total of four notches can be used, and each is defined by three parameters: notch frequency, width level, and depth level. The 1st and 2nd notches are manual notches, whose parameters needs to be set by users. Parameters of the 3rd and 4th notches can be either set by the user or set automatically after being configured as adaptive notches (H09-02 =1 or 2).

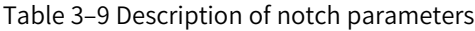

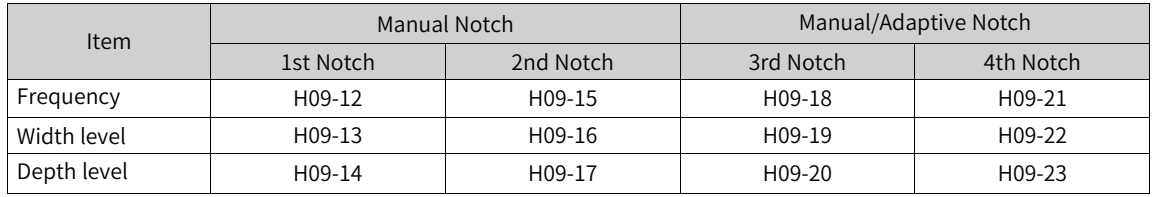

#### **Note**

- When the frequency is 4000 Hz (default), the notch is invalid.
- The adaptive notch is preferred in resonance suppression. The manual notch can be used in cases where the adaptive notch cannot deliver desired performance.

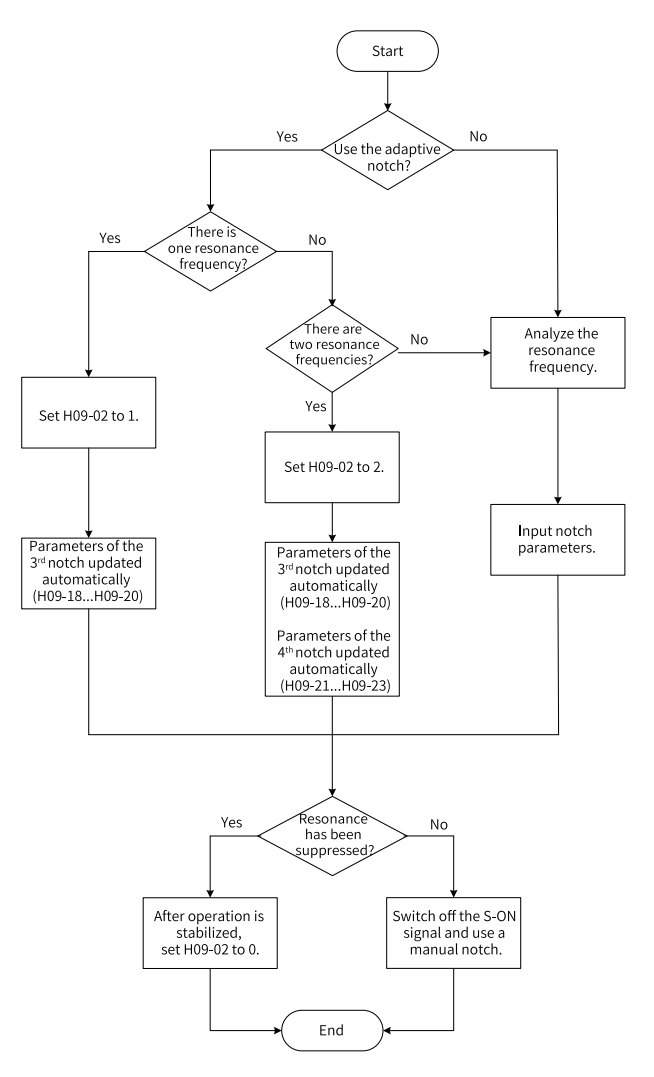

Figure 3-15 Procedure for setting the notch

- Procedure for setting the adaptive notch:
	- 1. Set H09-02 (Adaptive notch mode) to 1 or 2 based on the number of resonance points.
	- 2. When resonance occurs, set H09-02 to 1 to enable one adaptive notch first. If resonance occurs again after gain tuning, set H09-02 to 2 to enable two adaptive notches.
	- 3. Parameters of the 3rd or 4th notches are updated automatically during operation, and their values are saved to the corresponding parameters in group H09 every 30 min.
	- 4. If resonance is suppressed, the adaptive notch functions well. After the servo drive operates stably for a period of time, set H09-02 to 0. Parameters of the adaptive notch are fixed to the values updated the last time.

This is to prevent notch parameters from being updated to wrong values, causing malfunction of the servo drive and intensifying vibration.

- 5. If vibration persists after the notch is working for a period of time, switch off the S-ON signal.
- 6. If there are more than two resonance frequencies, use both the adaptive notch and the manual notch to suppress resonance or use all the four notches as manual notches (H09-02 = 0).

#### **Note**

- When the adaptive notch is used, if the S-OFF signal is activated within 30 min, the notch parameters will not be saved to the corresponding parameters.
- When the resonance frequency is below 300 Hz, the suppression effect of the adaptive notch may be degraded.
- Procedure for setting the manual notch:

1. Analyze the resonance frequency.

- 2. When using the manual notch, set the notch frequency to the same value as the actual resonance frequency, which is obtained through the following methods:
	- Use the "Mechanical characteristic analysis" function in the software tool.
	- Calculate the resonance frequency based on the motor phase current displayed on the oscilloscope interface of the software tool.
	- Set H09-02 (Adaptive notch mode) to 3. The servo drive automatically tests the resonance frequency and saves the detected value into H09-24 (Auto-tuned resonance frequency) after start-up.
- 3. Input the resonance frequency obtained in step 1 into parameters of the selected notch, and input the width level and depth level of this notch.
- 4. If resonance is suppressed, the notch functions well. In this case, you can continue adjusting the gain. If resonance occurs again, repeat steps 1 and 2.
- 5. If vibration persists after the notch is working for a period of time, switch off the S-ON signal.
- Width level of the notch

The width level indicates the ratio of the notch width to the center frequency of the notch.

$$
\text{Notch width level} = \frac{f_H - f_L}{f_T}
$$

In which:

 $f<sub>T</sub>$ : center frequency of the notch, which is also the mechanical resonance frequency

 $f_H - f_L$ : notch width, indicating the frequency width whose amplitude attenuation rate is -3 dB relative to the notch center frequency

The following figure shows the frequency characteristics of the notch. Use the default value 2 in general conditions.

• Depth Level of the notch The notch depth level indicates the ratio of the input to the output at the center frequency.

The input at the center frequency is fully suppressed when the depth level is 0 or fully passed when the depth level is 100. Therefore, the smaller the depth level is, the larger the notch depth is, and the stronger the suppression effect will be. Note that a too small depth level may lead to system oscillation.

#### **Note**

If the amplitude-frequency characteristic curve obtained through the mechanical characteristic analysis tool does not have obvious spikes but vibration does occur in actual operations, the gain limit of the servo drive may be reached, which leads to the vibration. Such vibration, which is not a mechanical resonance that normally suppressed by a notch, can be suppressed only by reducing the gains or the torque reference filter time.

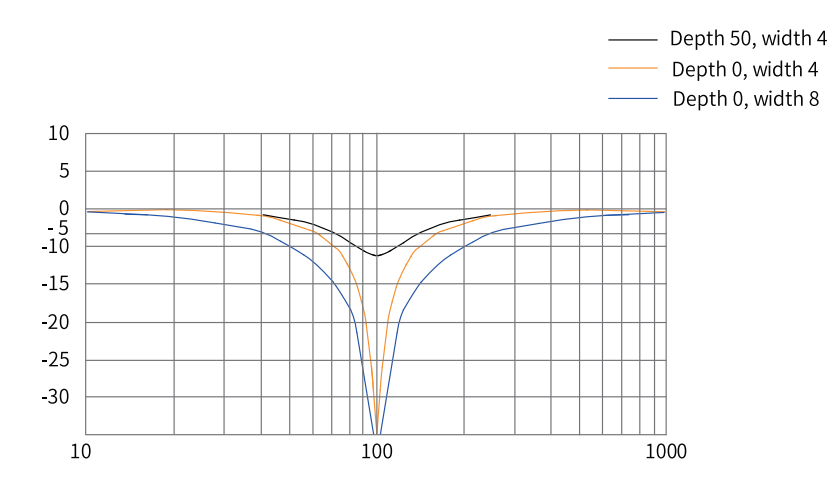

The following figure shows the frequency characteristics of the notch.

#### ☆Related parameter

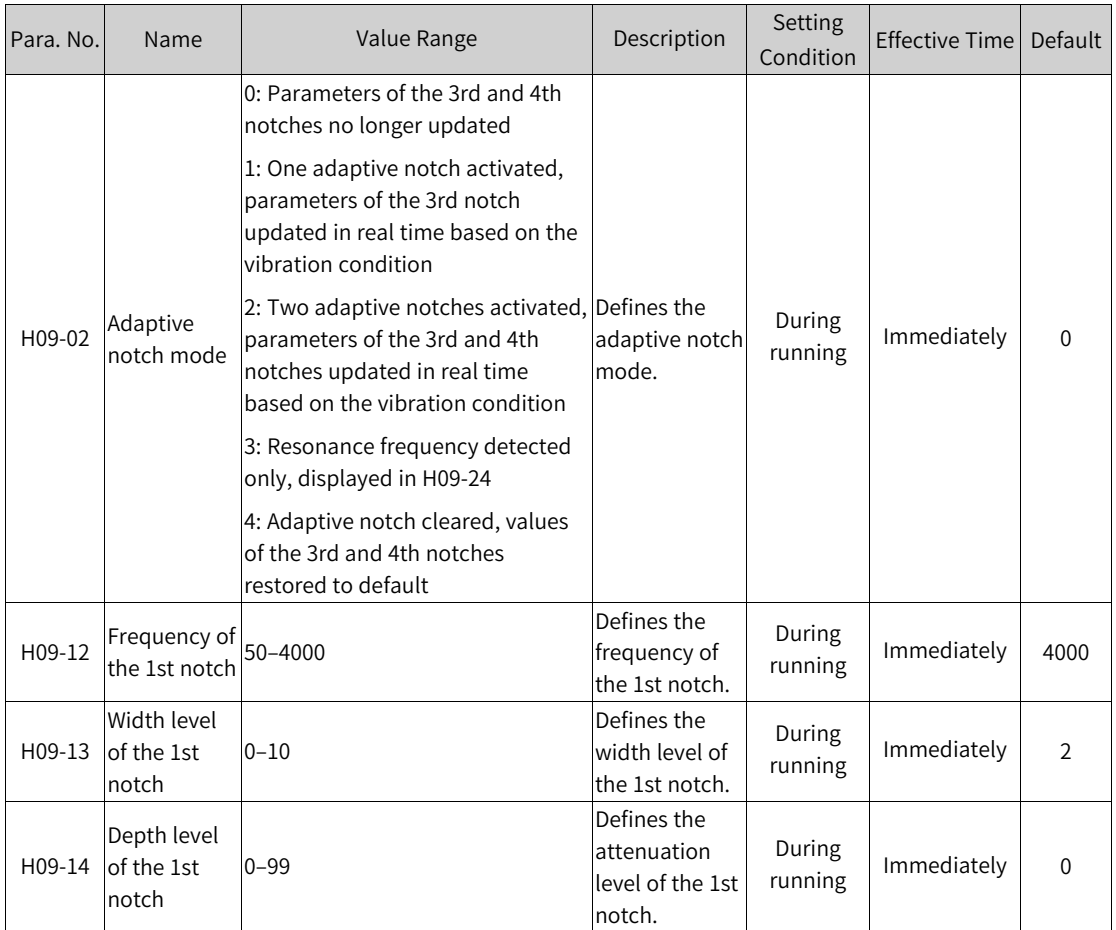

Figure 3-16 Frequency characteristics of the notch

#### [Adjustment](#page-115-0)

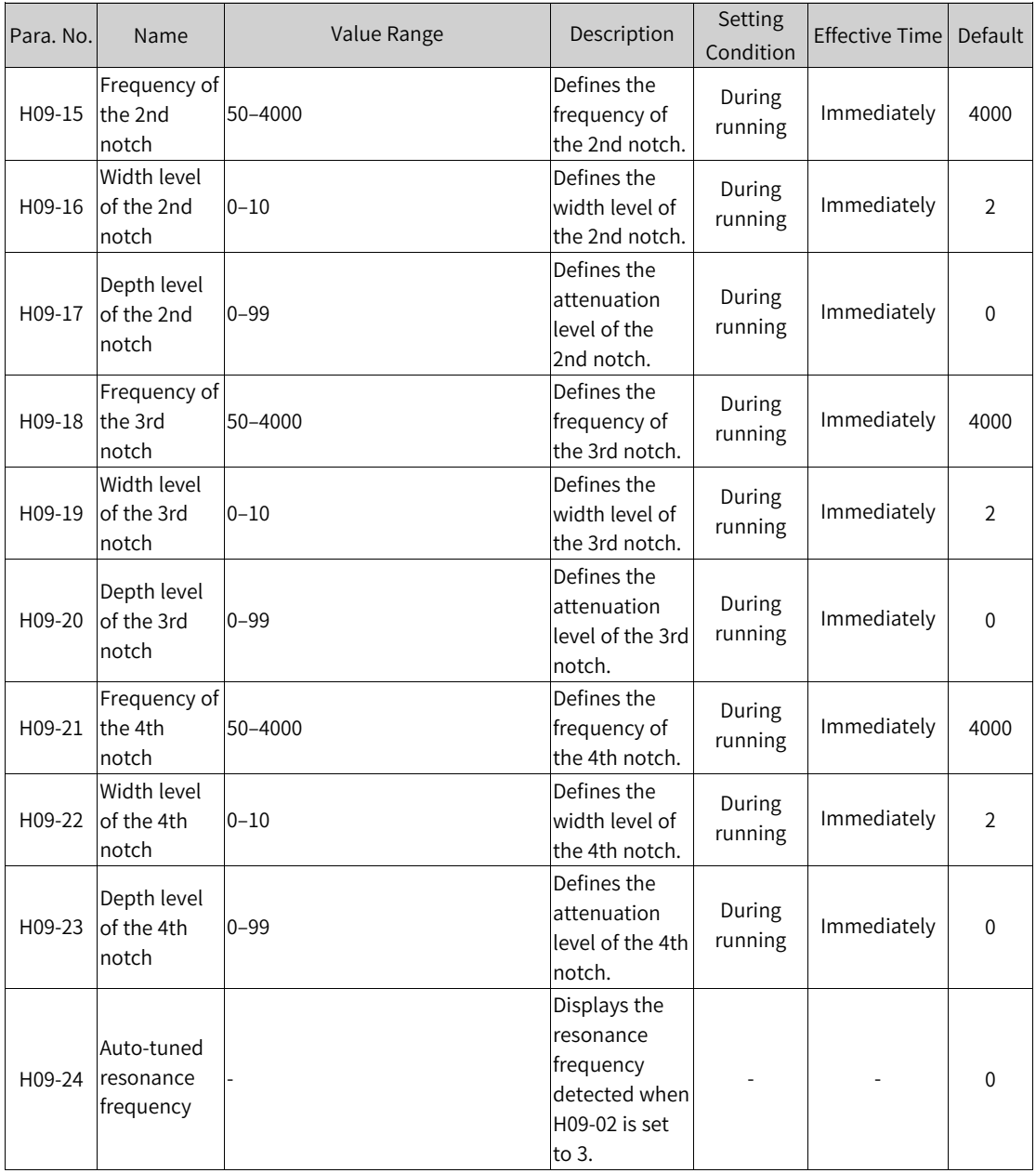

# **3.7.2 Low-frequency Resonance Suppression at the Mechanical Load End**

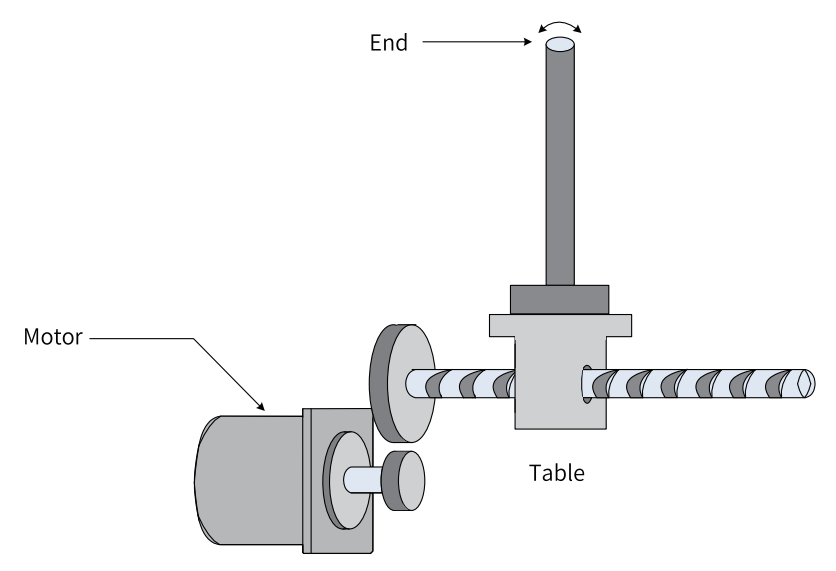

Figure 3-17 Low-frequency vibration at the mechanical load end

If the mechanical load end is long and heavy, vibration may easily occur in this part during emergency stop, affecting the positioning effect. Such vibration is called low-frequency resonance as its frequency is generally within 100 Hz, which is smaller than the mechanical resonance frequency mentioned in *"*3.7.1 Mechanical Resonance [Suppression](#page-155-0)*"* on page <sup>155</sup>. Use the low-frequency resonance suppression function to suppress such vibration.

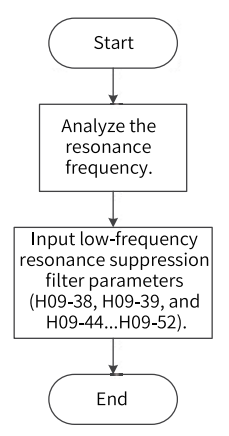

Figure 3-18 Procedure for setting low-frequency resonance suppression filter

First, use the oscilloscope function in the software tool to collect the position deviation waveform of the motor in the locked state. Then calculate the position deviation fluctuation frequency, which is the low-frequency resonance frequency. Finally, input the value of H09-38 manually and use the default value of H09-39. Observe the suppression effect after using the low-frequency resonance suppression filter.

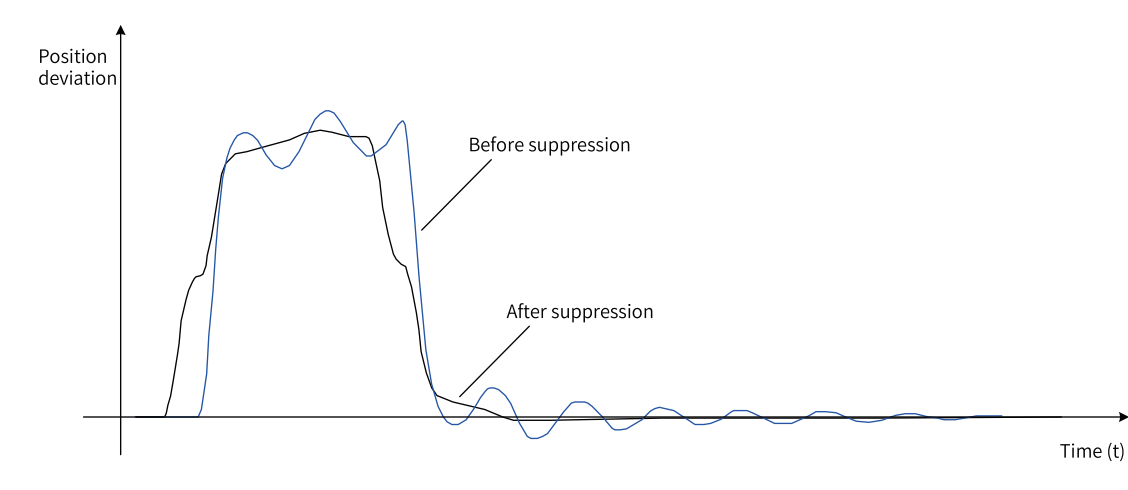

Figure 3-19 Low-frequency resonance suppression effect

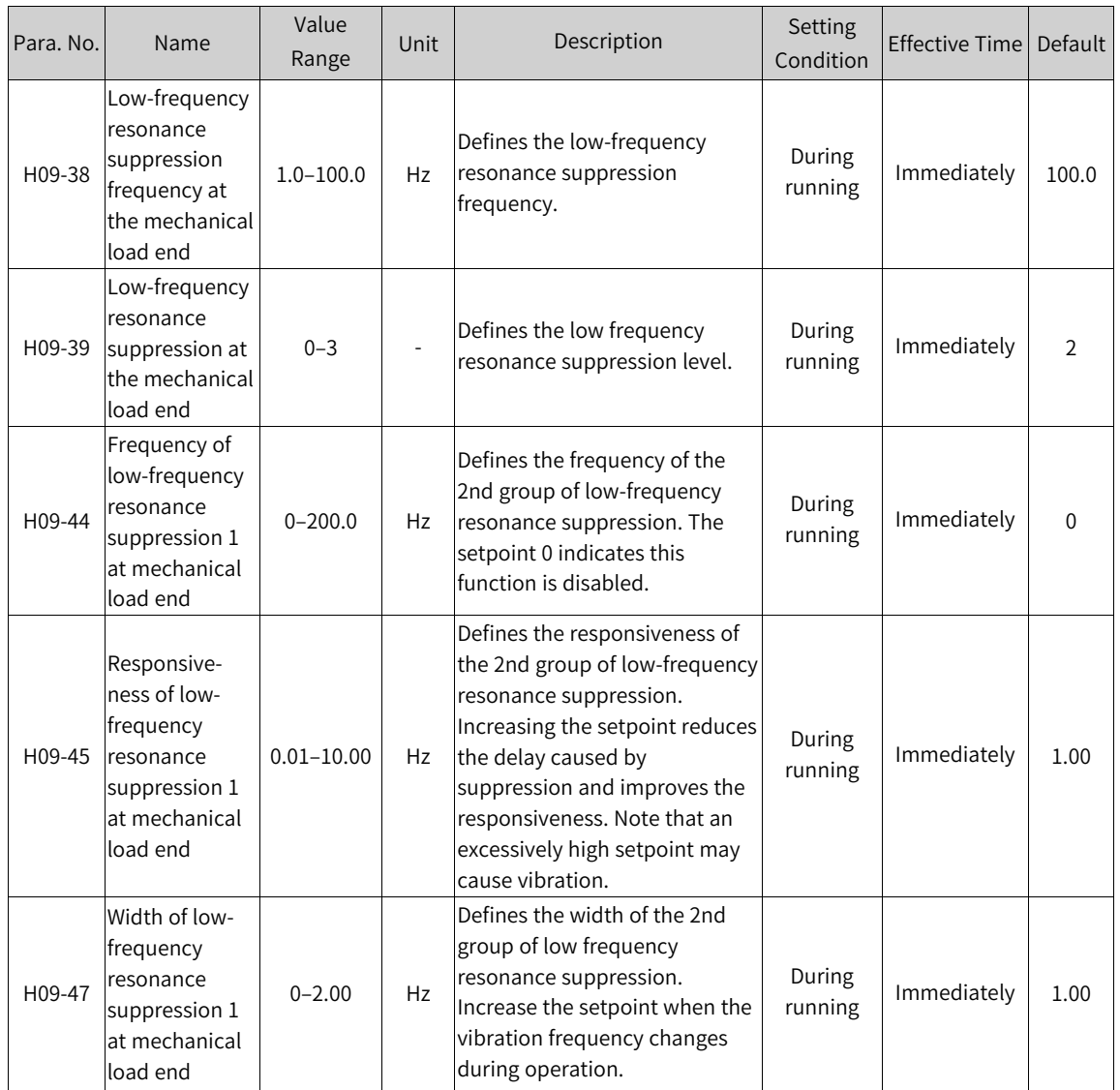

☆Related parameters

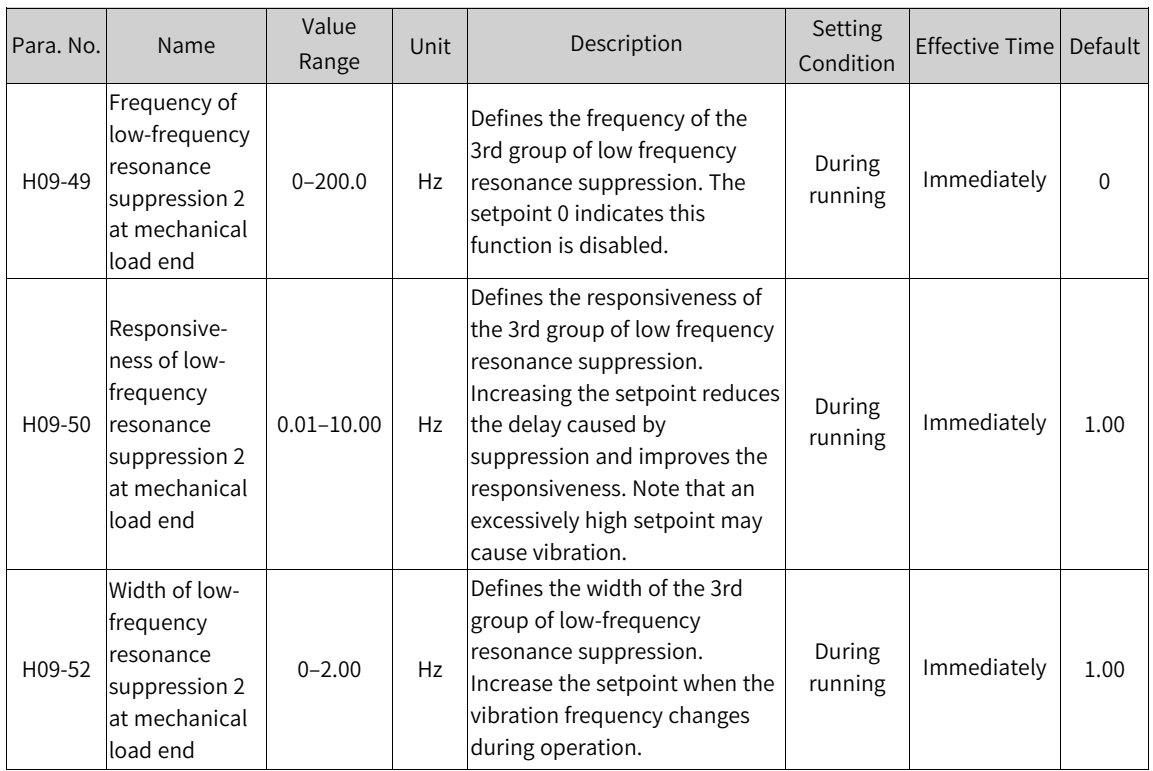

# **3.8 Mechanical Characteristic Analysis**

## **3.8.1 Overview**

Mechanical characteristic analysis is used to determine the mechanical resonance point and system bandwidth. Up to 8 kHz response characteristic analysis is available and three modes including mechanical characteristics, speed open loop and speed closed loop are supported.

### **3.8.2 Operating Procedure**

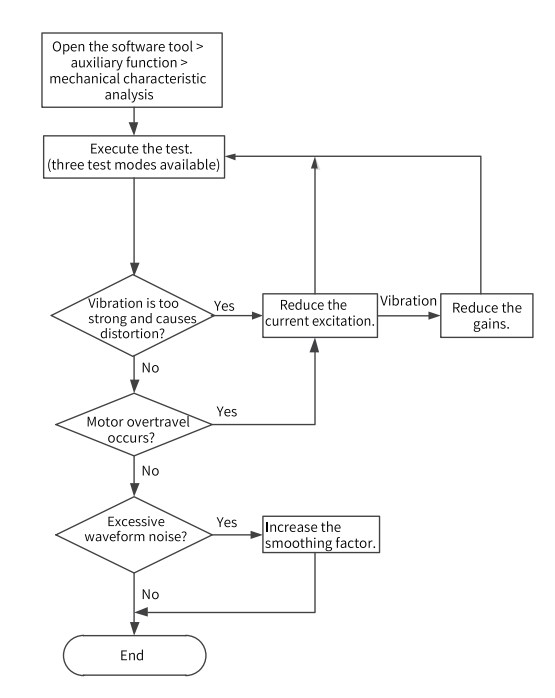

Figure 3-20 Operating procedure for mechanical characteristic analysis

#### **Note**

- To avoid strong vibration during testing, set the initial current excitation to 10%.
- The analysis waveform may be distorted if the current excitation is too small.
- If vibration generated during testing cannot be suppressed by reducing the current excitation, the causes and solutions may be: 1) The gain values are too high. Reduce the speed gain or set notch parameters based on the auto-tuned resonance point. 2) The set inertia ratio is too high. Set the inertia ratio properly.
- In the mechanical characteristic test mode, waveforms before and after notch settings are consistent. In the speed closed loop and speed open loop modes, gain curves in the waveforms are attenuated after notch settings.

<span id="page-164-0"></span>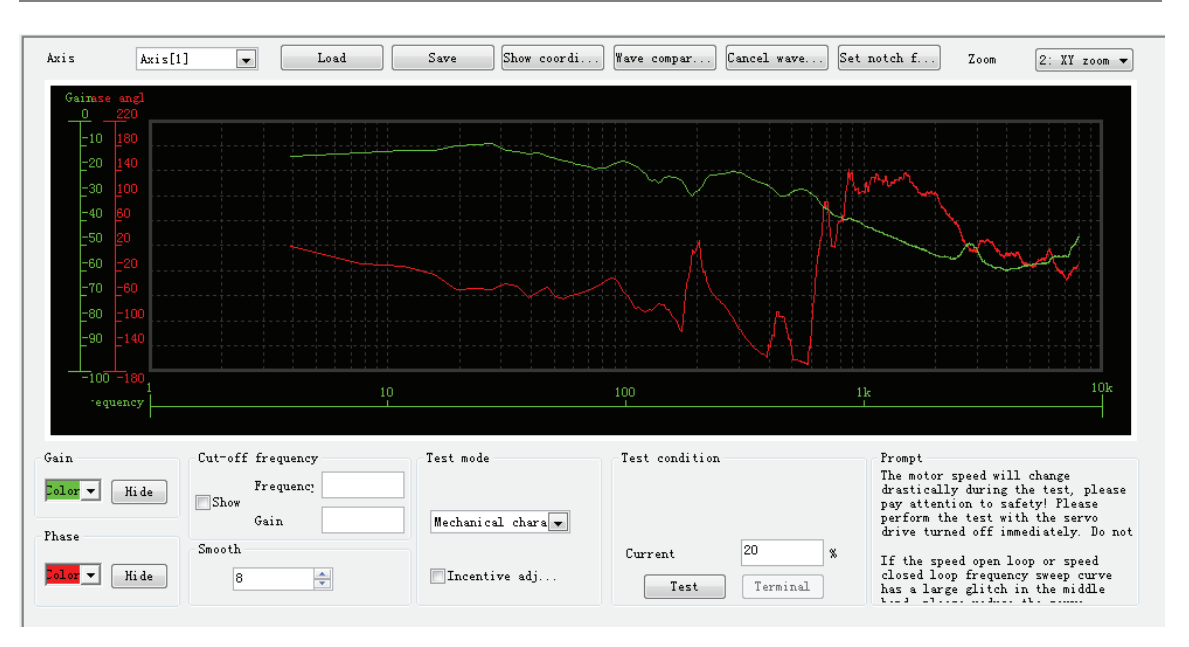

Figure 3-21 Example of the waveform obtained

An example of the waveform obtained with the mechanical characteristic analysis is shown in *"*[Figure](#page-164-0) 3–21 [Example](#page-164-0) of the waveform obtained*"* on page <sup>164</sup>.

# <span id="page-166-0"></span>**4 Troubleshooting**

# **4.1 Troubleshooting During Startup**

# **4.1.1 Position Control Mode**

# **Fault diagnosis**

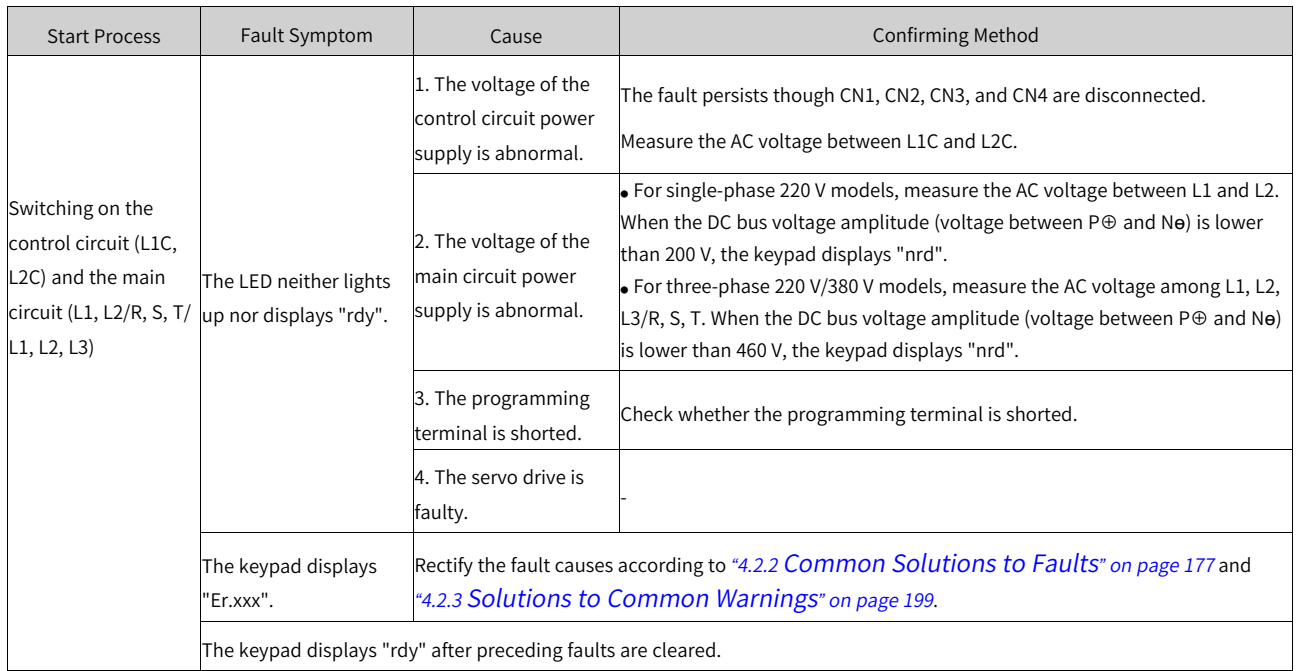

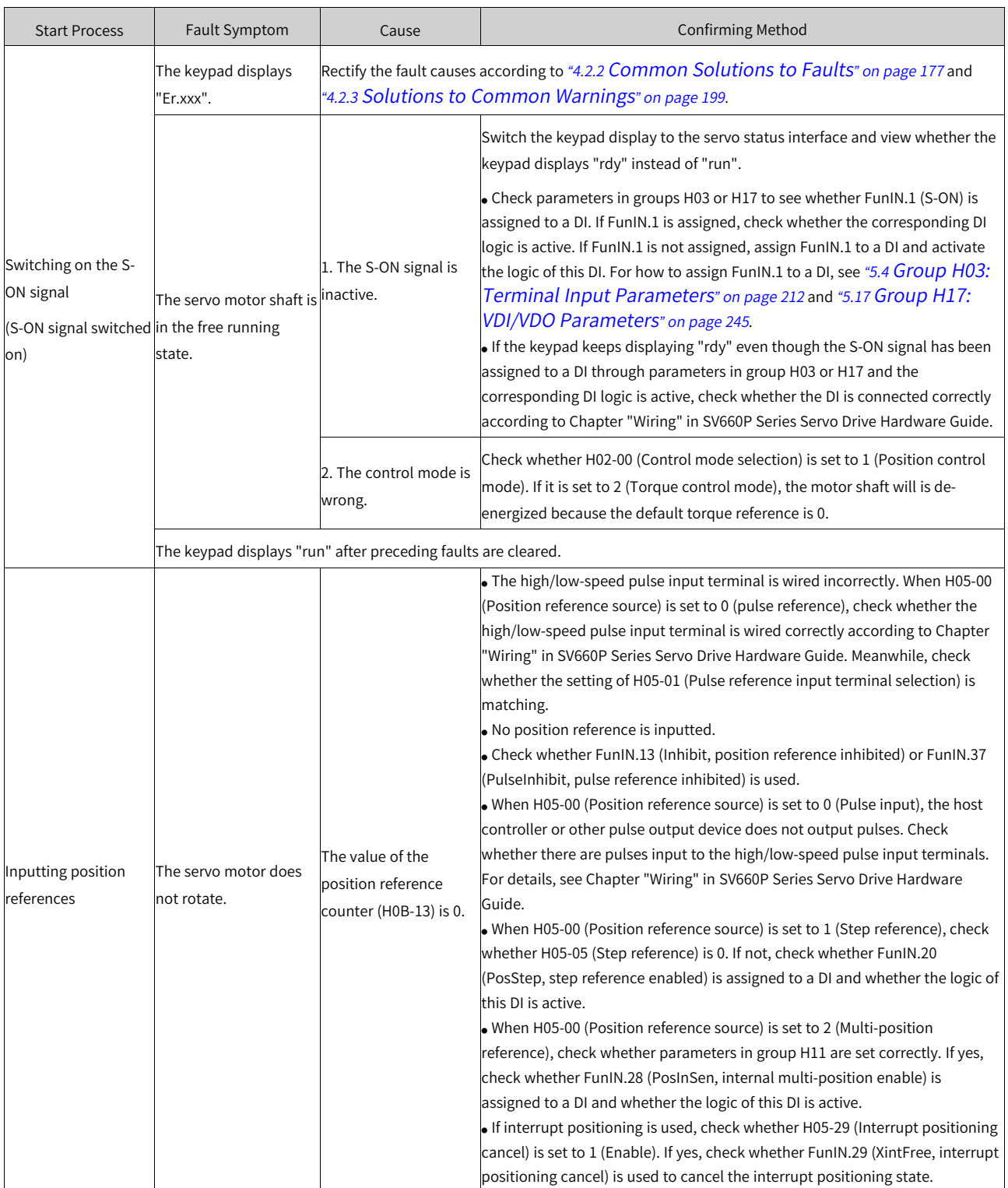

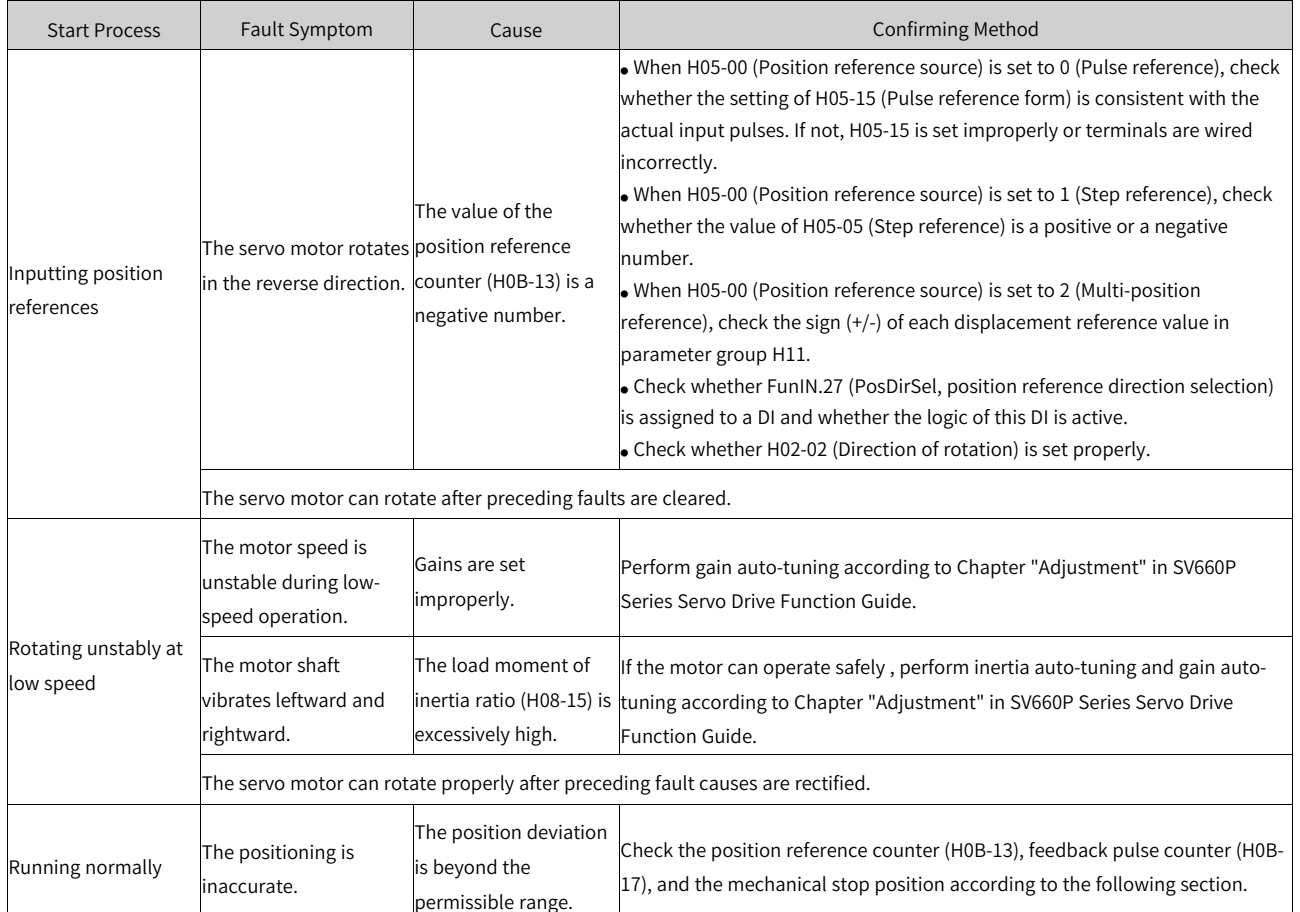

## **Procedure for checking the causes of inaccurate positioning**

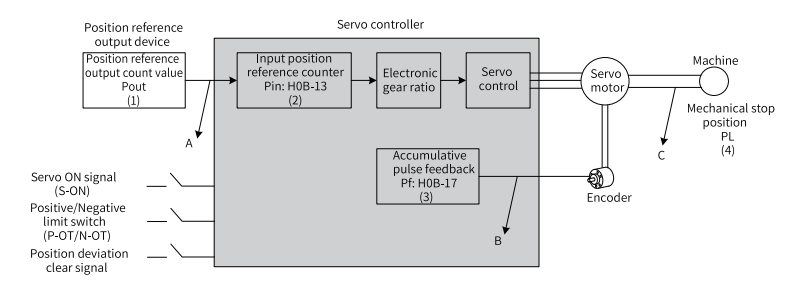

Figure 4-1 Schematic diagram for positioning control

- When inaccurate positioning occurs, check the following four signals in the preceding figure.
	- Output position reference count value (Pout) in the position reference output device (host controller or internal parameters of the servo drive)
	- Input position reference count value (Pin) received by the servo drive, corresponding to H0B-13 (Position reference counter)
	- Accumulative pulse feedback value (Pf) returned by the encoder, corresponding to H0B-17 (Feedback pulse counter)
	- Mechanical stop position (PL)
- The A, B, C shown in the preceding figure represent the three causes that lead to inaccurate positioning.
- A: An input position reference count error occurs due to the noise in the wiring of the host controller and the servo drive.
- B: The input position reference is interrupted during operation of the motor. Cause: The S-ON signal is switched off, the positive/negative limit switch signal (P-OT or N-OT) is active, or the position deviation clear signal (ClrPosErr) is active.
- C: Mechanical position slip occurs between the machine and the servo motor.
- In an ideal scenario where the position deviation is 0, the following relations exist:
	- Pout = Pin: Output position reference count value = Input position reference count value
	- Pin x Electronic gear ratio = Pf: Input position reference count value x Electronic gear ratio = Accumulative pulse feedback
	- **•** Pf x  $\triangle L$  = PL: Accumulative pulse feedback x Corresponding load displacement per position reference = Mechanical stop position
- When inaccurate positioning occurs, check the cause based on the following steps:
	- $\blacksquare$  Pout  $\neq$  Pin

Fault cause: A

To rectify cause A, do as follows:

- 1. Check whether the pulse input terminals (low-speed or high-speed pulse input terminal, see Chapter "Wiring" in SV660P Series Servo Drive Hardware Guide) are connected with twisted pairs.
- 2. If the open-collector input mode for low-speed pulse input terminals is used, change to the differential input mode.
- 3. Route pulse input terminals and the main circuit (L1, L2, R, S, T, U, V, W) through different routes.
- 4. If low-speed pulse input terminals are used, increase the filter time constant of low-speed pulse input pins (H0A-24). If high-speed pulse input terminals are used, increase the filter time constant of the high-speed pulse input pins (H0A-30).
- Pin x Electronic gear ratio  $\neq$  Pf: Fault cause: B

To rectify cause B, do as follows:

- 1. Check whether a fault occurs during operation, causing the servo drive to stop before executing all the commands.
- 2. If the fault is caused by an active position deviation clear signal (ClrPosErr), check whether the position deviation clear mode (H05-16) is proper.
- $\blacksquare$  Pf x  $\wedge$   $\vdash \neq$  Pl : Fault cause: C

To rectify cause C, check mechanical connections and find the sliding position.

# **4.1.2 Speed Control Mode**

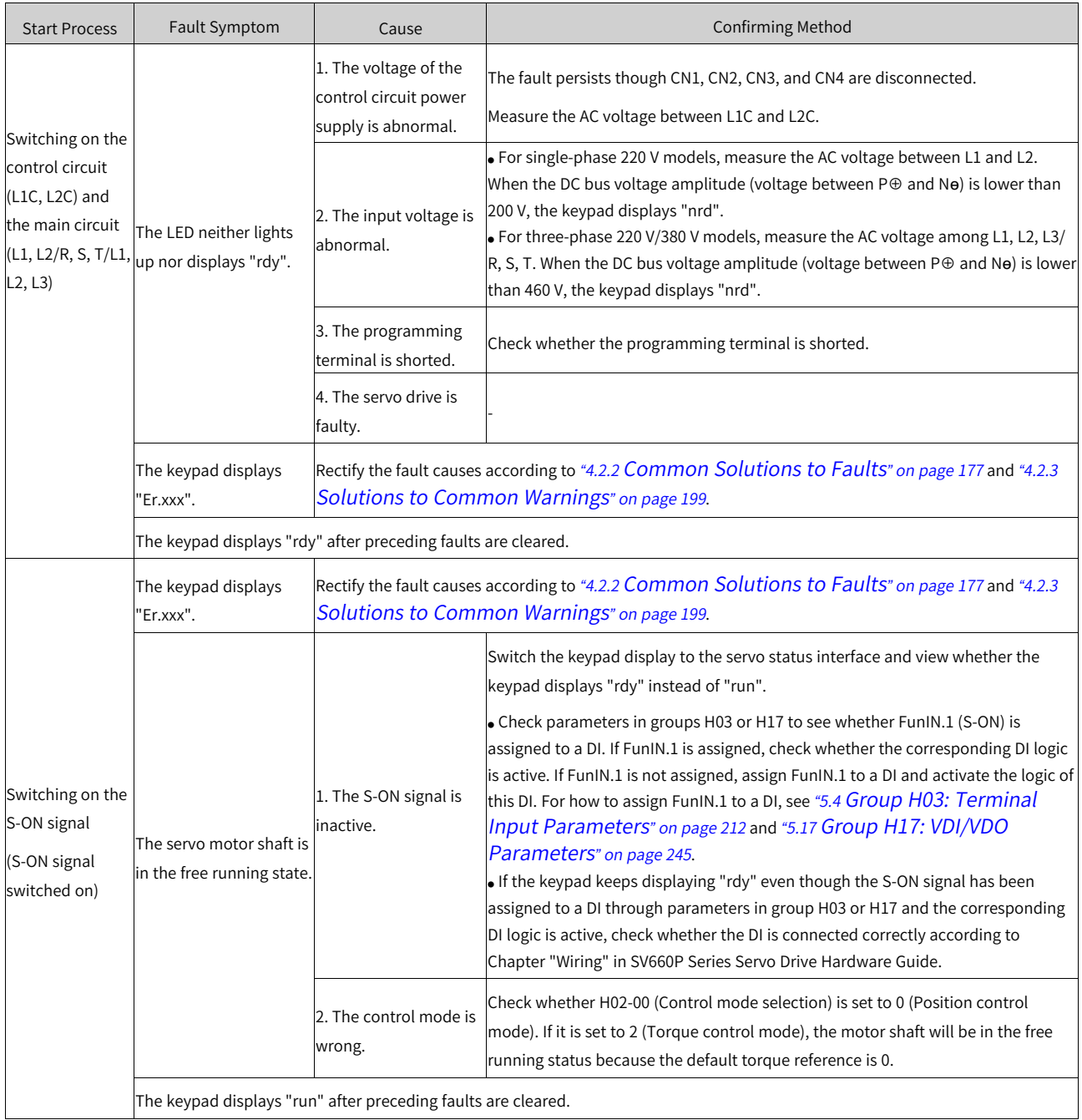

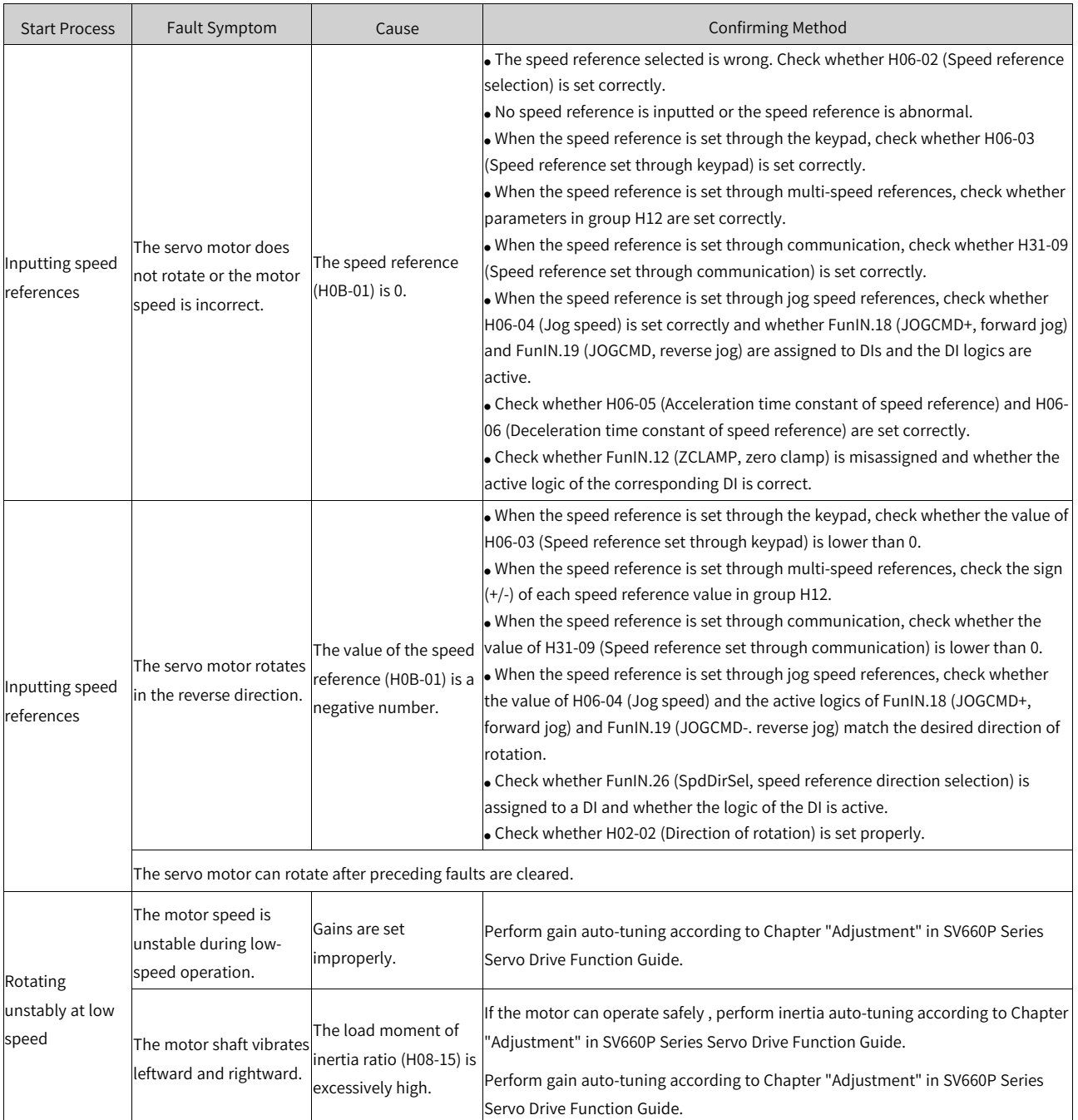

# **4.1.3 Torque Control Mode**

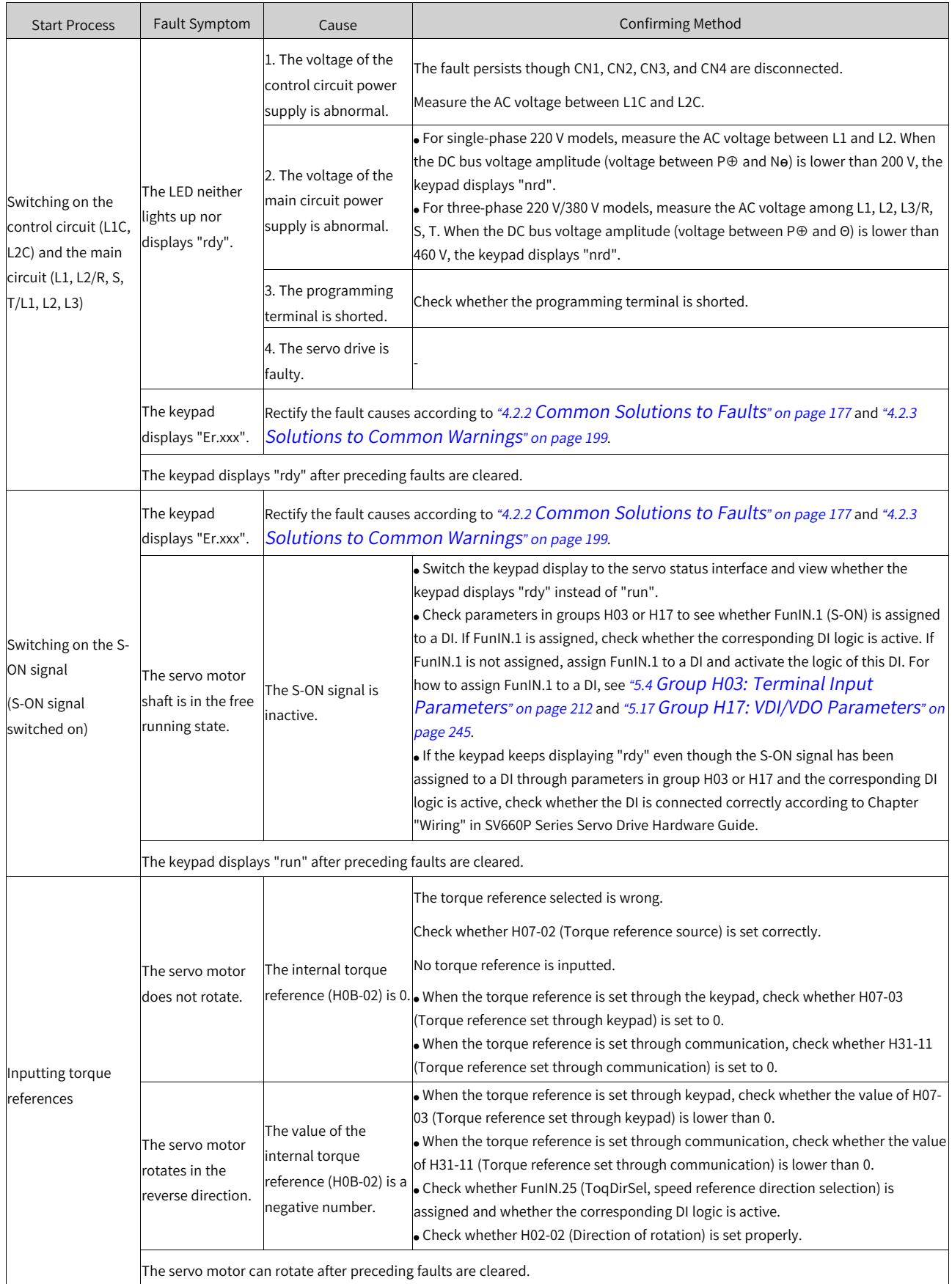

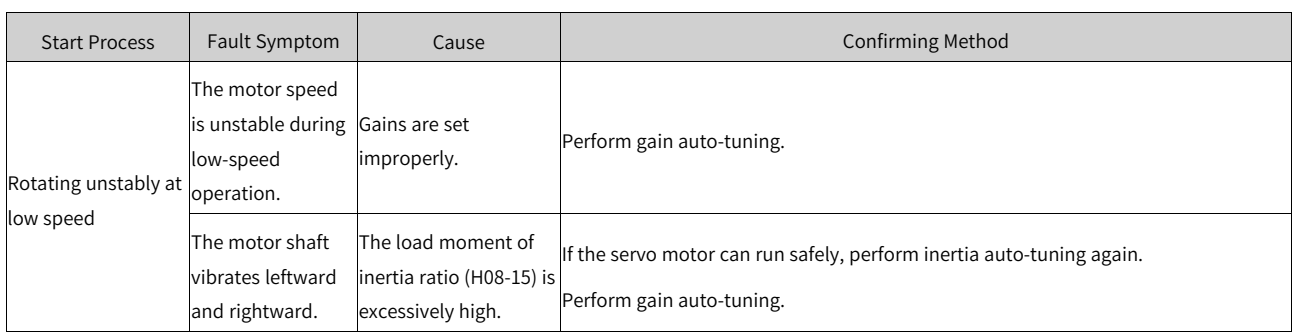

# **4.2 Troubleshooting During Operation**

# **4.2.1 Fault and Warning List**

#### **Fault and warning levels**

Faults and warnings of the servo drive are divided into three levels based on severity: No. 1 > No. 2 > No. 3, as shown below.

- No. 1 non-resettable fault
- No. 1 resettable fault
- No. 2 resettable fault
- No. 3 resettable warning

"Resettable" means the keypad stops displaying the fault/warning status once a "Reset signal" is input.

To stop the keypad from displaying the fault/warning, set H0D-01 to 1 (Fault reset enabled) or activate the logic of the DI assigned with FunIN.2 (ALM-RST, fault and warning reset).

- To reset No. 1 and No. 2 resettable faults, switch off the S-ON signal first and then set H0D-01 to 1 or use FunIN.2 (ALM-RST).
- To reset No. 3 warnings, set H0D-01 to 1 or use FunIN.2 (ALM-RST).

### **Note**

- Some faults and warnings can be reset only after the fault causes are rectified by modifying the settings. However, a reset operation does not necessarily activate the modification to settings.
- The control circuit must be powered off and on again in case of modifications that can be activated only after the power supply (L1, L2/L1, L2, L3/L1C, L2C) is powered off and on again.
- For modifications activated after stop, switch off the S-ON signal. The servo drive operates normally only after modifications are activated.

☆Related parameters

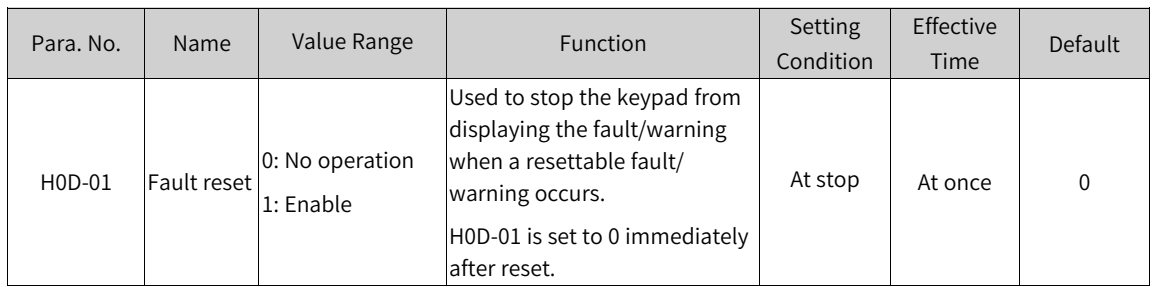

☆ Related function No.

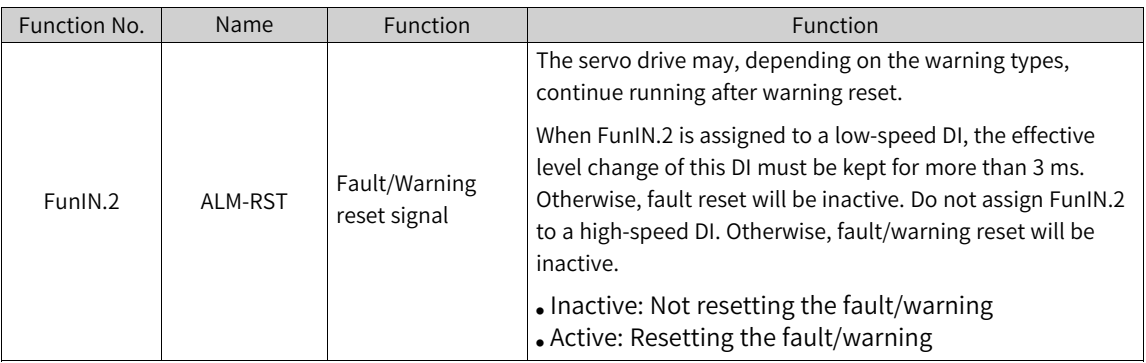

## **Fault and warning log**

The servo drive can record the latest 10 faults and warnings and values of status parameters upon the fault/warning event. Among the latest 5 faults/warnings, if a fault/warning occurs repetitively, the servo drive records the fault/warning code and the drive status only once.

A fault/warning will still be saved in the fault log after reset. To remove the fault/warning from the fault log, set H02-31 (System parameter initialization) to 1 or 2.

You can select the specific fault/warning in H0B-33, view the corresponding fault/warning code in H0B-34 and the values of status parameters in H0B-35...H0B-42. For details of these parameters, see Chapter "Parameter List". If no fault occurs, the keypad displays "Er.000" in H0B-34.

The keypad displays "Er.xxx" when you view H0B-34 (Fault code of the selected fault) through the keypad. In "Er.xxx", "xxx" is the fault/warning code. The value of H0B-34 read through the software tool or communication is a decimal, which needs to be converted to a hexadecimal equivalent to indicate the actual fault/warning code. The following table gives examples of such conversion.

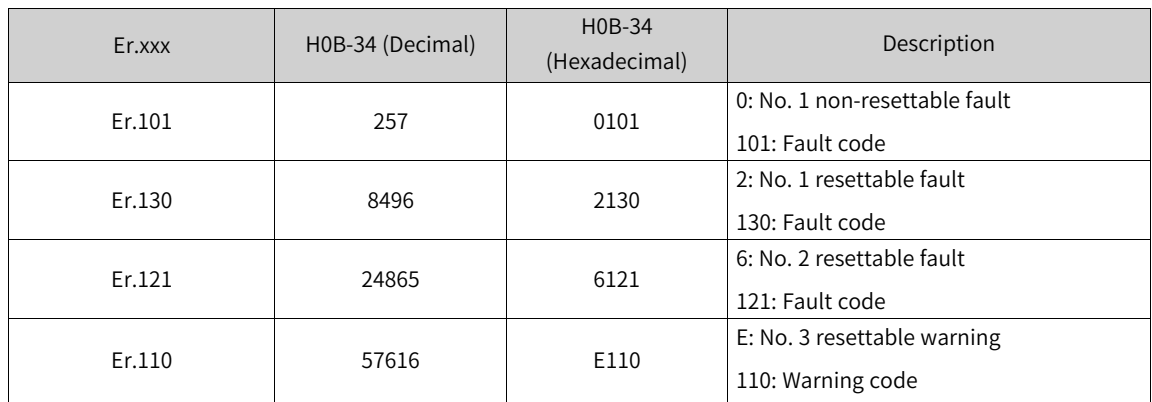

### **Fault and Warning List**

The servo drive can output the fault/warning code of the highest-level.

To output the fault/warning code, assign FunOUT.12 (ALMO1 (AL1), 1st bit of the fault code), FunOUT.13 (ALMO2 (AL2), 2nd bit of the fault code), and FunOUT.14 (ALMO3 (AL3), 3rd bit of the fault code) to three DOs respectively. When different faults/warnings occur, the level of each of the three DOs changes accordingly.

● No. 1 non-resettable faults:

| Display | <b>Fault Name</b>                                                    | Fault Type | Resettable     | Code Output  |              |              |
|---------|----------------------------------------------------------------------|------------|----------------|--------------|--------------|--------------|
|         |                                                                      |            |                | AL3          | AL2          | AL1          |
| Er.101  | Internal parameter error                                             | No.1       | <b>No</b>      | $\mathbf{1}$ | $\mathbf{1}$ | $\mathbf{1}$ |
| Er.102  | Programmable logic<br>configuration fault                            | No.1       | No.            | $\mathbf{1}$ | $\mathbf{1}$ | $\mathbf{1}$ |
| Er.104  | Programmable logic<br>interrupted                                    | No.1       | N <sub>o</sub> | 1            | $\mathbf{1}$ | 1            |
| Er.105  | Internal program error                                               | No.1       | N <sub>o</sub> | $\mathbf{1}$ | $\mathbf{1}$ | $\mathbf{1}$ |
| Er.108  | Parameter storage fault                                              | No.1       | No.            | $\mathbf{1}$ | $\mathbf{1}$ | $\mathbf 1$  |
| Er.120  | Product model mismatch                                               | No.1       | N <sub>o</sub> | $\mathbf{1}$ | $\mathbf{1}$ | $\mathbf{1}$ |
| Er.122  | Product mismatch in absolute<br>position mode                        | No.1       | N <sub>o</sub> | $\mathbf{1}$ | $\mathbf{1}$ | $\mathbf{1}$ |
| Er.136  | Data check error or no<br>parameter saved in the motor<br><b>ROM</b> | No.1       | <b>No</b>      | $\mathbf{1}$ | $\mathbf{1}$ | 1            |
| Er.201  | Overcurrent 2                                                        | No.1       | N <sub>o</sub> | $\mathbf{1}$ | $\mathbf{1}$ | $\Omega$     |
| Er.208  | FPGA system sampling<br>operation timeout                            | No.1       | No             | $\mathbf{1}$ | $\mathbf{1}$ | 0            |
| Er.210  | Output short-circuited to<br>ground                                  | No.1       | <b>No</b>      | $\mathbf{1}$ | $\mathbf{1}$ | 0            |
| Er.220  | Phase sequence incorrect                                             | No.1       | N <sub>o</sub> | $\mathbf{1}$ | $\mathbf{1}$ | $\Omega$     |
| Er.234  | Runaway                                                              | No.1       | N <sub>o</sub> | $\mathbf{1}$ | $\mathbf{1}$ | $\Omega$     |
| Er.735  | Encoder multi-turn counting<br>overflow                              | No.1       | N <sub>o</sub> | $\mathbf{1}$ | $\mathbf{1}$ | $\mathbf{1}$ |
| Er.740  | Encoder interference                                                 | No.1       | N <sub>o</sub> | 1            | $\mathbf{1}$ | $\mathbf{1}$ |
| Er.A33  | Encoder data error                                                   | No.1       | No             | $\Omega$     | $\mathbf{1}$ | $\mathbf{0}$ |
| Er.A34  | Encoder echo check error                                             | No.1       | No             | $\Omega$     | $\mathbf{1}$ | 0            |

Table 4–1 No. 1 non-resettable fault list

#### **Note**

The value "1" indicates active and "0" indicates inactive. Values "1" and "0" do not indicate high and low levels of the DO.

● No. 1 resettable faults

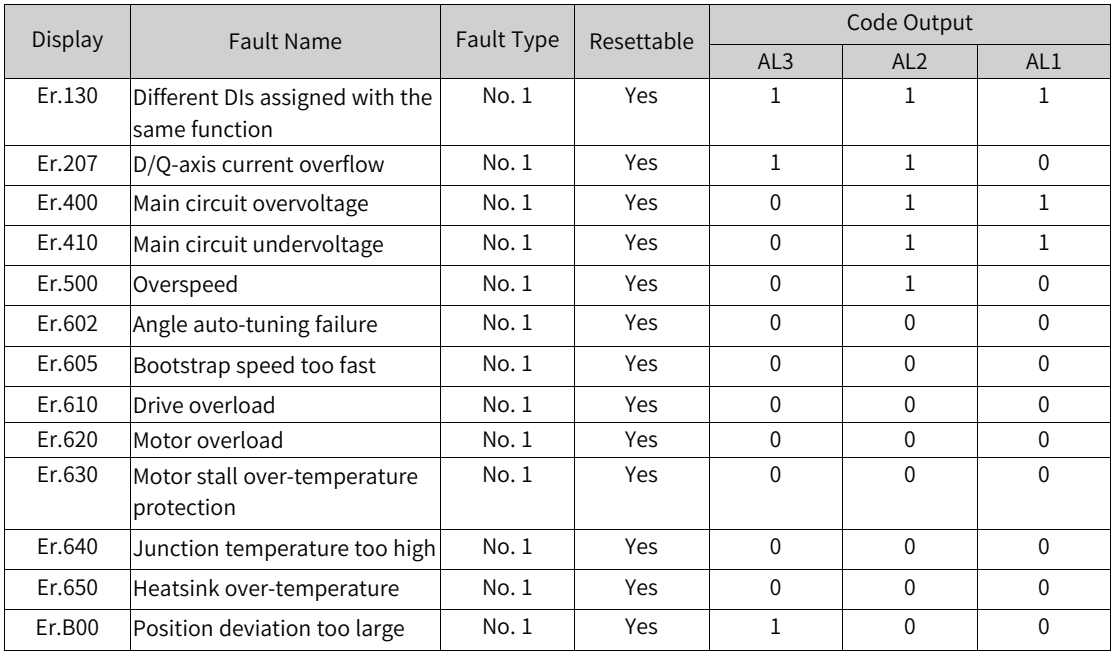

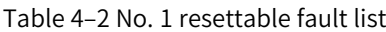

● No. 2 resettable faults

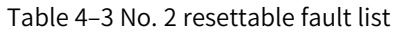

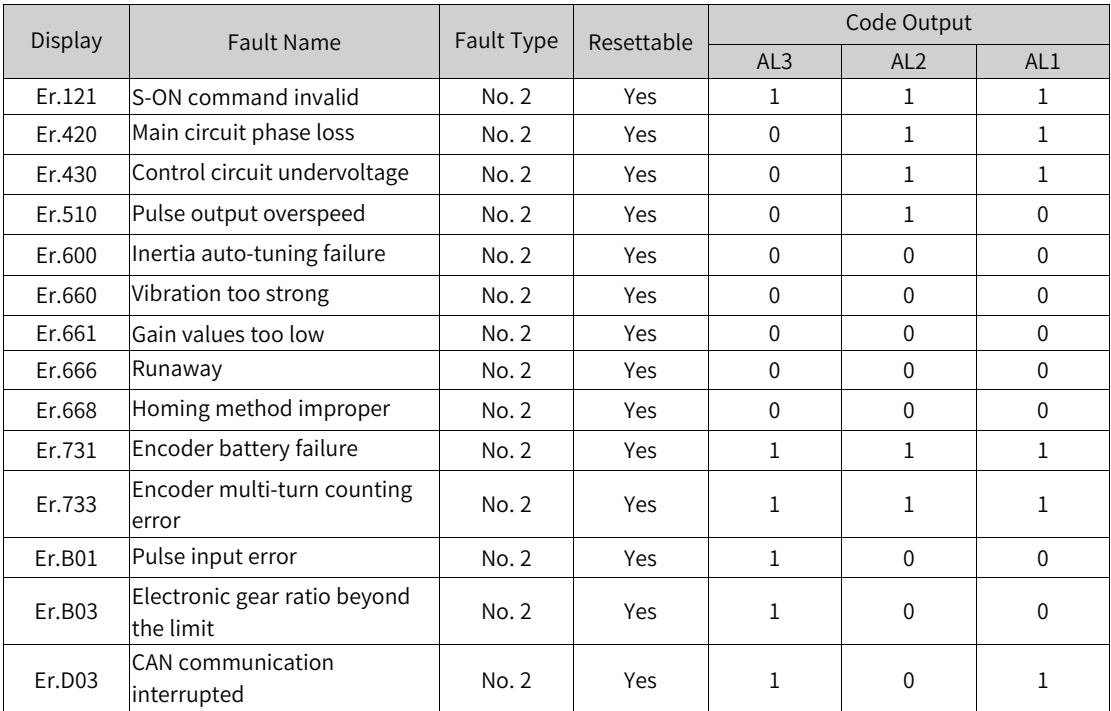

● No. 3 resettable warnings

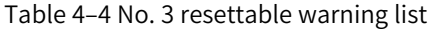

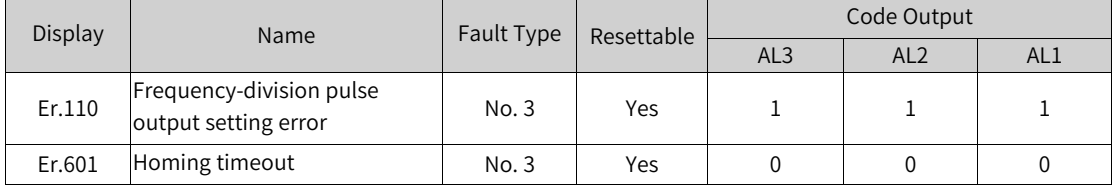

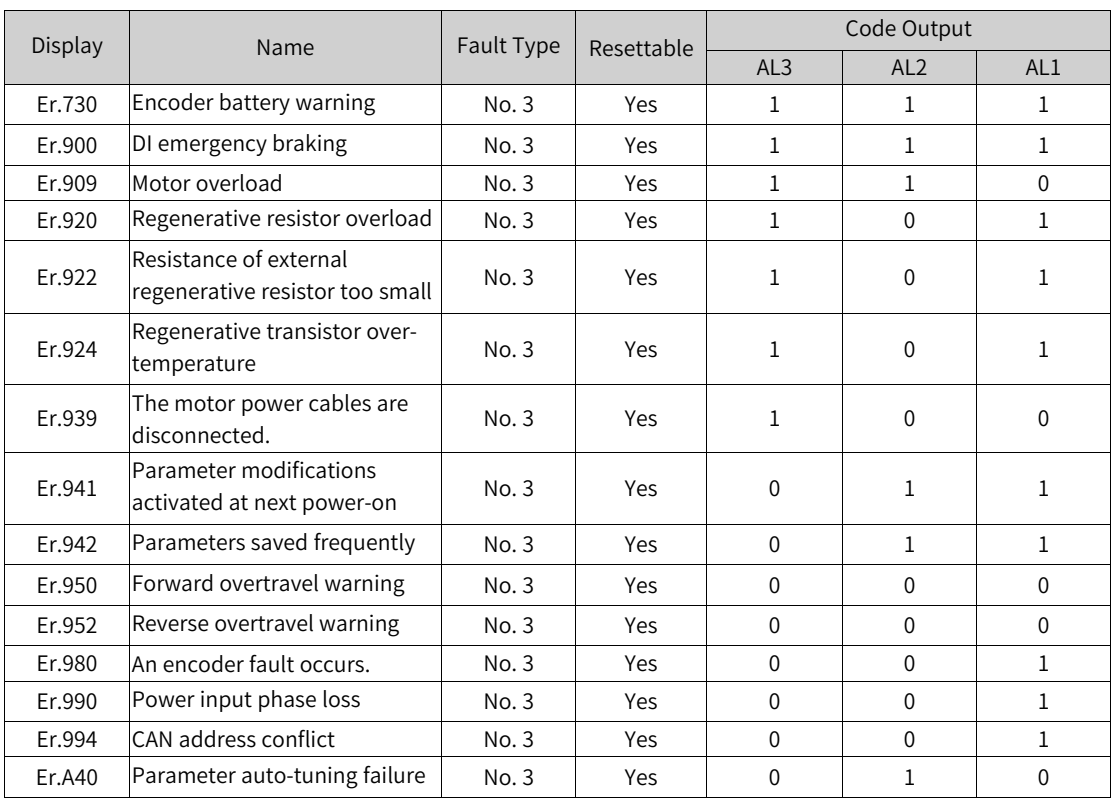

# **4.2.2 Common Solutions to Faults**

- <span id="page-177-0"></span>● Er.101: Internal parameter error Cause:
	- The total number of parameters changes, which generally occurs after software update.
	- Values of parameters in groups H02 and above exceed the limit, which generally occurs after software update.

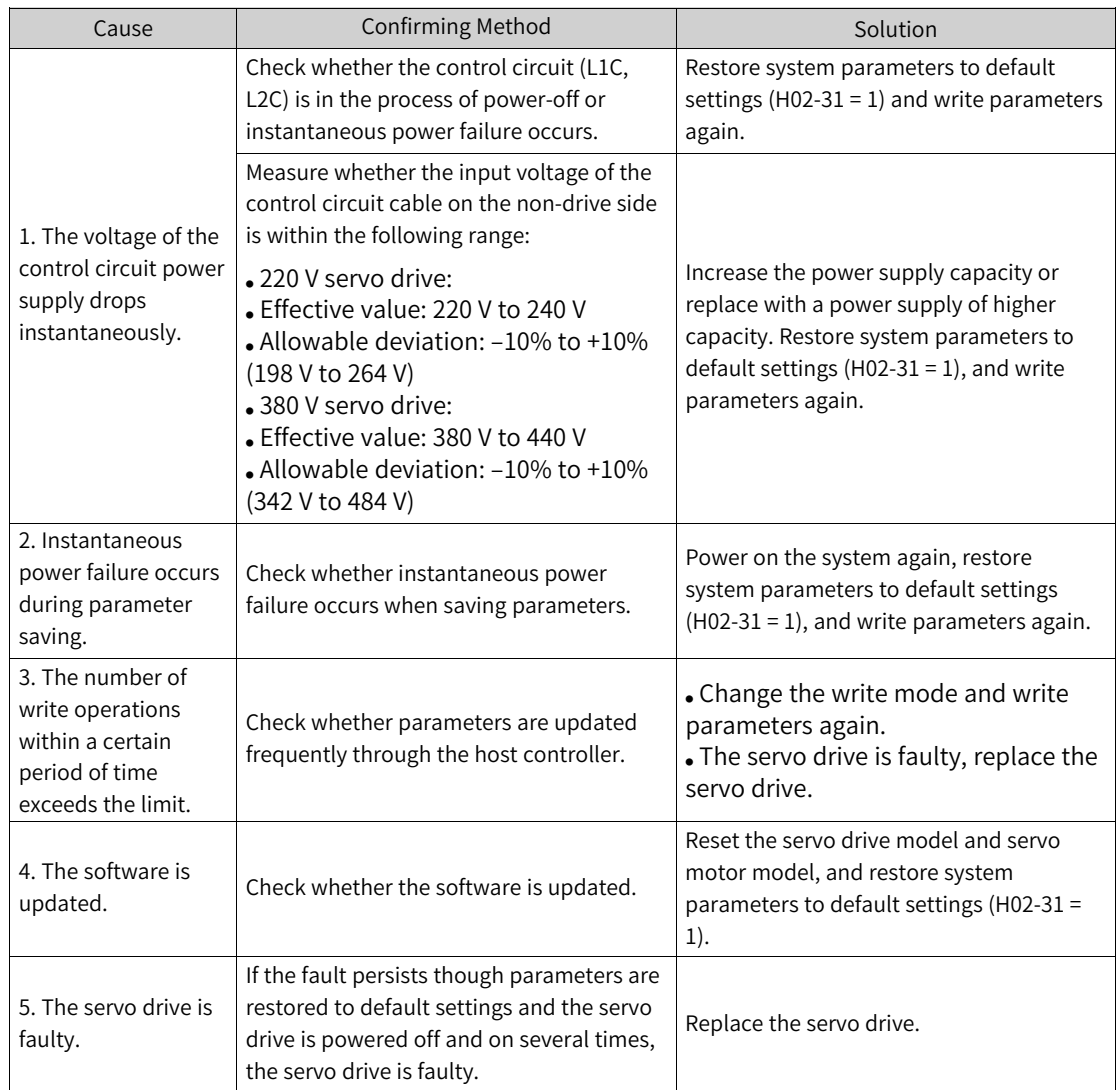

● Er.102: Programmable logic configuration fault

Cause:

- The software versions of the FPGA the MCU do not match.
- The FPGA- or MCU-related hardware is damaged, leading to communication failure between MCU and FPGA.

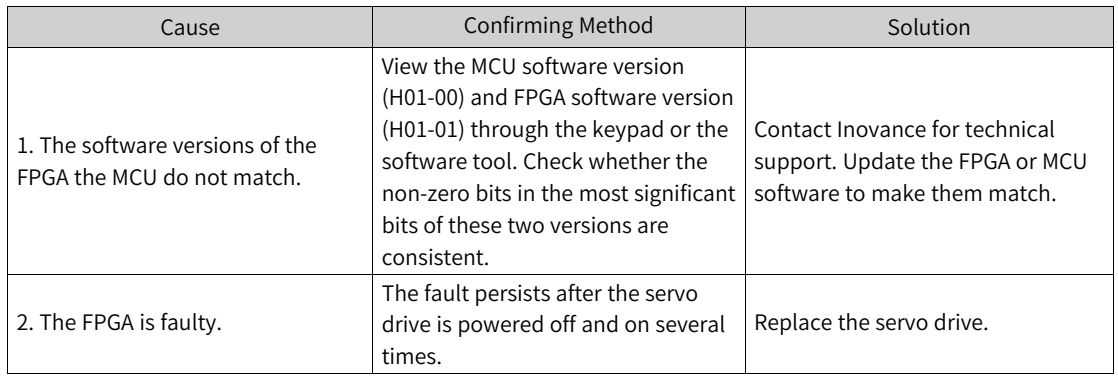

### ● Er.104: Programmable logic interrupted

To distinguish the fault cause, the servo drive displays different internal fault codes under the same external fault code. You can view these internal fault codes in H0B-45.

#### Cause:

Access to MCU or FPGA times out.

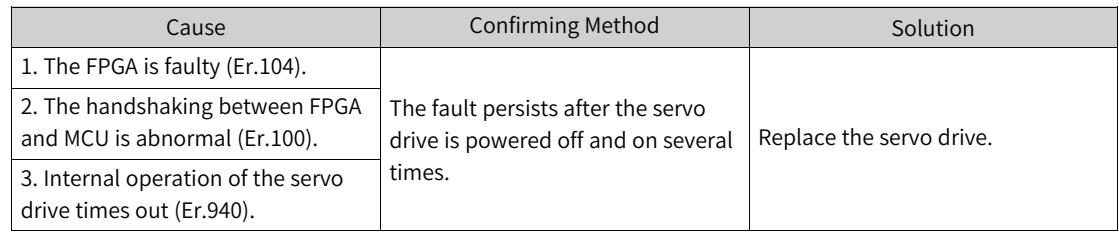

● Er.105: Internal program error

Cause:

- The total number of parameters read/written from the EEPROM is abnormal.
- The parameter value range is abnormal, which generally occurs after software update.

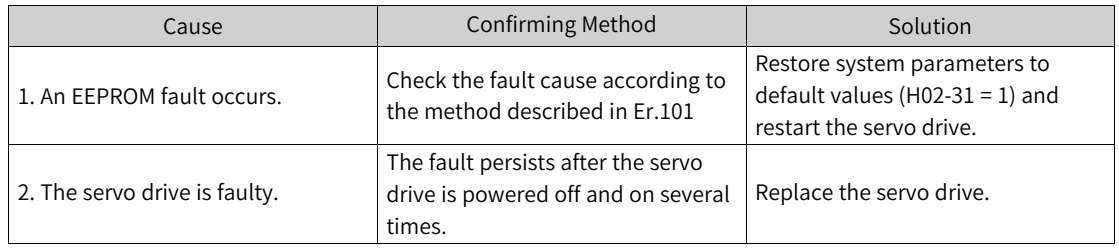

● Er.108: Parameter storage fault

Cause:

- Parameter values cannot be written to EEPROM.
- Parameter values cannot be read from EEPROM.

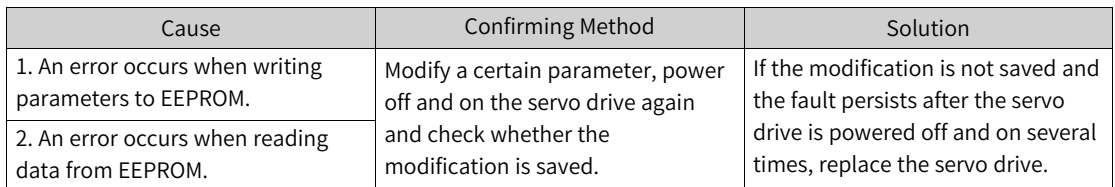

● Er.120: Product model mismatch

Cause:

The rated current of the motor is higher than that of the servo drive.

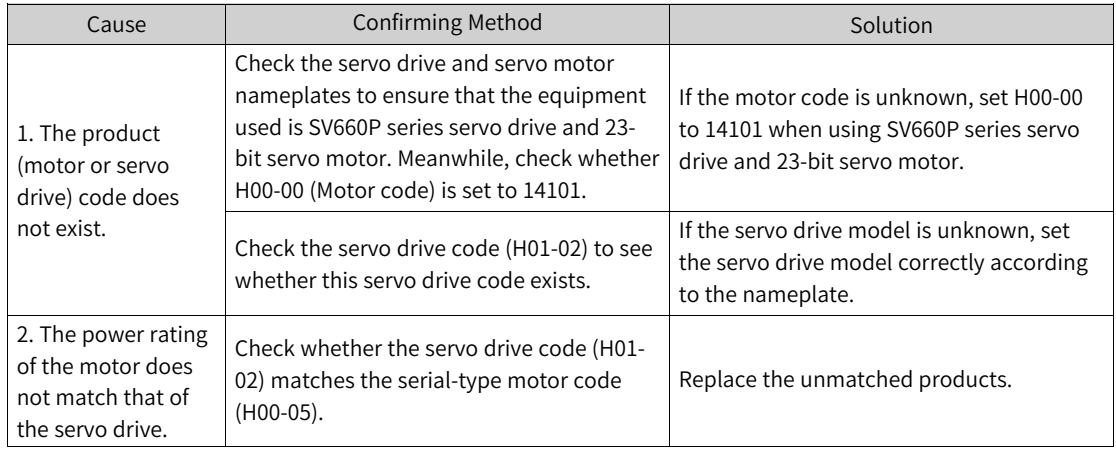

● Er.121: S-ON command invalid

Cause:
A redundant S-ON signal is sent when some auxiliary functions are used.

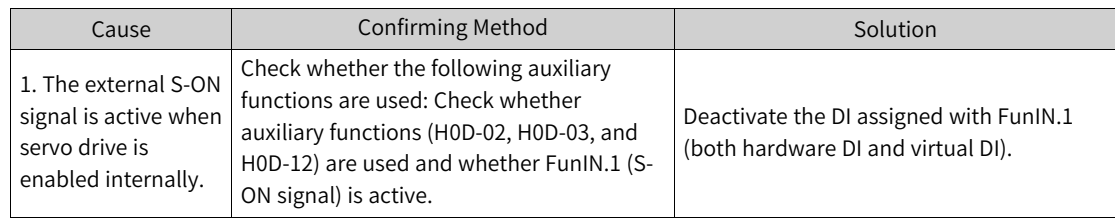

● Er.122: Product mismatch in absolute position mode

Cause:

The motor does not match in the absolute position mode or the motor code is set improperly.

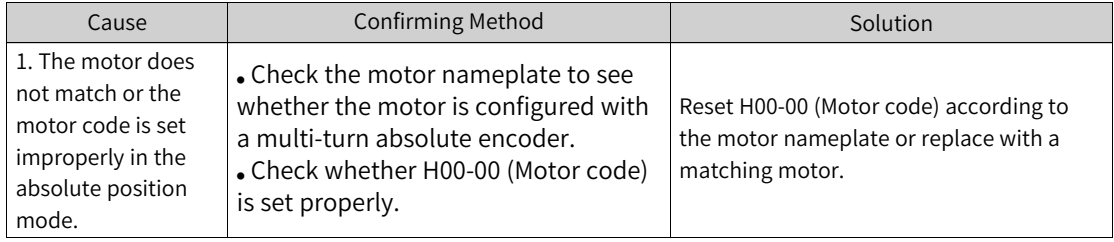

- Er.130: Different DIs assigned with the same function Cause:
	- Different DIs, including hardware DIs and virtual DIs, are assigned with the same function.
	- The DI function No. exceeds the maximum setting number allowed for DI functions.

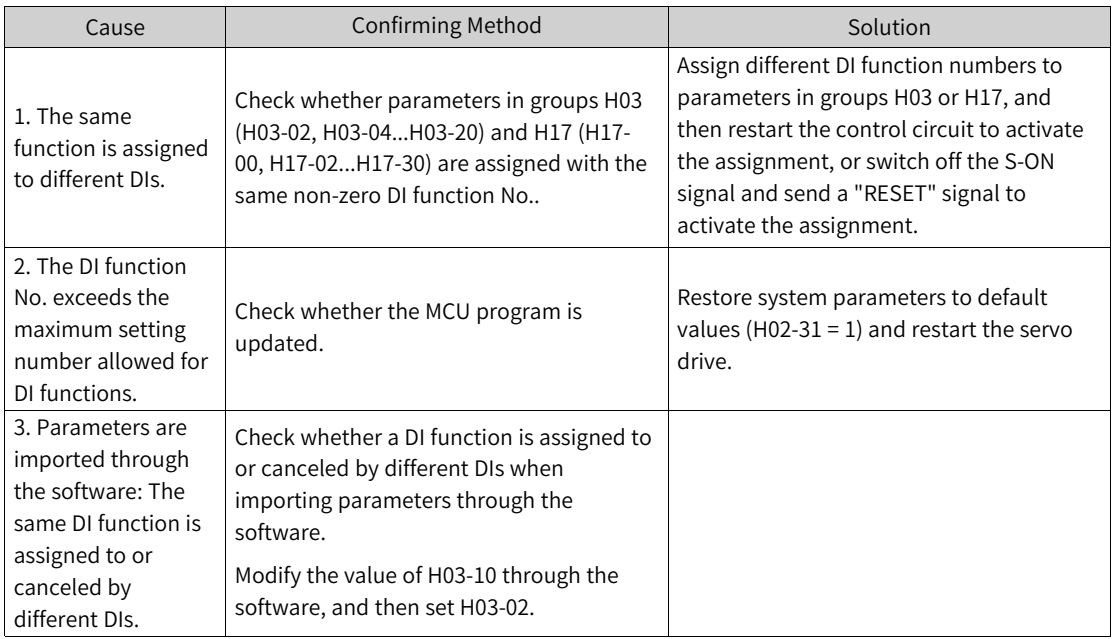

● Er.136: Data check error or no parameter saved in the motor ROM Cause:

When the servo drive reads parameters in the encoder ROM, no parameters are saved there or parameter values are inconsistent with the parameter setpoints.

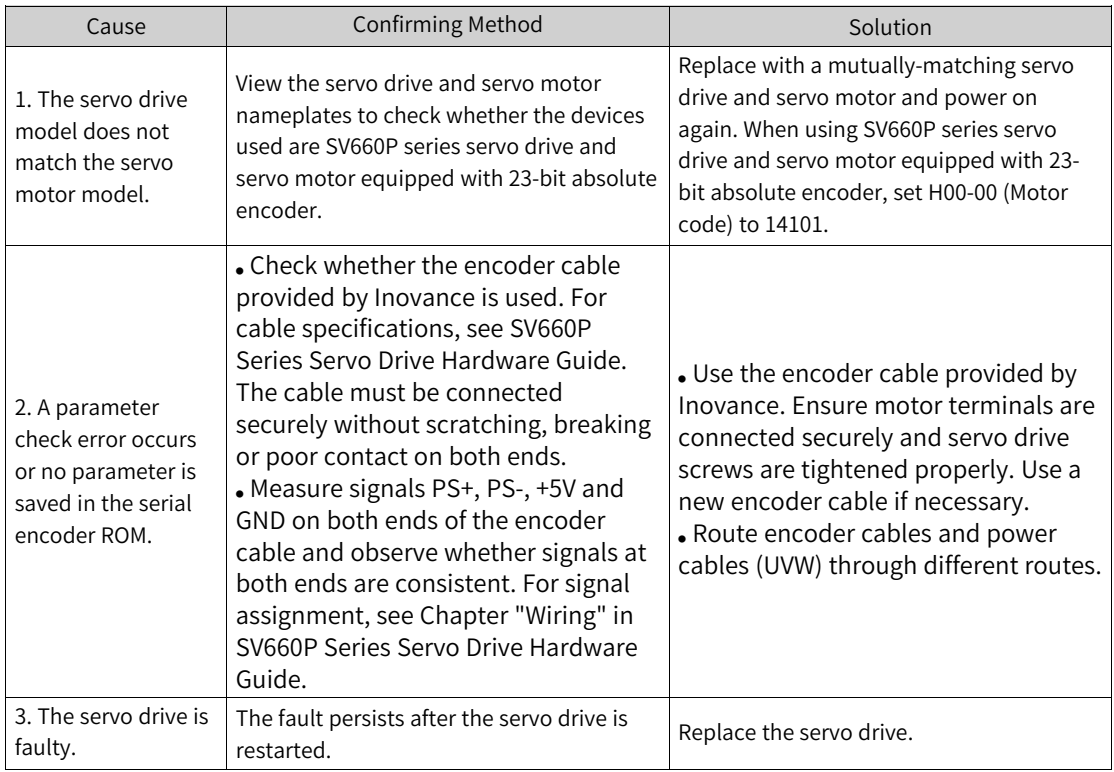

● Er.201: Overcurrent 2

Cause:

Hardware overcurrent is detected.

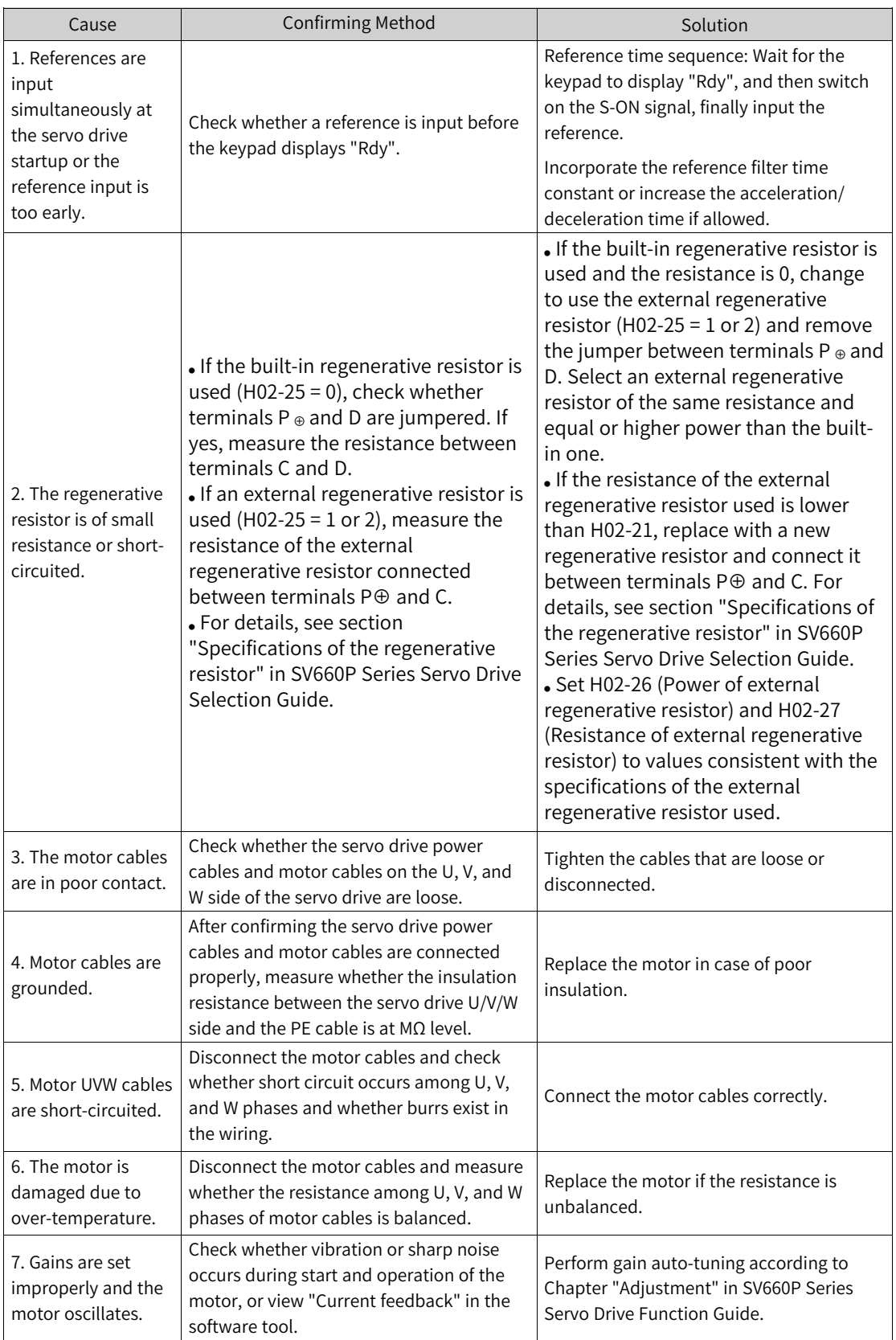

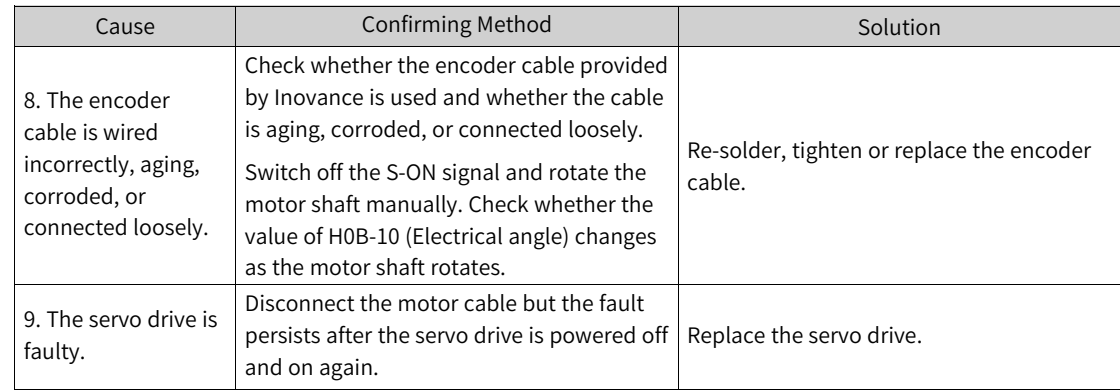

● Er.207: D/Q-axis current overflow

Cause:

- Abnormal current feedback leads to overflow of the internal register.
- Abnormal encoder feedback leads to an internal register fault.

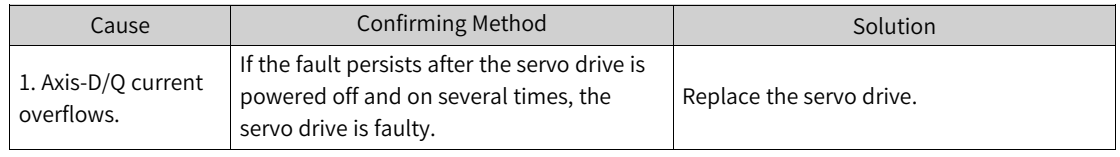

● Er.208: FPGA system sampling operation timeout Cause:

Find the fault cause through the internal fault code H0B-45.

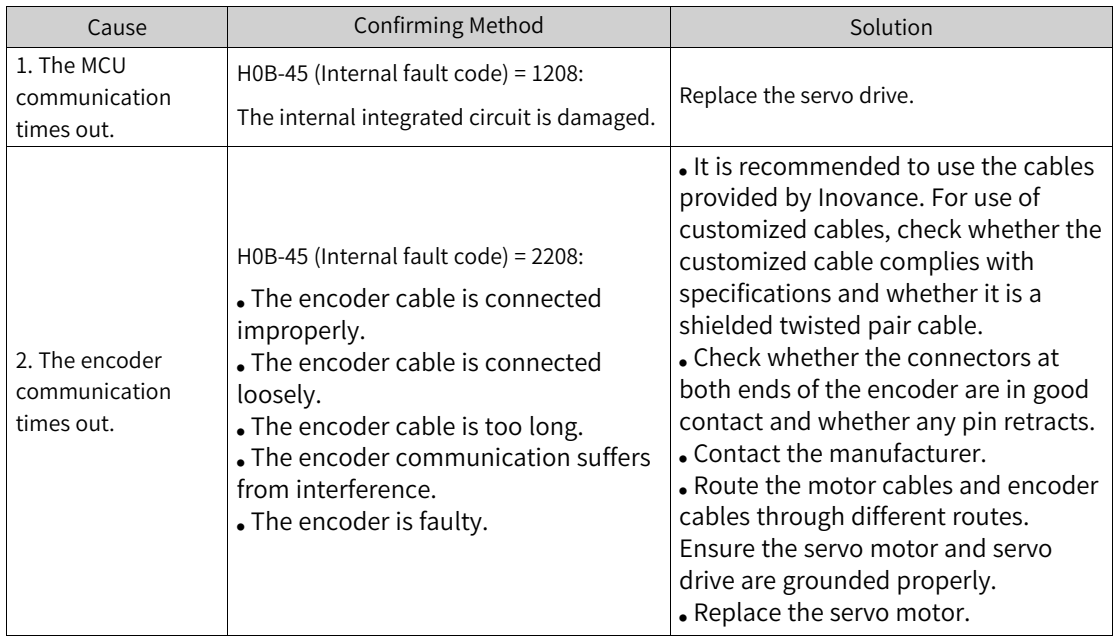

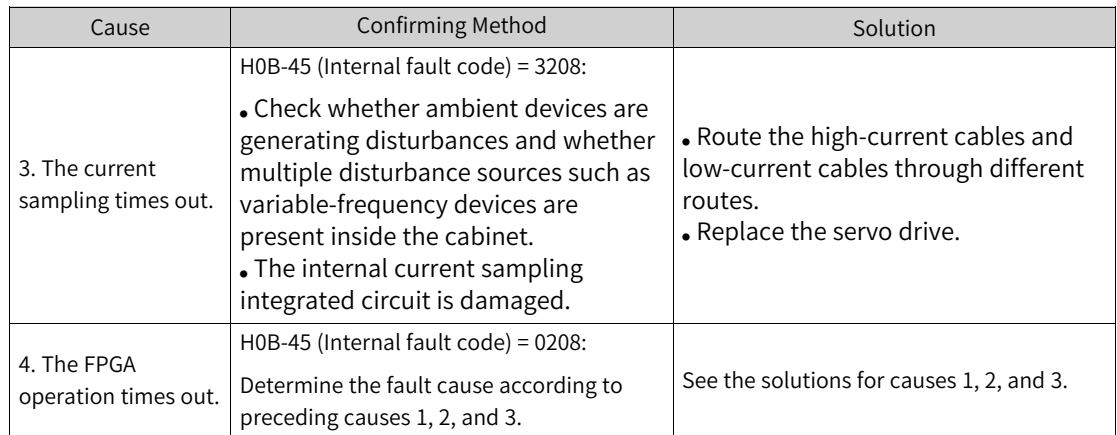

● Er.210: Output short-circuited to ground

Cause:

An abnormal motor phase current or bus voltage is detected during auto-inspection upon poweron.

- The DC bus voltage exceeds the discharge threshold.
- Phase-U current of servo drives in sizes C, D, and E exceeds 1/4 of the setpoint of H01-07.
- Overcurrent occurs on phase-P and phase-N of servo drives in sizes A and B.

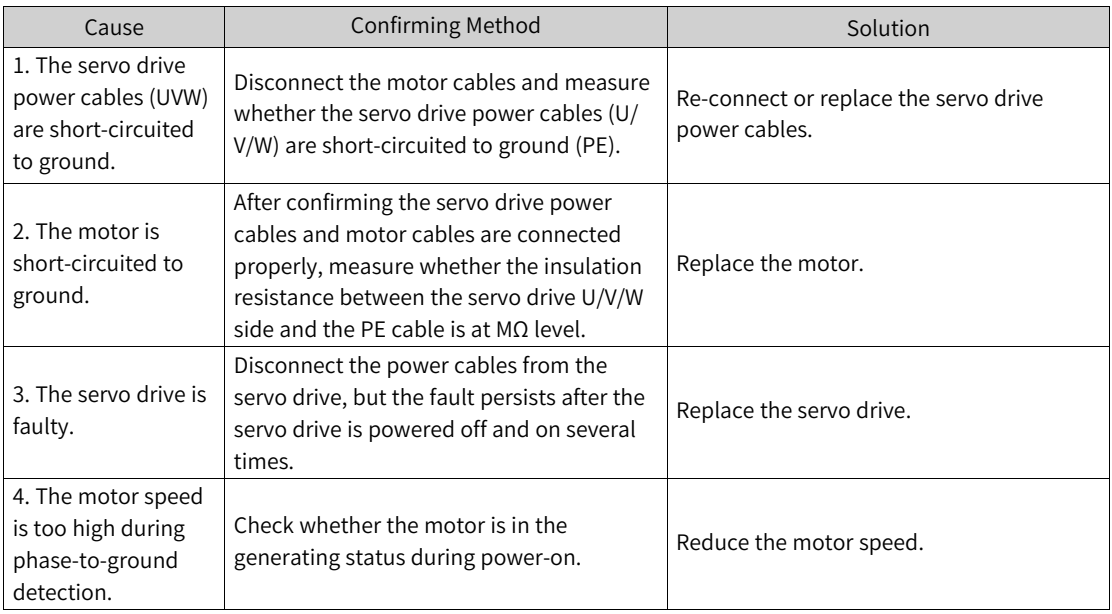

● Er.220: Phase sequence incorrect

Cause:

The UVW phase sequence of the servo drive does not match that of the motor, which is detected during angle auto-tuning.

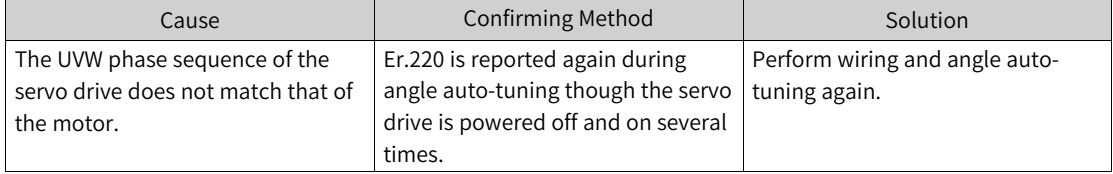

● Er.234: Runaway

Cause:

- The torque reference direction is opposite to the speed feedback direction in the torque control mode.
- The speed feedback direction is opposite to the speed reference direction in the position or speed control mode.

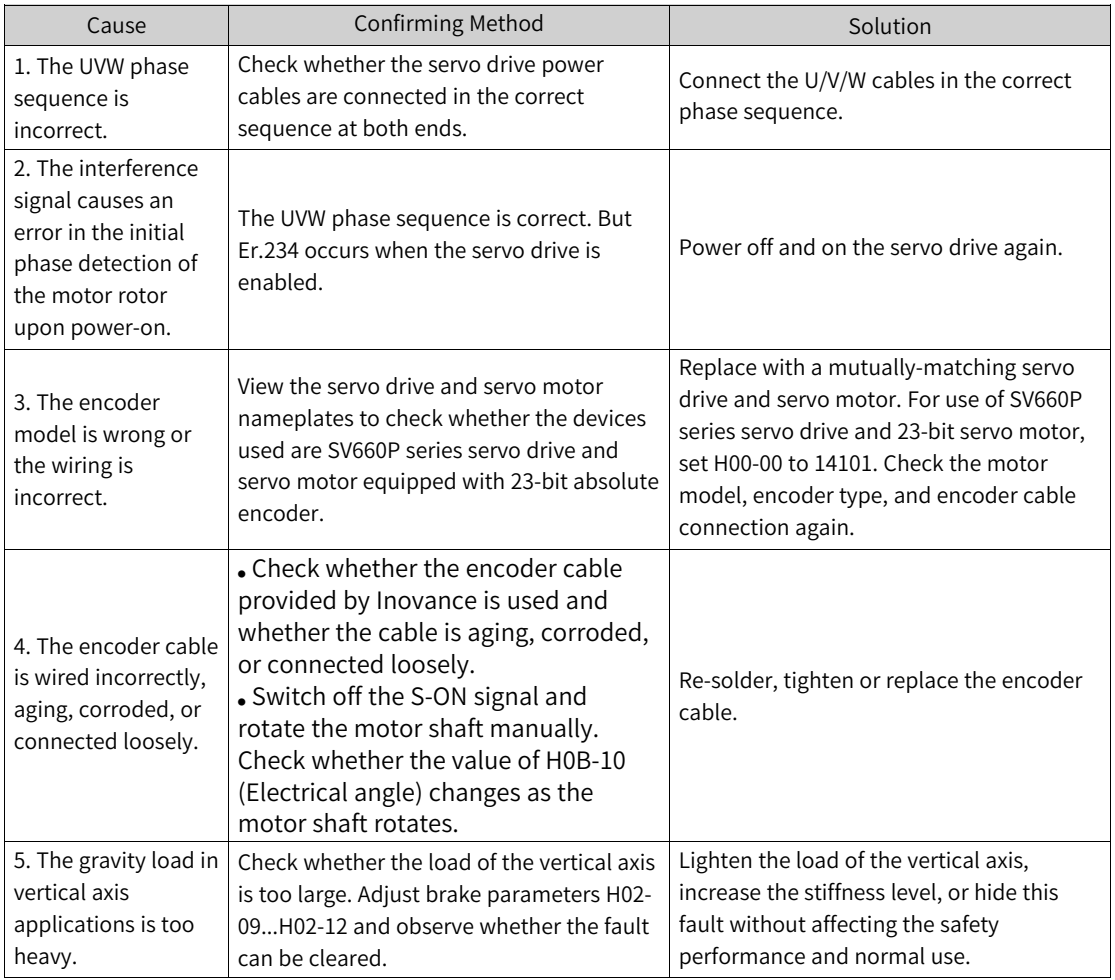

# **A** Caution

In applications where the motor drives a vertical axis or is driven by the load, set H0A-12 to 0 to hide the runaway fault.

● Er.400: Main circuit overvoltage

Cause:

The DC bus voltage between terminals P⊕ and NΘ exceeds the overvoltage threshold.

- 220 V servo drive: Normal value: 310 V Overvoltage threshold: 420 V
- 380 V servo drive: Normal value: 540 V Overvoltage threshold: 760 V

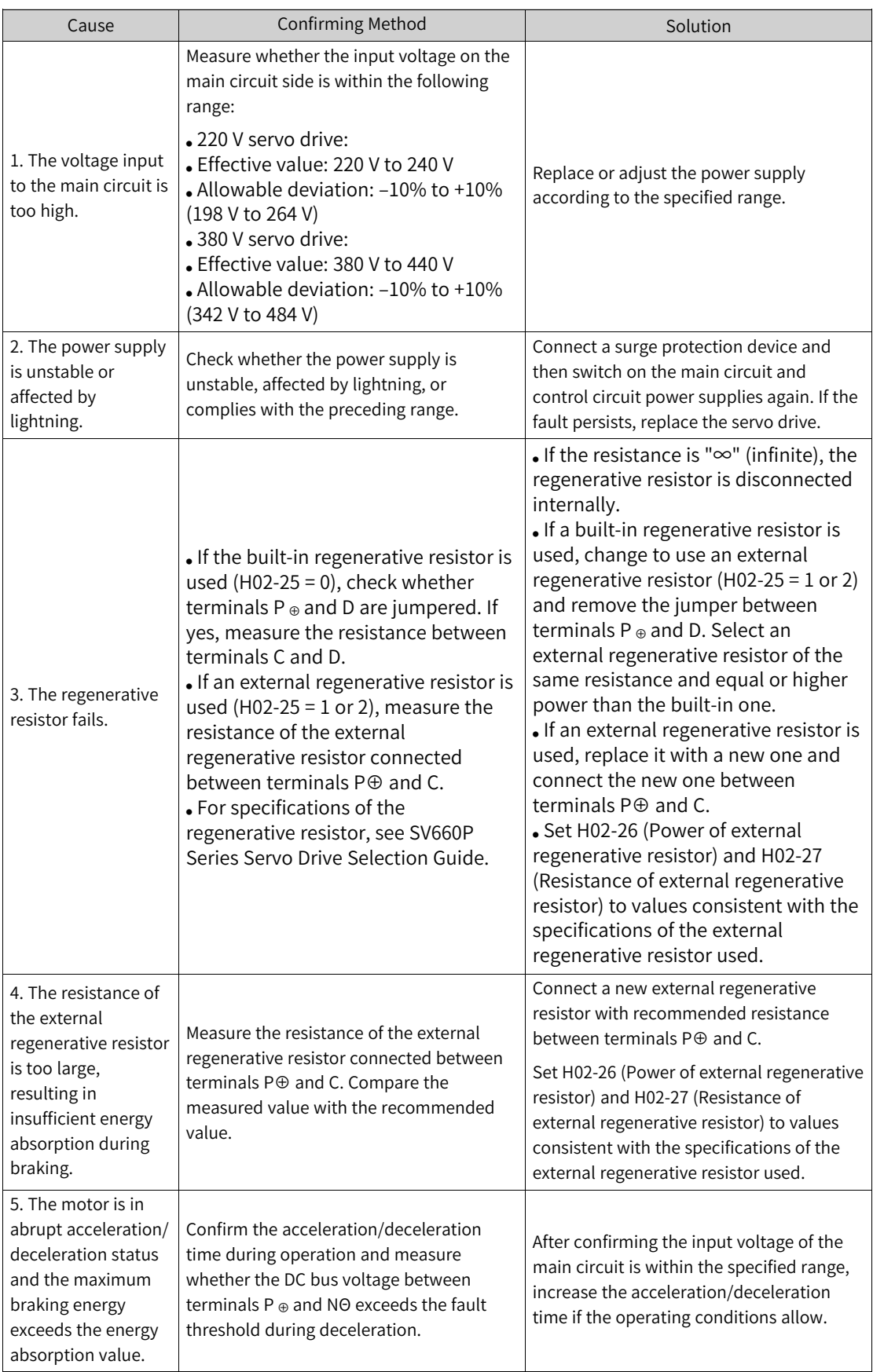

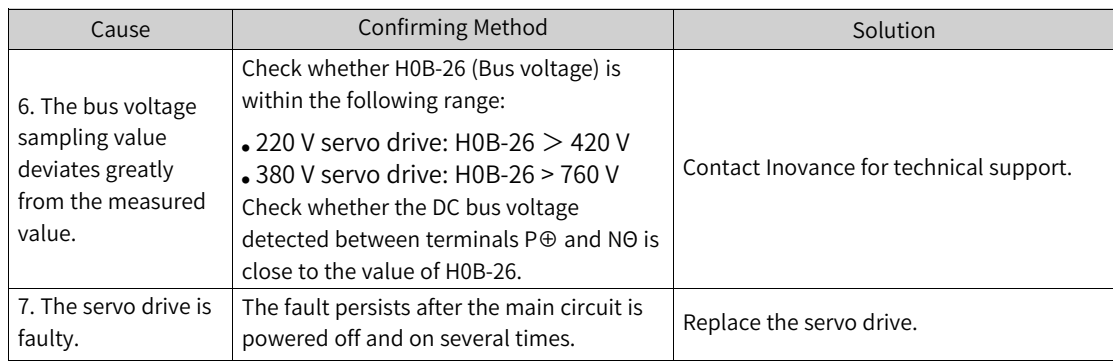

● Er.410: Main circuit undervoltage

Cause:

The DC bus voltage is lower than the undervoltage threshold.

- 220 V servo drive: Normal value: 310 V Overvoltage threshold: 200 V
- 380 V servo drive: Normal value: 540 V Undervoltage threshold: 380 V

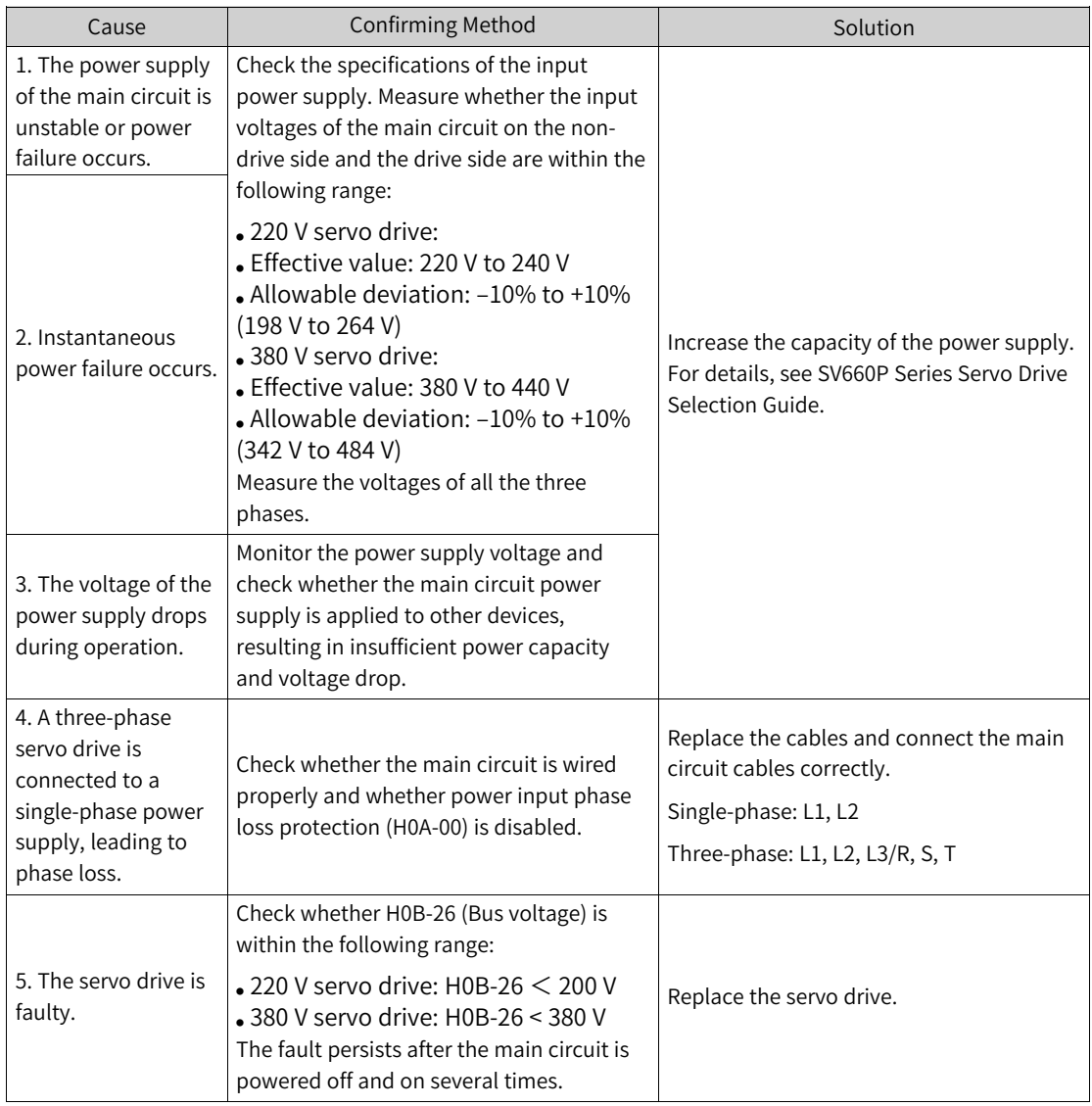

● Er.430: Control circuit undervoltage Cause:

- 220 V servo drive: Normal value: 310 V Overvoltage threshold: 190 V
- 380 V servo drive: Normal value: 540 V Overvoltage threshold: 350 V

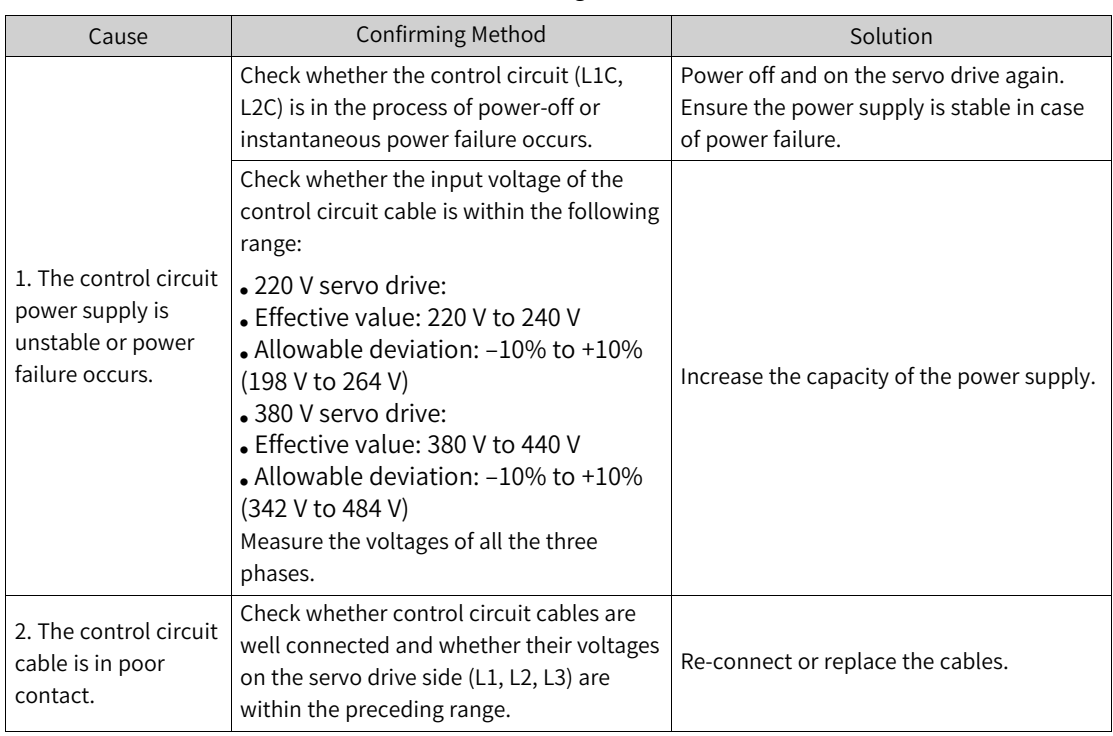

● Er.500: Overspeed

Cause:

The actual speed of the motor exceeds the overspeed threshold.

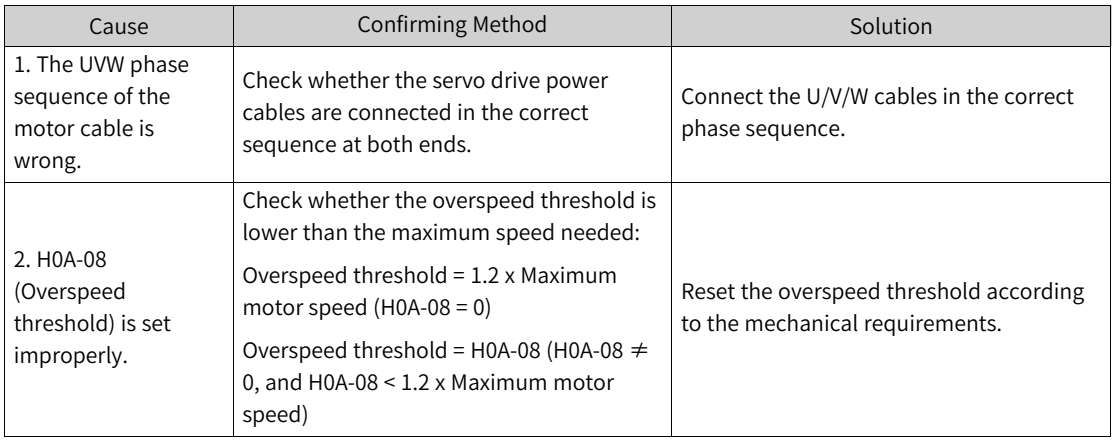

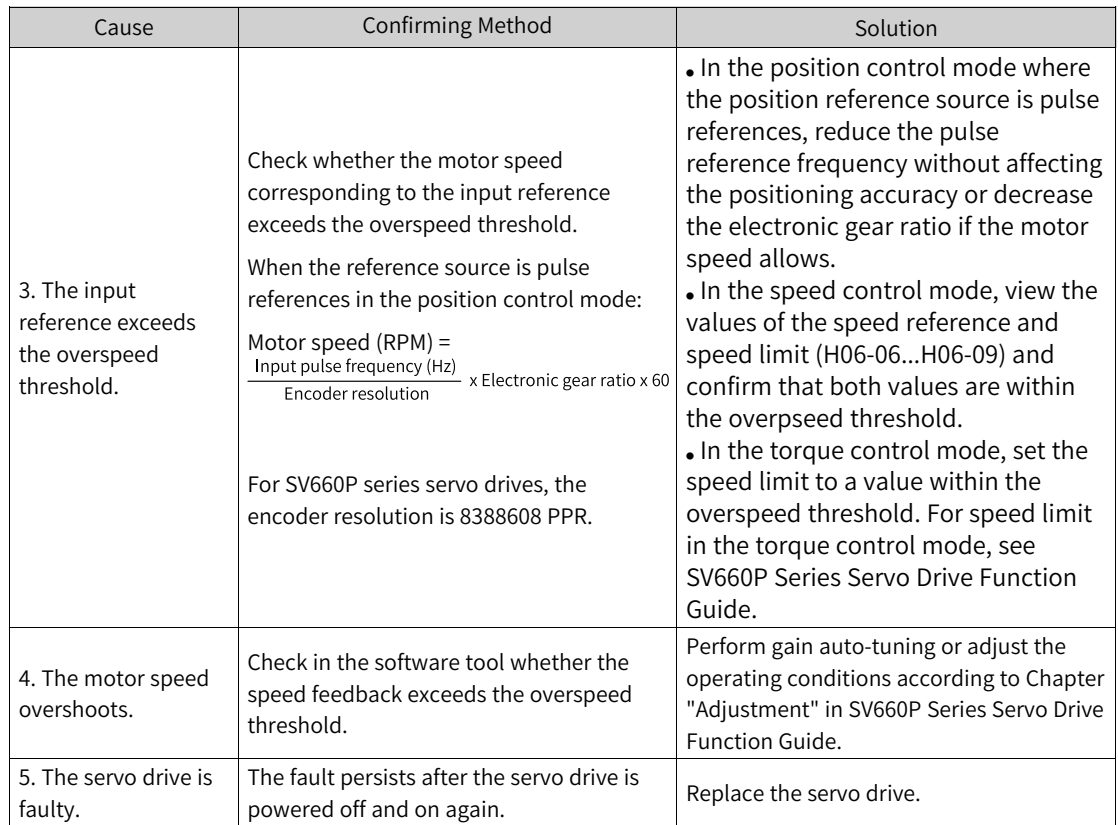

● Er.510: Pulse output overspeed Cause:

The output pulse frequency exceeds the frequency upper limit allowed by the hardware (2 MHz) when pulse output is used (H05-38 = 0 or 1).

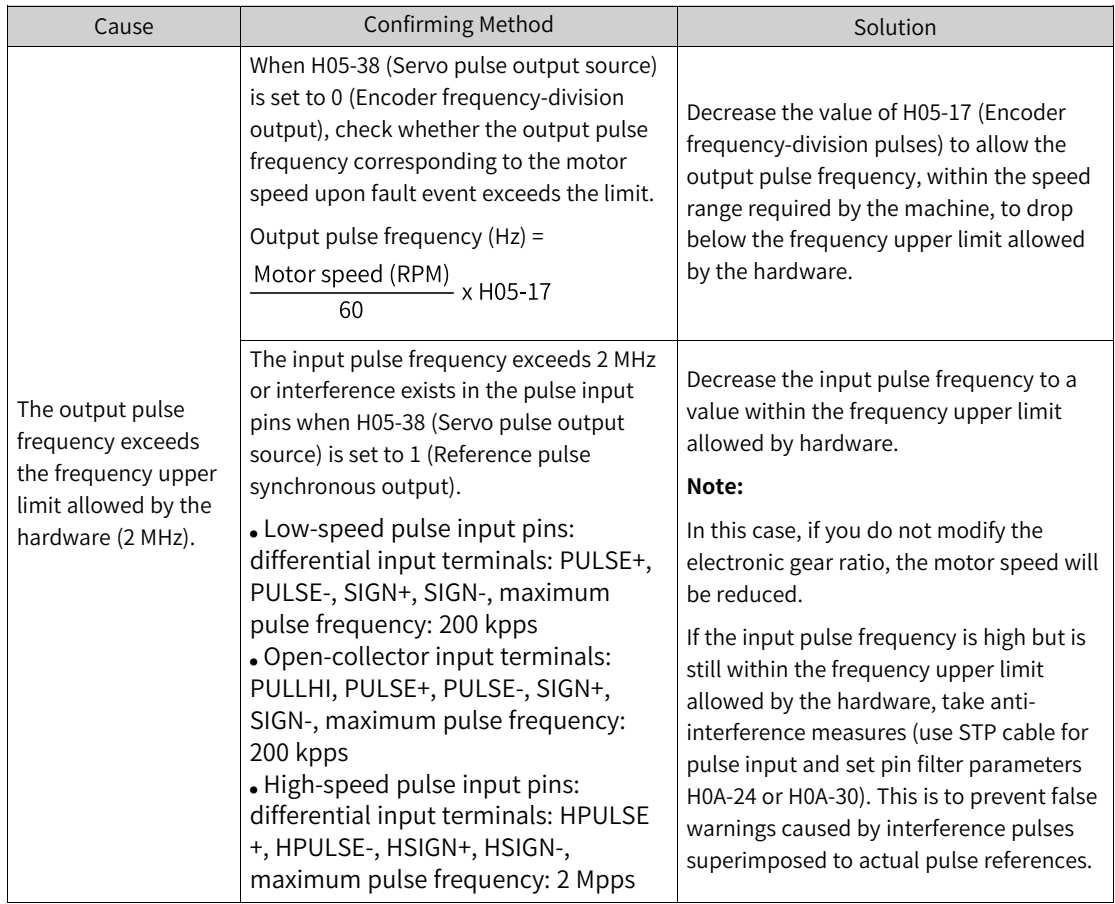

● Er.600: Inertia auto-tuning failure

Cause:

- The vibration cannot be suppressed. You can set notch parameters (H09-12...H09-23) manually to suppress vibration.
- The auto-tuned values fluctuate dramatically. Increase the maximum operating speed, reduce the acceleration/deceleration time, and shorten the stroke of the lead screw during ETune operation.
- Mechanical couplings of the load are loose or eccentric. Rectify the mechanical faults.
- A warning occurs during auto-tuning and causes interruption. Rectify the fault causes and perform inertia auto-tuning again.
- The vibration cannot be suppressed if the load carries a large inertia. In this case, increase the acceleration/deceleration time first to ensure the motor current is unsaturated.
- Er.602: Angle auto-tuning failure
- Er.605: Bootstrap speed too fast

Cause:

The actual motor speed exceeds the rated speed during bootstrap charging of the servo drive.

● Er.610: Servo drive overload Cause:

The accumulative heat of the servo drive reaches the fault threshold.

● Er.620: Motor overload Cause:

The accumulative heat of the motor reaches the fault threshold.

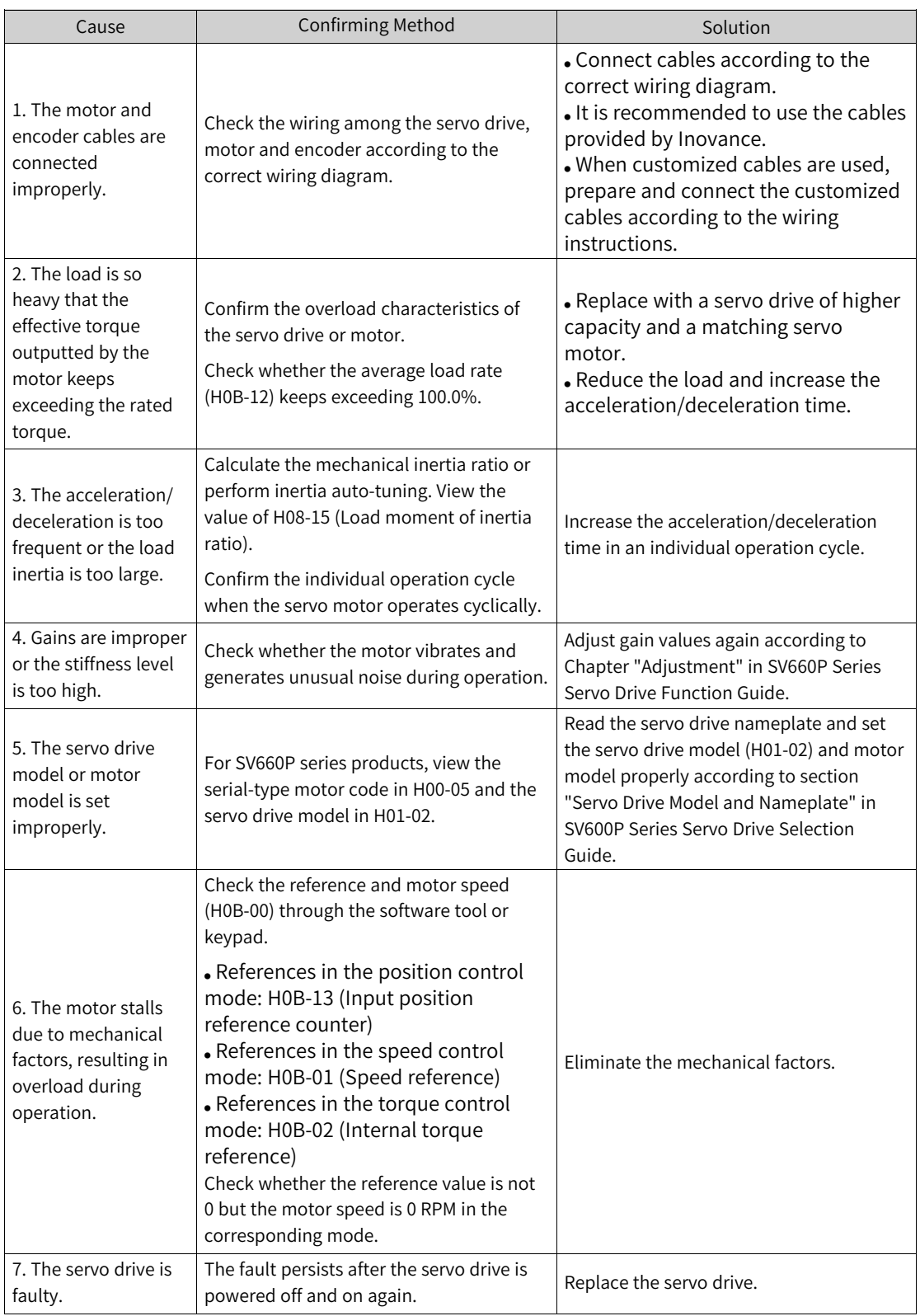

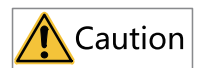

You can clear the fault or restart the power supply 30s after overload occurs.

● Er.630: Motor stall over-temperature protection Cause:

The actual motor speed is lower than 10 RPM but the torque reference reaches the limit, and such status lasts for the time defined by H0A-32.

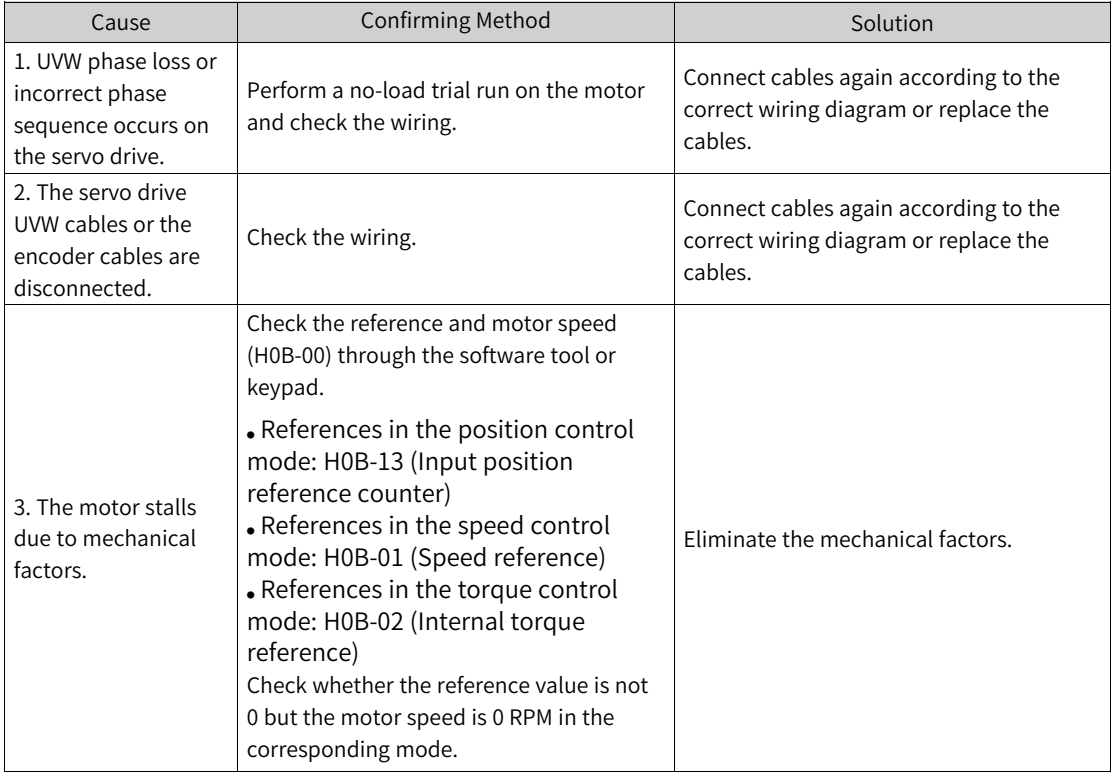

● Er.640: Junction temperature too high

#### Cause:

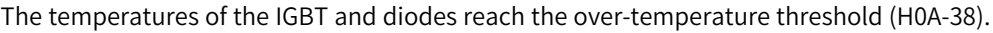

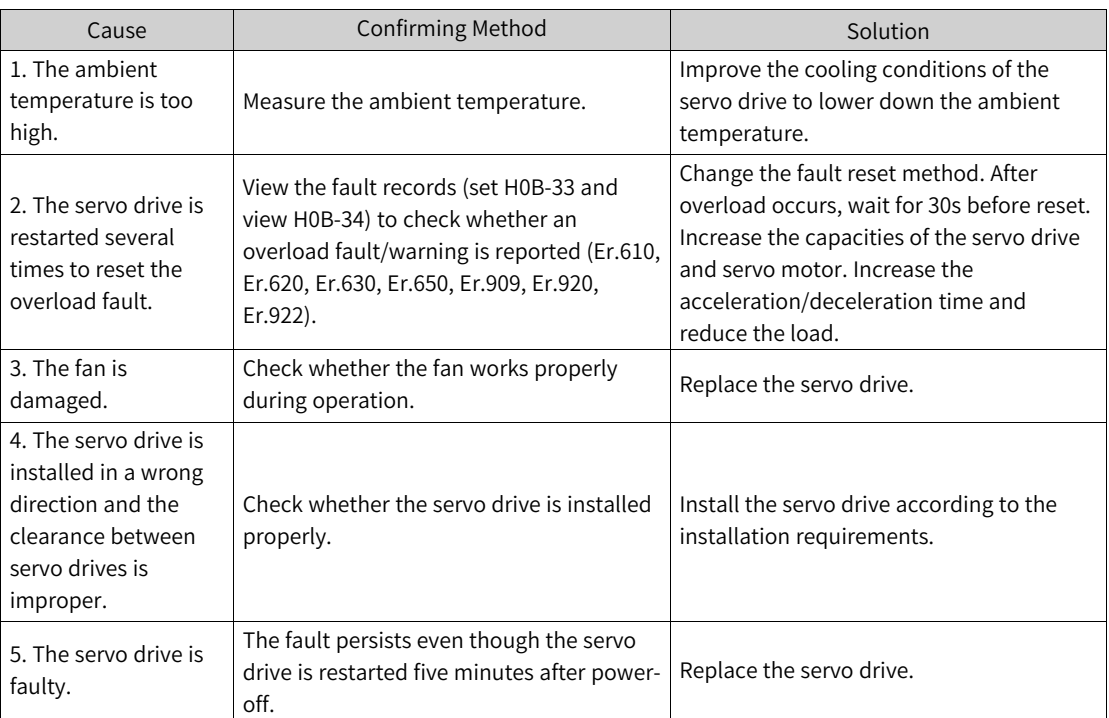

### ● Er.650: Heatsink over-temperature

#### Cause:

The temperature of the servo drive power module is higher than the over-temperature threshold.

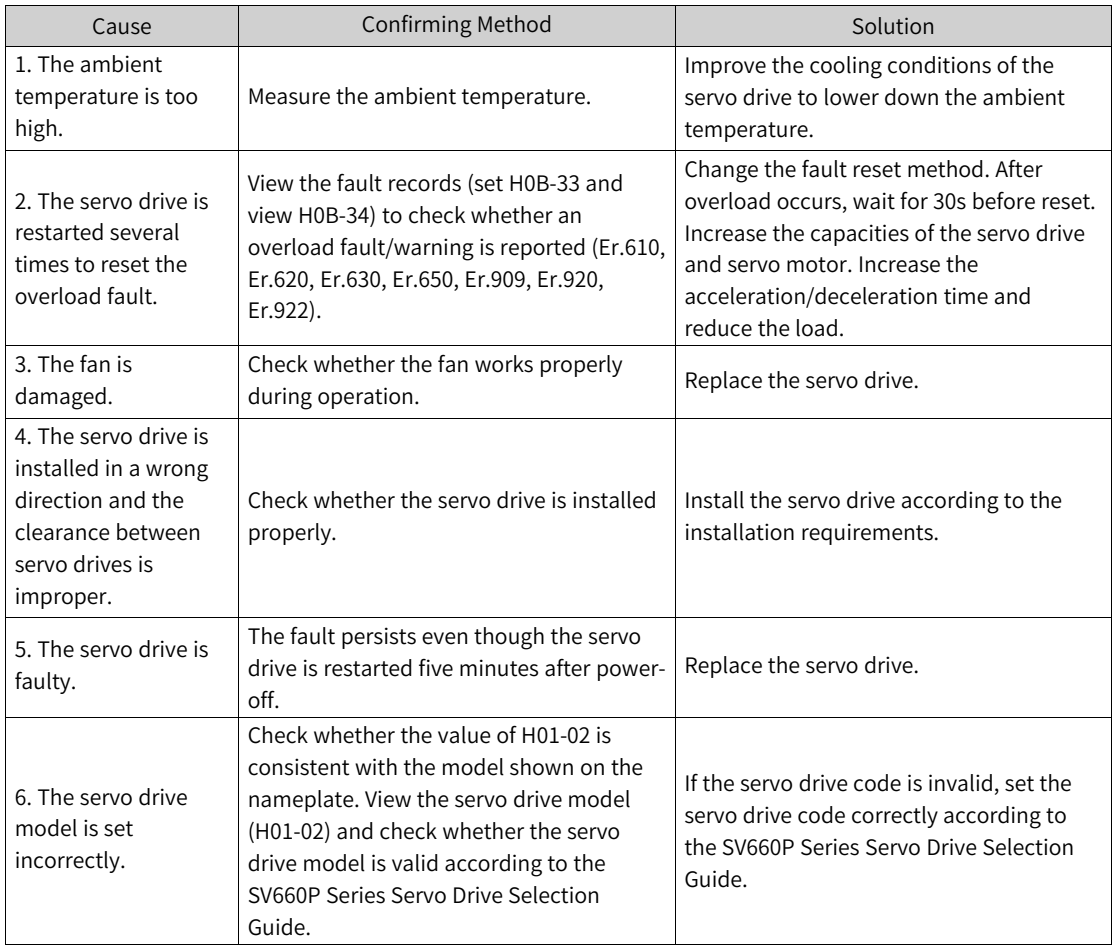

● Er.660 Vibration too strong

Cause:

The vibration is too strong or lasts for too long. The set resonance point will be cleared when Er.660 occurs.

- Setting H08-58 to 1 hides warnings caused by excessively strong vibration.
- Setting H08-58 to 2 hides warnings caused by excessively strong vibration and lasting vibration.
- Er.661: Gain values too low

Cause:

- The vibration cannot be suppressed. Enable vibration suppression manually to dampen the vibration.
- Excessive overshoot occurs during positioning. Check whether the positioning threshold is too low. Increase the acceleration/deceleration time and reduce the response level.
- The command suffers from noise. Modify the electronic gear ratio to improve the command resolution, or increase the command filter time constant in the "Parameter configuration" interface.
- The current fluctuates. Check whether the current of the machine fluctuates periodically.
- The vibration cannot be suppressed if the load carries a large inertia. In this case, increase the acceleration/deceleration time first to ensure the motor current is unsaturated.
- Er.666: Runaway

Cause: A runaway fault occurs. You can hide this fault by setting H0A-02 to 1.

- H09-26 (Response level) is set to an excessively high value, but the set inertia range is too large (while the actual inertia is low). In this case, vibration may occur due to mismatch.
- ■
- The acceleration/deceleration time is too short, leading to over-saturation.
- The mechanical couplings are loose and the vibration frequency changes frequently.
- Er.668: Homing method improper

Cause:

The homing method does not match the set mode.

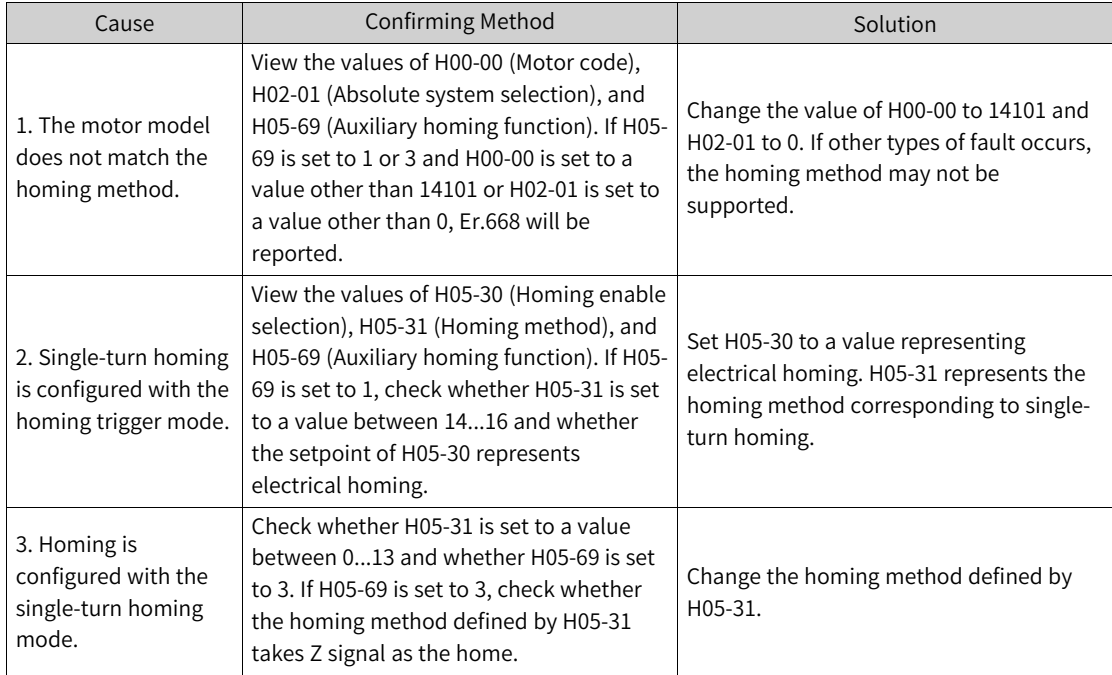

● Er.731: Encoder battery failure

#### Cause:

The voltage of the absolute encoder battery is lower than 3.0 V.

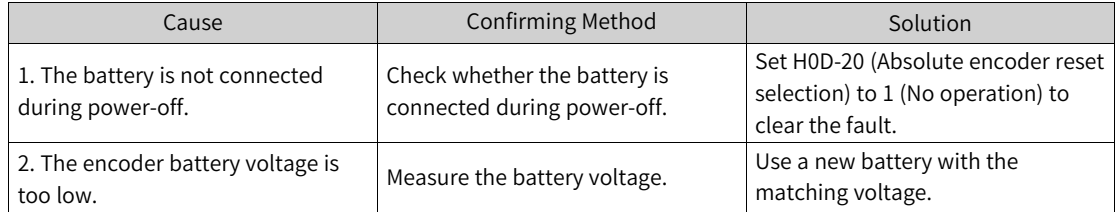

● Er.733: Encoder multi-turn counting error

Cause:

An encoder multi-turn counting error occurs.

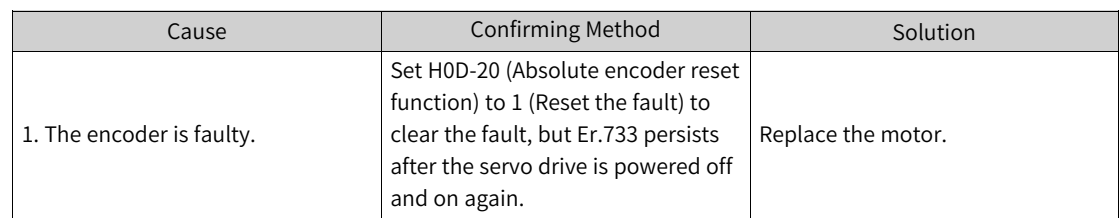

#### ● Er.735: Encoder multi-turn counting overflow

The servo drive detects that the multi-turn counting value of the encoder overflows.

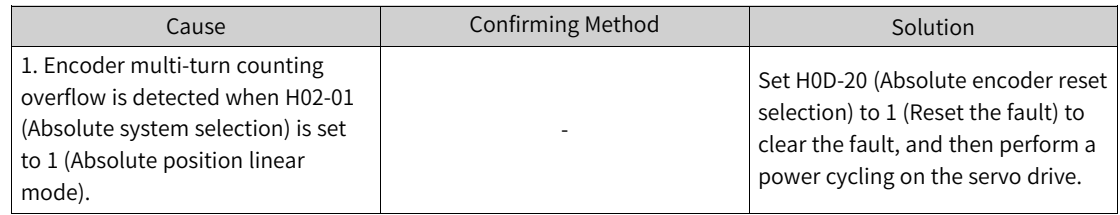

#### ● Er.740: Encoder interference

Cause:

The encoder Z signal suffers from interference, resulting in a significant change of the electrical angle corresponding to Z signal.

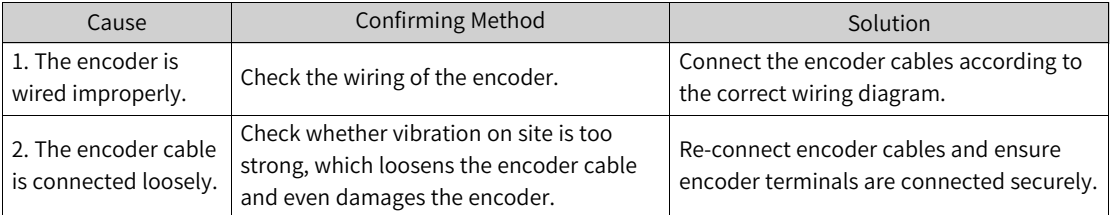

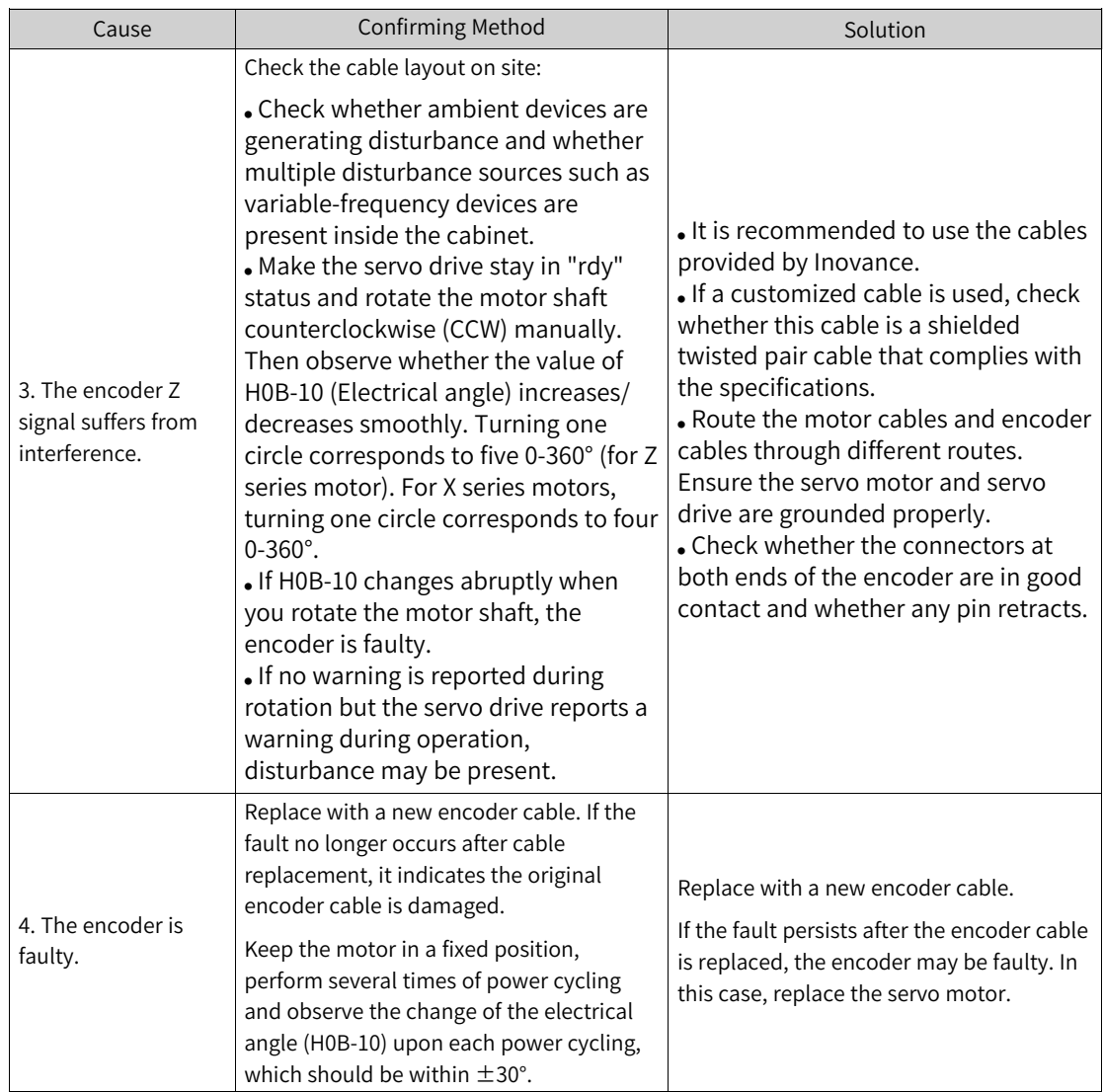

● Er.A33: Encoder data error

Cause:

Encoder parameters are abnormal.

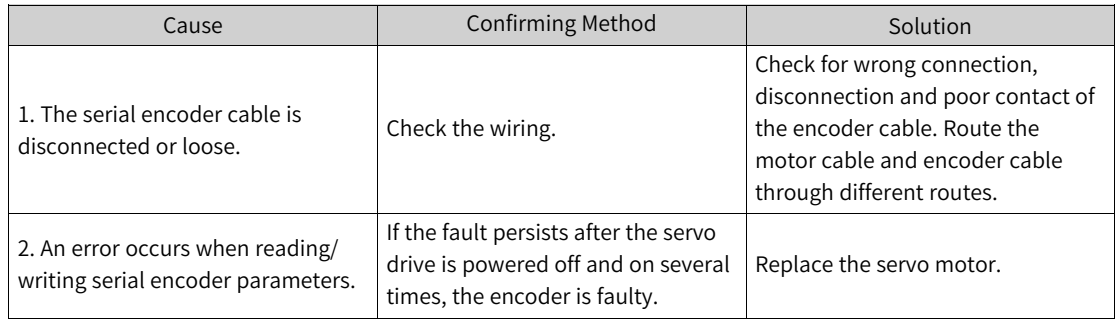

● Er.B00: Position deviation too large

Cause:

The position deviation in the position control mode is larger than the setpoint of H0A-10 (Threshold of excessive position deviation).

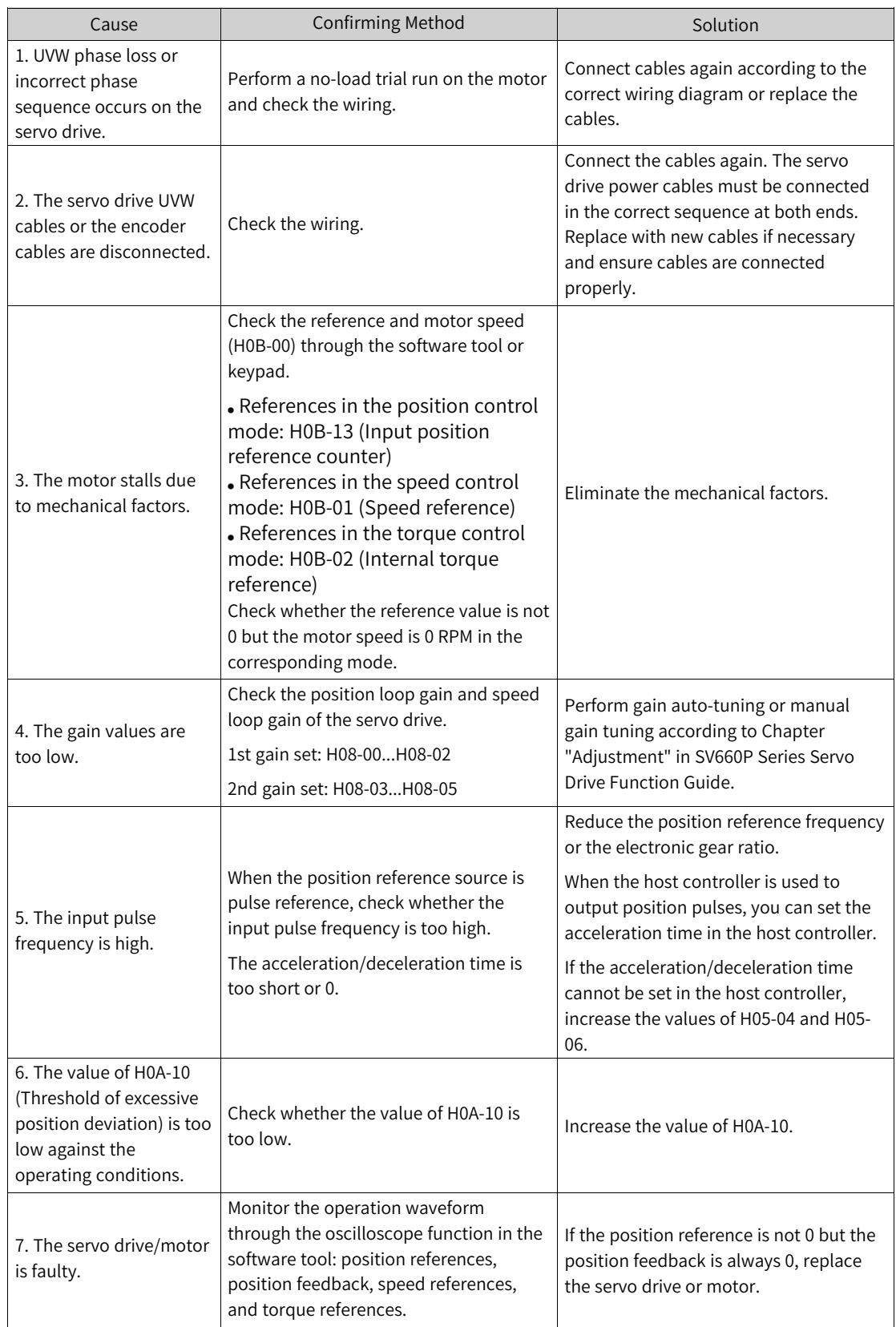

### ● Er.B01: Pulse input error

#### Cause:

The pulse input frequency is higher than H0A-09 (Maximum position pulse frequency).

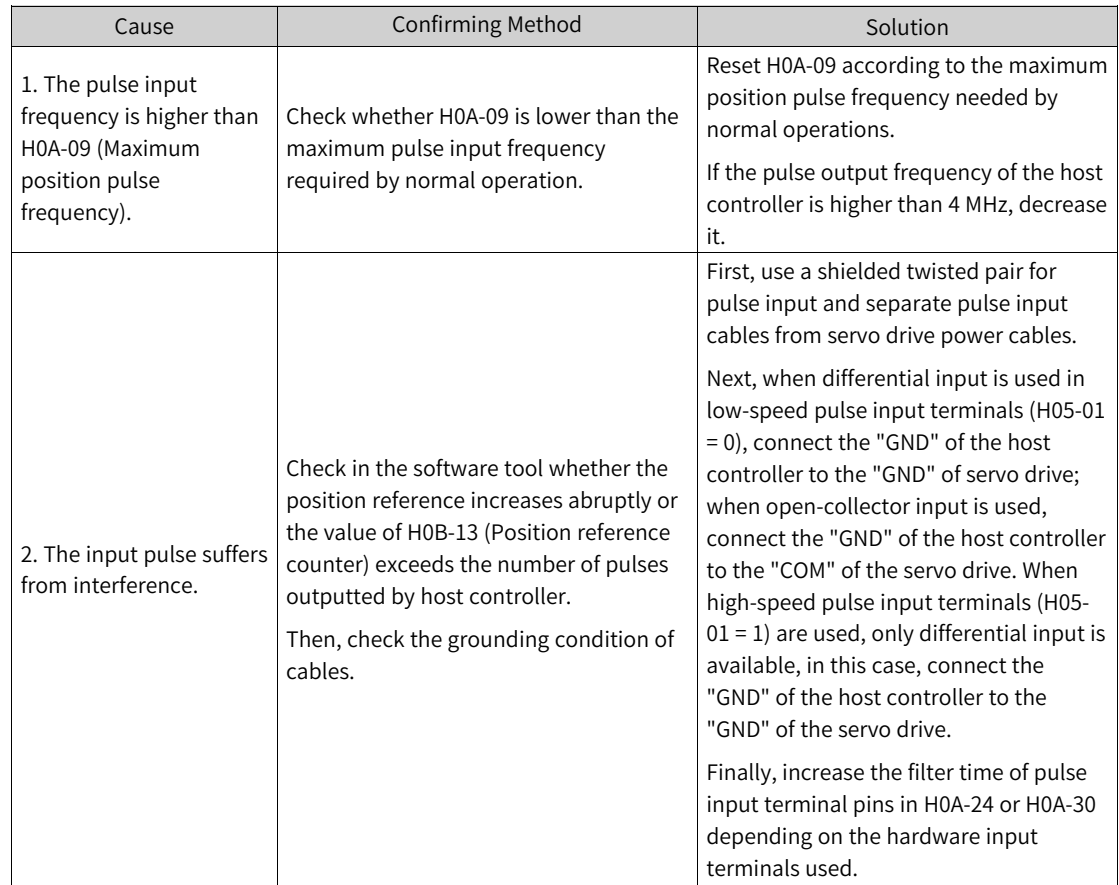

### ● Er.B03: Electronic gear ratio beyond the limit

Cause:

The electronic gear ratio exceeds the limit: (0.001 x Encoder resolution/10000, 4000 x Encoder resolution/10000).

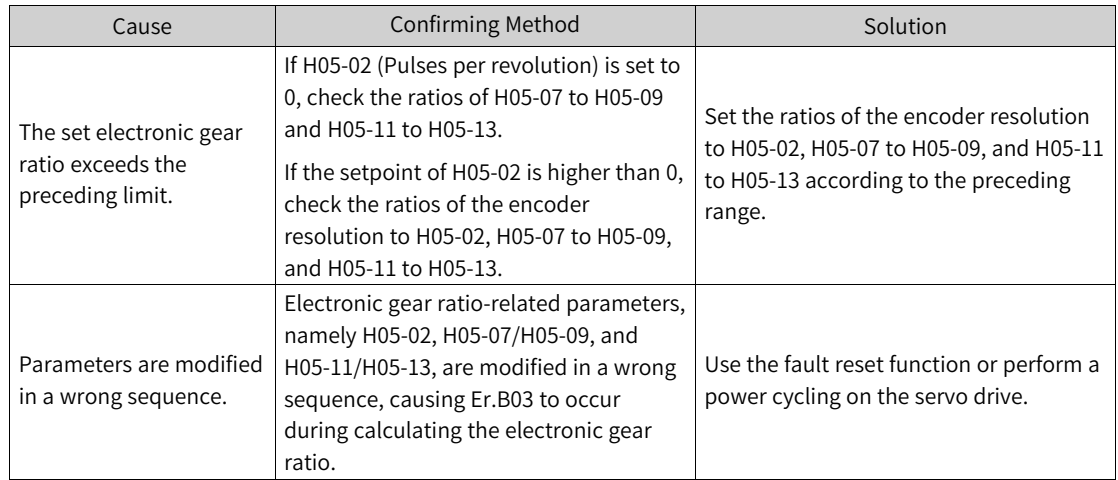

● Er.D03: CAN communication interrupted Cause:

The CAN communication times out.

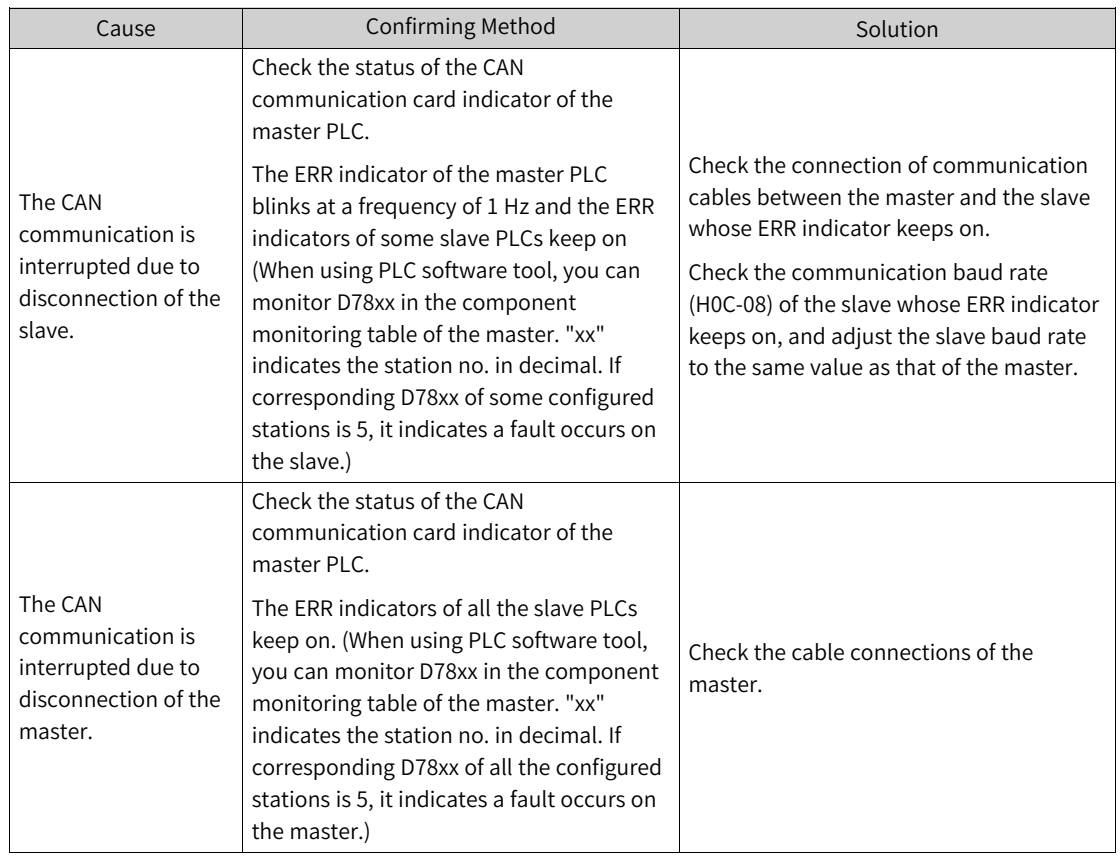

## **4.2.3 Solutions to Common Warnings**

● Er.110: Frequency-division pulse output setting error Cause:

The set encoder frequency-division pulses does not match the threshold defined by the encoder specification when encoder frequency-division output is used (H05-38 = 0).

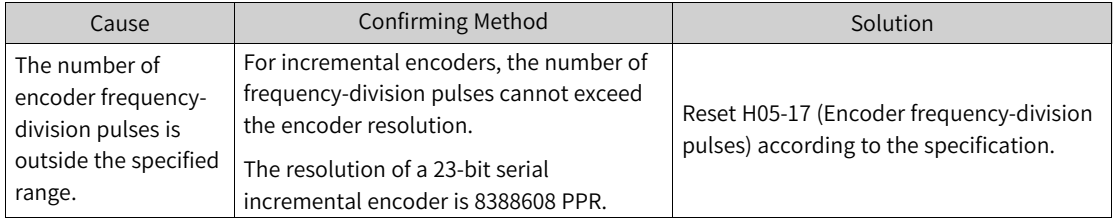

● Er.601: Homing failure

Cause:

The home is not found within the time defined by H05-35 when homing is activated (H05-30 = 1 to 5).

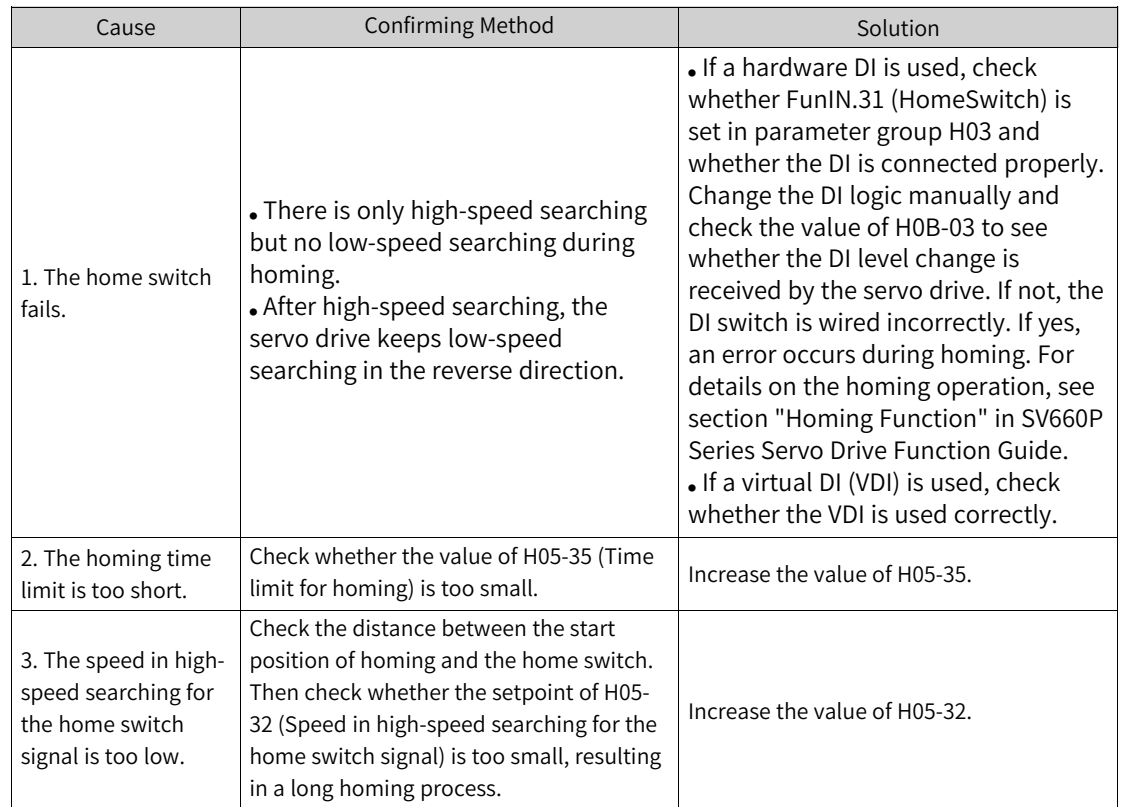

● Er.730: Encoder battery warning

Cause:

The battery voltage of the absolute encoder is lower than 3.0 V.

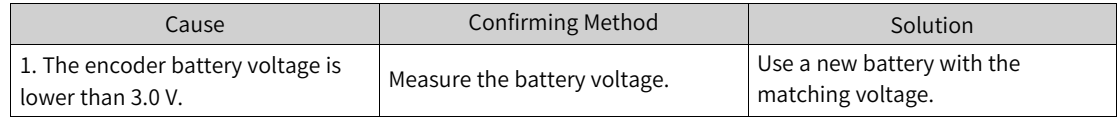

● Er.900: DI emergency braking

Cause:

The logic of the DI (hardware DI or virtual DI terminal) assigned with FunIN.34 (EmergencyStop) is active.

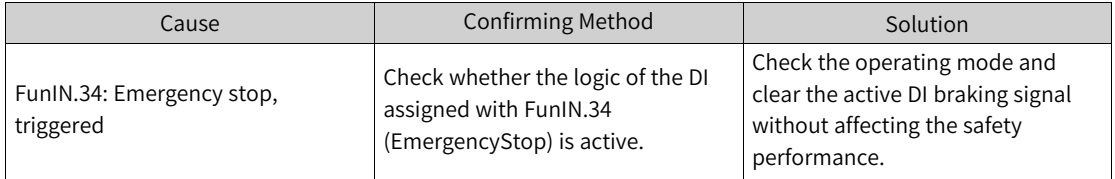

● Er.909: Motor overload warning

Cause:

The accumulative heat of the 60Z series motor (200 W and 400 W) reaches the warning threshold.

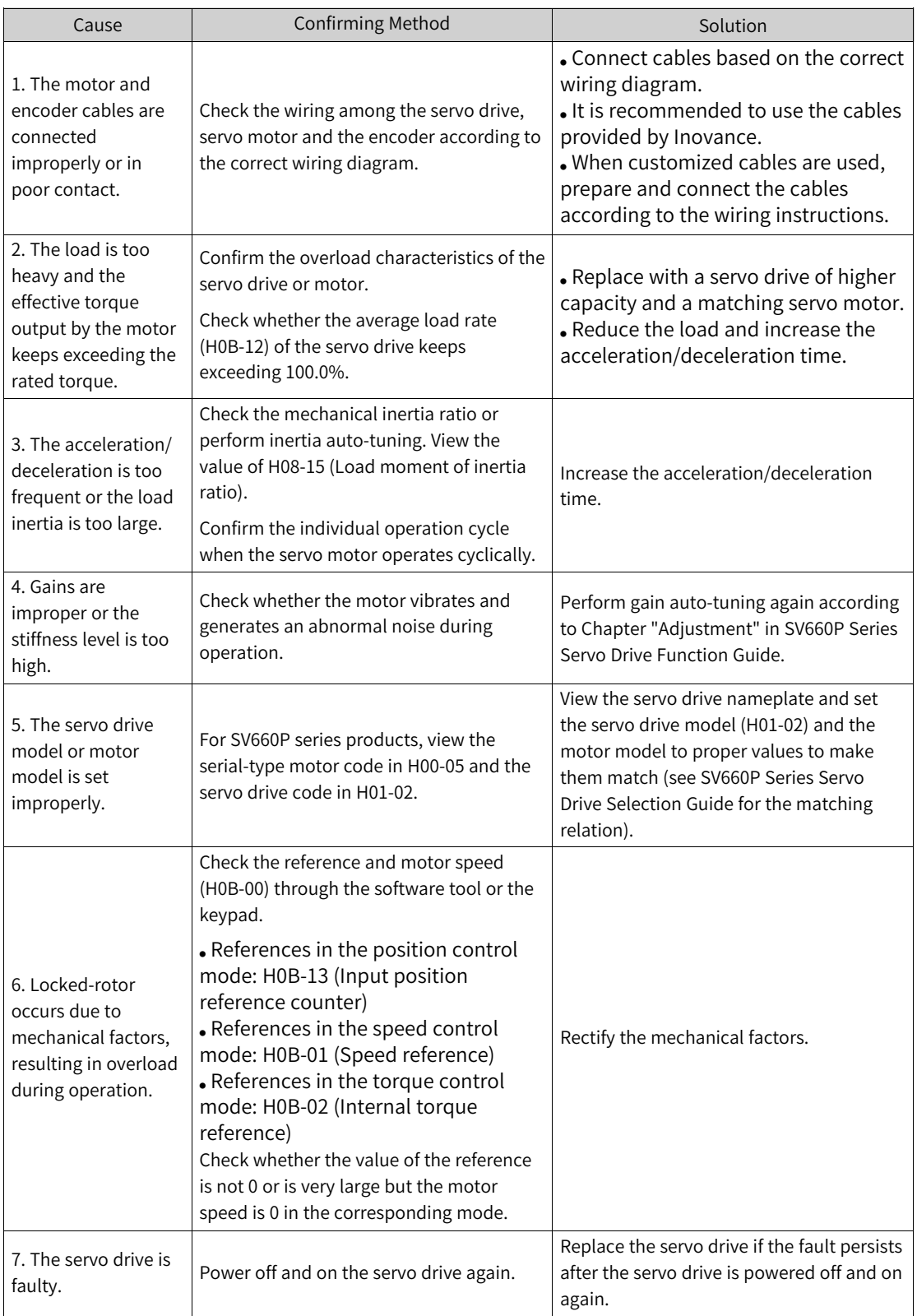

## ● Er.920: Regenerative resistor overload

### Cause:

The accumulative heat of the regenerative resistor exceeds the set value.

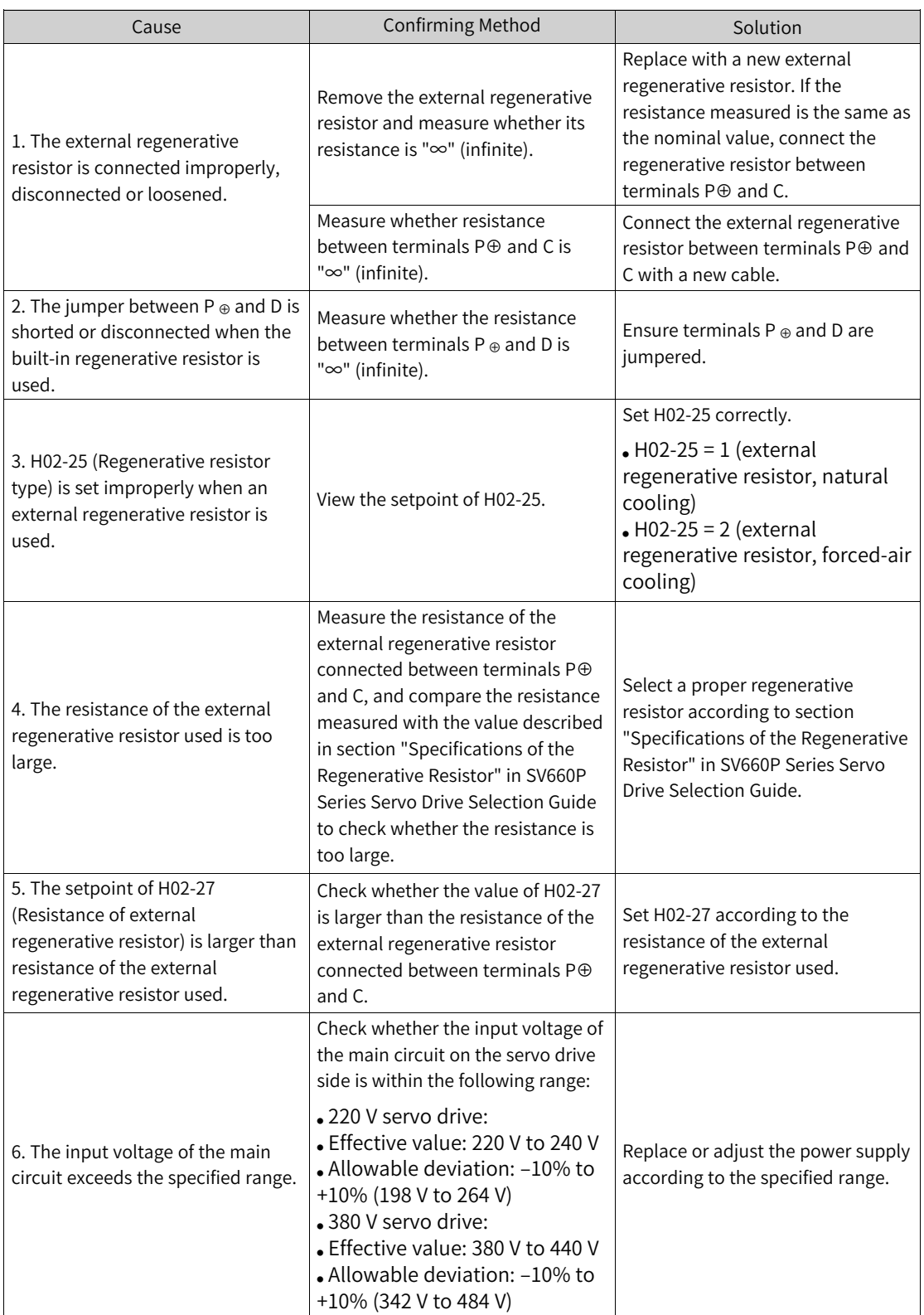

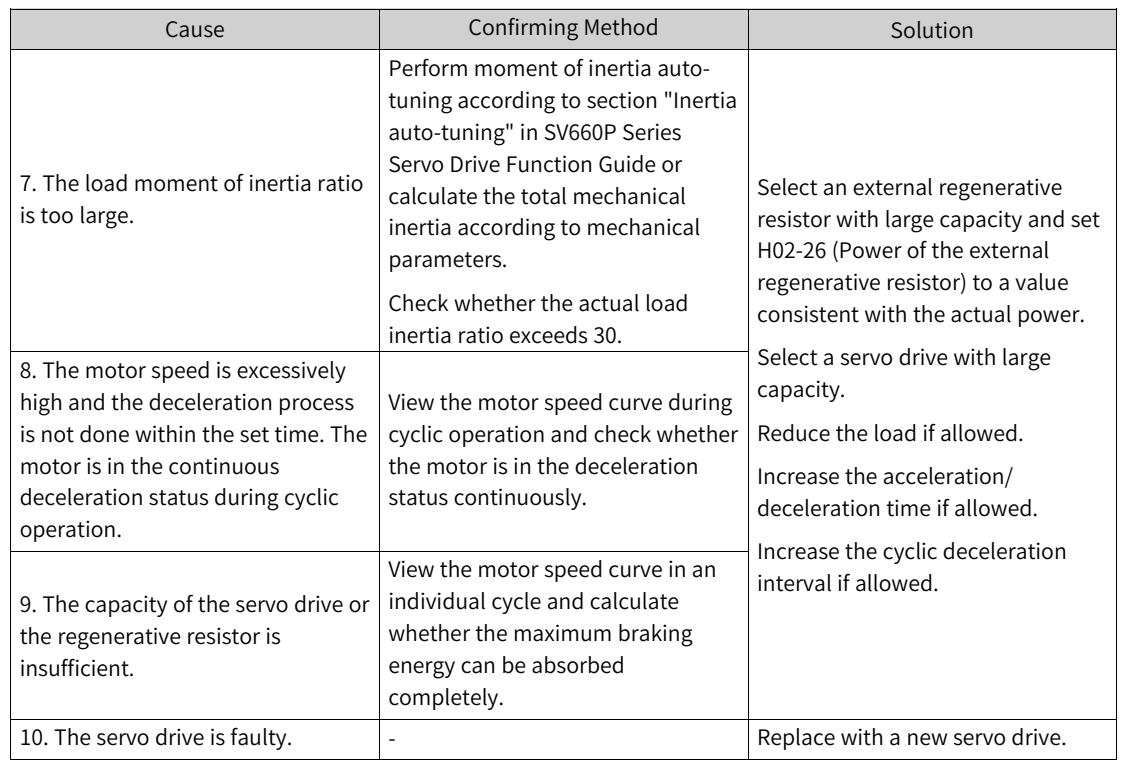

● Er.922: Resistance of the external regenerative resistor too small Cause:

The value of H02-27 (Resistance of external regenerative resistor) is lower than H02-21 (Permissible minimum resistance of regenerative resistor).

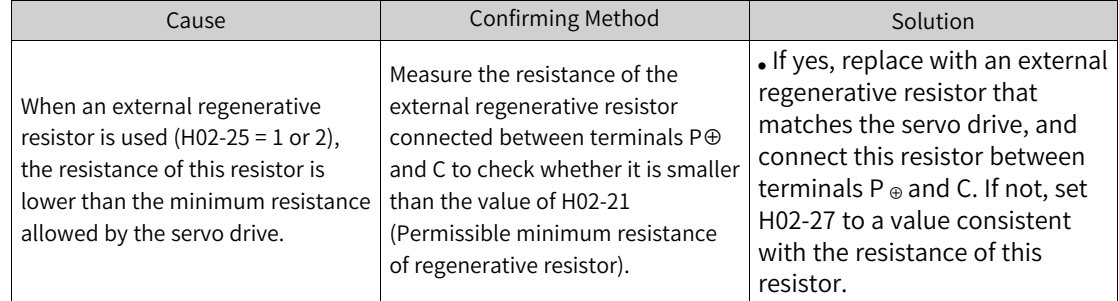

● Er.924: Braking transistor over-temperature Cause:

The estimated temperature of the braking transistor is higher than H0A-38 (Maximum protection threshold).

● Er.939: Motor power cable disconnected Cause:

The actual phase current of the motor is lower than 10% of the rated current. The actual motor speed is low, but the value of the internal torque reference is high.

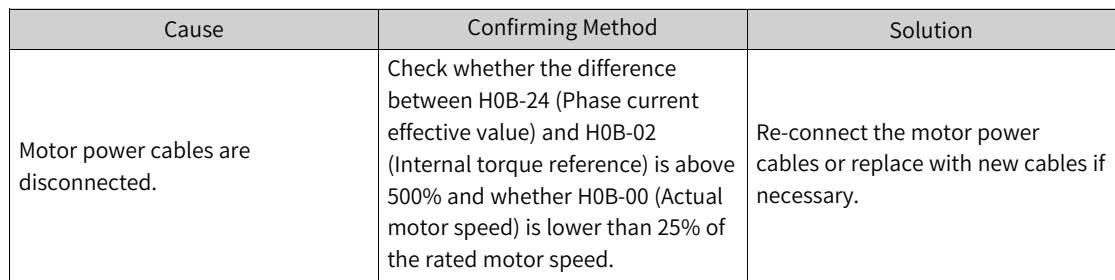

● Er.941: Parameter modifications activated at next power-on

Cause:

Modifications of some parameters take effect at next power-on. If these parameters are modified, power off and on the servo drive again.

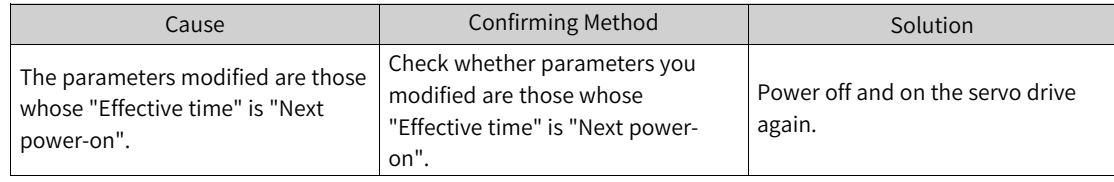

● Er.942: Parameter saved frequently

Cause:

The number of parameters modified at a time exceeds 200.

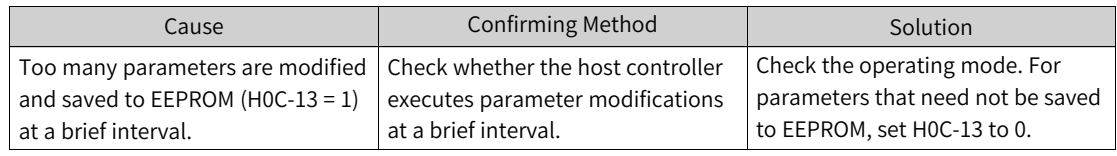

● Er.950: Forward overtravel warning

#### Cause:

The logic of DI assigned with FunIN.14 (P-OT, positive limit switch) is active.

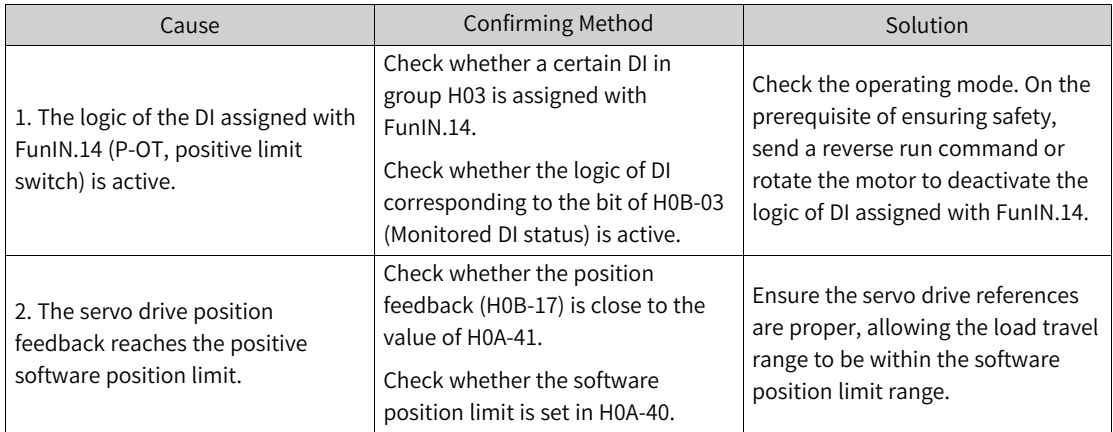

● Er.952: Reverse overtravel warning

Cause:

The logic of the DI assigned with FunIN.15 (N-OT, negative limit switch) is active.

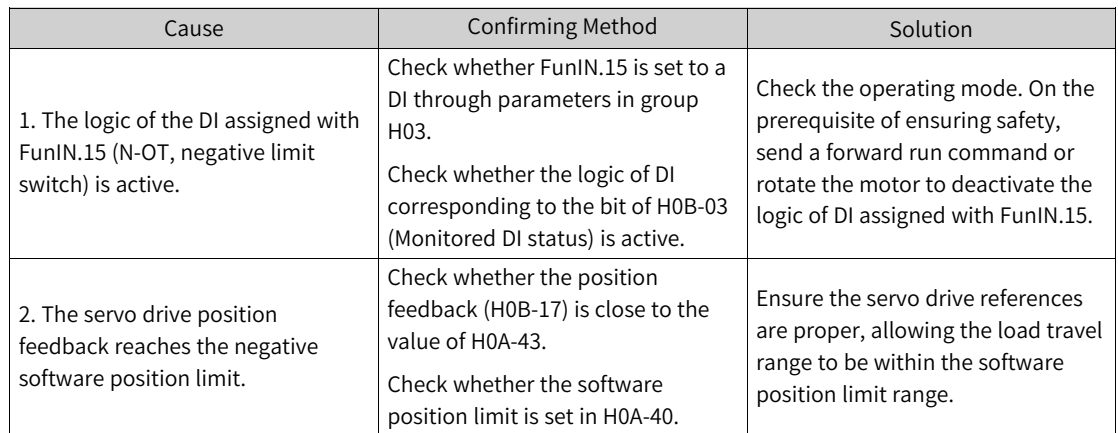

#### ● Er.980: Encoder fault

Cause:

An encoder algorithm error occurs.

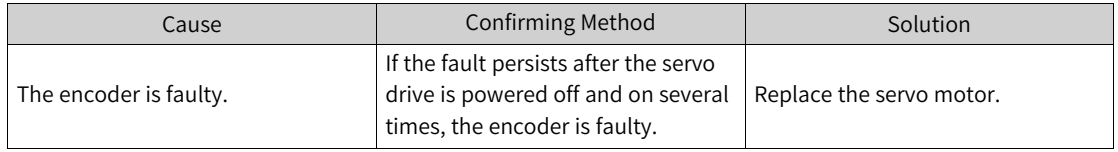

#### ● Er.990: Power input phase loss

Cause:

A three-phase servo drive below 1 kW is allowed to run under a single-phase power supply, but H0A-00 (Power input phase loss fault/warning selection) is set to 1 (Enabled).

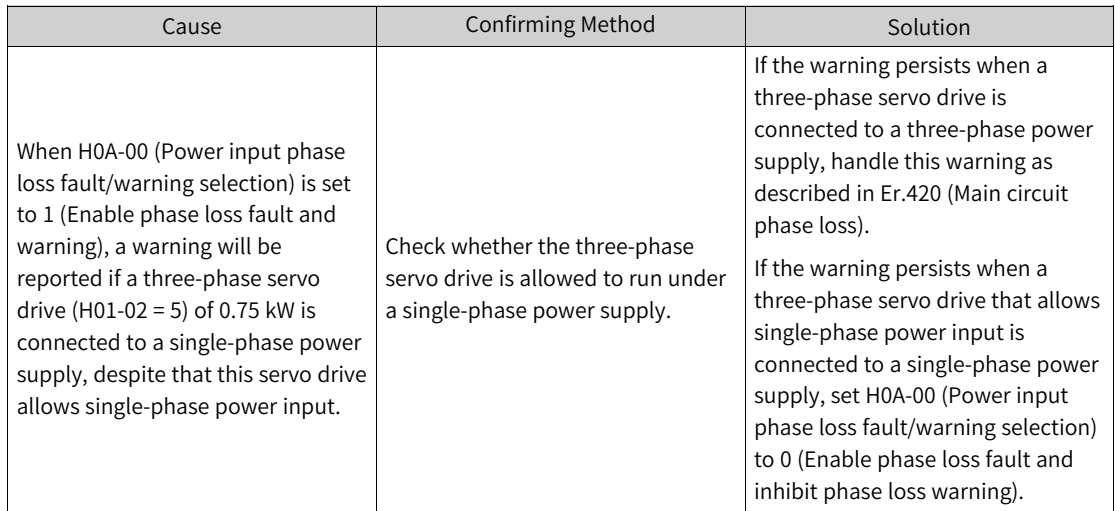

#### ● Er.994: CAN address conflict

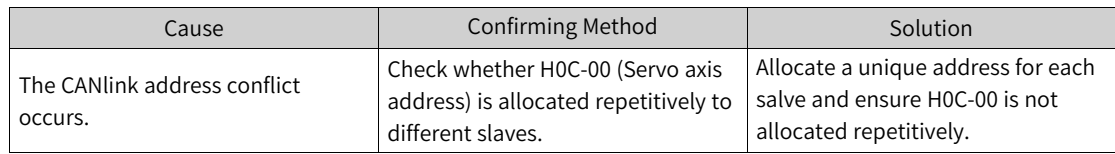

## **4.2.4 Internal Faults**

When any one of the following fault occurs, contact Inovance for technical support.

- Er.602: Angle auto-tuning failure
- Er.220: Phase sequence incorrect
- Er.A40: Parameter auto-tuning failure
- Er.111: Internal parameter error

# **5 Parameters**

<span id="page-207-0"></span>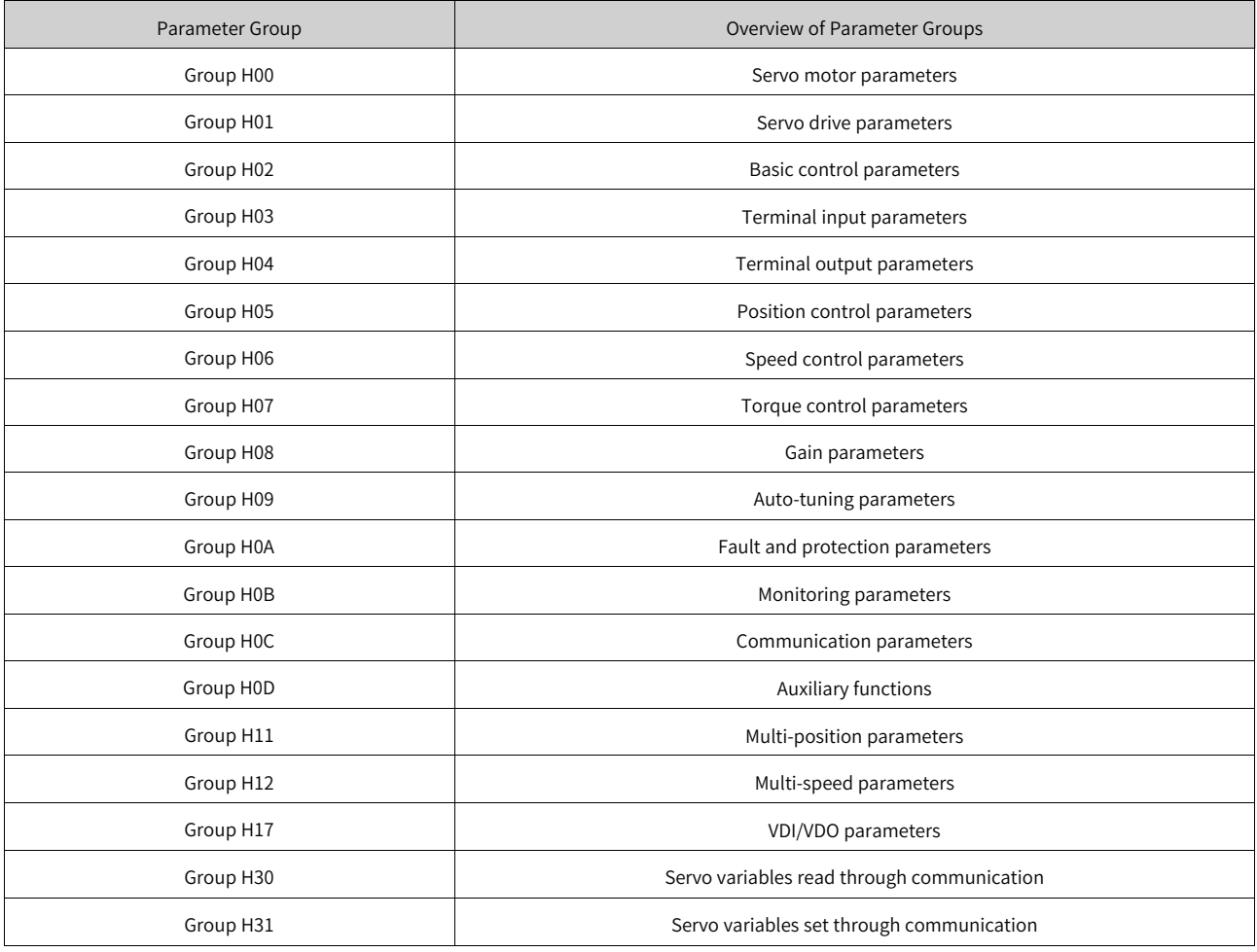

## **5.1 Group H00: Servo Motor Parameters**

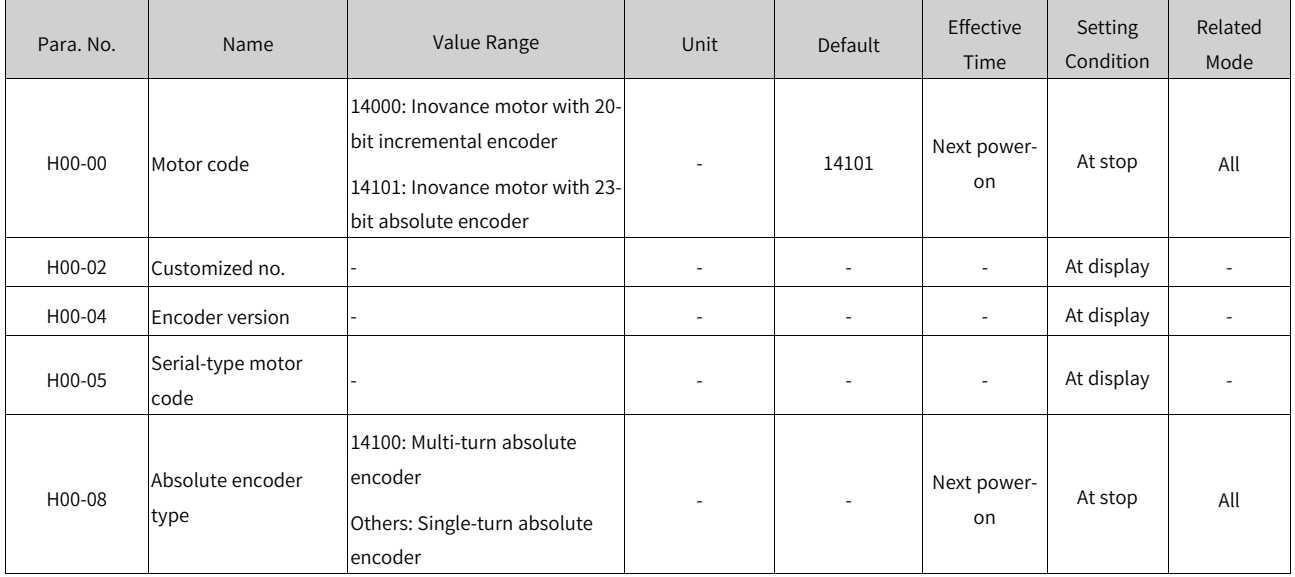

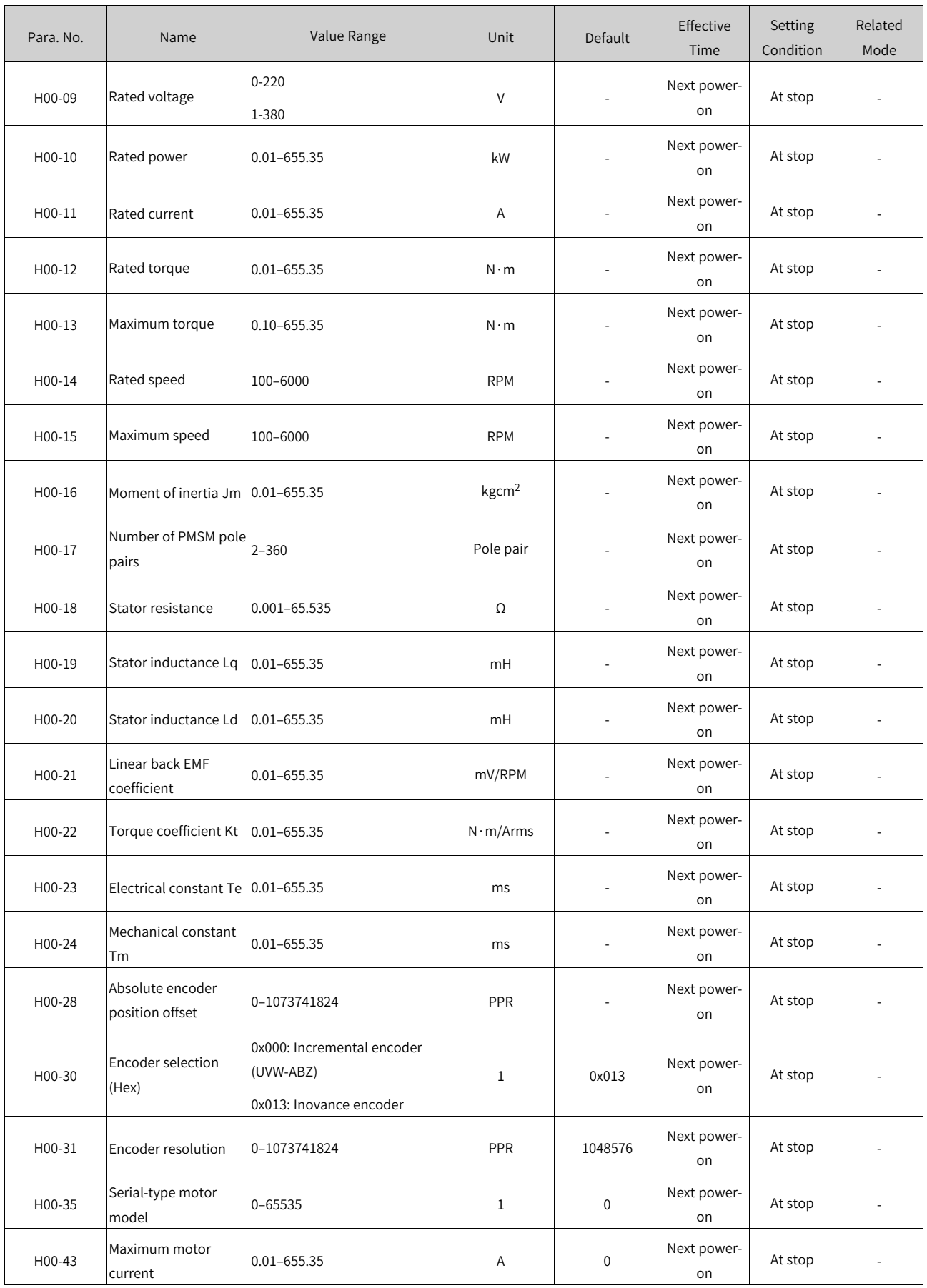

## **5.2 Group H01: Servo Drive Parameters**

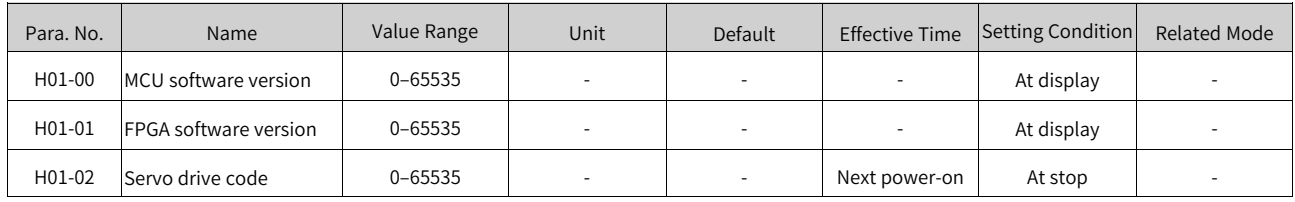

## **5.3 Group H02: Basic Control Parameters**

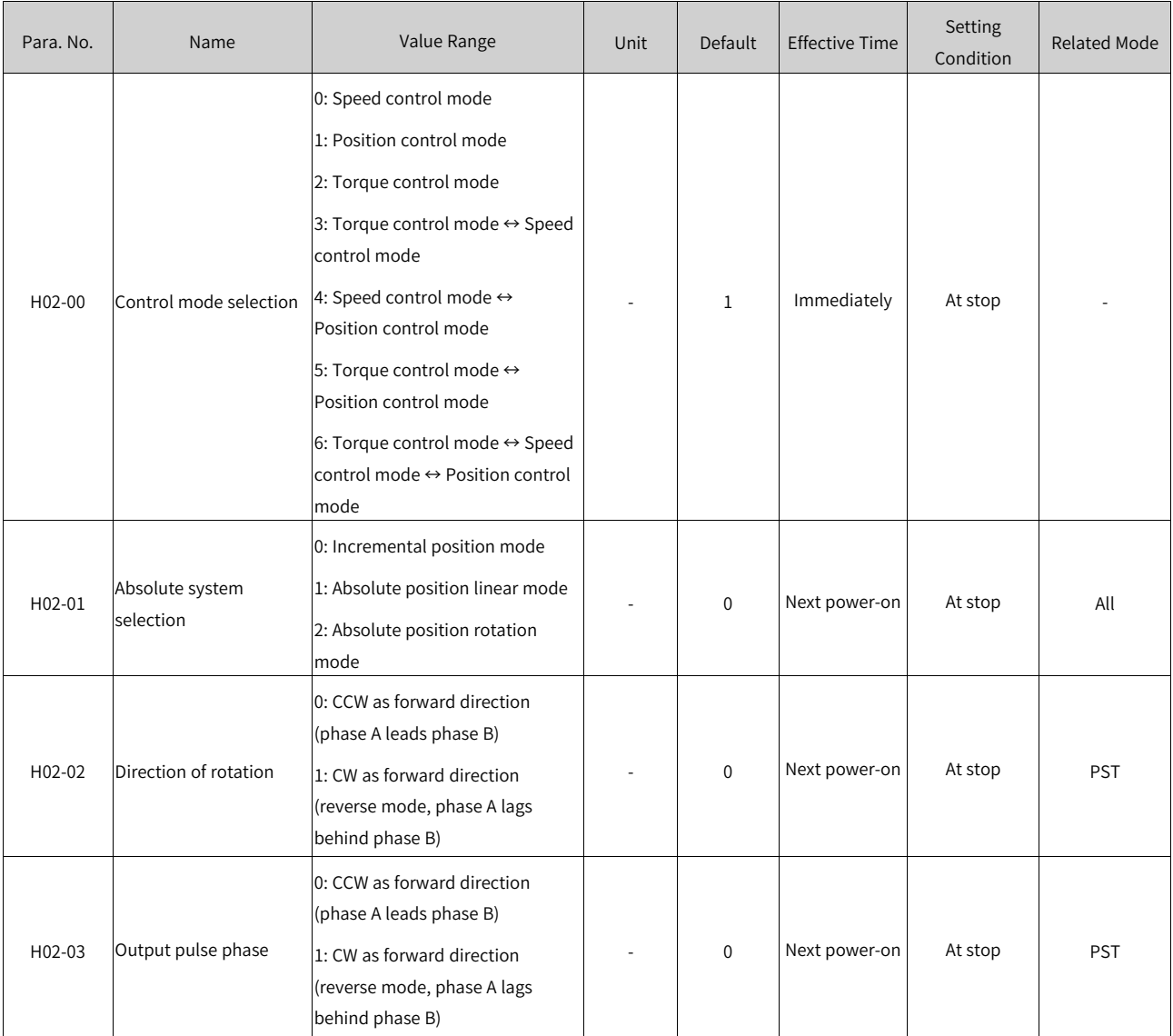

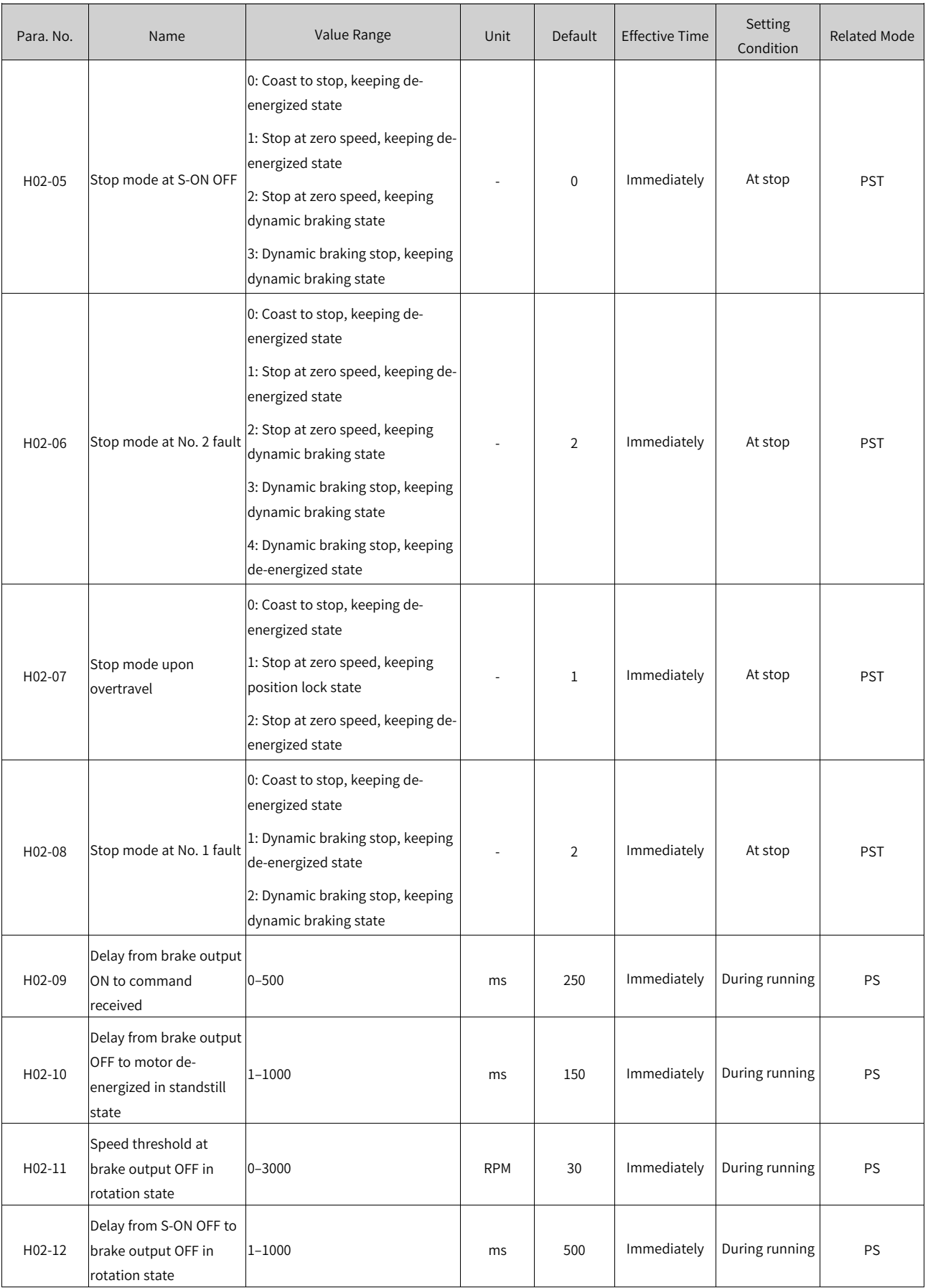

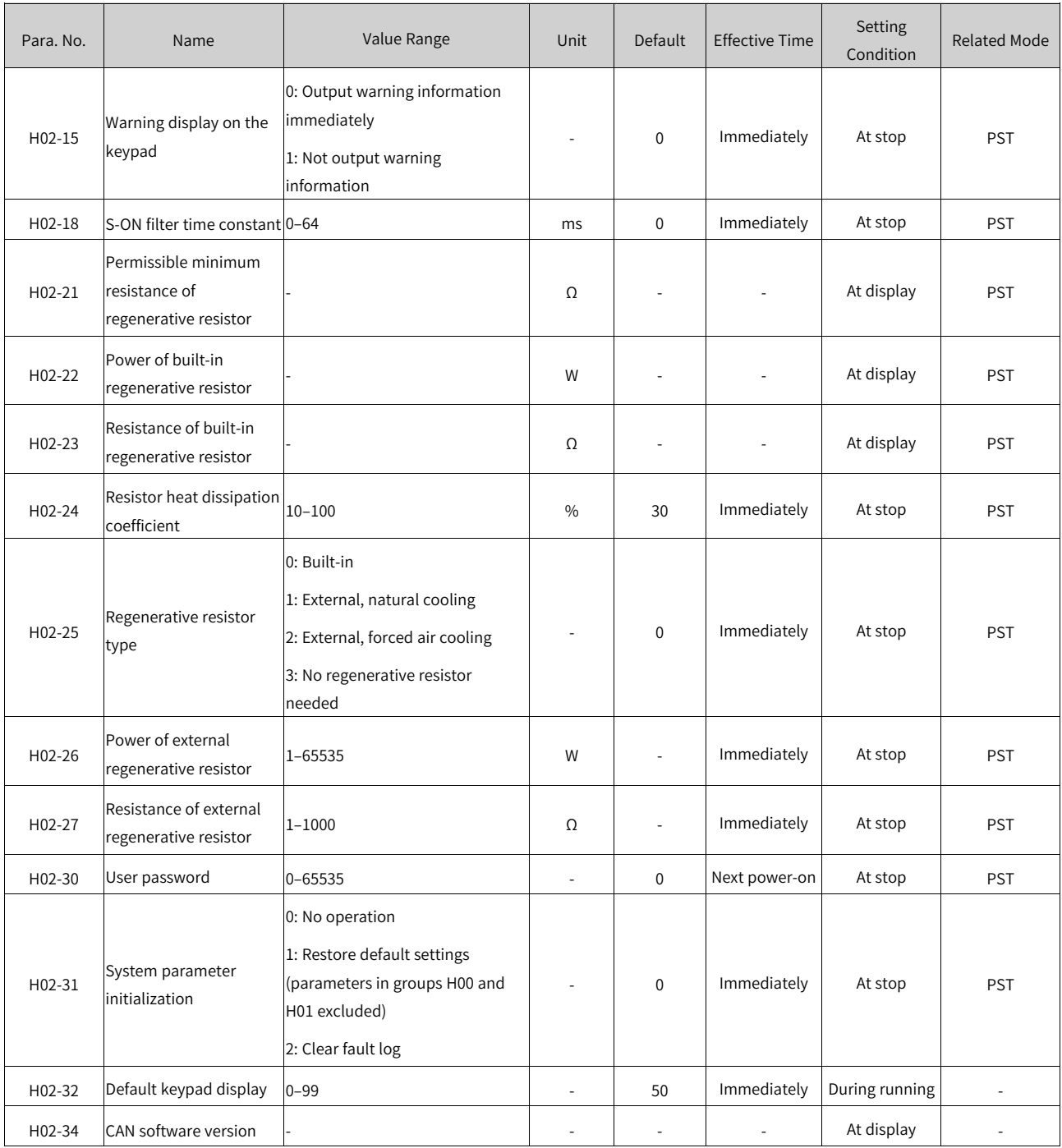

# **5.4 Group H03: Terminal Input Parameters**

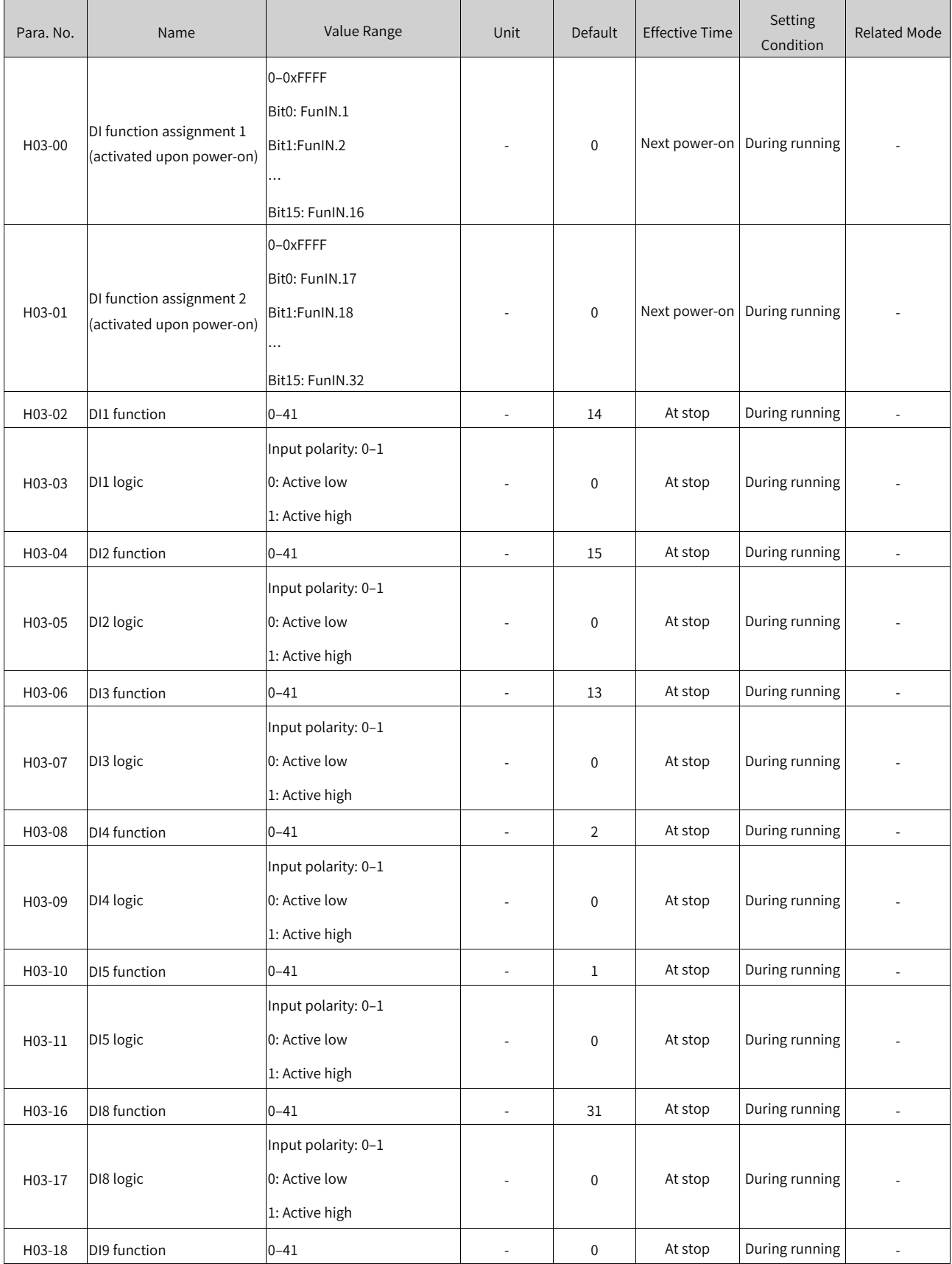

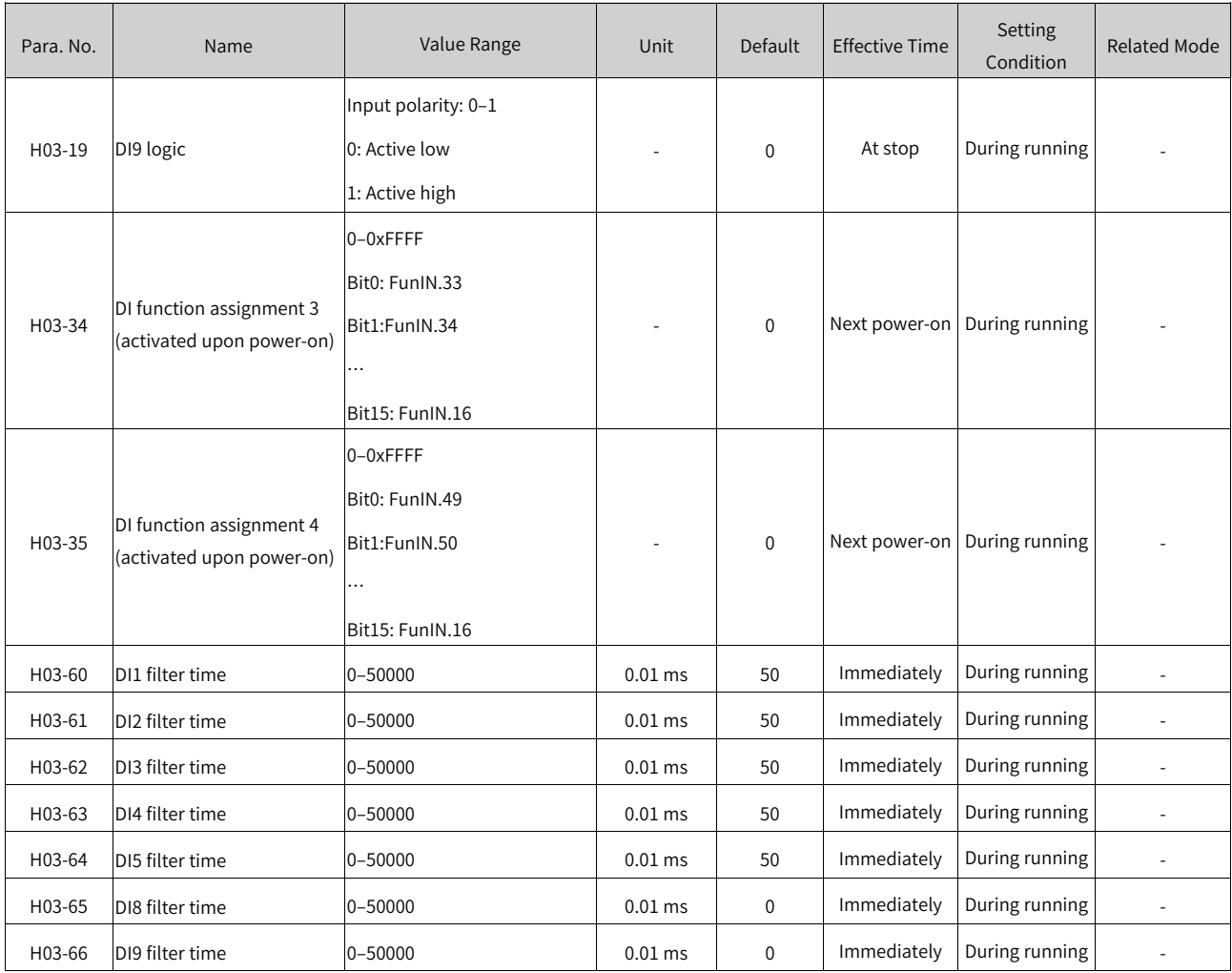

# **5.5 Group H04: Terminal Output Parameters**

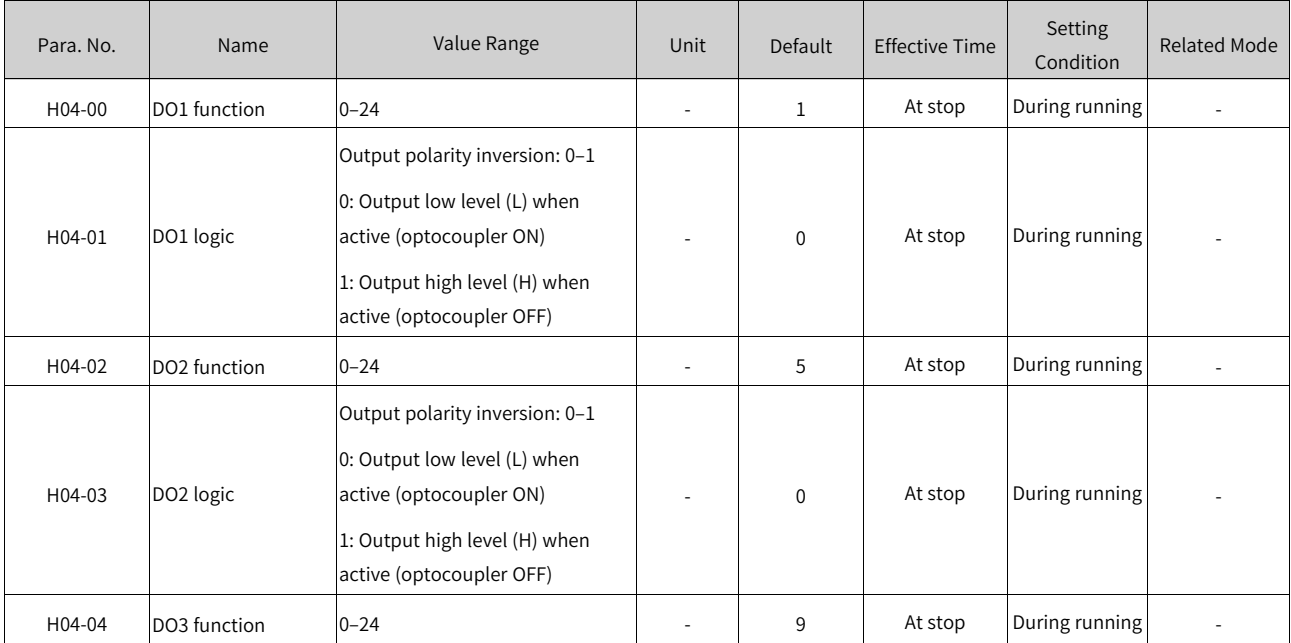

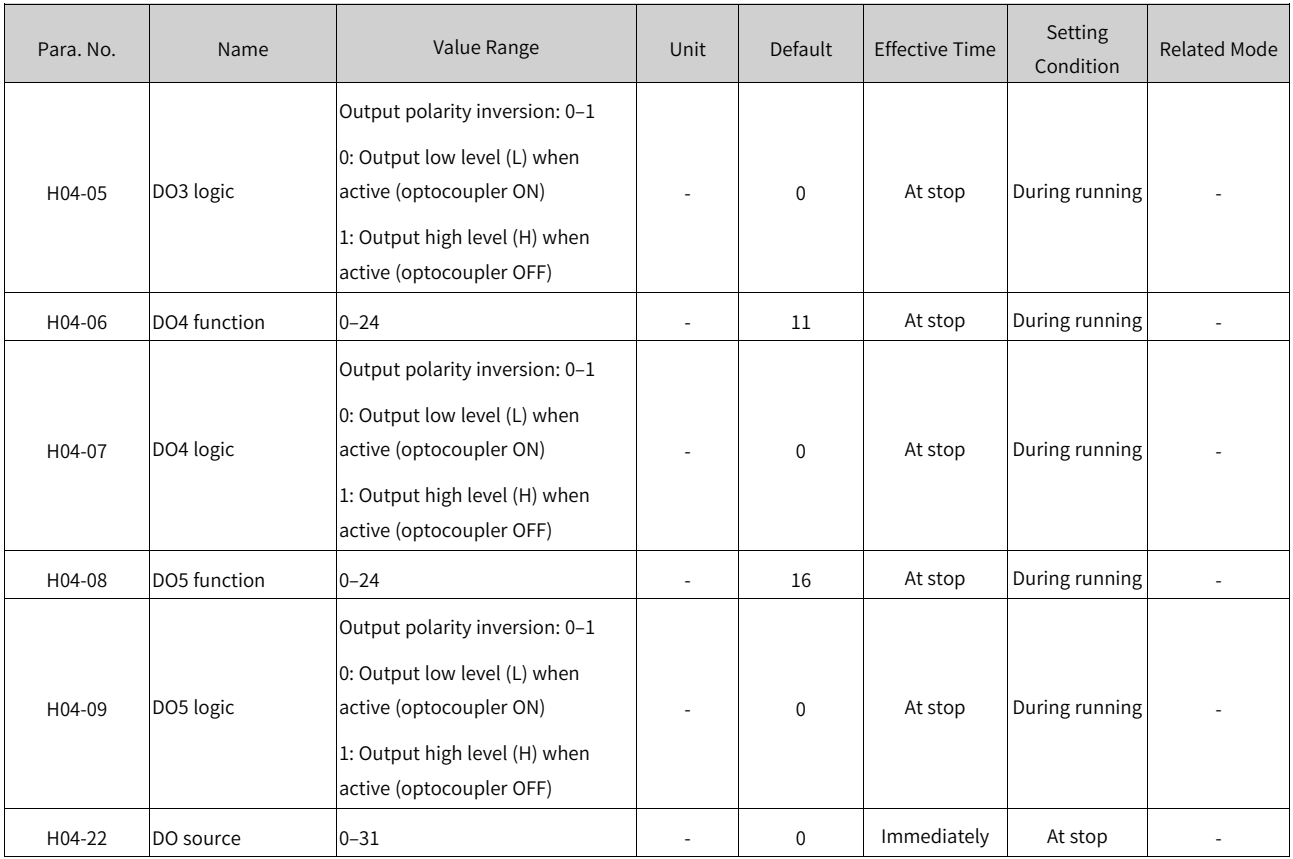

# **5.6 Group H05: Position Control Parameters**

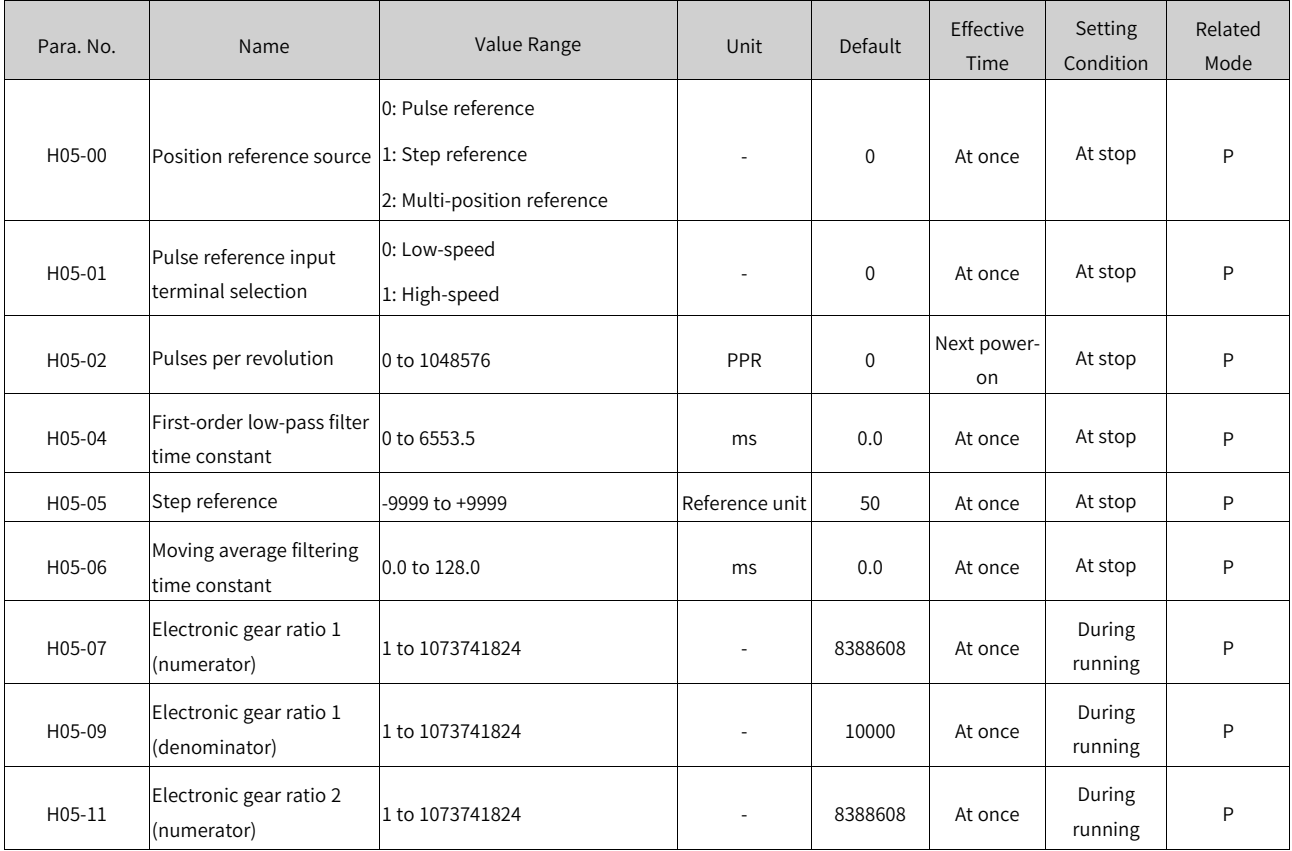

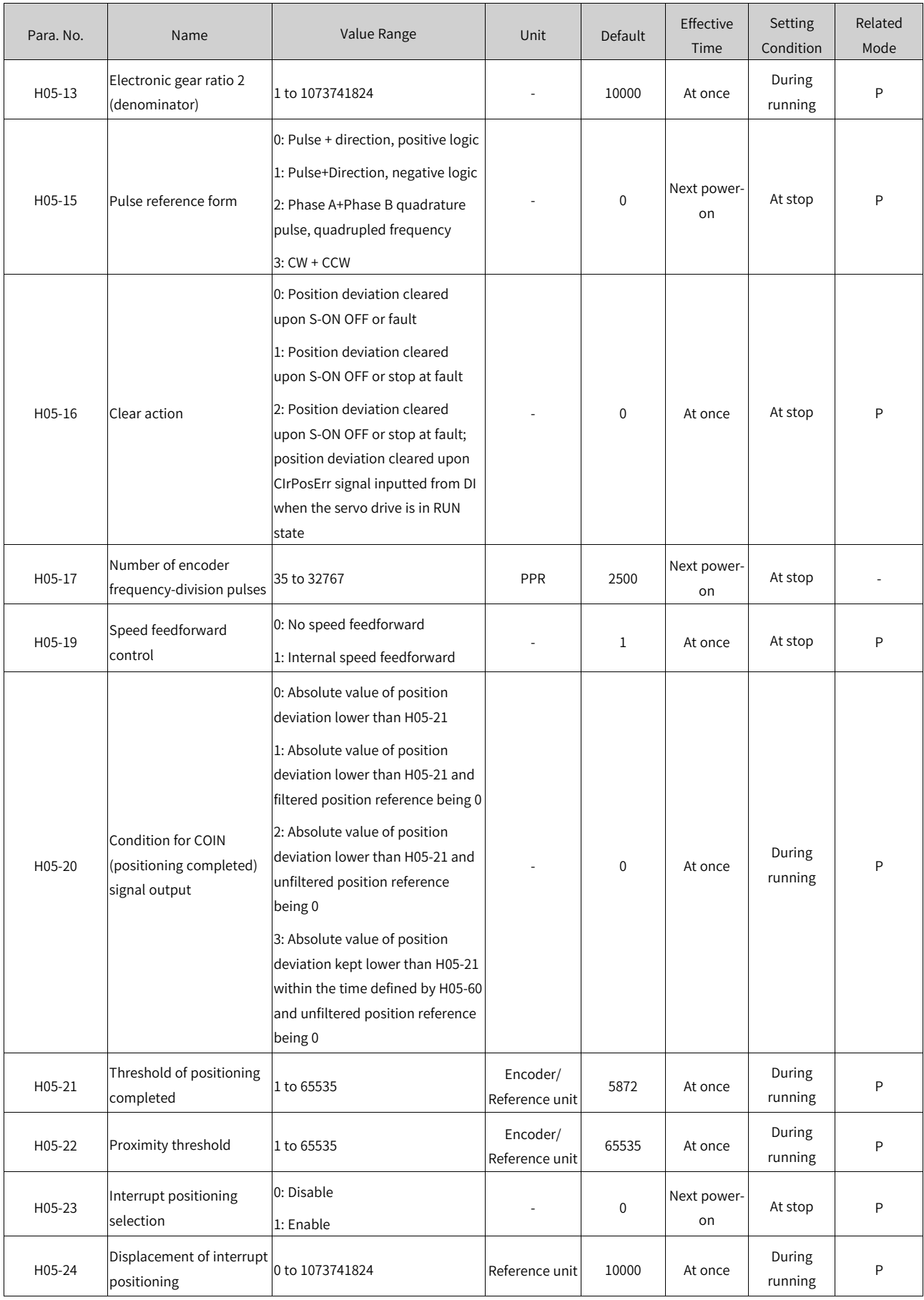
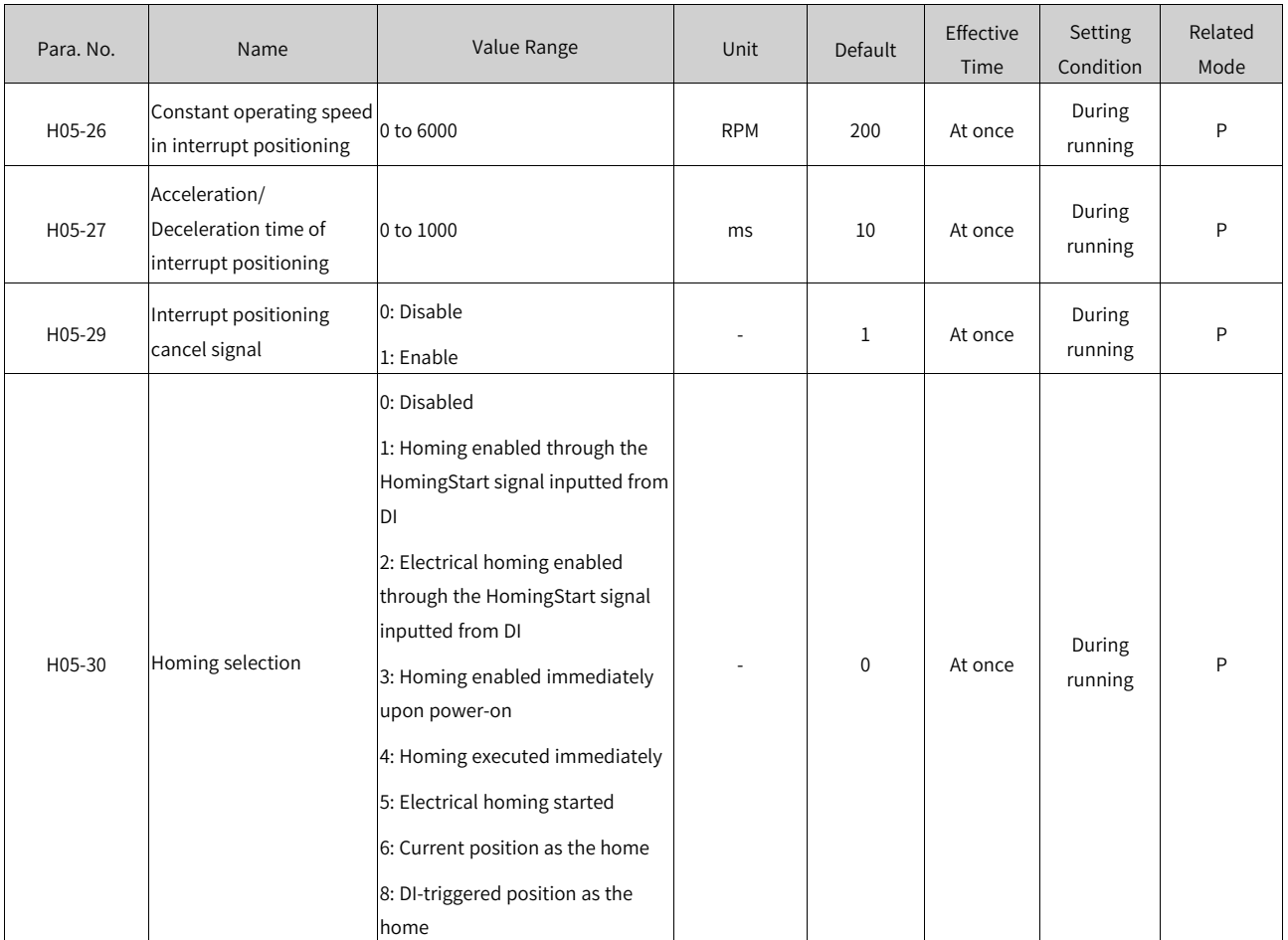

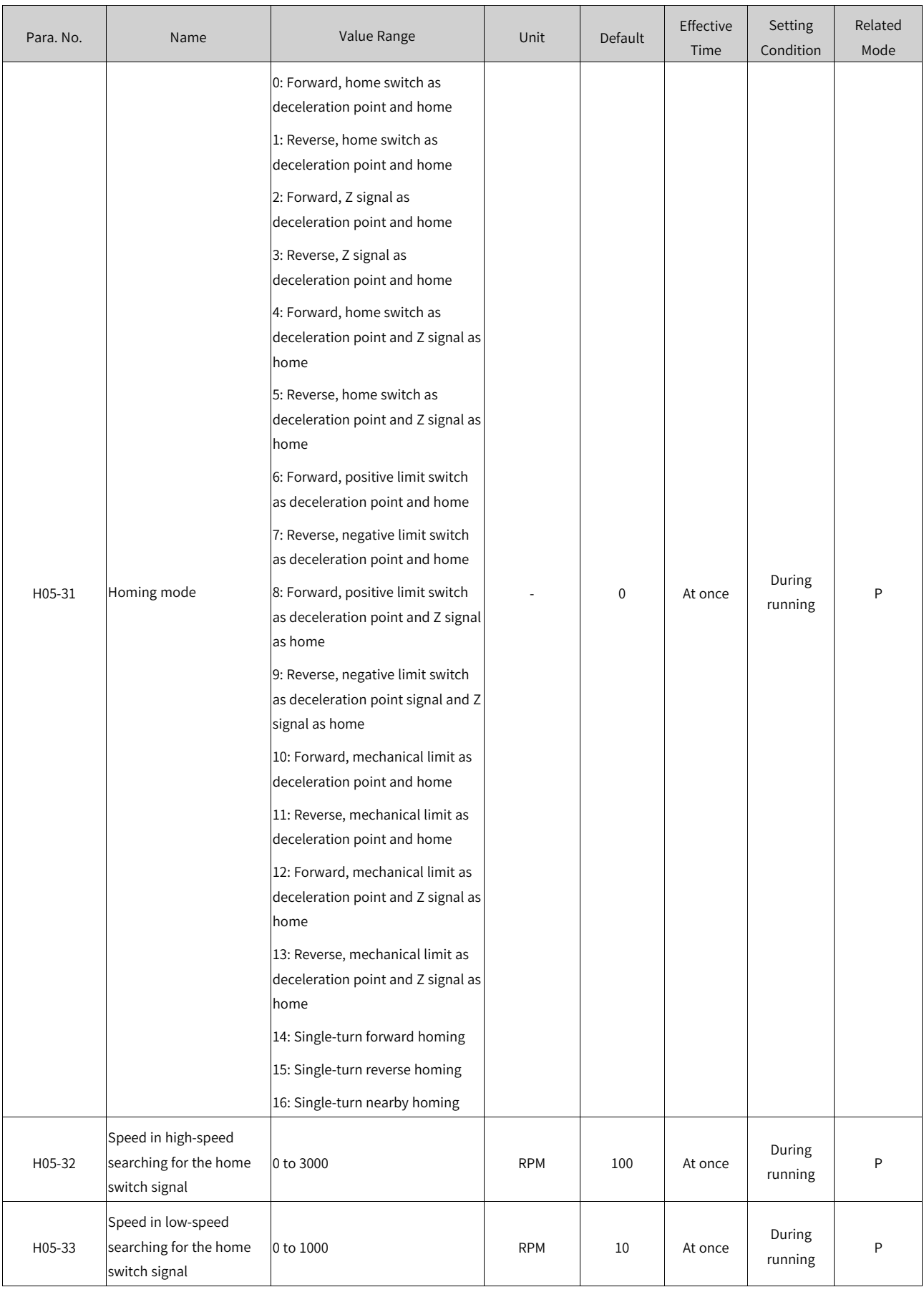

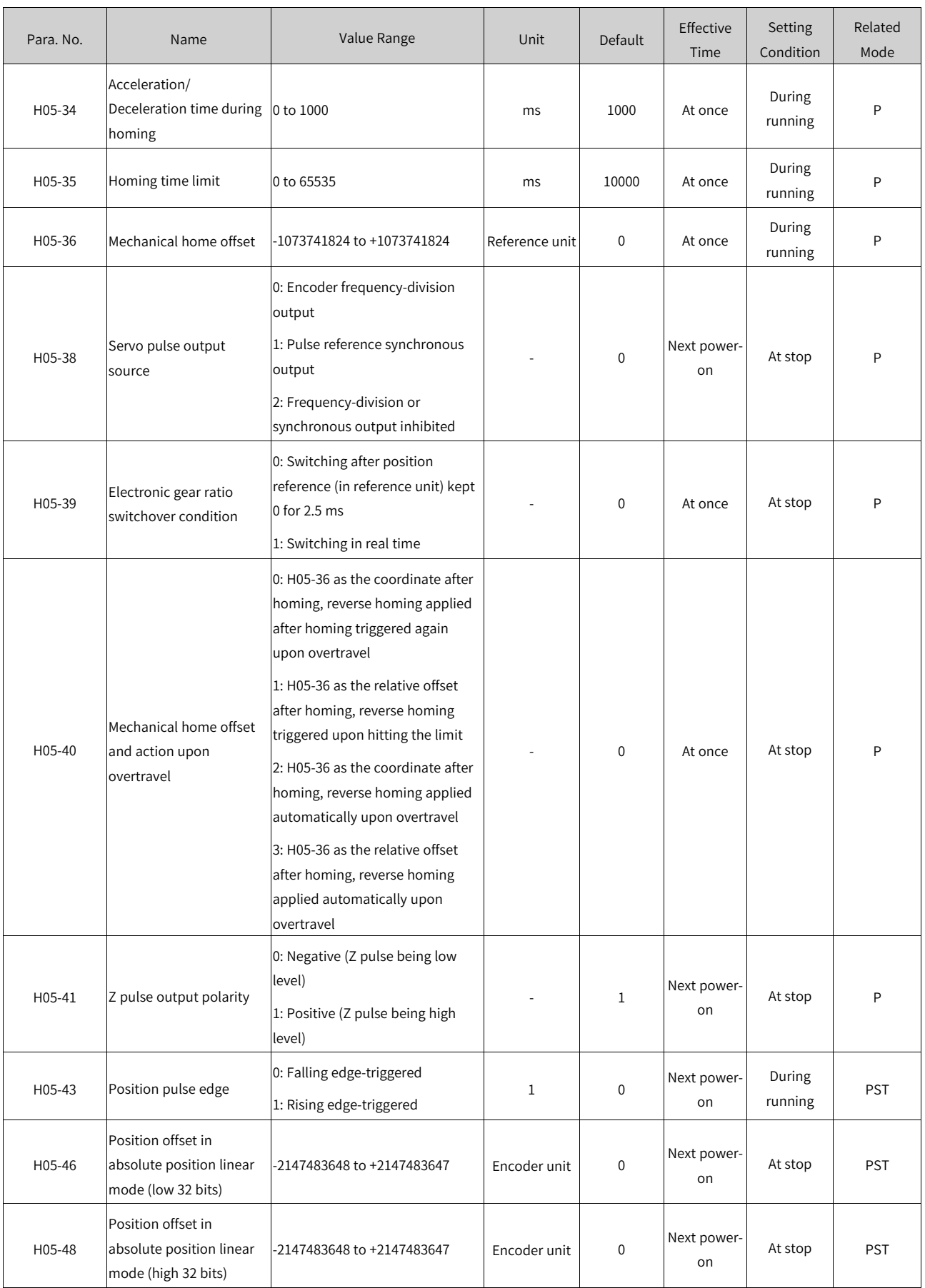

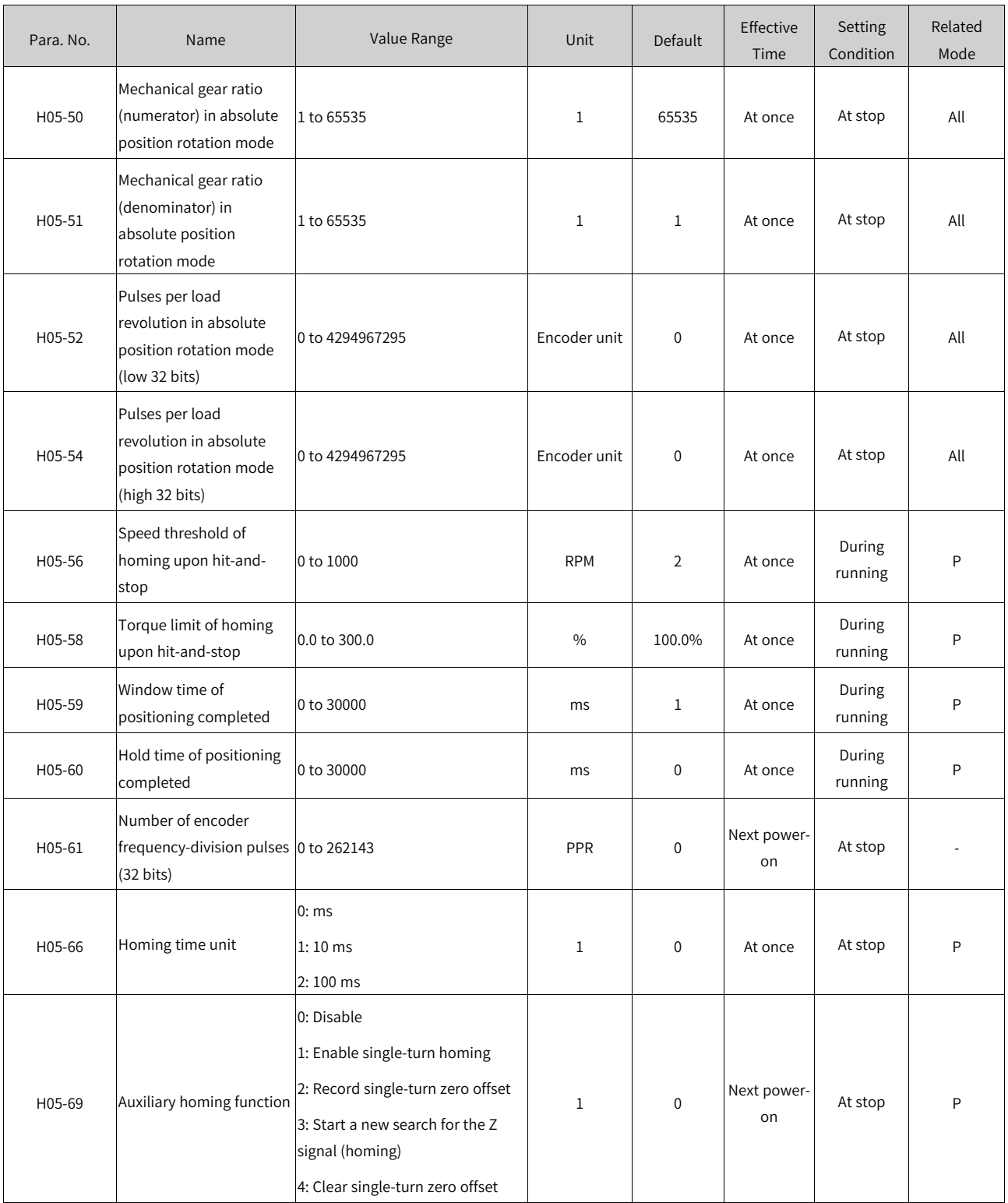

# **5.7 Group H06: Speed Control Parameters**

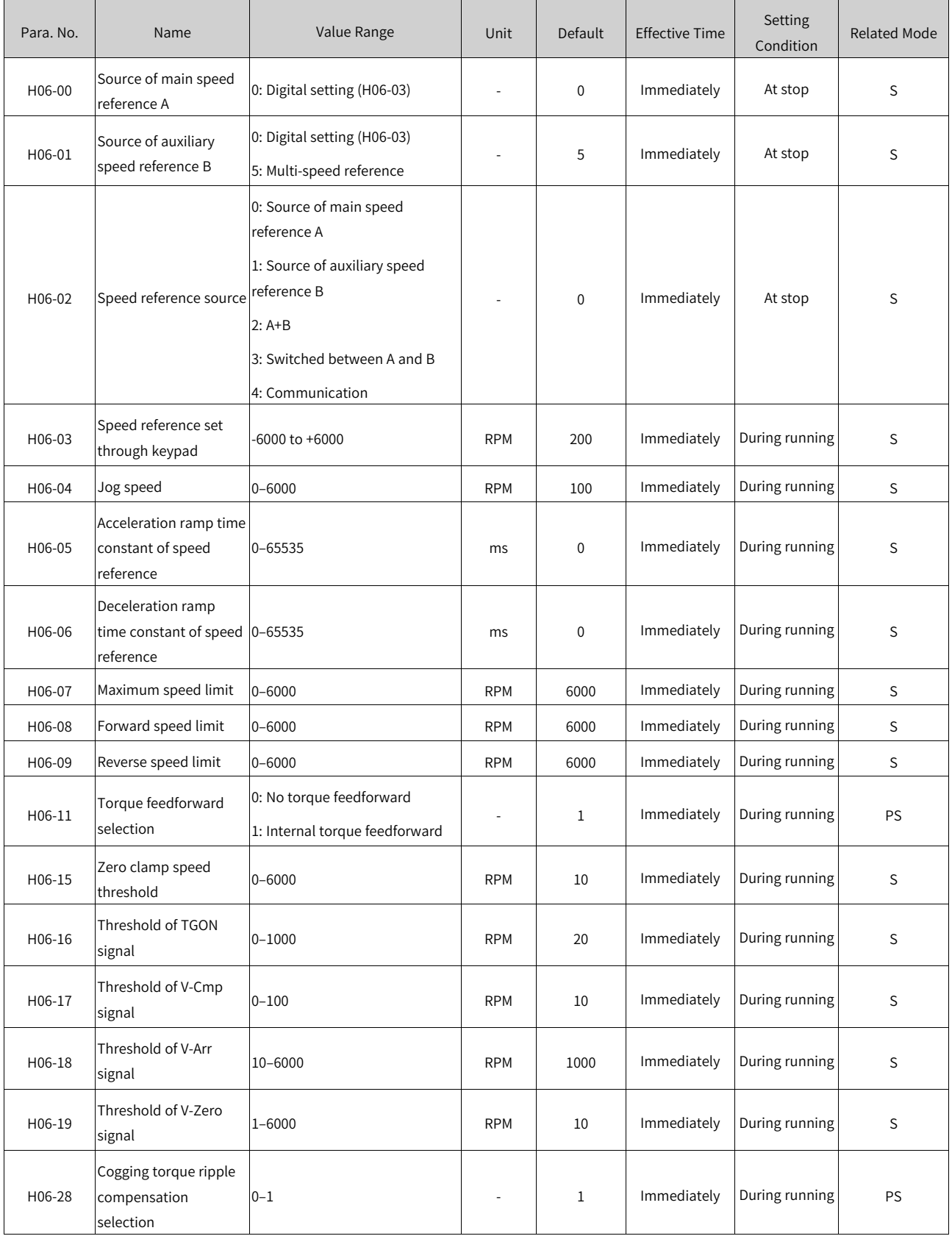

#### **5.8 Group H07: Torque Control Parameters**

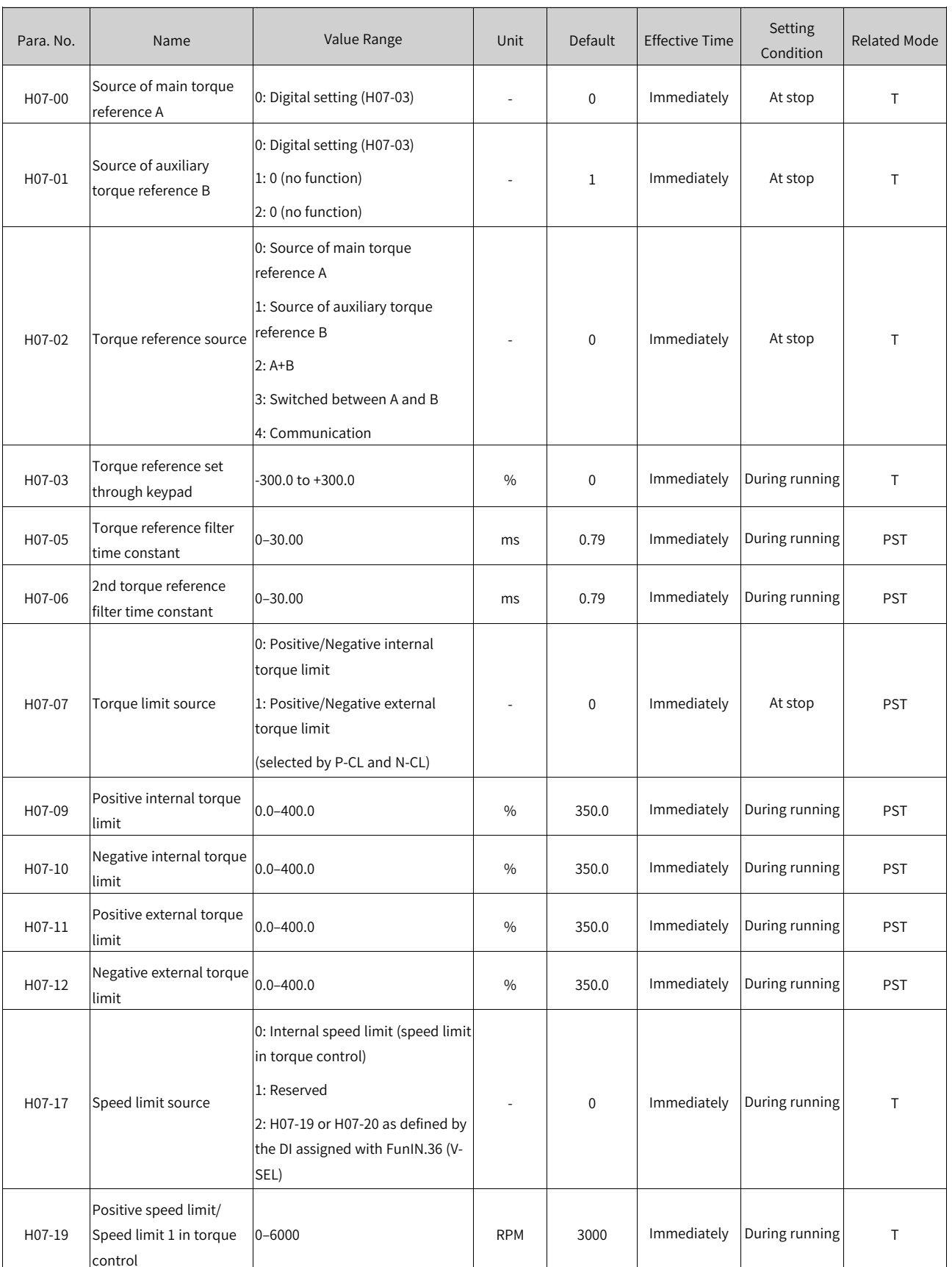

The rated torque of the motor corresponds to 100% of the torque reference.

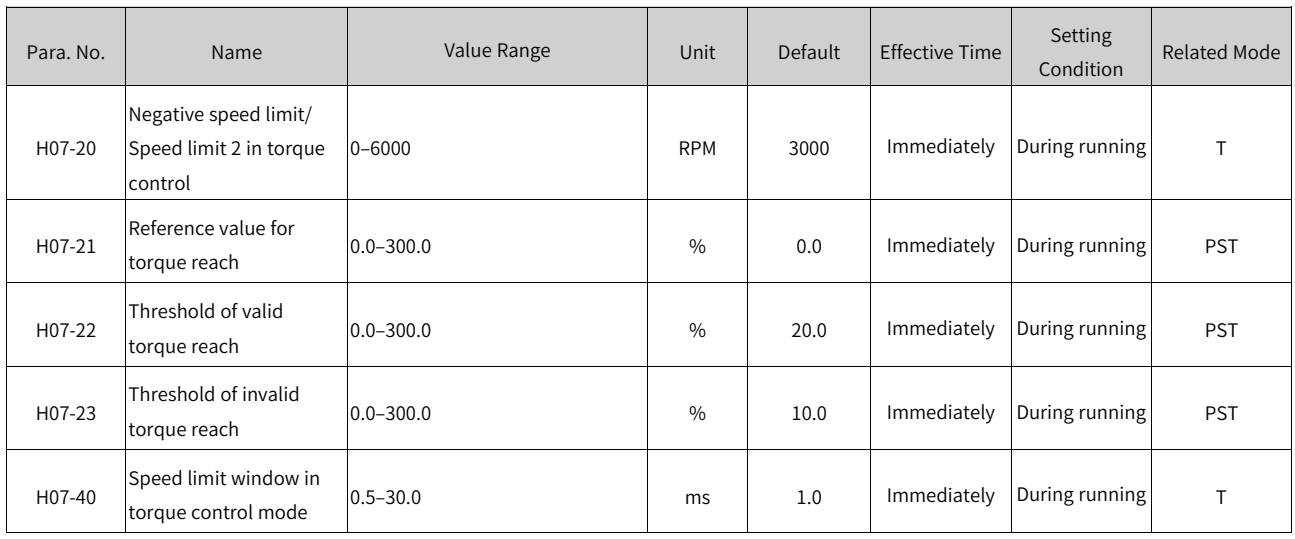

#### **5.9 Group H08: Gain Parameters**

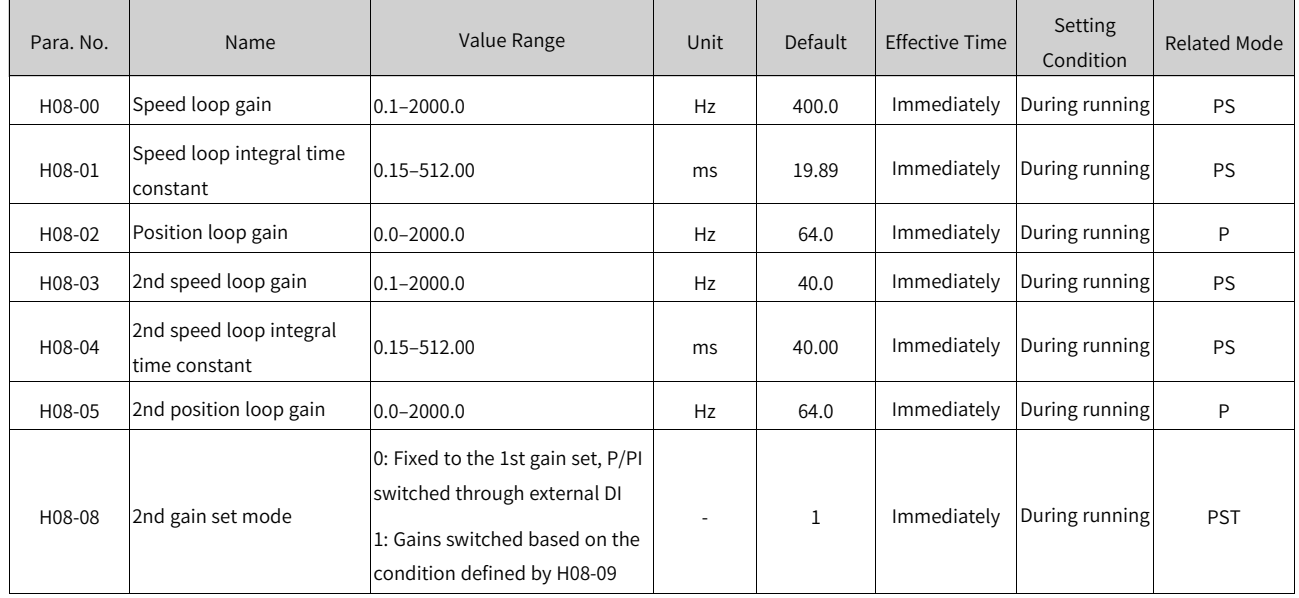

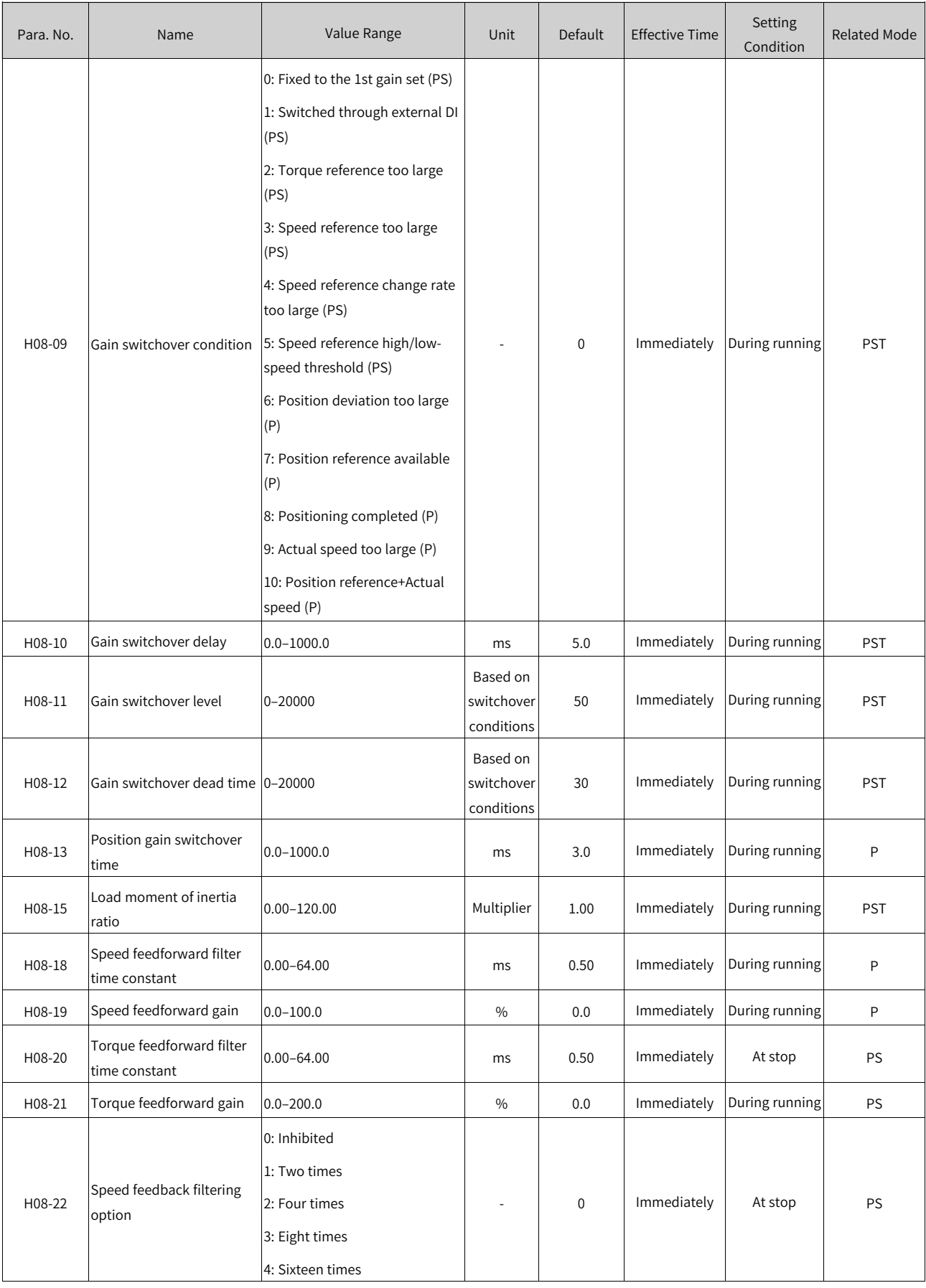

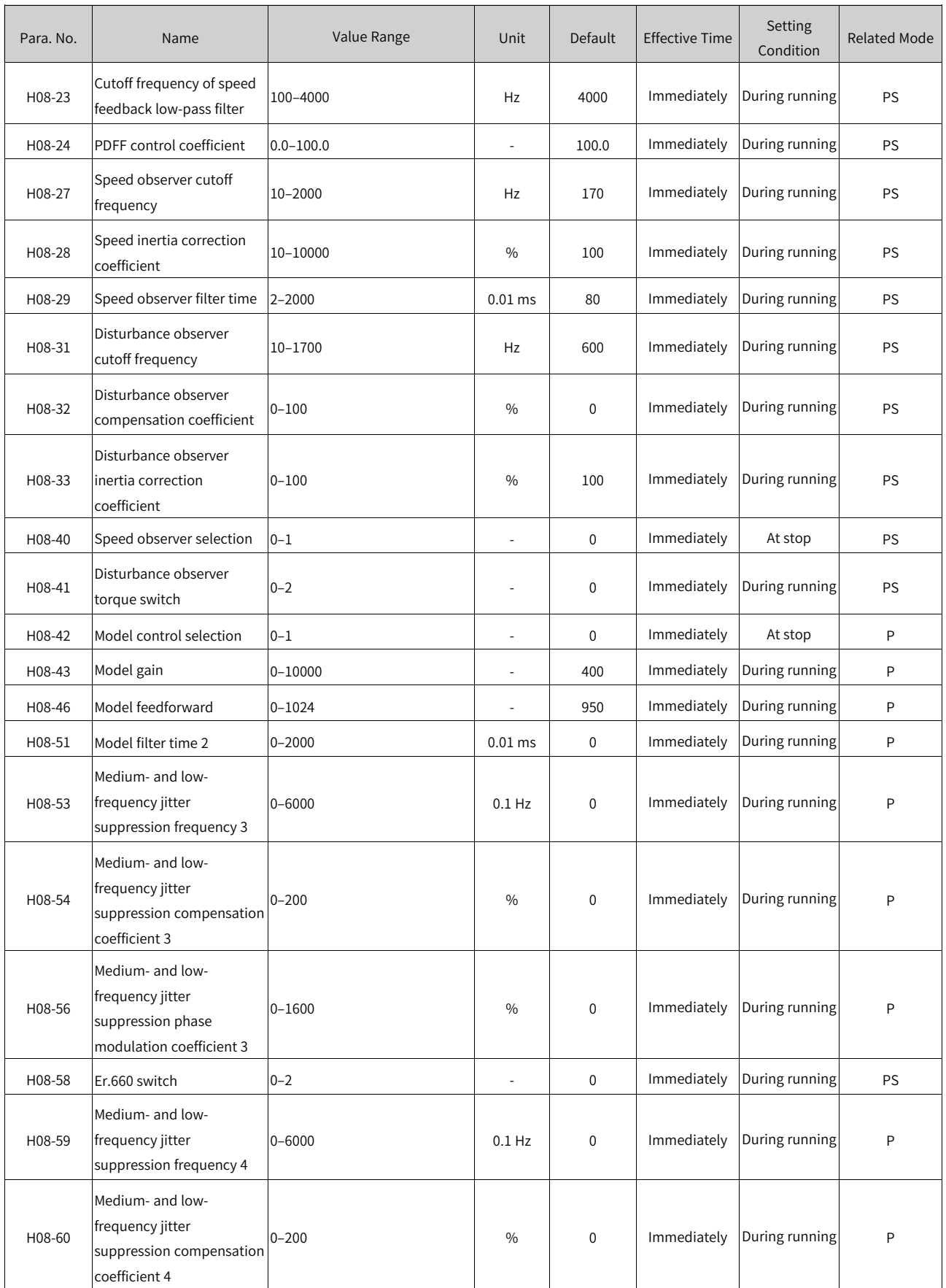

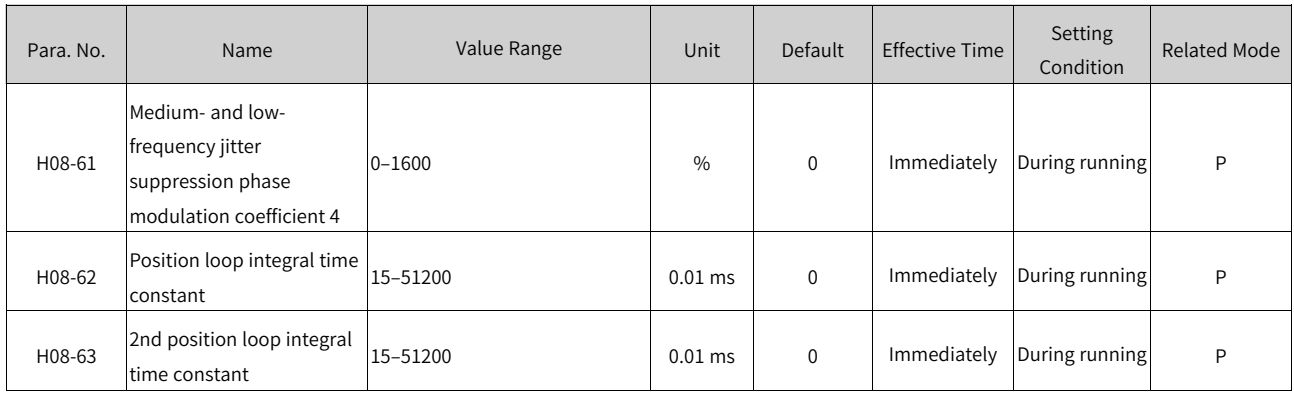

# **5.10 Group H09: Auto-tuning Parameters**

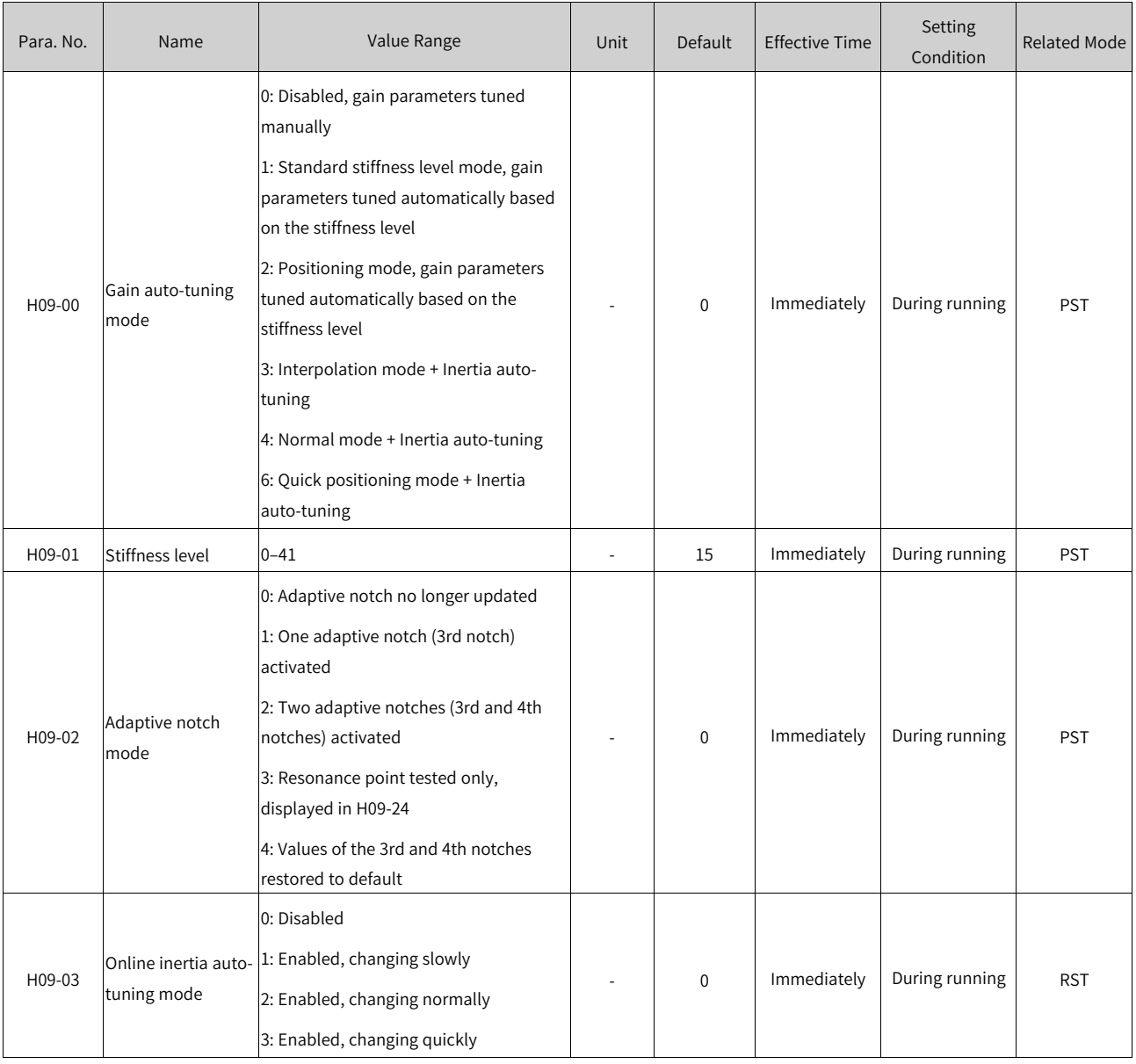

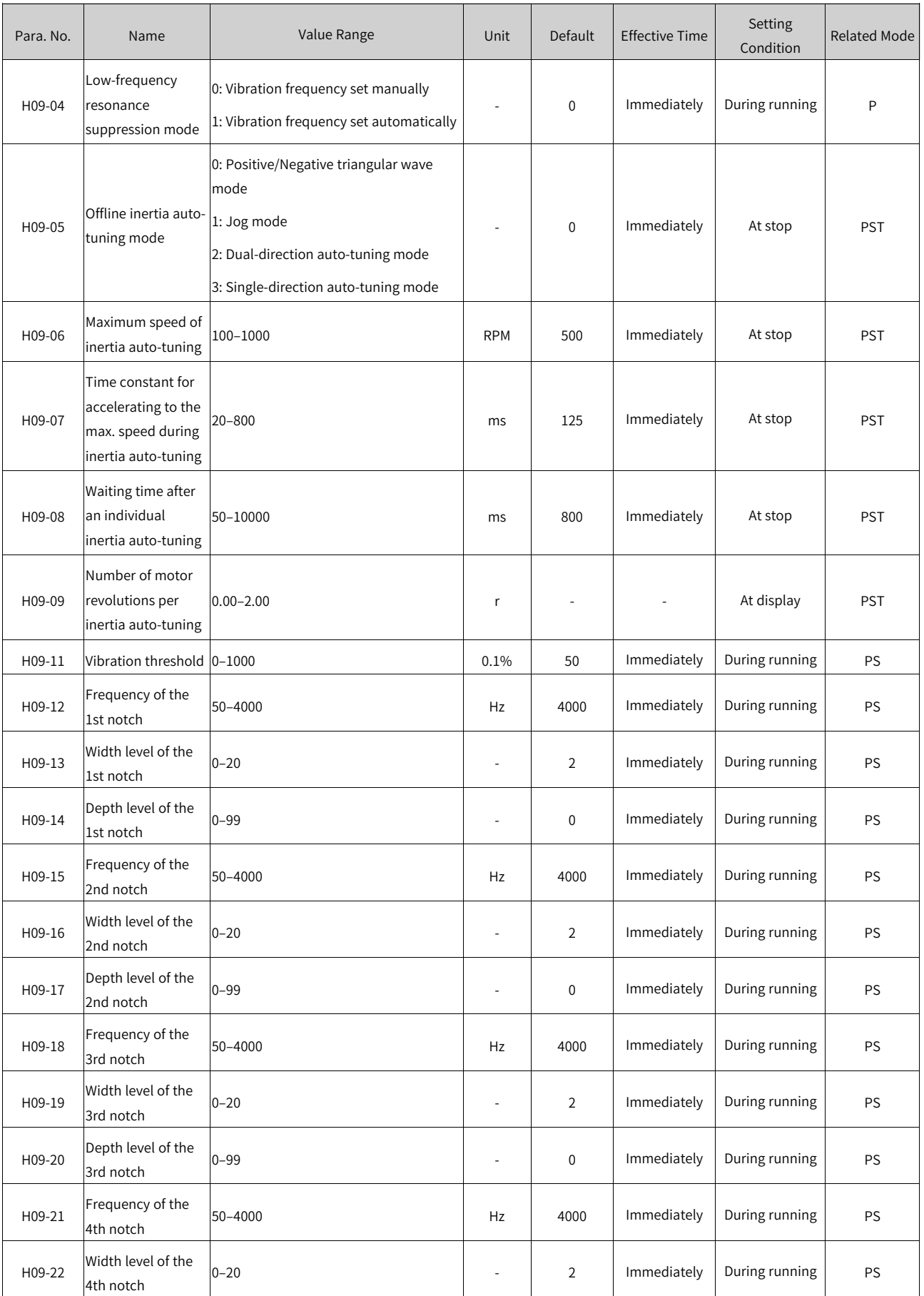

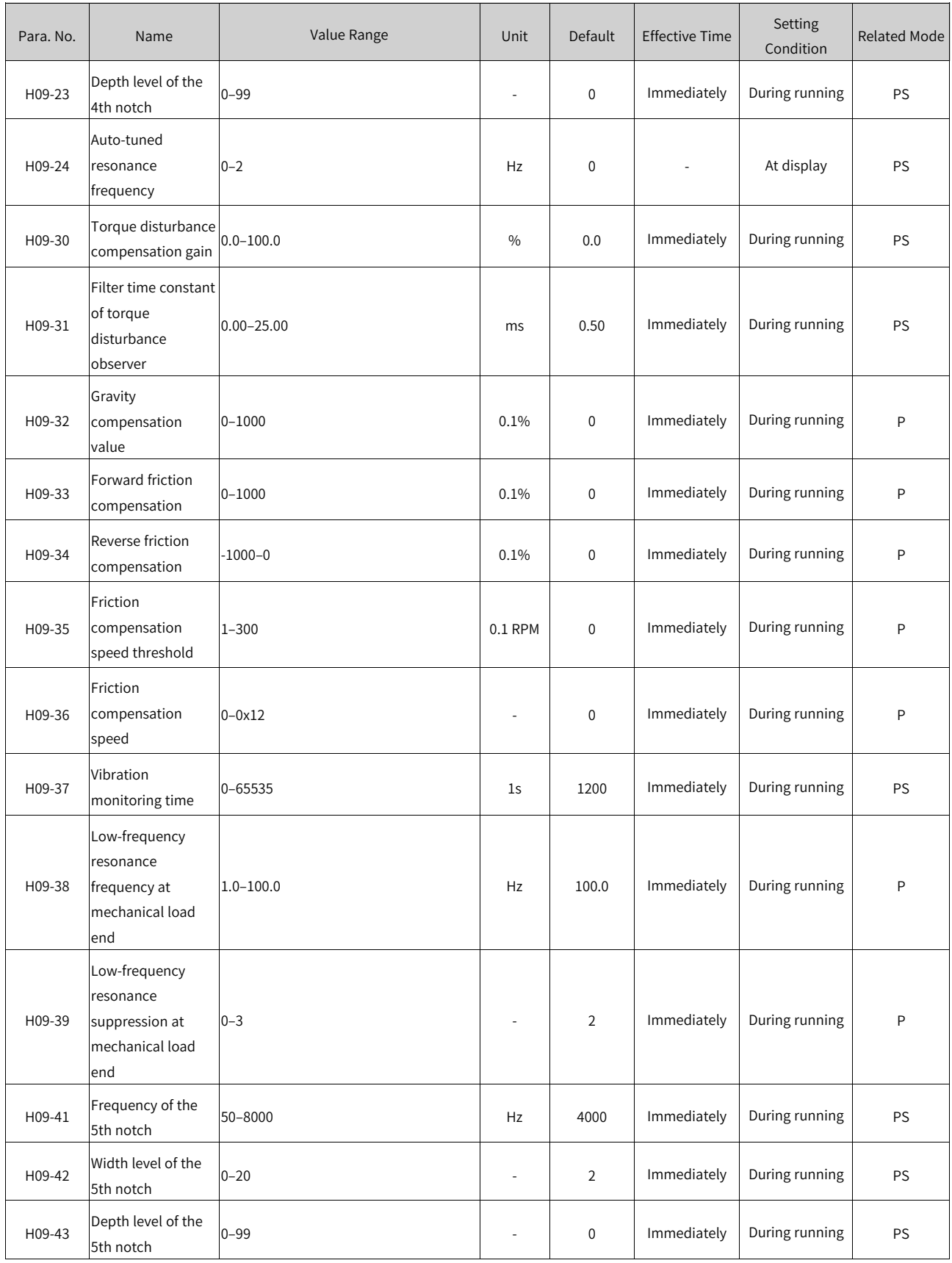

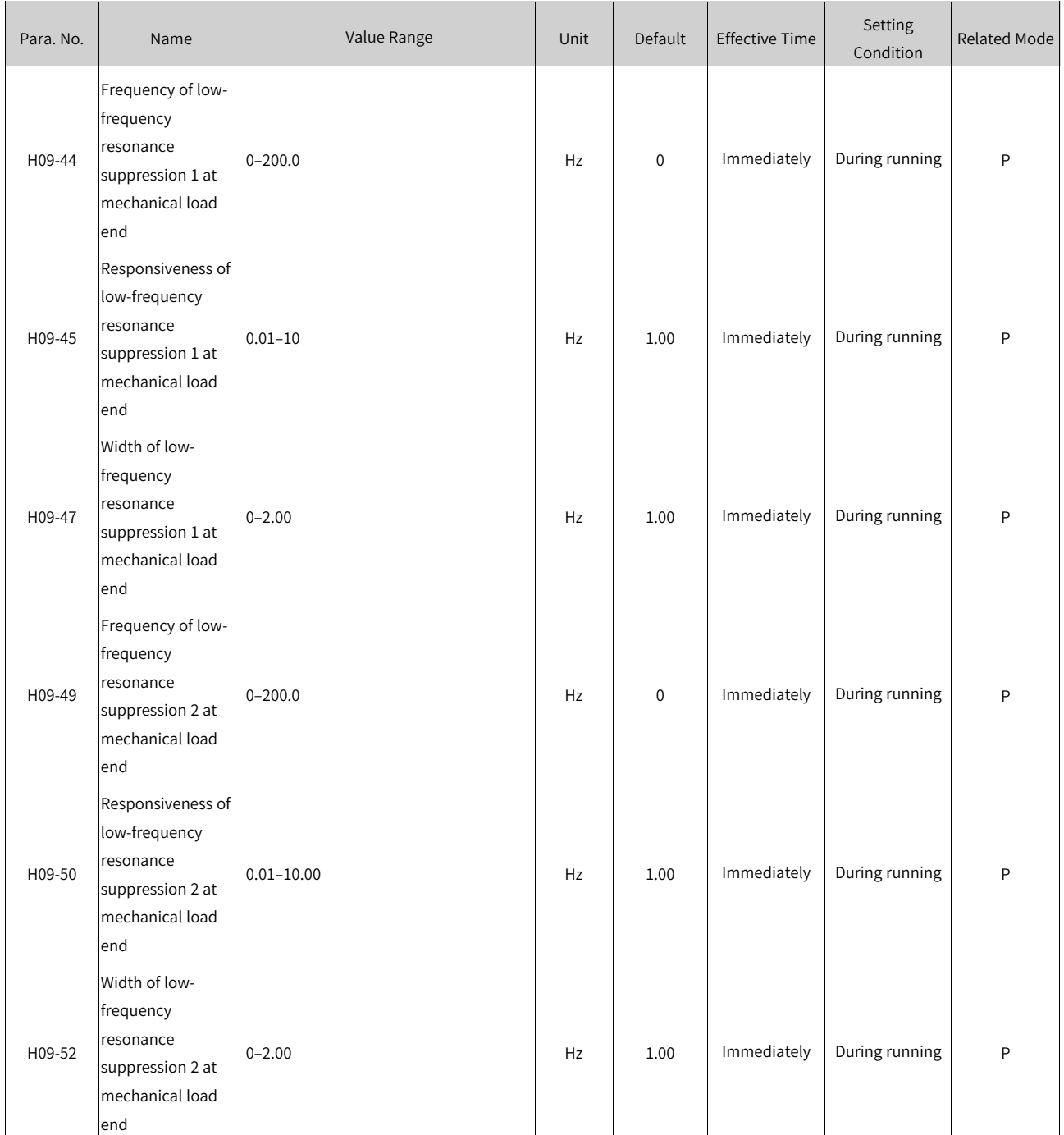

## **5.11 Group H0A Fault and Protection Parameters**

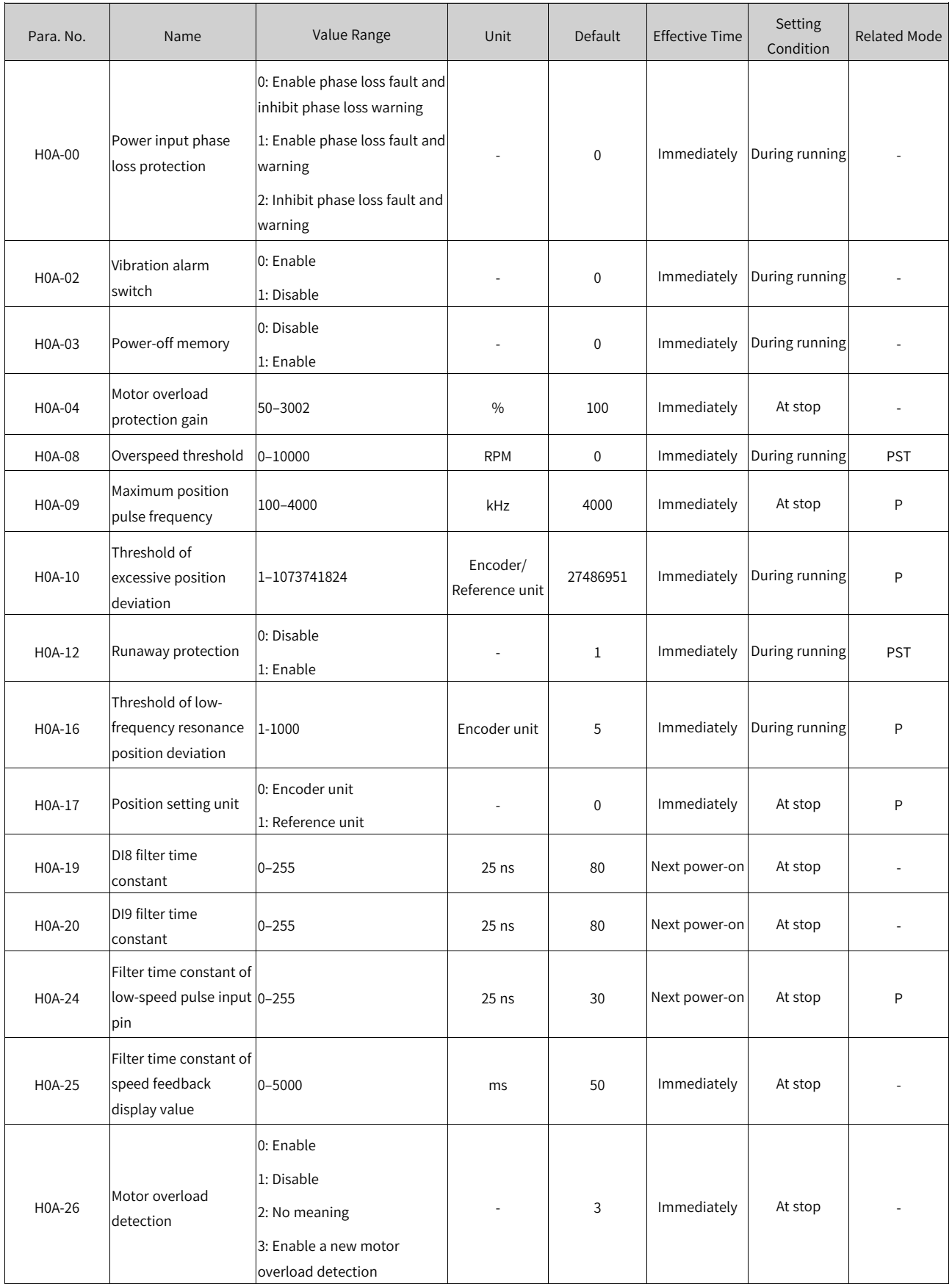

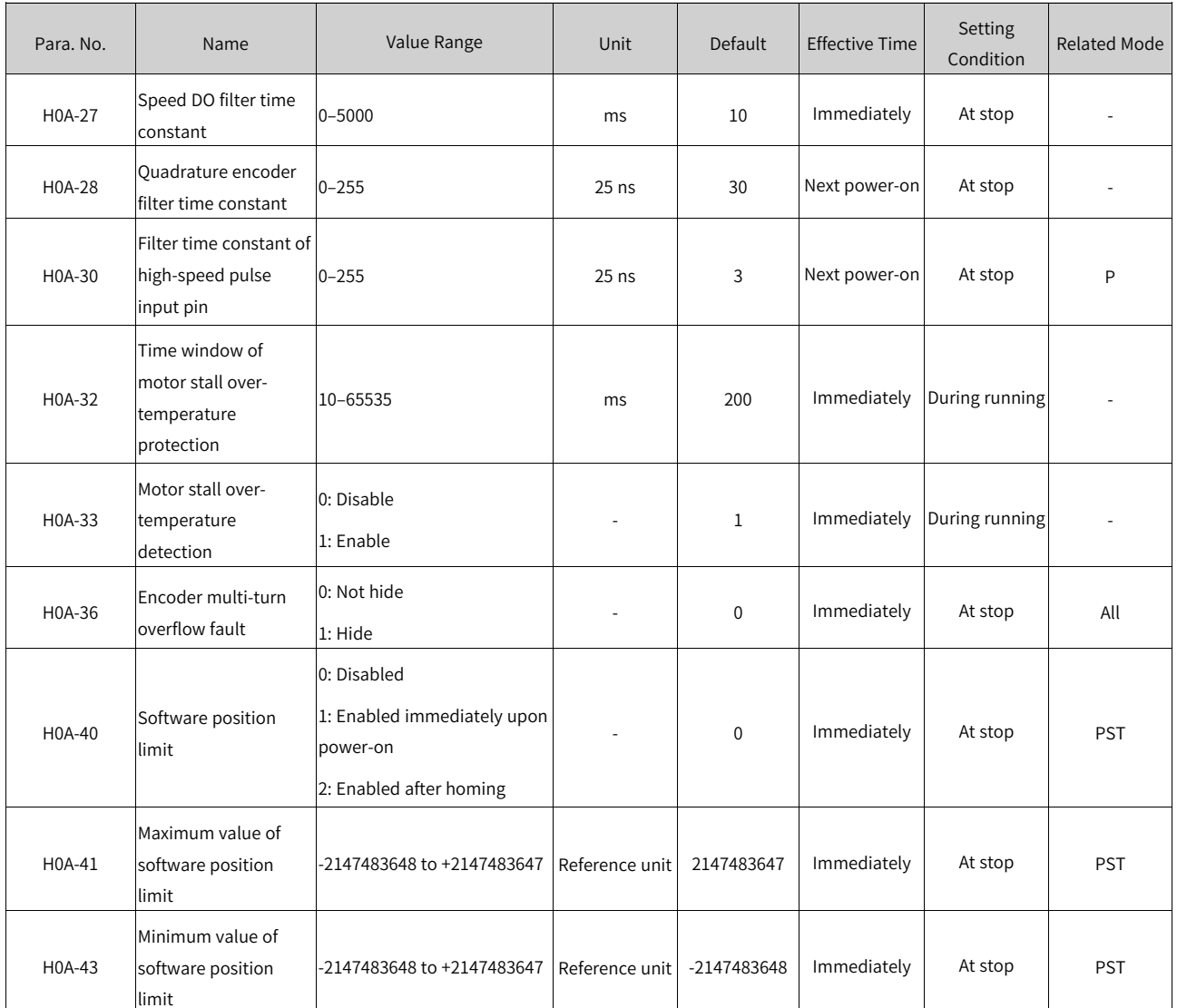

## **5.12 Group H0B Monitoring Parameters**

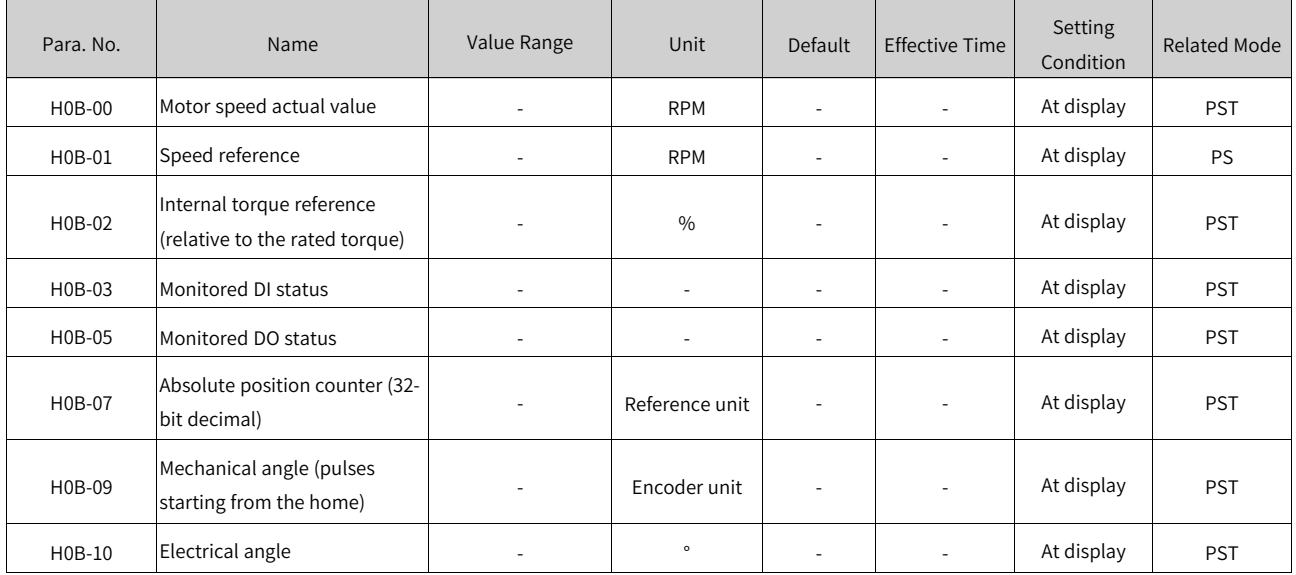

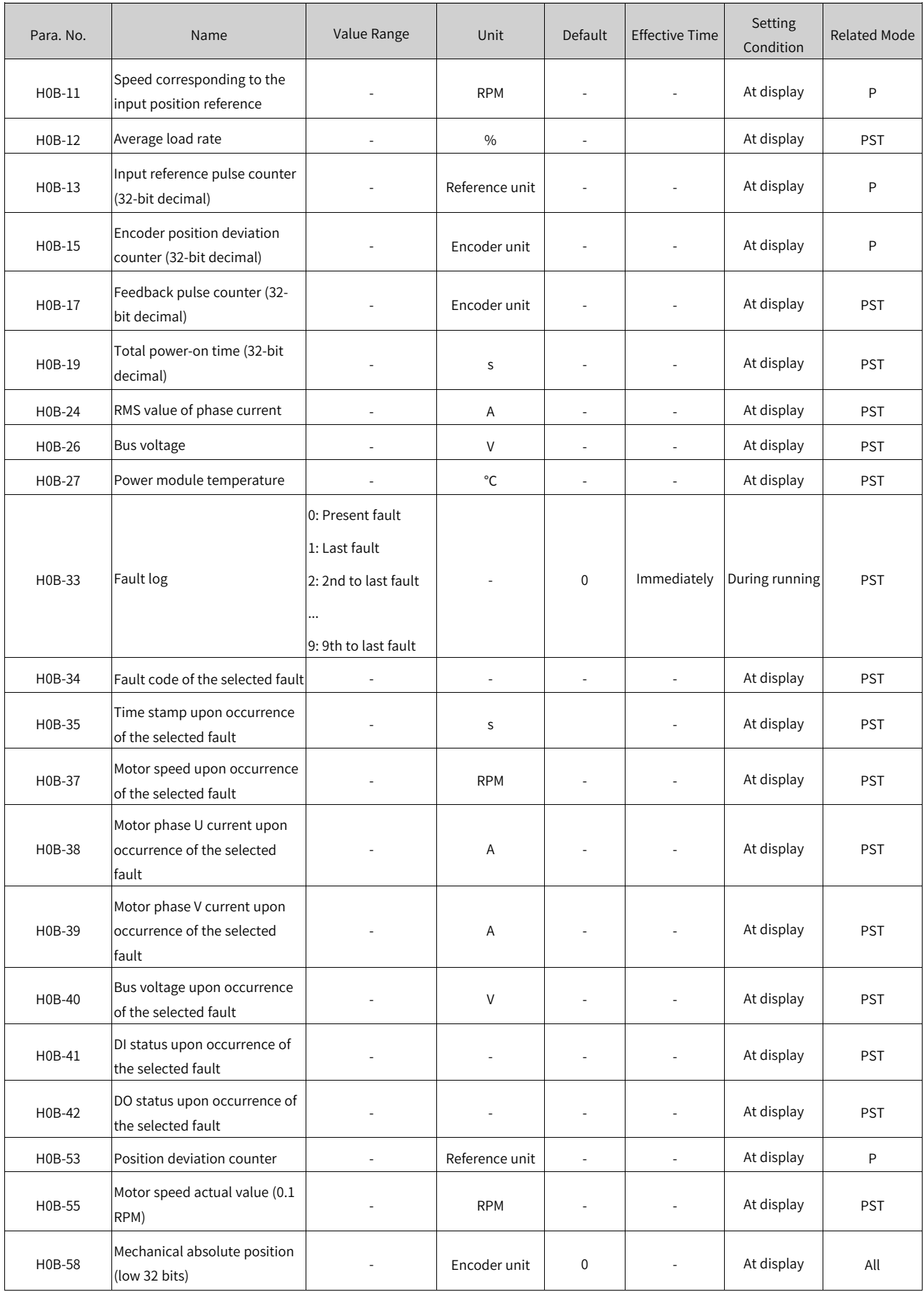

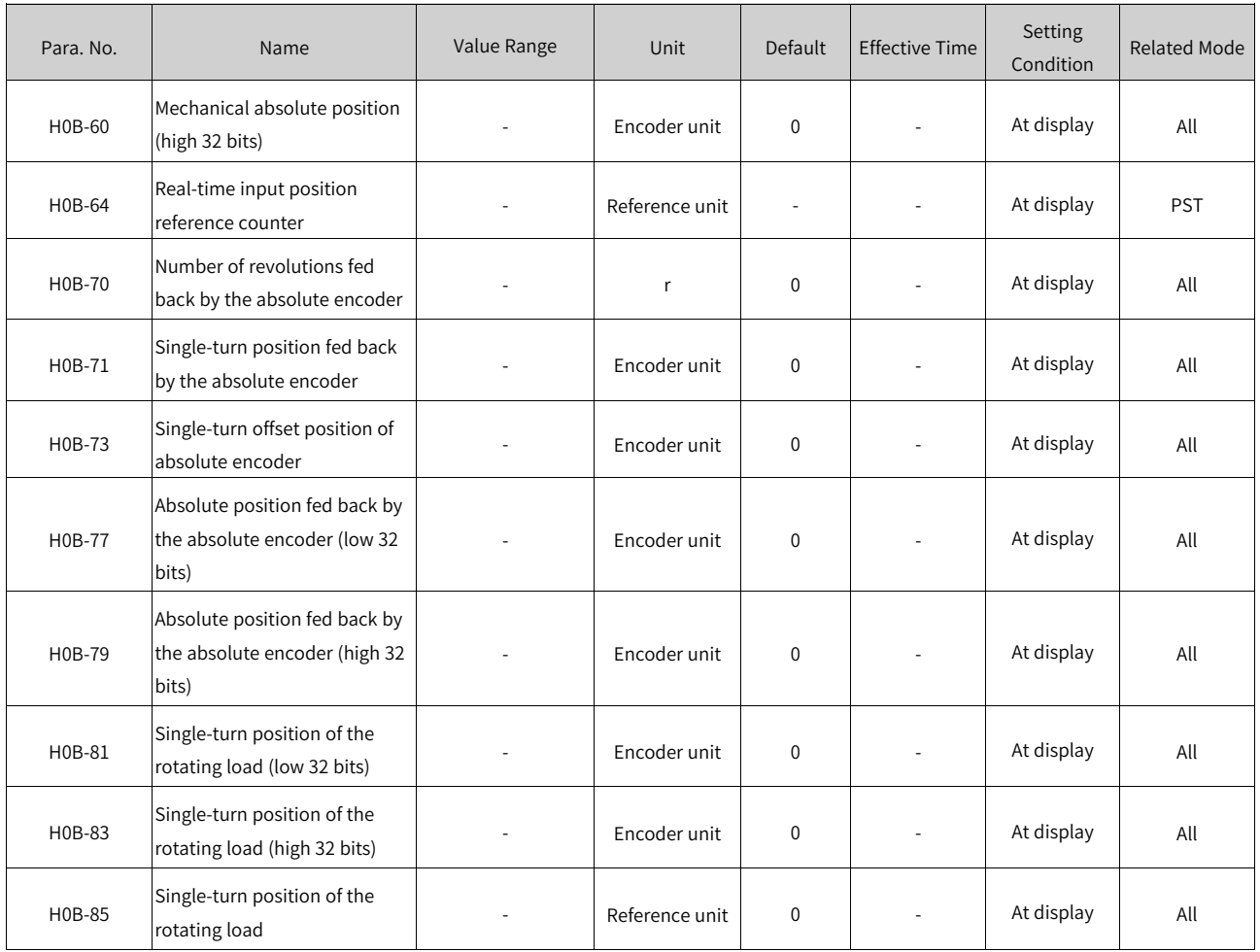

## **5.13 Group H0C: Communication Parameters**

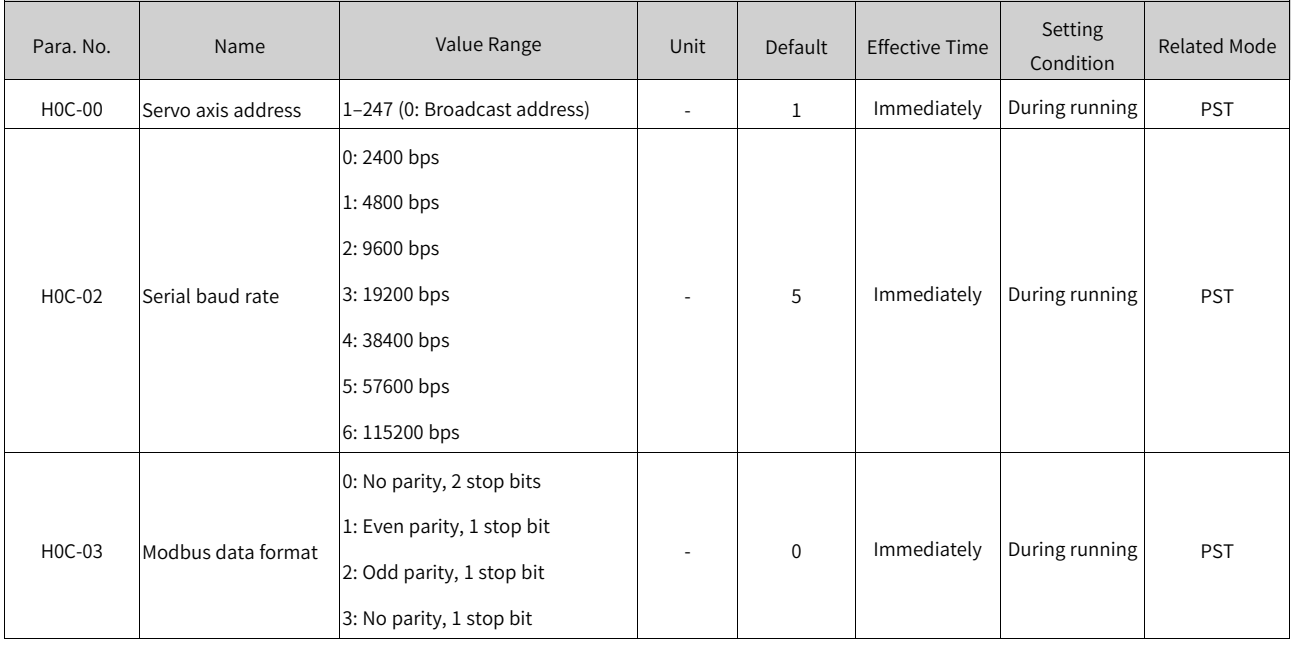

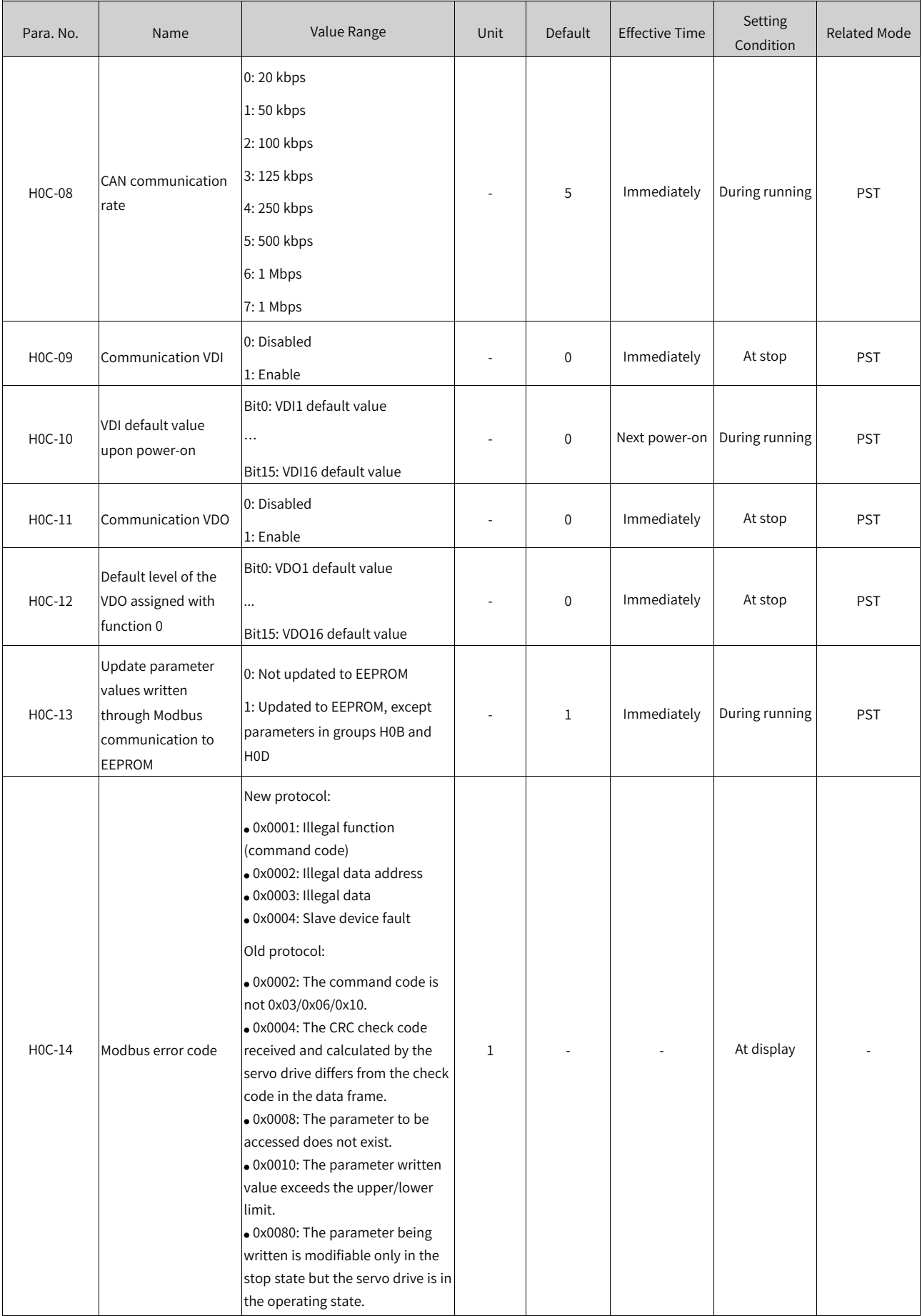

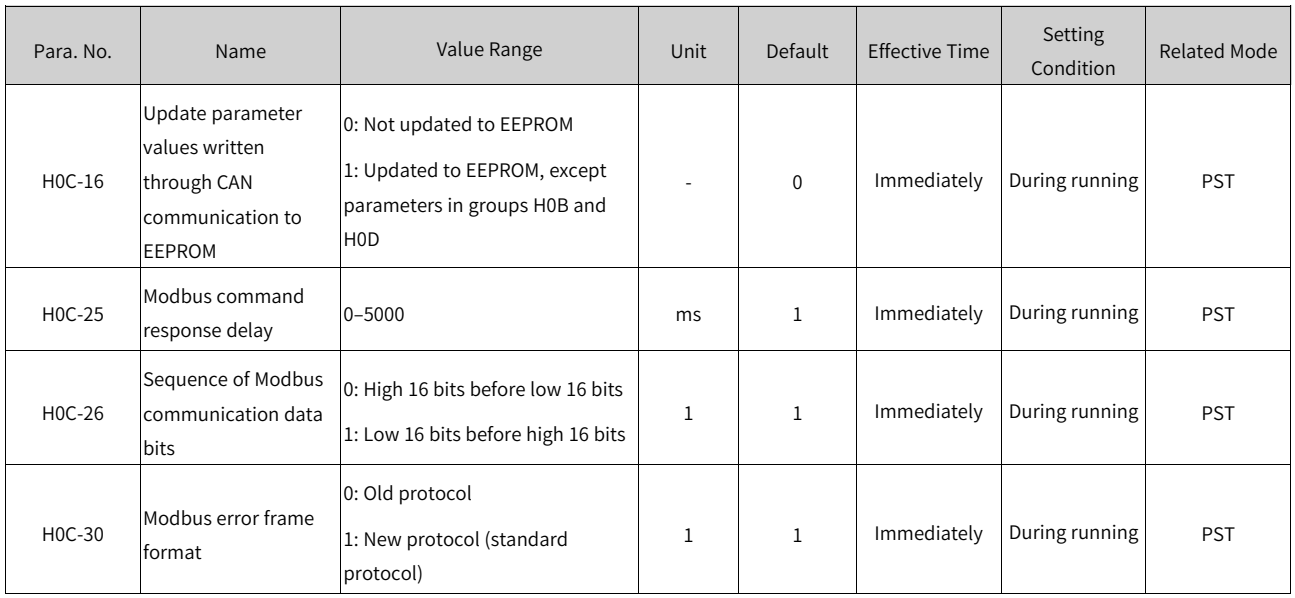

## **5.14 Group H0D: Auxiliary Function Parameters**

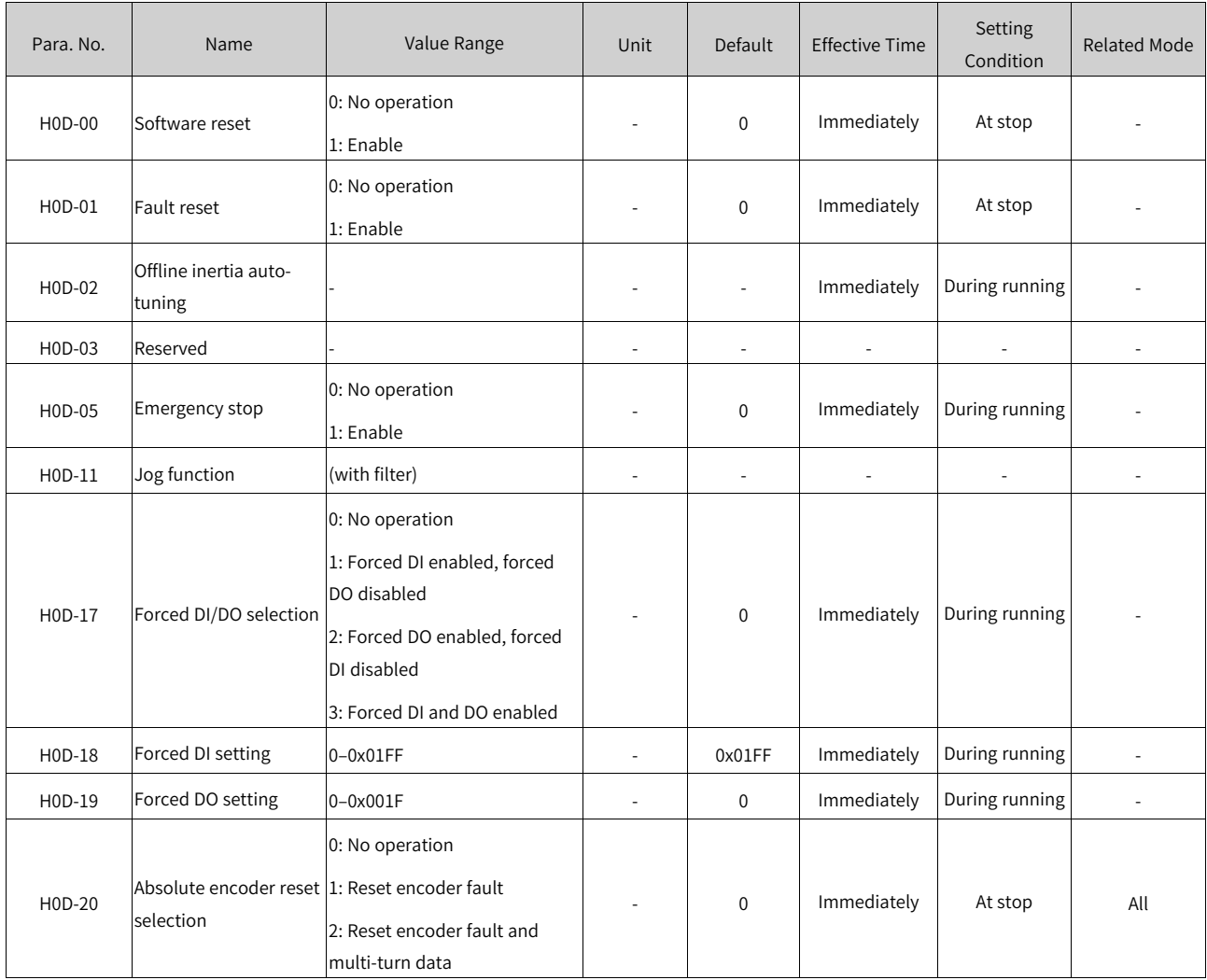

## **5.15 Group H11: Multi-Position Parameters**

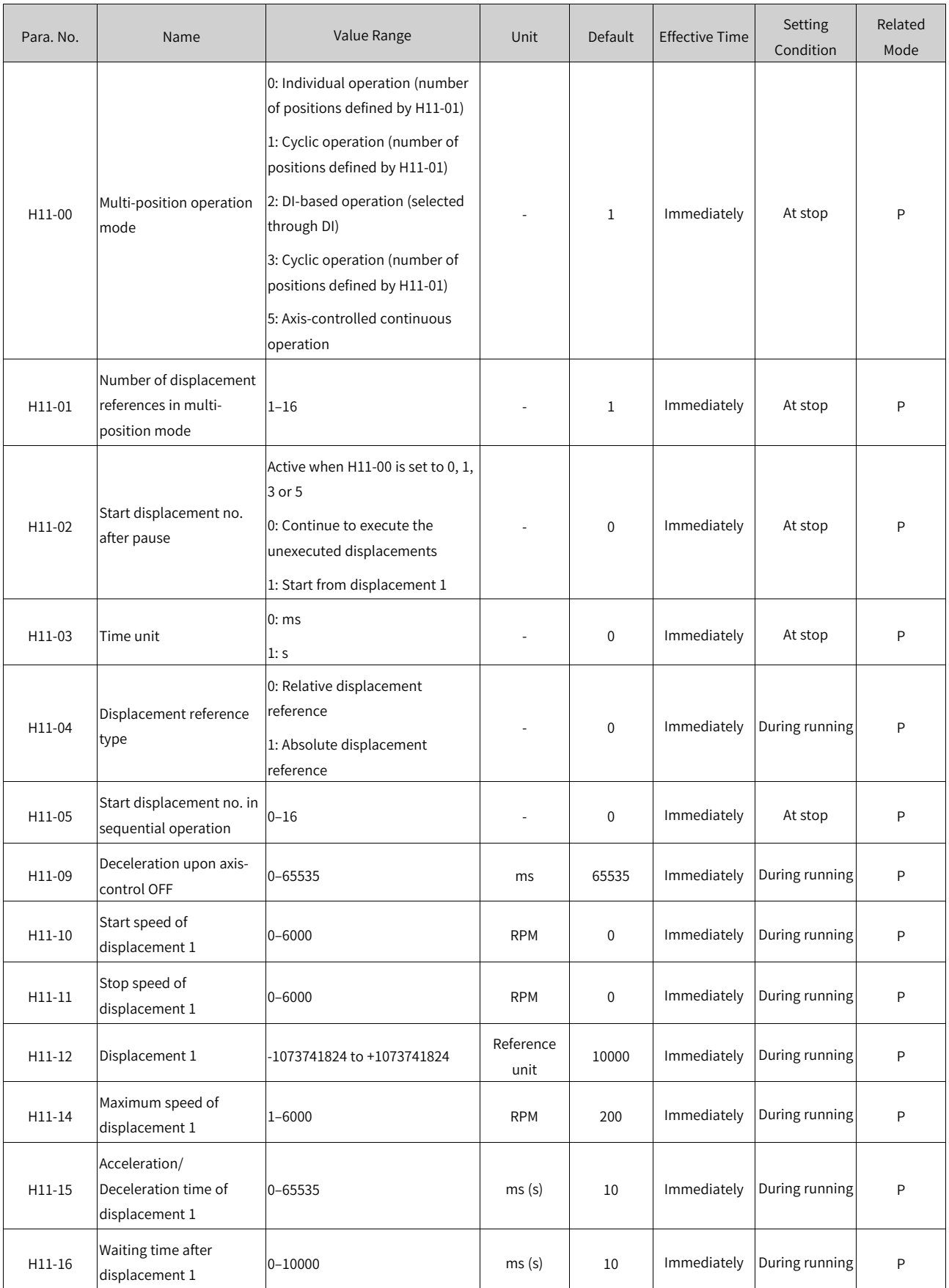

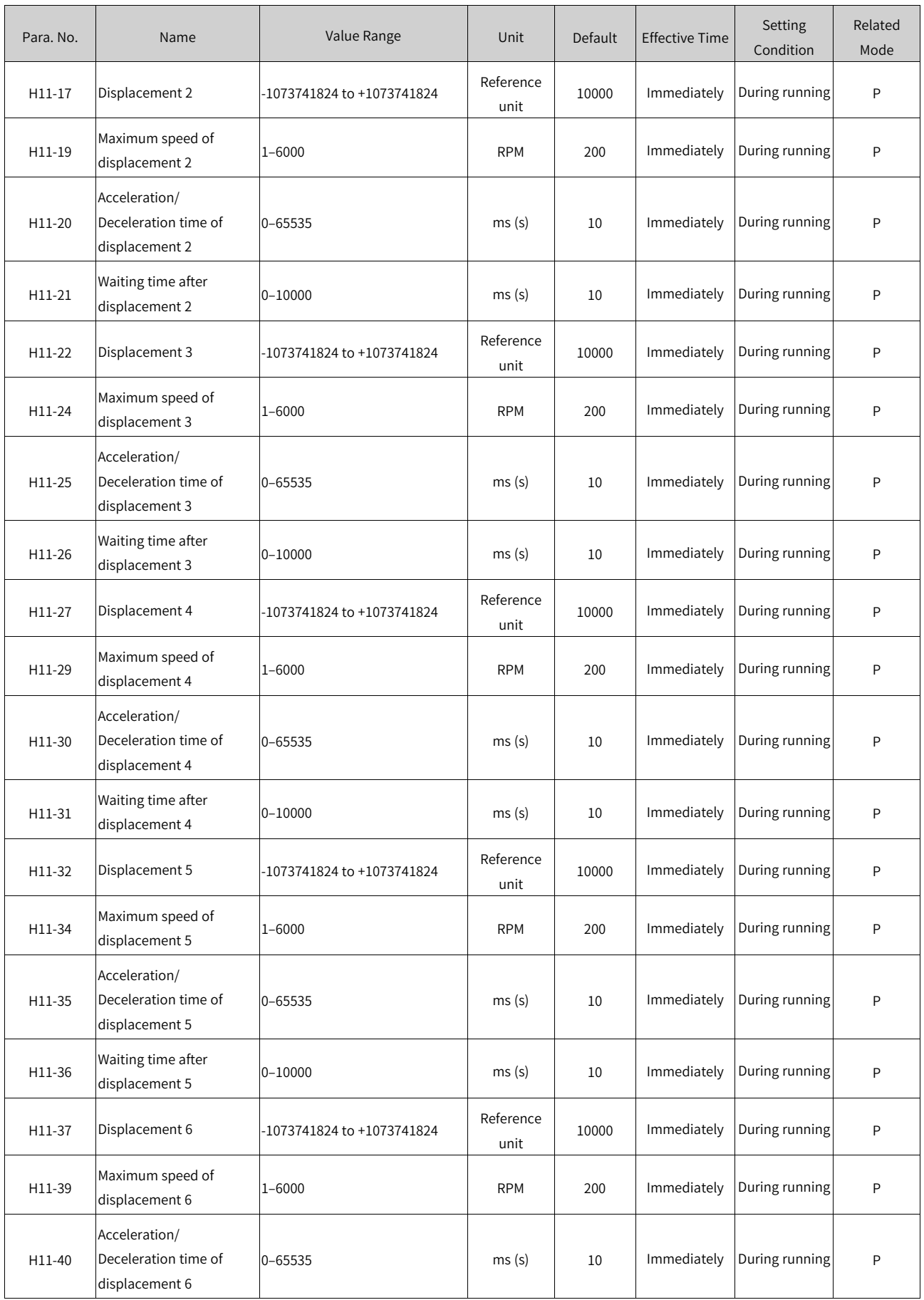

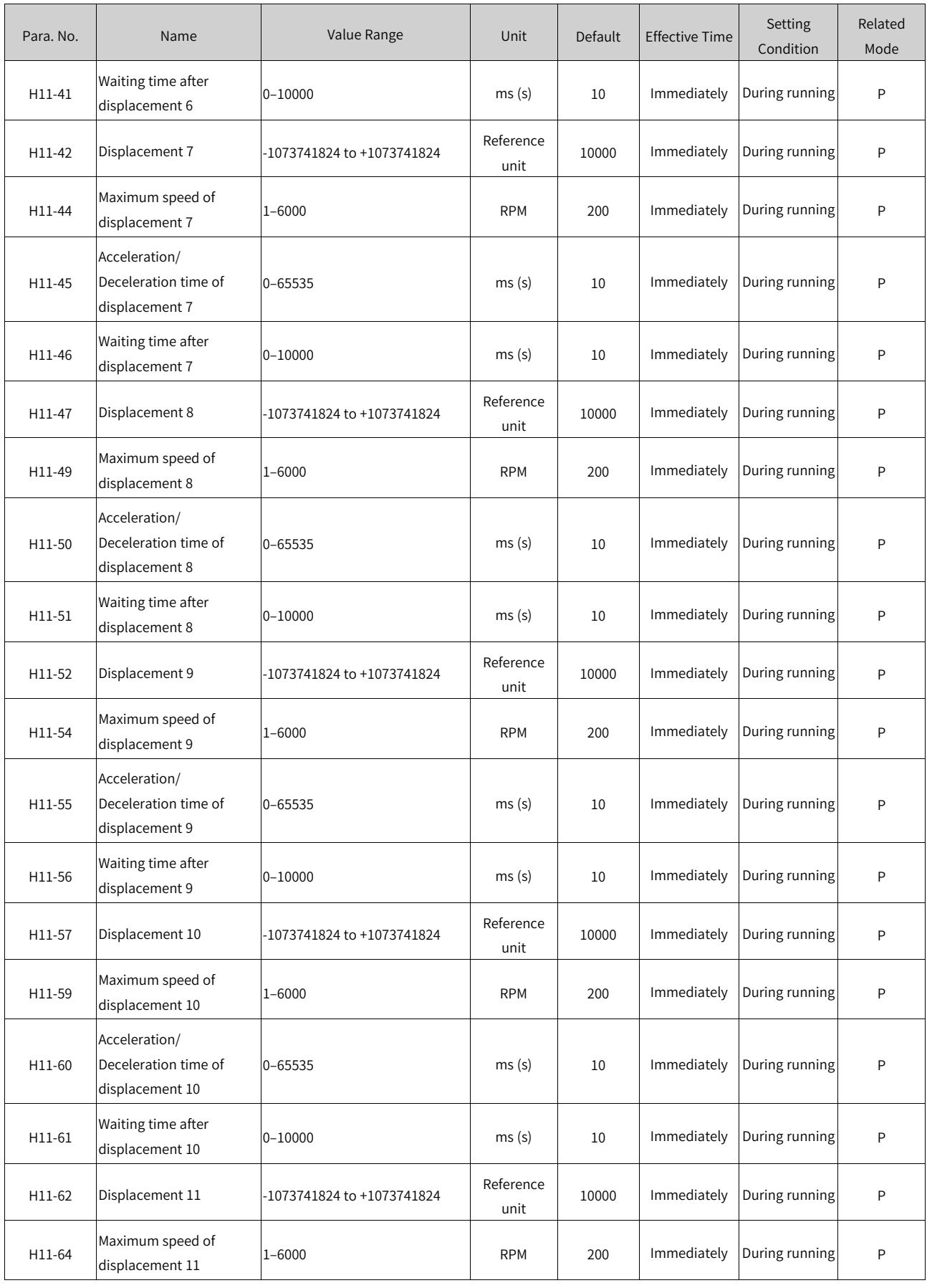

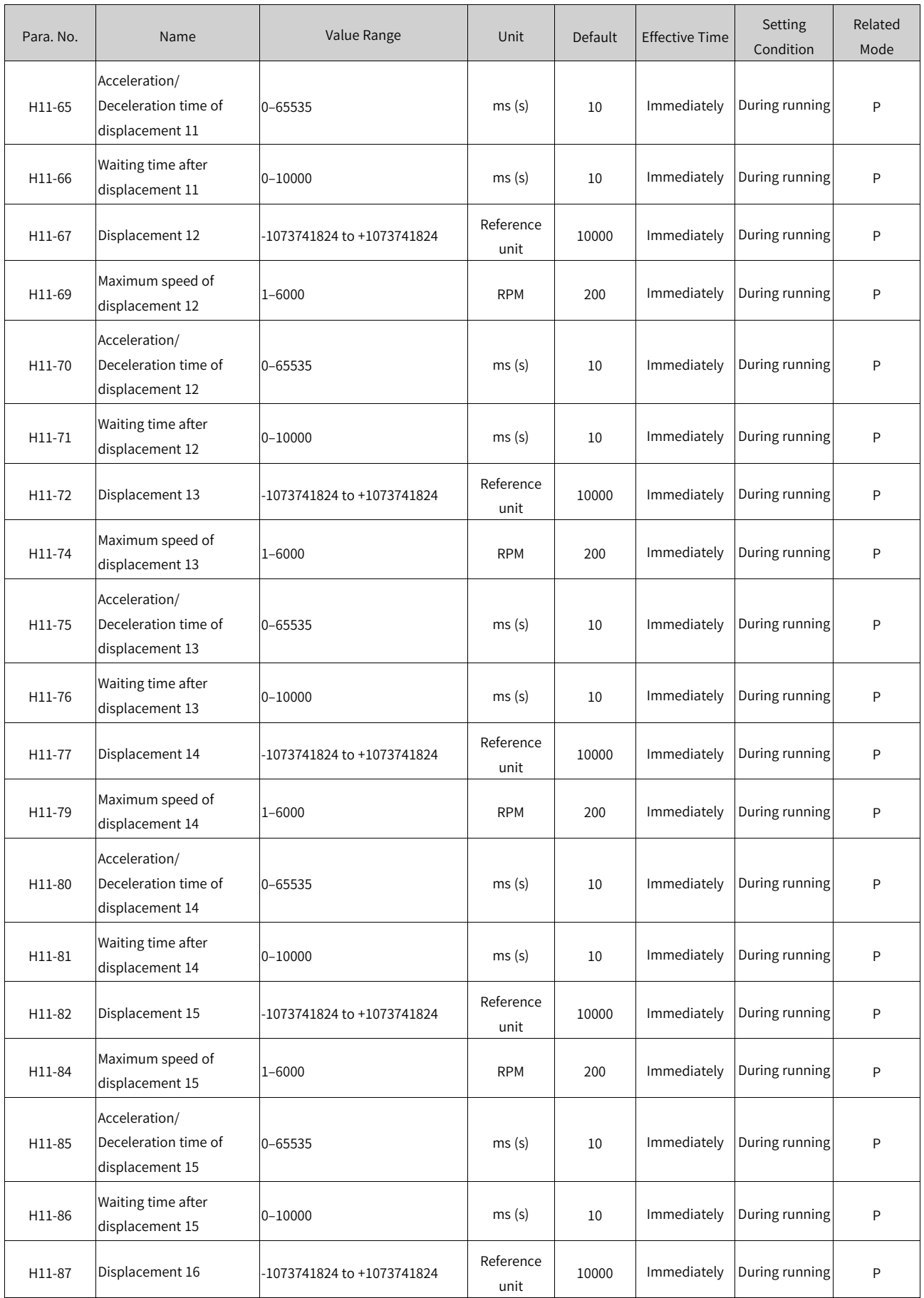

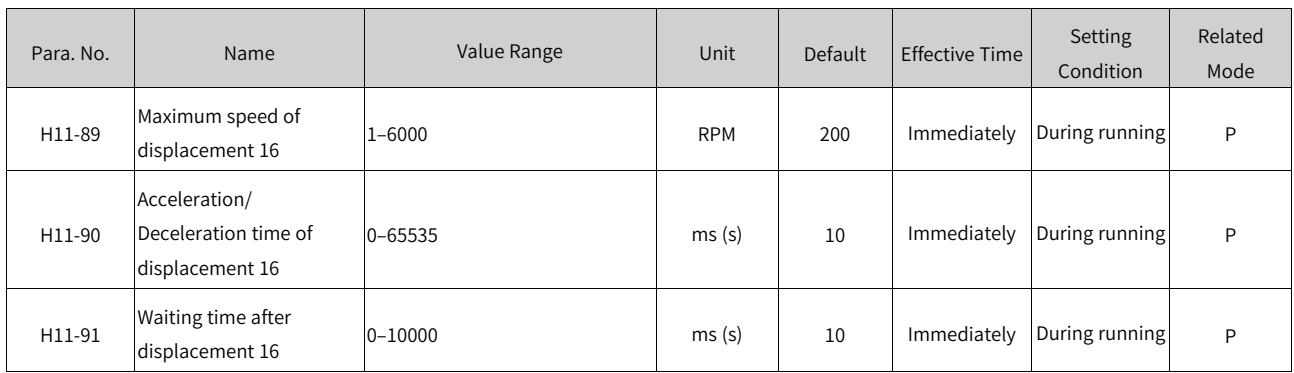

# **5.16 Group H12 Multi-Speed Parameters**

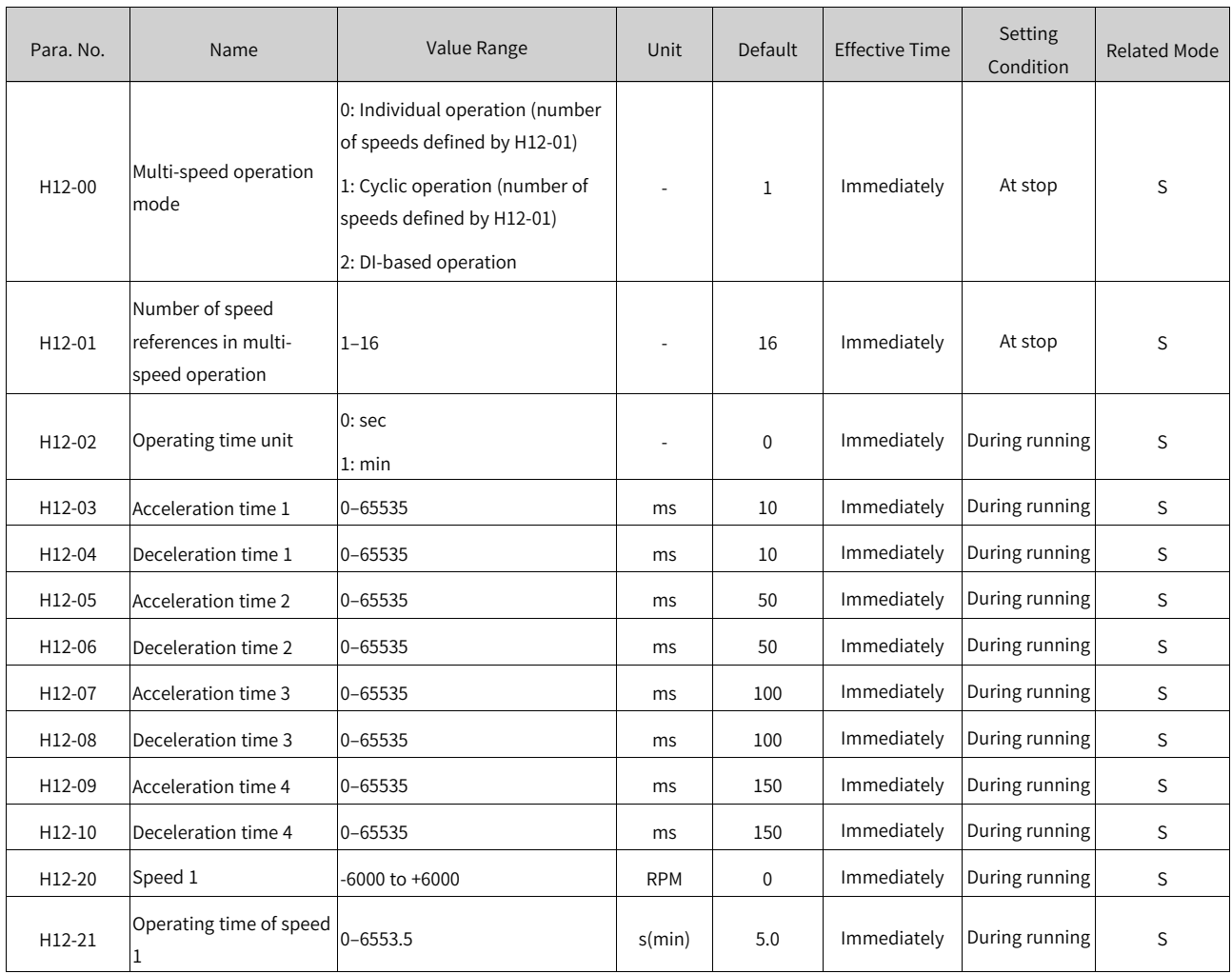

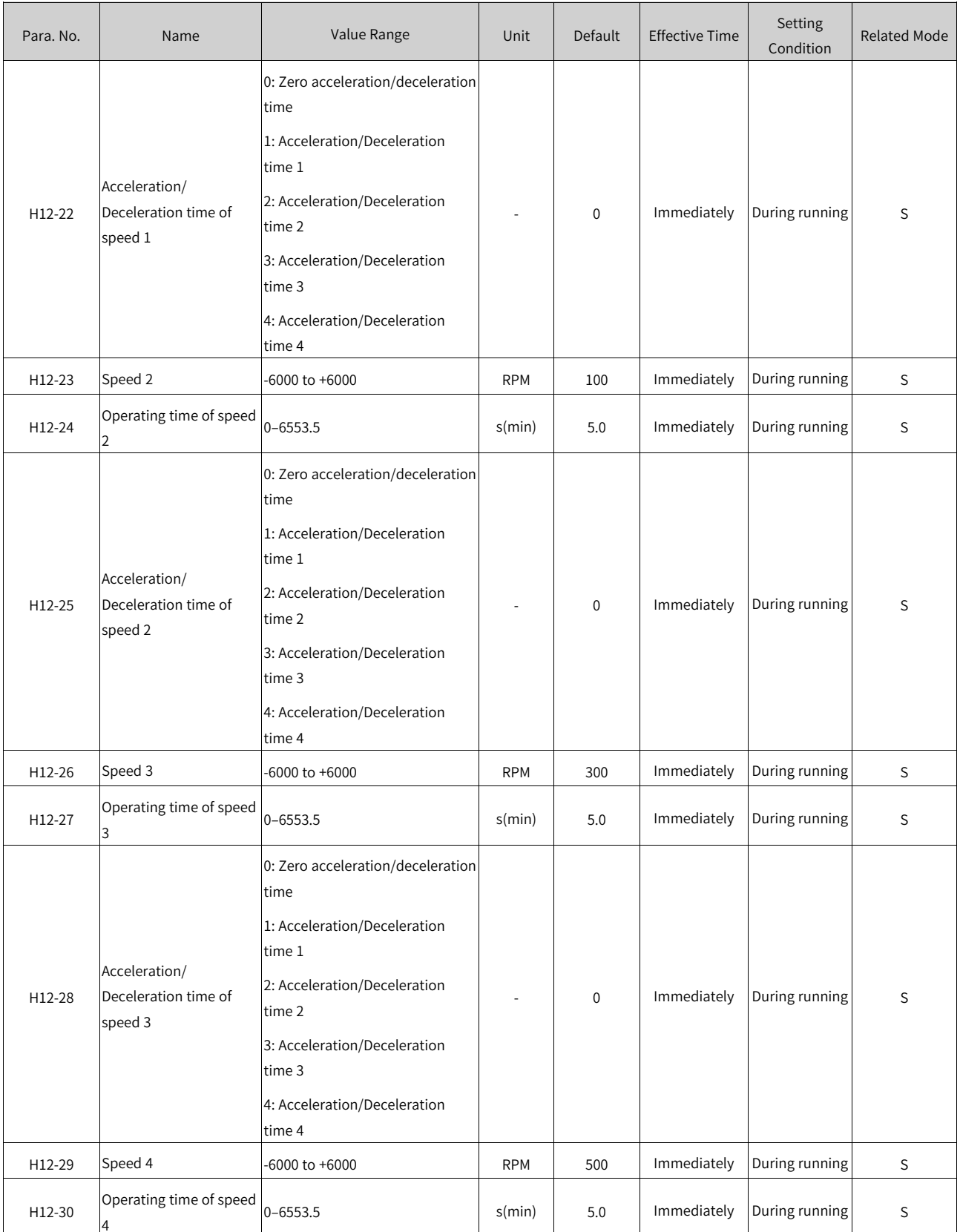

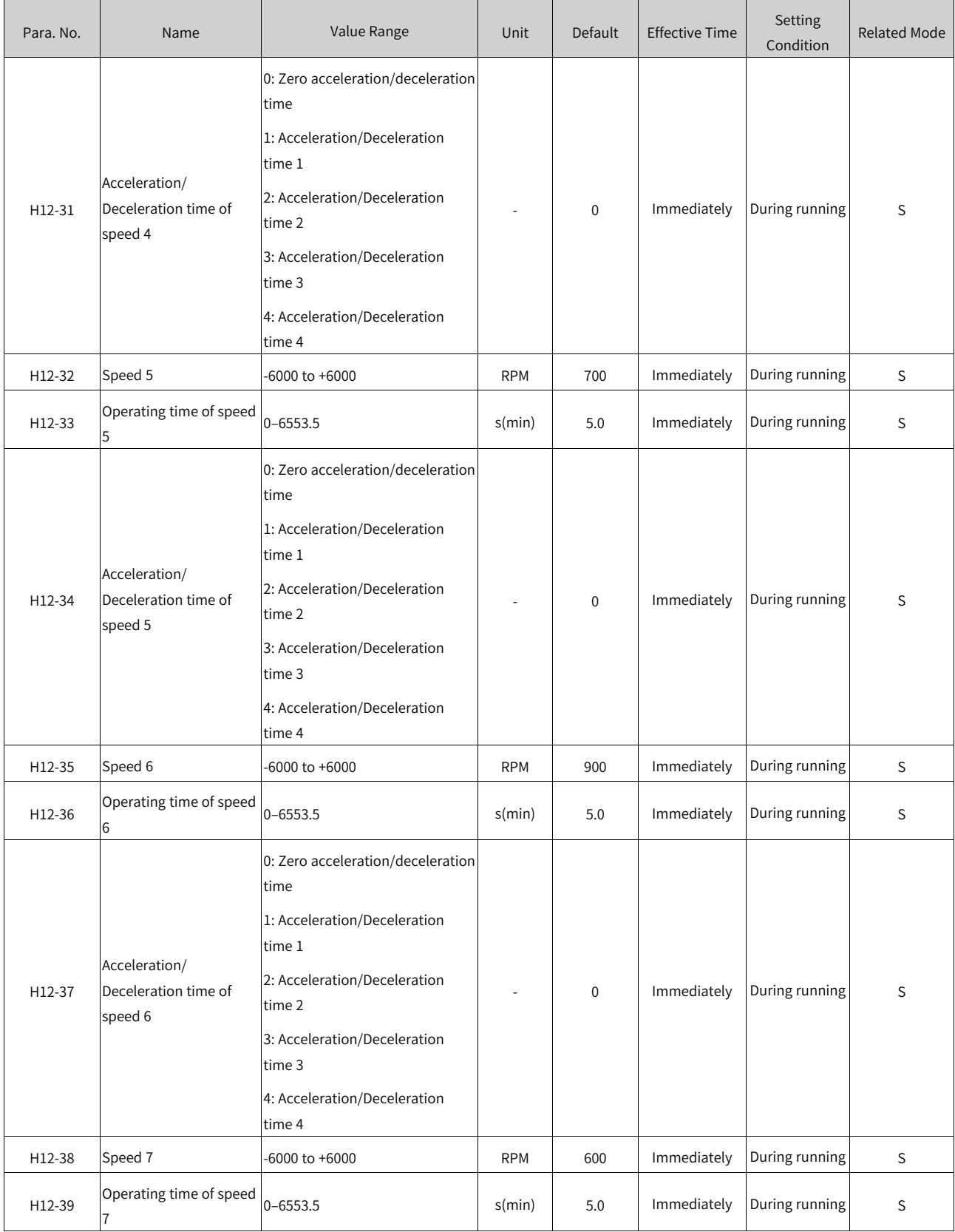

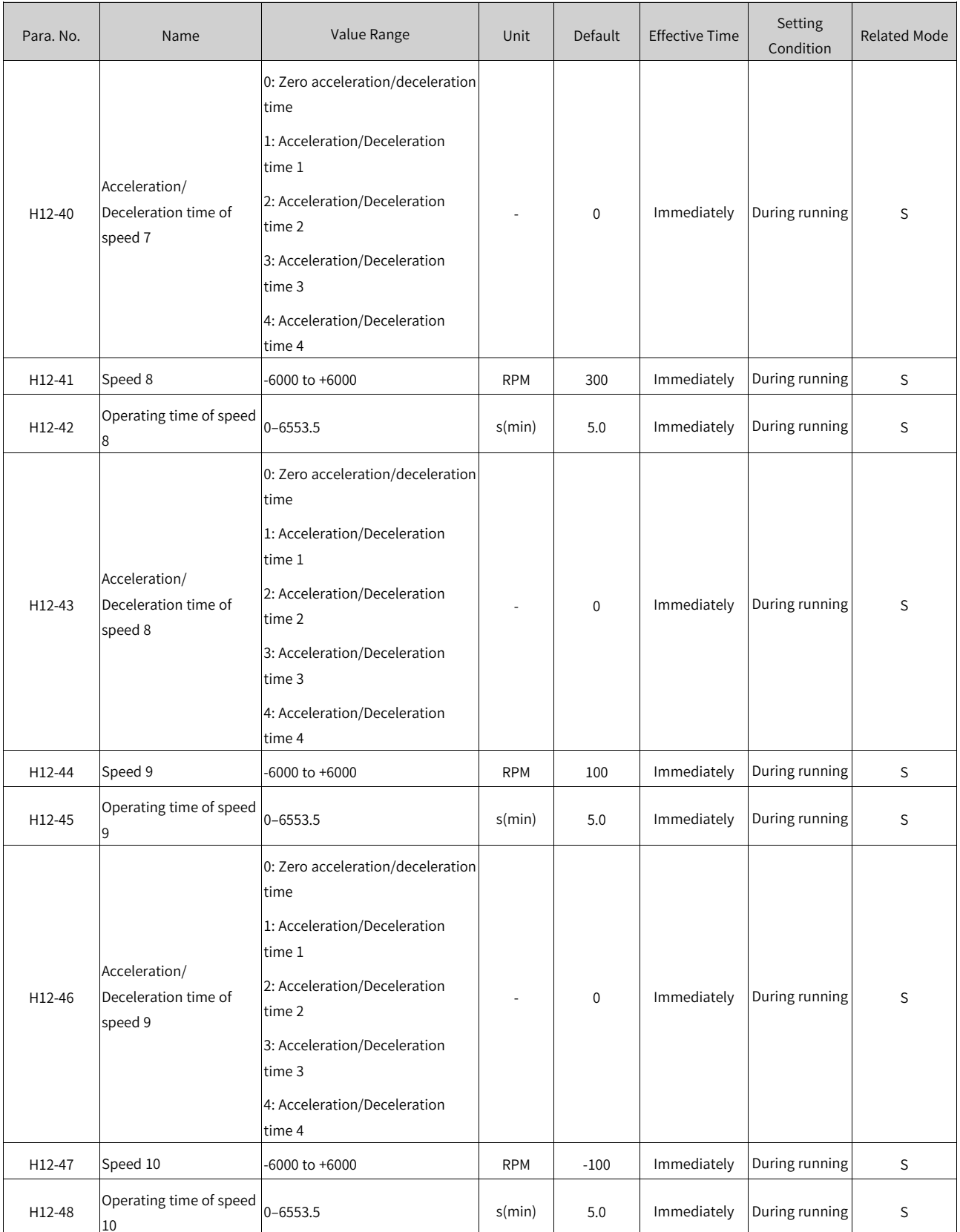

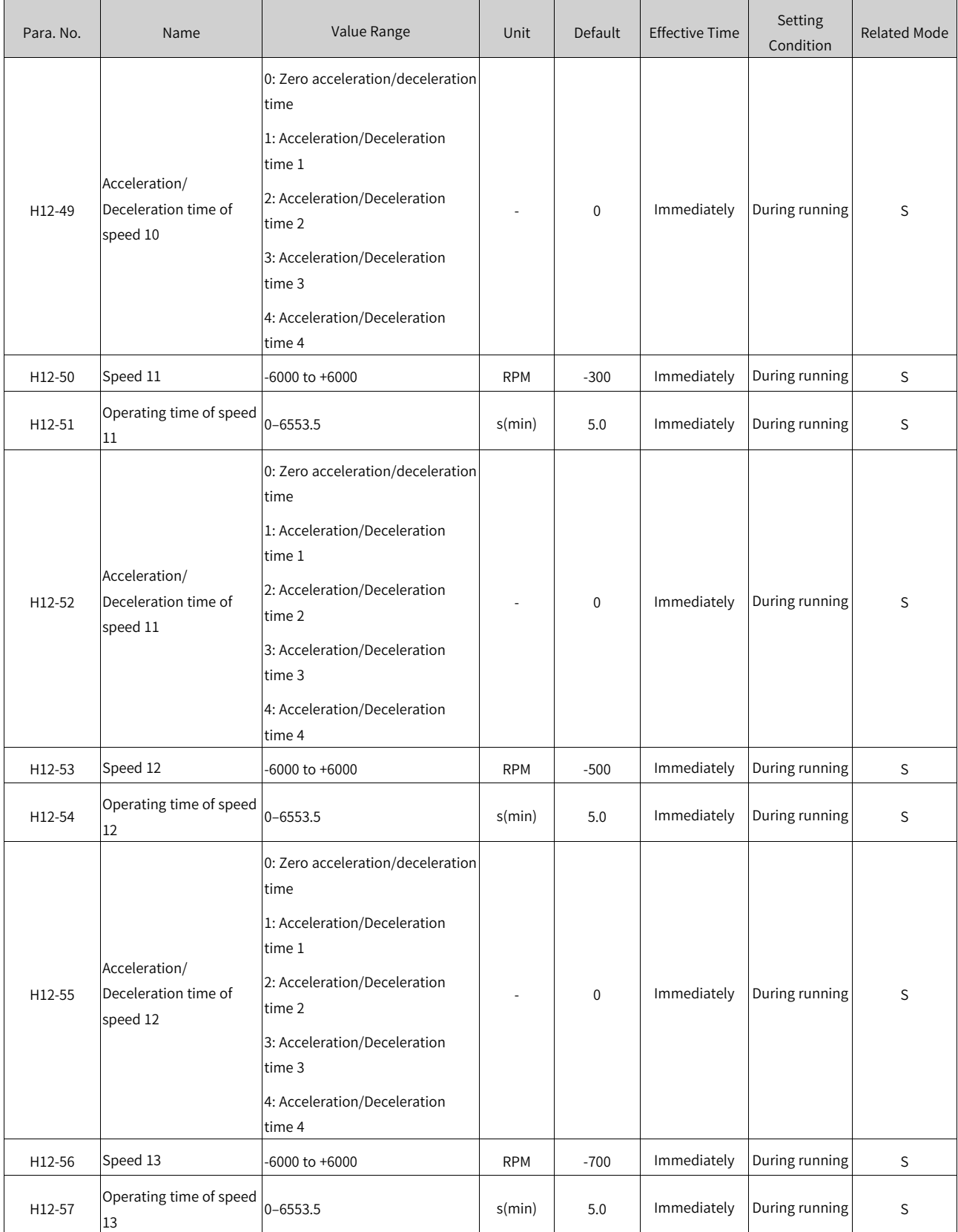

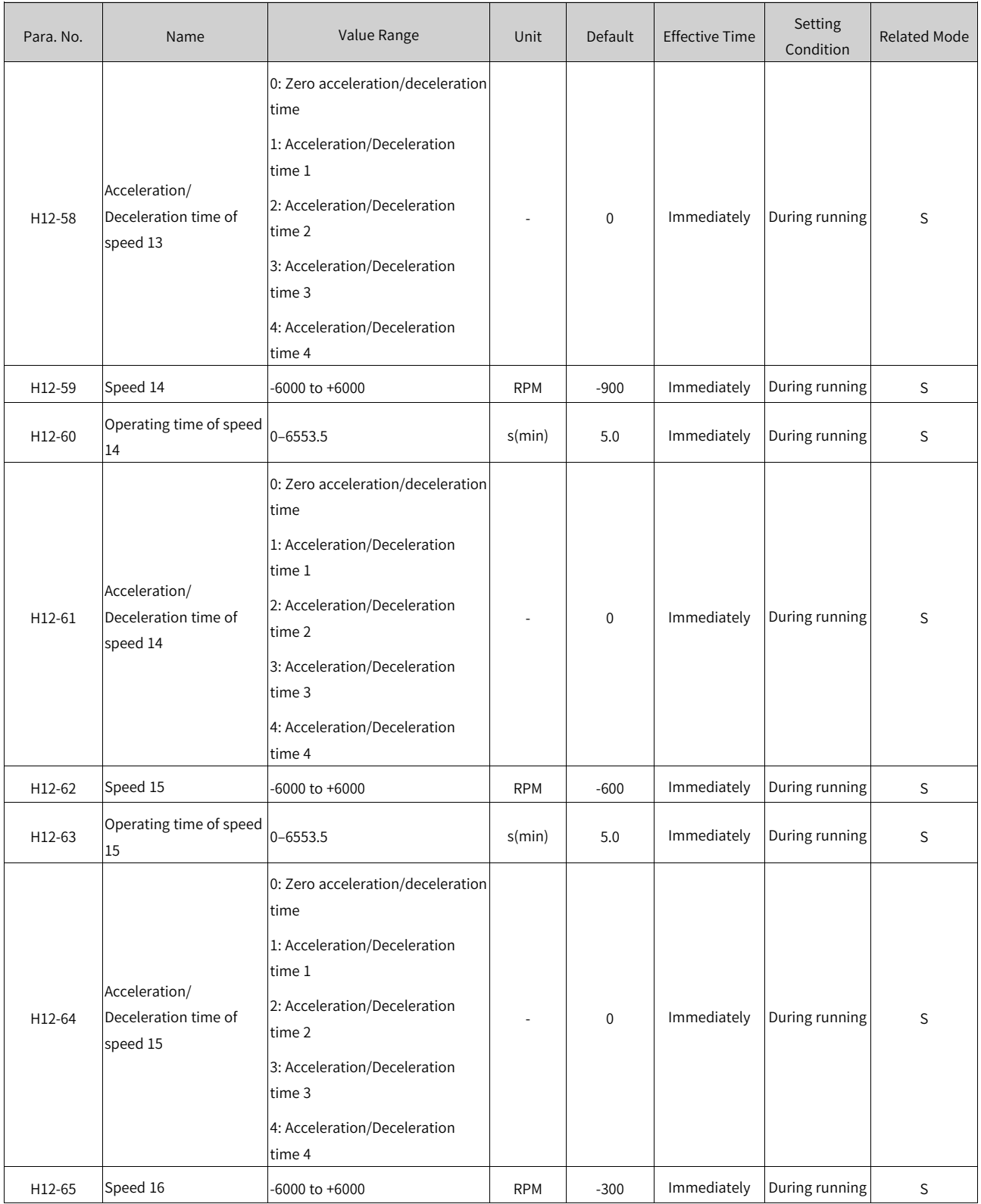

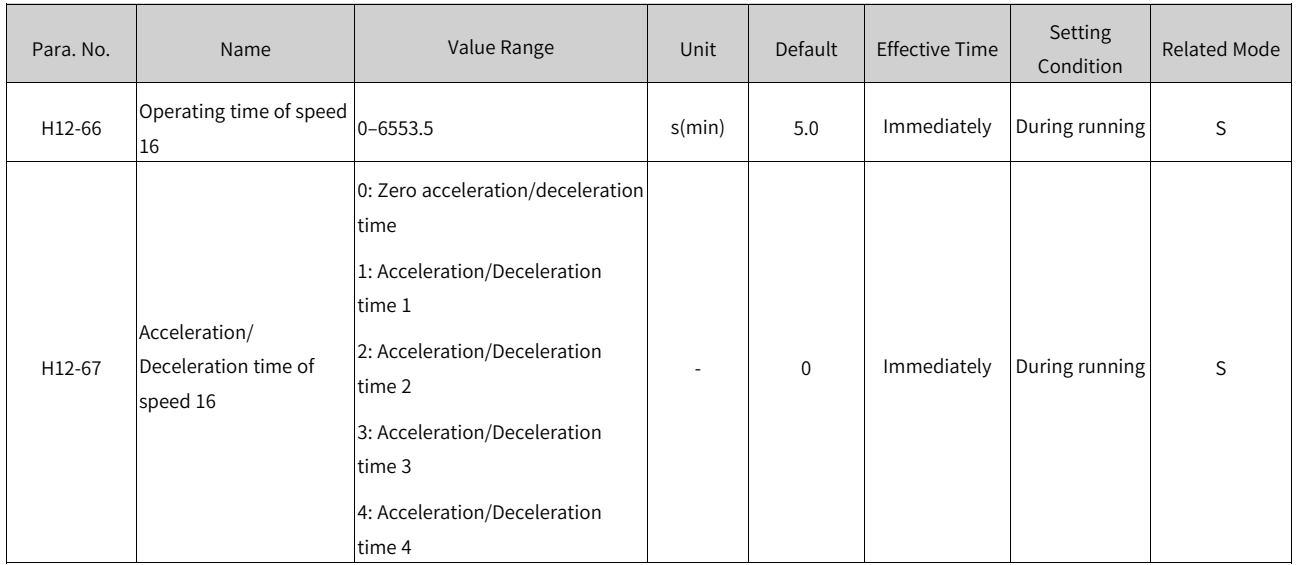

#### **5.17 Group H17: VDI/VDO Parameters**

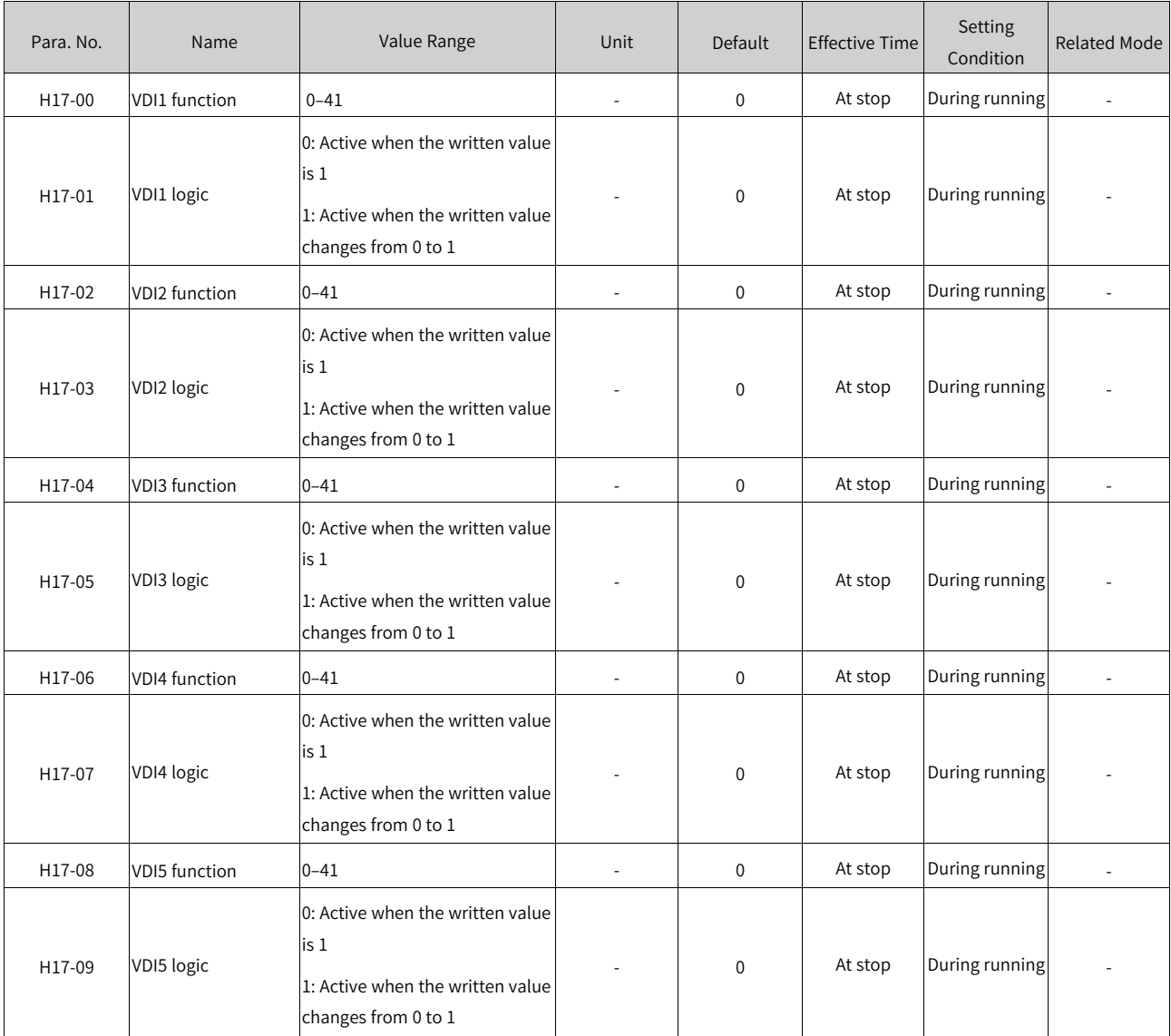

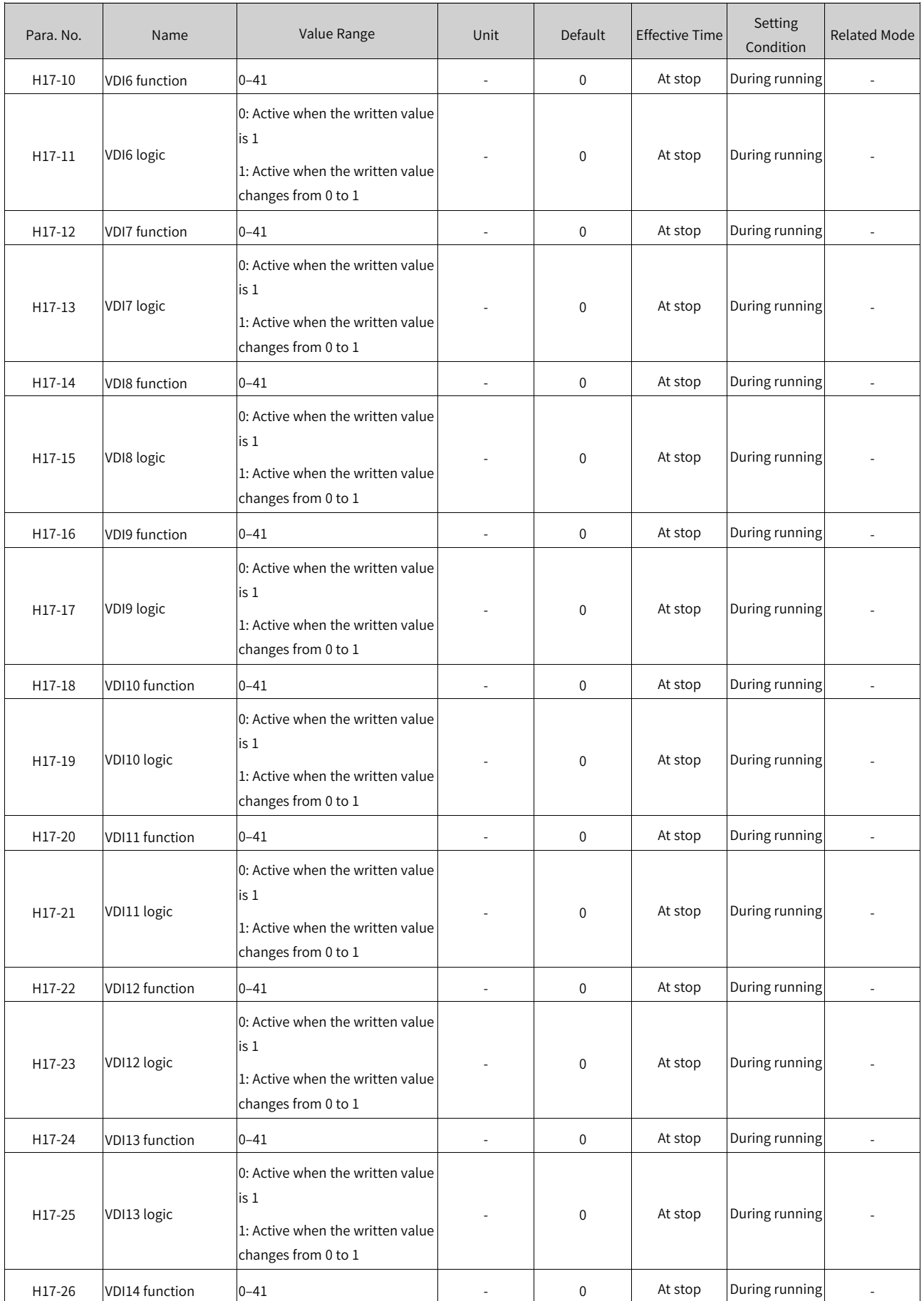

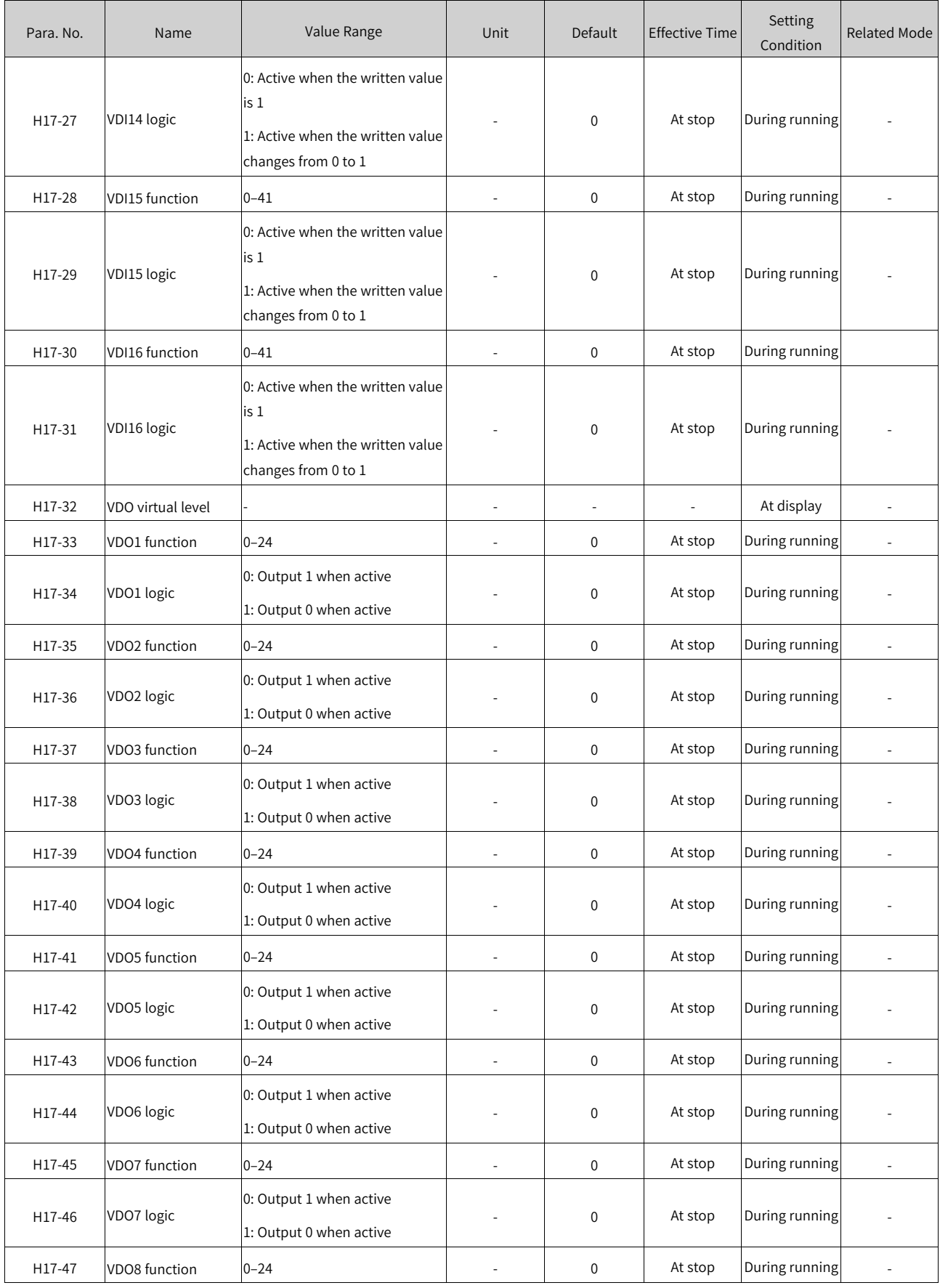

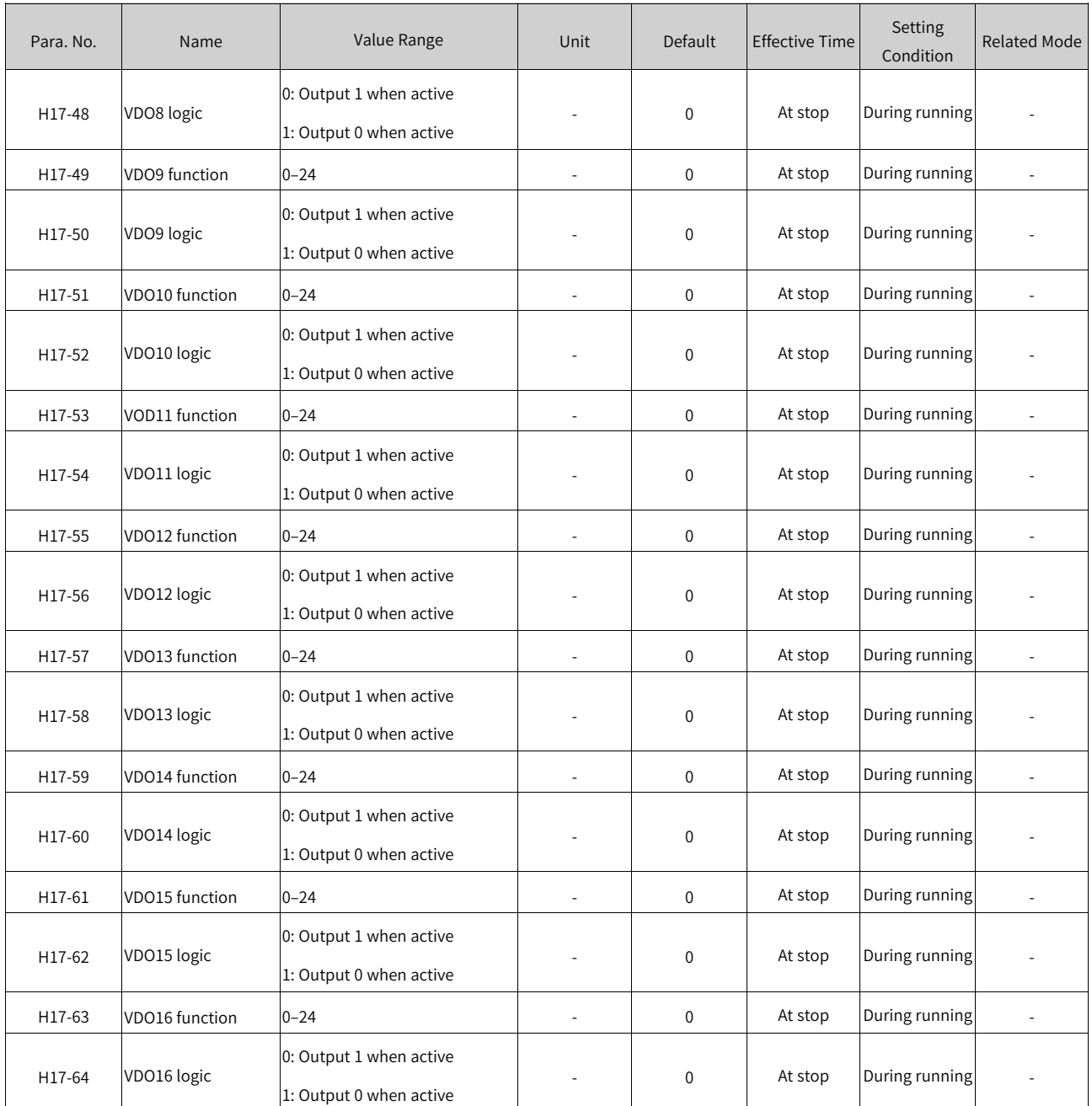

## **5.18 Group H30: Servo Variables Read Through Communication**

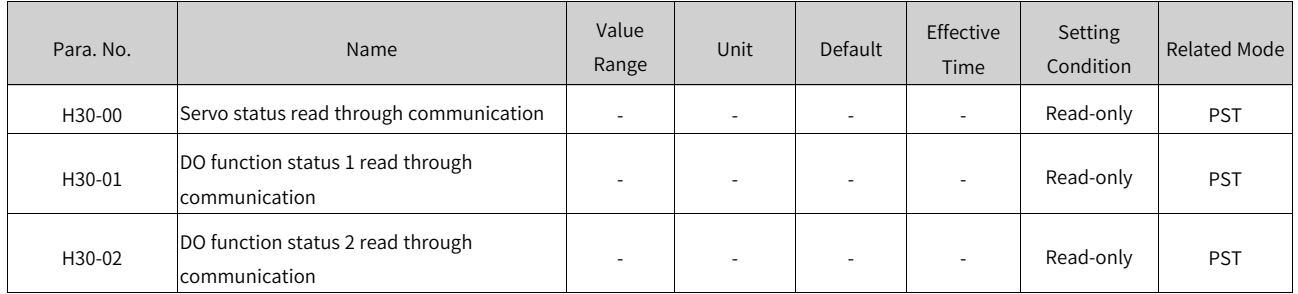

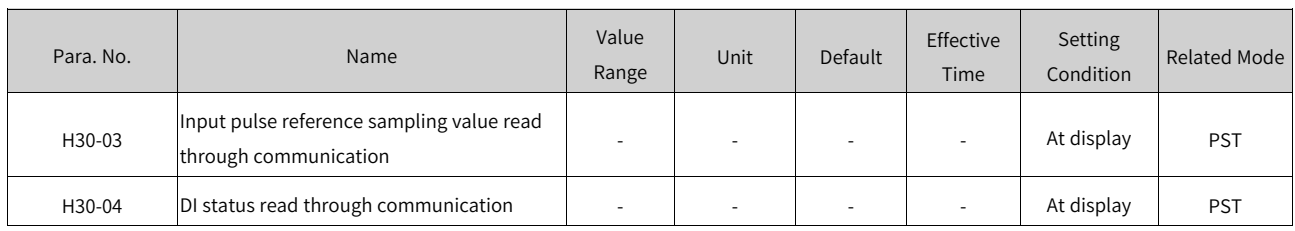

## **5.19 Group H31: Servo Variables Set Through Communication**

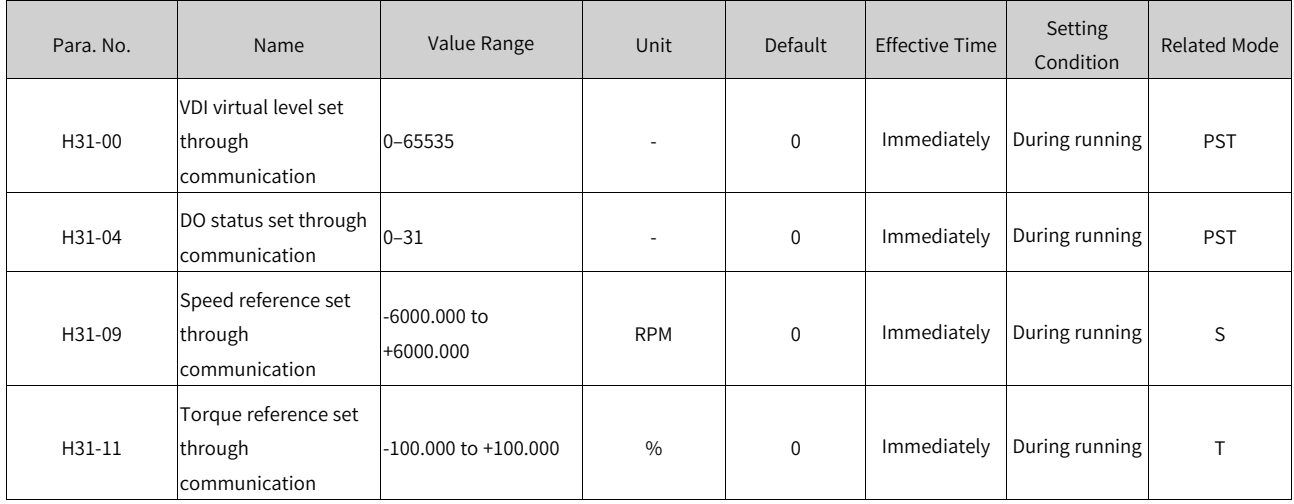

#### **5.20 DI/DO Function Definitions**

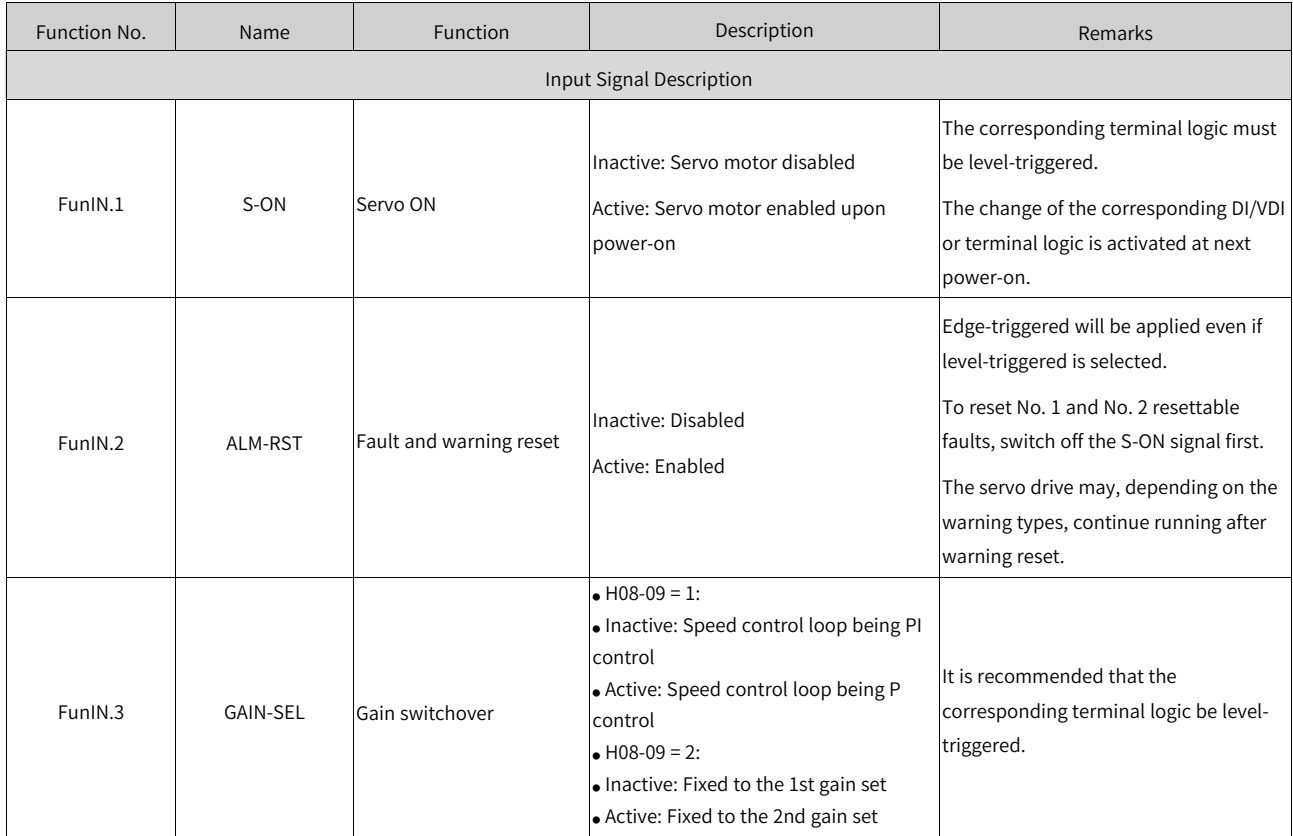

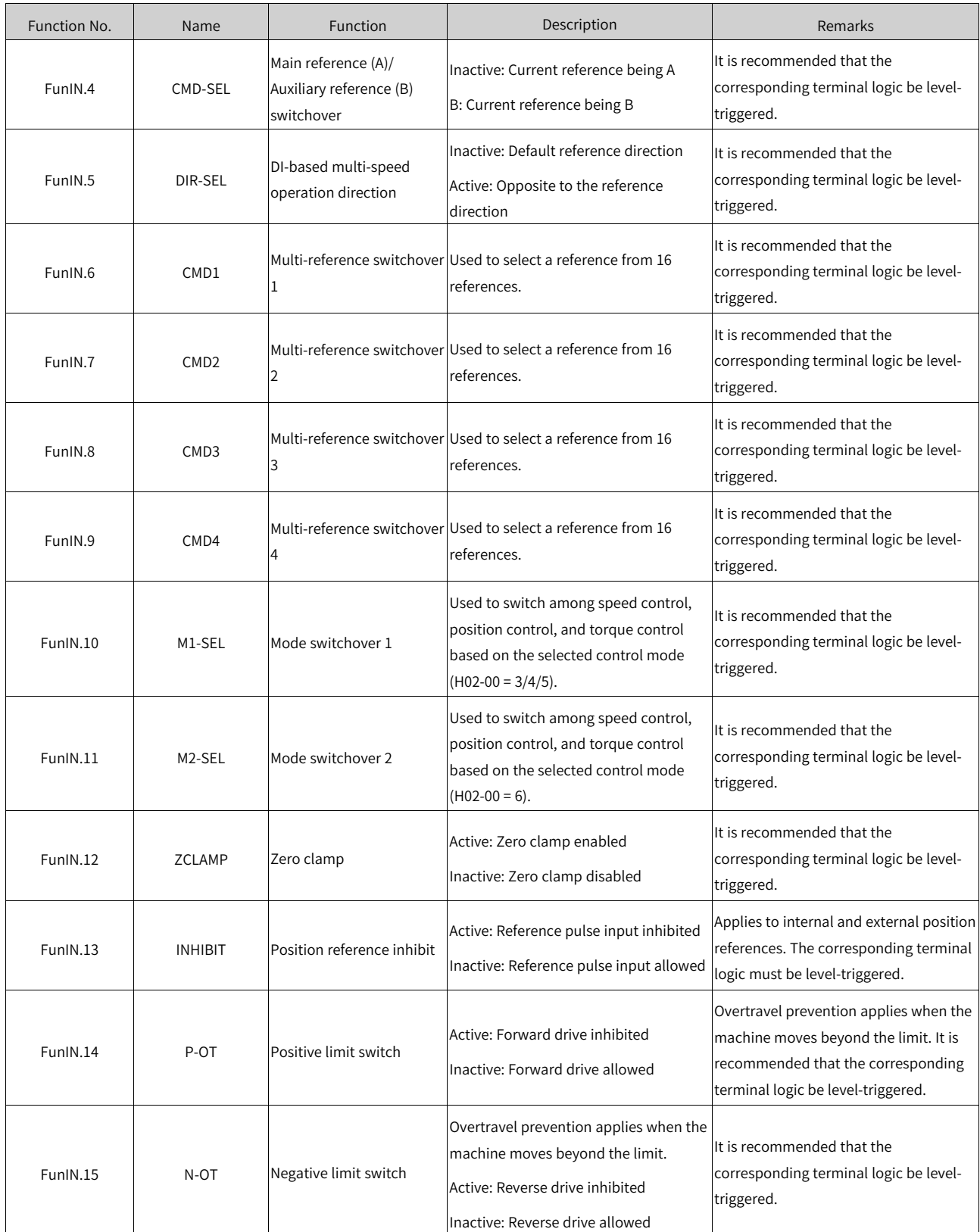

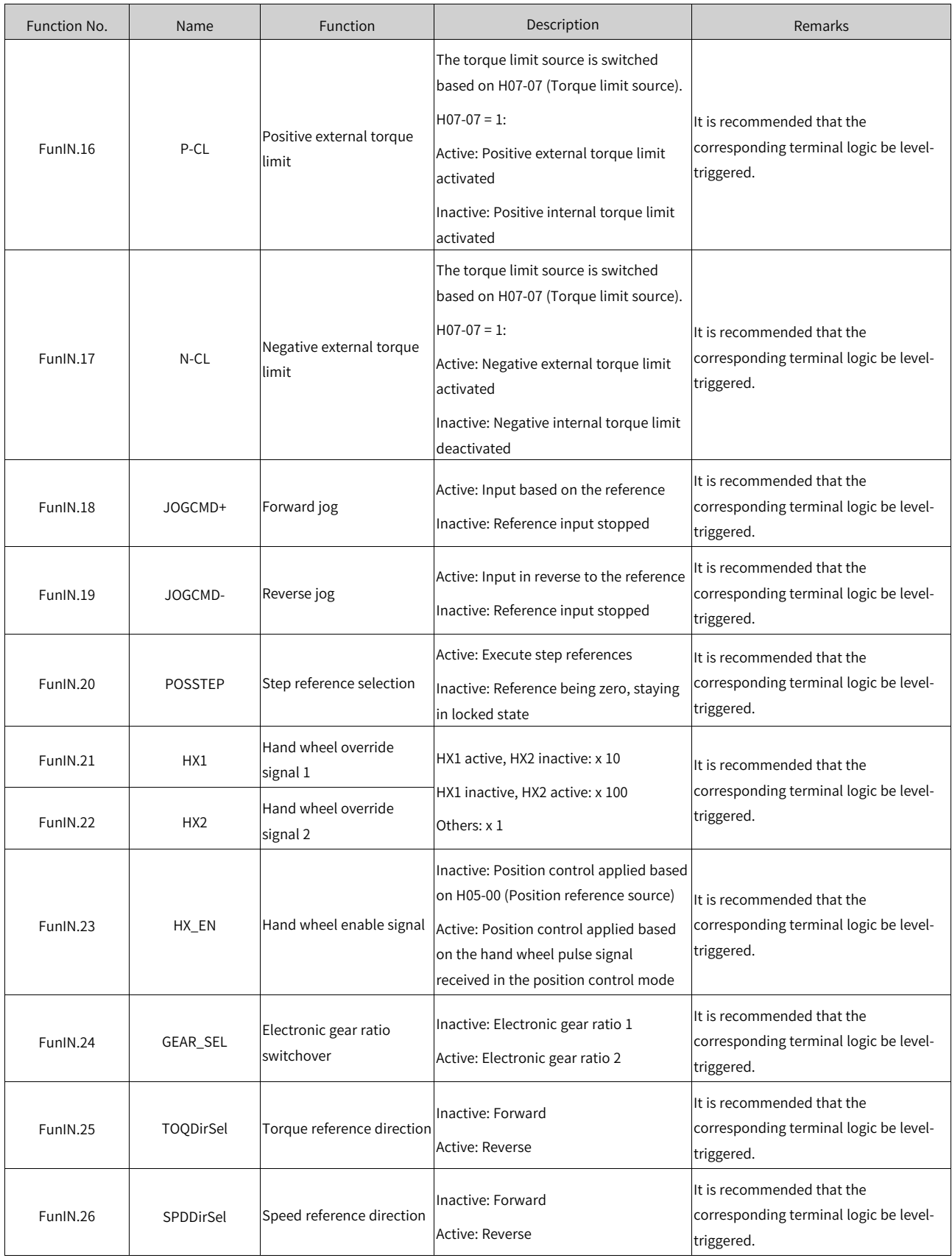
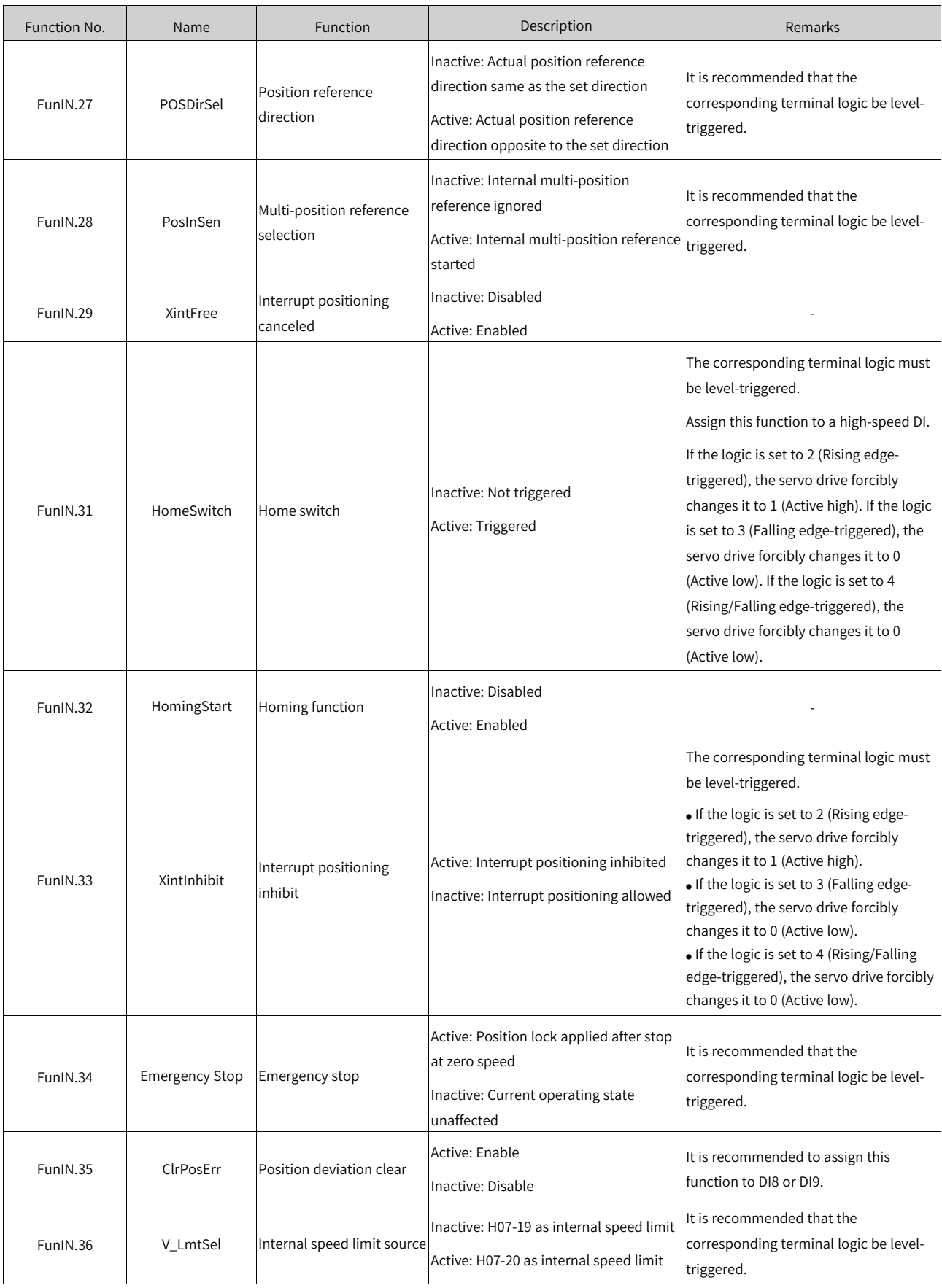

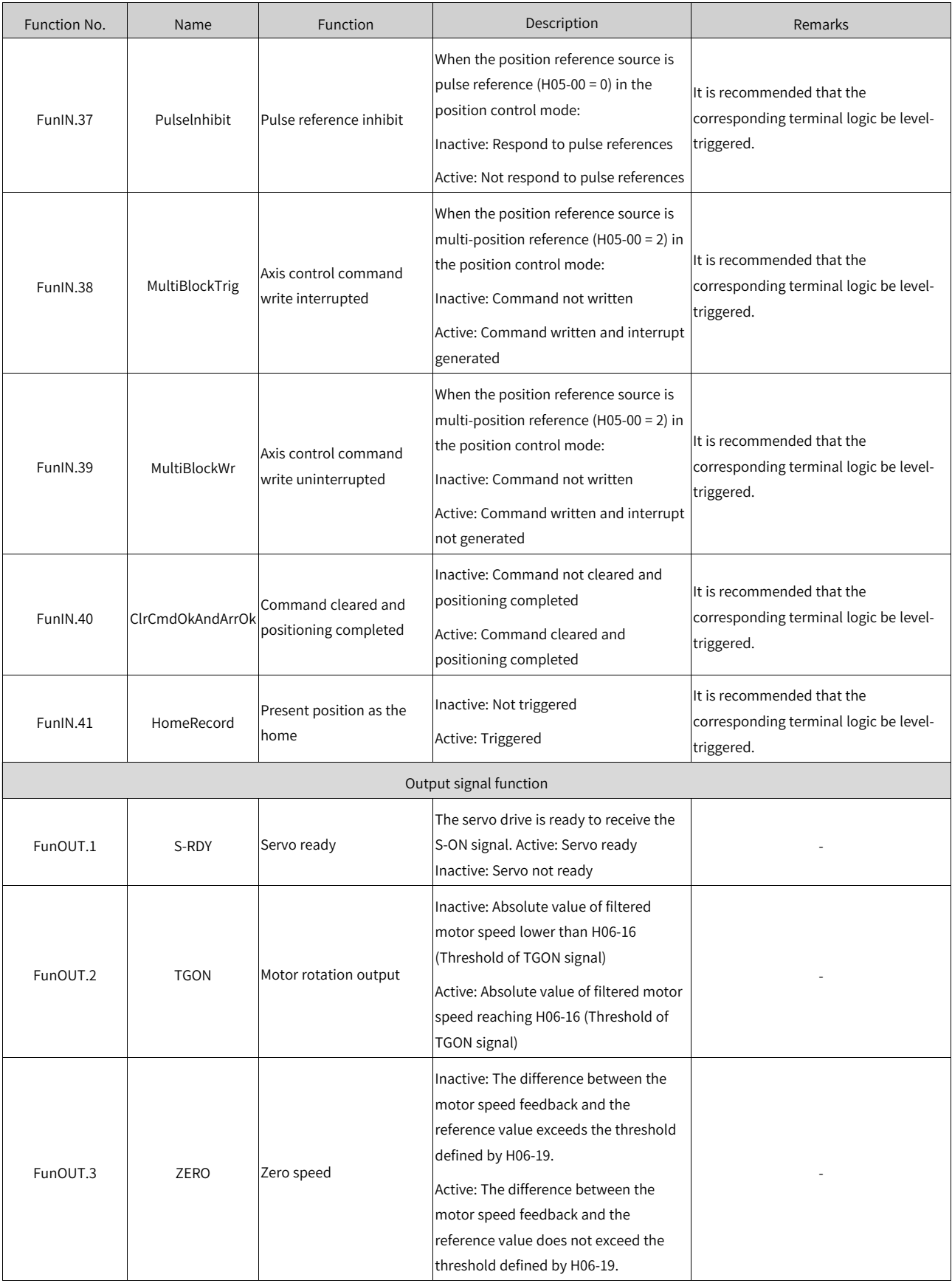

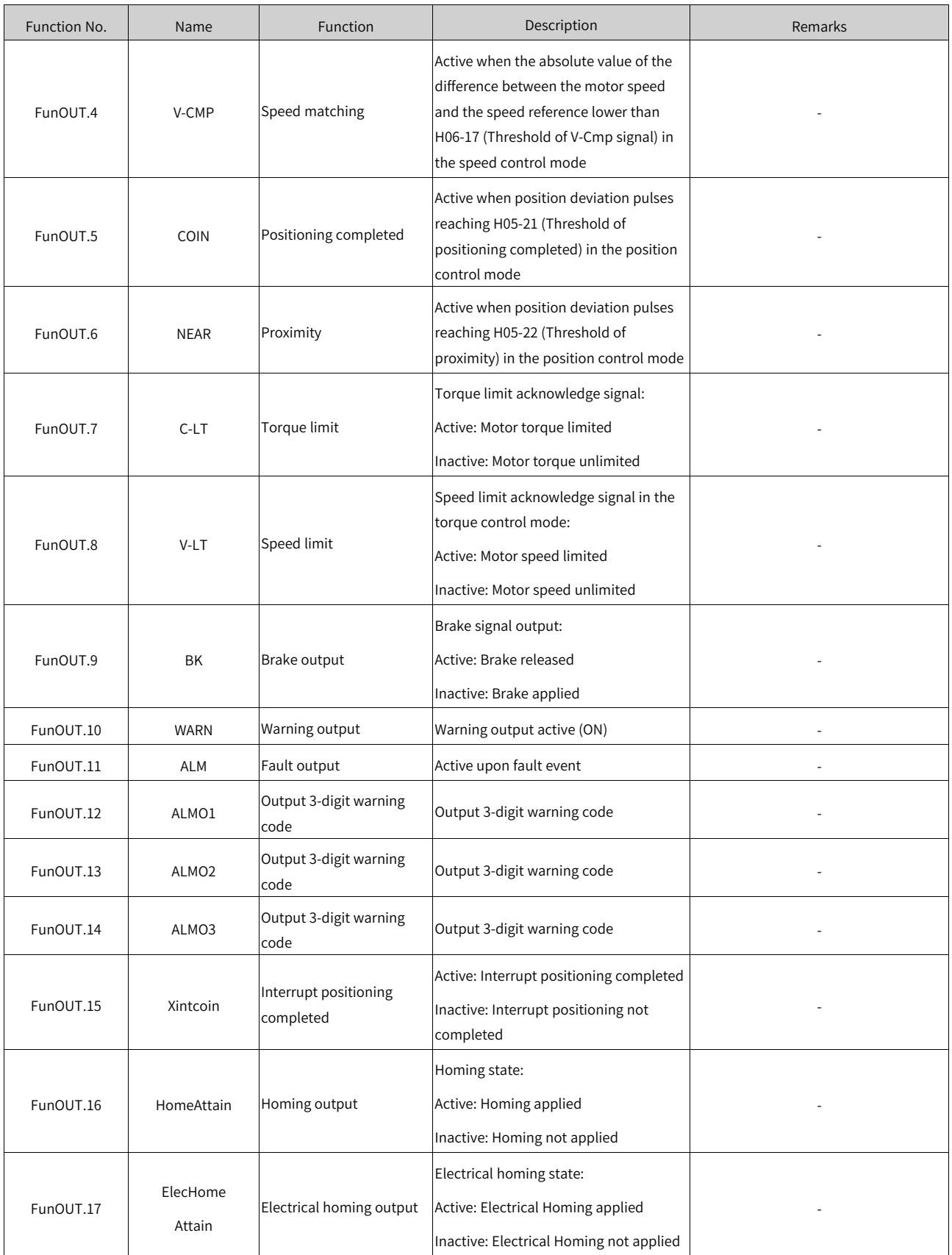

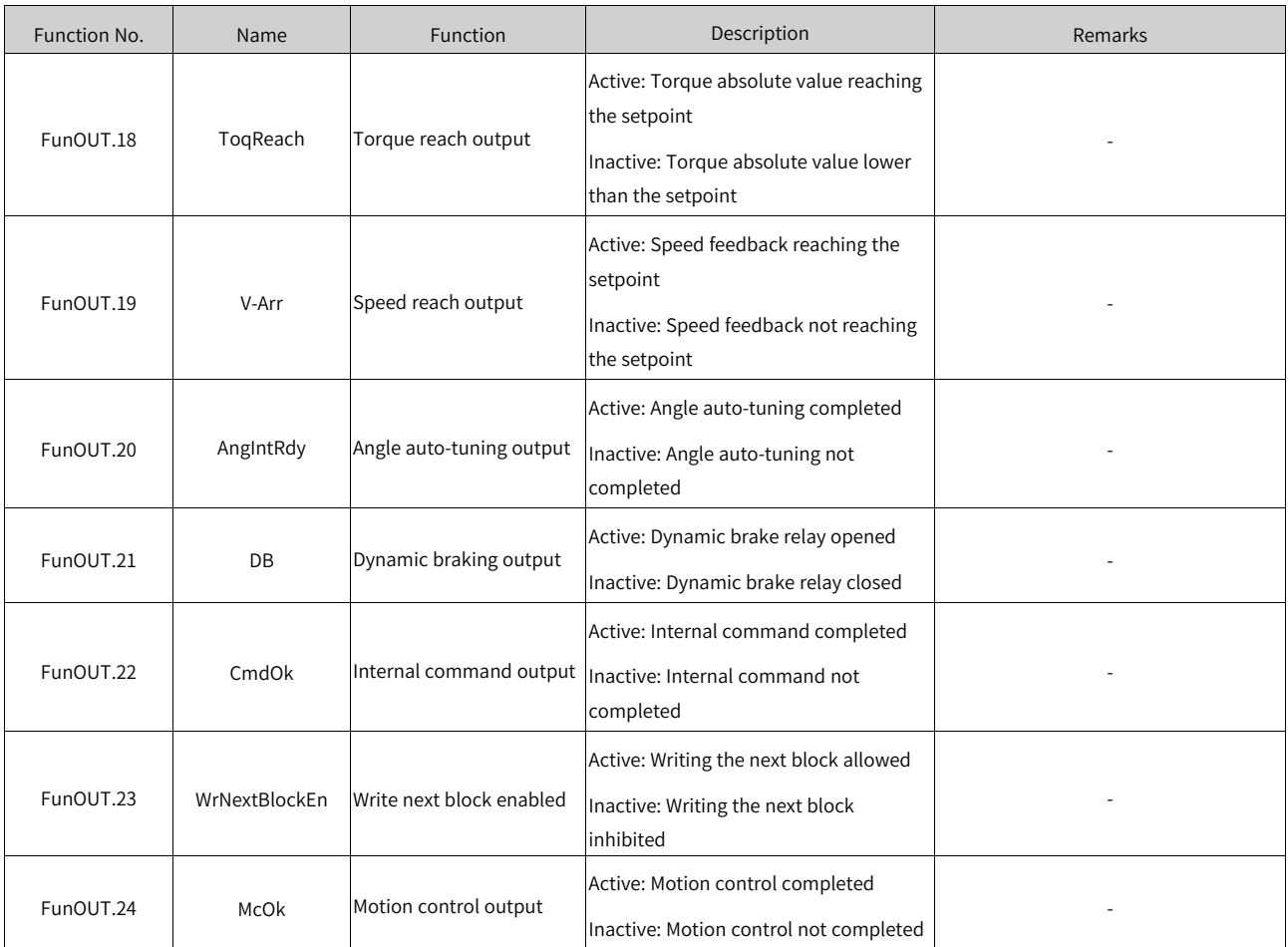

## <span id="page-256-0"></span>**Appendix: CANlink Enhanced Axis Control Parameters**

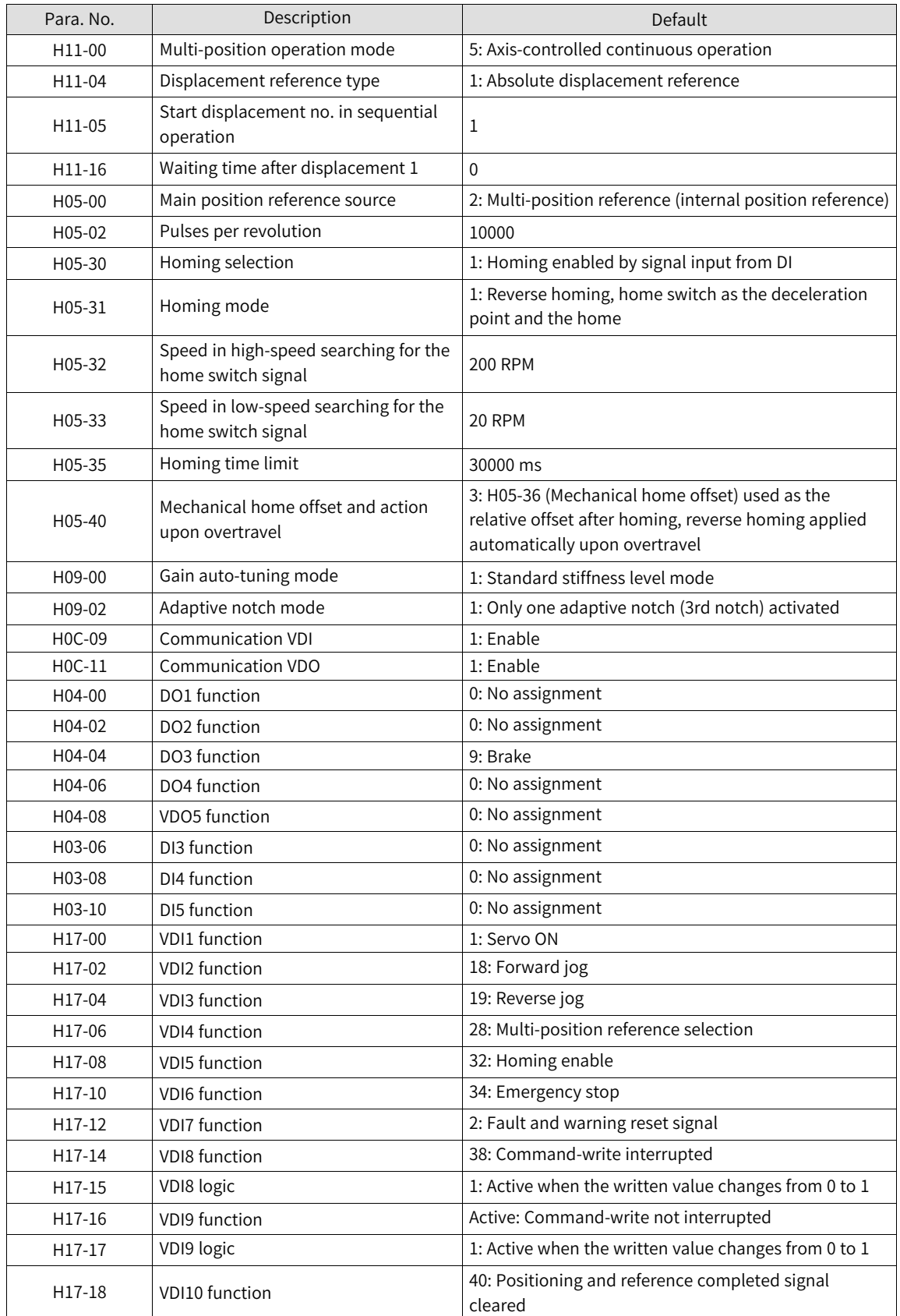

Table –1 List of default parameters for enhanced axis control

## **Note**

See the following for how to use CANlink enhanced axis control function:

- 1. Set H02-31 to 1 to restore parameters to default values.
- 2. Set H11-00 to 5. If the previous value of H11-00 is not 5, setting it to 5 enables enhanced axis control function. Parameter involved will be correlated automatically. See the detailed setpoints in the preceding table.
- 3. If the previous value of H11-00 is 5, setting it to a value other than 5 restores all the parameters listed in the preceding table to default values.

## Shenzhen Inovance Technology Co., Ltd.

Shenzhen Inovance Technology Co., Ltd. Add.: Building E, Hongwei Industry Park, Liuxian Road, Baocheng No. 70 Zone, Bao'an

District, Shenzhen Tel: +86-755-2979 9595 Fax: +86-755-2961 9897 http://www.inovance.com

## Suzhou Inovance Technology Co., Ltd.

Add.: No. 16 Youxiang Road, Yuexi Town, Wuzhong District, Suzhou 215104, P.R. China

Tel: +86-755-2979 6666

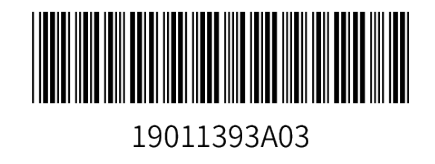

Fax: +86-755-2961 6720<br>Fax: +86-755-2961 6720 http://wwww.inovance.com Copyright©Shenzhen Inovance Technology Co.,Ltd.